$E$ **R** 

M

erder

Viet BRSitocrascal

NATIONAL

Sonderheft

## 6/88

**Cirundlagen:** on der Datei zur **Datenbank** – relative und elletineujse **Dateiverwaltung** 

ONDERHEL - 6

Lernen: Vokabeltrainer **Funktionsplotter** 

## Hilfe:

- Umgang<br>| mit Disketten - Utilities

## Spiele:

- jede Menge Pokes - Interessante Listings

## Anwendung:

- komplette Lagerbuchführung - viele Druckertips

# SPECIAL DFFERS!

## für CPC 464-664-6128, nur auf 3"- Disketten **Original CPC-Software im Paket** zu stark herabgesetzten Preisen - nur solange Vorrat reicht -

**SPECIAL OF** No.

## **NUR 69.-**

#### **COPY-STAR II**

ist die ideale Befehlserweiterung für Druckerbesitzer, denn es stellt für alle gängigen Drucker Hardcopyfunktionen in verschiedenen<br>Größen zur Verfügung. Sogar Farbbilder lassen sich schattiert ausgeben. COPY-STAR II können Sie leicht in eigene Programme einbinden.

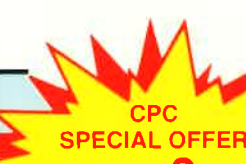

No.

- 
- **ECIAL OFFER** (Games)

#### **COMPOSER-STAR (664/6128)**

Ein Musikprogramm für alle Musikfans

Mit COMPOSER-STAR können Sie komplette Musikstücke oder nur ein paar Taktfolgen auf einfachste Weise erstellen! oder nur ein paar Takuolgen auf einnachste Weise erstellen:<br>Natürlich stehen Ihnen auch eine Menge Korrekturhilfen zur<br>Verfügung, um Ihrem Stück den letzten Schliff zu geben. Sie können auch mehrere Stücke verbinden, transponieren, die Tonhüllkurven und die Lautstärke verändern, den Rauschgenerator benutzen, Notenblätter drucken ... Das Programm ist sehr einfach zu bedienen; das beiligende Handbuch gibt auch sein Anfänger einen Einblick in die bislang fremde Welt der<br>Musik. Das wichtigste jedoch ist, das Sie Ihre Werke in ein Basicprogramm umwandeln können, um es in eigenen Programmen zu verwenden.

#### **STATISTIC-STAR**

**MATHE-STAR** 

· Bruchrechnen

· Kurvendiskussion

Vektorrechnung

· Integralrechnung

· Matrixrechnung

Polynome

etc

٠

Vom Lehrer für Schüler

· lin. Gleichungssysteme

Gleichungen 4. Grades

Primfaktorenzerlegung

**STAR-MON** 

für Profis

• Assembler

Monitor

 $u.v.m.$ 

 $\bullet$ 

Disassembler

vier Breakpoints

Trace-Funktion

Memory Dump

Diskettenmonitor

Bankswitch

Editor

Das Entwicklungssystem

Eine Grafik sagt mehr als 1000 Zahlen Ein professionelles Grafik- und Statisticprogramm zum Auswerten von Daten aller Art (Schule, Studium, Beruf, Hobby, Haus $halt...)$ 

- · Linien-, Balken- und Tortengrafik
- Betiteln von Grafiken 400 Daten direkt im Speicher

**Utilities**  $\bullet$ 

positionen

andergelegt

 $\bullet$ 

Kulissendesigner

Sprites mit 4 Unter-

Verbinden von Sprites

Kulissen auch überein-

Eigene Programmiersprache<br>mit Editor und Compiler

- · Umfangreiche Editierfunktionen
- Umfangreiche statistische Berechnungen
- Hardcopyfunktion u.v.m.

Leistungsstarke Diskettenverwaltung, die keinem CPC-<br>Benutzer fehlen sollte. DISKSORT-STAR verwaltet. archiviert, katalogisiert, druckt, ... Ihre Diskettensammlung auf einfachste<br>Weise, Neben der reinen Diskettenverwaltung ist unter anderem noch ein kompletter<br>Diskettenmanager enthalten. Auch in punkto Bedienungs komfort ist DISKSORT-STAR kaum zu schlagen.

**DESIGNER-STAR** Grafikprogramm, mit dem man Bildschirmgrafiken komfortabel erstellen kann.

Hilfsmenü auf Tastendruck kein Joystick oder Maus notwendig.

**DISKSORT-STAR CREATOR-STAR** Ein Trickfilmdesigner für alle Hobbyregisseure auf dem CPC! • Sprite-Designer

## 9 Spiele für Ihren CPC auf 3" Disketten

1) Stan und der Zauberstab - Ein deutsches Grafikadventure besonderer Art 2) Pyramide - Eine Mischung aus Textadventure und Actionspiel 3) Puzzle - Bringen Sie ein durcheinandergefallenes Bild wieder in Ordnung

8) Zick-Zack 9)Slalom 7) Memory 4) Black Jack 5) Orion 6) Labyrinth

Bitte Bestell-Coupon auf Seite 95 benutzen.

SPECIAL OFFERS sind nur erhältlich bei: DMV Verlag · Postfach 250 · 3440 Eschwege

**Beispleigrafik STATISTIC-STAR**  $\mathbf{z}$  $\bullet$ **C** By

99

 $956$ 

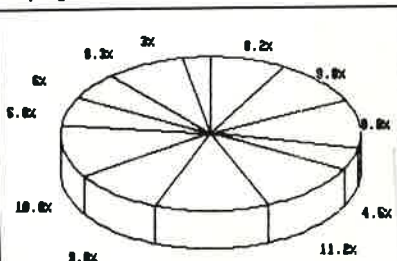

**ANT** 

**100 MM** 

*Prime PC J J* 

1000

## **Editorial**

#### mpressum

.erausgeberlhristian Widuch

**Chefredakteur** itefan Ritter

**Redaktion**  Claus Daschner (CD), Heinrich Stiller (HS), JürgenBorngießer (JB)

Redaktions-AssistenzAnke Kerstan (Ke)

Produktionsleitung Gerd Köberich

Satz Claudia Küllmer, Silvia Führer,Martina Siebert, Gabriela Joseph

Gestaltung Petra Biehl, Yvonne Hendricks, Manuela EskaMohamed Hawa

ReprografieHelmut Skoupy, Margarete Schenk

IllustrationHeinrich Stiller

FotografieChristian Heckriann

**Lektorat** Elvira Domonko

AnzeigenleitungWolfgang Schnell Es gilt die Anzeigenpreisliste Nr. 2a vom 15.10.86

AnzeigenverkaufWolfgang Brill

#### Freie Mitarbeiter

 Jan Schefers, Thomas Kochmann, B. Ott,Dieter Noack, Dieter Braun, Andreas Martin<br>Carsten Hesener, Ekkehard Vosseler, Heinz Wienhoven, Klaus Kremer, Michael Megelin,Werner Renziehausen, Helmut Steeb,<br>Karsten Mohlzahn, Michael Peter, Wolfgang Otternberg, Holger Kleinert,<br>Klaus Multerer, Michael Wessel, Gerd Kilian, Thorsten Schatz, Roland Schäffer, Hans WernerFromme, Michael Knaup, Stefan Gründel,<br>Jan Mirco Maczewski, Jan Wieck, Thorsten Dietl Harry Kellermeyer, Oliver Mayer, Eckehardt Röscheisen, Jan Hennig, Bernhard Bichmann, Tina Kiene, Matthias Prange, Günter Lange, Michael Folz, Roland Morlock

**Anschrift Verlag/Redaktion:**  DMV-Daten & Medien Verlagsges. mbH Fostfach 250, Fuldaer Straße 63440 Eschwege Telefon: (0 56 51) 87 02 • Telex 993 210 dmv d

Vertrieb Verlagsunion Friedrich-Bergius-Straße 206200 Wiesbaden

DruckDruckerei Jungfer, 342O Herzbery

Bezugspreise: Schneider CPC International Sonderhefterscheint viermal jährlich.

Einzelpreis DM 14, -/sfr. 14, -/OS 120, -

Für unverlangt eingesandte Manuskripte und Datenträger sowie Fotos übernimmt der Verlag keine Haftung.

Honorare nach Vereinbarung (die Zustimmung zumAbdruck wird vorausgesetzt),

Das Urheberrecht für veröffentlichte Manuskripteliegt ausschließlich beim Verlag. Nachdruck sowie Vervielfültigung oder sonstige Verwertung von Tex-ten, nur mit schriftlicher Genehmigung des Verlages.

Namentlich gekennzeichnete Fremdbeiträge geben nicht in jedem Fall die Meinung der Redaktionwieder.

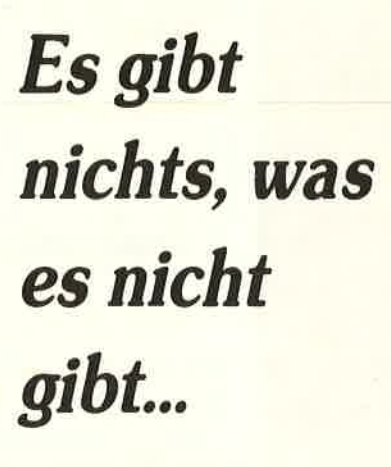

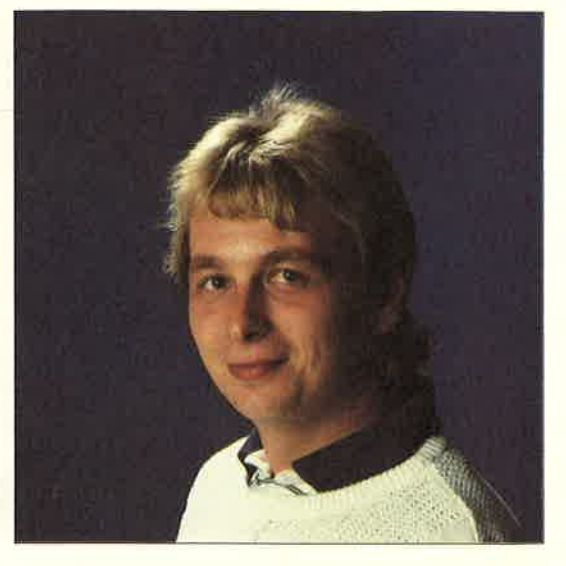

#### Liebe Leser,

seit nunmehr drei Jahren erfreuen sich die Schneider CPCs großer Beliebtheit. Rückblickend kann festgestellt werden, daß es kein anderer Computertyp geschaffi hat, diverse Anwendungsbereiche in solch großer Vielfalt abgedeckt zu haben. Der CPC-Einsatz liegt vornehmlich in der Anwendung; das Computerspiel steht hierlediglich an zweiter Stelle. Die ausgeklügelte Konzeption eines Komplettangebotes Tastatur-Speichermedium-Monitor ließ den CPC u.a. im schulischen Bereich eine bedeutende Rolle einnehmen.

Darüberhinaus werden die CPCs in vielen kleinen Betrieben für Standardaufga ben herangezogen und erfüllen auch dort ihre Anforderungen zur vollsten Zufriedenheit.

Das nun vorliegende CPC-Sonderheft will <mark>I</mark>hnen einen Querschnitt aller denkbaren und realisierten Anwendungen bieten, neben allgemeinen Grundlagen erwartet Sie liebe Leser, eine wahrhaft riesige Software-Fundgrube.

Unsere komplette Lagerbuchhaltung zeigt Ihnen auf eindrucksvolle Weise die Möglichkeiten einer gewerblichen Anwendung, eine wirklich hervorragende Iösungdes Problems konnte realisiert werden.

Für schulische Belange haben wir eine Programmsammlung ausgearbeitet, die alle wesentlichen Aufgabenbereiche abdecken kann. Viele Grundlagenartikel zu diesen Themen lassen zudem kaum Fragen offen.

Programmierer können sich über viele nützliche Tips und Tricks freuen, die allesamt die Computerarbeit zum wahren Vergnügen werden lassen und leicht in eigene Programme eingebunden werden können,

Natürlich gibt es auch für die Freunde des Computerspiels viele Informationen in Form von Tips und Lösungshilfen bis hin zu kompletten Lageplänen. Selbstverständlich gibt es auch diesmal wieder viele tolle Spielprogramme zum Abtippen.

Nach insgesamt drei Jahren, in denen auch wir die CPCs immer wieder mit Programmen aller Art versorgt hnben, stellt sich rntürlich die Frage, ob und wie nochNeues geboten werden kann. An dieser Stelle möchten wir Ihnen für die tolle Unterstützung danken, ohne die eine konsequente Qualitätssteigerung der Artikel und Programme nicht möglich gewesen wäre. Gleichzeitig rufen wir alle Interessier ten auch weiterhin zur aktiven Mitarbeit auf, die Redaktion freut sich über jedeResonanz, die auch in Form von Kritik herzlich willkommen ist.

 In diesem Sinne entlassen wir Sie nun in die hoffentlich gewinnbringende Lektüre des sechsten CPC-Sonderheftes.

Herzlichst lhr

s\*4 $\boldsymbol{\mathfrak{a}}$ 

Stefan Ritter(Chefredakteur)

## Inhalt\_

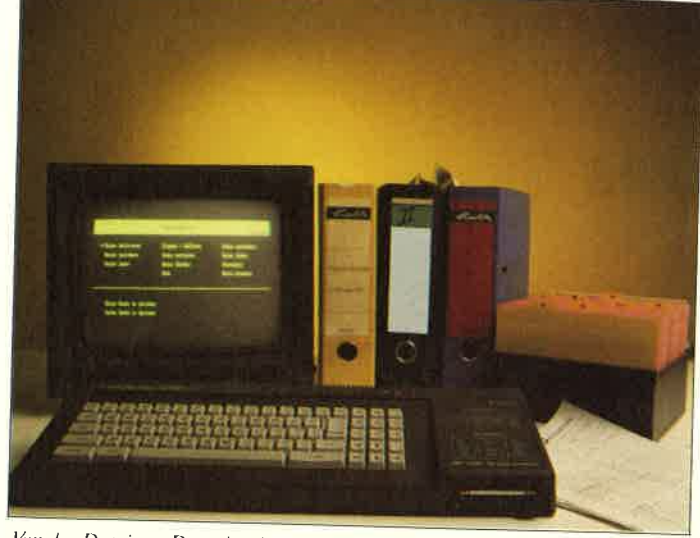

Von der Datei zur Datenbank, Alles Wissenswerte und mehrere Anwendungsbeispiele zu diesem Thema. S. 6

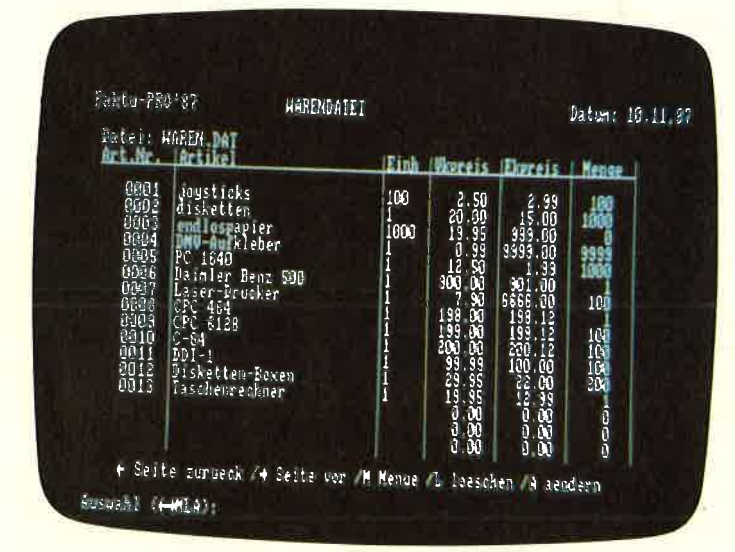

Das Anwendungsprogramm Faktu verwaltet einen kompletten Geschäftsbetrieb. Von der Lagerbuchführung bis zur Rechnungserstellung reichen die Leistungsdaten.

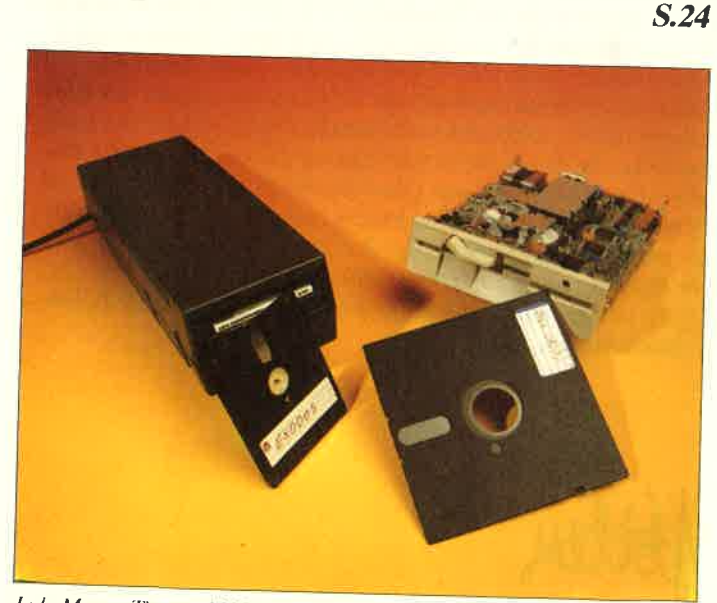

Jede Menge Tips und Hilfen zum Umgang mit Ihrer Diskettenstation. U.a.<br>erwartet Sie ein komfortables Diskettenarchiv-Programm. S. 44

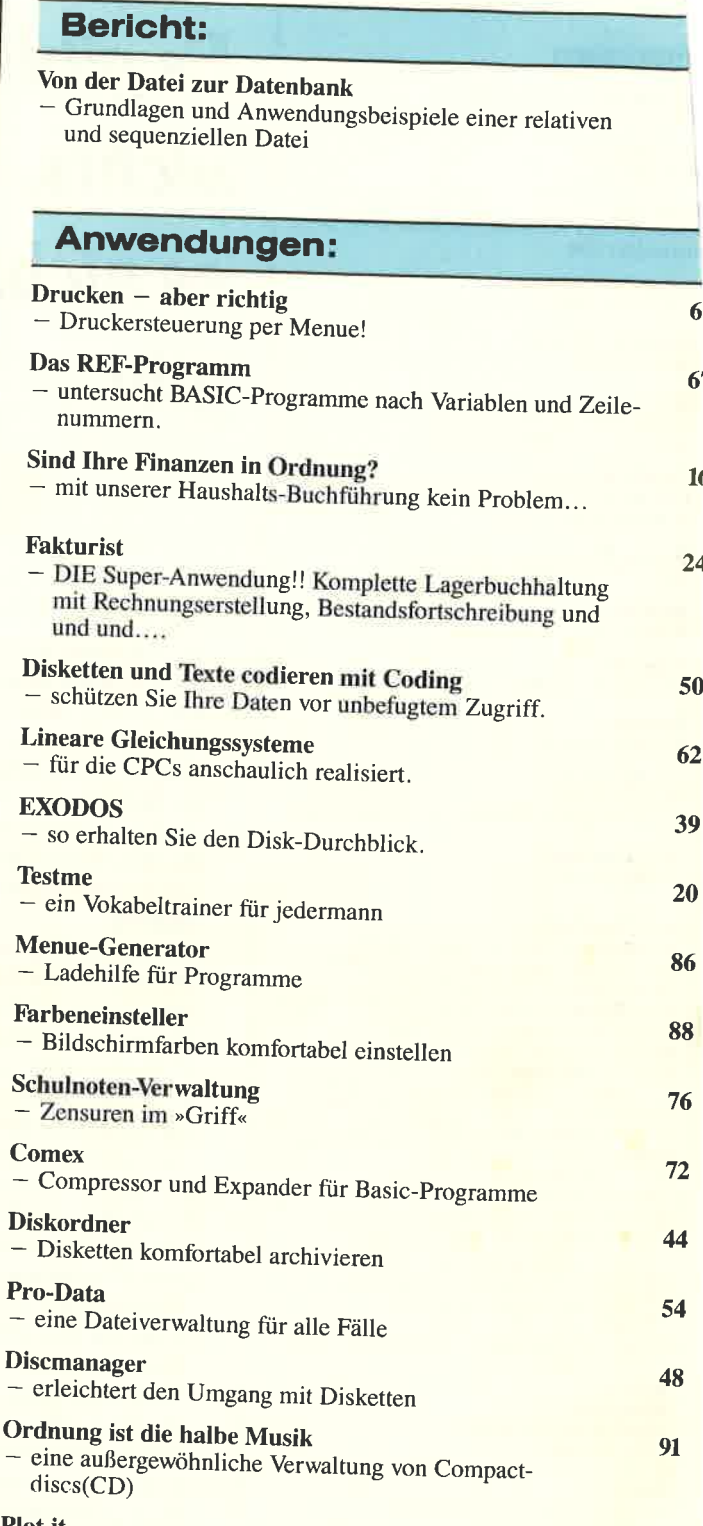

 $\boldsymbol{6}$ 

 $6<sup>′</sup>$ 

 $\mathbf{1}$ 

 $24$ 

50

 $62$ 

80

**Plot** it - oder wie erleichtert man sich das Leben mit der Mathematik

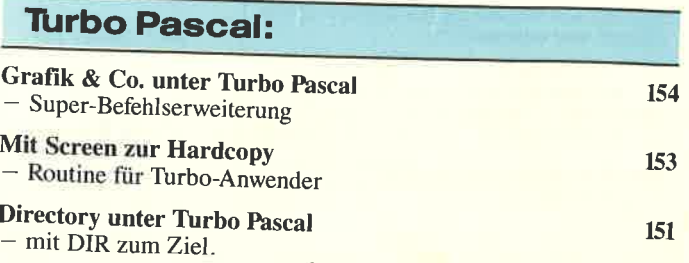

4 **CPC** 

## <u>Inhalt</u>

Spiel:

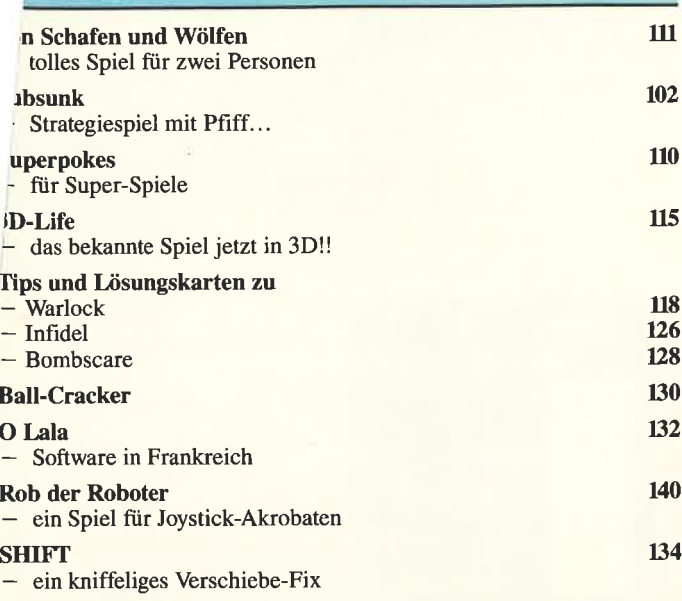

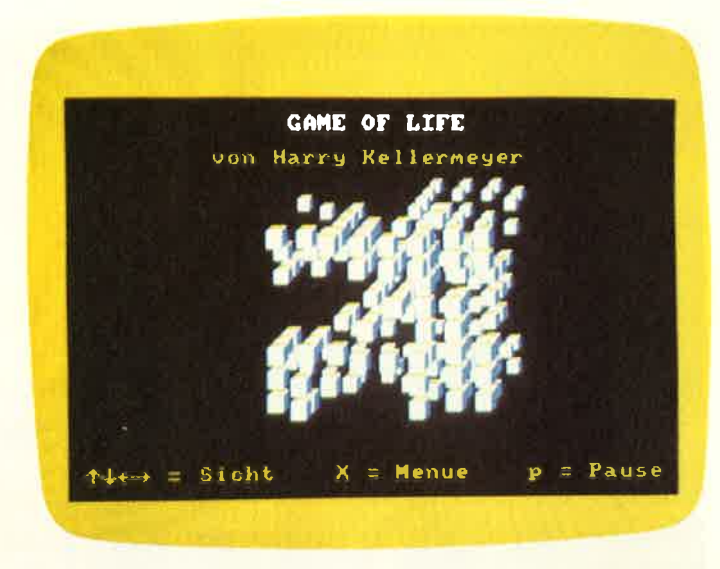

Ein Leckerbissen in 3D! Das bekannte Simulationsspiel erlaubt auch trickfilmartige Abläufe... S.115

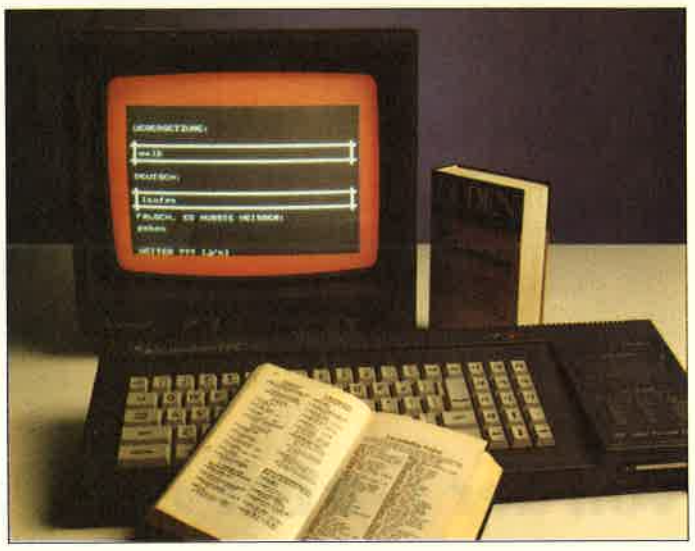

Lernprogramme nehmen einen Schwerpunkt dieses Sonderheftes ein. Vom Vokabeltrainer bis zum Funktionsplotter reicht die vielfältige Palette. s.20

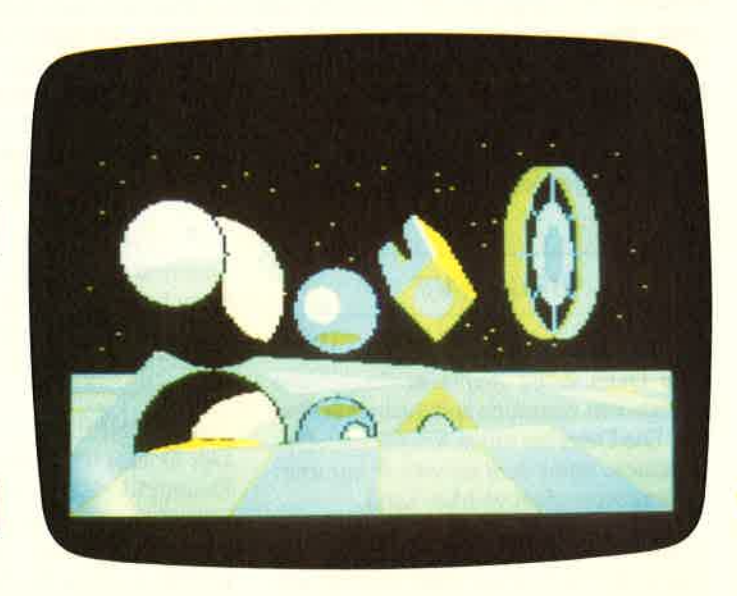

Alle Bildschirmfarben des CPC sind komfortabel über Menue einstellba. s. 88

### **Tips & Tricks:** Rasante Textausgabe mit Fastscreen

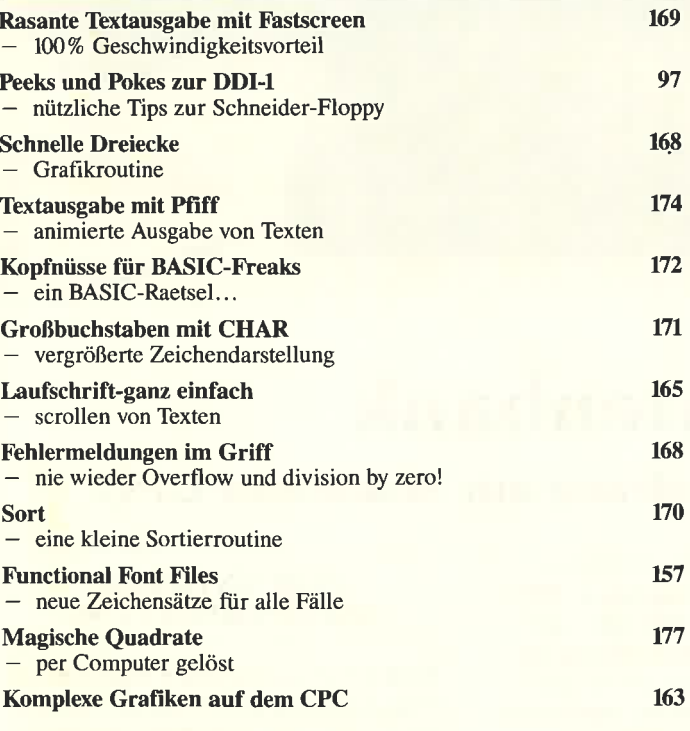

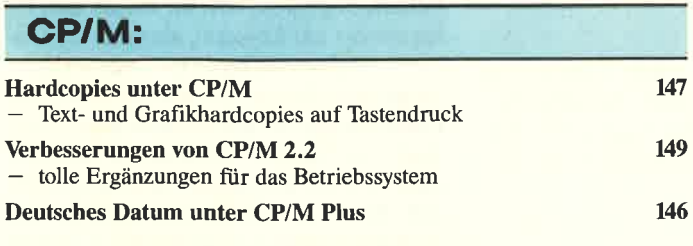

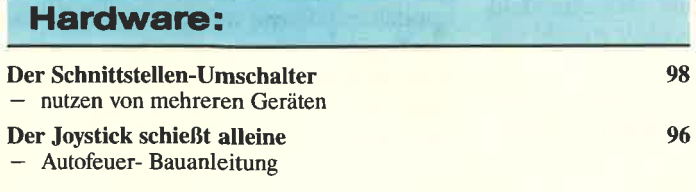

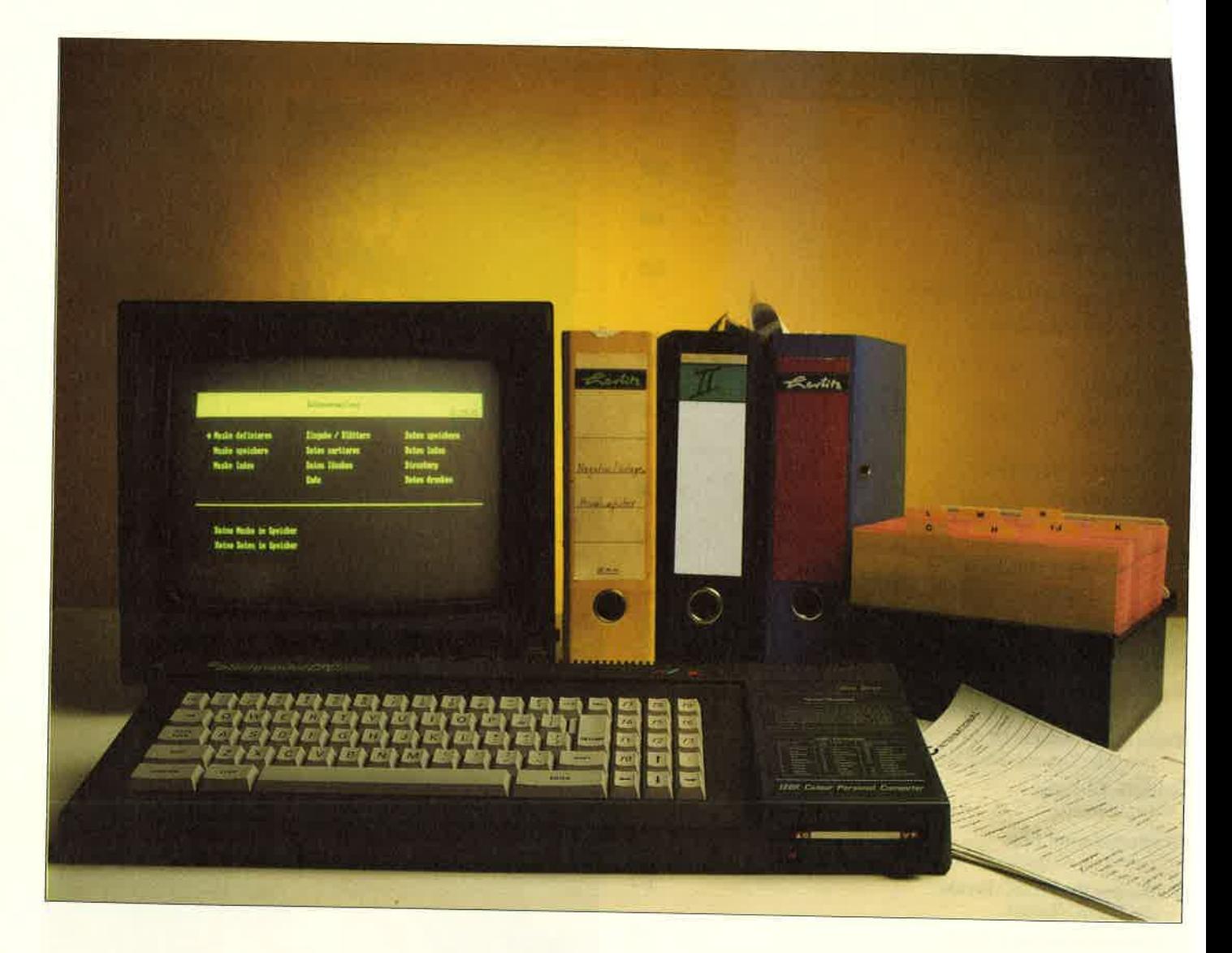

## Von der Datei zur Datenbank

## Wissenswertes über Datenverwaltung mit Schneider CPC.

Relative und sequentielle Dateiverwaltung, Datenbanksysteme, Direktzugriff, dies sind Schlagworte, die dem Anwender fast täglich begegnen. Wir werden versuchen, anhand von Text, Struktogrammen, Zeichnungen und Programmbeispielen in BASIC, die Möglichkeiten der Dateiverwaltung unter AMSDOS und CP/M und ihre Unterschiede zu beleuchten. Bevor wir jedoch die einzelnen Dateitypen genauer unter die Lupe nehmen, wollen wir zuerst einige Begriffe aus dem Bereich der Dateiverwaltung erläutern.

#### **BEGRIFFE**

#### - DATEI (FILE)

Eine Datei nennt man eine festgelegte Menge von einander zugeordneten Daten. Die Datei hat einen festgelegten Dateinamen, unter dem sie vom Programm aus angesprochen werden kann.

#### - DATENSATZ (RECORD)

Eine Datei besteht aus einer Anzahl von Datensätzen. Die Länge der Datensätze kann fest oder variabel sein. Bei fester Datensatzlänge wird unter Umständen Speicherplatz verschenkt. Variable Datensatzlängen erfordern hingegen einen höheren Verwaltungs- sowie Programmieraufwand.

#### - DATENFELD

Der Datensatz ist aus einer Anzahl von Datenfeldern aufgebaut. Das Datenfeld setzt sich wiederum aus einer Anzahl von einzelnen Zeichen zusammen.

In Abb. 1 sehen Sie die drei Begriffe Datei, Datensatz und Datenfeld als Syntaxdiagramme.

#### **SEQUENTIELLE DATEIVERWALTUNG**

Nach der etwas trockenen Begriffserklärung wollen wir gleich mit der einfacheren Art der Dateiverwaltung, der sequentiellen, beginnen. Mit ihr lassen sich Files sowohl auf Kassette, als auch auf Diskette oder Festplatte verwalten. Sequentiell bedeutet, daß die einzelnen Dateieinträge hintereinander angeordnet sind. Die Struktur ist dadurch sehr einfach. Wir dürfen jedoch nicht vergessen, daß die sequentielle Dateiverwaltung auch einen großen Nachteil hat: Um z.B. auf den letzten Eintrag einer Datei zugreifen zu können, müssen zuerst alle davor liegenden Einträge überlesen werden. Ein Direktzugriff ist nicht möglich. Man kann sich vorstellen, daß die Zugriffszeit bei großen Datenmengen entsprechend

g wird. Zusätzlich muß die ganze Dain den Speicher geladen werden, will in sie verändern.

e sehen, daß die sequentielle Verwalngsmethode nur bei kleinen Dateien nnvoll ist. Leider ist sie die einzige, die hne große programmiertechnische Jimmzüge mittels Schneider-Basic relisiert werden kann. Vielleicht ist dieser Jmstand damit zu erklären, daß die ersten AMSTRAD-Computer nur mit einem Kassettenrekorder als Externspeicher entwickelt worden sind. Die Hardware änderte sich, die Software blieb  $gleich - schade.$ 

Welche Befehle stellt uns das Schneider-Basic zur Verfügung:

- OPENOUT öffnet eine Datei mit einem definierten Namen zum Beschreiben.

- CLOSEOUT schließt die Datei nach dem Schreibzugriff.

- OPENIN öffnet eine Datei mit einem definierten Namen zum Lesen. Ist die Datei nicht vorhanden, erfolgt eine Fehlermeldung.

- CLOSEIN schließt die Datei nach einem Lesezugriff.

 $-$  INPUT  $#9$  liest Daten vom Datenträger in den Speicher.

- PRINT #9 schreibt Daten aus dem Speicher auf den Datenträger. Nach dieser grauen Theorie lassen wir einige Beispiele folgen. In unserem ersten Programmteil wollen wir die 26 Buchstaben des Alphabets hintereinander auf Diskette abspeichern.

Der Dateiname sei "LETTER.SEQ".

10 OPENOUT "letter.seo" 20 FOR zähler = 1 TO 26 30 letter $$= chr$(64+zähler)$ 40 PRINT  $#9$ , letter\$ 50 NEXT zähler **60 CLOSEOUT 70 END** 

Mit CAT sehen wir uns das Directory an und stellen fest, daß unsere Datei »LET-TER.SEQ« ordnungsgemäß eingetragen worden ist. Nun wollen wir die Daten wieder einlesen und auf dem Bildschirm sichtbar machen:

10 OPENIN "letter.seq" 20 FOR zähler = 1 to 26 30 INPUT #9, letter\$ 40 PRINT letter\$ 50 NEXT zähler 60 CLOSEIN 70 END

Bei diesen ersten, sehr einfachen, Beispielen haben wir 24 Datensätze, die jeweils nur aus einem Datenfeld bestanden, abgespeichert und wieder eingelesen. Wollen wir jedoch Datensätze mit mehreren Feldern verarbeiten, müssen wir sogenannte Feldvariable definieren. Auch hierzu ein kleines Beispiel:

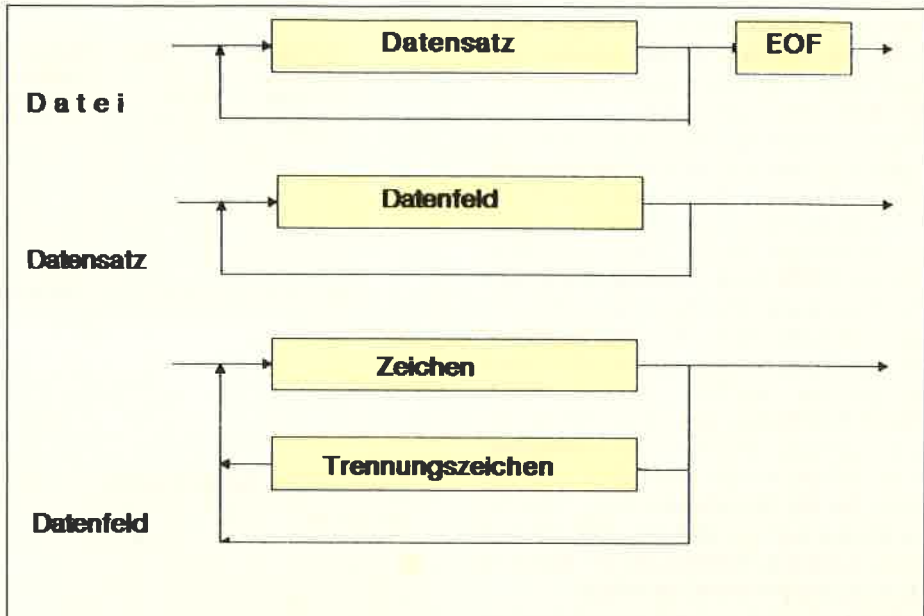

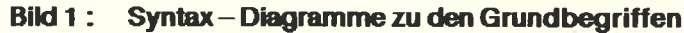

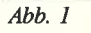

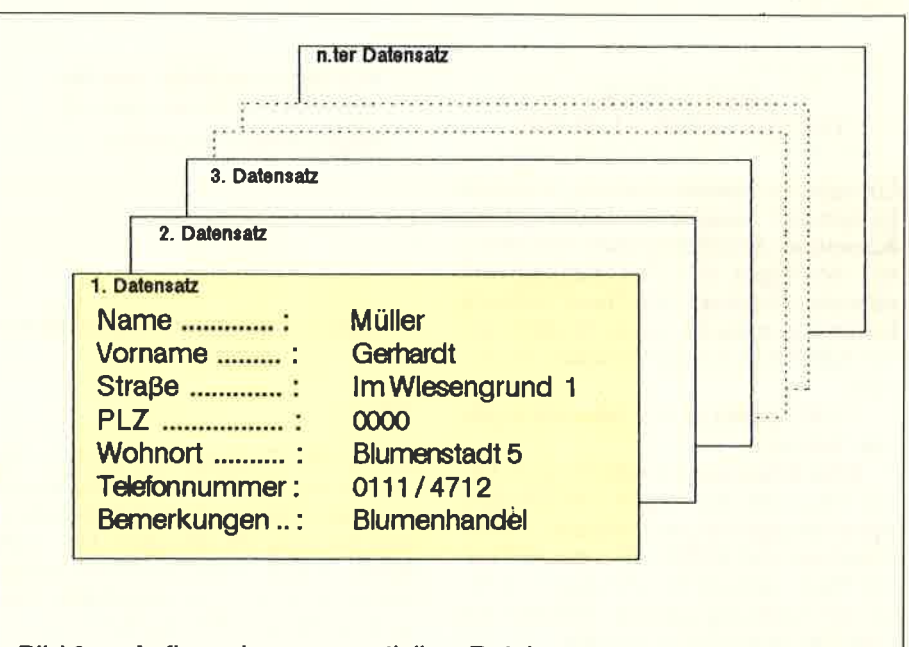

#### Bild 2: Aufbau einer sequentiellen Datei

#### $Abb. 2$

```
10 DIM fvar$(5,5)
20 OPENIN "namlist.seq"
30 FOR i = 1 TO 5
40 FOR k = 1 TO 5
50 INPUT #9, fvar$(i, k)60 NEXT k
70 NEXT i
80 CLOSEIN
90 END
```
Mit diesem kleinen Programm werden 5 Datensätze mit je 5 Datenfeldern eingelesen. Die Zählvariable i beinhaltet die Nummer des Datensatzes, k die Nummer des Datenfeldes. Sie sind wichtig für eventuelle Sortierroutinen.

Nach soviel Vorarbeit wollen wir uns endlich mit dem Beispielprogramm einer sequentiellen Dateiverwaltung befassen.

Die nachfolgende Übersicht zeigt den Aufbau des Programms.

Zeile:  $230 - \text{Vor}$ 

- $250$  Garbage Collection
	- $310 Dimensionierungen$
	- $360$  Maskentext
	- 460 Sprung zum Menue
	- $500 Hilf$ sroutinen
	- $520 Maskenausgabe$
	- 610 Datei anlegen
	- $690$  Dateneingabe
	- $850$  Daten speichern
	- 1030 Daten lesen<br>1220 Sortieren
	-
	- $1480 Blättern$
	- $1690$  Suchen / Korrigieren
	- $2090 \text{Menue}$  $2280$  – Ende

## Bericht

SEQDAT.BAS wurde modular aufgebaut, läßt sich daher leicht verändern und ausbauen. Fehlbedienungen wurden zumgrößten Teil abgefangen.

 Bitte beachten Sie, daß vor der Dateneingabe die Datei eingerichtet werden muß. Ein nochmaliges Einrichten bewirlt dieErstellung einer neuen Datei mit gleichem Namen, die alte Datei wird unter ADRESSEN.BAK abgelegt. Vergessen Sie bitte nicht, die Daten nach der Eingabe abzuspeichern. Vor dem Sortieren, Blättern und Suchen müssen die Daten eingelesen werden. Mittels SEQ-DAT.BAS lassen sich bis zu 100 Adressen eingeben, speichern und verarbeiten. Eine höhere Anzahl ist möglich, bitte ändern Sie die Dimensionierung. Die Zugriffszeit auf die Diskette und die Zeit zum Sortieren, Blättern und Suchen wirdjedoch entsprechend ansteigen.

 SEQDAT.BAS ist kein ausgeklügeltesProgramm, sondern nur ein Beispiel was Sie zum Andern und Verbessern anregen soll.

#### RELATIVEDATEIVERWALTUNG

Um relative Dateiverwaltung betreiben zu können, müssen wir leider auf die Kassette als Speichermedium verzichten,wir benötigen ein Diskettenlaufwerk oder eine Festplatte. Wie Ihnen vielleicht bekannt sein dürfte, ist die Diskette unter AMSDOS folgendermaßen formatiert:

 - 2x40 Spuren zu je 9 Sektoren ergibt360 Sektoren.

 - Jeder Sektor kann bis zu <sup>512</sup>Byte Daten enthalten, das ergibt 184320 ByteSpeicherkapazität pro Diskseite. Leider bietet uns das AMSDOS- oder Schneider-Basic nicht die Möglichkeit, von Basic aus direkt auf einzelne Sektoren derDiskette zugreifen zu können.

 Deshalb müssen wir uns ein Maschinenprograrnm schreiben, welches auf die AMsDos-Betriebssystemroutinen zurückgreift. Sie brauchen jedoch über keine MC-Programmierkenntnisse verfügen, denn das Programm ist Bestandteil des Beispiels einer relativen Dateiverwaltung, welches Sie ebenfalls in diesem Heft finden.

 Wodurch unterscheidet sich die relative Datei von der sequentiellen? Es ist nicht notwendig, die komplette Datei in den Speicher zu laden, um sie dort zu bearbeiten. Auch muß nicht mehr die ganze Datei vom ersten File an nach einem bestimmten Begriff durchforstet werden, will man einen bestimmten File herausfiltern. Man kann direkt auf jedes Fileder Datei auf der Diskette zugreifen und zwar relativ zum ersten File der Datei. Anders als bei der sequentiellen Datei istim Vorfeld der Dateieinrichtung eine

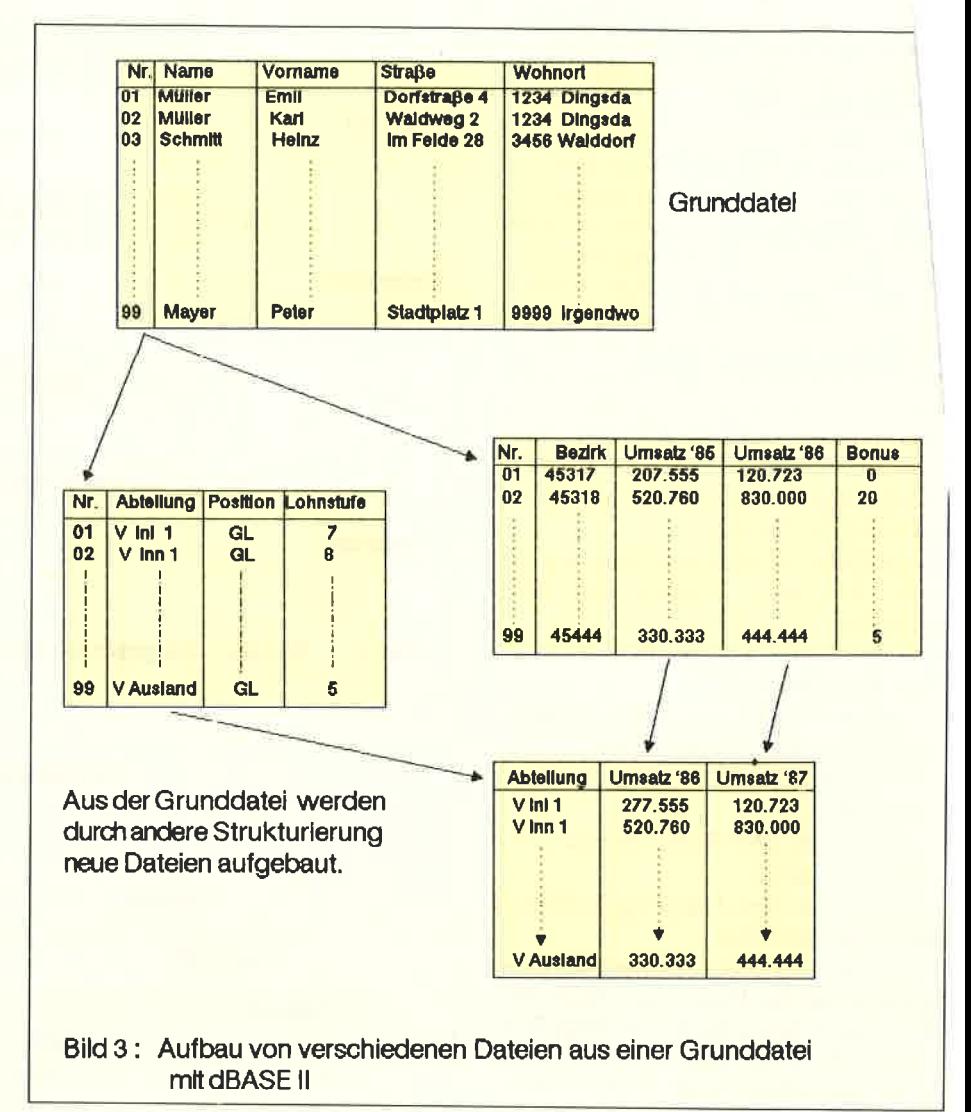

Abb. 3

gründliche Planung erforderlich. Wir müssen uns überlegen, wieviel Datensätze unsere Datei maximal enthalten soll und wie lang die einzelnen Datensätze werden sollen. Diese Parameter sind fest und können im Programmablauf späternicht mehr geändert werden.

Wie weiß ein Programm, in welchem Sektor ein bestimmtes File zu finden ist? Nehmen wir einmal an, unser Datensatz sei exalt 512 Bytes lang, dies ist die einfachste Möglichkeit.

Sektornummer und Datensatznummer sind identisch. Das Programm muß lediglich die Lage des Seklors auf der Diskette errechnen'und kann danach gezielt die einzelnen Datensätze verwalten. Wiehoch ist nun die Speicherkapazität pro Diskettenseite? Auch diese Rechnung ist sehr einfach: 40 Spuren x 9 Sektoren ergibt 360 Sektoren, und da Datensatz und Sektor gleich groß sind, stehen uns 360 Datensätze-zur Verftigung. Einen Nachteil darf man nicht vergessen. Bei Ausnutzung von weniger als 512 Zeichen proDatensatz verschenkt man wertvollen Speicherplatz. Deshalb muß man sich gründlich überlegen, ob man nicht einwenig mehr Rechenaufwand in Kauf

nimmtund kleinere Datensätze mit z.B. 256 oder 128 Byte Kapazität verwendet. Unser Beispielprogramm zur relativen Dateiverwaltung arbeitet mit Datensätzen von maximal 8 Feldern bei einer Gesamtanzahl yon 512 Byte. Es ist menuegesteuert und bietet folgende Möglichkeiten:

- Datei einrichten
- (Dateistruktur festlegen)
- Daten eingeben und editieren
- Daten löschen
- Daten auflisten
- Datei löschen
- Datei laden
- Datei sichern
- Datei sortieren
- Datei auflisten

Das Programm besteht aus einen Programmteil in Maschinensprache und einem Basicteil. Der MC-Teil sorgt für 'den Diskettenzugriff, während der Basicteil die Benutzeroberfläche darstellt. Treuen Lesern wird das Beispielprogramm eventuell bekannt vorkommen. Es handelt sich in der Tat um die verbesserte Version der relativen Dateiverwaltung aus dem CPC Sonderheft Nr. 2/86.

perimentieren Sie ruhig ein wenig mit <sup>m</sup>Programm oder verwenden Sie es r Ihre Schallplatten- oder Kassettenmmlung.

#### DATENBANKSYSTEM **BEISPIEL dBASE II**

lis vor einigen Jahren war es die Regel,laß für die unterschiedlichsten Anwen lungen eigene Programme für die Dateiverarbeitung existierten. Die einzelnen Dateien konnten nur von einem Programm verwaltet werden ein Austausch oder eine Verknüpfung von Inhalten mehrerer Dateien war nicht möglich.Diese Forderungen wurden mit der Zeit immer dringender und man machte sich Gedanken über den Aufbau von völlig unabhängigen und universellen Datenbanken Es entstanden zwei Typen vonDatenbanken:

- Hierarchische oder NetzwerkDatenbanken mit Zeigern, um zu einem Begriff weitere Informationen abrufen zu können. Man kann sich die Struktur in Form eines Baumes vorstellen. Der Ausgangsbegriff steckt in der Wurzel des Baumes. Die zusätzlichen Informationen in den Asten und Zweigen. Bei einem großen Baum wird die Struktur sehr komplex und unübersichtlich. Umfangreiche Berechnungen werden erforderlich. Dies und der enorm große Speicherbedarf sind der Grund dafür, daß solche Datenbanktypen nur in Großrechenanlagen zu finden sind.

 - Relationale Datenbanken, wie z.B. dBASE II, arbeiten grundlegend anders: Ausgehend von einer bestimmten Relation, d.h. einer Datei mit gleichartigen Datensätzen lassen sich beliebig neue Dateien generieren, die mit mindestens einem Datenfeld mit der vorherigen Datei verknüpft sind.

Ein Beispiel:

 Unsere Datei-Adresse besteht aus Datensätzen mit den Feldern:

- Name
- Vorname
- Strasse
- Wohnort
- $-$  Telefon

Wir strukturieren nun eine zweite Datei.Die Datensätze beinhalten die Felder:

- Name
- $-$  Mitarbeiternumme
- Vertriebsbezirk
- Eintritt in die Firma
- Stellung
- Gehaltsgruppeusw.

Aus dieser Struktur könnte man eine dritte entwickeln usw. Sie sehen, der Aufbau ist sehr einfach und ebenso simpellassen sich die gewünschten Strukturen verwirklichen.

Wie mächtig dBASE II ist, zeigt die Ubersicht des Leistungsumfangs.

 Auf dBase II Dateien kann man nicht ohne weiteres von Programmen, die mittels einer höheren Programmiersprache entwickelt worden waren, zugreifen. Deshalb wurde dBASE II von den Entwicklern mit einer eigenen Kommandosprache ausgestattet. Diese verwaltet nicht nur die angelegten Dateien, sondern bietet dem Anwender die Möglichkeit, sich selbst die unterschiedlichsten Anwenderprograrnme und Benutzeroberflächen selbst zu programmieren. Das Erlernen der Kommandosprache ist einfach, obwohl der Sprachumfang sehrumfangreich ist. Ein hervorragendes Beispiel einer benutzeroberfläche mit dBASE Il-Kommandodateien möchten wir an dieser Stelle noch einmal erwähnen, obwohl im Heft 9/87 ausführlich darüber berichtet worden ist. Es handelt sich um das Programmpaket VAR-DAT II von SOFTDESIGN. Wer sich mit dBase II selbst intensiver befassen möchte, der sei auf die Serie dBASE II ab Heft 11/86 hingewiesen. Dieser sehrinteressante Lehrgang für Anfänger und Fortgeschrittene befalJt sich ausgiebig mit den Besonderheiten des Datenbanksystems und seiner Programmierung.

 Einen großen Vorteil dürfen wir abschließend nicht vergessen:

 Da dBASE II in verschiedenen Versionen sowohl unter unter CP/M, als auch MS-DOS ablauffühig ist, brauchen die Kommandodateien beim Wechsel des Betriebssystems nicht umgeschrieben werden, vorausgesetzt man kann die verschiedenen Diskettenformate unter einen

WAS DED MARK'T SO BIETET.

Hut bringen oder überträgt die Datenz.B. über eine serielle Schnittstelle.

#### ES MUSS NICHT IMMER dBASE SEIN

Es gibt Anwender, denen ist dBASE II zu umfangreich, zu mächtig. Andere wiederum setzen sich lieber an den gedeckten Tisch und wollen sich nicht vor der eigentlichen Anwendung noch mit der Anpassung des Programms befassen.Nicht nur speziell für diesen Personenkreis, sondern für alle, die sich über Dateiverwaltung informieren wollen, haben wir aus der Vielzahl der Angebote einige Beispiele herausgezogen. In Stichworten erfahren Sie die Besonderheiten der einzelnen Programme und ihre Anwendungsgebiete.

Das war also unser kleiner Streifzug durch das große Gebiet Dateiverwaltung. Obwohl wir nicht tief in die einzelnen Teilgebiete eindringen konnten, hoffen wir, daß es Ihnen Spaß gemacht hatund Sie einiges dazulernen konnten.

(H.-W.Fromme)

#### LEISTUNGSUMFANG VON dBASEII

Max, Anzahl der Datensätze pro Diskette: 65535

Max. Länge eines Datensatzes: 1000 Zeichen (Byte)

Max. Anzahl der Felder je Satz: 32

Feldtypen und -längen

- alphanumerische Felder : 254 Zeichen
- numerische Felder: 10 Zeichen
- logische Felder: I Zeichen

Gleichzeitig eröffnete Dateien: 16davon Daten-Dateien: 2

 Rechengenauigkeit: 10 gültige Ziffern Anzahl der Indexdateien pro Stammdatei:7

 Max. Anzahl der Speichervariablen: 64 Max. Anzahl der Daten-Dateien pro System: unbegrenzt

 Max. Anzahl der Kommando-Dateien: unbegrenzt

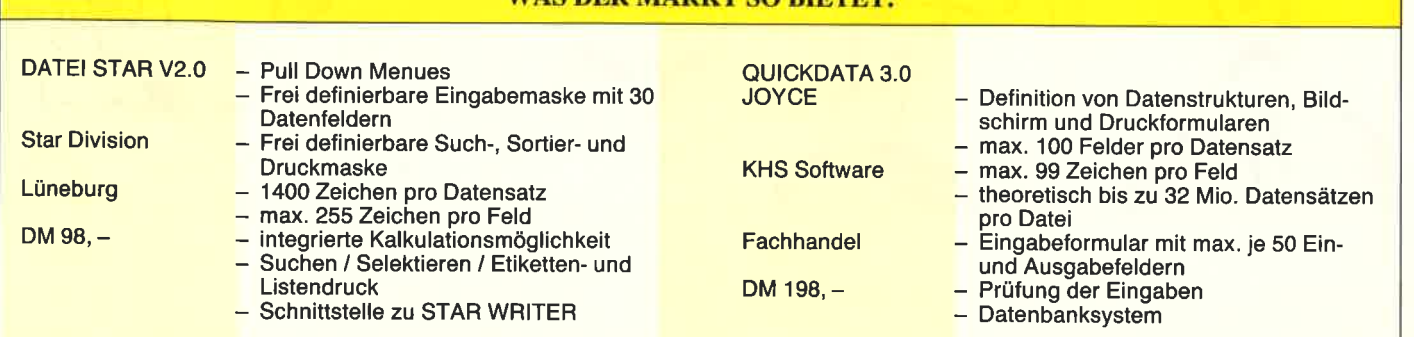

## Bericht

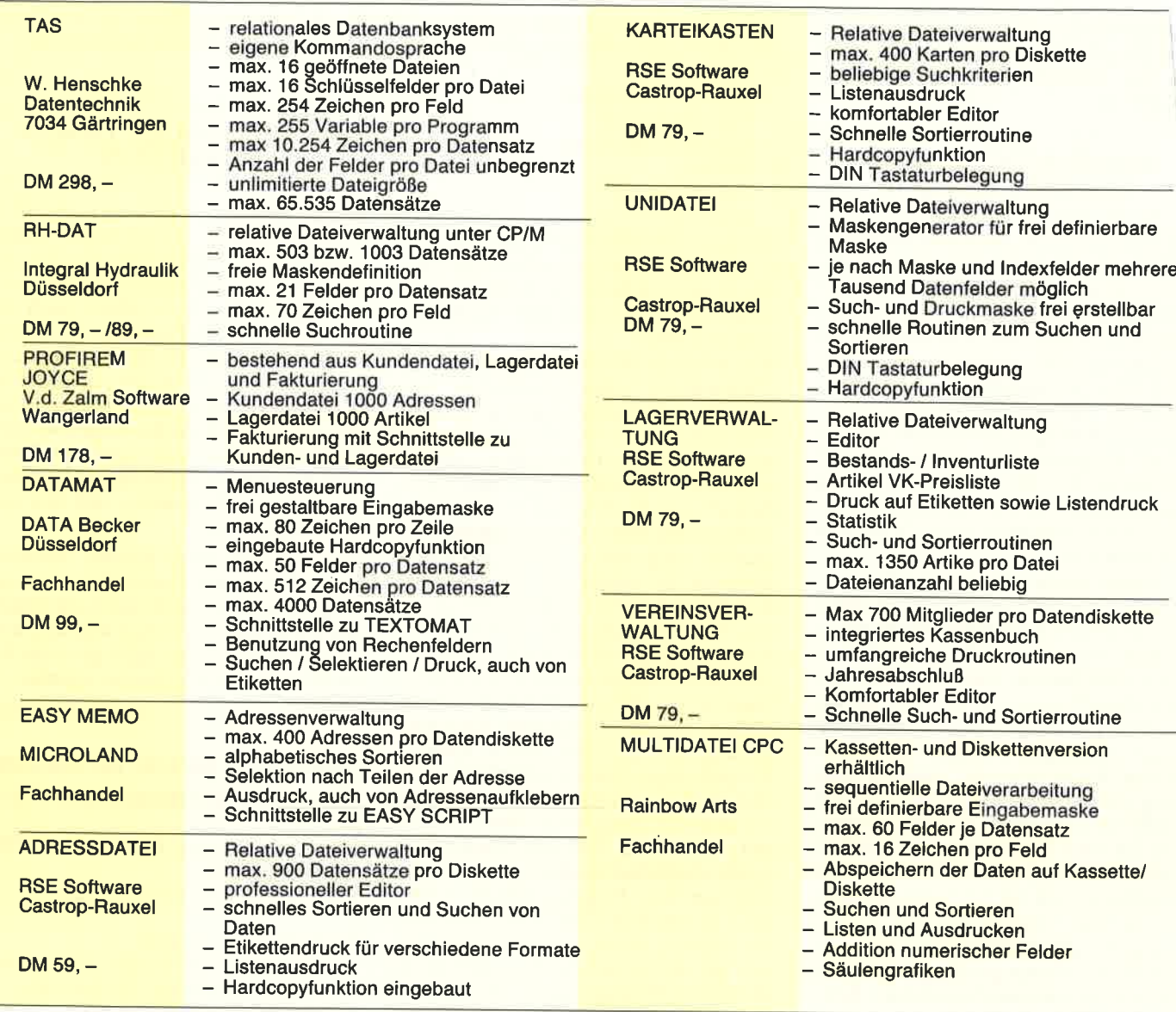

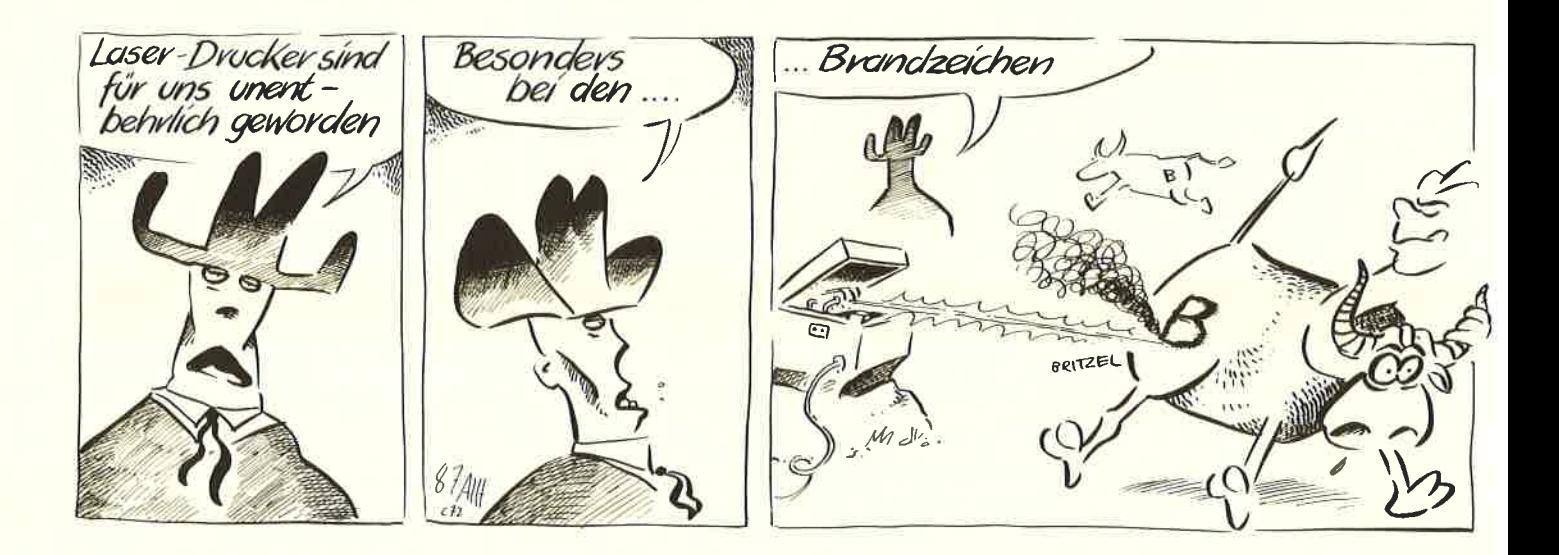

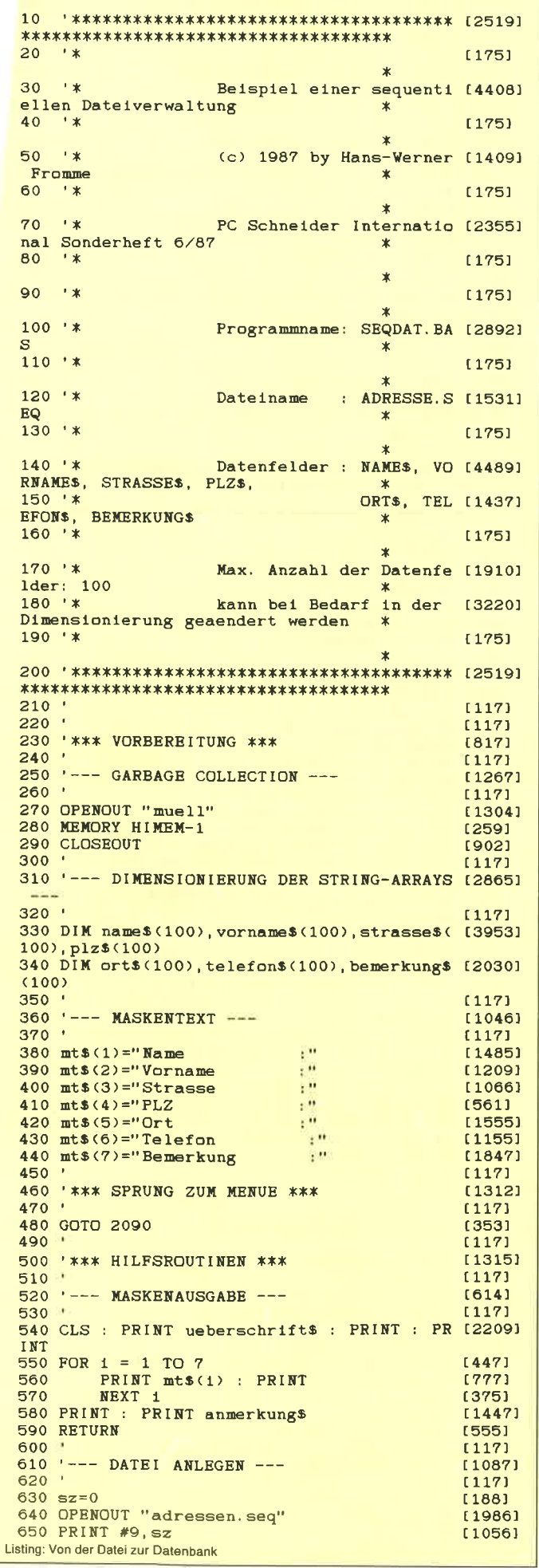

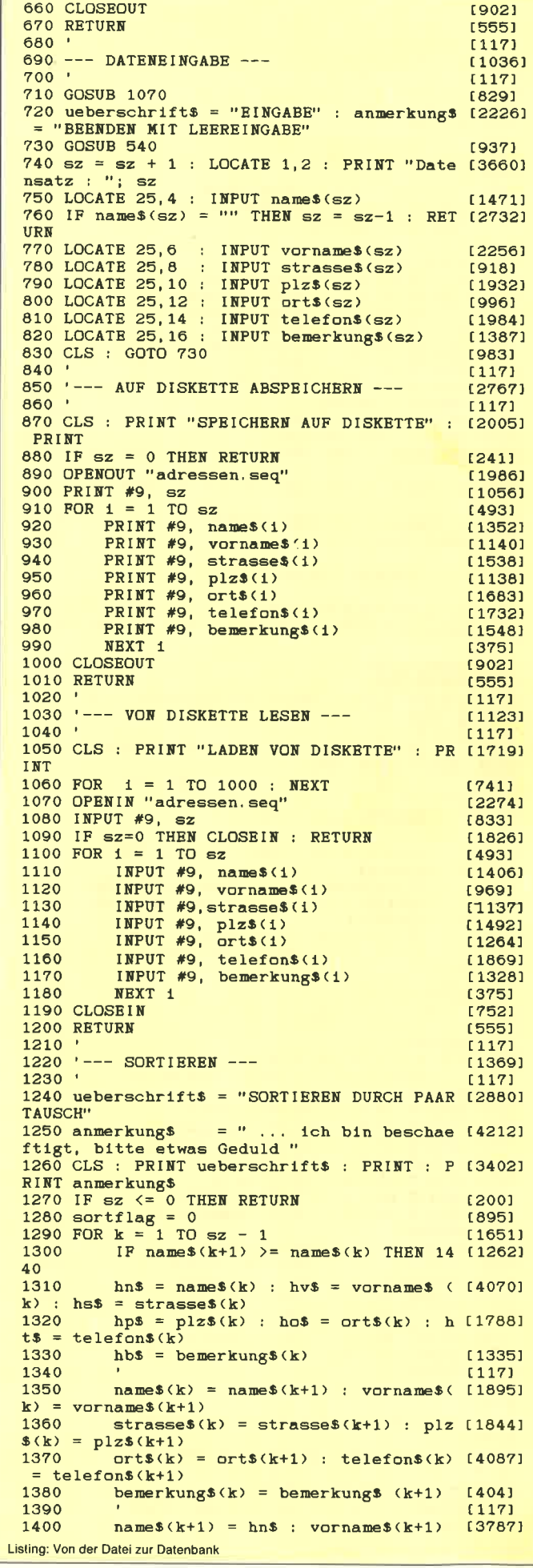

## Bericht.

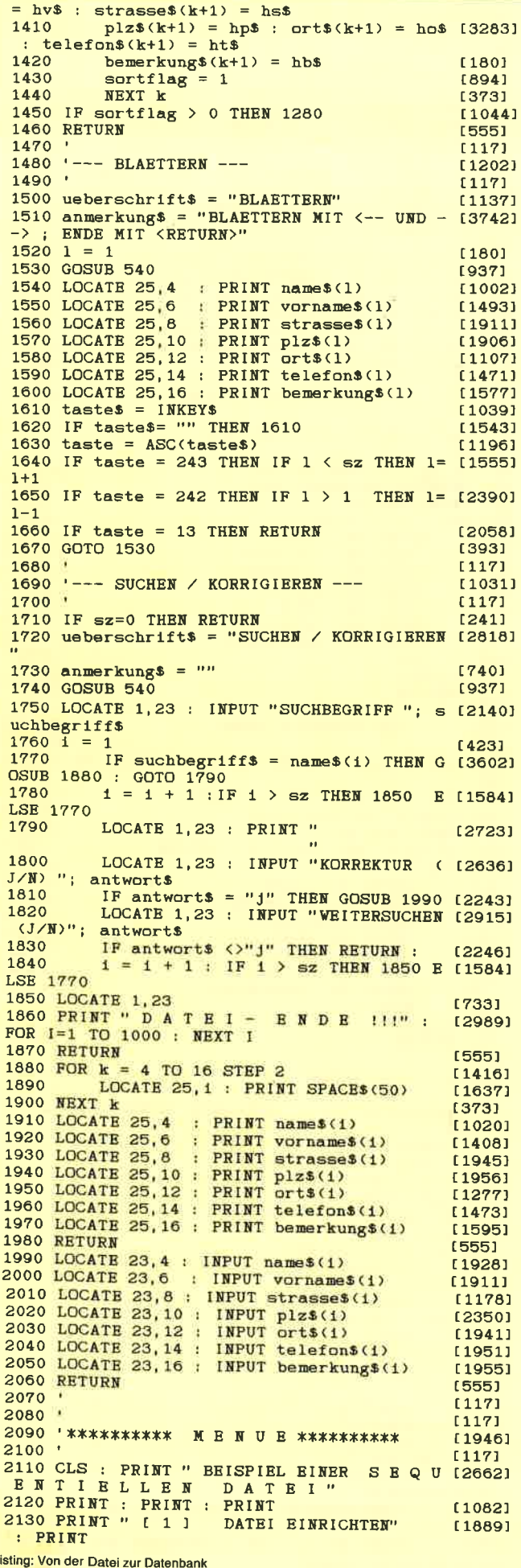

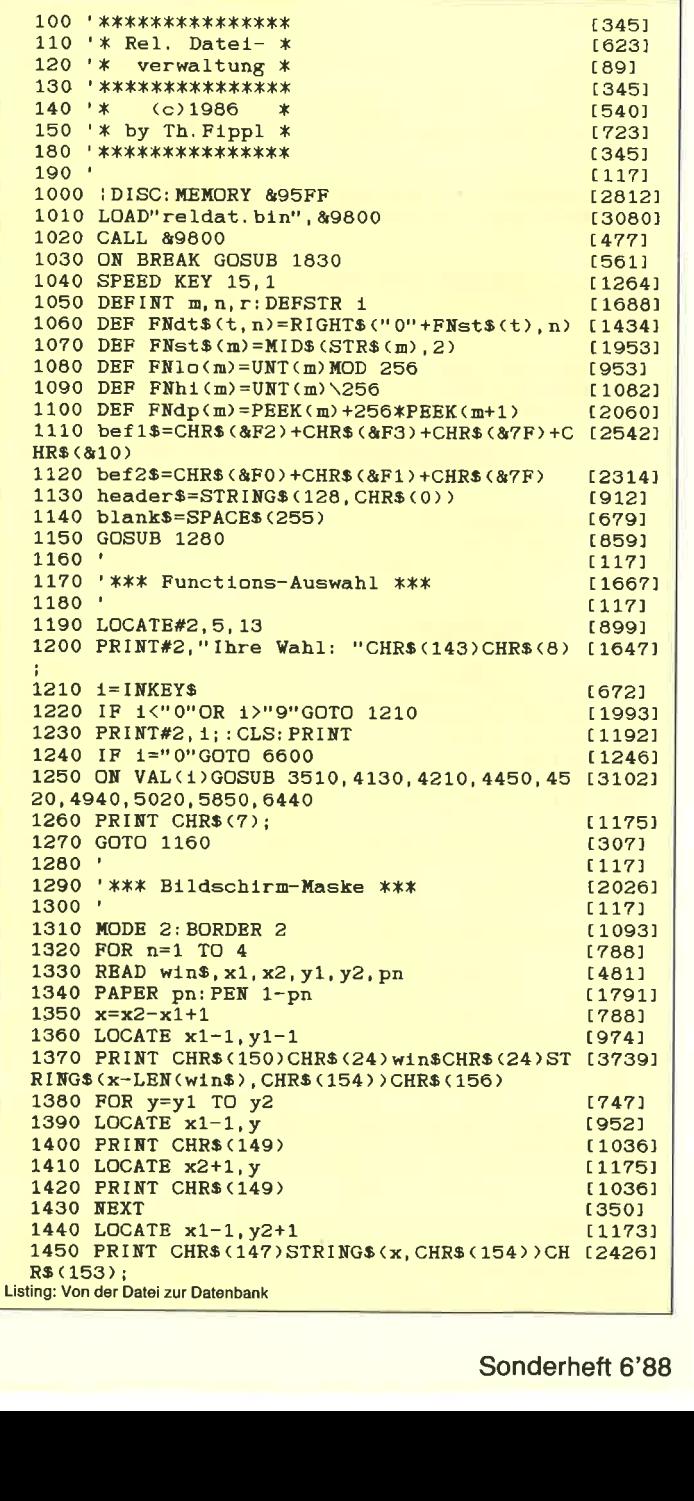

2140 PRINT " [ 2 ]

: PRINT<br>2150 PRINT " [ 3 ]<br>: PRINT

2160 PRINT " [ 4 ]

2170 PRINT " [ 5 ]

 $2180 \text{ PRINT } " [ 6 ]$ <br>: PRINT

2190 PRINT  $"$  [ 7 ]

2200 PRINT " [ 8 ]

2230 INPUT wahl

500, 1710, 2280<br>2250 GOTO 2110<br>2260 '

NEXT 1 : END<br>2310 '

2280 '\*\*\* E N D E \*\*\*

2210 PRINT : PRINT<br>2220 PRINT " Ihre Wahl ";

: PRINT

: PRINT

: PRINT

: PRINT

 $2270$  '

2290 CLS

DATENE INGABE"

DATEI LADEN"

SORTIEREN"

**BLAETTERN"** 

 $E$  N D  $E^{\prime\prime}$ 

2240 ON WAHL GOSUB 610, 710, 870, 1050, 1240, 1 [2248]

2300 PRINT "E N D E " : FOR 1 = 1 TO 1000 :  $\frac{27061}{27061}$ 

\*\*\*\*\*\*\*\*\*\*\*\*\*\*\*\*\*\*\*\*\*\*\*\*\*\*\*\*\*\*\*\*\*\*\*

DATEI SPEICHERN"

SUCHEN / KORRIGIEREN" [2973]

[1969]

 $[1537]$ 

[1872]

[2044]

[1664]

[1293]

{743}  $[1040]$ <br>[527]

 $(357)$  $[117]$ 

 $[117]$ 

 $[91]$ 

 $[117]$ 

 $[1135]$ 

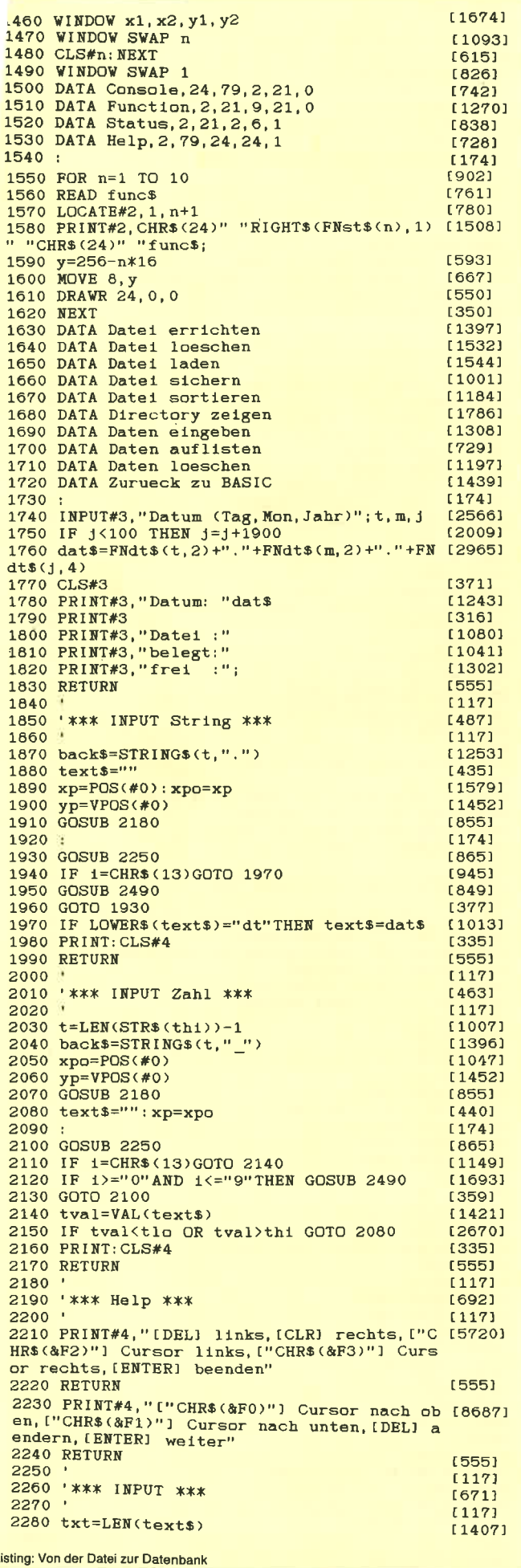

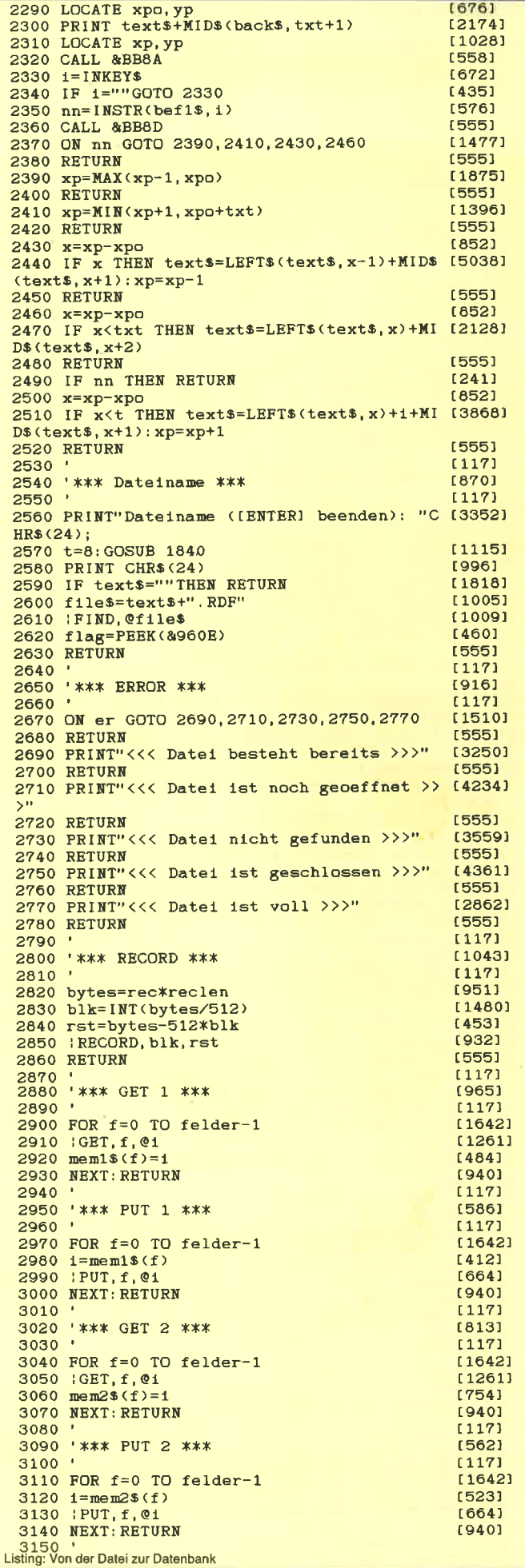

ź ź ś

 $\mathbf{L}$ 

### Bericht\_

3160 '\*\*\* MAX(1.2) \*\*\* [1230]  $3170.$  $1171$ 3180 IF LOWERS (mem1\$(fld))>LOWERS (mem2\$(fl [2804] d))GOTO 3260 3190 RETURN [555]  $11171$ 3210 '\*\*\* MIN(1,2) \*\*\*  $[1232]$  $3220$  $[117]$ 3230 IF LOWER\$ (mem1\$(fld))<LOWER\$ (mem2\$(fl [2249]  $d)$ ) GOTO 3260 3240 RETURN  $(555)$ 3250 :  $[174]$ 3260  $ex=m:rec=ex$  $[1826]$ 3270 GOSUB 2790  $[829]$ 3280 GOTO 2870 [389] 3290  $[117]$ 3300 '\*\*\* Maske \*\*\*  $[1364]$  $3310$  $[117]$ 3320 CLS  $1911$ 3330 FOR f=1 TO felder  $[1262]$ 3340 LOCATE 1, 3+ftab(f-1)  $[1446]$ 3350 PRINT CHR\$(24)" "fbez\$(f)": "CHR\$(24) [2411]  $\frac{3370}{3380}$  x2=((flen(f)MOD 56)>0)<br>3380 ft=1(f)=0(f)MOD 56)>0)  $[1599]$  $[972]$ 3380  $ftab(f)=ftab(f-1)+x1-x2$  $(1566)$ 3390 NEXT: RETURN [940] 3400  $(117)$ 3410 '\*\*\* Datensatz eingeben \*\*\*  $[2146]$  $3420$  $[117]$ 3430 PRINT CHR\$(30)"Satznummer:"rec<br>3440 GOSUB 2790  $[2432]$  $[629]$ 3450 FOR f=0 TO felder-1<br>3450 FOR f=0 TO felder-1<br>3460 LOCATE 1, ftab(f)+4  $[1642]$  $[1822]$ 3470 t=flen(f+1): GOSUB 1840<br>3480 IF text\$=""THEN RETURN  $15691$  $[1818]$ 3490 mem1\$ $(f)$ =text\$  $[776]$ 3500 NEXT: RETURN [940]  $3510$  $[117]$ 3520 '\*\*\* Datei errichten \*\*\*  $[2043]$  $3530$  $[117]$ 3540 IF PEEK(&9600)THEN er=2:GOTO 2640 [2104] J990 GUSUB 2530<br>3560 IF text\$=""THEN RETURN<br>3570 IF flag THEN er=1:GOTO 2640<br>3580 name\$=text\$ 3550 GOSUB 2530  $[865]$  $<sub>18181</sub>$ </sub>  $12111$  $[243]$ 3590 PRINT"Anzahl der Felder pro Datensatz (3938) 3600 tlo=1:thi=8:GOSUB 2000  $[918]$ 3610 PRINT  $[361]$ 3620 PRINT"Nr./Laenge/Feldname"<br>3630 maxlen=512:felder=tval  $[1602]$  $[1351]$ 3640 FOR n=1 TO felder  $[1296]$ 3650 thi=MIN(255, maxlen)<br>3660 PRINT n"("FNst\$(thi)") ";<br>3670 GOSUB 2000  $[1085]$ [1149]  $[875]$ 3680 LOCATE 4, yp<br>3680 LOCATE 4, yp<br>3690 PRINT USING" ###  $[719]$ 3690 PRINT USING" ### ";tval;<br>3700 maxlen=maxlen-tval  $[1380]$  $10731$ 3710  $flen(n)=tval$  $110931$  $3720 t=40:GOSUB 1840$  $3720$   $t = 40,00000$   $-25$ <br>3730  $f$ bez\$ (n)=text\$  $[749]$  $[267]$ [267]<br>[811] 3740 NEXT: PRINT  $[579]$ 3750 IFIND 3760 bytes=PEEK(&960E)\*1024-512 3770 reclen=512-maxlen  $[1722]$ 3780 maxrec=INT(bytes/reclen)  $[2271]$  $3790$  belrec=0  $[73]$ 3800 PRINT"Anzahl der Datensaetze (max. "F [3817]  $Nst\$ (maxrec)"): "; 3810 thi=maxrec: GOSUB 2000  $[967]$ 3820 maxrec=tval [934] 3830 bytes=maxrec\*reclen [1753] 3840 blk=1MT(bytes/255)<br>3850 rst=bytes-255\*blk  $[1550]$  $[506]$ 3860 OPENOUT files<br>3870 FOR n=1 TO 4  $[781]$ [788] 3880 PRINT#9, header\$;  $[1833]$ 3890 NEXT  $(350)$ 3900  $FOR$   $n=1$   $TO$   $blk$  $[641]$ 3910 PRINT#9, blank\$; [920] 3920 NEXT  $[350]$ 3930 PRINT#9, LEFT\$ (blank\$, rst);  $[1709]$ 3940 CLOSEOUT  $[902]$ 3950 : OPEN, @file\$ [1094] 3960 POKE &960A, FN10(reclen)<br>3970 POKE &960B, FN11(reclen)<br>3980 POKE &9612, FN10(maxrec)<br>3990 POKE &9613, FN11(maxrec)<br>4990 POKE &9613, FN11(maxrec)  $[1273]$  $[1577]$ <br>[1369]  $(1067)$ 4000 FOR  $n=1$  TO felder<br>4010 : ITEM, @fbez\$(n), flen(n)  $[1296]$  $[1821]$ Listing: Von der Datei zur Datenbank

**4020 NEXT**  $13501$ 4030  $[117]$ 4040 '\*\*\* Statuszeile \*\*\*  $11581$  $4050$  $[117]$ 4060 LOCATE#3, 9, 3  $[641]$ 4070 PRINT#3, UPPER\$ (name\$)TAB(17);  $(1673)$ 4080 LOCATE#3, 8, 4  $[648]$ 4090 PRINT#3, belrec; TAB(14);<br>4100 LOCATE#3, 8, 5  $18611$  $[651]$ 4110 PRINT#3, maxrec-belrec; TAB(14);  $117451$ 4120 RETURN  $(555)$ 4130  $(117)$ 4140 '\*\*\* Datei loeschen \*\*\*  $13951$  $4150$  '  $[117]$ 4160 GOSUB 2530  $[865]$ 4160 GOSUB 2530<br>4170 IF text\$=""THEN RETURN<br>4180 IF flag=0 THEN er=3:GOTO 2640  $[1818]$  $[1147]$ 4190 ERA, @file\$ [1000] 4200 RETURN  $[555]$ 4210  $[117]$ 4220 '\*\*\* Datei laden \*\*\*  $[1120]$ 4230  $11171$ 4240 IF PEEK(&9600)THEN er=2:GOTO 2640  $[2104]$ 4250 GOSUB 2530<br>4250 GOSUB 2530<br>4260 IF text\$=""THEN RETURN  $[865]$  $[1818]$ 4270 IF flag=0 THEN er=3:GOTO 2640  $[1147]$ 4280 name\$=text\$  $[243]$ 4290 : OPEN, @file\$  $(1094)$ 4300 felder=PEEK(&9605)<br>4310 PRINT"Dateistrucktur:"  $[1748]$  $[2145]$ 4320 PRINT"Nr./Laenge/Feldname"  $[1602]$  $4330 p = 8961A$  $[412]$  $4340$  FOR  $n=1$  TO felder [1296] 4350 : EMIT, 01  $[1341]$ 4360 m=FNdp(p+2)-FNdp(p)<br>4370 PRINT n; USING" ### "+1; m<br>4380 fbez\$(n)=1  $[1291]$ [940] 4380 fbez\$(n)=1<br>4390 flen(n)=m [84]  $[717]$ 4400 p=p+2: NBXT<br>4410 maxrec=FNdp(&9612)  $(1288)$ [1647] 4420 belrec=FNdp(&9614)  $[1470]$ 4430 reclen=FNdp(&960A)  $[1114]$ 4440 GOTO 4030  $[539]$  $[117]$ 4460 '\*\*\* Datei sichern \*\*\*  $[1285]$ 4470  $[117]$ 4480 IF PEEK(&9600)=0 THEN er=4:GOTO 2640 [2449] 4490 POKE 89614, FMIo(belrec)<br>4500 POKE 89615, FMhi(belrec) [945] [846] 4510 | CLOSE: RETURN [1120] 4520  $[117]$ 4530 '\*\*\* Datei sortieren \*\*\* [1241] 4540  $[117]$ 4550 IF PEEK(&9600)=0 THEN er=4; GOTO 2640  $[2449]$ 4560 PRINT"[1] aufsteigende"<br>4560 PRINT"[1] aufsteigende "<br>4570 PRINT"[2] absteigende Reihenfolge"<br>4580 PRINT"[0] beenden" [2486]  $(33551$ 1990 tio=0:thi=2:GOSUB 2000<br>4590 tio=0:thi=2:GOSUB 2000<br>4600 IF tval=0 THEN RETURN<br>4610 sort=twal  $[1491]$ {1779}  $[1459]$ 4610 sort=tval [1202] **4620 PRINT**  $[361]$ 4630 PRINT"Nach welchem Feld soll sortiert [4378] werden ?" 4640 GOSUB 4850 [921] 4650 FOR  $n=0$  TO belrec-2 [1095] 4660  $ex=n:rec=ex$ [966] 4670 GOSUB 2790  $[829]$ 4680 GOSUB 2870<br>4690 FOR m=n+1 TO belrec-1  $[901]$ [1202] 4700 гес=ш  $[441]$ 4710 GOSUB 2790 [829] 4720 GOSUB 3010 [967] 4730 ON sort GOSUB 3150, 3200 [934] **4740 NEXT**  $[350]$ 4750 rec=n [440] 4760 GOSUB 2790 [829] 4770 GOSUB 3010  $[967]$ 4780 GOSUB 2940 [895]  $4790$  rec=ex  $[395]$ 4800 GOSUB 2790 [829] 4810 GOSUB 3080  $[1136]$ **4820 NEXT**  $13501$ 4830 RETURN [555] 4840  $(174)$ **4850 PRINT**  $[361]$ 4860 PRINT"Nr./Feldname"<br>4860 PRINT"Nr./Feldname"<br>4880 PRINT n" "fbez\$(n)  $(855)$  $[1296]$ [485] 4890 NEXT: PRINT  $[811]$ 4900 tlo=1:thi=felder  $[626]$ 4910 GOSUB 2000  $[875]$ 

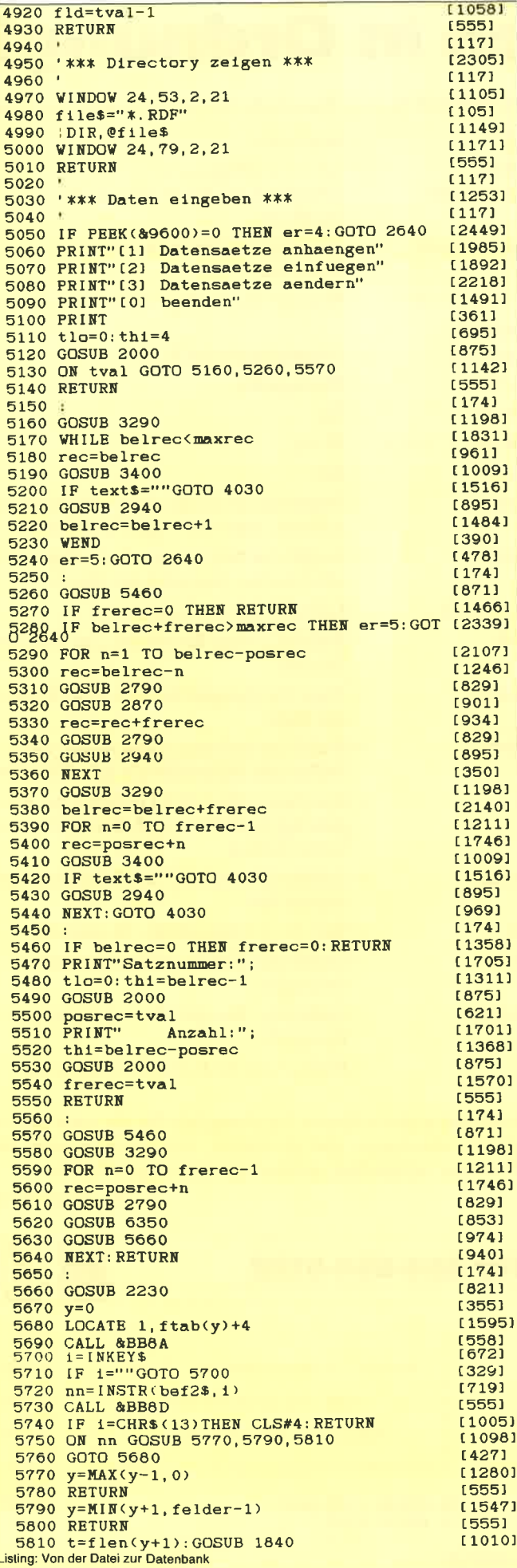

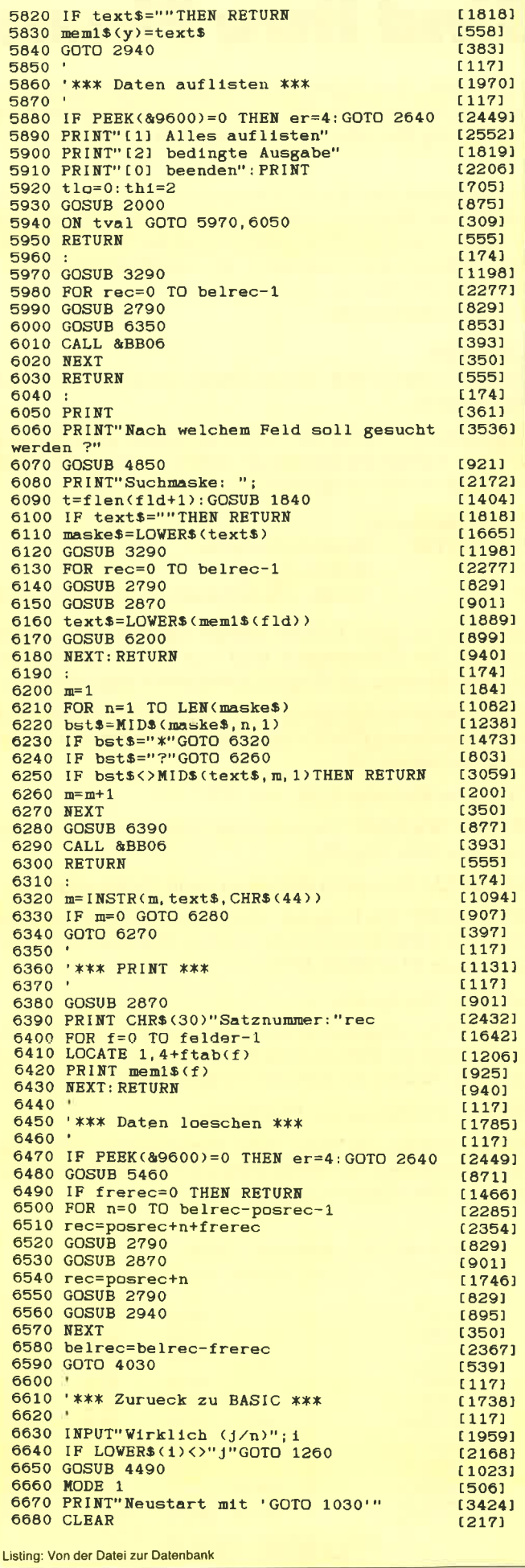

Ý,

## **Sind Ihre Finanzen in Ordnun**

Wenn nicht, dann haben wir etwas für Sie. Nämlich ein Programm, mit dem Sie Ihr Konto überprüfen können und gleichzeitig Ihre Ein- und Ausgaben im Griff haben.

Die einzelnen Punkte zur Bedienung der Haushalts-Buchführung: Die Menueauswahl erfolgt mit den Cursortasten <rechts > und < links >, während mit den Tasten < oben > und <unten > das Verschieben der Ausgabenliste erfolgt. Hinweis: 464/664 nur mit Emulator Zu den Menuepunkten:

#### **EINGABE:**

Datum: Durch ENTER wird das Datum der vorherigen Eingabe übernommen.

Gegenstand: Es werden alle Zeichen akzeptiert, auch Kommata. ENTER schließt die Eingabe ab, sofern die mögliche Anzahl von Zeichen nicht ausgenutzt wurde.

Art der Bewegung:

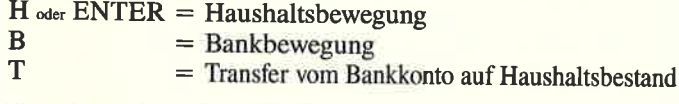

Einnahme, Ausgabe: ENTER setzt die Einnahme bzw. Ausgabe auf Null. Bei Zahleneingabe wird nach der zweiten Zahl hinter dem »Komma« die Eingabe automatisch abgeschlossen.

EDIT: Die zu berichtigende Zeile muß im Ausgabefenster als Letzte erscheinen (Pfeil!), erst dann mit ENTER den Menuepunkt aktivieren.

CLS: Löschen einer Zeile: wie EDIT.

INSERT: Wie EDIT. Die neue Zeile wird unter der letzten angezeigten Zeile eingefügt.

AKTUELL: Es werden die letzten zwölf Zeilen angezeigt.

SPEICHERN: Die Frage nach der Bezeichnung der Datei kann direkt mit ENTER beantwortet werden. Die Datei erhält dann den Namen BUCHDAT.BFG.

LADEN: Wie Speichern.

DRUCKEN: Ausgedruckt werden dabei alle Daten, wobei bei Schönschrift pro DIN A4-Seite 58 Zeilen gedruckt werden und nach dem Wenden der Seite der Lochrand berücksichtigt wird.

HILFE: Erläuterung der Funktionen.

ENDE: Wurden die Daten nicht abgespeichert, erfolgt eine Sicherheitsabfrage. Vor Beendigung wird das Inhaltsverzeichnis mit den \*.BFG-Dateien ausgegeben.

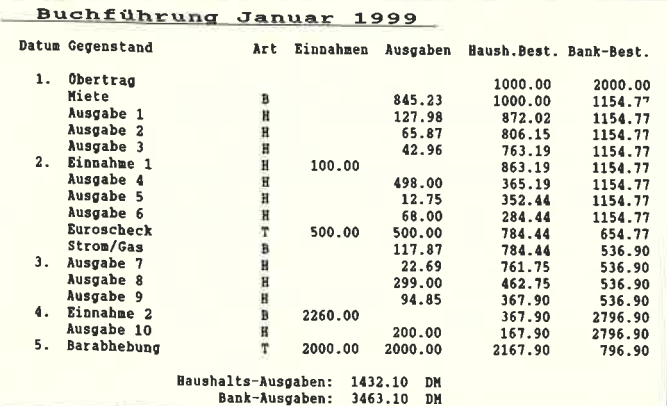

Variablenliste zum Haushalts-Ruchführungs-Pro

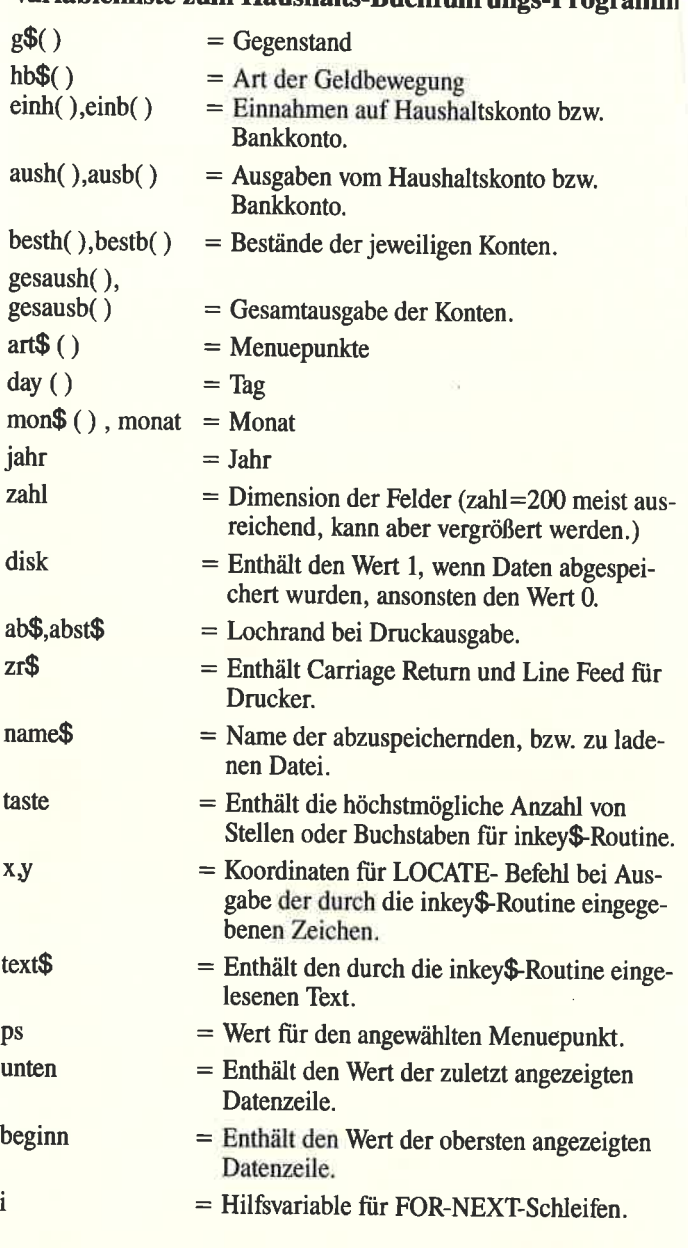

Damit wäre alles erläutert. Jetzt brauchen Sie nur noch das Programm abzutippen und zu starten, und schon werden Ihre Finanzen viel leichter durchschau- und organisierbar.

 $(M. Megelin/JB)$ 

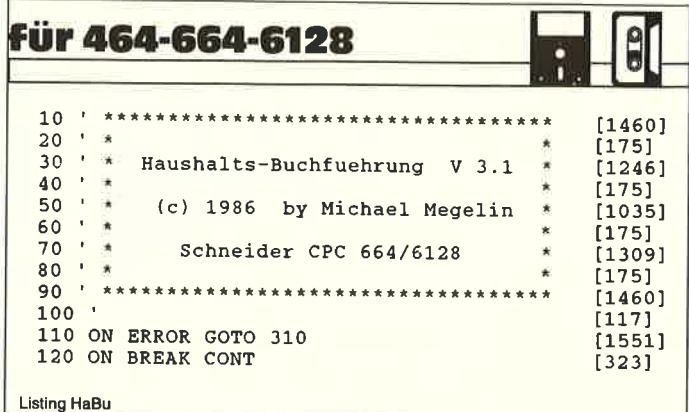

 $130<sup>-1</sup>$  $[117]$ 140 ' \*\*\* Deutscher Zeichensatz \*\*\*  $115111$  $150 1171$  $[1214]$ 160 SYMBOL AFTER 90 170 SYMBOL 91,102,24,60,102,126,102,102<br>180 SYMBOL 92,102,60,102,102,102,102,60<br>190 SYMBOL 93,102,68,102,102,102,102,60  $[2414]$  $124251$  $[2091]$ 200 SYMBOL 95,0,0,0,0,0,0,126 [1908] 210 SYMBOL 123, 204, 0, 120, 12, 124, 204, 118<br>220 SYMBOL 124, 102, 0, 60, 102, 102, 102, 60  $[2340]$  $[1824]$ 230 SYMBOL 125, 102, 0, 102, 102, 102, 102, 62 [2270] 240 SYMBOL 126, 60, 102, 102, 108, 102, 102, 108, [2862] 96 250 KEY DEF 17, 1, 125, 93<br>260 KEY DEF 19, 1, 123, 91  $(746)$  $11401$ 200 KEY DEF 22, 1, 124, 92<br>280 KEY DEF 26, 1, 124, 92, 64  $[1264]$ 17651 [1480] 290 KEY DEF 24, 1, 126, 94, 0 300 OPENOUT "dummy": MEMORY HIMEM-1: CLOSEOU [2303] [406]  $310 \text{ disk}=0:zah1=200$ 320 DIM day(zahl), g\$(zahl), hb\$(zahl), einh([7689] zahl), einb(zahl), aush(zahl), ausb(zahl), bes th(zahl), bestb(zahl), gesaush(zahl), gesausb  $(zah)$ [1283] 330 DIM art\$(10), mon\$(12) 340 MODE 2:RESTORE 350:FOR i=1 TO 10:READ [2991]  $arts(i):NEXT$ 350 DATA Eingabe, Edit, Cls, Insert, Aktuell, S [6109] peichern, Laden, Drucken, Hilfe, Ende 360 RESTORE 370: FOR i=1 TO 12: READ mon\$(i) [2986] : NEXT 370 DATA Januar, Februar, M(rz, April, Mai, Jun [5404] i, Juli, August, September, Oktober, November, D ezember 380 MOVE 0,376,1:DRAW 640,376:MOVE 0,378:D [2770] RAW 640.378 RAW 640,390 WINDOW #1,1,80,1,1<br>
400 ps=1:PRINT #1," ";CHR\$(24);art\$(1);CHR [3491]<br>
\$(24);" ";:FOR i=2 TO 10:PRINT #1," ";art\$<br>
(i);" ";:NEXT 410 MOVE 16, 360: DRAW 624, 360: MOVE 4, 358: DR [3936] AW 636, 358: DRAW 636, 88: DRAW 4, 88: DRAW 4, 35 420 FOR i=1 TO 17: MOVE 4, 357-i, 1, 0: DRAW 63 [1894]  $6, 357 - i : NEXT$ 430 MOVE 638, 350: DRAW 638, 96: MOVE 2, 96: DRA [2817] W 2.350 440 TAG: MOVE 8, 356, 1, 1: PRINT "Datum Gegens [7521] - Art Einnahmen Ausgaben<br>- Bank-Best. ":TAGOFF tand Haush.-Best. 450 LOCATE 2, 19: PRINT CHR\$ (243)<br>460 WINDOW #0, 3, 79, 5, 19  $[28421]$ [1071] 470 MOVE 4,88,1:DRAW 4,4:DRAW 636,4:DRAW 6 [2700] 36.88 480 MOVE 324, 4: DRAW 324, 88  $10221$ 490 MOVE 2,80: DRAW 2,12: MOVE 638,80: DRAW 6 [3427] 38,12:MOVE 16,2:DRAW 308,2:MOVE 340,2:DRAW  $624.2$ 500 WINDOW #2, 2, 40, 21, 24: WINDOW #3, 42, 79, 2 [2356] 1,24 510 PRINT #3, " Haushaltsbestand: [2782] DM " 520 PRINT #3, CHR\$(24); "Bankbestand:  $[3511]$  $DM$  "; CHR\$(24); 530 PRINT #3, " Haush.-Ausgaben:  $[2807]$ DM<sup>"</sup> 540 PRINT #3, CHR\$(24); " Bank-Ausgaben:  $[3796]$ DM "; CHR\$(24);  $550$   $'$  $[117]$ 560 ' \*\*\* MENUE-STEUERUNG \*\*\*  $[1359]$  $570$  $[117]$ 580 IF INKEY(0)=0 THEN GOSUB 690  $[1693]$ 590 IF INKEY(2)=0 THEN GOSUB 760<br>600 IF INKEY(1)=0 THEN GOSUB 860  $[924]$  $[1712]$ 610 IF INKEY(8)=0 THEN GOSUB 910 [2022]<br>620 IF INKEY(9)=0 OR INKEY(18)=0 OR INKEY( [3696]  $6) = 0$  THEN CLEAR INPUT: GOTO 640 630 GOTO 580 [448] 640 ON ps GOSUB 1190, 2000, 2420, 2640, 1070, 2 [3037] 870, 3070, 3260, 3670, 3830 650 GOTO 580  $[448]$ 660  $[117]$  $670$ \*\*\* SCROLLUP \*\*\*  $[897]$  $\mathbf{u}$  $[117]$ 680 690 IF unten>=anz+15 OR unten=anz THEN RET [1576] URN Listing HaBu

700 LOCATE 1.15: PRINT CHR\$ (10)  $[1314]$ 710 unten=unten+1:IF unten>anz THEN RETURN [2444] 720 nr=unten:LOCATE 1,15:GOSUB 1890:PRINT: [3253] **RETURN**  $[117]$ 730 740 ' \*\*\* SCROLLDOWN \*\*\*  $[1119]$  $750$  $[117]$ 760 IF unten<1 THEN RETURN [1304] 770 LOCATE 1, 1: PRINT CHR\$(11) [832] 780 unten=unten-1:IF unten=14 THEN LOCATE  $[3768]$ 1,1:GOSUB 820:RETURN [1890] 790 IF unten-14<1 THEN RETURN 800 nr=unten-14:LOCATE 1,1:GOSUB 1890:PRIN [3377] **T:RETURN**  $810:$  $[174]$ BUCHFIHRUNG V3.1  $[5101]$  $f$ |r ";mon\$(monat);jahr;TAB(55);CHR\$(164);" : RETURN 830  $[117]$ 840 ' \*\*\* MENUESTEUERUNG RECHTS \*\*\*  $[1967]$  $850$  $[117]$ 860 IF ps<10 THEN ps=ps+1 ELSE RETURN  $17291$ 870 GOSUB 960:RETURN  $[2243]$ **ARD**  $11171$ 890 ' \*\*\* MENUESTEUERUNG LINKS \*\*\*  $[1686]$  $900$  '  $[117]$ 910 IF ps>1 THEN ps=ps-1 ELSE RETURN  $[717]$ 920 GOSUB 960:RETURN  $[2243]$ 930  $[117]$ 940 ' \*\*\* STATUSZEILE \*\*\*  $[1158]$ 950  $11171$ 960 alt\$=art\$(ps) [502] 970 art\$(ps)=CHR\$(24)+art\$(ps)+CHR\$(24)  $[2110]$ 980 LOCATE #1,1,1<br>990 FOR i=1 TO 10  $15711$  $13151$ 1000 PRINT #1," "art\$(i)" ";  $[1211]$ 1010 NEXT i  $[375]$  $1020$  art\$(ps)=alt\$  $17541$ 1030 RETURN [555]  $[117]$ 1040 1050 ' \*\*\* AKTUALISIERUNG \*\*\*  $[1350]$  $1060$  '  $[117]$ 1070 IF anz<15 THEN beginn=1 ELSE beginn=a [2133]  $nz-14$ 1080 CLS #0:IF monat>0 THEN LOCATE 1,14:GO [3196] SUB 820 1090 LOCATE #2,12,2: PRINT #2, "Aktualisieru [3571]  $nq!$ 1100 FOR nr=beginn TO anz  $[1477]$  $[858]$ 1110 GOSUB 1880: PRINT **1120 NEXT** [350] 1130 unten=anz [1070] 1140 GOSUB 1710 [869] 1150 CLS #2:RETURN [616]  $11171$ 1160 1170 ' \*\*\* NEUEINGABE \*\*\* [817]  $1180$  $[117]$ 1190 anz=anz+1:IF anz>1 THEN 1420<br>1200 LOCATE #2,2,1:PRINT #2," Monat: \_\_ "  $[1995]$ [2055] 1210 taste=2:x=9:y=1:GOSUB 3940<br>1220 IF text\$=" "THEN anz=anz-1:RETURN  $[2048]$ [1883] 1230 monat=VAL(text\$): IF monat<1 OR monat> [3694] 12 THEN CLS #2:GOTO 1200<br>1240 LOCATE #2,15,1:PRINT #2," Jahr: 19..." [1586] 1250 taste=2:x=23:y=1:GOSUB 3940  $[2843]$ 1260 IF VAL(text\$)<86 THEN 1240 ELSE jahr= [3202] VAL("19"+text\$) 1270 LOCATE #2, 2, 3: PRINT #2, " Tag:  $[1721]$ 1280 taste= $2:x=9:y=3:GOSUB 3940$ [1598] 1290 day(1)=VAL(text\$):IF day(1)<1 OR day(  $[2624]$ 1) > 31 THEN 1270<br>1300 g\$(1)="]bertrag":hb\$(1)=""<br>1310 CL\$ #2:LOCATE #2, 2, 1:PRINT #2," Haush [3251] altsbestand: 1320 taste=8:x=21:y=1:GOSUB 3940  $[1846]$ 1330 besth $(1)$ =VAL $(text)$ [790] 1340 LOCATE #2, 2, 3: PRINT #2, " Bankbestand: [2365] 1350  $\text{taste}=8:\text{x}=16:\text{y}=3:GOSUB$  3940<br>1360  $\text{bestb}(1)=\text{VAL}( \text{texts})$  $[2247]$  $[1330]$ 1370 LOCATE 1, 15: GOSUB 820  $[1111]$ 1380 GOTO 1700  $[359]$  $[117]$ 1390 1400 ' \*\*\* EINGABE \*\*\*  $[1674]$  $1410$  $[117]$ 1420 CLS #2  $13721$ 1430 IF unten=anz-1 THEN 1490  $[826]$ Listing HaBu

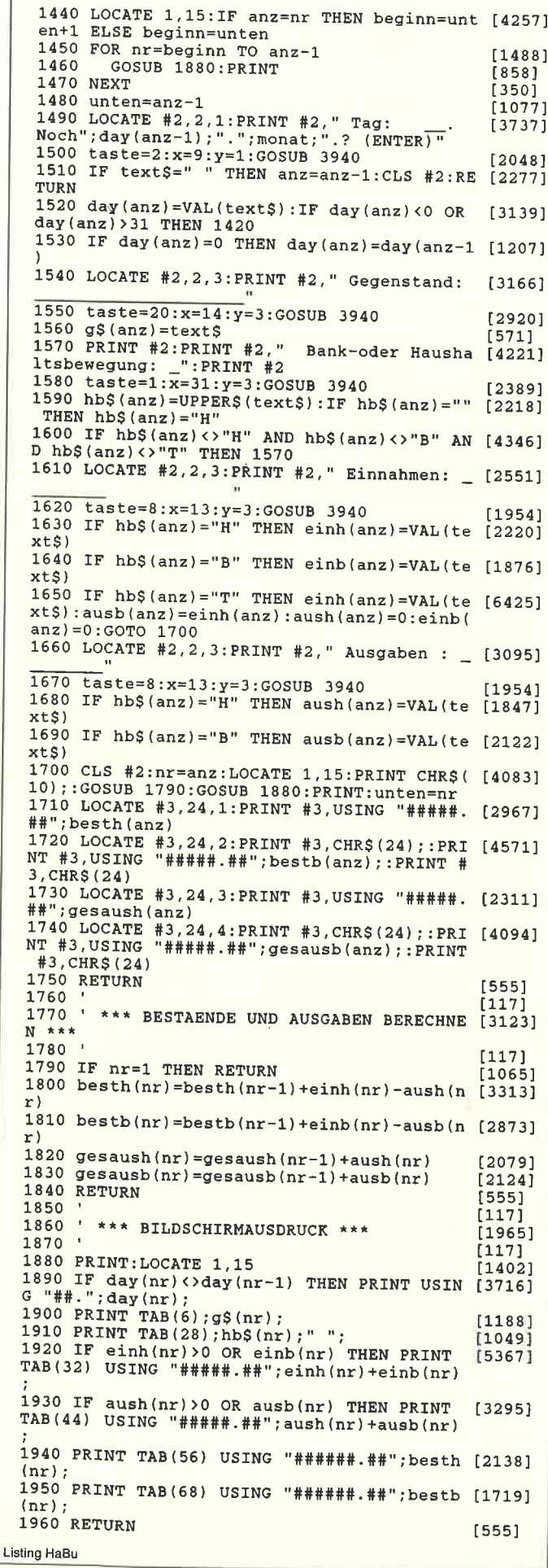

```
1970
                                                                [117]1980 ' *** BERICHTIGEN ***
                                                                [1315]1990
                                                                [117]2000 IF unten<2 THEN RETURN
                                                                107912010 CLS #2:LOCATE #2, 2, 1: PRINT #2, "Tag:<br>"day (unten)". "mon$ (monat)
                                                                1380012020 LOCATE #2,2,3:PRINT #2, "ENTER oder Ne [2267]
    achivation = 2:x=24:y=3:GOSUB 3940 [2715]<br>2040 IF text$=" " THEN CLS #2:RETURN [1422]<br>2050 IF text$<>" THEN day(unten)=VAL(text [1839]
    \leq2060 CLS #2:LOCATE #2, 2, 1: PRINT #2, "Gegens [4795]
    tand:
              ";g$(unten)
    2070 LOCATE #2,8,3: PRINT #2,"
                                                             [2977]2080 taste=20:x=7:y=3:GOSUB 3940 [3083]<br>2090 IF text$<>"" THEN g$(unten)=text$ [1690]<br>2100 CLS #2:PRINT #2," Kontenbewegung: ";h [3283]
   b$(unten)2110 LOCATE #2,2,3: PRINT #2, "(H, B oder T): [2785]
   2120 hb=0:taste=1:x=16:y=3:GOSUB 3940<br>2130 IF text$="" THEN 2150
                                                               [1778]
                                                               [1165]2140 text$=UPPER$(text$):IF text$<>"" AND [7220]
    (text$="H" OR text$="B" OR text$="T") THEN
    hb$(unten)=text$:hb=1: ELSE GOTO 2100
   2150 CLS #2: PRINT #2," Einnahme: ";einh (un [4784]<br>ten) +einb (unten) ; "DM"
   2160 LOCATE #2,8,3: PRINT #2,"
                                                     _ DM" [1918]
   2170 taste=8:x=7:y=3:GOSUB 3940 [999]<br>2180 IF text$="" AND hb$(unten)="T" THEN 2 [2328]
   280
   2190 un=unten
                                                               [506]
   2200 IF hb$(unten)="H" THEN IF text$<>"" T [9427]
   HEN einh (unten) = VAL (text$) : einb (unten) = 0 : E
   LSE einh (unten) = einb (unten) + einh (unten) : ei
   nb(unten) = 02210 IF hb$(unten)="B" THEN IF text$<>"" T [11218]
   HEN einb (unten) = VAL (text$) : einh (unten) = 0: ELSE einb(unten)=einb(unten)+einh(unten):ei
   nh(unten)=02220 IF hb$(un)="T" THEN IF text$<>"" THEN [9940]
    einh (un) = VAL (text$) : ausb (un) = einh (un) : ein
   b(un)=0:aush(un)=0:ELSE einh(un)=einh(un)+
   einb(un)+aush(un)+ausb(un):ausb(un)=einh(u
   n):einb(un)=0:aush(un)=0<br>2230 CLS #2:PRINT #2," Ausgaben: ";aush(un [4972]<br>ten)+ausb(unten);"DM"
   2240 LOCATE #2,8,3: PRINT #2,
                                                    \_ DM''[1918]
  2250 taste=8:x=7:y=3:GOSUB 3940 [999]<br>2260 IF text$<>"" AND hb$(unten)="H" THEN [5819]
  aush (unten) =VAL (text$) : ausb (unten) =0<br>2270 IF text$<>"" AND hb$ (unten) ="B" THEN
                                                             [4593]
  ausb(unten)=VAL(text$):aush(unten)=0
   2280 IF hb=0 THEN 2320
                                                              [1123]2290 IF hD = 0 inches 2290 IF hD = 0 inches 2290 IF hD = 0 inches h = 0 increase h = 0 includes h = 0 in h = 0 in h = 0 in h = 0 in h = 0 in h = 0 in h = 0 in h = 0 in h = 0 in h = 0 in h = 0 in h = 0en) +ausb(unten) : einb(unten) =0:ausb(unten) =
  \Omega2300 IF hb$(unten)="B" THEN einb(unten)=ei [10043]
  nh (unten) + einb (unten) : ausb (unten) = aush (unt
  en) +ausb(unten): einh(unten) = 0: aush(unten) =
  \mathbf 02310 IF hb$(unten)="T" THEN IF einh(unten) [5443]
  =0 THEN einh (unten) = ausb (unten) ELSE ausb (
  unten)=einh(unten)
  2320 CLS #2:LOCATE 1, 15: PRINT CHR$ (11)
                                                              [2440]2330 FOR nr=unten TO anz
                                                              [2026]2340 GOSUB 1790
                                                              [853]2350 NEXT
                                                              [350]
  2360 nr=unten: GOSUB 1880: PRINT
                                                              [3372]2370 GOSUB 1710
                                                              [869]2380 RETURN
                                                              [555]2390
                                                              [117]2400 ' *** CLS (Loeschen) ***
                                                              [1965]2410[117]2420 CLS #2:LOCATE #2, 2, 2: PRINT #2, "'"; g$ ([3594]<br>unten); "' l|schen?"
 2430 a$=INKEYS: IF a$="" THEN 2430<br>2440 IF a$="" THEN CLS #2:RETURN<br>2450 IF unten=anz THEN 2550<br>2450 IF unten=anz THEN 2550
                                                             [1458][827][1108]2460 FOR i=unten+1 TO anz
                                                             160212470
          day(i-1)=day(i)[1294]2480
           g\(1-1)=g\(1)
                                                             [1039]hb$(i-1)=hb$(i)2490
                                                             124812500
           \sinh(i-1) = \sinh(i)10071Listing HaBu
```
 $[1142]$  $2510$  $einh(i-1)=einh(i)$  $[1268]$  $a$ ush $(i-1)$ =aush $(i)$  $2520$  $[520]$ 2530  $ausb(i-1)=ausb(i)$ **2540 NEXT**  $13501$  $110141$  $2550$  anz=anz-1 2560 FOR nr=unten TO anz  $[2026]$  $[853]$ GOSUB 1790 2570 13501 2580 NEXT 2590 hb\$(anz+1)="":einh(anz+1)=0:einb(anz+ [4276] 1) = 0: aush (anz+1) = 0: ausb (anz+1) = 0 2600 GOSUB 1710:CLS #2:GOTO 760  $[2028]$  $1171$ 2610 [1198] ' \*\*\* INSERT (Einfuegen) \*\*\* 2620  $[117]$ 2630 2640 CLS #2:LOCATE #2, 2, 2: PRINT #2, "Hier ( [3354] Pfeil!) Zeile einflgen? (ENTER)"<br>2650 a\$=INKEY\$:IF a\$="" THEN 2650<br>2660 IF a\$="" THEN CLS #2:RETURN [1558]  $[827]$ 2670 FOR  $i=$ anz TO unten+1 STEP  $-1$  $[1818]$  $112281$  $day(i+1)=day(i):day(i)=0$ 2680  $qS(i+1)=qS(i); qS(i)="$  $[1269]$ 2690  $hb$(i+1)=hb$(i):hb$(i)="$  $[1114]$ 2700  $\sinh(i+1) = \sinh(i)$ : einh $(i) = 0$  $[1747]$ 2710  $[1577]$  $einh(i+1)=einh(i):einh(i)=0$ 2720  $[1804]$  $aush(i+1) = aush(i) : aush(i) = 0$ 2730  $[1021]$  $ausb(i+1) = ausb(i): ausb(i) = 0$ 2740  $13501$ 2750 NEXT  $117701$ 2760 anz1=anz: anz=unten+1 2770 CLS #2:GOSUB 1490 [571] 2780 CLS #2:LOCATE #2,10,2:PRINT #2, "Neube [2342] rechnung!" 19561 2790 anz=anz1+1  $[2026]$ 2800 FOR nr=unten TO anz  $[853]$ 2810 GOSUB 1790  $[350]$ 2820 NEXT  $[2069]$ 2830 GOSUB 1710:CLS #2:RETURN [117] 2840 \*\*\* DATEN SPEICHERN \*\*\*  $[1438]$ 2850  $2860$  $1171$ 19721 2870 IF anz<1 THEN RETURN SPEICHER [1904] 2880 CLS #2: PRINT #2,"<br>N !" 2900 taste=8:x=18:y=3:GOSUB 3940<br>2910 IF text\$=" " THEN CLS #2:RETURN  $121581$  $14221$ 2920 LOCATE #2, 2, 3: PRINT #2, "Daten werden [4540] abgespeichert... "<br>2930 IF text\$="" THEN name\$="BUCHDAT" ELSE [2072] name\$=text\$ 2940 name\$="!"+name\$+".bfg"  $[1031]$  $[152]$  $2950$  disk=1  $[1302]$ 2960 SPEED WRITE 1 2970 OPENOUT name\$  $17001$ 2980 PRINT #9, anz, monat, jahr, besth(1), best [3231]  $b(1)$ [856] 2990 FOR i=1 TO anz 3000 PRINT #9, day(i), einh(i), einb(i), aush([1963] i), ausb(i) 3010 PRINT #9, g\$(i): PRINT #9, hb\$(i)  $[2478]$  $[350]$ 3020 NEXT 3030 CLOSEOUT  $[9021]$  $13721$ 3040 CLS #2 3050 RETURN [555]  $[117]$ 3060 3070 ' \*\*\* DATEN LADEN \*\*\*  $[1264]$  $[117]$  $3080$  ' LADEN!" 3090 CLS #2: PRINT #2,"  $[1842]$ 3100 LOCATE #2, 2, 3: PRINT #2, "Name der Date [5533] oder ENTER." 3110 taste=8:x=18:y=3:GOSUB 3940 [2158]<br>3120 IF text\$=" " THEN CLS #2:RETURN [1422]<br>3130 LOCATE #2,2,3:PRINT #2, "Daten werden [4635]  $[2158]$ geladen... Bitte warten."<br>3140 IF text\$="" THEN name\$="BUCHDAT" ELSE [2072] name\$=text\$ 3150 name\$="!"+name\$+".bfg"  $[1031]$ 3160 OPENIN name\$ [1050] 3170 INPUT #9, anz, monat, jahr, besth(1), best [2447]  $b(1)$ [856] 3180 FOR i=1 TO anz 3190 INPUT #9, day(i), einh(i), einb(i), aush([3945]  $i$ .  $ausb(i)$ 3200 LINE INPUT #9, g\$(i):LINE INPUT #9, hb\$ [3150]  $(i)$ [350] 3210 NEXT  $[752]$ 3220 CLOSEIN **Listing HaBu** 

3230 FOR  $nr=1$  TO  $anz:GOSUB 1790:NEXT$ <br>3240 CLS #2:GOSUB 1070:unten=anz  $[2035]$  $[2167]$ [555] 3250 RETURN  $[117]$ 3260  $[1736]$ I \*\*\* DRUCKEN \*\*\* 3270  $[117]$ 3280 3290 IF INP(&F500)=90 THEN CLS #2:LOCATE # [7624] 2,6,2:PRINT #2,CHR\$(7); "Drucker nicht eing<br>eschaltet!":FOR t=1 TO 2500:NEXT:CLS #2:RE TURN [497] 3300 GOTO 4040 3310 CLS #2:LOCATE #2, 2, 2: PRINT #2, "Drucke [4651] r und Papier o.k.? (ENTER)"<br>3320 a\$=INKEY\$:IF a\$="" THEN 3320  $[1433]$ 3330 CLS #2:IF a\$<>CHR\$(13) THEN RETURN<br>3340 CLS #2:IF a\$<>CHR\$(13) THEN RETURN<br>3340 PRINT #8,CHR\$(27);"x";CHR\$(1);  $[917]$  $17371$ 3350 ab\$=CHR\$(9)+CHR\$(9):abst\$=ab\$:zr\$=CHR [2952]  $$(13)+CHR$(10)$ 3360 PRINT #8, CHR\$(14);: ' Breitschrift<br>3370 PRINT #8, CHR\$(27); "-"; CHR\$(1); " [1630]  $[6411]$ Buchflhrung "; mon\$ (monat); jahr; CHR\$ (27)  $"$ -"; CHR\$ $(0)$ ; zr\$; 3380 PRINT #8, CHR\$(27); "8"; : ' Aufhebung de [4094] s Papierenddetektors 3390 PRINT #8, CHR\$(19);<br>3400 PRINT #8, CHR\$(27); "M"; zr\$;: ' Einstell [3257] ung der Elite-Schrift 3410 PRINT #8, ab\$; "Datum Gegenstand  $[6040]$ Art Einnahmen Ausgaben Haush. Best. Bank-Best."; zr\$;<br>3420 PRINT #8, zr\$; [975] 3430 CLS #2:LOCATE #2,2,1:PRINT #2," 0 vo [3623] n"; anz; "Eingaben ausgedruckt." [856] 3440 FOR  $i = 1$  TO anz<br>3450 PRINT #8, ab\$;:IF day(i) <>day(i-1) T [3718]<br>HEN PRINT #8, TAB(2);USING "##.";day(i); PRINT #8, TAB(7); g\$(i);<br>PRINT #8, TAB(30); hb\$(i);  $120471$ 3460 [1084] 3470 3480 IF einh(i)+einb(i):0 THEN PRINT #8, [1064]<br>TAB(34);USING "####.##";einh(i)+einb(i);<br>3490 IF aush(i)+ausb(i)>0 THEN PRINT #8, [5260]<br>TAB(44);USING "#####.##";aush(i)+ausb(i); PRINT #8, TAB(56); USING "######.##"; [2611] 3500  $besth(i);$ PRINT #8, TAB(68); USING "######.##"; [2854] 3510  $bestb(i); iPRINT #8, zr$;$ LOCATE #2, 2, 1: PRINT #2, USING "###"; [1853] 3520 IF  $i/58=INT(i/58)$  THEN IF  $i/29=INT$  [6168] 3530 1/29) THEN ab\$=CHR\$(13):GOSUB 3600 ELSE ab  $S = absts:GOSUB 3600$  $[350]$ 3540 NEXT 1975) 3550 PRINT #8, zr\$;<br>3560 PRINT #8, ab\$; TAB(20); "Haushalts-Ausga [7609]  $19751$ ben: ";:PRINT #8,USING "#####.## ";gesaush<br>(anz);:PRINT #8,USING "#####.## ";gesaush<br>3570 PRINT #8,ab\$;TAB(25); "Bank-Ausgaben:<br>";:PRINT #8,USING "#####.## ";gesausb(anz)<br>;:PRINT #8, USING "####.## ";gesausb(anz)<br>3580 CLS  $[5991]$  $[372]$ 3590 RETURN  $15551$ 3600 LOCATE #2, 3, 3: PRINT #2, "Bitte Papier [4359] wenden, anschl. ENTER"<br>3610 IF INKEYS="" THEN 3610 [806] 3620 LOCATE #2, 1, 3: PRINT #2, SPACE\$ (36)  $[2497]$  $[555]$ 3630 RETURN<br>3640 '  $[117]$  $[573]$ 3650 '.\*\*\* HILFE \*\*\*  $3660$  $[117]$ [356] 3670 CLS: PRINT  $-$  [6856] 3680 PRINT " Arten der Kontenbewegung: H - Einnahme oder Ausgabe f|r Haushaltsko nto" 3690 PRINT TAB(30); "- B - Einnahme oder Au [3717] sgabe flr Bankkonto"  $3700$  PRINT TAB(30); "- T - Transfer: Ausgab [8248] e f | r Bankkonto; Einnahme"; TAB(36); "f | r Ha ushaltskonto" 3710 PRINT: PRINT " Tastenfunktionen: "; TAB [5173] (30); "-DEL- Normale Lischfunktion"<br>3720 PRINT TAB(30); "-SPACE- Ausstieg aus a [4172] ngew [hlter Men] funktion" 3730 PRINT TAB(30); "-  $p$  -Daten nach obe [3467] n scrollen" 3740 PRINT TAB(30); "- q - Daten nach unt [3111] en scrollen 3750 PRINT TAB(30); "-  $r - s$  - Menlpunkte a [4336] Listing HaBu

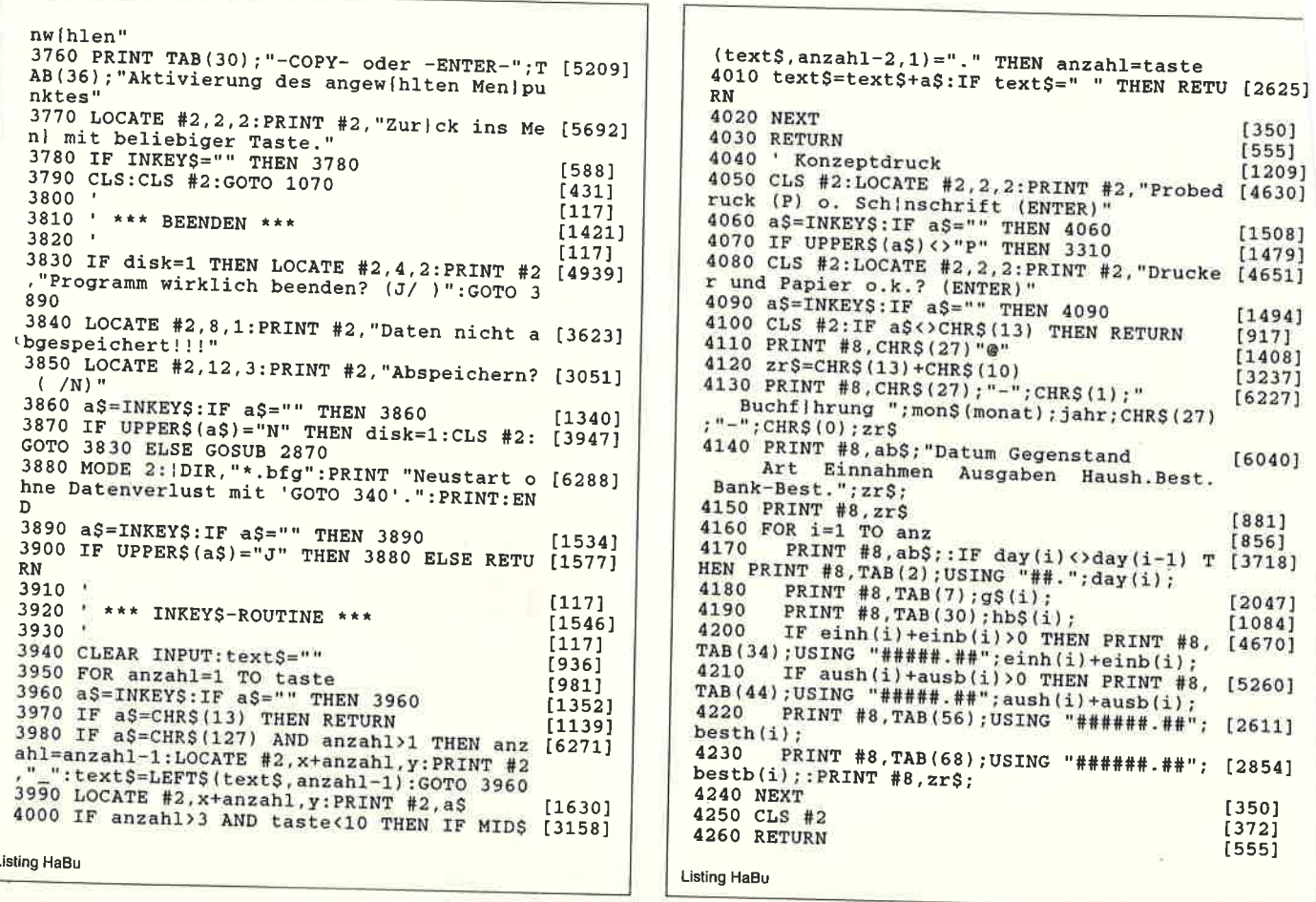

## **ESTME - Vokabeltrainer**

Bei meinem Programm »TESTME« handelt es sich um einen Vokabeltrainer. Nach dem Starten des Programmes erscheint zunächst der Lader. Beim eigentlichen Programm erscheint zuerst das Menue, welches aus 4 Feldern besteht, und einem kleinen Pfeil links unten. Um eine von den 4 Optionen (Vokabeln laden = Vokabeln eingeben = Vokabeln abfragen) anwählen zu können, müssen Sie den Pfeil mit Hilfe des Joysticks auf eines der 4 Felder bewegen und dann den Feuer-Knopf drücken.

Wenn Sie die Option »Vokabeln speichern« gewählt haben, dann werden Sie nach dem Namen, bzw. Dateinamen gefragt. Nach Abschluß der Eingabe durch < ENTER > werden die gesamten Vokabeln, die sich im Speicher befinden, als ASCII-Datei abgespeichert. Danach wird automatisch ins Menue zurückgesprungen. Wenn Sie die Option »Vokabeln laden« gewählt haben, dann wird wieder nach dem Dateinamen gefragt, die gesamten Vokabeln, die sich noch im Speicher befinden, werden gelöscht und die Vokabeln aus der Datei werden in den Speicher kopiert und können nun durch die Option »Vokabeln abfragen« abgefragt werden. Wieder wird automatisch ins Menue zurückgesprungen. Wenn Sie die Option »Vokabeln eingeben« gewählt haben, dann erscheint nach kurzer Zeit links oben die Nummer der Vokabel, 50 Vokabeln können maximal eingegeben werden, und 2 Felder. In dem ersten Feld befindet sich ein blinkender Cursor: es wird erst die deutsche Übersetzung der Vokabel abgefragt.

Bei Eingabe der Vokabel ist darauf zu achten, daß beim Editie-

ren nur die DEL-Taste funktioniert, da die Abfrage nicht über »Input« verläuft; nach Abschluß der Eingabe durch <EN-TER > springt der Cursor in das nächste Feld: es wird nun die Übersetzung der Vokabel verlangt. Nach Abschluß dieser Vokabel durch <ENTER > werden Sie gefragt, ob Sie noch weitere Vokabeln eingeben möchten oder nicht. Wenn Sie »j« für »Ja« drücken geht es mit der Abfrage weiter, wenn Sie aber »n« für »Nein« drücken wird ins Menue zurückgesprungen. Wenn Sie die Option »Vokabeln abfragen« gewählt haben, so erscheinen wieder 2 Felder, jedoch in dem ersten entweder die deutsche Vokabel oder die Übersetzung. Sie werden nun in dem zweiten Feld nach der Übersetzung gefragt. Wieder Abschluß der Eingabe durch <ENTER >. Ist diese Eingabe falsch, so wird ein Fehlerton ausgegeben und die richtige Übersetzung angezeigt, ansonsten wird gefragt, ob weiter abgefragt werden soll oder nicht. Wieder »n« für »Nein« und »j« für »Ja«.

#### **Die Eingabe**

Zuerst müssen die Listings 2 und 3 eingegeben, gesichert und gestartet werden. Sie erzeugen die Binärfiles TESTME1.BIN und TESTME2.BIN, die vom Hauptprogramm gebraucht werden. Nachdem Sie dieses (Listing I) abgetippt und gesichert haben, können Sie das Programm starten.

(Andreas Martin)

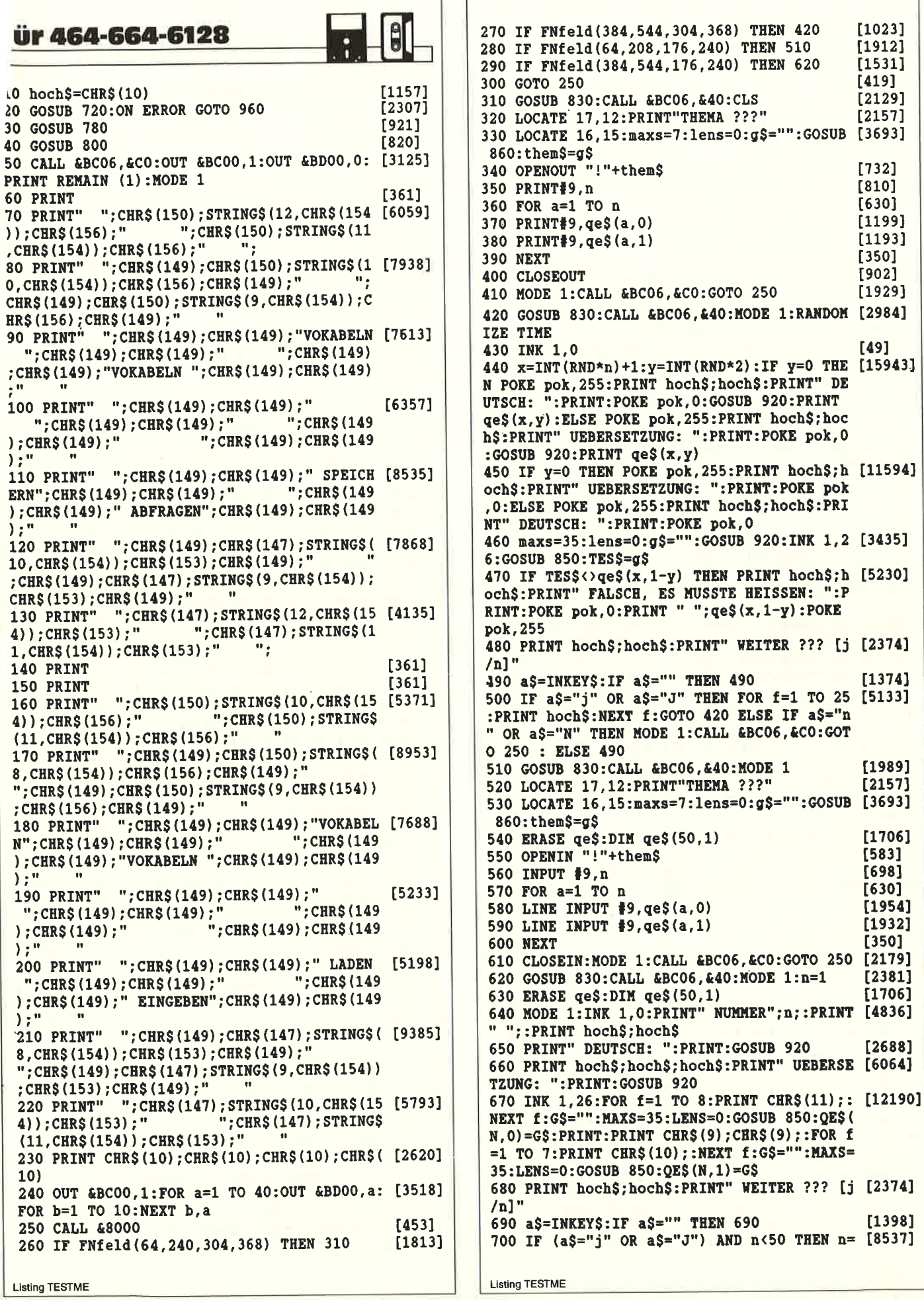

n+1:FOR f=1 TO 26:PRINT hoch\$:NEXT f:GOTO 640 ELSE IF a\$="n" OR a\$="N" THEN MODE 1:C ALL &BC06, &C0:GOTO 250 ELSE GOTO 690 **710 END**  $[110]$ 720 SYMBOL AFTER 65: SPEED WRITE 1: INK 0, 0: [4835] BORDER 6: INK 1, 26: PEN 1: PAPER 0 730 mem=HIMEM+1:MEMORY &3FFF:LOAD"!TESTME2 [3618] .BIN", mem-1 740 SYMBOL & 9F, & 80, & CO, & EO, & FO, & F8, & EO, & BO [2702]  $.618$ 750 LOAD"!TESTME1.BIN", &8000  $[1173]$ 760 KEY 140, ": GOSUB 750: POKE pok, 255: CALL  $[5214]$ &BC06, &C0: GOTO 40"+CHR\$(13) 770 RETURN [555] 780 DEF FNfeld(x, x1, y, y1) = (PEEK(&8066) \*256 [9168] +PEEK (&8065) >= x AND PEEK (&8066) \*256+PEEK (& 8065) <= x1 AND PEEK (&8068) \*256+PEEK (&8067) > y AND PEEK (£8068) \*256+PEEK (£8067) <= y1) 790 CALL &BB48:IF PEEK(6)=&80 THEN pok=&B2 [2647] 95: RETURN ELSE pok=&B735: RETURN 800 DIM ge\$(50,1) [519] 810 OPENOUT "dummy": MEMORY HIMEM-1: CLOSEOU [2303] T 820 RETURN  $[555]$ 830 WHILE INKEY\$ <> "": WEND  $[1786]$ 840 RETURN  $[555]$ 850 '  $[117]$ 860 g\$="":a\$="":EVERY 10 GOSUB 910:POKE po [2987]  $k,0$ 870 a\$="":a\$=INKEY\$:IF a\$="" THEN 870 [1989] 880 IF a\$<>CHR\$(127) THEN 890 ELSE IF lens [9063] >0 THEN PRINT CHR\$(8); CHR\$(16); : lens=lens-1:g\$=LEFT\$(g\$,lens):GOTO 870 ELSE GOTO 870 890 IF  $a\text{\text{S}} \triangleleft \text{CHRS}(13)$  THEN GOTO 900 ELSE  $r=R$  [6066] EMAIN(0):POKE pok, 255: CALL &BB84: RETURN 900 IF NOT lens>MAXs THEN g\$=g\$+a\$:PRINT C [4932] HR\$(1)+a\$;:lens=lens+1:GOTO 870:ELSE GOTO 870 910 IF cur=0 THEN CALL &BB84:cur=1:RETURN [2448] ELSE CALL &BB81:cur=0:RETURN 920 PRINT CHR\$(9)CHR\$(132)STRING\$(36,CHR\$([10294] 9) CHR\$ (136) CHR\$ (9) CHR\$ (130) CHR\$ (135) STRIN G\$(36, CHR\$(131))CHR\$(139)CHR\$(129)CHR\$(9)C HR\$(133) STRING\$(36, CHR\$(9)) CHR\$(138) CHR\$(9 ) CHR\$ (136); 930 PRINT CHR\$(141) STRING\$(36, CHR\$(140)) CH [8498] R\$ (142) CHR\$ (132) CHR\$ (9) CHR\$ (129) STRING\$ (36 , CHR\$(9)) CHR\$(130) CHR\$(9); CHR\$(9) CHR\$(13); 940 PRINT CHR\$(9); CHR\$(9); CHR\$(11); CHR\$(11 [3949]  $;$ CHR\$ $(11);$ 950 RETURN  $[555]$ 960 RESUME NEXT [703] \*\*\*\*\*\*\*\*\*\*\*\*\*\*\*\*\*\*\*\*\*  $\begin{bmatrix} 1383 \\ 2010 \end{bmatrix}$  $2$  \* POINT.DAT - DATA-Lader von 'CPC' \*  $[1383]$  $\mathbf{A}$  $[117]$ 5 DATA 8000, E5, 3E, 01, CD, 59, BC, 11, 22, 71C8  $[1467]$ 6 DATA 8008,00,21,22,00, C3, 46, 80, CD, ОАСО  $[1458]$ 7 DATA 8010, 24, BB, FE, 00, 28, F9, E1, D1, 20B7 [440] 8 DATA 8018, F5, CD, CO, BB, 3E, 9F, CD, FC, 589A  $[2135]$ 9 DATA 8020, BB, F1, E1, D1, CB, 67, 28, 02, 7766  $[1913]$ 10 DATA 8028, 18, 2A, CB, 47, 28, 04, 23, 23, 1AA5  $[1603]$ 11 DATA 8030, 18, 06, CB, 4F, 28, 02, 2B, 2B, 1125  $[1209]$ 12 DATA 8038, CB, 57, 28, 04, 1B, 1B, 18, 06, 7582  $[1522]$ 13 DATA 8040, CB, 5F, 28, 02, 13, 13, D5, E5, 76FB  $[1255]$ 14 DATA 8048, D5, E5, CD, CO, BB, 3E, 9F, CD, 42B3  $[1655]$ 15 DATA 8050, FC, BB, 18, BB, 22, 67, 80, ED, 5911  $[2373]$ 

**Listing TESTME** 

16 DATA 8058, 53, 65, 80, CD, CO, BB, 3E, 00, 2880 [1460] 17 DATA 8060, CD, 59, BC, E1, C9, 00, 00, 00, 6F18  $[1850]$ 25 DATA \*ENDE\* [502] 26 adr=&8000:zeile=5:MEMORY &7FFF  $[2060]$ 27 READ d\$:IF d\$="\*ENDE\*"THEN 38  $[1062]$  $28$  pr=0  $[117]$ 29 FOR  $i=1$  TO 8  $[462]$ 30 READ a\$:a=VAL("&"+a\$)  $[883]$ 31 POKE adr, a: adr=adr+1  $[717]$ 32 pr=pr\*2:IF pr>65535 THEN pr=pr-65535 [2485] 33 pr=UNT(pr)XOR a:IF pr<0 THEN pr=pr+6553 [1890] 6 34 NEXT i [375] 35 READ pr\$:pr2=VAL("&"+pr\$):IF pr2<0 THEN [2610] pr2=pr2+65536 36 IF pr<>pr2 THEN PRINT"Pruefsummenfehler [3615] in Zeile";zeile:STOP 37 zeile=zeile+1:GOTO 27 [855] 38 SAVE"!TESTME1.BIN", B, &8000, &67  $[1535]$ 39 PRINT d\$:END  $[346]$ \*\*\*\*\*\*\*\*\*\*\*\*\*\*\*\*\*\*\*\*\*\*\*\*\*\*\*\*\*\*\*\*\*\*\*\*\*\*  $\mathbf{1}$  $[1476]$ \*\* SYMBOL.DAT - DATA-Lader von 'CPC' \*  $\overline{2}$  $[1125]$  $\overline{3}$  $[1476]$  $4$  $[117]$ 5 DATA 9000,00,00,1E,36,66,7E,66,67,01C3 [2298] 6 DATA 9008,00,3E,63,63,7E,63,63,3E,0754  $[1598]$ 7 DATA 9010, 00, 3E, 63, 60, 60, 60, 63, 3E, 0798  $[2070]$ 8 DATA 9018,00,3C,66,63,63,63,66,3C,0794 [1852] 9 DATA 9020, 00, 3E, 63, 60, 78, 60, 63, 3E, 0758  $[1302]$ 10 DATA 9028, 00, 3E, 63, 60, 78, 60, 60, 20, 0740 [1633] 11 DATA 9030, 00, 3E, 63, 60, 60, 66, 63, 3E, 0780  $[1714]$ 12 DATA 9038, 00, 22, 63, 63, 7F, 63, 63, 22, 0040  $[1148]$ 13 DATA 9040, 00, 3C, 18, 18, 18, 18, 18, 3C, 0D2C [1580] 14 DATA 9048,00,02,03,03,03,03,63,3E,003C  $[1286]$ 15 DATA 9050,00,23,66,6C,78,7C,66,23,001F [2060] 16 DATA 9058,00,20,60,60,60,61,63,3F,007D  $123431$ 17 DATA 9060, 00, 22, 77, 6B, 6B, 63, 63, 22, 02EO  $[1331]$ 18 DATA 9068, 00, 32, 73, 6B, 6B, 6B, 67, 26, 064C  $[1772]$ 19 DATA 9070, 00, 3E, 63, 63, 63, 63, 63, 3E, 07BC  $[1284]$ 20 DATA 9078,00,3E,63,63,7E,60,60,20,0740  $[1616]$ 21 DATA 9080, 00, 3E, 63, 63, 63, 6B, 65, 3A, 0794  $[2448]$ 22 DATA 9088, 00, 3E, 63, 63, 7E, 6C, 66, 23, 077F  $[1176]$ 23 DATA 9090, 00, 3E, 63, 60, 3E, 03, 63, 3E, 04E4  $[1812]$ 24 DATA 9098, 00, 7E, 5A, 18, 18, 18, 18, 3C, 15EC  $[1782]$ 25 DATA 90A0, 00, 22, 63, 63, 63, 63, 63, 3Е, 00ВС  $[2081]$ 26 DATA 90A8, 00, 22, 63, 63, 63, 63, 36, 1C, 0034  $[1269]$ 27 DATA 90B0, 00, 22, 63, 63, 63, 6B, 6B, 36, 0084  $[2322]$ 28 DATA 90B8, 00, 63, 36, 1C, 1C, 1C, 36, 63, 1F5F  $[1583]$ 29 DATA 90CO, 00, 24, 66, 66, 3C, 18, 18, 3C, 022C  $[2094]$ 30 DATA 90C8, 00, 7F, 43, 04, 1E, 08, 31, 7F, 172D  $[1501]$ 31 DATA \*ENDE\* [502] 32 adr=&9000:zeile=5:MEMORY adr-1  $[2952]$ 33 READ d\$: IF d\$="\*ENDE\*"THEN 44 [1048]  $34 \text{ pr}=0$  $[117]$ 35 FOR i=1 TO 8 [462] 36 READ a\$:a=VAL("&"+a\$) [883] 37 POKE adr, a: adr=adr+1  $[717]$ 38 pr=pr\*2:IF pr>65535 THEN pr=pr-65535  $[2485]$ 39 pr=UNT(pr)XOR a:IF pr<0 THEN pr=pr+6553 [1890] 6 40 NEXT i  $13.751$ 41 READ pr\$:pr2=VAL("&"+pr\$):IF pr2<0 THEN [2610]  $pr2=pr2+65536$ 

42 IF pr<>pr2 THEN PRINT"Pruefsummenfehler [3615] in Zeile"; zeile: STOP 43 zeile=zeile+1:GOTO 33  $[869]$ 44 SAVE"!TESTME2.BIN", B, &9000, &D0  $[1536]$ 45 PRINT d\$:END  $[346]$ 

```
Listing TESTME
```
## Das haben Ihre Zeitschriften nicht verdient.....

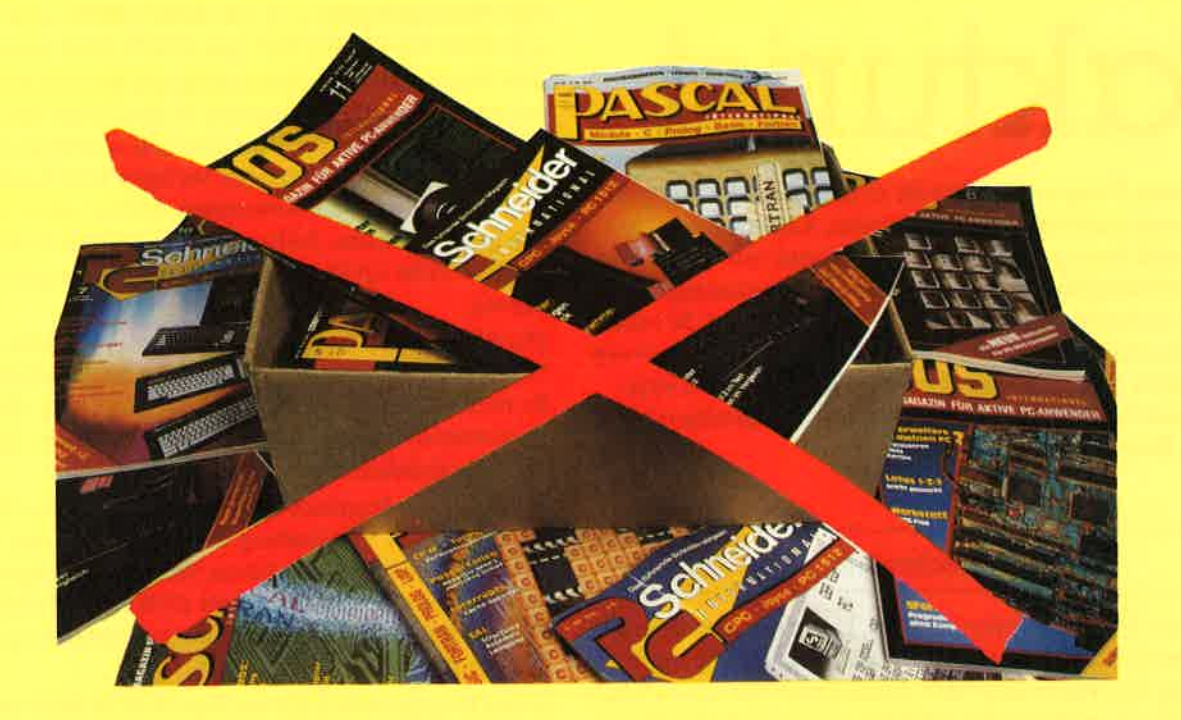

## Ordnung und Übersicht schaffendie DMv-Sammelmappen

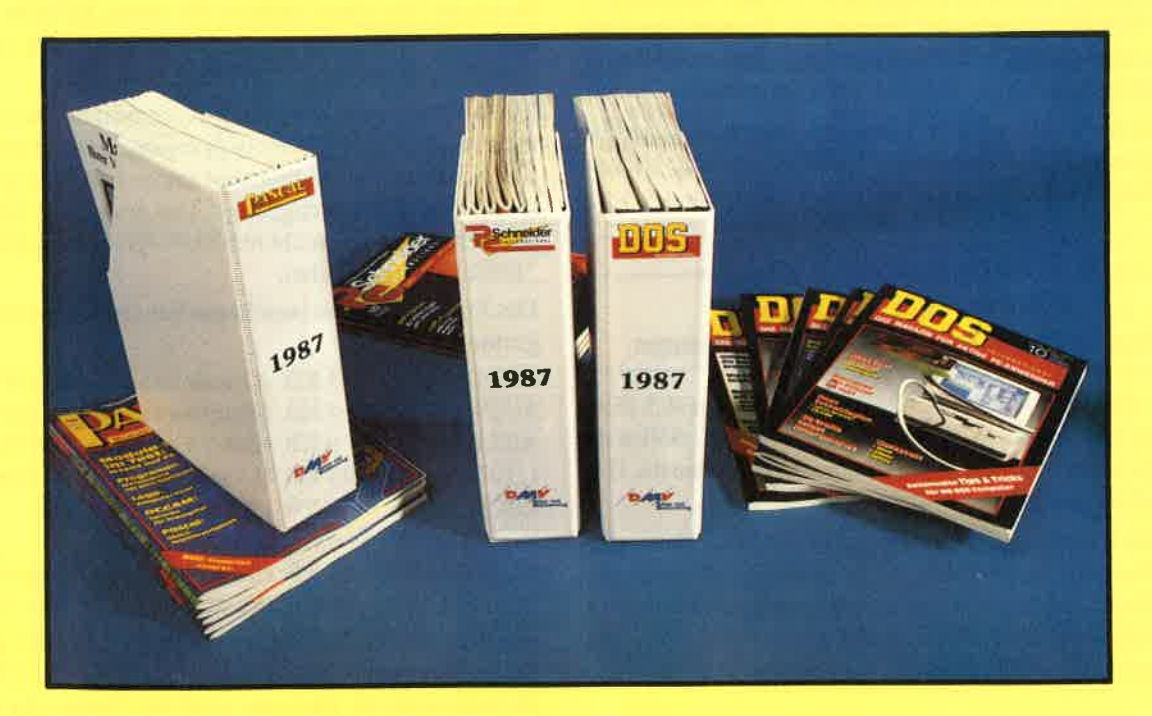

#### Coupon:

Ausschneiden oder kopieren und senden an

DMV, Kennwort: Sammelmappe,Fuldaer Str. 6,3440 Eschwege

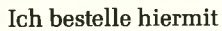

 $\lambda$ 

2 Stck. 15,80 DMzuzüglich 3, - DM Porto und Verpackung

für die Ausgabe von $\Box$  DOS  $\Box$  PC

n PLZ, Ort  $\Box$  PASCAL

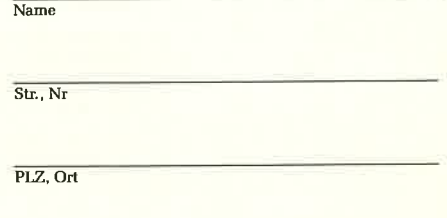

Unterschrift (bei Minderjährigen des gesetzl, Vertreters) Datum,

## Fokturist

Mit diesem Programmpaket ist es möglich, die komplette Iagerverwaltung mit Bestellwesen, Lieferwesen, Inventur und Rechnungslegung zeitsparend mit dem Com\_ puter durchzuführen. Insbesondere die Rechnungserstel\_lung ist weitgehend automatisiert, so daß selbst 30 oder <sup>40</sup>Rechnungen mit einem persönlichen Zeitaufwand vonnur einigen Minuten (der Rest wird vom Rechner erledigt) geschrieben werden. Es muß nur für genügend papier im Drucker gesorgt werden.

#### Kurzbeschreibung

Mit diesem Programmpaket wird das Lager mit allen Ein- und Ausgängen mit dem Rechner verwaltet. Die Lieferung sowie dieBestellung von Waren kann über dieses Programm abgewickelt werden. Der Lagerbestand wird dabei automatisch aktualisiert.Eine zeitsparende Inventur ist ebenso möglich wie die automatische Erstellung von Rechnungen für die Lieferscheine. Da die Diskettenkapazität nur 169 KByte beträgt, kann bei der Instal\_ lierung das I-aufiverk B als Datenlaufiverk, falls vorhanden, eingestellt werden. Ebenso ist es möglich, mit der VortexfloppyFl-X oder FIS/FID zu arbeiten. Speziell für Besitzer von Farb monitoren wird die optimale Farbeinstellung für Anwendersoft\_ware mit dem Programmteil SYSTEM ermöglicht.

Die genaue Bedienung des Programms ist der nachfolgenden Bedienungsanleitung zu entnehmen. Doch zuvor einige Hinweise zum Abtippen der Programme.

#### Hinweise zum Abtippenund erstmaligen Benutzen des Programms

Man kann sich sehr viel Arbeit ersparen, wenn man sich diese Programme im DATABOX-Serviceauf Disc bestellt. Sollen die Programme jedoch einzeln abgetippt werden, so sollten die Hin\_weise beachtet werden.

Die meisten Unterprogramme werden in fast allen Einzelpro\_ grarnmen benutzt. Diese sollten zuerst abgetippt und unter den verschiedenen Programmnamen auf Disc gespeichert werden.Dadurch müssen diese Teile nicht mehrfach geschrieben werden. Danach kann der Rest eingetippt werden.

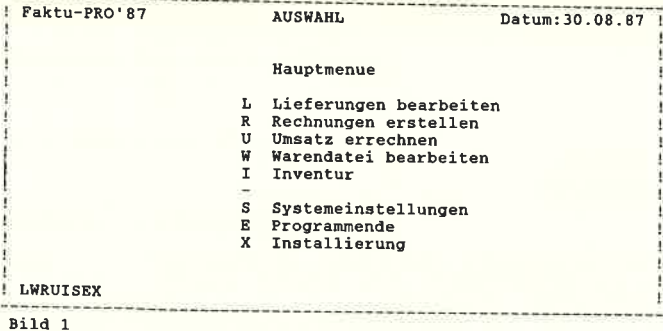

Der Menuegenerator z.B. (ab Zeile 15000) wird in allen Pigrammen bis START.BAS und RECH.BAS genutzt.<br>Alle Programme sind eigenständig und können daher direkt auf gerufen werden oder in eigenen Programmen Verwendung fighen. müssen die Urheberrechte des Verlages berücksichtigt werderFür die eigene private Anwendung können diese oder Teile da von genutzt werden. Sollten dabei technische probleme auftauchen, so stehe ich über den Verlag für Fragen jederzeit zur Ver fügung.

> Die REMark-Zcilen müssen mit abgetippt werden, da diese die Unterprogrammeinsprünge flir die GOSUB-Befehle darstellen.Es reicht jedoch wenn die Zeile vorhanden ist. Die Unterprogrammnamen müssen nicht abgetippt werden, dienen jedoch der Übersichtlichkeit.

> Da in einigen Routinen der Befehl EOF (End of File) benutzt wird, muß bei Verwendung des Betriebsystems VDOS 2.xx (Discbetriebssystem der Firma Vortex) im Startprogramm un\_ ter den ersten Zeilen der Befehl DERROR 2 (siehe auch Vor\_ tex-Handbuch) eingefügt werden, da sonst der o.g. Befehl zumProgrammabbruch führen kann.

> In den Programmen LIEF.BAS und RECH.BAS müssen an der entsprechenden Stellen statt des Firmenkopfes=Bäckerei Konditorei....= der eigene eingesetzt werden. Die Aufteilung des Druckkopfes sollte jedoch weitestgehend beibehalten werden. Insbesondere die Anzahl der Druckzeilen darf nicht veränder werden.

> Benutzen Sie einen anderen als einen EPSON kompatiblenDrucker, so müssen die Drucksteuerzeichen im Programm START. BAS entsprechend geändert werden.

> Da das Programm schon beim erstmaligen Starten einige Da\_teien benötigt, muß es vor dem erstmaligen Benutzen installier werden. Diese Installation wird automatisch von dem Programm INSTALL.BAS durchgeführt. Der erste Start des Programmpaketes muß daher nicht mit RUN "START sondern mit RUN "INSTALL stattfinden.

Das Programmpaket besteht aus den nachfolgenden Einzelpro\_grammen

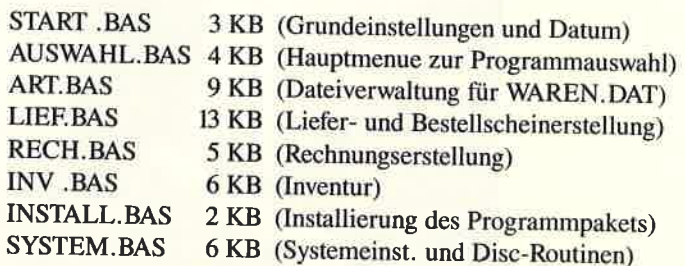

und wird mit der Befehlssequenz RUN "START gestartet. Das Programm meldet sich mit dem Titel FAKTU-PROG und der Versionsnummer. Darunter wird das Datum der letzten Bear beitung angezeigt. Mit den CURSOR-Tasten wird das aktuelleDatum eingestellt.

Pfeil rechts  $\rightarrow$  plus ein Tag Pfeil links — minus ein Tag Pfeil rauf ↑ plus ein Monat Pfeil runter ↓ minus ein Monat

Das Jahr wird automatisch beim übergang von Dezember auf Januar um eins erhöht bzw. beim übergang von Januar aufDezember um eins verringert. Ist das Datum eingestellt, wird esmittels der ENTER-Taste übernommen und auf Disc in der Date DATUM.DAT gespeichert. Danach wird man aufgefordert, den

acker einzuschalten und auf den Anfang des ersten Blattes zustellen. Sollte kein Drucker angeschlossen sein, so kann s Programm nicht weiter abgearbeitet werden. Der Druckerrd hierbei auf 79 Zeilen pro 12 Zollblatt mit einem Zeilenabtnd von,11/72 Zoll eingestellt. Danach wird das ProgrammUSWAHL.BAS geladen und gestartet.

uf dem Monitor erscheint nun das in Bild 1 dargestellte Hauptlenue.

n der ersten Zeile wird in allen Programmteilen gleich jeweils ler Titel, der Name des Programmteils, in dem man sich befindet, und das Datum angezeigt. Die Zeilen  $2 - 24$  dienen der Verarbeitung und in der letzten Zeile werden die jeweils zulässigen Thsten angezeigt und die Eingaben abgefordert. Von diesem Hauptmenue ausgehend wird nun die Funktionsweise und Bedienung der einzelnen Programmteile beschrieben.

#### l.ü) Warendatei bearbeiten

Zuerst soll die Warendatei bearbeitet werden. Mit der Taste W wird das Programm ART.BAS geladen und es erscheint das Menue »Artikeldatei bearbeiten« (Bild 2).

Bei der ersten Benutzung ist die Warendatei noch nicht vorhanden und muß über die Täste A neu angelegt werden.

#### 1.10 Datei neu anlegen

 Auf dem Monitor erscheint die Eingabetabelle. In der Statuszeile werden die einzelnen Daten (Artikelnummer, Bezeichnung, Einheit, Verkaußpreis, Einkaußpreis und Lagerbesand) abgefragt. Nach der Eingabe müssen diese jeweils mit der ENT:ER-Taste bestätigt werden. Sind für einen Artikel alle Daten eingegeben, so wird dieser in der Täbelle angezeigt. Bei Falscheingaben kann der jeweils letzte Buchstabe mit der DEL-Taste gelöscht werden. Die einzelnen Datenfeldlängen sind nachfolgendaufgezeigt:

Artikelnummer  $\rightarrow$  0000 bis 9999 Artikelbezeichnung  $\rightarrow$  maximal 24 Zeichen Einheit  $\rightarrow$  maximal 4 Zeichen Verkaufspreis  $\rightarrow 0.01$  DM bis 9999.99 DM Einkaufspreis  $\rightarrow$  0.01 DM bis 9999.99 DM Menge  $\rightarrow$  0 bis 9999

Werden größere Daten eingegeben, so werden diese entwederals Fehleingabe angezeigt (Zahlenfelder) oder auf die zulässige Länge gekürzt (Stringfelder). Nachdem alle Daten erfaßt sind, kann die Eingaberoutine durch Eingabe des Schrägstrichs "/< (unter dem Fragezeichen) für die Artikelnummer und der ENTER:Iaste beendet werden. Das Menue gemi8 Bild 2 wirdwieder angezeigt.

#### 1.20 Datei verändern

 Soll die Warendatei verändert werden, so gelangt man mit derTaste V zum Menue »Datei verändern« (Bild 3).

#### 1.21 Artikel löschen ändern

Nach Drücken der Taste L erscheint wieder die Eingabetabelle mit den Artikeln. Da nicht alle Daten (es können 200 Artikel verwaltet werden) auf eine Bildschirmseite unterzubringen

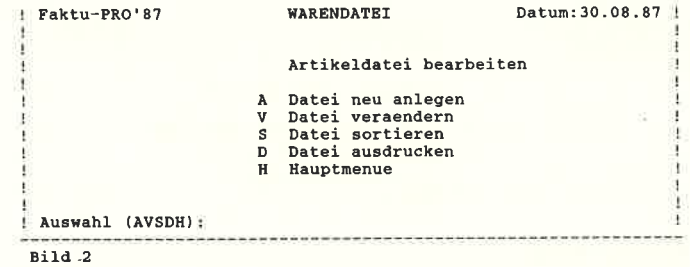

sind, kann man mit der Taste »Pfeil rechts« vor- und mit der Taste »Pfeil links« zurückblättern, um die Datei durchzusehen. Mit der Taste L kann ein Artikel unter Eingabe der Artikelnummer gelöscht werden. Mit der Täste A können die Daten nacheinander für eine Artikelnummer verändert werden. Diese Änderungen werden sofort in der Tabelle neu eingetragen. Zum Menue gelangt man mit der Täste M zurück.

#### 1.22 Artikel anhängen

Um weitere Artikel in die Datei aufzunehmen, gelangt man mit der Täste A in die Eingaberoutine. Hier können nun, wie unter Punkt 1.10 (Datei neu anlegen) beschrieben, weitere Artikel eingegeben werden. Ins Menue (Bild 3) gelangt man wieder mit der Eingabe des Schrägstrichs für die Artikelnummer.

#### 1.23 Preise ändern

 Wenn nur die Preise einzelner Artikel verändert werden sollen,so kann dies über die Taste P erreicht werden. In der Statuszeile wird nach der Artikelnummer gefragt. Danach werden die alten Preise und die Bezeichnung am Bildschirm angezeigt unddie Eingabe der neuen Preise erwartet. Nach der Frage »Weiter Preise ändern?« gelangt man mit N ins Menue (Bild 3) zurück oder kann mit J weitere Preise ändern.

#### 1.24 Menue

Mit der Taste M gelangt man wieder ins Menue »Artikeldate bearbeiten« (Bild 2) zurück.

#### 1.30 Datei sortieren

 Mit der Auswahl dieses Punktes mittels der Täste S hat man die Möglichkeit, die Warendatei über ein weiteres Menue nach der Artikelnummer oder nach Alphabet zu sortieren. Nach dem Sortiervorgang oder mit der Täste M gelangt man wieder insMenue gemäß Bild 2.

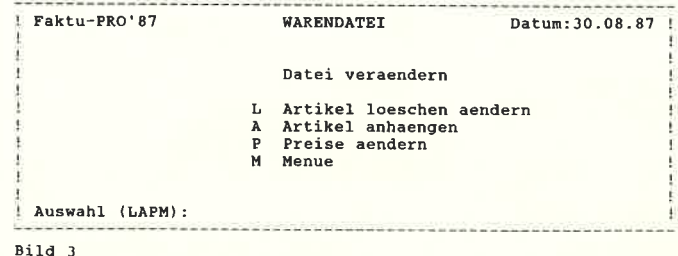

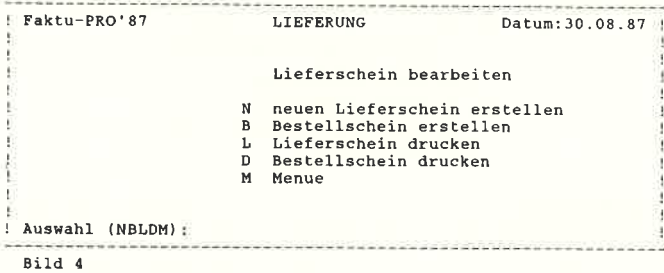

#### 140 Datei ausdrucken

 Mit der Thste D wird sofort mit der Ausgabe des Inhaltes der Warendatei über den Drucker begonnen. Dieser Ausdruck istnur für Kontrollzwecke gedacht und daher nicht »schön« gestaltet worden, sondern rein zweckmäßig gehalten. Nach dem Ausdruck wird wieder das Menue (Bild 2) angezeigt.

#### 1.50 Hauptmenue

 Mit der Täste H wird die Bearbeitung der Warendatei abgeschlossen und es erscheint die Frage, ob die im Rechner befindlichen Daten gespeichert werden sollen. Hat man im Datenbestand keine Anderungen vorgenommen oder sollen diese nicht gespeichert werden, so kann man die Frage mit N beantworten, damit der bisherige Datenbestand auf der Disc erhalten bleibt. Sollen die durchgeführten Anderungen jedoch gespeichert werden, so muß mit J geantwortet werden. Die Datei WAREN.DAT wird mit dem neuen Inhalt abgespeichert. Danach gelangt man wieder ins Programm AUSWAHL. BAS mit dem Hauptmenue(Bild 1).

#### 2.ü) Lieferung bearbeiten

 Um Liefer- und Bestellscheine bearbeiten zu können, wird das Programm LIEF.BAS mittels der Täste L vom Hauptmenue (Bild 1) aus aufgerufen. Die Datei WAREN.DAT wird eingelesen und es erscheint das Menue »Lieferschein bearbeiten« (Bild 4).

#### 2.10 neuen Lieferschein erstellen

 Mit der Taste N wird die Eingaberoutine zur Eingabe des Lieferscheins aufgerufen. Zuerst erscheint die Abfrage nach demEmpfänger oder Kunden des Lieferscheins. Die später zu erstellende Rechnung wird ebenfalls diesen Empfänger enthalten. Es wird nacheinander die Eingabe des Vor- und Zunamens, der Straße mit der Hausnummer, sowie der postleitzahl und des Ortes erwartet. Auch hier kann mittels der DEL-Taste die letzte Eingabe gelöscht werden. Wird die Abfrage »Daten o.k. (JN)?« mit N beantwortet, so wird der Empfünger erneut abgefragt. Mit <sup>J</sup>erscheint nun die Eingabetabelle. In dieser wird in der Statuszeile jeweils nach der Artikelnummer und der zu lieferndenMenge gefragt. Diese Daten werden danach in der Tabelle dargestellt. Da nur maximal45 Artikel mit einem Lieferschein er-

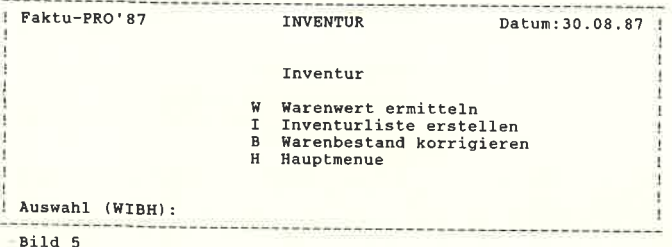

faßt werden können, ist im rechten Bildschirmteil jeweilsMenge der bisher eingegebenen Artikel dargestellt.

 Bei der Eingabe der Liefermenge wird gleichzeitig geprüft,diese Menge noch auf Lager verfügbar ist. Falls dies nicht d Fall ist, wird die noch vorhandene Menge in der Statuszeile a gezeigt und diese Artikeleingabe ignoriert. Sie müßte erneut n der verfügbaren Menge geschehen. Die Eingabe der Menge izwischen 0 und 9999 zulässig.

Bei der Abfrage der Artikelnummer müssen die führenden Nullen nicht mit eingegeben werden (für 0005 reicht die Eingabe 5)

Sind alle Daten verarbeitet, so kann die Eingaberoutine mit de Eingabe des Schrägstrichs »/« für die Artikelnummer beende werden. Dies geschieht automatisch, wenn 45 Artikel eingegeben wurden.

Die Abfrage »Daten o. k. (JN)?« ermöglicht mittels der Taste <sup>N</sup>die Korrektur der Eingaben. Dazu wird der Inhalt des Lie ferscheins auf vier Bildschirmseiten angezeigt. Mit der ENT:ER-Taste kann nun von der ersten bis zur vierten Seite geblät tert werden. Ein Zurückblättern ist nicht möglich. Die Daten können durch Eingabe der Artikelnummer und der richtigen Menge korrigiert werden. Mit der Menge 0 werden Artikel aus dem Lieferschein gelöscht. Das Hinzufligen weiterer Artikel istnicht möglich. Nach der vierten Seite wird der Korrekturteil automatisch beendet.

 Jetzt wird der Lagerbestand aktualisiert, der Lieferschein mit einer Nummer versehen (automatisch bis 9999) und gespeichert. Danach wird wieder das Menue (Bild 4) angezeigt

#### 2.20 Bestellschein erstellen

 Die Erstellung eines Bestellscheins geschieht analog zum Lie ferschein. Auch hier wird die Warendatei sofort aktualisiert, jedoch wird die bestellte Menge zum Lagerbestand addiert.

#### 2.30 Lieferschein drucken

 Durch Drücken der Täste L wird die Druckroutine aufgerufen. Hierbei wird geprüft, ob vorher ein Lieferschein erstellt wur de und dieser noch im Speicher ist. Ist dies der Fall, so kannder Lieferschein ausgedruckt werden. Wurde vorher jedoch kein Lieferschein erstellt oder wurde dieser programmteil LIEFE- RUNG seitdem verlassen, so werden die auf Disc gespeicher ten Lieferscheine angezeigt und die Eingabe des zu druckenden Lieferscheindateinamens erwartet. Dieser muß ohne Extension(.LIF) eingegeben werden.

Danach erscheint das Menue »Lieferschein drucken«. Hier kann die Druckroutine mittels der Täste M noch verlassen werdenoder die Art des Ausdrucks - mit Warenliste oder ohne - ausgewählt werden. Diese Warenliste soll für den zu beliefernden Kunden einen Gesamtüberblick der lieferbaren Waren vermitteln und zugleich als Bestelliste dienen.

Nach dieser Auswahl beginnt die Ausgabe über die Drucker.Danach wird wieder ins Menue (Bild 4) zurückgesprungen.

#### 2.40 Bestellschein drucken

Durch Drücken der Taste D gelangt man in die Druckroutine für den Bestellschein (analog zu Beschreibung zu Punkt 2.30) Dieser dient dazu, bei dem eigenen Lieferanten Waren zubestellen, um die Lagerbestände wieder aufzufüllen. Nach der Prüfung, ob vorher ein Bestellschein erstellt wurde (mit ggf. Anzeige der gespeicherten Dateien), wird sofort mit dem Ausdruckbegonnen. Das Menue (Bild 4) wird danach wieder aufgerufen.

#### 0 Menue

t der Taste M wird das »Hauptmenue« angezeigt. Will man ,hrere Lieferscheine oder Bestellscheine nacheinander ucken, so muß immer bis in dieses Hauptmenue zurückgerungen werden. Danach wird mit der Täste L wieder das Mere »Lieferschein bearbeiten« (Bild 4) angezeigt und es können eitere Daten von Disc gedruckt werden. Dieser Weg ist nurotwendig, wenn mehrere Dateien gedruckt werden sollen. Für ie Erstellung mehrerer Lieferscheine z.B. ist dies nicht notyendig.

vlit der Täste H wird das LIEFERPROGRAMM beendet undlas Auswahl-Menue (Bild 1) geladen.

#### 3.ü) Rechnung erstellen

 Mit der Täste R (Rechnungserstellung) wird das Programm RECH.BAS geladen. Dieses meldet sich mit der Frage, ob die Rechnungen wirklich erstellt werden sollen. Mit N für Nein gelangt man wieder ins Auswahlmenue zurück. Mit J wird die Rechnungserstellung gestartet. Es werden nun alle gespeicherten Lieferscheine nacheinander geladen und jeweils eine Rechnung erstellt. Am Bildschirm wird dabei angezeigt, wieviele Lieferscheine noch bearbeitet werden müssen und welcher gerade bearbeitet wird. So können auf einmal maximal45 Lieferscheine (sofern die Disc-Kapazität ausreicht) bearbeitet werden.

Sind alle Rechnungen erstellt, so erscheint die Frage, ob diese noch einmal gedruckt werden sollen. Ein Grund hierfür kannein schlechtes Farbband oder Papiersalat im Drucker sein. Mit J werden die Rechnungen erneut gedruckt. Mit N erwartet der Rechner die Genehmigung, die Lieferscheine auf der Disc zu löschen, damit für neue Lieferscheine Platz geschaffen wird.Wird die Frage mit N beantwortet, so werden die Lieferscheine bei der nächsten Rechnungserstellung erneut bearbeitet und somit die gleichen Artikel zum zweiten Mal in Rechnung gestellt. Mit J werden die Lieferscheine auf der Disc gelöscht, die Rechnungssumme gespeichert (dies geschieht auch bei N) undwieder das Auswahlmenue geladen.

#### 4.00 Umsatz errechnen

 Mit der Täste U wird die Summe aller bearbeiteten Rechnungen und Bestellscheine sowie deren Differenz errechnet und am Bildschirm angezeigt. Mit Tastendruck gelangt man danach wieder ins Hauptmenue zurück.

#### 5.00 Inventur

 Mit der Täste I wird das Inventurprogramm INV.BAS geladenund es erscheint das Menue »Inventur«, nachdem die Waren-<br>datei geladen wurde, am Bildschirm (Bild 5).

#### 5.10 Warenwert ermitteln

 Mit der Thste W wird eine Routine gestartet, die den Wert aller in der Datei WAREN.DAT und somit der auf Lager befindlichen Artikel errechnet. Der Einkaufs- und Verkaufswert werden am Monitor angezeigt.

#### 5.20 Inventurliste erstellen

Mit der Taste I wird eine Inventurliste erstellt und ausgedruckt. Diese enthält alle Artikel mit der Artikelnummer, Artikelbezeichnung und dem Lagerbestand incl. aller noch nicht gelieferten Bestellscheine und noch nicht ausgelieferten Lieferschei-

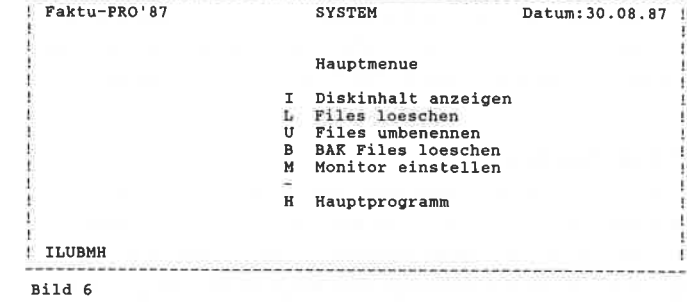

ne. Mit dieser Liste kann der tatsächliche Warenbestand kontrolliert werden. Eine notwendige Korrektur kann mit dem Programmteil »Warenbestand korrigieren« durchgeführt werden.

#### 5.30 Warenbestand korrigieren

Mit der Taste B hat man die Möglichkeit, Differenzen zwischen der Lagerbuchführung und dem tatsächlichen Lagerbestand auszugleichen. Ebenso kann über diese Routine der Warenbestand korrigiert werden, wenn die mit Bestellschein bestellten Mengen nicht oder nur teilweise geliefert wurden, und somit der Lagerbestand korrigiert werden muß.

Es wird sofort nach der Artikelnummer gefragt. Danach wirdder Artikel mit dem gespeicherten Bestand angezeigt und der neue Lagerbestand in der Eingabe erwartet. Sollen weitere Daten geändert werden, so muß die nachfolgende Frage »Weitere Daten ändern« mit J beantwortet werden. Mit N wird diese Routine verlassen und wieder das Menue (Bild 5) angezeigt.

#### 5.40 Hauptmenue

 Mit der Täste H wird das Inventurprogramm verlassen und wie der das Auswahlmenue (Bild 1) geladen. Zuvor wird jedoch ge fragt, ob die im Rechner befindlichen Daten auf Disc gespeichert werden sollen. Wurden mittels der Routine »Warenbestand korrigieren« die Daten verändert, so muß mit J geantwortet wer den um diese Anderungen auf der Disc zu speichern und somit die Datei WAREN.DAT zu aktualisieren. Mit der Täste N wer den die Daten im Rechner gelöscht, aber auf der Disc nicht verändert.

#### 6.ü) Systemeinstellungen

 Mit der Täste S wird das Programm SYSTEM.BAS geladen. Damit können Systemeinstellungen durchgeführt oder Diskettenbearbeitet werden. Es erscheint ein Menue (Bild 6).

#### 6.10 Diskinhalt anzeigen

 Mit der Thste I wird nach der Auswahl des Laufwerks A oderB (C als RAMdisk ist z. Zt. noch nicht möglich) der Diskin halt am Bildschirm angezeigt. Auf Thstendruck gelangt man zurück zum Hauptmenue.

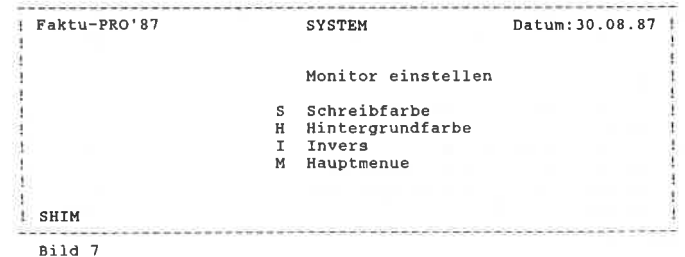

Wird hier ein nicht angeschlossenes Laufwerk angewählt, so wird das Prograntm mit einer Fehlermeldung abgebrochen undkann mit der Befehlssequenz RUN wieder gestartet werden.

#### 6.20 Files löschen

Mit der Taste L gelangt man nach der Laufwerkswahl in die Löschroutine. Der Diskinhalt wird angezeigt und nach Tästendruck der zu löschende Filename abgefragt. Dieser Name muß mit der Extension wie im Inhaltsverzeichnis dargestellt eingegeben werden. Hierbei ist das Wildcardzeichen \* erlaubt. Um z.B. alle Bestellscheine auf der Diskette zu löschen, müßte als Filename B\*.LIF eingegeben werden. Nach der Eingabe des Filenamens wird noch eine Sicherheitsabfrage durchgeführt. Mit N kann der Vorgang abgebrochen werden. Mit J wird gelöscht.Am Ende erscheint das Hauptmenue.

#### 6.30 File umbenennen

 Mit der Thste U wird nach der Laufuerkswahl wieder das Inhaltsverzeichnis angezeigt. Auf Tästendruck kann zuerst der alte und dann der neue Filename eingegeben werden. Hierbei wird keine Sicherheitsabfrage durchgeführt und die Umbenennung sofort vollzogen. Das Menue bietet dann weitere Bearbeitungsmöglichkeiten.

#### 6.40 BAK-Files löschen

 Mit der Täste B wird wieder nach der Laufwerkswahl das Inhaltsverzeichnis angezeigt. Auf Tästendruck werden nach einer Sicherheitsabfrage alle auf der Disc befindlichen Files mit der Exüension .BAK gelöscht. Danach erscheint wieder das Hauptmenue.

#### 6.50 Monitor einstellen

 Mit der Thste M encheint ein weiteres Menue (Bild 7). Von diesem können die eingestellten Farben des Monitors verändert werden. Die neuen Farbeinstellungen werden auf Disc gespeichert und zukünftig beim Programmstart immer wieder eingestellt.

#### 6.51 Schreibfarbe

 Die Schreibfarbe wird in der Statuszeile abgefragt. Es können die Farben von 0 (Schwarz) bis 26 (Weiß) eingestellt werden. Diese Farbnummern sind entsprechend dem INK-Befehl codiert. Welche Nummer welcher Farbe entspricht, kann im CpC-Handbuch nachgelesen werden.

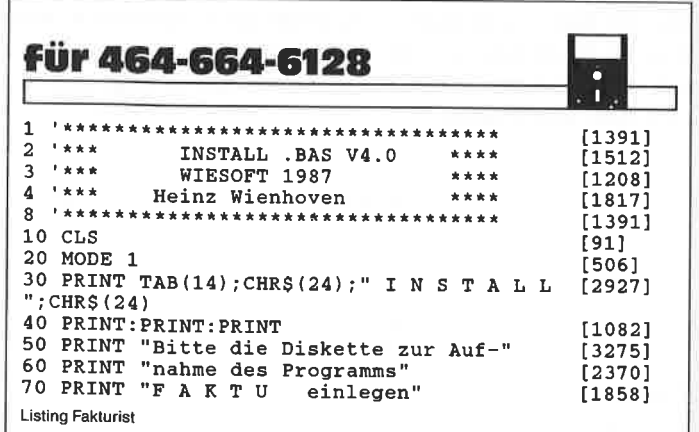

Zusätzlich wurde eine Sicherheitsroutine installiert, die verh dert, daß die Schreib- und Hintergrundfarbe gleich eingest werden.

Nach Eingabe der Nummer wird die Schreibfarbe sofort auf dneuen Wert eingestellt.

#### 6.52 Hintergrundfarbe

Die Einstellung der Hintergrundfarbe geschieht in gleicher We se wie bei der Schreibfarbe. Der Rand (BORDER) wird imme gleich mit der Hintergrundfarbe eingestellt. Auch diese Einstellung wird sofort durchgeführt.

#### 6.53 Invers

 Mit der Täste I werden die Schreib- und Hintergrundfarbe miteinander vertauscht.

#### 6.54 Hauptmenue

 Mit der Täste M gelangt man wieder ins Hauptmenue des Systemprogramms (Bild 6) zurück.

#### 6.60 Hauptprogramm

 Mit der Täste H wird das Auswahlprogramm geladen. Zuvor werden noch die geänderten Monitoreinstellungen in der Datei EARBE.DAT gespeichert. Danach erscheint das Auswahlmenue (Bild 1).

#### 7.ü) Installierung

 Dieses Programm dient dazu, die benötiglen Dateien außer der Warendatei erstmalig auf der Disc anzulegen. Dabei werden dieZähler für die Lieferschein- und Bestellscheinnummer auf Nul gesetzt. Ebenso wird die Monitoreinstellung und das Datum auf einen definierten Anfangszustand gesetzt. Zum Schluß der Installierung wird noch abgefragt, ob das Programmsystem mit einem oder zwei Diskettenlaufwerken betrieben werden soll. Bei der Auswahl von zwei Laufiverken wird das Laufwerk Aals Programmlaufwerk mit den installierten Dateien und das Laufiverk B zur Speicherung der Liefer- und Bestellscheine benutzt. Damit können mehr Dateien verarbeitet werden, da miteinem Laufwerk nur ca. 80 Kb Platz verbleiben.

Wird die Installation gestartet, wenn sich bereits Daten auf der Disc befinden, so besteht die Gefahr, daß diese gelöscht werden.

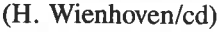

```
80 PRINT:PRINT"Mit diesem Programm werden<br>die notwen-"
90 PRINT"digen Dateien angelegt. Sollten d [5850<br>iese "
100 PRINT"schon vorhanden sein, so wird de [4242<br>ren In-"
110 PRINT"halt geloescht!"
110 PRINT"halt geloescht!"<br>120 PRINT:INPUT "Soll installiert werden (
120 PRINT:INPUT "Soll installiert werden ( [3857]<br>JN) ? ",ant$
3N) ? ", ant$<br>130 an$=UPPER$(ant$):IF an$="N" THEN RUN "
AUSWAHL. BAS"
 140 nu=O150 PRINT"Die Datei NR.LID wird angelegt"<br>OPENOUT "NR.LID":PRINT #9,nu:CLOSEOUT
160 nu$="0000"<br>170 PRINT"Die Datei SUMM.REC wird angelegt<br>":OPENOUT "SUMM.REC":FOR i=0 TO 3:PRINT #9<br>,nu$:NEXT i:CLOSEOUT
Lisling Fakturistt54s1I[2717]12471]t3681[6714
                                                                    [744]

[6632]
```
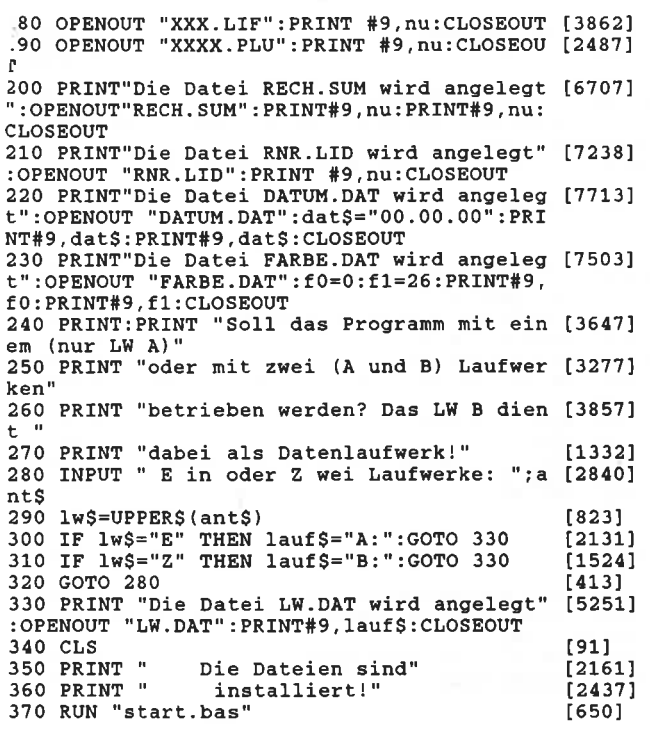

<u>unnunnunnunnun</u>

**\*\*\*\*\*\*\*\*\*\*\*\*\*\*\*\*\*\*\*\*\*\*\*\***  $15771$  $2$  '\*\* START.BAS V5.0 \*\*  $[1403]$  $\mathbf{3}$  $[1458]$ [577] 9 OPENOUT "DUMMY": MEMORY HIMEM-1: CLOSEOUT  $[3606]$ 10 in\$=CHR\$(24):feld\$=in\$+" "+in\$<br>15 '!DERROR,2  $[857]$ [367] 16 'Diese Zeile 15 muss nur beim Vortexbet [3811] riebssystem eingegeben werden 20 MODE 2  $[513]$ 25 OPENIN "DATUM.DAT": INPUT#9, dat\$: CLOSEIN [3266] 30 OPENIN "FARBE.DAT":INPUT#9,farbe0:INPUT [4280] #9.farbe1:CLOSEIN 40 INK 1.farbe1:INK 0.farbe0:BORDER farbe0 [3579] 50 READ  $y, x$  $[354]$ 60 WHILE  $x$ <>0 [1191] 70 LOCATE x, y: PRINT feld\$  $[854]$ 80 READ x  $[433]$ 90 WEND [390] 95 READ x: IF x<0 THEN GOTO 50  $[795]$ 100 LOCATE 15,12: PRINT "Version 5.0" [1715]<br>110 LOCATE 15,12: PRINT "Version 5.0" [1715]  $): "1987"$ 340 LOCATE 10, 20: PRINT "Bitte das Datum mi [6174] t den CURSORtasten eingeben : "; 350 GOSUB 3000 [961] 390 dat1\$=dat\$ **17241** 400 OPENOUT "DATUM.DAT": PRINT#9, dat\$: PRINT [2111] #9, dat1\$: CLOSEOUT 430 GOSUB 4000:ORIGIN 0.0:MOVE 0.16:DRAW 6 [2723] 39,16 440 GOSUB 5000 [883] 450 PRINT#1, TAB(20); "Das Programm AUSWAHL [2689] wird geladen" 460 RUN "AUSWAHL. BAS"  $[723]$ 1000 ' [1858] DATAs fuer Haupttitel 1010 DATA 3, 2, 3, 4, 5, 6, 9, 10, 11, 12, 13, 16, 20, [6094] 23, 24, 25, 26, 27, 30, 34, 42, 43, 44, 45, 49, 50, 51, 52, 57, 58, 59, 64, 67, 68, 69, 73, 74, 75, 76, 77, 0, -1020 DATA 4, 2, 9, 13, 16, 19, 25, 30, 34, 42, 46, 49 [3104] , 53, 56, 60, 64, 66, 70, 73, 77, 0, -1 1030 DATA 5, 2, 9, 13, 16, 18, 25, 30, 34, 42, 46, 49 [3539] **Listing Fakturist** 

53, 56, 60, 63, 66, 70, 77, 0, -1 1040 DATA 6, 2, 3, 4, 9, 10, 11, 12, 13, 16, 17, 25, 3 [5413]<br>0, 34, 37, 38, 39, 42, 43, 44, 45, 49, 50, 51, 52, 56, 6  $0,66,67,68,69,70,76,0,-1$ 1050 DATA 7, 2, 9, 13, 16, 18, 25, 30, 34, 42, 49, 51 [2373] 56,60,66,70,75,0,-1<br>1060 DATA 8,2,9,13,16,19,25,30,34,42,49,52 [2822]  $, 56, 60, 66, 70, 74, 0, -1$ 1080 DATA 9, 2, 9, 13, 16, 20, 25, 31, 32, 33, 42, 49 [4423] , 53, 57, 58, 59, 67, 68, 69, 74, 0, -1 1090 DATA 14, 2, 3, 6, 7, 10, 11, 14, 15, 18, 19, 22, [6185] 23, 26, 27, 30, 31, 34, 35, 38, 39, 42, 43, 46, 47, 50, 51, 54, 55, 58, 59, 62, 63, 66, 67, 70, 71, 74, 75, 0, 1 1100 DATA 1.1  $[2731]$ Datum abfragen  $112721$ 3010 'das Datum wird mit den CURSORtasten  $[4012]$ eingestellt 3020 ta=VAL(LEFTS(datS.2)) [1096] 3030 mo=VAL(MID\$(dat\$, 4, 2))  $14341$  $3040$  ja=VAL(RIGHT\$(dat\$,2)) [1708] 3050 LOCATE 27, 22: PRINT in\$;" "; dat\$;" "; i [1441] n\$<br>
3060 y\$=INKEY\$:IF y\$="" THEN 3060<br>
3070 IF y\$=CHR\$(13) THEN RETURN<br>
3080 IF y\$=CHR\$(241) THEN mo=mo-1<br>
3090 IF y\$=CHR\$(240) THEN mo=mo+1<br>
3100 IF y\$=CHR\$(242) THEN ta=ta-1<br>
3110 IF y\$=CHR\$(243) THEN ta=ta+1<br>
3120 IF m n\$ [2682] [3651]  $[2476]$  $[2494]$  $[2689]$  $128441$ [1679] 3130 IF  $m>12$  THEN  $mo=1:ja=ja+1$ <br>3140 IF  $ta>31$  THEN  $ta=31$  $[2117]$  $[1317]$ 3150 IF ta<1 THEN ta=1 [1233] 3160 dat\$=RIGHT\$(STR\$(ta+100),2)+"."+RIGHT [4322]  $$ (STR$ (mo+100), 2) +". "+RIGHT$ (STR$ (ja+100),$  $2)$ 3170 GOTO 3050 [447] 4000 Windows [288] 4010 WINDOW#0, 1, 80, 1, 23 [1190] 4020 WINDOW#1, 1, 80, 25, 25 [1010] 4090 RETURN  $[555]$ 5000 '\*\*\* Drucker und Papier einstellen EP [3914] SON  $FX-80+$ 5020 CLS#1 [373] 5030 PRINT#1, "Drucker e inschalte [4069]<br>n! Weiter mit Taste": CALL & BB06 5040 PRINT#1, "Drucker auf Blattanfang stel [5202]<br>len! Weiter mit Taste";:CALL &BB06 5045 PRINT#8, CHR\$(27); CHR\$(64); ' Drucker i [3453] nitiallisieren 5050 PRINT#8, CHR\$(27); "C"; CHR\$(79); ' 79 Ze [2750] ilen je Blatt 5060 PRINT#8, CHR\$(27); "C"; CHR\$(0); CHR\$(12) [3156] :' 12 Zoll je Blatt<br>5070 PRINT#8,CHR\$(27);"A";CHR\$(11);'11/72 [2836] Zoll pro Zeile<br>5080 PRINT#8, CHR\$(13);  $[1113]$ 5090 RETURN  $[555]$ 9000 'Verzoegerungsschleife  $[915]$ 9010 FOR i=1 TO 500:NEXT i:RETURN  $[1213]$ <u>aaaanaanaanaanaana</u> \*\*\*\*\*\*\*\*\*\*\*\*\*\*\*\*\*\*\*\*\*\*\*\*\*\*\*\*\*  $\left[\frac{1159}{1017}\right]$  $\mathbf{F}$  is in the  $\mathbf{F}$ AUSWAHL .BAS V2.0 \*\*\*<br>WieSOFT 1987 \*\*\*  $4 + \kappa \kappa$ WieSOFT 1987  $[1133]$  $5.1***$ Heinz Wienhoven \*\*\*\* [1757]  $[1164]$ 20 in\$=CHR\$(24):bi\$=CHR\$(7)  $[1073]$ 180 OPENIN "DATUM.DAT": INPUT#9, dat\$: CLOSEI [3266] N 200 MODE 2  $[513]$ 210 PRINT "Faktu-PRO'87"; TAB(24); "AUSWAHL" [3936] :TAB(60); "Datum: "; dat\$ 400 '\*\*\* Windows  $[637]$ 410 WINDOW#0,1,80,2,23  $[1198]$ **Listing Fakturist** 

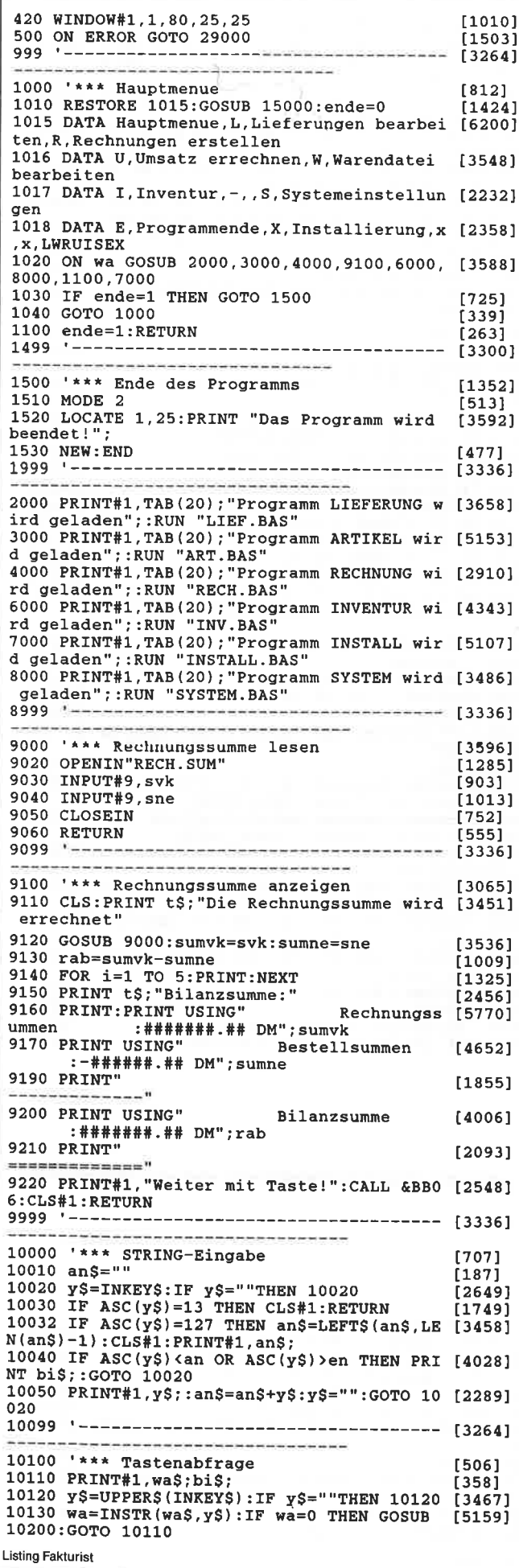

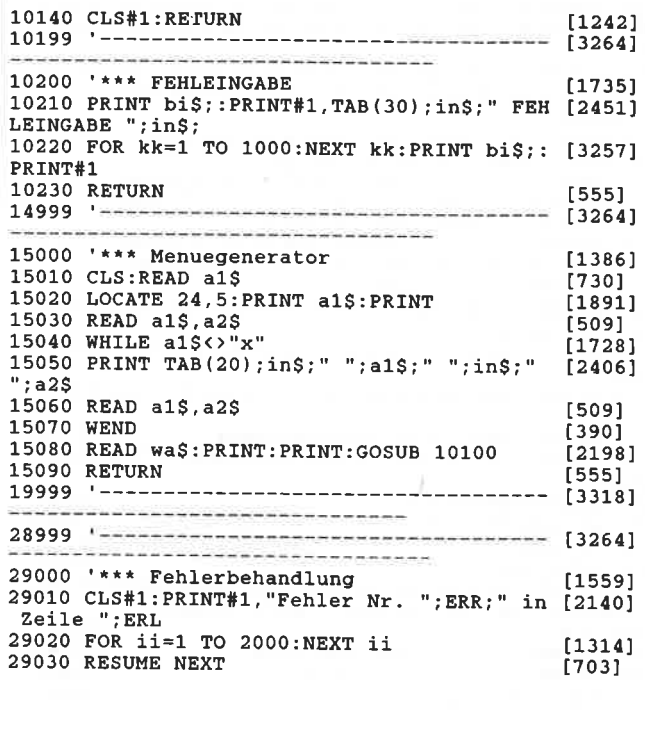

<u>uuuuuuuuuuu</u>

#### $\begin{matrix} [1391] \\ [1383] \end{matrix}$ [1208]  $\overline{5}$  $16.000$ Heinz Wienhoven  $****$  $[1817]$  $[1391]$ 20 in \$=CHR\$(24):bi\$=CHR\$(7) [1391]<br>30 i=0:wa=0:wa\$="":y\$="":an=0:en=0:dat\$="" [2444]<br>:na\$="":an\$="":er=0:k=0:j=0<br>32 t\$=STRING\$(9,32) [1587]  $[1587]$ 40 DIM ar\$(200,5) [597] 170 '\*\*\* Datum einlesen [1681] 180 OPENIN "DATUM.DAT": INPUT#9, dat\$: INPUT# [4251] 9, dat1\$: CLOSEIN 200 MODE 2<br>210 PRINT "Faktu-PRO'87";TAB(24);"WARENDAT [4950]<br>EI";TAB(60);"Datum: ";dat\$ 310 ON ERROR GOTO 29000 [1503] [637] 410 WINDOW#0, 1, 80, 2, 23<br>420 WINDOW#1, 1, 80, 25, 25 [1198] [1010] 430 WINDOW#2, 1, 9, 6, 21  $[1403]$ 440 WINDOW#3, 11, 35, 6, 21<br>450 WINDOW#4, 37, 41, 6, 21  $[954]$  $[1406]$ 460 WINDOW#5, 43, 50, 6, 21<br>470 WINDOW#6, 52, 59, 6, 21<br>480 WINDOW#7, 61, 67, 6, 21  $[1236]$ [1034]  $15521$ 1000 GOSUB 2000:RUN"AUSWAHL.BAS"<br>1600 '\*\*\* Tabellenaufbau  $[1661]$  $[1249]$ 1610 CLS: PRINT: PRINT" Datei: "; ar\$ (0,1)  $[2166]$ 1610 CLS:PRINT:PRINT" Datei: ";ar\$(0,1) [2166]<br>1620 PRINT" Art.Nr. Artikel";TAB(37);"Ein [5391]<br>h Whereis Ekpreis Menge"<br>1630 MOVE 8,336:DRAW 540,336:MOVE 76,350:D [4432]<br>RAW 76,60:MOVE 284,350:DRAW 284,60<br>1640 MOVE 332,35 1650 MOVE 540, 350: DRAW 540, 60 [2280] 1660 RETURN  $[555]$ 1700 '\*\*\* Windows loeschen  $[1342]$ 1710 CLS#2:CLS#3:CLS#4:CLS#5:CLS#6:CLS#7:R [3358] **ETURN** 1800 '\*\*\* Tabelle fuellen [890] 1810 GOSUB 1700  $[871]$ **Listing Fakturist**

 $110711$ %120 FOR ii=er TO er+15 [1071]<br>330 PRINT#2," ";ar\$(ii,0):PRINT#3,ar\$([2229]<br>i,1):PRINT#4,ar\$(ii,2) [1096]  $[1903]$  $(1625)$ .870 NEXT ii: RETURN  $111361$ 1000 '\*\*\* Artikeldatei [881] 2010 RESTORE 2015: GOSUB 15000: GOSUB 9900  $522701$ [6971] 2015 DATA Artikeldatei bearbeiten, A, Datei neu anlegen, V, Datei veraendern, S, Datei sor tieren, D. Datei ausdrucken, H. Hauptmenue, x, x **AVSDH**  $[1560]$ 2020 IF wa=5 THEN GOSUB 4500:RETURN 2030 ON wa GOSUB 3000, 2200, 2800, 2500  $123451$ 2040 GOTO 2010 [305] 2200 '\*\*\* Datei veraendern<br>2205 IF ar\$(0,1)<>"THEN 2210 [1556] 15051 2206 GOSUB 9400: GOSUB 9100  $120871$ 2210 RESTORE 2215: GOSUB 15000: GOSUB 9900  $[2115]$ 2215 DATA Datei veraendern, L, Artikel loesc [8925] hen aendern einfuegen, A, Artikel anhaengen, P, Preise aendern, M, Menue, x, x, LAPM 2220 IF wa=4 THEN RETURN  $[1275]$ 2230 ON wa GOSUB 3300, 3700, 6400 [1980] 2240 GOTO 2210  $[361]$ 2500 '\*\*\* Datei ausdrucken  $[1412]$  $2510$  IF  $arg(0,1)$  < > "THEN GOTO 2530  $122001$ 2520 GOSUB 9400: GOSUB 9100  $[2087]$ 2530 PRINT#1, "Die Datei ";ar\$(0,1);" wird<br>ausgedruckt!":i=1  $[2726]$ Datei: ";ar\$(0,1);t [4835] [1091] 2560 PRINT#8, USING" ###  $[7260]$ Äλ  $\sqrt{1+1+1+1+1}$  $\overline{a}$ ###.## ####";i;ar\$(i,0);ar\$(i,1);ar\$(i,2) ; VAL(ar\$(i,3)); VAL(ar\$(i,4)); VAL(ar\$(i,5)) 2565 IF  $i$  MOD 70=0 THEN PRINT#8, CHR\$(12); [846] 2570 i=i+1:WEND 17581 2575 PRINT#8, CHR\$ (12);  $[1101]$ 2580 CLS#1:RETURN  $1242$ 2800 '\*\*\* Datei sortieren<br>2800 '\*\*\* Datei sortieren<br>2805 IF ar\$(0,1)="" THEN GOSUB 9400:GOSUB  $[1254]$  $[1645]$ 9100 2810 RESTORE 2815: GOSUB 15000: GOSUB 9900  $[2166]$ 2815 DATA Datei sortieren, N, nach Artikelnr [4634] %, ARECOMPRISED: N. APIADEL, M. APIADEL, M. APIADEL, M. APIADEL, M. APIADEL, M. APIADEL, M. (2034)<br>2822 IF wa=1 THEN g=0 ELSE g=1 [1867]<br>2826 PRINT:PRINT t\$; "Die Datei ";ar\$(0,1); [4122]<br>" wird sortiert":PRINT  $2830 i=200$ [506] 2840 WHILE  $arS(i, 1) = "": i = i - 1 : WEND$  $[1987]$ 2860 GOSUB 12000 [998] 2870 PRINT t\$; "Datei ist sortiert"  $[2172]$ 2880 FOR i=1 TO 200:NEXT:CLS:RETURN  $[1533]$ 3000 '\*\*\* Datei neu anlegen  $[1483]$ 3010 GOSUB 9600:GOSUB 9400 [2109] 3070 GOSUB 1600:GOSUB 1700 [1664]  $3071$  ab=1  $[361]$ 3080 LOCATE 3, 22: PRINT "Bei Ende der Einga [7354] be fuer Artikelnr. -/- eingeben"<br>3081 FOR i=ab TO 200 [596] 3090 GOSUB 3800 [993] 3160 NEXT i 13751 3200 CLS:RETURN [832] 3300 '\*\*\* Artikel loeschen aendern  $[1634]$ 3310 GOSUB 1600  $[859]$ 3320 LOCATE 3,22:PRINT " ";CHR\$(242);" Se [7456]<br>ite zurueck /";CHR\$(243);" Seite vor /M Me<br>nue /L loeschen /A aendern";<br>3330 er=1:GOSUB 1800:an=48:en=57:wa\$=CHR\$( [2709]<br>3330 er=1:GOSUB 1800:an=48:en=57:wa\$=CHR\$( [2709] 242) +CHR\$ (243) + "MLA" 3340 GOSUB 9900:0N wa GOTO 3350, 3370, 3390, [2247] 3400,3590 3350 er=er-15:IF er<1 THEN er=1 [705] 3360 GOSUB 1800:GOTO 3340  $[1056]$  $[997]$ 3370 er=er+15:IF er>185 THEN er=185 3380 GOTO 3360  $[457]$ 3390 CLS:RETURN [832] 3400 GOSUB 3900: j=i:IF i=0 THEN GOTO 3360  $[4901]$ ELSE PRINT#1, "Einen Moment bitte!";<br>3410 FOR i=j TO 199  $[1193]$ 3420 FOR k=0 TO 5  $[1313]$ 3430  $ar\$ (1,k) = ar\(1+1,k)  $[1589]$ 3440 NEXT k, i  $[376]$ 3450 FOR k=0 TO 5:ar\$(200, k)="":NEXT k  $[2488]$ **Listing Fakturist** 

3460 GOTO 3360 [457] 3590 GOSUB 3900:IF i=0 THEN GOTO 3360 ELSE [2825] GOSUB 3800:GOTO 3340 3700 '\*\*\* Artikel anhaengen [882] 3710 GOSUB 1600 [859] 3720 PRINT#1,"Einen Moment bitte!":i=0<br>3730 IF ar\$(200,1)<>""THEN PRINT#1,"Datei  $<sub>16371</sub>$ </sub> [3764] voll!":FOR  $i=1$  TO 2000:NEXT  $i:RETURN$ <br>3740 WHILE  $ars(i, 1) \leftrightarrow$ ": $i=i+1:WEND$  $[1811]$ 3750 ab=i:er=ab-15:IF er<1 THEN er=1  $121461$ 3755 GOSUB 1800 [883] 3753 30305 1800<br>3760 GOTO 3080<br>3800 '\*\*\* Daten eingeben  $16241$  $[1147]$ 3810 PRINT#1, "Artikel-Nr.: ";:an=46:en=57: [7466] GOSUB  $10000$ : IF ASC(an\$)=47 THEN  $i=400$ : GOTO 3880 ELSE ar\$(1,0)=RIGHT\$("0000"+an\$,4)<br>3880 ELSE ar\$(1,0)=RIGHT\$("0000"+an\$,4)<br>3820 PRINT#1,"Artikelbez.:";:an=32:en=122: [4171] GOSUB 10000:ar\$(i,1)=LEFT\$(an\$,24)<br>3830 PRINT#1,"Einheit: ";:GOSUB 10000:ar\$([4055]  $i$ , 2) = LEFTS  $(ans.4)$ UB 10000:IF VAL(anS)>9999.99 OR VAL(anS)<0 .01 THEN GOSUB 4900:GOSUB 9800:GOTO 3840 E LSE  $ar\$ (1,3) = an\ 3850 PRINT#1, "Ek-Preis: ";:GOSUB 10000:IF [7517] VAL(an\$)>9999.99 OR VAL(an\$)<0.01 THEN GOS UB 4900: GOSUB 9800: GOTO 3850 ELSE ar\$(i.4)  $=$ an $\hat{S}$ -an.,<br>3860 PRINT#1,"Menge: ";:an=48:GOSUB 10000: [5797]<br>IF VAL(an\$)>9999 THEN GOSUB 4900:GOTO 3850 ELSE  $arS(i, 5) = anS$ 3865 er=i-10:IF er<1 THEN er=1 [1808] 3870 GOSUB 1800 [883] 3880 RETURN [555] 3900 \*\*\*\* Datensatz nach Artikelnr. suchen [2230]<br>3910 i=1:PRINT#1,"Artikelnr.: ";:an=46:en= [6987]<br>57:GOSUB 10000:IF an\$="/" THEN GOTO 3940 E<br>LSE al\$=RIGHT\$("0000"+an\$,4) 3920 WHILE al\$<>ar\$(i,0) AND i<200:i=i+1:W [3359] **END** 3930 IF i>199 THEN PRINT#1, "Artikel nicht [6438] gespeichert! Weiter mit Taste!":i=0:CALL & **BBO6** 3940 RETURN [555] 4500 '\*\*\* Abfrage Speichern  $[2246]$ 4510 PRINT t\$; "Sollen die Daten gespeicher [7779] t werden? Bei Nein werden Sie geloescht! 4520 wa\$ = "JN": GOSUB 9900 [1186] 4530 IF wa=1 THEN GOSUB 9000  $120411$ 4540 GOSUB 9600  $[1048]$ 4550 RETURN [555] 4900 '\*\*\* Fehlermeldung bei zu grosser Zah [2773] 4905 CLS#1  $13731$ 4910 PRINT#1, "Die Zahl ist in der Tabelle [4916] nicht darstellbar!"; 4920 FOR kk=1 TO 2000:NEXT kk [1366] 4930 CLS#1:RETURN<br>4930 CLS#1:RETURN<br>6400 '\*\*\* Preise einzeln aendern  $[1242]$  $[1560]$ 6405 CLS: LOCATE 1,10  $[846]$ 6410 GOSUB 3900:nr=i<br>6420 PRINT USING "\<br>alter VK-Preis: ####.## DM";ar\$(nr,1);VAL [904] [4675]  $(arS(nr,3))$ 6425 PRINT USING "  $[4718]$ alter Ek-Preis: ####.## DM";VAL(ar\$(nr,4) 6430 PRINT "neuer Vk-Preis?": GOSUB 10000:I [6780] F VAL(an\$)>9999.99 OR VAL(an\$)<0.01 THEN G COMB 4900: 60TO 6430 ELSE ar\$ (nr, 3)=an\$<br>6435 PRINT "neuer Ek-Preis?": 60SUB 10000:I [5899]<br>F VAL(an\$)>9999.99 OR VAL(an\$)<0.01 THEN G OSUB 4900: GOTO 6430 ELSE ar\$ (nr, 4) = an\$ 6440 PRINT: PRINT "Weitere Preise aendern?" [4572] :wa\$="JN":GOSUB 9900 6450 IF wa=2 THEN CLS:RETURN  $[2594]$ 6460 GOTO 6400<br>9000 '\*\*\* Datei speichern  $[442]$ [907] 9010 GOSUB 11000  $[1038]$ 9020 CLS#1:PRINT#1,in\$;"Die Datei ";na\$;"<br>wird gespeichert!";in\$;  $[3950]$ 9030 OPENOUT na\$  $16331$  $9040 i = = 0$ [420] 9050 WHILE  $\arg(i, 1) \Leftrightarrow$  ""AND i<201 [1078] 9060 FOR j=0 TO 5: PRINT#9, ar\$(i,j): NEXT j  $[1120]$  $9070 i=i+1$  $[444]$ 9080 WEND: CLOSEOUT  $[1782]$ 9090 CLS#1:CLS:RETURN  $[712]$ **Listing Fakturist** 

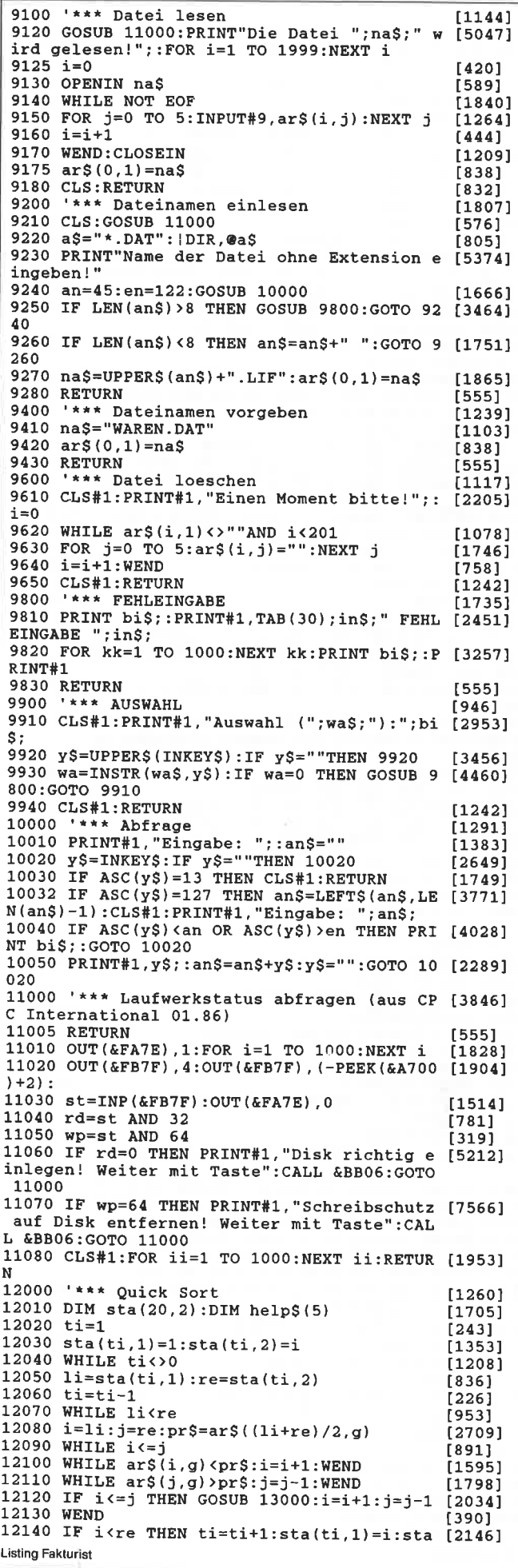

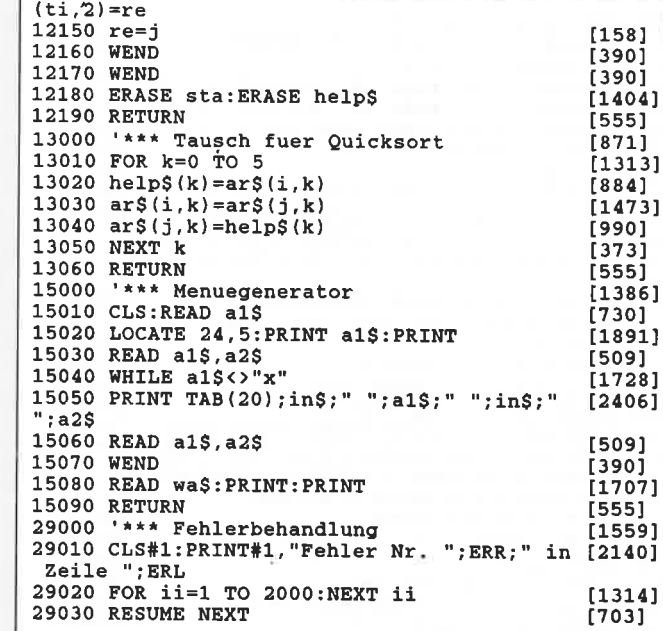

ü

ummmmmmm

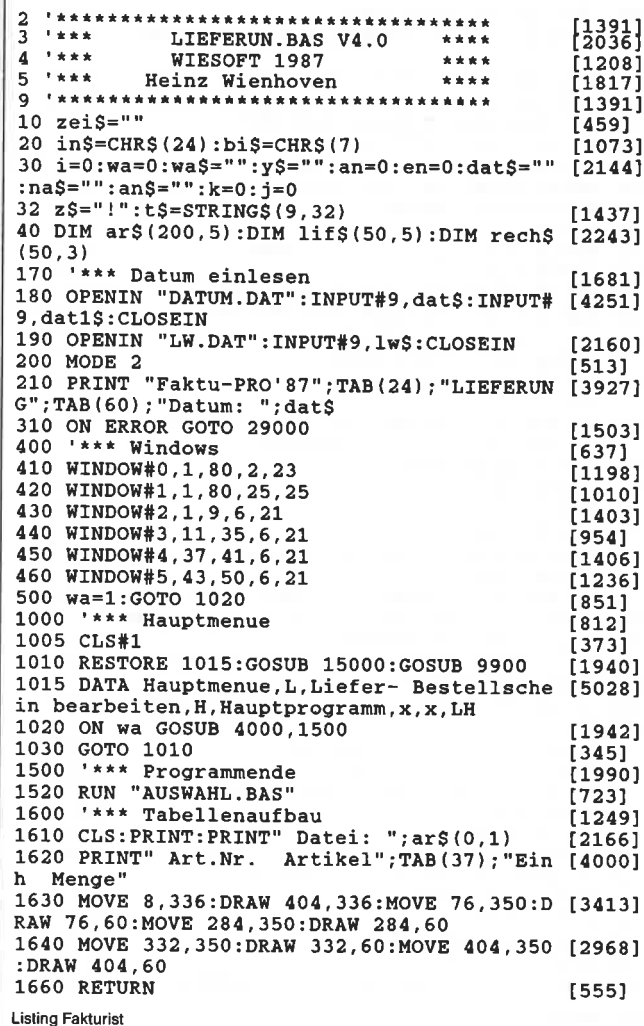

/00 '\*\*\* Windows loeschen<br>/10 CLS#2:CLS#3:CLS#4:CLS#5:RETURN  $13421$ [1645] No Characteristic mach Artikelnr. suchen [2230]<br>910 i=1:PRINT#1, "Artikelnr.: ";:an=46:en= [6987] 7:GOSUB 10000:IF an\$="/" THEN GOTO 3940 E SE  $a1\$  =RIGHT\$ ("0000" + an\$, 4) 920 WHILE al\$<>ar\$(i,0) AND i<200:i=i+1:W [3359] :ND 3930 IF i>199 THEN PRINT#1, "Artikel nicht [6438] respeichert! Weiter mit Taste!":i=0:CALL & **BB06** 3940 RETURN [555] 4000 '\*\*\* Lieferschein bearbeiten  $[2426]$ 4001 CLS:GOSUB 9400:GOSUB 9100<br>4002 IF zei\$<>"X" THEN 4010  $10771$  $17121$ 4003 LOCATE 10,10: PRINT "Es sind bereits m [6676]<br>ehr als 40 Daten in der Summendatei"<br>4004 PRINT t\$; "gespeichert. Es koennen nur [8039] noch 5 Lieferscheine erfasst werden. Sie sollten jetzt eine Rechnung ers tellen" 4005 PRINT t\$; "Weiter mit Taste!": CALL &BB [2113] 06 4006 CLS  $1911$ 4010 RESTORE 4015: GOSUB 15000: GOSUB 9900  $[2434]$ 4015 DATA Lieferschein bearbeiten, N, neuen  $[11626]$ Lieferschein erstellen, B, Bestellschein ers tellen, L, Lieferschein drucken, D, Bestellsch ein drucken, M, Menue, x, x, NBLDM 4020 an=46:en=57:IF wa=5 THEN lif\$(0,1)="" [1446] : RETURN 4030 ON wa GOSUB 4100,6700,5000,5200  $126641$ 4040 GOTO 4002 [543] 4100 '\*\*\* neuen Lieferschein erstellen  $[3985]$ 4105 GOSUB 4300: fak=-1<br>4110 OPENIN"NR.LID": INPUT#9, nu: CLOSEIN  $[1622]$ [3094] 4130 nu=nu+1:n\$=STR\$(nu):nu\$=RIGHT\$(n\$,LEN [5065]<br>(n\$)-1):num\$=RIGHT\$(nu):nu\$=RIGHT\$(n\$,LEN [5065]<br>4140 na\$="L"+num\$+"-"+RIGHT\$(dat\$,2)+".LIF [3461] ":lif\$ $(0,1)$ =na\$:lif\$ $(0,0)$ =ar\$ $(0,1)$ :lif\$ $(0,$  $2$ ) = dat 1 $S$ 4150 GOSUB 4400:IF lif\$(1,0)="" THEN CLS:G [3130] OTO 4230 4200 GOSUB 1700:CLS: PRINT#1, "Dieser Liefer [7437]<br>schein erhaelt die Nummer: ";num\$;: GOSUB 9 000 4210 GOSUB 8800: OPENOUT"NR.LID": PRINT#9, nu [4557] : CLOSEOUT: a\$="\*. BAK": | ERA, @a\$ 4220 GOSUB 4800:GOSUB 8600  $19721$ 4230 RETURN [555] 4300 '\*\*\* Felder lif\$ leer  $[1469]$ 4310 FOR  $j=0$  TO 50<br>4320 FOR  $i=0$  TO 5:lif\$ $(j, i) =$ "":NEXT i  $[575]$ [1465] 4330 NEXT j:RETURN<br>4400 '\*\*\* Dateneigabe fuer Bestell- Liefer [3855] schein 4403 GOSUB 6000  $19071$ 4405 GOSUB 1600: GOSUB 1700: LOCATE 70, 10: PR [4651] INT "1fd. Nr." 4410 LOCATE 3, 22: PRINT"Bei Ende der Eingab [7618] e fuer Artikelnr. -/- eingeben!":nr=1<br>4420 LOCATE 72,12:PRINT in\$;nr;in\$<br>4425 GOSUB 3900:IF an\$="/"THEN GOTO 4460 [1418]  $[2346]$ 4430 IF i=0 THEN 4420  $[1029]$ 4435 PRINT#1, ar\$(1,1);<br>4440 PRINT#1, ar\$(1,1);<br>4440 PRINT#1, " Menge ";:GOSUB 10000:IF VAL [11069] 4440 FRINT#1, menge "; GOSUB 10000.IF VALUATION (an\$) >9999 THEN GOSUB 4900:GOTO 4420 ELSE<br>
IF an\$="0" THEN 4420 ELSE FOR j=0 TO 4:lif<br>
\$(nr, j)=ar\$(i, j):NEXT j:GOSUB 7000:IF an\$=""THEN GOTO 4425 ELSE lif\$(nr, 5)=an\$""TH 4450 GOSUB 4600:nr=nr+1:IF nr>45 THEN GOTO [2947] 4460 ELSE GOTO 4420 4460 EDSE GOLD 4420<br>4460 LOCATE 3,22: PRINT"Daten O.K.?";t\$;t\$; [4692]<br>t\$;t\$;t\$:wa\$="JN":GOSUB 9900:IF wa=2 THEN GOSUB 4700 4470 RETURN [555] 4600 '\*\*\* Lieferschein in Tabelle je ein D [5510] atensatz 4610 PRINT#2," ";lif\$(nr,0):PRINT#3,lif\$([3753]  $nr, 1$ : PRINT#4, lif\$ (nr, 2) 4640 PRINT#5, USING"#####"; VAL(lif\$(nr, 5)) [1629] 4650 RETURN [555] 4700 '\*\*\* Lieferschein Datensaetze aendern [4934] und loeschen 4710 j=1:LOCATE 3, 22: PRINT"Zur Aenderung A [4875] rt. Nr. eingeben. Naechstes Bild mit ENTER 4720 GOSUB 1700: FOR nr=j TO j+14: GOSUB 460 [2071] **Listing Fakturist** 

 $0 \cdot \text{NEXT}$  nr 4740 GOSUB 6500: IF anS=""AND i=35 THEN RET [3560] **URN** 4750 IF an\$=""THEN j=j+15:IF j>35 THEN j=3 [2763] 5: GOTO 4720 ELSE GOTO 4720 4760 PRINT#1, "Neue Menge fuer Art. Nr. ";1 [3964] if\$(i,0);:GOSUB 10000 4770 IF an\$="0"THEN GOSUB 6600 ELSE lif\$(i [1986]  $5 = ans$ 4780 GOTO 4720<br>4800 '\*\*\* Berechnung [537]  $1872$ 4800 1-1:PRINT#1, Berechnung! Einen Moment [4300]<br>bitte!";:sum1=0:sum2=0 4820 WHILE lif\$(j,1)<>""AND j<51 [1685] 4830 sum1=sum1+(VAL(lif\$(j,3))\*VAL(lif\$(j, [2743]  $5111$ 4840 sum2=sum2+(VAL(lif\$(j,4))\*VAL(lif\$(j, [1187] 5)))  $4850 i = +1$ : WEND [664] 4860 RETURN 4900 '\*\*\* Fehlermeldung bei zu grosser Zah [2773] 4905 CLS#1  $13731$ 4910 PRINT#1, "Die Zahl ist in der Tabelle [4916] nicht darstellbar!" 4920 FOR kk=1 TO 2000:NEXT kk [1366] 4930 CLS#1:RETURN<br>5000 '\*\*\* Lieferschein ausdrucken<br>5004 zz\$="Lieferschein ":fak=-1  $[1242]$ [3070]  $[2775]$ 5006 IF lif\$(0,1)=""THEN a\$=Lw\$+"L\*.lieF": [1743] **GOSUB 8900** 5008 a\$=LEFT\$(lif\$(0,1),1):IF a\$<>"L"THEN [8326] PRINT#1, "Im Speicher befindet sich kein Li eferschein! Taste";: CALL &BB06:lif\$(0,1)=  $.30070$  5006 5010 RESTORE 5015:GOSUB 15000:GOSUB 9900 [2766] 5015 DATA Lieferschein drucken, B, Druck mit [7875] Warenliste, L, nur Lieferschein drucken, M, M enue, x, x, BLM ENGLATION [2034]<br>5016 IF wa=3 THEN RETURN<br>5017 IF wa=1 THEN GOSUB 5400:GOSUB 5900 EL [3270] SE GOSUB 5920<br>5018 jj=3' 3=kein Doppel-, 2=ein Doppel-, [3459] 1=zwei Doppeldrucke 5020 CLS:LOCATE 3,22: PRINT"Die Daten werde [4967] n ausgedruckt!":GOSUB 5800<br>5030 PRINT#8, t\$;CHR\$(14);zz\$;LEFT\$(lif\$(0, [4916] 1), 5); CHR\$(20); TAB(45); "Datum: "; lif\$(0,2) 5040 PRINT#8  $13431$ 5050 PRINT#8, t\$; "!Art.Nr.  $!";\texttt{Tab}(21); "Arti [5362]$ kelbezeichnung"; TAB(48); "! Preis ; TAB(67); "Menge  $\blacksquare$ 5060 PRINT#8, t\$; STRING\$ (68, "-") : i=1 [1797] 5070 FOR i=1 TO 45<br>5075 IF lif\$(i,1) <>"" THEN 5079<br>5077 PRINT#8,"  $[548]$  $[1397]$  $\perp$  $[3963]$  $\mathbf{I}$  $\blacksquare$ !":GOTO 5090 5079 IF fak=1 THEN GOTO 5085 [338] 5080 PRINT#8, USING"  $\pm$   $\sqrt{ }$  $\lambda$ 1  $\lambda$ [7740] AL.  $- - - DM$ !  $\setminus$  !"; z\$; lif\$(i,0); z\$; lif\$(i,1); z\$ #### \ """", "X, VAL(1ifS(i, 5)); 1ifS(i, 2); zS:GOTO 5090<br>5085 PRINT#8, USING" | \ \!  $[7459]$ \!#######.## DM !  $\frac{1}{2}$  : z\$; lif\$(i,0); z\$; lif\$(i,1); z\$ #### \  $\lambda$ ; VAL(lif\$(i,3)); z\$; VAL(lif\$(i,5)); lif\$(i,2  $\overline{\phantom{a}}$  : zS 5090 NEXT i [375] 5100 PRINT#8, t\$; STRING\$ (68, "-") [1531] 5110 PRINT#8: PRINT#8  $[1314]$ 5120 PRINT#8, t\$; CHR\$(15); "Wir danken f]r d [5500] as uns entgegengebrachte Vertrauen"; CHR\$ (1  $R<sub>1</sub>$ 5130 IF jj=3 THEN PRINT#8, CHR\$(12);:GOSUB [3101]  $4300:RET \r{URN}$ 5140 IF jj=1 THEN GOSUB 5900:GOSUB 5800:jj [1908]<br>=2:GOTO 5030 5150 GOSUB 5900:GOSUB 5800:jj=3:GOTO 5030  $[2818]$ 5200 '\*\*\* Bestellschein drucken<br>5210 zz\$="Bestellschein ":fak=1:IF lif\$(0,<br>1)=""THEN a\$="B\*.LIF":GOSUB 8900<br>5333 11:34:0.11:34:0.11:35 [2836]  $[5823]$ 5220 a\$=LEFT\$(lif\$(0,1),1):IF a\$<>"B"THEN [10417] PRINT#1, "Im Speicher befindet sich kein Be stellschein! Taste";:CALL &BB06:CLS#1:lif\$<br> $(0,1) =$ "":GOTO 5200 5230 GOSUB 5920:GOTO 5018 [1340] 5400 '\*\*\* Warenliste drucken  $[1418]$ **Listing Fakturist** 

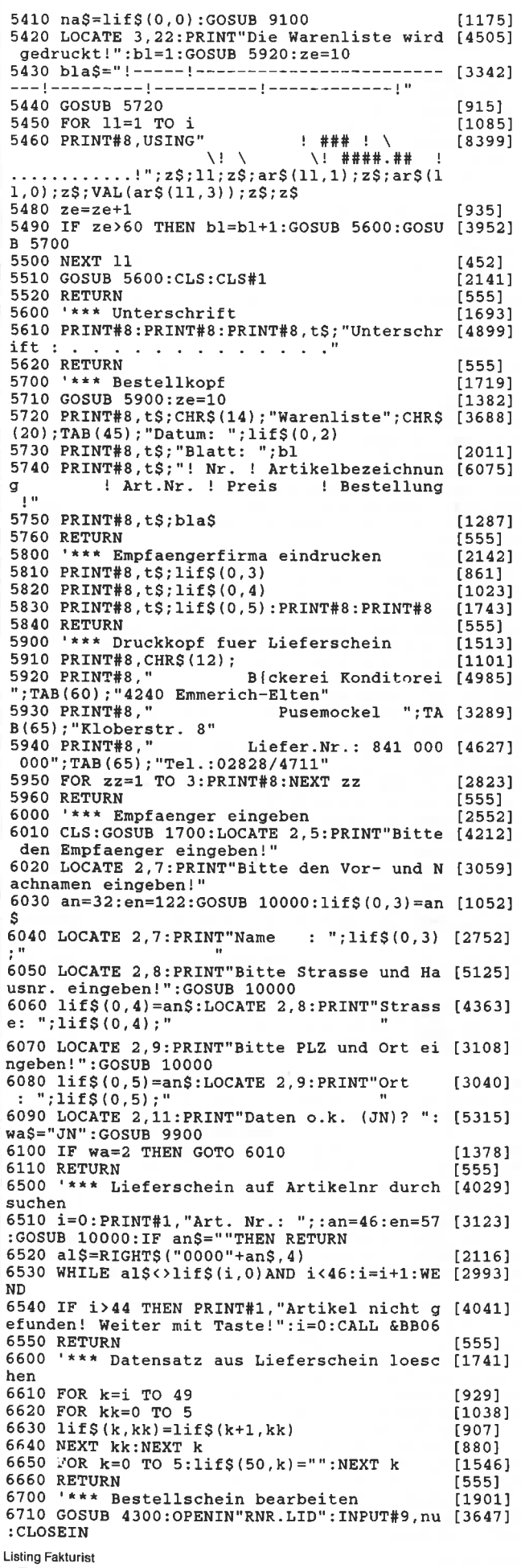

6720 fak=1 [128] 6730 nu=nu+1:n\$=STR\$(nu):nu\$=RIGHT\$(n\$,LEN [5065]  $(nS) - 1$ : num\$=RIGHT\$("000"+nu\$, 4) 6740 na\$="B"+num\$+"-"+RIGHT\$(dat\$,2)+".LIF [3460] ":lif\$ $(0,1)$ =na\$:lif\$ $(0,0)$ =ar\$ $(0,1)$ :lif\$ $(0,$  $2) = data5$ 6750 GOSUB 4400:IF lif\$(1.0)="" THEN CLS:G [3378] OTO 6790 6760 GOSUB 1700:CLS:PRINT#1,"Dieser Bestel [7666]<br>lschein erhaelt die Nummer: ";num\$;:GOSUB 9000 6770 GOSUB 8800: OPENOUT"RNR. LID": PRINT#9, n [5251]  $u: CLOSEOUT: aS = "*.BAK": | ERA, @aS$ 6780 GOSUB 4800:GOSUB 8000:sne=sne+sum1:GO [3313] SUB 8100 6790 RETURN [555] 7000 '\*\*\* Lagerbestand anpassen [2580] 7010 IF VAL(anS) >VAL(arS(1,5)) AND fak=-1 [9846]<br>THEN PRINT#1, "Es sind nur noch ";arS(1,5); extra terminary and the minimum functions and happens and happens and the minimum functions and the Labor.<br>L &BB06:GOTO 7040 7020 wert=VAL(an\$):wert=wert\*fak:wert=wert [3823]  $+VAL$  (ars(i.5)) 7030 wert\$=STR\$(wert):ar\$(i,5)=RIGHT\$(STR\$ [3651]  $(wert)$ , LEN $(werts) - 1)$ 7040 CLS#1 [373] 7050 RETURN [555] 7800 '\*\*\* Berechnung fuer Rechnung  $117241$ 7810 sumvk=0:sumne=0:PRINT#1,in\$;"BERECHNU [2333]  $NG''$ ; in\$ 7820 FOR kk=1 TO ii [959] 7830 vk=VAL(rech\$(kk,2)):ne=VAL(rech\$(kk,3 [3034] ) ) :  $a$=LEFT$ (rech$ (kk, 1), 1)$ 7840 IF a\$="L"THEN sumvk=sumvk+vk:sumne=su [5788] mne+ne ELSE sumvk=sumvk-vk:sumne=sumne-ne<br>7845 IF a\$="R"THEN rech\$(kk,2)="-"+rech\$(k [4490]  $k, 2$ :  $rech$(kk, 3) = "-"+rech$(kk, 3)$ 7850 NEXT kk [455] 7860 steu=sumne\*0.07:rab=sumvk-sumne:pro=([3743]  $100/s$ umvk $*$ rab 1999 CLS#1:RETURN<br>7870 CLS#1:RETURN<br>8000 '\*\*\* Rechnungssumme lesen  $[1242]$ [3596] 8010 OPENIN "RECH. SUM" [1285] 8020 INPUT#9, svk  $[903]$ 8030 INPUT#9, sne  $[1013]$ 8040 CLOSEIN [752] 8050 RETURN  $1555$ 8100 '\*\*\* Rechnungssumme speichern  $[3626]$ 8110 OPENOUT "RECH.SUM" [1315] 8120 PRINT#9, svk  $[1353]$ 8130 PRINT#9, sne  $[1335]$ [902] 8140 CLOSEOUT 8150 RETURN [555] 8600 '\*\*\* Lieferscheinsumme in Summendatei [3353] speichern 8620 OPENIN"SUMM.REC" [925]  $8630 i=1$  $[4231]$ 8640 WHILE NOT EOF [1840] 8650 INPUT#9, rech\$(i,0), rech\$(i,1), rech\$(i [2463]  $2)$ , rech $$(i,3)$ 8660 i=i+1:WEND<br>8670 CLOSEIN  $[758]$  $[752]$ 8680 rech\$(i,1)=na\$:rech\$(i,2)=STR\$(sum1): [6762]  $rechS(i, 3) = STRS(sum2) : rechS(i, 0) = listS(0, 2)$ : IF i>40 THEN zei\$="X" OSEOUT: a\$="\*. BAK": | ERA, @a\$: RETURN 8800 '\*\*\* Lieferschein speichern  $[2825]$ 8810 GOSUB 11000: CLS#1: na\$=lw\$+na\$ 1489 8820 PRINT#1.in\$;"Die Datei ";na\$;" wird g [5128]<br>espeichert!";in\$;"Die Datei ";na\$;" wird g [5128] 8830 OPENOUT na\$ [633] 8840 i=0 [420] 8850 WHILE lif\$(i,1)<>""AND i<51  $[1178]$ 8860 FOR j=0 TO 5: PRINT#9, lif\$(i, j): NEXT j [1943] 8870 i=i+1:WEND  $[758]$ 8880 CLOSEOUT: CLS#1: CLS: RETURN  $[2201]$ 8900 '\*\*\* Lieferschein lesen  $[2858]$ 8910 GOSUB 11000<br>8920 GOSUB 9200:CLS#1  $[1038]$ [1482] 8930 PRINT#1, "Der Lieferschein ";na\$;" wir [4859] d gelesen!";: $i=0$ 8940 OPENIN na\$ [589] 8950 WHILE NOT EOF [1840] 8960 FOR j=0 TO 5: INPUT#9, lif\$(i,j): NEXT j  $[1894]$ 8970 i=i+1:WEND  $[758]$ 8980 CLOSEIN: CLS#1  $[931]$ **Listing Fakturist** 

3990 RETURN [555] 3000 '\*\*\* Warendatei speichern [1871] 9010 GOSUB 11000  $[1038]$ 9020 CLS#1:PRINT#1, in\$; "Die Datei "; ar\$ (0, [4471] 1);" wird aktualisiert!";in\$;  $17311$ 9030 OPENOUT ar\$ (0.1)  $9040 i = 0$ [420] 9050 WHILE  $arS(i,1) \leq v''$  AND  $i < 201$  $[1078]$ 9060 FOR j=0 TO 5: PRINT#9, ar\$(i, j): NEXT j  $[1120]$ 9070  $i=i+1$ [444] 9080 WEND [390] 9090 CLOSEOUT: CLS#1: RETURN<br>9100 '\*\*\* Datei lesen [1953]  $[1144]$ 9120 GOSUB 11000: PRINT#1, "Die Datei ";na\$; [5905] wird gelesen!"; :FOR i=1 TO 1999:NEXT i  $9125 i=0$ [420] 9130 OPENIN na\$ [589]  $[18401]$ 9140 WHILE NOT EOF 9150 FOR j=0 TO 5: INPUT#9, ar\$(i,j):NEXT j  $[1264]$ 9160  $i=i+1$ [444] 9170 WEND: CLOSEIN [1209]  $9175 \text{ arS}(0.1) = ns$ [838] 9180 CLS:RETURN  $18321$ 9200 '\*\*\* Dateinamen einlesen  $[1807]$ 9210 CLS: GOSUB 11000 [576] 9220 | DIR, @a\$  $[883]$ 9230 PRINT"Name der Datei ohne Extension e [5374] ingeben!" [1666] 9240 an=45:en=122:GOSUB 10000 9250 IF LEN(an\$)>8 THEN GOSUB 9800:GOTO 92 [3464] 40 9260 IF LEN(an\$)<8 THEN an\$=an\$+" ":GOTO 9 [1751] 260 9270 na\$=UPPER\$(an\$)+".LIF":ar\$(0,1)=na\$  $[1865]$  $[555]$ 9280 RETURN 9400 ' \*\*\* Dateinamen vorgeben  $[1239]$ 9410 na\$="WAREN.DAT" 11031  $9420 \text{ arg}(0,1) = \text{na\$}$ [838] 9430 RETURN [555] 9800 '\*\*\* FEHLEINGABE  $17351$ 9810 PRINT bi\$;: PRINT#1, TAB(30); in\$;" FEHL [2451] EINGABE "; in\$; 9820 FOR kk=1 TO 1000:NEXT kk:PRINT bi\$;:P [3257] RINT#1 [555] 9830 RETURN 9900 '\*\*\* AUSWAHL [946] 9910 CLS#1:PRINT#1, "Auswahl (";wa\$;"):";bi [2953]  $\mathbf{s}$ : 9920 y\$=UPPER\$(INKEY\$):IF y\$=""THEN 9920 [3456] 9930 wa=INSTR(wa\$,y\$):IF wa=0 THEN GOSUB 9 [4460] 800:GOTO 9910 9940 CLS#1:RETURN  $[1242]$  $10000$  '\*\*\* Abfrage  $[1291]$ 10010 PRINT#1, "Eingabe: ";:an\$=""<br>10020 y\$=INKEY\$:IF y\$=""THEN 10020  $[1383]$  $[2649]$ 10030 IF ASC(y\$)=13 THEN CLS#1:RETURN [1749]<br>10032 IF ASC(y\$)=127 THEN an\$=LEFT\$(an\$,LE [3771]<br>N(an\$)-1):CLS#1:PRINT#1,"Eingabe: ";an\$; 10040 IF ASC(y\$) <an OR ASC(y\$) >en THEN PRI [4028] NT bi\$;: GOTO 10020 10050 PRINT#1, y\$;: an\$=an\$+y\$: y\$="": GOTO 10 [2289] 020 11000 '\*\*\* Laufwerkstatus abfragen (aus CP [3846] C International 01.86) 11005 RETURN 15551 11010 OUT (&FA7E), 1: FOR i=1 TO 1000: NEXT i  $18281$ 11020 OUT (&FB7F), 4: OUT (&FB7F), (-PEEK (&A700 [1904]  $1+2$ : 11030 st=INP(&FB7F): OUT(&FA7E), 0 [1514] 11040 rd=st AND 32  $[781]$ 11050 wp=st AND 64  $13191$ 11060 IF rd=0 THEN PRINT#1, "Disk richtig e [5212] inlegen! Weiter mit Taste": CALL &BB06: GOTO 11000 11070 IF wp=64 THEN PRINT#1, "Schreibschutz [7566] auf Disk entfernen! Weiter mit Taste": CAL L &BB06:GOTO 11000 11080 CLS#1:FOR ii=1 TO 1000:NEXT ii:RETUR [1953] N 15000 '\*\*\* Menuegenerator  $[1386]$ 15010  $CLS:READ$  al\$  $[730]$ 15020 LOCATE 24, 5: PRINT a1\$: PRINT  $[1891]$ 15030 READ a1\$, a2\$ [509] 15040 WHILE a1\$<>"x"<br>15040 WHILE a1\$<>"x"<br>15050 PRINT TAB(20);in\$;" ";a1\$;" ";in\$;"  $117281$  $[2406]$  $: a2S$ 15060 READ a1\$, a2\$ [509] 15070 WEND  $[390]$ **Listing Fakturist** 

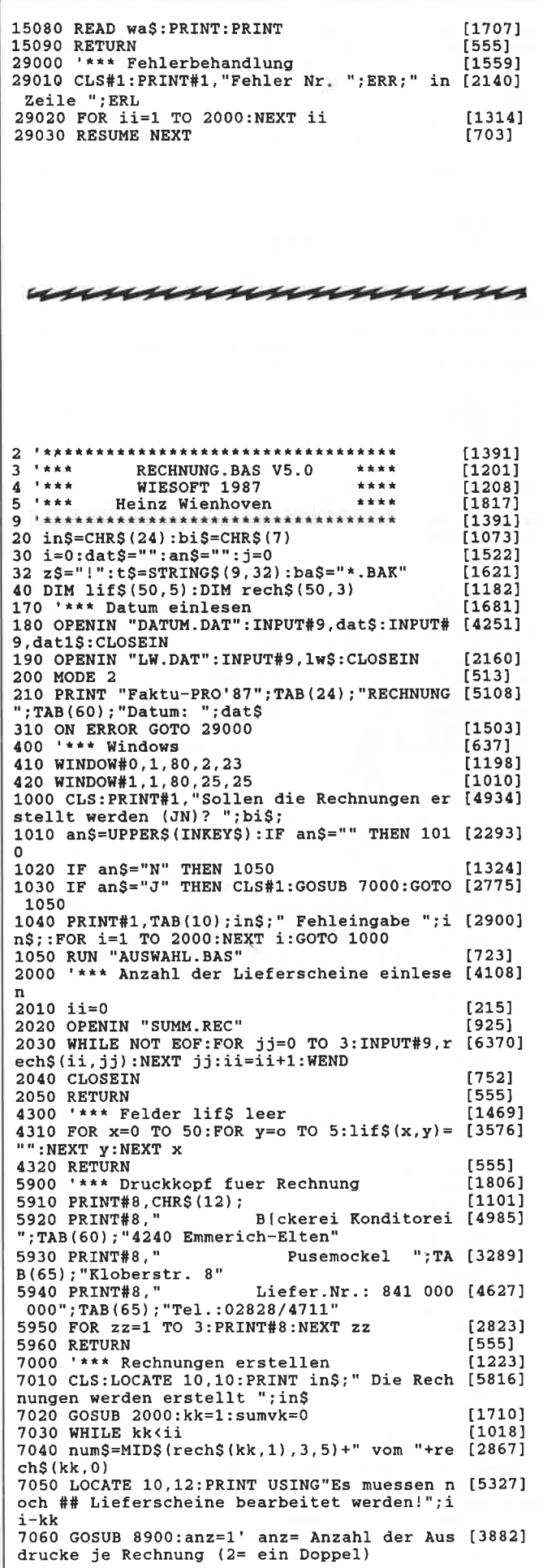

**Listing Fakturist** 

 $7070$  GOSUB 5900: GOSUB  $7700 \cdot \sinh 0$ [2386] 7080 PRINT#8, t3; CHR\$ (14); "Rechnung"; CHR\$ (2 [3922]<br>0); TAB (55); "Datum: "; dat\$ 7090 PRINT#8, t\$; "zu Lieferschein "; num\$: PR [2852]  $INT#8$ 7100 PRINT#8, t\$; " 'Art.Nr.! Artikelbez.  $[5656]$ Preis ! Menge ! Gesamtpreis 7110 PRINT#8, t\$; "!-------!--------------- [4154]  $-4.10$ 7120 FOR 11=1 TO 45 [1059] 7130 IF  $lif$  (11,0)="" THEN PRINT#8,t\$;"! [5180]  $\cdot$ !  $\mathbf{I}$ 7140 ges=VAL(lif\$(11,5))\*VAL(lif\$(11,3)):s [3401]  $um = sum + des$ 7150 PRINT#8, USING"  $\sqrt{1/\sqrt{2}}$  $\pm$   $\lambda$ [7774] #########.## DM!";z\$;lif\$(11,0);z\$;lif\$(11,  $1); z$ \$; VAL (lif\$(11,3)); z\$; VAL (lif\$(11,5)); z  $$:$ ges;z $$$ 7160 NEXT 11  $[452]$ 7170 PRINT#8, t\$; "!-------|---------------- [4154]  $-4.1$  m  $-$ 7180 PRINT#8, USING"  $\mathbf{1}$  $[6097]$ Rechnungssumme : DM ### ########.## DM!";z\$;sum;z\$<br>7190 PRINT#8,t\$;"!---------------------- [4624] **District Control** Control Control  $-4.0$ 7200 PRINT#8: PRINT#8  $[1314]$ [1314] 7210 PRINT#8, t\$;CHR\$(15); "Bankverbindung: [7542] Stadtsparkasse Emmerich-Rees BLZ 300 123 7<br>9 Konto Nr.: 123456";CHR\$(18)  $7220$  anz=anz-1:IF anz>0 THEN GOTO 7070  $[2718]$ 7230 kk=kk+1:sumvk=sumvk+sum:WEND  $122661$ 7240 CLS: CLS#1 7240 CLS:CLS#1 [236]<br>
7250 PRINT#1, "Sollen die Rechnungen erneut [5718]<br>
ausgedruckt werden  $(J/N)$ ? ";<br>
7260 a\$=UPPER\$(INKEY\$):IF a\$="" THEN 7260 [1949]<br>
7270 IF a\$="J" THEN GOTO 7000 [1674]<br>
7270 IF a\$="J" THEN GOTO 7000  $[2361]$ naechsten Rechnungerst. werden diese erne ut gedruckt!";:GOTO 7330<br>7320 PRINT#1," Fehleingabe Weiter mit Ta [3577]<br>ste!";:CALL &BB06:GOTO 7280 7325 GOSUB 8000:svk=svk+sumvk:GOSUB 8100 [3269] 7330 PRINT#8, CHR\$(12): RETURN<br>7700 '\*\*\* Empfaenger fuer Rechnung  $[1194]$ [2486] 7705 PRINT#8  $[343]$ 7710 PRINT#8, t\$; lif\$(0,3) [861] 7720 PRINT#8, t\$; lif\$(0,4)  $[1023]$ 7730 PRINT#8, t\$; lif\$(0,5)  $[1017]$ 7750 PRINT#8: PRINT#8: PRINT#8  $[1827]$ 7760 RETURN [555] 7900 \*\*\*\* alte Lieferscheine loeschen  $[2573]$ 7910 a\$="L\*.LIF": ERA,@a\$<br>7930 OPENOUT"SUMM.REC":FOR i=0 TO 3:PRINT# [5470] 9, "0000": NEXT i: CLOSEOUT 7940 | ERA, @ba\$  $[1132]$ 7960 RETURN  $[555]$ 8000 '\*\*\* Rechnungssumme lesen  $[3596]$ 8020 OPENIN"RECH.SUM"  $[1285]$ 8030 INPUT#9, svk  $[903]$ 8040 INPUT#9, sne  $[1013]$ 8050 CLOSEIN  $[752]$ 8060 RETURN [555] 8100 '\*\*\* Rechnungssumme speichern  $[3626]$ 8120 OPENOUT"RECH. SUM"  $[1315]$ 8130 PRINT#9, svk  $[1353]$ 8140 PRINT#9, sne  $[1335]$ 8150 CLOSEOUT  $[902]$ 8160 RETURN [555] 8900 '\*\*\* Lieferschein lesen [2858] 8905 GOSUB 4300:na\$=rech\$(kk,1)  $[1794]$ 8910 CLS#1:PRINT#1.in\$;" Der Lieferschein [6534] ;num\$;" wird bearbeitet! ";in\$;:i=0 8920 OPENIN na\$ [589] 8930 WHILE NOT EOF: FOR j=0 TO 5: INPUT#9, 11 [4412]  $f\$ (i, j): NEXT  $j$ : i=i+1: WEND 8940 CLOSEIN  $[752]$ 8950 RETURN  $[555]$ **Listing Fakturist** 

29000 '\*\*\* Fehlerbehandlung [1559] 29010 CLS#1:PRINT#1, "Fehler Nr. ";ERR;" in [2140] Zeile ";ERL 29020 FOR ii=1 TO 2000:NEXT ii  $[1314]$ 29030 RESUME NEXT  $17031$ mmmmmmmm 2 \*\*\*\*\*\*\*\*\*\*\*\*\*\*\*\*\*\*\*\*\*\*\*\*\*\*\*\*\*\*\*\*\*\*\*\* 4 \*\*\*\* INVENTUR.BAS V1.0 \*\*\*\*<br>4 \*\*\* WIESOFT 1987 \*\*\*\*<br>5 \*\*\* Heinz Wienhoven \*\*\*\*  $\begin{bmatrix} 1391 \\ 965 \end{bmatrix}$  $[1208]$  $[1817]$ 9 \*\*\*\*\*\*\*\*\*\*\*\*\*\*\*\*\*\*\*\*\*\*\*\*\*\*\*\*\*\*\*\*\*\*\*\*  $(1391)$ 20 in \$=CHR\$(24): bi\$=CHR\$(7): z\$="!"<br>30 i=0:wa=0:wa\$="": y\$="": an=0: en=0:dat\$="" [2444]<br>:na\$="":an\$="":er=0:k=0:j=0 32 t\$=STRING\$(9,32) [1587] 40 DIM ar\$(200,5)<br>170 '\*\*\* Datum einlesen [597] [1681] 180 OPENIN "DATUM.DAT": INPUT#9, dat\$: INPUT# [4251] 9, dat1\$: CLOSEIN 200 MODE 2 **F5131** 210 PRINT "Faktu-PRO'87"; TAB(24); "INVENTUR [4752] "; TAB(60); "Datum: "; dat\$<br>310 ON ERROR GOTO 29000  $[1503]$ 400 '\*\*\* Windows  $[637]$ 410 WINDOW#0,1,80,2,23 [1198] 420 WINDOW#1, 1, 80, 25, 25 [1010] 500 '\*\*\* Warendatei lesen [1469] 510 GOSUB 9400:GOSUB 9100  $120871$ 1000 GOSUB 2000:RUN"AUSWAHL.BAS"  $[1661]$ 2000 '\*\*\* Artikeldatei  $[881]$ 2010 RESTORE 2015: GOSUB 15000: GOSUB 9900  $[2270]$ 2015 DATA Inventur, W. Warenwert ermitteln, I [7946] , Inventurliste erstellen, B, Warenbestand ko rrigieren, H, Hauptmenue, x, x, WIBH 2020 IF Wa=4 THEN GOSUB 4500:RETURN<br>2030 ON Wa GOSUB 3000,2500,6400<br>2040 GOTO 2010<br>2500 '\*\*\* Inventurliste erstellen<br>2510 IF ar\$(0,1)<)"THEN GOTO 2530<br>2520 GOSUB 9400:GOSUR 9100  $[2106]$  $[1743]$  $[305]$  $[1862]$  $[2200]$ 2520 GOSUB 9400:GOSUB 9100  $[2087]$ 2530 PRINT#1, "Die Datei ";ar\$(0,1);" wird [2726]<br>ausgedruckt!":i=1 ausyeuruste: ...-1.<br>2540 PRINT#8,t\$;"Inventurliste: ";ar\$(0,1 [5557]<br>);t\$;t\$;t\$;"Datum: ";dat\$:PRINT#8<br>2548 PRINT#8,"!A-Nr.! Artikelbez. [7291]<br>! bestand !!A-Nr.! Artikelbez. [7291] Bestand !"  $2549$  PRINT#8, STRING\$(80, "-")  $[1487]$ [1091]  $[11094]$ \! ###### !!\ \!\<br>\! ###### !";z\$;ar\$(i,0);z\$;ar\$(i,1);z<br>\$;VAL(ar\$(i,5));z\$;z\$;ar\$(i+1,0);z\$;ar\$(i+ 1,1);z\$;VAL(ar\$(i+1,5));z\$<br>2565 IF i MOD 141=0 THEN PRINT#8,CHR\$(12); [1364]  $2570 i=i+2:WEND$ 2575 PRINT#8, CHR\$ (12);<br>2580 CLCH4 Print  $[406]$  $[1101]$ 2580 CLS#1:RETURN  $[1242]$ 3000 '\*\*\* Warenwert ermitteln  $[2211]$ 3010 CLS: CLS#1: PRINT#1, in\$; " Berechnung! E [4412] inen Moment bitte "; in\$;  $3020 i=1:sumvk=0:sumek=0$ [792] 3030 WHILE  $\arg(i, 1) \Leftrightarrow$ ""  $[1091]$ 3040 sumvk=sumvk+VAL(ar\$(i,3))\*VAL(ar\$(i,5 [2630]  $)$ ) 3050 sumek=sumek+VAL(ar\$(i,4))\*VAL(ar\$(i,5 [1959]  $)$ ) 3060 i=i+1:WEND [758] 3070 CLS#1:LOCATE 10,10:PRINT"Der Wert des [5187] Warenbestandes betraegt:" 3080 LOCATE 15, 13: PRINT USING"Einkaufsprei [2975] s : #######.## DM"; sumek 3090 LOCATE 15, 14: PRINT USING"Verkaufsprei [3602] : #######.## DM";sumvk 3100 LOCATE 10, 20: PRINT"Weiter mit TASTE!" [3911] **Listing Fakturist**
[555]

:CALL &BB06:RETURN 3900 '\*\*\* Datensatz nach Artikelnr. suchen [2230] 3910 i=1:PRINT#1,"Artikelnr.: ";:an=46:en= [6987]<br>57:GOSUB 10000:IF an\$="/" THEN GOTO 3940 E<br>LSE al\$=RIGHT\$("0000"+an\$,4) 3920 WHILE al\$<>ar\$(i.0) AND i<200:i=i+1:W [3359] **END** 3930 IF i>199 THEN PRINT#1, "Artikel nicht [6438] gespeichert! Weiter mit Taste!":i=0: CALL & **BB06** 3940 RETURN  $[555]$ 4500 '\*\*\* Abfrage Speichern [2246] 4500 --- ADILANG DELLON.<br>4510 PRINT t\$; "Sollen die Daten gespeicher [7779]<br>t werden? Bei Nein werden Sie geloescht!" 4520 wa\$="JN":GOSUB 9900 [1186] 4530 IF wa=1 THEN GOSUB 9000  $[2041]$ 4540 GOSUB 9600  $[1048]$ 4550 RETURN [555] 4900 '\*\*\* Fehlermeldung bei zu grosser Zah [2773] 4905 CLS#1  $13731$ 4910 PRINT#1, "Die Zahl ist in der Tabelle  $[4916]$ nicht darstellbar!" 4920 FOR kk=1 TO 2000:NEXT kk  $[1366]$ 4930 CLS#1:RETURN<br>6400 '\*\*\* Warenbestand korrigieren  $12421$ [2584] 6405 CLS: LOCATE 1,10  $[846]$ 6410 GOSUB 3900:nr=i<br>6420 PRINT USING "\ 19041 [5035] alter Bestand: ######";ar\$(nr,1);VAL(ar\$(  $nr, 5)$ ) 6430 PRINT "neuer Bestand?": GOSUB 10000: IF [6984] VAL(an\$)>9999 OR VAL(an\$)<0.01 THEN GOSUB 4900: GOTO 6430 ELSE ar\$(nr, 5)=an\$ 6440 PRINT: PRINT "Weiteren Bestand aendern [3151] ?":wa\$="JN":GOSUB 9900 6450 IF wa=2 THEN CLS:RETURN  $[2594]$ 6460 GOTO 6400<br>9000 '\*\*\* Datei speichern  $[442]$ [907] 9010 GOSUB 11000<br>9020 CLS#1:PRINT#1, in\$; "Die Datei ";na\$;" [1038] [3950] wird gespeichert!";in\$; 9030 OPENOUT na\$  $[633]$  $9040 i=0$  $[420]$ 9050 WHILE ar\$(i,1)<>""AND i<201 [1078] 9060 FOR j=0 TO 5: PRINT#9, ar\$(i,j): NEXT j  $[1120]$  $9070 i=1+1$ [444] 9080 WEND: CLOSEOUT  $[1782]$ 9090 CLS#1:CLS:RETURN  $17121$ 9100 '\*\*\* Datei lesen [1144] 9120 GOSUB 11000: PRINT#1, "Die Datei "; na\$; [5008] " wird gelesen!";  $9125 i=0$  $[420]$ 9130 OPENIN na\$  $[589]$ 9140 WHILE NOT EOF [1840] 9150 FOR j=0 TO 5: INPUT#9, ar\$(i,j): NEXT j  $[1264]$  $9160 i=1+1$ [444] 9170 WEND: CLOSEIN [1209]  $9175 \text{ ar}(0,1) = \text{na}$ [838] 9180 CLS#1:RETURN  $[1242]$ 9200 '\*\*\* Dateinamen einlesen [1807] 9210 CLS:GOSUB 11000  $[576]$ 9220 a\$="\*.DAT": | DIR, @a\$  $[805]$ 9230 PRINT"Name der Datei ohne Extension e [5374] ingeben!" 9240 an=45:en=122:GOSUB 10000 [1666] 9250 IF LEN(an\$)>8 THEN GOSUB 9800:GOTO 92 [3464] 40 9260 IF LEN(an\$)<8 THEN an\$=an\$+" ":GOTO 9 [1751] 260 9270 na\$=UPPER\$(an\$)+".LIF":ar\$(0,1)=na\$ [1865] 9280 RETURN<br>9400 '\*\*\* Dateinamen vorgeben  $[555]$  $[1239]$ 9410 na\$="WAREN.DAT'  $[1103]$  $[838]$  $9420 \text{ arg}(0,1) = \text{na\$}$ [555] 9430 RETURN 9600 '\*\*\* Datei loeschen  $[1117]$ 9610 CLS#1:PRINT#1, "Einen Moment bitte!";: [2205]  $i = 0$ 9620 WHILE  $ar\$ (i,1) \leftrightarrow "NDP 1<201  $[1078]$ 9630 FOR  $j=0$  TO 5:ar\$ $(i, j) =$ "":NEXT j<br>9640 i=i+1:WEND  $[1746]$ [758] 9650 CLS#1:RETURN<br>9800 '\*\*\* FEHLEINGABE  $[1242]$  $[1735]$ 9810 PRINT bi\$;: PRINT#1, TAB(30); in\$;" FEHL [2451] EINGABE "; in\$; 9820 FOR kk=1 TO 1000:NEXT kk:PRINT bi\$;:P [3257] RINT#1 **Listing Fakturist** 

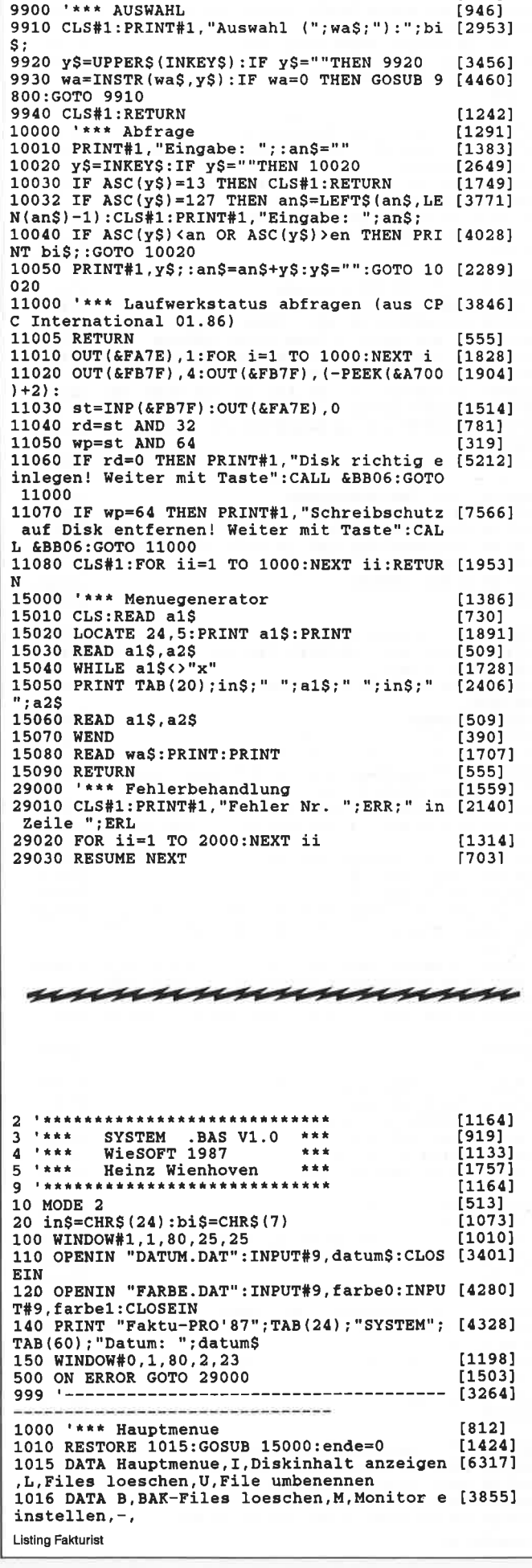

9830 RETURN

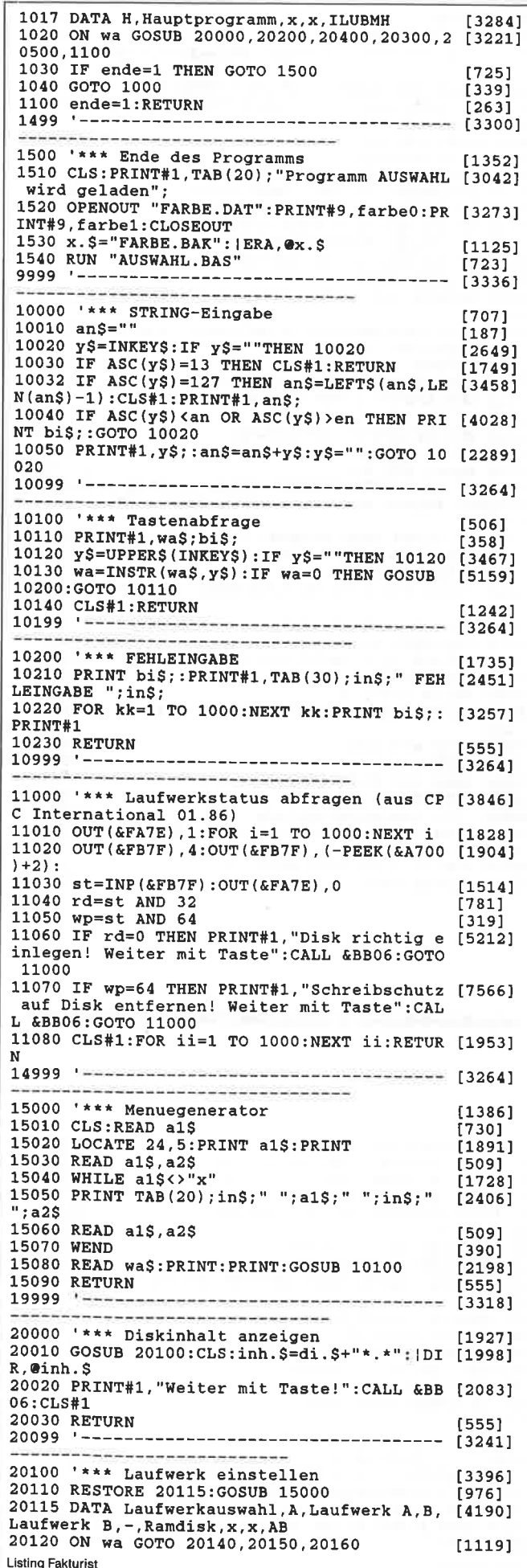

20140 di.S="A:":RETURN [983] 20150 di.  $\frac{1}{5}$ ="B: ": RETURN  $[1557]$ 20160 di.s="C:":RETURN  $19221$  $- 132411$ **Live League Discussion Control** 20200 '\*\*\* Files loeschen  $[1911]$ 20200 GOSUB 20000: PRINT: PRINT "Files loesc [2662] hen' 20220 PRINT#1, "Filename: ";:an=32:en=126:G [3960] **OSUB 10000** 20230 pu=INSTR(an\$,"."):IF pu=0 OR pu>9 TH [3483] EN GOSUB 10200:GOTO 20220 20240 IF LEN(an\$)>pu+3 THEN GOSUB 10200:GO [4288] TO 20220 20250 PRINT#1, "Wirklich loeschen? ";:wa\$=" [4715] JN":GOSUB 10100 2026C IF wa=2 THEN 20290 110381  $20270$  name\$=di.\$+an\$ [789] 20280 | ERA, @name\$  $[1132]$ **20290 RETURN F5551** 20300 '\*\*\* BAK Files loeschen  $114931$ 20310 GOSUB 20000: PRINT: PRINT "BAK-Files 1 [2847] oeschen" 20320 an\$="\*.BAK":GOTO 20250 [592] -------------- [30911 20400 '\*\*\* Files umbenennen [1904] 20410 GOSUB 20000: PRINT: PRINT "Files umben [2526] ennen" 20420 PRINT#1, "Filename: "; : an=32: en=126: G [3960] OSUB 10000 20430 pu=INSTR(an\$,"."):IF pu=0 OR pu>9 TH [3491] EN GOSUB 10200:GOTO 20420 20440 IF LEN(an\$)>pu+3 THEN GOSUB 10200:GO [4233] TO 20420  $20450$  alna\$=di.\$+an\$ [807] 20460 PRINT#1, "neuer Filename: ";:GOSUB 10 [2382]  $000$ 20470 pu=INSTR(an\$,"."):IF pu=0 OR pu>9 TH [3451] EN GOSUB 10200:GOTO 20460 20480 IF LEN(an\$)>pu+3 THEN GOSUB 10200:GO [4225] TO 20460 20490 nena\$=di.\$+an\$: | REN,@nena\$,@alna\$:RE [912] **THRM**  $[1981]$ 20500 '\*\*\* Monitor einstellen 20510 CLS: RESTORE 20515: GOSUB 15000  $[1716]$ 20515 DATA Monitor einstellen, S, Schreibfar [4459] be, H. Hintergrundfarbe, I. Invers 20516 DATA M, Hauptmenue, x, x, SHIM [1334]  $20520$  IF wa=4 THEN RETURN  $[1275]$ 20530 ON wa GOSUB 21000, 21300, 21600 [2080] 20540 GOTO 20500  $I4821$  $------ 133181$ ----------------------------------21000 \*\*\*\* Schreibfarbe aendern [896]<br>21010 PRINT#1, "Schreibfarbe (0-26): ";:an= [5401]<br>48:en=57:GOSUB 10000 21020 farbe1=VAL(an\$): IF farbe1<0 OR farbe [4055] 1>26 THEN CLS#1:GOTO 21010 21030 IF farbel=farbe0 THEN GOTO 21010 [1567] 21040 INK 1, farbel: RETURN  $[1781]$  $21299 - ------ 53181$ -----------------------------------21300 \*\*\*\* Hintergrundfarbe aendern [2434]<br>21310 PRINT#1, "Hintergrundfarbe (0-26): "; [4287]<br>:an=48:en=57:GOSUB 10000 21320 farbe0=VAL(an\$): IF farbe0<0 OR farbe [2994] 0>26 THEN CLS#1:GOTO 21310<br>21330 IF farbe0=farbe1 THEN GOTO 21310 [2302] 21340 INK 0, farbe0: BORDER farbe0  $[1436]$ 21350 RETURN [555] 21599 '-------------------------- $---$  [3318] --------21600 '\*\*\* Inversdarstellung [1619] 21620 INK 1, farbel: INK 0, farbe0: BORDER far [3579] be0 21630 RETURN [555] 28999 '--------------------------------- [3264] 29000 ' \*\*\* Fehlerbehandlung [1559] 29010 CLS#1:PRINT#1, "Fehler Nr. ";ERR;" in [2140] Zeile ";ERL  $29020$  FOR ii=1 TO  $2000$ : NEXT ii  $[1314]$ 29030 RESUME NEXT [703] **Listing Fakturist** 

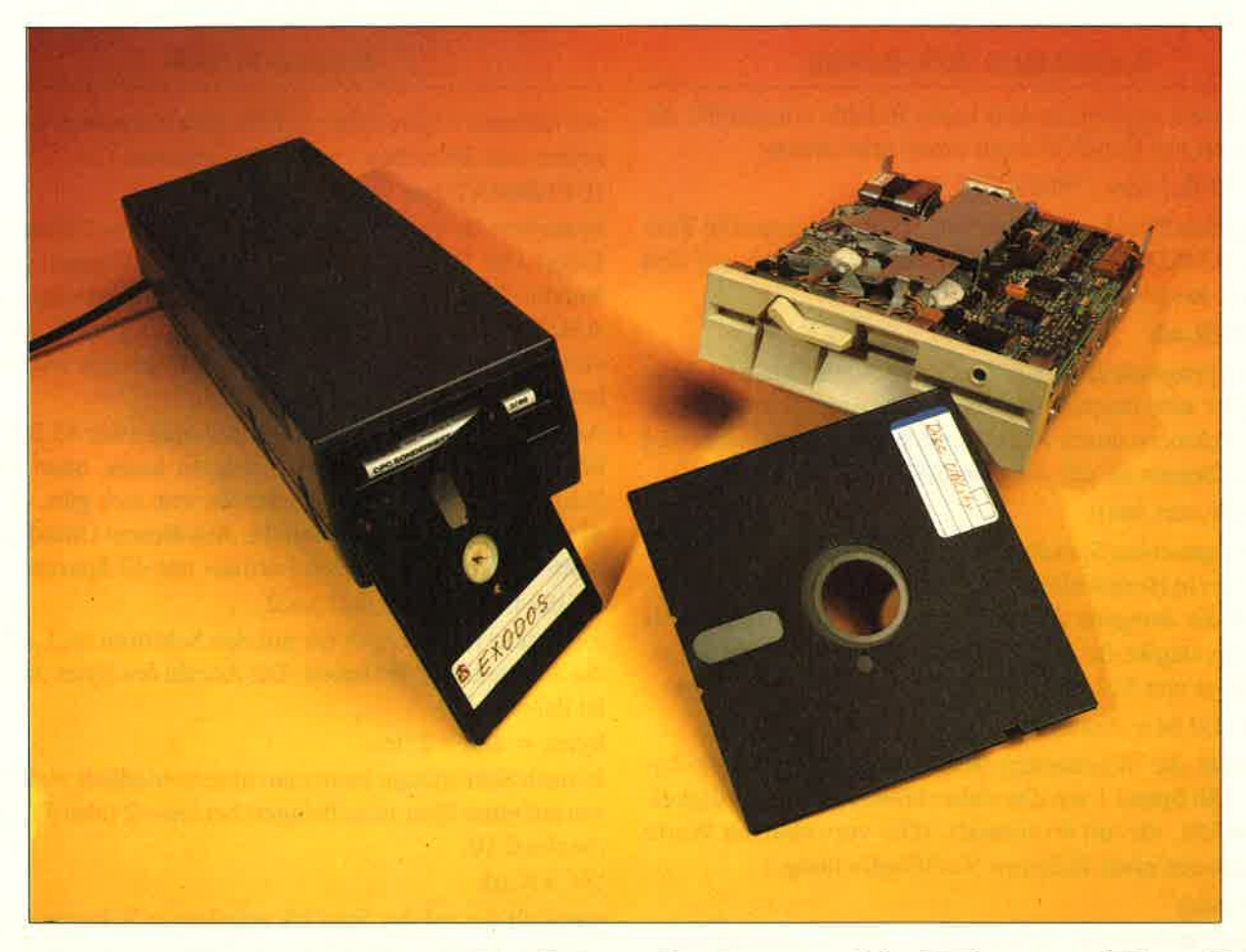

# Disc-Durchblick mit ExoDOS

Dieses Programm ist weniger einer der üblichen Disketten-Monitore, als eine hervorragende RSX-Erweiterung desdoch etwas mageren AMSDOS. Daß es besser geht, zeigt ja selbst das CP/M 2.2! Sehen Sie sich einmal die Befehlsliste in Ruhe an; bestimmt kommen Sie dann sofort zum Abtippen des Programms.

Zuerst lassen Sie den BASIC-Lader »EXODOS.LAD« ablau-<br>fen, der dann ein File namens »EXODOS.BIN« auf Ihrer Diskette erzeugt. Dann brauchen Sie nur noch den kleinen »EXO-DOS.BAS«-Starter ablaufen zu lassen, und es kann sofort losgehen.

#### Was kann ExoDOS?

Die erste erfreuliche Nachricht ist die, daß CPC 464-Besitzer endlich auch z.B. IERA,"FILE.BAS" eingeben können, um so die bekannte, äußerst umständliche String-Handhabung zu umgehen. (Das »!« soll hier und im ganzen Artikel den RSX-Strich darstellen.) Aber auch sonst ist ExoDOS ganz auf die Praxis abgestimmt:

!LIST(,maske)

 ist eine Erweiterung des bekannten Befehls DlR(,maske) undgibt alle Dateien der Diskette aus: Usernummer, Dateiname Extension und den Status der Datei. Normale Dateien sind R/W (read and write) und DIR (directory frles). R/O-(read only)-Files sind nicht löschbar; SYS-(system)-Files werden bei DIR und CAT nicht aufgelistet. Der Status einer Datei kann mit STAT(s.u.) gesetzt werden.

#### 6'88 Sonderheft

!ERASE,maske

 arbeitet wie ERA,maske, allerdings fragt der Rechner bei jeder einzelnen Datei vorher um Erlaubnis. Mit ERASE, "\*\* "können Sie also recht komfortabel mehrere Files hintereinander löschen.

!RENAME,maskel,maske2

 ist mit REN,maskel,maske2 zu vergleichen, wobei aber auch Wildcards zugelassen sind! Dadurch können Sie z.B. unter RE-NAME, "\*. INC", "\*. PAS" mit einem Befehl alle »PAS-Dateien« in »INC-Dateien« umbenennen!

!USER,nr

 ist nur insofern neu, als daß hier alle Nummern von 0 bis 255zulässig sind.

!USER,"filename",nr

ändert die Usernummer einer Datei, ohne daß diese erst in denRechner geladen werden muß.

Gelöschte Dateien werden immer mit der Usernummer 229belegt, so daß Sie mit

! USER, 229: ! USER, "filename", 0

eine versehentlich gelöschte Datei sehr schnell wieder »zum Leben erwecken« können.

!STAT,"filename",par

 legt den bei LIST erwähnten Status der Datei fest. Der Parameter par bedeutet folgendes:  $par = 0$ : normal,  $par = 1$ : read only, par  $= 2$ : system file, par  $= 3$ : read only system file. !PARAMS,"filename"

schließlich gibt die Parameter, die im Fileheader abgelegt sind aus: Dateiname mit Extension, Dateityp, Start, Länge und Autostart.

#### Komfortable RSX-Befehle

Als nächstes werden ein paar kurze Befehle vorgestellt, diedie Arbeit mit ExoDOS noch etwas erleichtern:

#### IPRINTER, 1 bzw. IPRINTER,O

 schaltet den Drucker ein bzw. aus. Damit können alle Texte aus AMSDOS und ExoDOS zusätzlich auch auf denDrucker ausgegeben werden.

#### !BUFFER,adr

legt den programminternen Buffer ab Adresse adr an. Dieser Buffer wird hauptsächlich beim Lesenund Schreiben einzelner Sektoren durch READ und WRITE verwendet undliegt zu Beginn ab der Adresse &9000.

#### !DUMP(,adr(,len))

gibt den gesamten Speicherinhalt ab der Adresse adr auf derLänge len in Hexadezimal- und ASCII-Form aus. Fehlt len, so muß die Ausgabe durch ESC angehalten werden, fehlt auch adr, so gibt der Rechner den Inhalt des Buffers aufeiner Länge von 512 Bytes (= normale Sektorgröße) aus. !SPEED,0 bzw. ISPEED,1

 beeinflußt die Wartezeiten während eines Disketten-Zugriffs. Mit Speed 1 werden daher höhere Geschwindigkeiten erreicht, als mit 0 (normal). (Die verwendeten Wertestammen aus einer früheren Veröffentlichung. )

#### !TRY(,anz)

zeigt dem Rechner an, wieviele Versuche er maximal unternehmen soll, Daten von Diskette zu lesen. Ohne parameter wird der Standardwert 16 angenommen. Bei schwer zu lesenden Disketten sollte man die Zahl etwas erhöhen.

#### Klassische Monitorbefehle

Auch die »klassischen« Befehle des Disketten-Monitors dürfen natürlich nicht fehlen:

#### !SEEK,trk

bringt den Lesekopf des Laufwerks auf die Spur trk

#### !READ,trk,sec

liest den Sektor sec aus der Spur trk in den Buffer ein. !WRITE,trk,sec

 schreibt den Inhalt des Buffers in den Sektor sec der Spur trk.Bei READ bzw. WRITE ist auch noch eine andere Eingabe möglich:

#### lREAD,blk bzw. lWRITE,blk

 In dieser Form wird der jeweils 1. Sektor des Blocks blk gelesen bzw. geschrieben. Ein Block enthält 1024 Bytes undist der kleinste Bereich, der unter AMSDOS noch getrennt verwaltet werden kann. Im Directory sind die Blöcke angegeben, die eine bestimmte Datei belegt. Block 0 ist immerder l. Sektor des Directory, unabhängig vom Format.!BLOCK,bIK

rechnet die Blocknummer blk in Spur und Sektor um, was bei READ,blk und WRITE,blk automatisch durchgeführ wird.

#### Format-Befehle

Als nächstes folgen einige Befehle zum Formatieren von Dis ketten und Betreiben von Fremdformaten:

#### !DFORMAT,par

 formatiert die gesamte Diskette und hat keine Sicherheitsab.frage! Der Parameter par bestimmt das Format: par=0 Vendor-Format (CP/M-Format ohne Systemspuren, par $=$  l: AMSDOS-Format (»Data-Only-Format«), par = 2: ergibt ein »Extended Format«, das 42 Spuren mit jeweils 10 Sektorer besitzt.

An dieser Stelle sei angemerkt, daß manzwar 43 Spuren (0 bis 42) auf der Diskette formatieren kann, ohne daß der Schritt-Motor unschöne Geräusche von sich gibt, die Spur 42 aber die Spur 41 überschreibt. Aus diesem Grunde hat dasoben erwähnte »Extended Format« nur 42 Spuren.

!FORMAT,trk,len,sec1,sec2,...

 formatiert nur die Spur trk mit den Sektoren sec1,sec2,...,die alle die Länge len haben. Die Anzahl der Bytes pro Sektor ist dabei

#### bytes =  $128 * 21$ len

 Je nach Sektorlänge kann man unterschiedlich viele Sektoren auf einer Spur unterbringen, bei len = 2 (also 512 Bytes) maximal 10.

!SCAN,trk

 ermittelt die auf der Spur trk angelegten Sektoren und ihre Längen. Damit können Sie z. B. Fremdformate auf Disketten identifizieren.

#### Fremdformate unter AMSDOS

Entgegen allen früheren Berichten lassen sich bestimmteFremdformate (so z.B. das o.g. »Extended Format«) unter<br>AMSDOS ohne Einschränkungen betreiben. Das beinhaltet auch das Laden und Abspeichern von Dateien. Dazu müssen lediglich einige Parameter übergeben werden:

#### !LOGIN, trk, sec, len, off, sys

 vereinbart ein solches Format und schaltet den Auto-Login ab (s.u. ). Die Anzahl der Spuren (40) wird mit trk bezeichnet, sec ist die Anzahl der Sektoren pro Spur (9), len die Länge der Sektoren (2), off die Nummer des ersten Sektors einer Spur (&41) und sys die Anzahl der Systemspuren (2).(Die eingeklammerten Zahlen geben als Beispiel die Werte für das CP/M-Format an.)

#### !EXTEND

übergibt die Werte 42, 10, 2, &C1, 0 an den obigen Befehl und vereinbart so das Extended Format.

#### !LOGIN

 ohne Parameter, ermittelt das Format der Diskette über AMSDOS und legt dieses ab. Der Auto-Login wird abernicht eingeschaltet.

#### IAUTOLOG,O bzw. IAUTOLOG, I

 dient dazu, den Auto-Login ab- bzw. einzuschalten.Bei eingeschaltetem Auto-Login wird vor jedem Zugriff auf Diskette (bei CAT,LOAD,etc.) das Disketten-Format bestimmt.

'enn Sie ein Fremdformat verwenden, dann müssen Sie dien abschalten, damit Ihre Format-Vereinbarung erhalter leibt.

lum Schluß noch zwei recht schnelle Kopierbefehle, die Sie ber nur benutzen sollten, wenn Sie einen CPC 6128 oder eine ipeichererweiterung besitzen, da diese Routinen auf die zweiteRAM-Bank zurückgreifen :

!COPY(,trk1(,trk2))

 kopiert die Spuren trkl bis trk2 von einer Diskette zur anderen. Zu Beginn legen Sie die Quelldiskette ein und folgen dann

### Wie funktioniert ExoDOS?

Dieser kurze Artikel ist für alle diejenigen geschrieben, die sich beim Disassemblieren von ExoDOS an manchen Stellen verständlicherweise die Zähne ausgebissen haben, weil etliche Routinen zwischendurch geheimnisvolle Abstecher ins Floppy-ROM machen; aber natürlich auch für die Leser, die sich anderweitig für das »Interieur« von ExoDOS<br>interessieren.

Insbesondere die Befehle, die das Directory der Diskette bearbeiten, strotzen geradezu von Routinen, mit denen der Nichteingeweihte absolut nichts anzufangen weiß. Am Beispiel des Befehls IUSER, "filename",usernr sollen einige der Routinenerklärt werden:

 Der für uns interessante Einsprung befindet sich an der Adresse &83E6. An dieser Stelle ist das Floppy-ROM bereits selektiertund IX zeigt auf den letzten Wert, der mit dem RSX-Befehl übergeben wurde, hier also die neue Usernummer.

 In dem angesprungenen Unterprogramm ab &841E wird zunächst IX zweimal inkrementiert, so daß es jetzt auf den eingegebenen Dateinamen zeigt. Der nachfolgende CALL &CD73 rettet den Stackpointer und ist wichtig, falls während der weiteren Befehle eine Fehlermeldung auftritt. Weiter geht es mit einem CALL &CDC7 , der die Stringparameter des Filenamens holt, in HL (Start) und B (Länge) ablegt, und IX um 2 erhöht. Nun folgt der erste interessantere CALL:Die Routine ab &DA8D legt den eingegebenen Filenamen in der Form ab, in der er auch im Directory erscheint: Der erste Teil wird auf 8 Buchstaben mit Blanks aufgefüllt, der zweite Teil (Extension) auf 3. Es gibt eine ganze Reihe weiterer solcher Routinen, z.B. CALL &DA5B und CALL &DAA6, die sich alle nur dadurch unterscheiden, ob sie Wildcards akzeptieren, welche Extents sie zulassen, usw. BC enthäilt immer das erste Byte dieses >normierten« Filenamens, welches die Drivenummer darstellt, danach folgen der User- und ab dem 3. Byte der eigentliche Filename. Der nachfolgende CALL &CEl4 nimmt nun endlich das Laufwerk in Betrieb und ftihrt ggf. einen Login durch. BCwird um I erhöht.

Der CALL &D683 löscht die gesarnte Belegungs- (Allocation) Tabelle und trägt die Blocks, die das Directory belegt, ein. In dieser Tabelle kann das AMSDOS jederzeit ablesen, wo es auf der Diskette noch freie Blocks gibt, um Daten abzulegen. Siewird erst bei den folgenden CALLs weiter aufgeffillt.

 Der letzte CALL des Unterprogramms führt nach &D698 und macht endlich Ernst: Der erste Directory-Eintrag, der zu dem eingegebenen Filenamen paßt, wird gesucht. Beim Aussprung zeigt DE auf das erste Byte dieses Eintrags, also die Usernummer, HL enthält die Nummer des Eintrags und BC zeigt (immer noch) auf den "normierten" Filenamen. Für den Fall, daß nichts gefunden wurde, wird das Carry gelöscht, was hier miteinem JP &D50C (Error 6, »File not found«) quittiert wird. Zurück im Hauptprogramm finden wir als nächsten interessanden Anweisungen des Programms. Geben Sie nur trkl an, so wird auch nur diese kopiert, ohne Parameter wird Spur 0 bis39 kopiert.

FILECOPY, "filename

 kopiert eine Datei unabhängig vom Typ und vom Diskettenformat. Dieser Befehl wird genauso wie der letzte gehandhabt.Das war's,und wie Sie sehen, haben wir Ihnen nicht zuviel versprochen. Wahrscheinlich wird auch bei Ihnen ExoDOS baldzu den Standard-Tools gehören.

(T. Kochmann/JB)

ten Befehl die Kombination aus »LD A, $(IX-4)$ « und »LD (DE),A". Hier wird die gewünschte Usernummer aus der Ein gabe geholt und in den Directory-Eintrag gesetzt. Um die rest lichen 31 Bytes des Eintrags zu ändern, müßten Sie DE entspre chend erhöhen. Die beiden Register HL und BC sollten Sie bei derartigen Manövern aber immer unberührt lassen!

Nun steht der geänderte Directory-Eintragzwar im RAM, nichtaber auf Diskette. Also muß dieser mit CALL &D97A erst wieder zurückgeschrieben werden.

 Der anschließende CALL &D698 sollte Ihnen bekannt vorkom men. Er sucht den nächsten passenden Eintrag, das ist hier der nächste Extent. Falls noch einer gefunden wurde, wird das Prograrnm bei &83EA fortgesetzt.

 Mit diesen Informationen haben Sie schon ein solides Grund wissen, um auch die anderen RSX-Befehle dieser Art zu verstehen, nämlich RENAME, ERASE, LIST und STAT.

Nun zu einem anderen interessanten Teil von ExoDOS:

Wie kann ich AMSDOS beibringen, von Disketten mit meinemeigenen Format sogar Dateien zu lesen?  $-$  Auf diese Frage kann man am besten mit einer Tabelle antworten (Tabelle 1). Sie enthält alle Adressen des AMSDOS-RAM-Bereichs, die Sie ändern können, bzw. müssen, um ein anderes Format zu ver einbaren. Wichtig ist, in die Adresse &ABA8 einen Wert ungleich 0 zu setzen, damit durch das nächste »CAT« o.ä. Ihr vereinbartes Format nicht wieder zerstört wird.

Zum Schluß sei noch kurz erwähnt, was CALL &D392 undCALL &D3AF bei »FILECOPY« bewirken: Mit ihnen kann man den jeweils nächsten Record aus dem aktuellen File lesen,bzw. beschreiben, und zwar unabhängig vom Filetyp! HL zeigt auf den Beginn des Buffers; das Carry-Flagzeigtauf üblicheWeise Erfolg oder Mißerfolg der Routine an.

#### Tabelle 1:

Wichtige Speicheradressen für die Verwendung alternativer Disketten-Formate unter AMSDOS:

- $&A890/1$  Records pro Track (36) (= Records pro Sektor \*Sektoren pro Track)
- &A895/6 max. Blocknummer (170) (= (Anz. der Tracks -Anzahl Systemspuren) \*Records pro Track / 8 -Anz. Directory- $Blocks + 1)$
- &A89718 max. Anzahl der Directory- Einträge I (63)
- &4899/A Bitmasken für die belegten Directory-Blocks (&C0,&00) $(1 \text{ Block} = \&80, \&00; 2 \text{ Blocks} = \&C0, \&00; \text{etc.})$
- &A898/C max. Anzahl der Blocks pro Extent (16)
- &A89D/E Zahl der Systemspuren (2)
- &A89F Sektoroffset(&41)
- &A8A0 Sektoren pro Track (9)
- &A8Al Gap3 bei Read/Write (42) (kleinerer wert möglich)
- &A8A2 Gap3 bei Formatieren (82) (Heinerer Wert möglich) $&A8A4$  Sektorgröße (2) (Bytes pro Sektor = = 128\*2tSektorgröße)
- &A8A5 Records pro Sektor (4)
- $&A8A8$  Flag für Auto-Login (0) (0: ein,  $>$  < 0: aus)

(In Klammern sind die Standard- Werte flir CP/M-Format angegeben.)(T. Kochmann/JB)

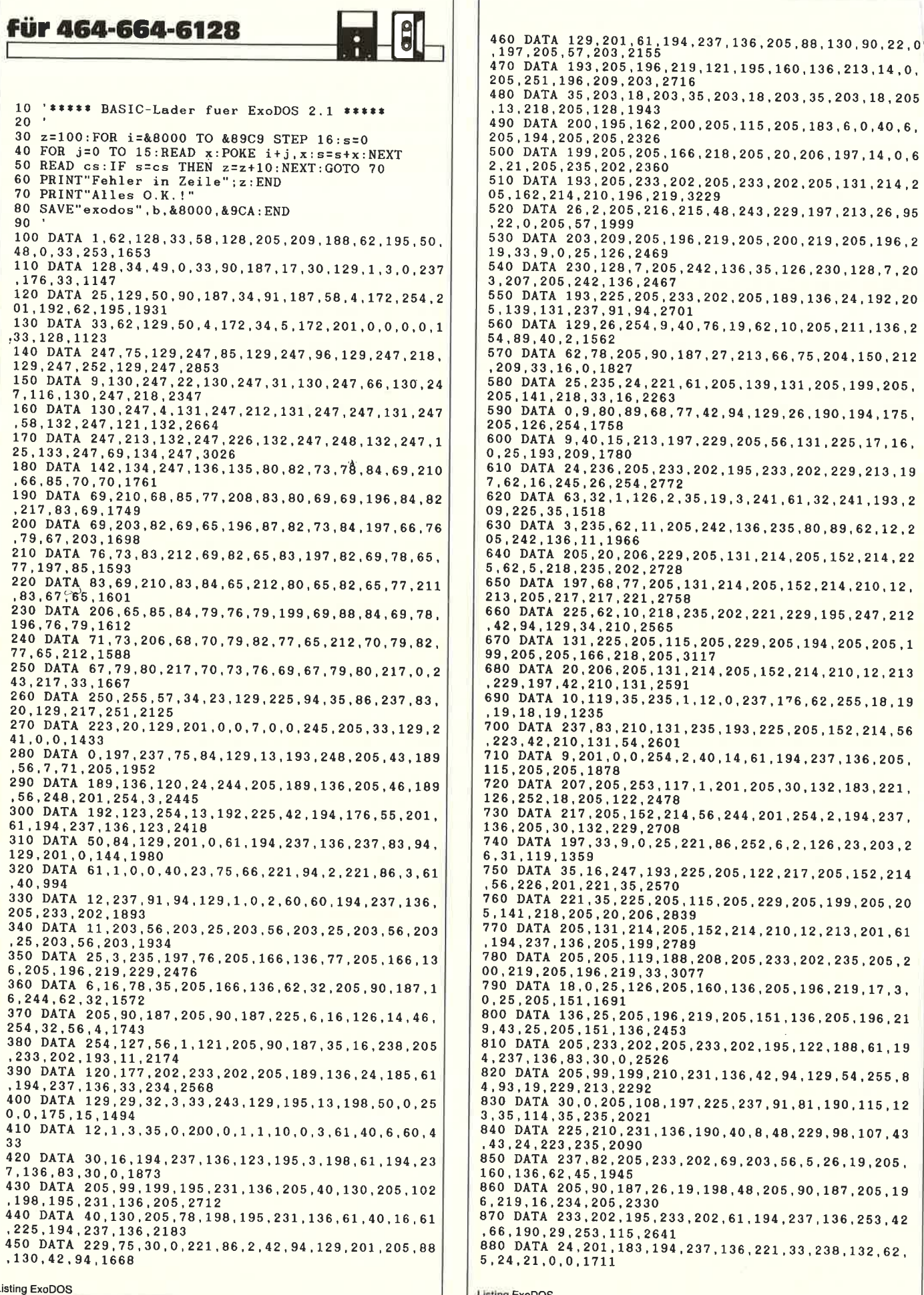

8, 205, 20, 206, 197, 14, 0, 6 5, 233, 202, 205, 131, 214, 2 8, 243, 229, 197, 213, 26, 95 9, 205, 200, 219, 205, 196, 2 36, 35, 126, 230, 128, 7, 20 2, 205, 189, 136, 24, 192, 20 19,62,10,205,211,136,2 , 213, 66, 75, 204, 150, 212 05, 139, 131, 205, 199, 205, 94, 129, 26, 190, 194, 175,  $, 205, 56, 131, 225, 17, 16,$ 195, 233, 202, 229, 213, 19 , 3, 241, 61, 32, 241, 193, 2 , 136, 235, 80, 89, 62, 12, 2 131, 214, 205, 152, 214, 22  $214, 205, 152, 214, 210, 12.$ 202, 221, 229, 195, 247, 212 , 229, 205, 194, 205, 205, 1 205, 152, 214, 210, 12, 213 0, 237, 176, 62, 255, 18, 19 193, 225, 205, 152, 214, 56 14, 61, 194, 237, 136, 205,  $01, 205, 30, 132, 183, 221$ 244, 201, 254, 2, 194, 237,  $6, 252, 6, 2, 126, 23, 203, 2$ 05, 122, 217, 205, 152, 214 205, 229, 205, 199, 205, 20 , 214, 210, 12, 213, 201, 61 , 205, 233, 202, 235, 205, 2 , 136, 205, 196, 219, 17, 3, 205, 151, 136, 205, 196, 21 202, 195, 122, 188, 61, 19 136, 42, 94, 129, 54, 255, 8 5, 237, 91, 81, 190, 115, 12 40, 8, 48, 229, 98, 107, 43 59,203,56,5,26,19,205, 8, 48, 205, 90, 187, 205, 19 61, 194, 237, 136, 253, 42 .36, 221, 33, 238, 132, 62.

Listing ExoDOS

890 DATA 193, 0, 2, 0, 10, 0, 42, 0, 183, 32, 8, 30, 0, 205, 108 , 197, 1010 900 DATA 195, 231, 136, 254, 5, 194, 237, 136, 33, 67, 202, 2 37, 91, 66, 190, 1, 2275 910 DATA 22.0.213.253.225.237.176.253.54.24.255.25 3,54,17,14,253,2303<br>920 DATA 54,18,28,221,126,0,253,119,13,221,126,2,2 53.119.15.221.1789 930 DATA 126, 4, 253, 119, 20, 71, 62, 128, 4, 7, 16, 253, 253 , 119, 21, 221, 1677 940 DATA 70, 6, 253, 112, 16, 111, 38, 0, 205, 109, 133, 253, 117, 0, 221, 126, 1770 950 DATA 8, 253, 78, 13, 145, 71, 205, 109, 133, 203, 60, 203 , 29, 203, 60, 203, 1976<br>960 DATA 29, 203, 60, 203, 29, 43, 253, 117, 5, 253, 116, 6, 2 01.120.183.32.1853 970 DATA 4, 33, 0, 0, 201, 5, 200, 84, 93, 25, 16, 253, 201, 61 , 194, 237, 1607 980 DATA 136, 17, 0, 0, 205, 99, 199, 210, 231, 136, 33, 235, 133, 1, 39, 9, 1683 990 DATA 22, 82, 221, 53, 0, 250, 162, 133, 33, 20, 134, 40, 5 1,41,10,1207 1000 DATA 22, 28, 253, 42, 66, 190, 253, 112, 16, 253, 114, 1 8.205.233.202.6.2013 1010 DATA 0,62,5,205,242,136,88,22,0,229,197,205,5 7,203,193,225,2069 1020 DATA 17, 4, 0, 229, 229, 62, 10, 112, 25, 61, 32, 251, 80 30,0,126,1268 1030 DATA 225, 197, 79, 205, 82, 198, 193, 225, 210, 231, 13<br>6, 62, 13, 205, 90, 187, 2538 1040 DATA 4, 13, 242, 177, 133, 205, 233, 202, 195, 233, 202  $0.0.65.2.0.1906$ 1050 DATA 0,70,2,0,0,66,2,0,0,71,2,0,0,67,2,0,282 1060 DATA 0,72,2,0,0,68,2,0,0,73,2,0,0,69,2,0,290 1070 DATA 0.74.2.64.0.0.193.2.0.0.198.2.0.0.194.2. 731 1080 DATA 0,0,199,2,0,0,195,2,0,0,200,2,0,0,196,2, 798 1090 DATA 0.0.201.2.0.0.197.2.0.0.202.2.0.0.198.2. 806 1100 DATA 0, 0, 203, 2, 192, 254, 3, 218, 237, 136, 221, 33, 2 48, 191, 221, 86, 2245 1110 DATA 4, 221, 78, 2, 214, 2, 71, 33, 2, 9, 237, 66, 30, 28, 32, 2, 1031 1120 DATA 30,82,253,42,66,190,253,112,16,253,115,1 8, 253, 113, 20, 42, 1858<br>1130 DATA 94, 129, 229, 114, 35, 54, 0, 221, 126, 0, 221, 43, 221, 43, 35, 119, 1684 1140 DATA 35, 113, 35, 16, 238, 225, 30, 0, 205, 82, 198, 195 , 231, 136, 33, 102, 1874 1150 DATA 198, 17, 78, 198, 6, 1, 214, 3, 210, 237, 136, 34, 9 2, 135, 237, 83, 1879 1160 DATA 95, 135, 33, 128, 190, 112, 221, 86, 2, 221, 94, 0, 60,40,7,83,1507 1170 DATA 60, 40, 3, 17, 39, 0, 221, 42, 94, 129, 221, 115, 0, 30, 0, 213, 1224 1180 DATA 205, 99, 199, 14, 0, 205, 251, 196, 209, 253, 42, 6 6, 190, 253, 78, 15, 2275 1190 DATA 58, 128, 190, 183, 196, 233, 202, 58, 128, 190, 18 3, 62, 6, 196, 242, 136, 2391 1200 DATA 213, 197, 33, 0, 0, 205, 52, 135, 56, 5, 193, 209, 1 95, 231, 136, 40, 1900 1210 DATA 5, 205, 119, 135, 48, 239, 58, 128, 190, 183, 40, 1  $0,62,9,205,211,1847$ <br>1220 DATA 136,62,7,205,242,136,193,209,33,0,0,205,<br>61,135,210,231,2065 1230 DATA 136, 40, 17, 205, 119, 135, 48, 243, 58, 128, 190, 183, 196, 233, 202, 196, 2329 1240 DATA 233, 202, 55, 201, 205, 119, 135, 58, 128, 190, 18 3,40,170,62,8,205,2194 1250 DATA 211, 136, 24, 163, 229, 205, 97, 135, 205, 91, 135 24, 7, 229, 205, 97, 2193<br>1260 DATA 135, 205, 94, 135, 197, 1, 192, 127, 237, 73, 193, 225.208.213.253.86.2574 1270 DATA 21, 203, 58, 203, 27, 25, 209, 124, 183, 55, 201, 1 95, 102, 198, 195, 78, 2077 1280 DATA 198, 197, 1, 0, 127, 151, 203, 36, 23, 203, 36, 23, 55, 203, 28, 203, 1687 1290 DATA 60, 198, 196, 237, 121, 193, 201, 12, 253, 126, 15 71, 253, 134, 16, 185, 2271 1300 DATA 192, 72, 20, 221, 126, 0, 146, 201, 61, 194, 237, 1 36, 50, 128, 190, 42, 2016 1310 DATA 66, 190, 1, 25, 0, 9, 237, 91, 94, 129, 1, 119, 0, 23 7,176,205,1580 1320 DATA 199, 205, 221, 43, 221, 43, 205, 119, 188, 208, 25 3, 42, 125, 190, 253, 54, 2569 **Listing ExoDOS** 

1330 DATA 41, 0, 205, 233, 202, 62, 6, 205, 242, 136, 253, 54 44, 255, 33, 0, 1971 1340 DATA 0 17, 128, 0, 1, 0, 2, 221, 229, 221, 33, 146, 211, 205, 122, 136, 1672 1350 DATA 221, 225, 143, 50, 129, 190, 33, 0, 2, 237, 66, 32, 6, 205, 125, 188, 1852 1360 DATA 195, 146, 188, 68, 77, 62, 9, 205, 211, 136, 62, 7, 205, 242, 136, 205, 2154 1370 DATA 93, 136, 253, 54, 8, 255, 58, 128, 190, 183, 32, 34 , 60, 50, 128, 190, 1852 1380 DATA 197, 205, 199, 205, 205, 140, 188, 48, 19, 237, 91 , 125, 190, 33, 159, 0, 2241 1390 DATA 25, 235, 1, 85, 0, 9, 1, 69, 0, 237, 176, 55, 193, 20 8,197,205,1696 1400 DATA 131, 214, 193, 33, 0, 0, 17, 128, 0, 221, 33, 175, 2 11, 205, 122, 136, 1819 1410 DATA 208, 205, 93, 136, 253, 54, 44, 255, 58, 129, 190, 183,40,8,62,8,1926<br>1420 DATA 205,211,136,195,181,135,205,233,202,205, 233, 202, 253, 54, 8, 0, 2658 1430 DATA 253, 54, 44, 0, 205, 122, 188, 205, 93, 136, 195, 1 43, 188, 229, 213, 197, 2465 1440 DATA 42,66,190,1,25,0,9,237,91,94,129,6,119,7 8, 26, 119, 1232 1450 DATA 121, 18, 35, 19, 16, 247, 193, 209, 225, 201, 197, 229, 205, 97, 135, 205, 2352 1460 DATA 148, 136, 1, 192, 127, 237, 73, 225, 193, 62, 0, 20 8, 11, 25, 120, 177, 1935 1470 DATA 32, 232, 55, 201, 221, 229, 201, 35, 126, 205, 160 , 136, 43, 78, 24, 6, 1984 1480 DATA 79,62,38,205,90,187,121,15,15,15,15,205, 175, 136, 121, 230, 1709 1490 DATA 15, 198, 48, 254, 58, 218, 90, 187, 198, 7, 195, 90 187.205.9.187.2146 1500 DATA 208, 254, 252, 192, 151, 50, 84, 129, 205, 125, 18 8, 205, 146, 188, 237, 123, 2737 1510 DATA 23, 129, 201, 205, 242, 136, 205, 129, 187, 205, 2 4, 187, 205, 132, 187, 205, 2602 1520 DATA 166, 202, 254, 252, 192, 24, 221, 216, 62, 4, 195, 235, 202, 62, 4, 195, 2486  $15300267, 8241336429, 197, 245, 33, 251, 136, 195, 243, 2$ <br> $16300267, 242, 136, 229, 197, 245, 33, 251, 136, 195, 243, 2$ 1540 DATA 32, 255, 82, 47, 45, 32, 32, 32, 255, 68, 73, 82, 32 32, 32, 255, 1386 1550 DATA 83,89,83,32,32,32,255,80,97,114,97,109,1 01, 116, 101, 114, 1535 1560 DATA 32, 101, 114, 114, 111, 114, 255, 70, 111, 114, 10 9, 97, 116, 116, 105, 110, 1789 1570 DATA 103, 32, 116, 114, 97, 99, 107, 255, 13, 18, 82, 10 1,97,100,105,110,1549<br>1580 DATA 103,32,102,114,111,109,32,83,79,85,82,67 69, 32, 100, 105, 1305 1590 DATA 115, 99, 255, 13, 18, 87, 114, 105, 116, 105, 110, 103, 32, 111, 110, 32, 1525 1600 DATA 68,69,83,84,73,78,65,84,73,79,78,32,100, 105, 115, 99, 1285<br>1610 DATA 255, 13, 73, 110, 115, 101, 114, 116, 32, 83, 79, 8 5.82.67.69.32.1426 1620 DATA 100, 105, 115, 99, 58, 32, 18, 7, 255, 13, 73, 110, 115, 101, 114, 116, 1431 1630 DATA 32,68,69,83,84,73,78,65,84,73,79,78,32,1 00, 105, 115, 1218 1640 DATA 99.58.32.18.7.255.128.68.101.108.101.116 101, 32, 139, 32, 1395 1650 DATA 40,89,47,78,41,63,32,255,128,82,101,110, 97, 109, 105, 110, 1487 1660 DATA 103, 32, 139, 255, 32, 116, 111, 32, 139, 255, 0, 0  $.0.0.0.0.1214$ 

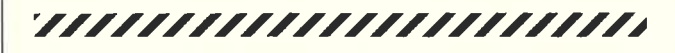

10 '\*\*\*\*\* ExoDOS 2.1 \*\*\*\*\* 20 '<br>30 MEMORY & 7FFF 40 LOAD"exodos.bin", &8000 50 CALL &8000 60 MODE 2 70 PRINT" ExoDOS 2.1": PRINT **80 NEW** 

**Listing ExoDOS** 

# Der Disketten-Ordner

Im Laufe der Zeit sammeln sich eine ganze Menge von Programmen und Datensätzen auf einer größeren Anzahl von Disketten an. Wer hat nicht schon einmal verzweifelt nacheinem bestimmten Programm auf seinen Disketten gefahndet. Das hier vorgestellte Disketten-Ordner-Programm soll helfen, das Chaos zu begrenzen.

Bis zu 2000 Einträge werden verwaltet. Die 3<sup>4</sup>, 5,25<sup>4</sup>Formate von Schneider sowie das 5,25 Format von Vortex mit 720 kB werden gelesen. Die alphabetische Sortierung erfolgt schnell durch eine Maschinenroutine.

 Das Programm läuft unter AMS-DOS, VDOS 2.0 und VDOS2.1. Die Speichererweiterung von Vortex ist mit eingebunden, aber nicht notwendig. Das neue EPROM, BOS 2.0, von Vortex für die Speichererweiterung muß jedoch mit DISBOS abgeschaltet werden, da der Disketten-Ordner sonst abstürzt.

#### Eingabe des Programms

 Nach-Eingabe des Hauptprogramms und Abspeicherung unüerdem Namen CATLIST.BAS muß noch die Maschinenroutine CATSORT. BIN generiert werden.

 In Bild I ist ein Hexdump der Maschinenroutine aufgelistet. Werkein komfortables Programm zur Eingabe von Hexlisten hat, sollte den Lader in Listing 2 verwenden. Der Iader enthält einezeilenweise Überprüfung der DATA- Zeilen.

 Falls nur unter AMS-DOS oder nur unter VDOS gearbeitetwird, können die Zeilen 130 und 140 geändert werden. In Zeile 130 wird die Variable »dos« auf den entsprechenden Wert gesetzt (1 für AMS-DOS und 2 für VDOS).

 $z.B.: 130$  dos=1

Die Zeile 140 entfällt

Bei weiteren Anderungen bzw. Erweiterungen sollte beachtet werden, daß nur noch wenige Bytes bis zu dem Datenfeld freisind.

#### Anwendung des Programms

Nach Start des Programms meldet sich das Hauptmenue mit den folgenden Möglichkeiten :

- 1 Neueingabe der Disketten
- 2 Aktualisierung der Diskettenliste
- 3 Einladen der Liste
- 4 Abspeicherung der Liste
- 5 Ausdruck der Liste
- 6 Anzeige der Liste
- 7 Liste der Diskettenbezeichnungen
- 8 Laufwerk/User

#### Neueingabe der Disketten

Bis zu 255 Disketten(seiten) sind in einer Liste archivierbar soweit die obere Grenze von 2000 Programmnamen-Einträge nicht überschritten wird. In den 2000 Einträgen sind auch die Diskettennamen mitgezählt. Jede Diskette kann mit einem 9 Zeichen langen Namen versehen werden.

 Um die Eingabe abzubrechen, wird statt einer Diskettenbezeichnung das Wort »Ende« eingegeben. Erweiterungen sind später jederzeit möglich.

#### Aktualisierung der Diskettenliste

Nach Wahl des Menuepunkts 2 wird ein Untermenue aufgelistet<br>1 Disketteninhalt ändern

- 
- 2 Diskettenliste erweitern
- <sup>3</sup>Disketteneintrag löschen
- 44 CPC
- 4 Liste neu sortieren
- 5 Anzeige der Diskettenbezeichnunge
- 0 Rücksprung ins Hauptmenue

 Bei Anderungen bzw. Löschungen behalten die Disketten ihren Platz in der Liste der Diskettennamen, so daß die platznummer nicht verloren geht, und die restlichen Disketten keine Verschiebung der Benummerung erfahren.

 Zum Sortieren muß Punkt 4 verwendet werden. Vom programmwird die Sortierroutine nicht selbst aufgerufen.

Uber Menuepunkt 5 kann man eine Liste aller Diskettenbezeich nungen anzeigen lassen. Ein Ausdruck ist nur vom Hauptme\_nue aus möglich. Außer den Bezeichnungen werden noch die Nummer, die Anzahl der Dateien, der freie Platz und die User-Nummer der einzelnen Disketten(seiten) aufgeführt. Ein automatischer Seitenstopp ist vorhanden

 Der freie Platz springt in 4k-Intervallen (Vortex-Format). Fallsnur unter AMS-DOS gearbeitet wird, kann das Programm auf lk-Intervalle geändert werden. Hierzu muß in Zeile 740 die Division durch 4 und in Zeile 1900 die Multiplikation mit 4 entfallen.

#### Einladen/Abspeichern der Liste

Die gesamte Liste wird als Binärfile gespeichert und eingeladen. Hierdurch werden selbst lange Datenfelder in wenigen Sekunden von der Diskette gelesen. Außerdem entfällt auf diese Weise die lästige Garbage Collection.

Grundsätzlich beträgt die Länge der Daten 26 Kilobyte. Beim Abspeichern wird zuent der alte Datensatz gelöscht. Hierdurchkann es selbst bei randvollen Datendisketten keinen »disk full«<br>Erzes askar Error geben.

Bis zu zehn verschiedene Datensätze (Bezeichnung: 0 bis 9)werden vom Disketten-Ordner verwaltet, so daß man seine Prograrnme in Gebiete einsortieren kann; z.B. CpM-, Dienstprogramme, Sprachen, Text, Spiele u.s.w.

 Ich empfehle für den Disketten-Ordner mit seinen Datenfileseine extra Diskette anzulegen.

#### Ausdruck/Anzeige der Liste

 Der Ausdruck erfolgt dreispaltig in ganz kleiner Schrift (Indexmodus/Schmalschrift), so daß auf einer DIN-A4 Seite 405 pro\_ grarnnnamen Platz finden. Alphabetisch sortiert findet so diekomplette Programmsammlung auf wenigen Seiten eine übersichtliche Darstellung. Die jeweils letzte Zahl in den drei Spalten gibt die Diskettennummer an, auf der das Programm gespeichert ist.

Die Druckersteuercodes in Zeile 980 sind für einen Epson

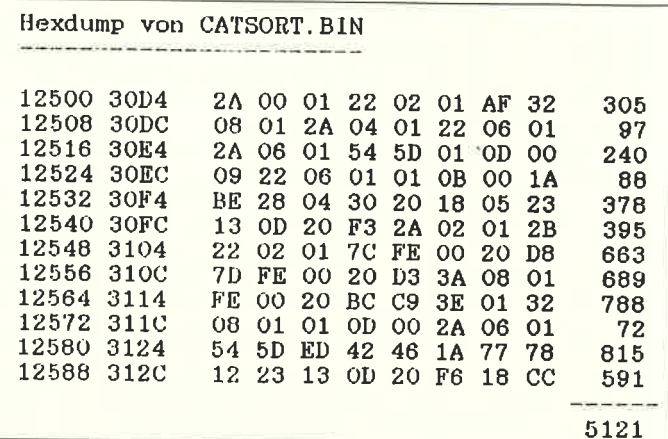

X-80 geschrieben. Eine Angleichung an andere Drucker dürf-, aufgrund der wenigen Steuercodes, keine Schwierigkeiten ereiten.

Die Anzeige der Programmliste wird zweispaltig auf den Bildchirm geschrieben. Zum Suchen kann man vorher den Anangsbuchstaben des gewünschten Programms vorgeben. Dies st jedoch nur sinnvoll, wenn die Liste alphabetisch sortiert ist. Soll die Programmliste von Anfang an gezeigt werden, nur auf ENTER drücken. Da die Liste Mehrfachabspeicherungen auf verschiedenen Disketten jetzt übersichtlich aufzeigt, werden sicherlich so einige Kilobyte frei werden.

Nun wünsche ich viel Spaß beim Sortieren.

(Werner Renziehausen)

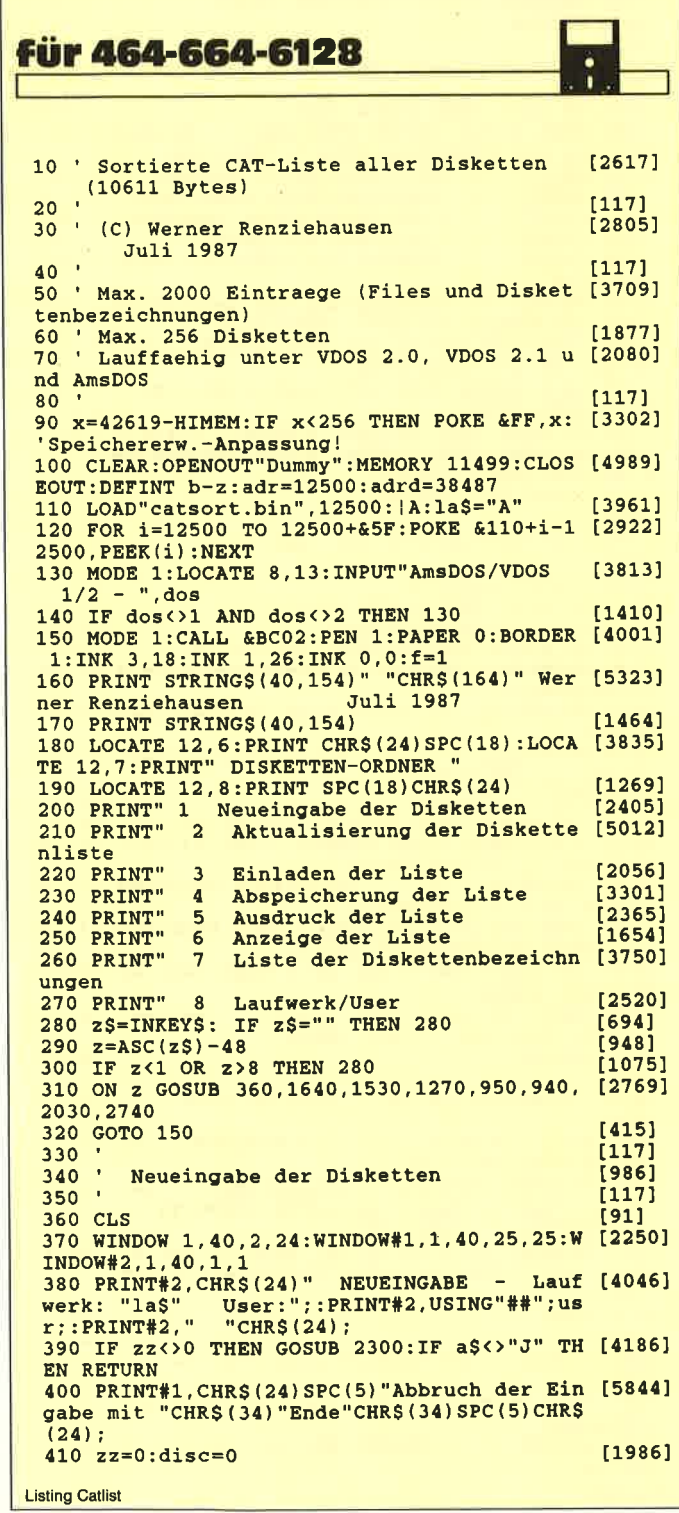

```
420 'Schleife Einlesen
                                                        [766]343
430
      z=0PRINT"Bezeichnung der eingelegten":PR [7566]
440INT USING"####";disc+1;:PRINT". Diskette (
max. 9 Z.):
450 LOCATE POS(#0)-9, VPOS(#0): CALL &BB03:I [7389]
NPUT"",file$:IF LEN(file$)>9 THEN 440 ELSE<br>file$=file$+SPACE$(9-LEN(file$))<br>file$=file$+SPACE$(9-LEN)file$))<br>"THEN MODE
460 IF UPPERS(fileS)="ENDE
                                          THEN MODE [1716]
  1:RETURN470 disc=disc+1
                                                         [1253]
480 GOSUB 490: IF adrz>=adrdz THEN RETURN
                                                       [1534]ELSE 780
490 PEN 3:CAT:PEN 1:bloecke=0:adrz=adr+zz [4302]
*13:adrdz=adrd-disc*13+13
500 FOR j=&9E7C-PEEK(&FF) TO &A67A-PEEK(& [2845]<br>FF) STEP 14
        IF PEEK(j+1)<32 THEN 590
                                                         [1415]
510
                                                         17021
520
        7 = 7 + 1530
        FOR k=1 TO 12:i=i+k16221540
         POKE adrz+k, PEEK(i)
                                                         19391
550
        NEXT k: POKE adrz+13, disc: adrz=adrz+1 [2546]
3
        IF adrz>=adrdz THEN CLS:LOCATE 10,10 [7145]
560
:PRINT"Speicher voll!":SOUND 1,100,100<br>:PRINT"Speicher voll!":SOUND 1,100,100<br>:POR i=1 TO 3000:NEXT:disc=disc-1:RETURN
570
       bloecke=bloecke+PEEK(j+12)
                                                        [1899]13701580
     NEXT i
590 i=0:FOR j=&9E7C-PEEK(&FF) TO &A67A-PE [4730]<br>EK(&FF) STEP 14:POKE j+1,0<br>600 i=i+1:IF i=128 THEN j=&A67A-PEEK(&FF [1996]
[350]<br>
620 FOR j=1 TO 9:PORE adrdz+j,ASC(MID$(fi [2801]<br>
le$,j,1)):NEXT
       POKE adrdz+11, z: POKE adrdz+13, disc: PO [3607]
630
KE adrdz+10, usr
 640
       fr=0:f=0:IF dos=1 THEN maxblocks=PEEK [6304]
 (&A895+(PEEK(&A700)*64))-1:fr=maxblocks-bl
 oecke: GOTO 740
       ON ERROR GOTO 790
                                                         [1583]
 650
      008 ERSON UNIVERSITY OF THE POR FE-23 TO 1 STEP -1<br>|ICCHAR,6,ff,@f:IF f<>32 THEN fp=ff:f [2584]
660
670
 f=1[350]
 680
       NEXT
      NEXT<br>
IF f=105 THEN ps=22: VDOS 2.1 [690]<br>
IF f=98 THEN ps=29 : VDOS 2.0 [1447]<br>
IF f=102 THEN ps=3 : AmsDOS [1944]<br>
|GCHAR,ps,fp,@f:fr=f-48:|GCHAR,ps-1,f [4812]
 690
 700
 710p.ex. (www.ps.fp.ef:fr=f-<br>p.ef:fr=fr+VAL(CHRS(f))*10<br>730 (GCHAR ne.
       (GCHAR, ps-2, fp, @f: fr=fr+VAL(CHR$(f))* [3174]
 100
 740
       ON ERROR GOTO 0:POKE adrdz+12, fr/4
                                                         126611[1067]750
       zz = zz + z[555]760
       RETURN
     'Ende -
                                                         [1237]
 770
               Schleife Einlesen
 780 GOTO 430
                                                         14621790 INPUT"frei (Wert ablesen) = ", fr
                                                         [1693]800 IF fr<0 OR fr>720 THEN 790 ELSE RESUME [2166]
  740
                                                         [117]810
 820 ' Unterprogramm - Sortieren
                                                         [1863]830
                                                         [117]840 CLS: PRINT zz; " Files sind gespeichert"
                                                        [1376]850 PRINT" CPC sortiert Programme - bitte
                                                         [2345]warten
 860 PRINT" Zeitbedarf je nach Vorsortierun [3314]
 870 PRINT" bis zu ca. "ROUND((zz/1500)^2*40 [2197]
 0.0) "Sekunden
 880 POKE &101, INT((zz-1)/256): POKE &100, ({ [2568]
 zz-1) MOD 256)
 890 POKE &105, INT((adr+1)/256): POKE &104, ( [4001]
 (adr+1) MOD 256)
 900 CALL &110: RETURN
                                                         [991]117
 920Ausgaberoutinen der sortierten File [5119]
    - Bildschirm und Drucker
 930
 940 aus=0:CLS:IF zz=0 THEN GOSUB 1530:GOTO [3178]
  990 ELSE GOTO 990
 950 aus=8:IF zz=0 THEN GOSUB 1530 [2240]<br>950 aus=8:IF zz=0 THEN GOSUB 1530 [4551]
  :IF datum$="" THEN 960
 970 PRINT" Drucker einschalten - Taste dru [3465]
  ecken": CALL &BB06
 980 PRINT#aus, CHR$(27) CHR$(64) SPC(10) "Prog [7631]
Listing Catlist
```

```
"ammliste vom ";datum$;CHR$(15)CHR$(27)"3
   CHR$(16)CHR$(27)"S1"CHR$(27)"1"CHR$(5):PRI
   NT#8990 IF aus=0 THEN MODE 1:LOCATE 5,10:PRINT [9374]<br>"Liste ab Anfangsbuchstabe = ";:ELSE jj=0:
   GOTO 1040
   1000 a$=INKEY$:IF a$="" THEN 1000 ELSE a=A [3162]
   SC(UPPERS(aS)): PRINT CHRS(a)
   1010 FOR j=0 TO zz-1: IF PEEK(adr+13*j+1)> [3677]
   -0 THEN jj=j:j=zz<br>1020 NEXT [350]<br>1030 IF aus=0 THEN MODE 2:WINDOW 1,80,1,23 [10260]
   1030 IF aus=0 THEN MODE 2: WINDOW 1, 80, 1, 23<br>
: WINDOW#1, 1, 80, 25, 25: PRINT#1, SPC(14) "Abbru<br>
ch mit "CHR$(24)" A "CHR$(24)" weit<br>
er "CHR$(24)" Z "CHR$(24);<br>
"CHR$(24)" Z "CHR$(24);
   1040 1bprnt=PEEK(&B08B):hbprnt=PEEK(&B08C) [3306]
   : <math>adrz = adr</math>1050 FOR j1=j+1 TO zz
                                                                  [1542]FOR j2=0 TO aus*1/8+1<br>
FOR j2=0 TO aus*1/8+1<br>
IF aus=8 THEN j=j1+j2*135 ELSE j=j [1881]
   1060
   1070
   1 + i2 * 231080adrz=adr+13*(j-1):IF j>zz THEN 114 [1427]
   \Omega1090
              PRINT#aus, SPACE$(10); : PRINT#aus, US [4063]
   ING"####";j;:PRINT#aus,
              FOR k=1 TO 11:IF k=9 THEN PRINT#au [2488]
   1100
   s<sub>1</sub>1110
                PRINT#aus, CHR$(PEEK(adrz+k)AND 12 [2112]
  7) ;
   1120
              NEXT: PRINT#aus, SPC(2)
                                                                  117421PRINT#aus, USING"##"; PEEK(adrz+12); [6420]
   1130
   :PRINT#aus, "K"; SPACE$(3); :PRINT#aus,
       USING"##"; PEEK(adrz+13);
  1140 NEXT: PRINT#aus: IF j1 MOD 135 = 0 AN [5649]
  D aus=8 THEN PRINT#aus, CHR$ (12) ; : j1=j1<br>+270
  1150
            IF aus=0 AND (j-jj) MOD 46=0 THEN 1 [1827]
  180
  1160
             IF aus=0 AND j1>=zz THEN i=(zz-jj)M [2462]
  OD 23: j1=j1+23-i: GOTO 1180
  1170 NEXT: IF aus=8 THEN RETURN ELSE jj=0: [3040]
  GOTO 1050
  1180 CALL &BB03
                                                                  [396]
  1190 aS=INKEYS:IF aS="" THEN 1190 [1443]<br>1200 IF UPPERS(aS)="A" THEN RETURN [1375]<br>1210 IF UPPERS(aS)="W" THEN j1=j1+23:CLS:G [1720]
  OTO 1170
  1220 IF UPPER$(a$)="Z" THEN j1=j1-69:CLS:I [5711]
     j1 < 1 THEN j1 = 0 : jj = 0 : GOTO 1170 ELSE 1170
  1230 GOTO 1180
                                                                  [399]
  1240
                                                                  11711250 ' Programmliste auf Diskette speicher [2541]
  \mathbf{r}1260
  1270 MODE 1:IF zz=0 THEN LOCATE 9,13:PRINT [7532]<br>"Keine Daten gespeichert!":SOUND 1,100,100
   FOR i=1 TO 3000:NEXT:RETURN
  1280 WINDOW 1, 40, 2, 24: WINDOW#1, 1, 40, 25, 25: [2250]
  WINDOW#2, 1, 40, 1, 1
  1290 PRINT#2, CHR$ (24) "<br>fwerk: "la$" User:"::
                                      SPEICHERN
                                                          Lau [6229]
  fwerk: "las" User:";:PRINT#2,USING"##";u<br>sr::PRINT#2," "CHR$(24);:GOSUB 1300:GOTO
  1420
  1300 LOCATE 9,11: PRINT"Datendiskette einle [2865]
  gen
  1310 PRINT"
                                   Taste druecken
                                                                 [1671]
  1120 CALL &BB06:CLS:INK 2,0:PEN 2:ON ERROR [5228]<br>
GOTO 1330:|DIR,"catlst-?.dat":GOTO 1340<br>
1330 CAT:RESUME 1340 [578]
  1340 ON ERROR GOTO 0
                                                                 [1381]1340 ON EKROK GOTO 0<br>1350 y=VPOS(#0):LOCATE 1,2:PRINT SPACE$(40 [6226]<br>):LOCATE 1,y-2:PRINT SPACE$(40)<br>1360 INK 2,18:PEN 1:PRINT" Liste (0...9) - [2641]
   Nr.:
  1370 PRINT#1, CHR$(24) SPC(12) "Abbruch mit
                                                                 [4390]
  "CHR$(34) "A"CHR$(34) SPC(12) CHR$(24);
 1380 aS=INKEYS::IF aS="" THEN 1380 [1405]<br>1390 IF UPPERS(aS)="A" THEN RETURN [1375]<br>1400 i=ASC(aS):IF i<48 OR 1>57 THEN 1380 [1630]<br>1410 PRINT aS:bS="catlst-"+aS+".dat":RETUR [3217]
                                                                 [1405]N
  1420 IF UPPERS(a$) = "A" THEN RETURN
                                                                 [1375]1430 POKE 38510, disc-1
                                                                 [371]1440 PORE 38508, INT(zz/256)
                                                                 [290]
 1450 PORE 38509, (zz MOD 256)
                                                                 [1235]1460 PEN 0:0N ERROR GOTO 1470: ERA, b$: GOTO [2373]
Listing Catlist
```

```
1480
    1470 | ERA, @b$:RESUME 1480 [1756]<br>1480 ON ERROR GOTO 0:SAVE b$, b, 12501, 26010 [2786]
    1490 RETURN
                                                                  [555]
    1500
                                                                  f1171
    1510 ' Programmliste von Diskette einlesen
                                                                  [2716]1520 '[117]1530 neudisc=0
                                                                  1122111540 MODE 1: WINDOW 1, 40, 2, 24: WINDOW#1, 1, 40 [4184]
   1940 MODE 1: WINDOW 1, 40, 2, 24: WINDOWN1, 1, 20, 25, 25: WINDOW#2, 1, 40, 1, 1<br>
1550 PRINT#2, CHR$(24)" LADEN - Lau<br>
fwerk: "la$" User:";:PRINT#2,USING"##";u<br>
sr;:PRINT#2," "CHR$(24);
                                                           Lau [7373]
    1560 IF zz<>0 THEN GOSUB 2300:IF a$<>"J" T [4186]
    HEN RETURN
    1570 CLS: GOSUB 1300: IF UPPER$ (a$) = "A" THEN [2505]
     RETURN ELSE LOAD b$
    1580 disc=PEEK(38510)+1
                                                                  [783]
    1590 zz=PEEK(38508)*256+PEEK(38509)
                                                                  [2326]1600 RETURN
                                                                  [555]1610
                                                                  [117]1620
          ' Aktualisieren der Liste - Hauptteil
                                                                  [3126]1630 '(117)1640 IF zz=0 THEN GOSUB 1530
                                                                  [1980]
   1650 MODE 1:CLS: PRINT CHR$(24)" * Aktuali [5373]
   sierung der Diskettenliste * "CHR$(24)<br>1660 PRINT" 1 Disketteninhalt aender:
                     1 Disketteninhalt aendern
                                                                 1268111670 PRINT"
                      \overline{2}Diskettenliste erweitern
                                                                 [3830]
   1680 PRINT"
                     3 Disketteneintrag loeschen
                                                                 [1919]1690 PRINT" 4 Liste neu sortieren 12893)<br>1700 PRINT" 5 Anzeige der Diskettenbezei [3862]
    1690 PRINT"
    chnungen
   chnungen<br>
1710 PRINT" 0 Ruecksprung ins Hauptmenue [3909]<br>
1730 a$=INKEY$: IF a$="" THEN 1720 [1528]<br>
1730 a=ASC(a$)-48:IF a=0 THEN RETURN ELSE [2734]<br>
IF a<1 OR a>5 THEN 1720 2200 1750 1760 1760 [1547]
   1740 ON & GOSUB 2550, 1970, 2380, 1760, 1790<br>1750 GOTO 1640
                                                                 [1647]
                                                                  [307]
   1760 IF zz=0 THEN CLS: PEN 3: PRINT" Liste n [9317]
   icht geladen":PEN 1:SOUND 1,100,100:FOR i=<br>1 TO 3000:NEXT:RETURN
   1770 GOSUB 820: RETURN
                                                                 [1457]1780
                                                                 [117]<br>[847]
   1790
           Diskettenliste anzeigen
   1800
                                                                 [117]1810 aus=0: menue=2
                                                                 16311820 IF zz=0 THEN GOSUB 1530
                                                                 [1980]
  1830 CLS:az=adrd:PRINT#aus,<br>1830 CLS:az=adrd:PRINT#aus,<br>1840 IF aus=8 THEN PRINT#8,SPACES(10);
                                                                 [1550][2023]
   1850 PRINT#aus, SPC(10)"** Diskettenliste * [3796]
   *":PRINT#aus
   1860 PRINT#aus: IF aus=8 THEN PRINT#8, SPAC [2855]
  ES(10):
   1870 PRINT#aus,"
                              Nr Datei frei User
                                                                [4939]
    Diskette": PRINT#aus
   1880 FOR i=1 TO disc
                                                                 [695]
  1890 IF aus=8 THEN PRINT#8, SPACES(10); [2023]<br>1900 PRINT#aus, USING"######"; PEEK(az+13); [4235]
  PEEK(az+11); 4*PEEK(az+12);
   1910 PRINT#aus, "K
                               ": PRINT#aus, USING"## [5278]
  TREER(az+10);:PRINT#aus, "<br>
";PEER(az+10);:PRINT#aus, "";<br>
1920 FOR j=1 TO 9:PRINT#aus, CHRS(PEER(az+ [3316]<br>
j));:NEXT:PRINT#aus:az=az-13
          IF aus=0 AND i MOD 20=0 THEN CALL &B [2369]
   1930
  B03: CALL &BB06
  1940 NEXT: IF aus=0 THEN PRINT"
                                                    Weiter [4348]
   - Taste druecken": CALL &BB06
  1950 RETURN
                                                                [555]
  1960
                                                                [117]
        ' Erweiterung der Diskettenliste
  1970
                                                                [2823]1980 '
  1990 MODE 1: WINDOW 1, 40, 2, 24: WINDOW#1, 1, 40 [4184]
  75, 25: WINDOW#2, 1, 40, 1, 1<br>725, 25: WINDOW#2, 1, 40, 1, 1<br>2000 PRINT#2, CHR$ (24) " ERWEITERUNG -
                                                          Lau [5167]
  fwerk: "la$" User:";:PRINT#2,USING"##";u<br>sr;:PRINT#2," "CHR$(24);<br>2010 PRINT#1,CHR$(24)$PC(5)"Abbruch der Ei [5844]
  fwerk: "la$"
  ngabe mit "CHR$(34)"Ende"CHR$(34)SPC(5)CHR
  S(24):
  2020 GOTO 430
                                                                [462]
  2030
                                                                \overline{[117]}2040 ' Auswahl Bildschirm oder Drucker
                                                                [1762]2050 '
                                                                11712060 CLS: PRINT"
                               Ausgabe auf Bildschir [3259]
  m/Drucker
  2070 LOCATE 17, 13: PRINT CHR$ (24) " B / D "C [2417]
  HR$(24)
Listing Catlist
```
2080 a\$=UPPER\$(INKEY\$): IF a\$="D" OR a\$="B" [3661] THEN 2090 ELSE 2080<br>2090 IF a\$="B" THEN aus=0 ELSE aus=8 [1896] 2100 GOSUB 1820: RETURN [1499]  $(117)$ 2110 2120 'Loeschen einer Disketteneintragung m [4298] it den gespeicherten Files<br>2130 ' Uebergabe der Diskette in der Varia [3624] blen "zd"  $2140$  $1171$ 2150 POKE &9670, 1: POKE &9673, 17: POKE &9676 [4850] 33: POKE & 9679, & ED: POKE & 967A, & BO: POKE & 96 **7B.&C9**  $2160$  z=0:'at1=TIME  $[766]$ 2170 FOR 1=1 TO 22<br>2180 IF 1>22 THEN 2240 [583]  $[1121]$ IF PEEK(adr+i\*13)<>zd THEN 2240 2190 [1199]  $a=(zz-i+1)*13:POKE 69671, a MOD 256: [3086]$ 2200 POKE & 9672, INT (a/256) a=adr+i\*13-12:POKE &9674, a MOD 256: [4844]  $2210$ POKE & 9675, INT (a/256) a=a+13:POKE &9677, a MOD 256:POKE &9 [3076] 2220 678.INT(a/256) 2230 CALL &9670:z=z+1:zz=zz-1:GOTO 2180  $[2404]$ **2240 NEXT**  $13501$ 2250 FOR a=38501-zd\*13 TO 38512-zd\*13  $117411$ POKE a, 0 [143] 2260  $13501$ **2270 NEXT** [555] 2280 RETURN  $[117]$ 2290  $[728]$ 2300 'Neueigabe?  $[117]$ 2310 **2320 PRINT**  $13611$ 2330 PRINT"Achtung! [1252] 2340 PRINT"Vorhandene Liste wird geloescht [3133] 2350 PRINT"Wirklich neu einlesen<br>2360 PRINT" J / - $[2225]$ [482] 2370 a\$=UPPER\$(INKEY\$):IF a\$="" THEN 2370  $[3128]$ **ELSE RETURN**  $[117]$ 2380 [1830] 2390 'Disketteninhalt loeschen  $(117)$ 2400 2410 CLS: PRINT"\* DISKETTENINHALT LOESCHEN [2005] 2420 PRINT: PRINT" (Ruecksprung mit Eingabe [4089] 2430 PRINT: PRINT"Es sind"; disc; "Diskette (n [3600] gespeichert 2440 INPUT"Welche loeschen? Nr.: ";zd [2883]<br>2450 IF zd=0 THEN RETURN [1022]<br>2460 IF zd>disc THEN 2440 ELSE GOSUB 2470: [3179] [2883] GOTO 2520 2470 PRINT: PRINT"Diskette: ";  $[1822]$ 2480 az=adrd-zd\*13+13  $1774'$ 2490 FOR j=1 TO 10: PRINT CHR\$ (PEEK(az+j)); [3027]  $:$ NEXT 2500 PRINT: PRINT"Diese Diskette loeschen/a [5046] endern ? 2510 PRINT"  $J / -$ ":RETURN  $13531$ 2520 a\$=INKEY\$:IF a\$="" THEN 2520 [1512] 2530 IF UPPERS (a\$) ="J" THEN PRINT:PRINT"Bi [4373] tte warten ...":GOSUB 2110:RETURN 2540 GOTO 2430 [349]  $[117]$  $[1142]$ 2560 'Disketteninhalt aendern  $[117]$ 2570 2580 MODE 1:WINDOW 1, 40, 2, 24:WINDOW#1, 1, 40 [4184] 2500 ROBB 1. WINDOW 1, 10, 2, 21, 21, 21, 25, 25: WINDOW#2, 1, 40, 1, 1<br>2590 PRINT#2, CHRS (24) "AENDERUNG Lau [6307] fwerk: "la\$" User:";:PRINT#2,USING"##";u<br>sr;:PRINT#2," "CHR\$(24); 2600 PRINT#1, CHRS(24) SPC(12) "Abbruch mit<br>"CHRS(34) "0"CHRS(34) SPC(12) CHRS(24); [3950] 2610 PRINT: PRINT"Es sind"; disc; "Diskette (n [3600] gespeichert % CONDUT"Welche aendern? Nr.: ";zd<br>2620 INPUT"Welche aendern? Nr.: ";zd  $[2574]$  $[1022]$ 2640 IF 20) dinner material 2620 ELSE GOSUB 2470<br>2650 a\$=INKEY\$: IF a\$="" THEN 2650<br>2660 IF UPPER\$(a\$)<>"J" THEN 2620  $[1956]$ **f15581**  $117971$ 2670 CALL &BB03: PRINT: PRINT"Diskettenbezei [6261] chnung: .........";<br>2680 LOCATE POS(#0)-9, VPOS(#0): INPUT"", fil [4154] e\$:IF LEN(file\$)>9 THEN 2670 ELSE file\$=fi le\$+SPACE\$(9-LEN(file\$)) 2690 PRINT: PRINT"Bitte warten ...": GOSUB 2 [2225] **Listing Catlist** 

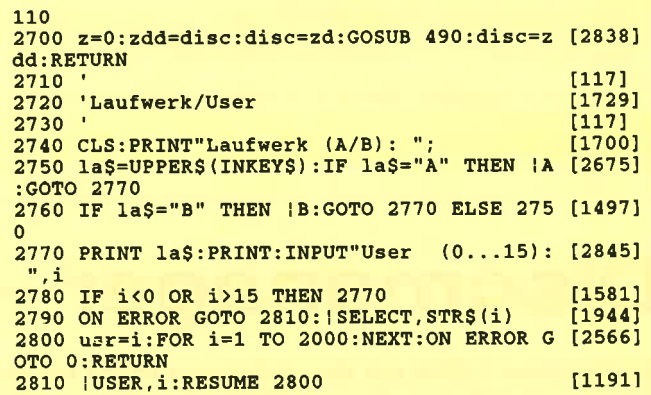

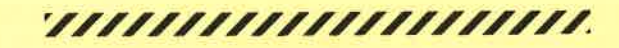

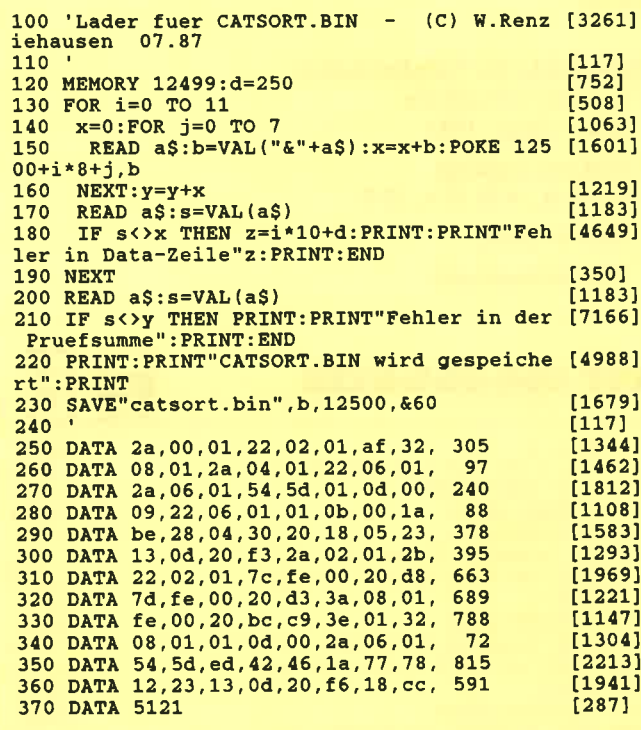

,,,,,,,,,,,,,,,,,,,,,,,

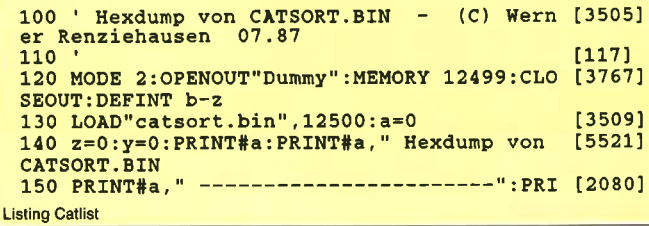

```
NT#a
 160 FOR i=12500 TO 12500+&5F
                                                                 [1126]
 165 IF (1-12500) MOD 8 = 0 AND 1<>12500 T (3203)<br>HEN PRINT#a," ";:PRINT#a,USING"###";z-y:
 y = z170 IF (i-12500) MOD 8 = 0 THEN PRINT#a,i [2146]<br>;HEX$(i)" ";
Listing Catlist
```
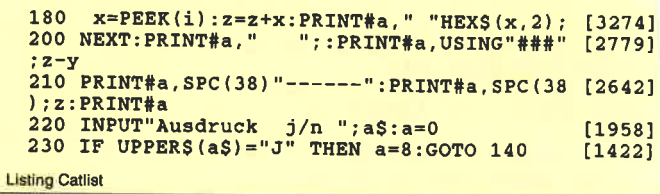

# **Discmanager**

Ein Disketten-Utilitie mit den wichtigsten Hilfen bei dem Umgang mit Disketten. Kurz und hilfreich und in kompakter Form.

#### **ANLEITUNG ZU DISCMANAGER**

Der Discmanager nimmt Ihnen fast alle Arbeit beim Bearbeiten von Disketten ab. Z.B. brauchen Sie nicht immer CP/M zu booten, um zu formatieren oder zu kopieren. Sie können weiterhin das Format einer Diskette auslesen oder sogar den Fileheader auslesen, was ja normalerweise nur auf Kassette möglich ist.

#### Stichpunkte der Möglichkeiten

- 1. Diskette formatieren
- CPM Data IBM
- 2. Diskette kopieren Von A-A, A-B, B-A, B-B
- 3. Files löschen
- 4. Files umbenennen

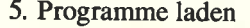

- 6. Auslesen der Fileheader Erkennen Sie wo das File beginnt und aufhört. Wichtig beim Ubertragen von Maschinencode von »Hand«
- 7. Format ermitteln
- 8. Laden von CP/M

#### **ACHTUNG!!**

Sie können nur DATA, CP/M (VENDOR) und IBM formatierte Disketten kopieren. Außerdem darf der Menuepunkt - KOPIE-REN nur zum Erstellen von Sicherheitskopien für den eigenen Gebrauch benutzt werden. Sie machen sich sonst im Sinne des Urheberrechtsgesetzes strafbar!!!.

Sie können auch mit zwei Laufwerken kopieren und zwar von  $A - A$ ,  $A - B$ ,  $B - A$  und  $B - B$ .

Beim Kopieren mit zwei Laufwerken brauchen Sie auch nicht vor jedem Schreib-/Lese-Wechsel eine Taste zu drücken, es läuft automatisch ab.

#### (Oliver Mayer/CD)

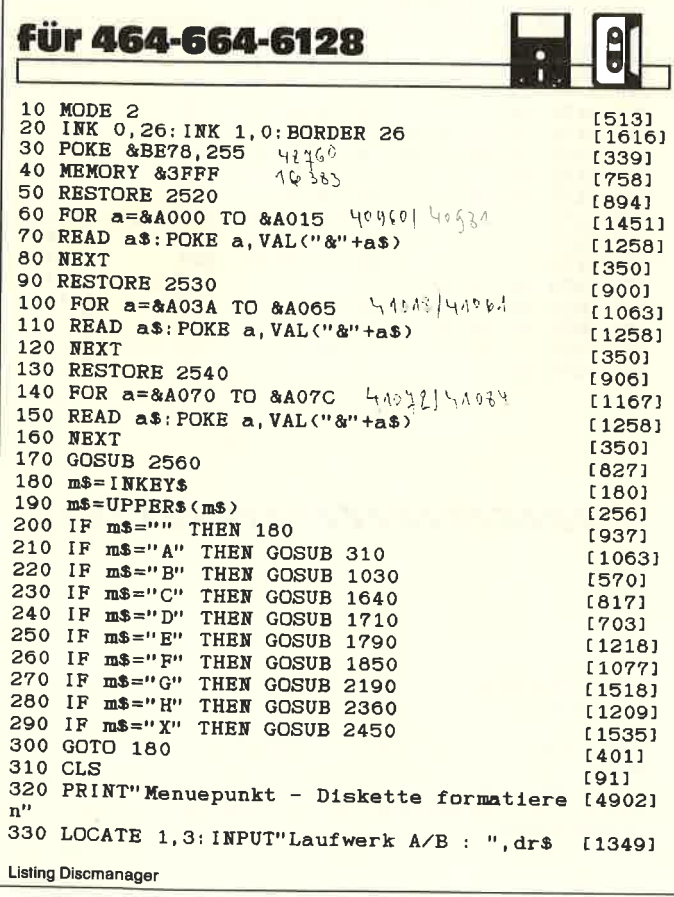

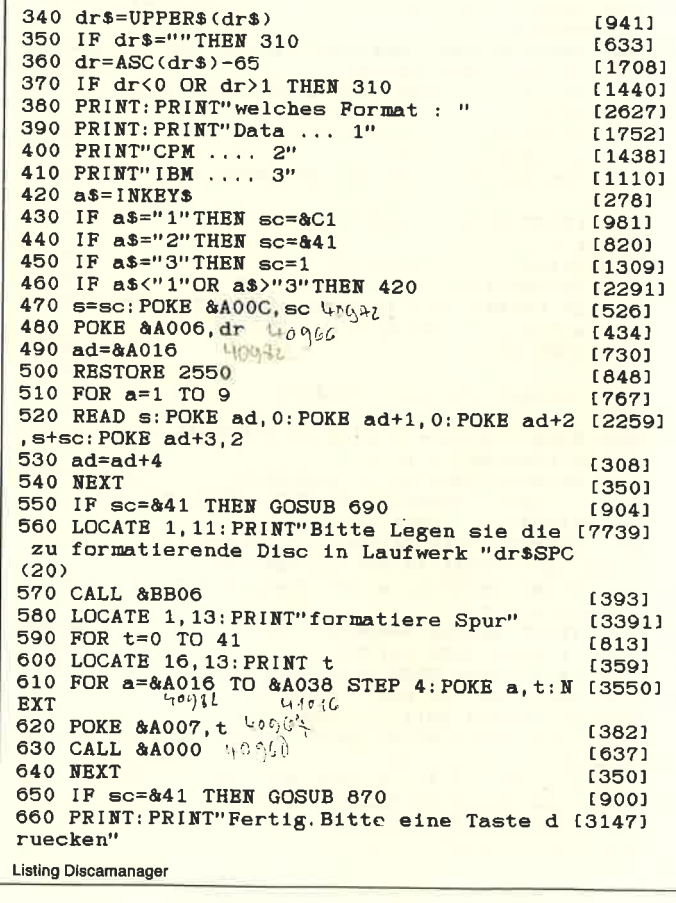

13931 670 CALL &BB06 680 GOSUB 2560: RETURN  $f18401$ 690 LOCATE 1, 11: PRINT"Bitte legen sie ein [7218] e CPM Disc in Drive "dr\$" und druecken ein e Taste 13931 700 CALL &BB06 710 LOCATE 1, 13: PRINT" lese CPM Spuren"  $[3384]$  $[491]$ 720 POKE &A043.dr [460]  $730 \text{ hr} = 82000$ [578] 740 FOR t=0 TO 1<br>750 FOR s=65 TO 73  $[1115]$ [959]  $760$  bs=HRX\$(buf.4)  $6361$ 770 1\$=LEFT\$(b\$,2)  $117791$  $780$   $rs = RIGHTS(hS.2)$ 790 POKE &A040, VAL("&"+r\$): POKE &A041, VAL( [1768]  $^{11}811+15$ )  $[554]$ 800 POKE & 4044.t 810 POKE &A046, s  $[547]$  $[742]$ 820 CALL &A03A  $[512]$ 830 buf=buf+512 840 NEXT s, t  $(585)$ 850 LOCATE 1, 13: PRINT SPC(20)  $[1687]$ [555] 860 RETURN  $13941$ 870 POKE & A059.dr 880 buf=&2000  $(4601$ 890 LOCATE 1, 13: PRINT" schreibe CPM Spuren"  $[3882]$ [578] 900 FOR t=0 TO 1  $[1219]$ 910 FOR  $s=841$  TO  $849$ 19591 920 b\$=HEX\$(buf, 4)  $6361$ 930 1\$=LEFT\$(b\$,2) [1779] 940  $r$ \$ = RIGHT\$ (b\$.2) 950 POKE &A056, VAL("&"+r\$): POKE &A057, VAL( [1827]  $"8"+1$)$ [734] 960 POKE & A05A.t 970 POKE &A05C.s [783] 980 CALL &A050 [595]  $[512]$ 990 buf=buf+512 1000 NEXT s, t  $[585]$ [1687] 1010 LOCATE 1, 13: PRINT SPC(20) 1020 RETURN  $15551$ 1030 CLS [91] 1040 PRINT"Menuepunkt - Diskette kopieren" [3371] 1050 LOCATE 1, 3: INPUT"Quelldiskette in Lau [4964] fwerk A/B : ", quell\$  $1060$  q\$=UPPER\$ $\overline{q}$ uell\$)  $[1220]$  $18531$ 1070 IF q\$=""THEN 1030  $1080 \t q = ASC(q*) - 65$ [876] 1090 IF q>1 OR q<0 THEN 1030 [1188] 1100 LOCATE 1, 3: INPUT"Zieldiskette in Lauf [2928]<br>werk A/B : ", ziel\$ 1110 z\$=UPPER\$(ziel\$)<br>1120 IF z\$="" THEN 1100 [1342]  $[1314]$ [935] 1130  $z = ASC(z$)-65$  $[450]$ 1140 IF z>1 OR z<0 THEN 1100 [568] 1150  $anft=0$ : end $t=6$ : d=1 1160 IF q<>z THEN LOCATE 1,3: PRINT"Bitte Q [13536] uelldiskette in Laufwerk "q\$" und Zieldisk<br>ette in Laufwerk "z\$" und Zieldisk : PRINT"Dann eine Taste druecken": CALL &BB0 -6 1170 IDRIVE, @q\$: IDRIVE, @z\$  $[2137]$ 1180 IF  $q=0$  AND  $z=0$  THEN  $qs=PEEK(8A89F): zs$  [2809]  $=$ PEEK $(&$ A89F) 1190 IF  $q=0$  AND  $z=1$  THEN  $qs=PEEK(&A89F):zs$  [3587]  $=$ PEEK $(8A8DF)$ 1200 IF q=1 AND z=1 THEN qs=PEEK(&A8DF): zs [2816]  $=$ PEEK $($ &A8DF) 1210 IF  $q=1$  AND  $z=0$  THEN  $qs=PEEK(8A8DF):zS$  [3584]  $=$ PEEK $(&$ A89F) 1220 IF qs<>zs THEN LOCATE 1,5: PRINT"Quel [5954] 1 und Zieldisc ungleich formatiert. Bitte e ine Taste druecken.": CALL &BB06: GOSUB 310  $14601$ 1230 buf=&2000 1240 IF q<>z THEN 1270 [1283] 1250 LOCATE 1,5: PRINT" Bitte Quelldisc in [6563] Drive "q\$" legen dann eine Taste druecken" 1260 CALL &BB06 **ECPS1** 1270 POKE &A043, q 14491  $1280$  sc=qs  $[244]$ 1290 FOR t=anft TO endt  $[1699]$ 1300 POKE &A044, t  $[554]$ 1310 LOCATE 1, 7: PRINT" lese Spur "t [1908] [808] 1320 FOR s=sc TO sc+8 [959] 1330 b\$=HEX\$(buf, 4) 1340 POKE &A040, VAL("&"+RIGHT\$(b\$,2)): POKE [2578] &A041, VAL("&"+LEFT\$(b\$, 2)) **Listing Discmanager** 

1350 POKE &A046.5 [547] 1360 CALL &A03A  $17421$  $15121$  $1370$  buf=buf+512 1380 NEXT s, t [585] 1390 LOCATE 1.7: PRINT SPC(20) [1793]  $1400 \text{ but} = 82000$ [460] 1410 IF q<>z THEN 1440 [1241] 1420 LOCATE 1,5: PRINT"Bitte Zieldisc in D [6701] rive "CHR\$(65+z)" legen dann eine Taste dr uecken " 1430 CALL &BB06 [393] 1440 POKE & A059, dr  $13941$  $1450$  sc=zs [173] 1460 FOR t=anft TO endt  $16991$ 1470 POKE &A05A, t  $17341$ 1480 LOCATE 1, 7: PRINT"schreibe Spur "t [3028] 1490 FOR s=sc TO sc+8 **FRORT** 1500 b\$=HEX\$(buf.4) [959] 1510 POKE &A056, VAL("&"+RIGHT\$(b\$, 2)): POKE [2735] &A057, VAL ("&"+LEFT\$(b\$, 2)) [783] 1520 POKE &A05C, s 1530 CALL & A050 [595]  $[512]$  $1540$  buf=buf+512 1550 NEXT s, t [585] 1560 LOCATE 1.7: PRINT SPC(20)  $[1793]$ [1789]  $1570$  anft=anft+7:endt=endt+7 1580 IF anft=35 THEN endt=39 [8261] 1590 d=d+1: IF d=7 THEN 1610  $[2484]$ 1600 GOTO 1230 [365] 1610 PRINT"Fertig. Bitte eine Taste druecke [3836]  $n^{\rm H}$ 1620 CALL &BB06 [393] 1630 GOSUB 2560: RETURN [1840] 1640 CLS  $[91]$ 1650 PRINT"Menuepunkt - Programm loeschen"  $[3576]$ 1660 LOCATE 1, 3: CAT  $[621]$ 1670 INPUT"Name des Programms : ", less<br>1680 IF less="" THEN GOSUB 2560: RETURN [1801] [1761] 1690 ; ERA. @les\$ **LOBUT** 1700 GOSUB 2560: RETURN [1840] 1710 CLS  $1911$ 1720 PRINT"Menuepunkt - Programm umbenenne [4174]  $n$ " 1730 LOCATE 1.3: CAT  $f6211$ 1740 INPUT"alter Name: ", alt\$<br>1750 INPUT"neuer Name: ", neu\$<br>1760 IF alt\$="" OR neu\$="" THEN  $[1195]$ [1579] THEN GOSUB 2560 [2512] : RETURN 1770 | REN, @neu\$, @alt\$  $[1141]$ 1780 GOSUB 2560: RETURN [1840] 1790 CLS  $[91]$  $[2853]$ 1800 PRINT"Menuepunkt - Programm laden" 1810 CAT [96] 1820 INPUT"Welches File : ", 1\$ [1495] 1830 IF 15="" THEN GOSUB 2560: RETURN [2000] 1840 RUN 1\$  $[259]$ 1850 CLS  $[91]$ 1860 PRINT"Menuepunkt - Fileheader ausgebe [3904]  $n''$ 1870 LOCATE 1,3: INPUT"Ausgabe auf Drucker [4885]  $J/N$ : ", dru\$ 1880 dru\$=UPPER\$(dru\$)  $[1335]$ 1890 IF dru\$="J" THEN pr=8 ELSE pr=0 [2054] 1900 CAT [96] 1910 PRINT: INPUT" Welches Programm (mit Ext [5770] ension zb. BAS oder BIN) : ", hes<br>1920 IF hes="" THEN GOSUB 2560: RETURN [2288] 1930 he\$=UPPER\$(he\$) [955] 1940 IF MID\$ (he\$, LEN(he\$)-3, 1) <>"." THEN 1 [2694] 910 1950 FOR a=1 TO LEN(he\$) [878] 1960 POKE & AOFF+a, ASC(MID\$(he\$, a, 1))  $[1961]$  $13501$ **1970 NEXT**  $[752]$ 1980 POKE &A071, LEN(he\$) 1990 CALL &A070  $6551$ 2000 anf=PEEK(&A76B) \*256+PEEK(&A76A)  $[2252]$ 2010 lang=PEEK(&A76E)\*256+PEEK(&A76D) [1291] [1378] 2020 strt=PEEK(&A770)\*256+PEEK(&A76F) [991] 2030 typ=PEEK(&A767) 2040 IF typ=0 THEN t\$="Basic": GOTO 2100 [2229]<br>2050 IF typ=1 THEN t\$="Basic geschuetzt": G [2706] OTO 2100 2060 IF typ=2 THEN t\$="Binaer": GOTO 2100 [1951] 2070 IF typ=3 THEN t\$="Binaer geschuetzt": [2762] GOTO 2100 2080 IF typ=22 THEN t\$="ASCII Datei": GOTO [1880] **Listing Discmanager** 

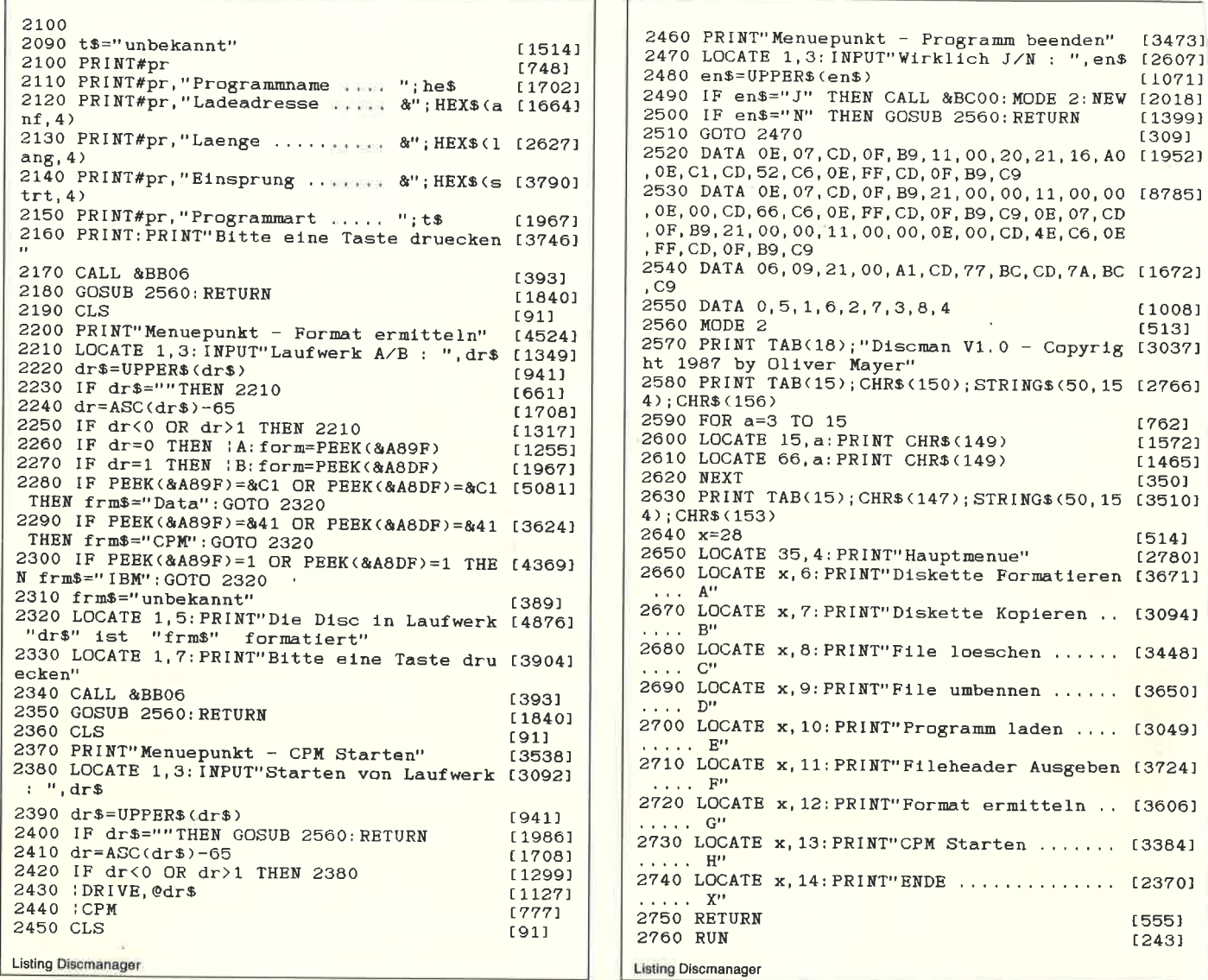

# **Disketten und Texte codieren mit CODING**

CODING ist ein Codierprogramm, mit dem man Text-Dateien oder ganze Diskettenseiten codieren kann. Es läuft auf allen CPC-Rechnern, benötigt allerdings ein DDI-1 Laufwerk. Will man das Programm auf einem CPC 664/6128 starten, muß es zuvor mit dem CODING.ANP-Programm angepaßt werden. Mit diesem Programm können auch Farben, Druckercodes und die Größe des Textspeichers angepaßt werden.

Das Programm CODING.LDR enthält den Basic-Lader, der die Datei CODING.BIN erzeugt, die im weiteren mit dem Programm CODING.LOA geladen und gestartet werden kann.

#### **Arbeiten mit CODING**

Angenommen, Sie wollen eine Diskettenseite codieren, dann drücken Sie bei der ersten Frage auf »D«. Nun können Sie die Spur, bei der mit dem Codiervorgang begonnen werden soll, eingeben. Die voreingestellte Startspur ist 0, sie wird nach »Start

with track« ausgegeben. Dahinter folgt das Wort »Change?«. Wenn Sie die Startspur nicht verändern wollen, drücken Sie die ENTER-Taste, sonst geben Sie die neue Startspur ein. Das Gleiche wird auch für die Endspur ausgeführt. Daraufhin werden Sie aufgefordert, ein Codewort einzugeben. Als Codewort können Sie einen max. 60 Zeichen langen Text eingeben, in dem auch Control-Zeichen vorkommen können.

VERGESSEN SIE ABER NICHT, SICH DAS CODEWORT GUT ZU MERKEN, BZW. AUFZUSCHREIBEN !!!!!

Nach der Eingabe des Codewortes werden Sie aufgefordert, die entsprechende Diskette einzulegen. Legen Sie eine Diskette im DATA-ONLY, SYSTEM/VENDOR oder IBM-Format in Laufwerk A und drücken Sie eine Taste. Die Diskette wird jetzt eingeloggt und das Programm beginnt mit dem Codierungsvorgang. Nach welchem Verfahren hier codiert wird, wird etwas später im Text erläutert. Während des Codierens wird die Nummer des Tracks, der gerade codiert wird, ausgegeben. Das Codieren einer ganzen Diskettenseite dauert etwas länger als das Formatieren einer Diskette unter CP/M. Wenn alles in Ordnung ist, gibt das Programm eine Fertig-Meldung aus, und springt wieder zum Programmanfang. Wenn Sie einen TEXT codieren wol-

1, so muß dieser die Extension .TXT haben. Haben Sie schon .vor einen Text codiert, den Sie nun decodieren wollen, so muß <sup>e</sup>Datei die Extension .COD haben. Nachdem Sie gewählt haben, r Sie codieren oder decodieren wollen, müssen Sie den Namener Quelldatei eingeben (nur die ersten 8 Zeichen). Wenn Sie Coieren gewählt haben, müssen Sie als nächstes den Namen der lieldatäi (ebenfalls nur die ersten 8 Zeichen) und das Codewort :ingeben (hier gilt das Gleiche wie oben). Die Text-Datei wird nun :ingelesen, codiert und als BIN-Datei weggeschrieben. Wollen Sieeine Datei decodieren, so ist als nächstes das Codewort (s.o.) einzugeben. Bei diesem Programmteil können Sie auch noch das Ausgabegerät auswählen. Zur Verfügung stehen: Bildschirm, Drucker und Floppy-Laufwerk.

 Wenn Sie das Floppy-Laufuerk wählen, müssen Sie noch den Namen einer Zieldatei angeben. Auf den Drucker können auch Zeichen > CHR\$(12) ausgegeben werden; alle Druckercodes sind an den NLQ 401 angepaßt. Wenn Sie die Codes ändern wollen, können Sie das mit dem CODING.ANP-Programm tun. Bei der Ausgabe auf den Bildschirm wird immer eine Bildschirmseite komplett beschrieben, danach wartet das Programm auf einen Tästenäruck und es geht weiter. Damit die Schlußmeldung den Bildschirminhalt unten nicht zerstört, wird nach Ende des Decodierungsvorgangs noch einmal auf einen Tästendruck gewartet, der Bildschirm um zwei Zeilen nach oben geschoben und dann erst die Meldung ausgegeben. Das Programm springt danach wieder an den Anfang.

#### Der Codierungsvorgang

Beispiel: Sie wollen den Text »Ich heiße Otto, und wie heißt du?« mit dem Codewort »HALLO DU!« codieren. Die Meldung:<br>ICH HEISSE OTTO, UND WIE HEISST DU? und das Codewort:

HALLO DUIHALLO DUIHALLO DUIHALLO DU

Die beiden ASCII-Werte der beiden übereinanderstehenden Buchstaben werden mit XOR codiert und das Ergebnis kommt wieder in den Speicher. Wenn der codierte Text wieder mit dem Codewort codiert wird, kommt der ursprüngliche Text wieder heraus.

#### Das Anpassungs-Programm

Bei allen Eingaben im CODING.ANP-Programm muß unbedingt auf die Richtigkeit der Eingaben geachtet werden, da insbesondere die Zahleneingaben nicht auf ihre Richtigkeit überprüft werden. Wenn Sie die alten Werte beibehalten wollen, so drücken Sie nurdie ENTER-Taste. Alte Werte stehen ggf. in Klammern. Zuerst geben Sie die von Ihnen gewünschten Farben ein. Als nächstes folgt die Eingabe für Start- und Endtrack. Dieses erleichtert ihnen die

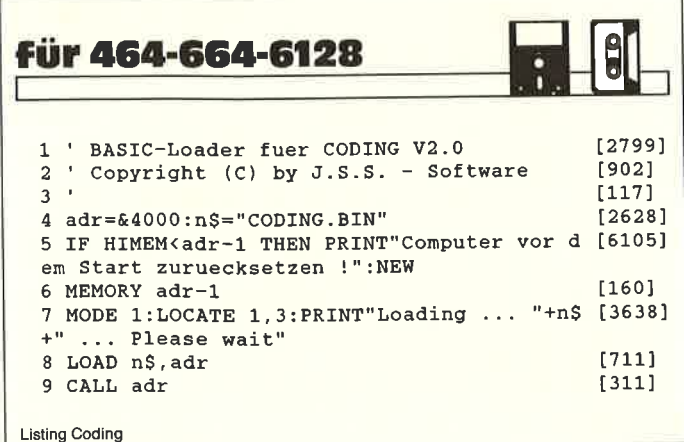

Arbeit, wenn Sie mehrmals die gleichen Tracks codieren möchten und nicht jedesmal Ihre Eingaben neu machen wollen. Die nächste Frage werden Sie wohl sicher mit ENTER bestätigen, es sei denn, Sie hätten das Floppy-ROM z.B. in ein EPROM gebrannt und vorher die ROM-Nummer verändert. Dann müßten Sie diese neue Nummer angeben. Die letzte Frage auf dieser Bildschirmseite bezieht sich auf die Größe des Textspeichers. Wählen Sie aber keine kleineren Werte als 4608, denn 4608 ist die Länge eines Tracks im DATA-ONLY und im SYSTEM/VENDOR-Format, und bei der Routine SEKTOR lesen / schreiben findet keine Abfrage statt, ob genügend Speicherplatz vorhanden ist. Zwischen <sup>4608</sup> und dem angegebenen Höchstwert können Sie aber frei wählen. Falls Sie beispielsweise noch einen Zeichensatz einbauen wollen, so entfernen Sie das SYMBOL AFTER 256 aus dem CODING.LOA-Programm und ersetzen es entsprechend. Achten Sie aber darauf, daß Sie Ihrem Zeichensatz genügend Platz beschaffen. Er wird sonst überschrieben!

Die Verkleinerung des Textspeichers kann auch für ROM-Erweiterungen nützlich sein, die RAM-Speicher benötigen. Auf der nächsten Bildschirmseite können Sie die Druckercodes anpassen. Falls Sie die Codes ändern wollen, drücken Sie die »A«-Taste. Das Programm fragt dann die einzelnen Codes ab. Danach können Sie auch noch die 30 freien Speicherstellen mit Druckercodes belegen. Achten Sie aber darauf, daß keine 255 vorkommt, weil die Zahl 255 das Kennzeichen für das Tabellenende ist. ENTER bedeutet auch hier, daß der alte Wert beibehalten wird. Falls Sie einen Codein 0 umändern wollen, müssen Sie auch eine »0« drücken und nicht wie üblich ENTER! Danach folgt die Anpassung für die CPC-Computer. Drücken Sie die entsprechende Täste für Ihren Rechner. Falls Sie einen Buchstaben drücken, wird CPC-464 angenommen! Letztendlich folgt noch die Speicheraufteilung und die Abspeicherung der neuen Version.

Zum Schluß dieser Datei sollen noch einige Bemerkungen zur Disketten-Codierung kommen: Vermeiden Sie es, falls die Diskette noch relativ neu ist, ALLE Spuren zu codieren, denn auf den letzten Spuren befinden sich meistens noch E5-Bytes. Durch diesenWert ist es ziemlich einfach, das Codewort herausfinden. Man braucht nur alle Bytes eines Sektors mit XOR E5 zu verknüpfen, um das Codewort herauszufinden. Wenn Sie dies verhindern wollen, codieren Sie die Diskette zweimal hintereinander mit verschiedenen Codewörtern, vergessen Sie aber die Reihenfolge nicht! Diefalsche Reihenfolge könnte tödlich für Ihre Daten sein!!!

Denken Sie auch daran, daß das Codierungsprogramm nicht auf der Diskette sein sollte, die Sie gerade codieren. Kopieren Siedas Programm vorher auf eine andere Diskette, denn wenn Sie einmal alle Tracks einer Diskette codiert haben und sich auf dieser Diskette das Codierungsprogramm befand, von dem Sie kein BACKUP auf einer anderen Diskette hatten, dürfte es für Ihre Dateien und dem Codierprogramm zu spät sein!

(J. Schefers/JB)

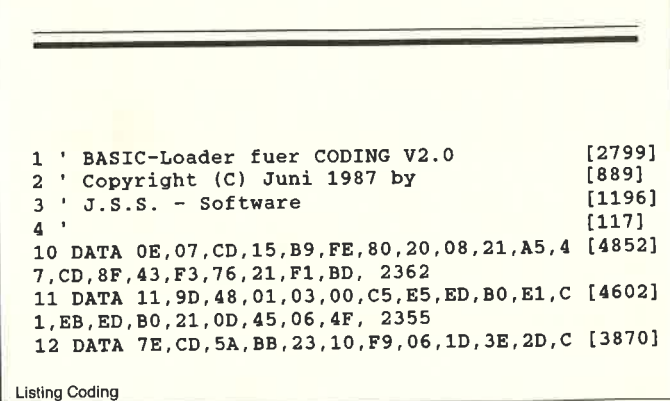

D, 14, 44, 3E, 51, 32, 8B, B2, 11, 1870 13 DATA FD, 47, 0E, 08, DF, 94, 48, 13, 01, 03, 00, 2 [4391] 1, 15, 48, C5, ED, B0, E5, 0E, 08, 1799 14 DATA DF, 94, 48, 13, E1, C1, ED, B0, 21, 27, 47, C [2493] D, 8F, 43, CD, 1A, 44, FE, 54, 28, 2528 15 DATA 06, FE, 44, 28, 2E, 18, F3, CD, 5A, BB, 21, 5 [4408] C, 45, CD, 8F, 43, 06, 08, 21, FD, 2072 16 DATA 47, CD, 9C, 43, 21, C2, 45, CD, 8F, 43, 21, C [3635] 6,45,CD,8F,43,CD,1A,44,FE, 2478 17 DATA 44, CA, 7D, 42, FE, 43, CA, 70, 41, 18, F1, C [2315] D, 5A, BB, 21, F7, 46, CD, 8F, 43, 2673 18 DATA 3A, 84, 48, CD, 21, 44, 3E, 23, CD, 6F, BB, 2 [3899] 1,40,47,CD,8F,43,CD,4E,44, 2102 19 DATA FE, FF, 20, 05, 3A, 84, 48, 18, 09, FE, 28, 3 [3853] 8,05,CD,3D,44,18,EB,F5,21, 2067 20 DATA OF, 47, CD, 8F, 43, 3A, 85, 48, CD, 21, 44, 3 [3413] E, 23, CD, 6F, BB, 21, 40, 47, CD, 2043 21 DATA 8F, 43, CD, 4E, 44, FE, FF, 20, 05, 3A, 85, 4 [2664] 8,18,09, FE, 28, 38, 05, CD, 3D, 2024 22 DATA 44, 18, EB, 47, F1, B8, 28, 0A, 38, 08, 21, 4 [3952] A, 47, CD, 8F, 43, 18, AF, 32, 84, 1911 23 DATA 48,78,32,85,48,CD,DF,43,21,57,47,C [3480] D, 8F, 43, CD, FF, 44, 3A, 9F, A8, 2461 24 DATA E6, FE, 32, 88, 48, 1E, 00, 21, A3, 58, B7, 2 [2190] 8,03,21,A3,5A,22,89,48,3A, 1869 25 DATA 84, 48, 57, 47, 3A, 85, 48, 90, 3C, 47, 21, 8 [3220] F, 47, CD, 8F, 43, 7A, CD, 21, 44, 1990 26 DATA D5, C5, 3E, 66, 32, 8B, 48, CD, DA, 44, 2A, 8 [4107] 9,48,22,81,48,CD,B7,44,C1, 2461 27 DATA D1, D5, C5, 3E, 4E, 32, 8B, 48, CD, DA, 44, C [3485] 1, D1, 14, 10, D2, C3, F6, 41, 21, 2698 28 DATA 08, 46, CD, 8F, 43, C3, 02, 42, CD, 5A, BB, 2 [3408] 1,75,45,CD,8F,43,06,08,21, 1919 29 DATA 09, 48, CD, 9C, 43, CD, DF, 43, CD, F9, 44, 2 [2429] 1,95,45,CD,8F,43,06,0F,CD, 2418 30 DATA 12, 44, 21, C5, 46, CD, 8F, 43, 21, FD, 47, 0 [4623] 6,00,11,00,38,CD,77,BC,D2, 1971 31 DATA 02, 42, FE, 16, C2, 14, 42, 21, A3, 48, 7D, F [2363] E, FB, 20, 05, 7C, FE, A6, 28, AF, 2318 32 DATA CD, 80, BC, FE, 1A, 28, 04, 77, 23, 18, EB, 3 [3061] 6, 1A, 23, 22, 81, 48, CD, 7A, BC, 2123 33 DATA CD, B7, 44, AE, 12, 21, 09, 48, 06, 00, 11, 0 [2513] 0,38,CD,8C,BC,30,24,11,A3, 1650 34 DATA 48, B7, 2A, 81, 48, ED, 52, EB, 21, A3, 48, 0 [2403] 1,00,00,3E,02,CD,98,BC,CD, 2135 35 DATA 8F, BC, 21, 9A, 45, CD, 8F, 43, CD, 06, BB, C [5003] 3, 23, 40, CD, 8F, BC, CD, 7A, BC, 2745 36 DATA 21, D8, 47, CD, 8F, 43, CD, 06, BB, C3, 23, 4 [4561] 0, 21, B2, 45, CD, 8F, 43, 18, E6, 2376 37 DATA 3A, 83, 48, FE, 01, 20, 0B, 06, 0C, 3E, 0A, C [3895] D, 2B, BD, 10, FB, 18, C8, CD, 8F, 1925 38 DATA BC, 0F, 38, C2, CD, 06, BB, 21, F7, 47, CD, 8 [3596] F, 43, 18, B7, 21, 15, 48, 11, 12, 1985 39 DATA 48,01,03,00, ED, B0, 21, 75, 45, CD, 8F, 4 [2528] 3,06,08,21,09,48,CD,9C,43, 1679 40 DATA 21, C2, 45, CD, 8F, 43, 06, 0F, CD, 12, 44, 2 [4200] 1, C5, 46, CD, 8F, 43, 21, 09, 48, 1852 41 DATA 06, 0C, 11, 00, 38, CD, 8C, BC, 30, 8C, 3E, 0 [4274] 2, 32, 83, 48, 18, 32, CD, 5A, BB, 1685 42 DATA 21, 12, 48, 11, 06, 48, 01, 03, 00, ED, BO, C [2776] D, DF, 43, CD, F9, 44, 21, 18, 46, 1779 43 DATA CD, 8F, 43, CD, 1A, 44, FE, 53, 28, 0A, FE, 5 [2434] 0,28,72, FE, 46, 28, 99, 18, EF, 2369 44 DATA AF, 32, 83, 48, CD, 6C, BB, 21, FD, 47, 06, 0 [3171] C, 11, 00, 38, CD, 77, BC, D2, 02, 2100 45 DATA 42, FE, 02, 20, 4A, 69, 60, 01, A3, 48, C5, 0 [4517] 9,7C, FE, A6, 38, OD, FE, A7, 30, 2153 46 DATA 05, 7D, FE, FB, 38, 04, C1, C3, 67, 41, E1, C [3031] D, 83, BC, CD, 7A, BC, 11, A3, 48, 2767 47 DATA 0E, 00, 21, 43, 48, 06, 00, 3A, 80, 48, B8, 2 [4765] 8, F5, 1A, AE, FE, 1A, CA, 1C, 42, 1695 48 DATA F5, 3A, 83, 48, B7, 28, 58, 3D, 28, 4D, F1, C [3536] D, 95, BC, 23, 13, 04, 18, E0, 21, 2117 49 DATA F6, 45, CD, 8F, 43, C3, 02, 42, 3E, 01, 32, 8 [3139] 3,48,21,58,46,CD,8F,43,CD, 2120 50 DATA FF, 44, CD, 2E, BD, 38, FB, 21, 1B, 48, 7E, F [2834] E, FF, 28, 06, CD, 2B, BD, 23, 18, 2379 51 DATA F5, 21, C2, 45, CD, 8F, 43, 06, 13, CD, 12, 4 [3234] 4, 21, 76, 46, CD, 8F, 43, 21, D9, 2158

**Listing Coding** 

52 DATA 46, CD, 8F, 43, C3, AF, 42, F1, CD, 2B, BD, 3 [3449] 0, FB, 18, AF, F1, FE, 0A, CC, 76, 2924 53 DATA 43, B7, 28, A6, FE, 0A, 38, 07, FE, 0E, DC, 5 [3770] A, BB, 38, 9B, D5, E5, C5, CD, 5D, 2696 54 DATA BB, C1, E1, D1, 18, 90, 0C, 79, FE, 19, 20, 1 [2435] 0, CD, 06, BB, D5, E5, C5, CD, 6C, 2792 55 DATA BB, C1, E1, D1, OE, 00, AF, C9, 3E, OA, C9, F [4098] 5,7E, B7, 28, 06, CD, 5A, BB, 23, 2594 56 DATA 18, F6, F1, C9, C5, CD, 81, BB, CD, 06, BB, F [4491] E, 0D, 28, 16, FE, 7F, 28, 1B, E5, 2834 57 DATA C5, F5, CD, 5D, BB, F1, C1, E1, 77, 23, 10, E [4410] 5, CD, 84, BB, C1, C9, CD, 84, BB, 3427 58 DATA 78, C1, B8, 28, D7, C9, 78, C1, B8, 28, D1, F [4077] 5, 2B, 36, 20, 3E, 08, CD, 5A, BB, 2625 59 DATA B7,17,CD, 5A, BB, F1, C5, 3C, 47, 18, BE, 2 [3556] 1, E0, 45, CD, 8F, 43, 06, 3C, 21, 2311 60 DATA 43, 48, E5, CD, 9C, 43, 36, 00, D1, B7, ED, 5 [3643] 2,7D, 3C, 32, 80, 48, C9, FE, 81, 2580 61 DATA DA, 9D, 48, F5, 3E, 1B, CD, 9D, 48, 3E, 3D, C [2039] D, 9D, 48, F1, CD, 9D, 48, AF, C3, 2817 62 DATA 9D, 48, 3E, 20, CD, 5A, BB, 10, FB, C9, CD, 0 [3254] 6, BB, DF, 91, 48, C9, E5, D5, C5, 2951 63 DATA 26,00,6F,11,0A,00,DF,9A,48,7D,C6,3 [3883] 0, CD, 5A, BB, 7B, C6, 30, CD, 5A, 2142 64 DATA BB, C1, D1, E1, C9, 3E, 08, CD, 5A, BB, 17, C [3482] D, 5A, BB, 1F, CD, 5A, BB, 17, C3, 2803 65 DATA 5A, BB, AF, 21, 86, 48, 77, 23, 77, 2B, 06, 0 [3407] 0,04,78, FE, 03, 28, 31, CD, 81, 1817 66 DATA BB, CD, 06, BB, FE, 0D, 28, 27, FE, 7F, 28, 1 [3469] 1, FE, 30, 38, F1, FE, 34, 30, ED, 2565 67 DATA CD, 5A, BB, D6, 30, 77, 23, 18, DB, 78, FE, 0 [3843] 1,28, DF, 3E, 08, CD, 5A, BB, 17, 2354 68 DATA CD, 5A, BB, 05, 2B, 18, D2, CD, 84, BB, 78, F [3810] E, 01, 28, 1D, 2A, 86, 48, 11, 0A, 2007 69 DATA 00, E5, FE, 03, 28, 09, 2E, 00, DF, 97, 48, C [2885] 1,79,85,C9,26,00,DF,97,48, 2159 70 DATA C1,78,85,C9,3E, FF,C9,11,A2,48,06,0 [2254] 0, 21, 42, 48, 13, 23, 04, 3A, 80, 1837 71 DATA 48, B8, 28, F2, DD, 2A, 81, 48, DD, 7C, BA, 2 [3034] 0,04,DD,7D,BB,C8,1A,AE,12, 2520 72 DATA 18, E5, 3A, 90, A8, B7, 1F, 1F, ED, 4B, 88, 4 [3811] 8, 47, 21, A3, 48, 0C, C5, D5, E5, 2378 73 DATA DF, 8B, 48, E1, D1, 01, 00, 02, 09, C1, 10, F [4130] 0, C9, 21, 86, 46, CD, 8F, 43, CD, 2387 74 DATA 8A, BB, CD, 06, BB, CD, 8D, BB, AF, DF, 8E, 4 [3305] 8, C9, 04, 02, 1D, 02, 02, 1C, 00, 2136 75 DATA 00,00,1C,01,1A,1A,1F,1C,03,43,20,4 [2742] F, 20, 44, 20, 49, 20, 4E, 20, 47, 739 76 DATA 20, 20, 20, 56, 45, 52, 53, 49, 4F, 4E, 20, 3 [2593] 2, 2E, 30, 1F, 18, 06, A4, 20, 4A, 1153 77 DATA 55, 4E, 49, 20, 31, 39, 38, 37, 20, 42, 59, 2 [2277] 0,4A,2E,53,2E,53,2E,20,2D, 1159 78 DATA 20,53,4F,46,54,57,41,52,45,1F,1A,0 [3000] 4, 1F, 03, 0A, 4E, 61, 6D, 65, 20, 1173 79 DATA 6F, 66, 20, 73, 6F, 75, 72, 63, 65, 20, 66, 6 [3748] 9,6C,65,3A,20,00,0A,0D,0A, 1473 80 DATA 20, 20, 4E, 61, 6D, 65, 20, 6F, 66, 20, 64, 6 [2504] 5,73,74,69,6E,61,74,69,6F, 1802 81 DATA 6E, 20, 66, 69, 6C, 65, 3A, 20, 00, 0A, 0D, 0 [3012] A, 0A, 00, 1F, 1E, 18, 28, 44, 65, 985 82 DATA 2D, 29, 43, 6F, 64, 69, 6E, 67, 20, 63, 6F, 6 [4221] D,70,6C,65,74,65,00,0A,0D, 1594 83 DATA 0A, 4E, 6F, 20, 41, 53, 43, 49, 49, 2D, 46, 6 [2491] 9,6C,65,0A,0D,0A,00,20,20, 1118 84 DATA 43, 27, 6F, 64, 69, 6E, 67, 20, 6F, 72, 20, 4 [3718] 4, 27, 65, 63, 6F, 64, 69, 6E, 67, 1760 85 DATA 20, 3F, 20, 00, 0A, 0D, 0A, 20, 20, 45, 6E, 7 [3310] 4, 65, 72, 20, 63, 6F, 64, 65, 77, 1296 86 DATA 6F, 72, 64, 3A, 20, 00, 0A, 0D, 0A, 4E, 6F, 2 [3252] 0,62,69,6E,61,72,79,20,66, 1448 87 DATA 69,6C,65,00,0A,0D,0A,46,69,6C,65,2 [3837] 0,74,6F,6F,20,62,69,67,00, 1439 88 DATA 0A, 0D, 0A, 20, 20, 53, 65, 6C, 65, 63, 74, 2 [3058] 0,6F,75,74,70,75,74,20,64, 1558 89 DATA 65,76,69,63,65,3A,20,53,27,63,72,6 [3164] 5,65,6E,2C,20,50,27,72,69, 1675 90 DATA 6E, 74, 65, 72, 20, 6F, 72, 20, 46, 27, 6C, 6 [4190] F,70,70,79,2D,64,69,73,63, 1867 91 DATA 20, 3F, 20, 00, 0A, 0D, 0A, 20, 20, 50, 6C, 6 [2956] **Listing Coding** 

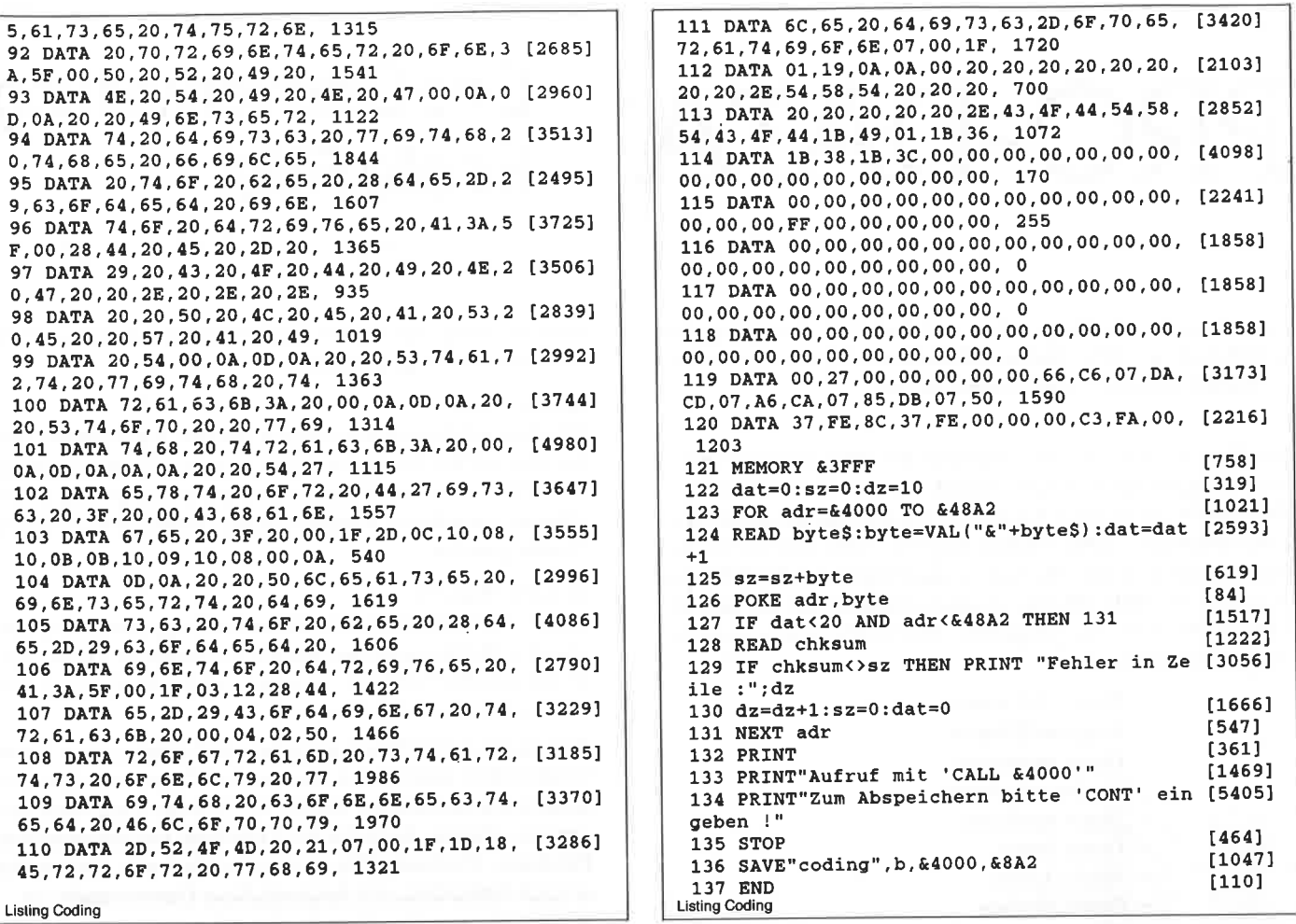

#### Sie wollen uns ein Programm zusenden! Folgende Regeln sollten Sie beachten:

- Schicken Sie Ihre Programme auf  $\vert$ Kassette oder Diskette. Dabei mehrmals hintereinander abspeichern.
- Legen Sie eine ausführliche Pro- $2)$ grammbeschreibung bei, aus der eindeutig der Sinn und Zweck des Programmes hervorgeht. Eine Variablenliste ist sehr wichtig, in ihr sollten alle im Programm definierten Variablen mit ihrer Verwendung aufgeführt sein.

Beispiel:  $n\$  = <math>Nachname</math>

 $g = g$ lücklicher usw.

- Wenn Sie gleichzeitig Besitzer eines 3) Druckers sind, schicken Sie auf jeden Fall ein Programmlisting mit.
- $4)$ Vergessen Sie Ihren Absender nicht! Vollständige Anschrift, wenn möglich auch die Telefonnummer, ersparen unnötige Verzögerungen unsererseits.
- $5)$ Behalten Sie auf jeden Fall eine Kopie Ihres Programms, unvorhersehbare Umstände, wie z.B. Bandriß der

Kassette werden somit nicht zur Katastrophe.

6) Wenn Sie sogar mehrere Programme geschrieben haben und diese veröffentlichen wollen, nehmen Sie bitte für jedes Programm eine separate Kassette (mehrmals abspeichern!).

Damit erleichtern Sie uns die Arbeit wesentlich und eine schnellere Bearbeitung wird möglich

- Versehen Sie das Programm mit den  $7)$ sehr wichtigen REM-Statements. Das fördert nicht nur die Übersicht für uns und unsere Leser, sondern unterstützt zusätzlich das strukturierte Programmieren. Merke: Auch erfahrene Programmierer verwenden REM-Zeilen, das Programm sollte schließlich jeder verstehen und anwenden können.
- 8) Vermeiden Sie möglichst Variablennamen, wo leicht I und i oder O und o verwechselt werden können. Variablen sollten grundsätzlich in Klein-

buchstaben geschrieben werden und möglichst verständlich sein. Die Variable butter sagt mehr aus als nur bu.

- Bieten Sie das Programm niemals  $9)$ verschiedenen Verlagen gleichzeitig an! Mit der Veröffentlichung und dem daraus resultierenden Honorar, gehen die Urheberrechte an den Verlag über! Sollte Ihr Programm noch in einer anderen Zeitschrift abgedruckt werden, liegt ein Verstoß gegen das Wettbewerbsrecht vor.
- 10) Jedes bei uns ordnungsgemäß eingegangene Programm wird ausführlich begutachtet und getestet. Sie erhalten von uns dann umgehend Bescheid, ob Ihr Programm veröffentlicht wird oder nicht. Wenn Sie das Programm nach unserer Begutachtung zurückhaben wollen, legen Sie bitte der Einsendung einen frankierten Rückumschlag bei. Die Kosten einer eventuellen Rücksendung sind in jedem Fall vom Einsender zu tragen

Falls wir uns für den Abdruck Ihres Programmes entschieden haben, setzen wir uns unverzüglich mit Ihnen in Verbindung und besprechen Ihr verdientes Honorar!

Ubrigens wäre es nett, wenn Sie uns auch ein paar persönliche Daten schreiben würden (z.B. Ihr Alter, Tätigkeit, wie und wann kam die Idee zu dem Programm, was alles machen Sie mit dem CPC usw.?). So, jetzt aber genug der Theorie, mit fast unerträglicher Spannung und Neugier wartet Ihre »PC Schneider International« auf Ihre Beiträge.

Einsendung bitte an: DMV - Daten & Medien Verlagsges.mbH, Fuldaer Straße 6, 3440 Eschwege

JJJJJJJJJJJJJJJJJIJJJJJJJJJJJJJJJJJJJJJJJJJJJJJJJJJJJJJJJJJJJJJJJJJJJJJJIJJJJJJJJJJJJJJJJJJJJJJJJJJJJJJIJJJJJJJJJJJJJJJJJJJJJJJJJJJJJJJJJJJJJ

# PRO-DATA T

# - Eine Dateiverwaltung für alle Fälle!

JJJJJJJJJJJJJJJJJJJJJIJJJJJJJJJJJJJJJJJJJJIJJJJJJJJJJJJJJJJJJJJJJJJJJJJJJJJJJJJJJJJJJJJJJJJJJJJJJJJJJJJJJJJJJJJJJJJJJJJJJJIJJJJJiJJIJJJJJJJJJJJ

#### Brauchen Sie ein Programm, mit dem Sie Ihre Adressen, Schallptatten, CD's, Videos, Disketten oder was Sie wollen,verwalten können? Hier haben Sie es!

Das Beste zuerst: Um Ihrer individuellen Datei auch das beson dere Aussehen zu verleihen, befindet sich im Hauptmenue vonPRO-DATA ein Masken-Generator, mit dem Sie die Datei-Mas ken problemlos selbst erstellen können. Aber jetzt zur Bedie\_nung des Programms. Starten Sie das Programm durch Eingabe von RUN »PRO-DATA«. Zunächst müssen Sie die aktuelle Uhrzeit (St, Min, Sec) eingeben. Anschließend erscheint fol\_gendes Hauptmenue:

- Maske definieren
- Eingabe/Blättern
- Daten speichern
- Maske speichern
- Daten sortieren
- Daten laden
- Maske laden
- Daten löschen
- Directory
- $-$  Ende
- Daten drucken

Vor dem Menuepunkt »Maske definieren« befindet sich ein klei ner Pfeil. Diesen Pfeil können Sie nun mit den Cursortastensteuern. Setzen Sie durch Drücken von < Cursor hoch>,<Cursor ab>,<Cursor links> und <Cursor rechts > den Pfeil so, daß er auf den gewünschten Menuepunltzeigt. Die eine Staatsmannen werden der Staatsmannen der Staatsmannen der Staatsmannen der Staatsmannen der St

Durch Drücken von COpy oder ENTER aktivieren Sie nun die\_ sen Menuepunkt. Unter dem Menue wird Ihnen noch mitgeteilt,ob sich eine Maske und ob sich Daten im Speicher befinden.

#### Die einzelnen Menuepunkte

1.) Maske definieren

 Um überhaupt anfangen zu können, müssen Sie zuerst eine Maske definieren. Als erstes werden Sie gefragt, wieviel Fel\_der ein Datensatz haben soll. Geben Sie eine Zahl zwischen  $1$  und  $10$  ein (ENTER = Rücksprung). Danach werden die Namen für die einzelnen Felder äbgefragt. Geben Sie die ge\_wünschten Namen ein. Am Ende werden Sie gefragt, ob alles richtig ist. Drücken Sie <N>, können Sie die Maske nochmal neu erstellen, drücken Sie  $\langle J \rangle$ , wird ins Hauptmenue zurückgesprungen. Befinden sich Daten im Speicher so können Sie die Maske nicht ändern.

2.) Maske speichern

 Um eine Maske nicht immer wieder neu eingeben zu müs\_sen, können Sie mit diesem Menuepunkt die Maske auf Dis\_ kette (Kassette) speichern. Nach Eingabe des Dateinamenswird die Maske gespeichert.

#### 3.) Maske laden

 Mit diesem Menuepunkt können Sie eine Maske laden. Vor\_ her müssen Sie den Dateinamen eingeben. Drücken Sie nurENTER, wird ins Hauptmenue zurückgesprungen (be »Maske speichern« übrigens auch), andernfalls wird die Maske geladen.

4.) Eingabe/Blättern

 Dieser Menuepunkt ist der Kern des programms. Sie kön\_ nen den Menuepunkt nur aktivieren, wenn sich eine Mas\_ ke im Speicher befindet. Es erscheint die Maske und, fallsvorhanden, der erste Datensatz.

Nun können Sie Daten eingeben und eingegebene Daten komfortabel ändern. Sie können den Cursor mit den Cur sortasten innerhalb der Maske frei bewegen und Anderun\_gen vornehmen. Auch die ENTER-Taste hat ihre gewohnte Funktion. Probieren Sie es doch einfach aus. Sie werdenschnell feststellen, wie bequem diese Dateneingabe ist.

Zeichen löschen können Sie wie gewohnt mit  $\langle CLR \rangle$  oder <DEL >. Drücken Sie < Cursor hoch > oder < Cursor ab > , so plaziert sich der Cursor immer auf das erste Zei\_ chen des neuen Datenfeldes. Die Länge eines Datenfeldesist allerdings auf eine Zeile begrenzt. Durch gleichzeitiges Drücken von SHIFT und <Cursor ab > bzw. <Cursor hoch > gelangen Sie zum nächsten bzw. zum vorhergehen den Datensatz. Der Cursor befindet sich dann auf dem er sten Zeichen des ersten Datenfeldes. Sie kommen allerdingsnur zum nächsten Datensatz, wenn im vorhergehenden auch wirklich (zumindest im ersten Datenfeld) Daten stehen.

 Durch Drücken von CTRL S können Sie nach einem be\_stimmten Ausdruck suchen lassen. In der letzten Zeile werden Sie gefragt: »Gesuchter Ausdruck:«. Hier geben Sie nur Ihren Suchstring ein. Anschließend werden Sie gefragt: »In allen Feldern oder nur in einem bestimmten Feld suchen(1/2)?«. Wissen Sie nicht, in welchem Datenfeld der Ausdruck stehen muß, so drücken Sie <1>, andernfalls drücken Sie <2 > und geben anschließend die Datenfeld\_Nummer ein.

Es beginnt die Suche nach dem Ausdruck. Findet der Rech\_ ner den gesuchten Ausdruck, so wird der Datensatz, in dem der Ausdruck steht, ausgegeben. Der Cursor befindet sichdann am Anfang des Feldes, wo der Ausdruck gefunden wur de. Findet der Rechner den Ausdruck nicht, so wird Ihnen dies mitgeteilt und nach Tästendruck zurückgesprungen. Durch Drücken von CTRL G können Sie einen bestimmten Datensatz anuählen. In der letzten Zeile werden Sie gefragt:»Datensatz-Nummer:«. Geben Sie die gewünschte Nummer ein. Anschließend wird der Datensatz ausgegeben und der Cursor auf das erste Zeichen des ersten Datenfeldes gesetzt. Allerdings nur, wenn die eingegebene Nummer auch im

erlaubten Bereich liegt, nämlich in dem Bereich, in demauch wirklich Daten stehen, andernfalls wird nochmal abgefragt. Weiterhin können Sie durch Drücken von CTRL L den momentan sichtbaren Datensatz löschen. Schließlich können Sie durch Drücken von ESC zurück ins Hauptmenue springen. Übrigens werden diese Funktionen in der letzten Zeile als Gedächtnishilfe aufgeführt.

#### 5.) Daten sortieren

 Haben Sie diesen Menuepunkt angewählt, so werden Siegefragt, nach welchem Feld sortiert werden soll.

 Geben Sie die Nummer des gewünschten Feldes ein. Anschließend werden die Daten nach dem eingegebenen Feld alphabetisch sortiert. Dies kann eine Weile dauern. Hier müssen Sie also etwas Geduld haben, vor allem, wenn Sieviele Datensätze im Speicher haben. Dauert es Ihnen zu lang, können Sie das Sortieren durch Drücken von ESCvorzeitig abbrechen.

#### 6.) Daten löschen

 Wählen Sie diesen Menuepunkt an, so werden Sie, vorausgesetzt es befinden sich Daten im Speicher, in der letzten Zeile gefragt, ob Sie wirklich alle Daten löschen wollen. Drücken Sie <J>, werden die Daten gelöscht.

#### 7.) Ende

Mit diesem Menuepunkt verlassen Sie das Programm

8.) Daten speichern

 Hier können Sie Daten auf Diskette (Kassette) speichern. Nach Eingabe des Dateinamens werden die Daten gespeichert. Drücken Sie bei der Eingabe des Dateinamens nur ENTER, so wird sofort wieder ins Hauptmenue zurückgesprungen.

9.) Daten laden

 Unter dieser Rubrik können Sie Daten von Diskette (Kassette) laden. Nach Eingabe des Dateinamens werden die Daten geladen. Drücken Sie bei der Eingabe des Dateinamens nur ENTER, so wird ebenfalls wieder ins Hauptmenue zurückgesprungen.

10.)Directory

 Hier können Sie sich das Inhaltsverzeichnis (Directory) einer Diskette zeigen lassen (entspricht CAT). Nach Tästendruckwird wieder ins Hauptmenue gesprungen.

ll.)Daten drucken

Mit diesem Menüpunkt können Sie Daten auf dem Drucker ausgeben. Vorher können Sie eine überschrift des Datenausdrucks eingeben (z.B. »Adressen meiner Freunde in NRW«).<br>Schließlich werden Sie noch gefragt, ob die Maske mit ausgedruckt werden soll. Drücken Sie nach Wunsch < J > oder <sup>&</sup>lt;N > . Anschließend wird die übenchrift auf den Drucker ausgegeben und unterstrichen. Dann folgen die Datensätze.Zwischen jedem Datensatz wird eine Leerzeile frei gelassen. Wieviel Datensätze auf eine Seite passen, wird vom prograrnm berechnet. Ist eine Seite vollständig bedruckt, werden Sie aufgefordert, eine neue Seite einzulegen und eine Täste zu drücken. Dann geht's mit dem Datenausdruck weiter. Der Ausdruck erfolgt in NLQ-Qualität und natürlich auch mit deutschen Sonderzeichen. Die Steuercodes gelten für den Matrixdrucker Schneider DMp 2000.

So, damit wäre die Bedienung des programms erklärt. ZumSchluß noch ein Hinweis: Wie Sie sicherlich nach Start des prograrnms bemerkt haben, läuft im Hintergrund eine Uhr mit. Diese Uhr ist wohl für die meisten sehr nützlich. Allerdings hat Sie auch einen kleinen Nachteil: Sie verlangsamt die programm ausftihrung etwas. Wenn Sie die Uhr nicht benötigen, so können Sie die Uhrsteuerung folgendermaßen ausschalten:

- Laden Sie das Programm durch Eingabe von LOAD »PRO-DATA.BAS«. - Jetzt geben Sie ein: DELETE  $5970 - 6000$ .
- Zum Schluß sichern Sie diese Version noch durch Eingabe von SAVE »PRODATA2.BAS«.

 In Zukunft steht Ihnen dann eine Programmversion ohne Uhrzur Verfügung, die Sie durch Eingabe von RUN "PRODATA2. BAS< starten können.

#### Die Programm-Struktur

Das Hauptprogramm beginnt in Zeile 5640. Von Zeile 5650 - 5950 werden Vorbereitungen, wie Variablen-Besetzung, Menuepunkte einlesen und ähnliches getroffen. In Zeile 5970 bis 5990 wird die aktuelle Uhrzeit eingelesen und ein entsprechender Interrupt eingerichtet. Nun folgt die Hauptschleife (Zeile 6010 - 6100). Diese ruft ein Unterprogramm zur Ausgabe des Hauptmenues auf, dann steuert es die Wahl des Menuepunk tes und schließlich ruft es nach Anwahl eines Menuepunktes das entsprechende Unterprogramm auf. Diese Hauptschleife wirderst verlassen, wenn der Benutzer den Menuepunkt »Ende« im Hauptmenue angewählt hat.

Fast alle Eingaben des Benutzers werden von einer eigenen Eingabe-Routine entgegengenommen (Unterprogramm Zeile 1170 - 1420). Diese hat im Vergleich zum INPUT-Befehl des BA- SlC-Interpreters den Vorteil, daß man nicht ziellos mit dem Cursor auf dem Bildschirm »herumfahren« kann und daß man die maximal mögliche Länge der Eingabe bestimmen kann (Varia ble laenge). Diese Routine wird auch bei Dateneingaben des Benutzers im Menuepunkt »Blättern/Editieren« benutzt. Damit aber dann auch die Sonderfunktionen dieses Menuepunktes zur Verfügung stehen (Wechseln des Datenfeldes durch < Cursor hoch > und < Cursor ab >, Suchen durch CTRL S, usw.), muß das Unterprogramm wissen, ob einfach nur ein String eingelesen werden soll oder ob man sich derzeit im Menuepunkt »Blättern/Editieren« befindet. Dazu wird die Variable e benutzt. Ist e=1, so befindet man sich im Menuepunkt »Blättern/Editieren« und es wird in Zeile 1300 geprüft, ob eine Sondertaste gedrückt wurde und gegebenenfalls entsprechend reagiert.

Übrigens kann man dem Programm eine eigene überschrift desHauptmenues beibringen. Dazu ändert man in Zeile 5710 den Inhalt der Variable titel\$. In der auf Diskette abgespeicherten Version sind 100 Datensätze möglich. Da die mögliche Anzahl der Datenfelder zwischen 1 und 10 schwanken kann, ist es mög lich, daß die vom Speicherplatz her mögliche Anzahl der Dä tensätze größer oder kleiner als 100 ist. Deswegen kann man in Zeile 5690 die maximal mögliche Anzahl von Datensätzen be stimmen. Dazu dient die Variable maxzahl. Das soll zur Erklärung des Programms genügen.

Sind noch Fragen offen geblieben, so wenden Sie sich an die Redaktion. Diese wird Ihre Fragen an mich weiterleiten. So mit wünschen wir Ihnen viel Spaß mit dem programm und hoffen, daß Sie Ihre Daten damit gut unterbringen können.

(Th. Dietl/JB)

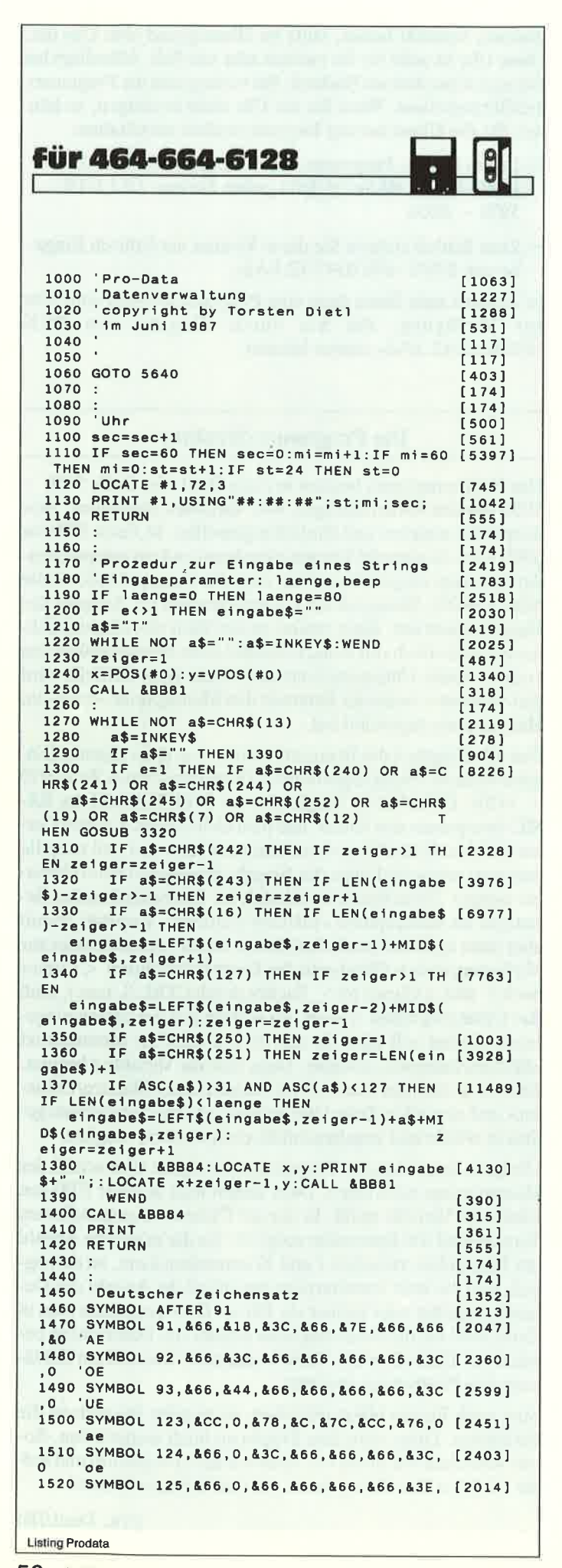

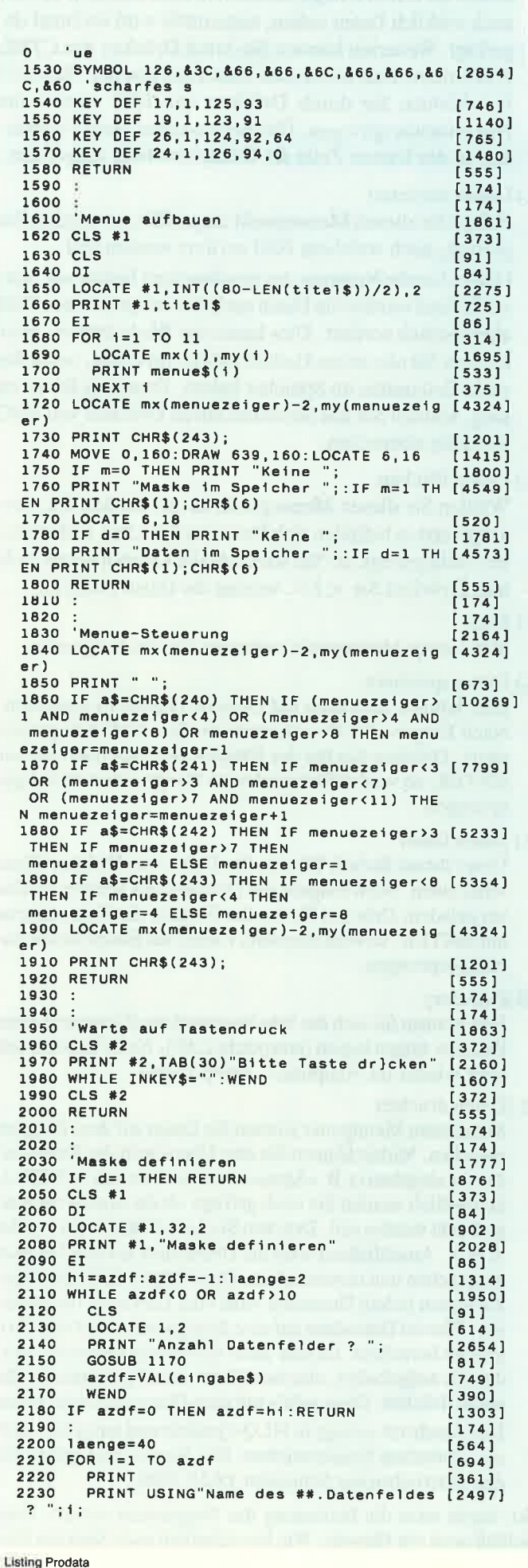

 $f.8171$ 2240 GOSUB 1170 2250 feldname\$(i)=eingabe\$ [1608] IF i=1 THEN maxlaenge=LEN(eingabe\$) [4339]  $2250$ ELSE maxlaenge=MAX(maxlaenge, LEN (eingabe\$))  $13751$ 2270 NEXT 1<br>2280 :  $1741$ **2290 PRINT**  $13611$  $[1946]$ 2300 PRINT "Alles richtig (j/n) ?"  $13881$  $2310$  a\$=" 2320 WHILE NOT(a\$="J" OR a\$="N") [1955] a\$=UPPER\$(INKEY\$)  $T$  7891 2330  $13901$ 2340 WEND 2350 IF a\$="N" THEN GOTO 2030  $[952]$ 2360 datenlaenge=77-maxlaenge  $13751$  $[184]$  $2370 m=1$ 2370 m=1<br>2380 WINDOW #3,maxlaenge+3,80,4,24  $19311$ 2390 PRINT CHR\$(7);  $[1175]$ 2400 RETURN [555]  $[174]$  $2410:$  $[174]$ 2420 2430 'Eingabe Dateiname  $[1177]$ 2430 ETHRADE DECEMBRIE<br>2440 CLS: PRINT<br>2450 PRINT "Dateiname:"; [356]  $[2206]$  $18081$  $2460 \ \text{James} = 12$ 2470 GOSUB 1170  $[817]$ 2480 posi=INSTR(eingabe\$,".")  $17751$ 2490 IF (posi=0 AND LEN(eingabe\$)>8) OR po [3228]  $si=1$  THEN 2430 si=1 inen 2430<br>2500 IF posi>9 THEN 2430<br>2510 IF posi>0 AND LEN(MID\$(eingabe\$,posi+ [3272] 1) ) > 3 THEN 2430  $[AA0]$ 2520 name\$=eingabe\$  $5551$ 2530 RETURN  $[174]$  $2540:$  $2550$ <br> $2560$  $[174]$ 2560 'Maske speichern<br>2570 IF m=0 THEN RETURN  $[2498]$  $17291$ 2580 CLS #1  $13731$ 2590 DI  $TAA1$ 2590 DI<br>2600 LOCATÈ #1,32,2<br>2610 PRINT #1,"Maske speichern"  $19021$  $[2131]$ 2620 EI  $[86]$ 2020 E.<br>2630 GOSUB 2430<br>2640 IF name\$="" THEN RETURN [861]  $[716]$ 2650 OPENOUT name\$<br>2650 OPENOUT name\$<br>2660 PRINT #9,azdf [700]  $[1131]$ zoou PRINT #9,azdf<br>2670 FOR i=1 TO azdf<br>2680 PRINT #9,feldname\$(i)<br>TEXT :  $[694]$ 2680  $13711$  $[375]$ NFXT i 2690  $[1743]$  $[1595]$ 2720 CLOSEOUT  $19021$ [555] 2730 RETURN  $2740:$  $[174]$  $[174]$ 2750 2760 'Maske laden<br>2770 IF d=1 THEN RETURN<br>2799 OLG 11 2760 'Maske laden [1530] [876] 2780 CLS #1  $13731$ 2790 DI  $[84]$ 2800 LOCATE #1,34,2<br>2810 PRINT #1, "Maske laden" [894]  $[2026]$ 2820 FT [86] 2830 GOSUB 2430<br>2840 IF name\$="" THEN RETURN  $6611$  $[716]$  $[1050]$  $1254$ [694]  $[2193]$ zosu NEXT i<br>2900 INPUT #9,maxlaenge<br>2910 INPUT #9,datenlaenge<br>2920 WINDOW #3,maxlaenge+3,80,4,24<br>2930 CLOSEIN  $[375]$  $12821$  $120551$  $[1931]$ 2930 CLOSEIN  $17521$  $2940 m=1$  $[184]$ 2950 RETURN [555] 2960  $[174]$ 2970  $[174]$ 2980  $[1128]$ 2990 IF m=0 THEN RETURN  $[729]$ 3000 e=1:beendet=false:laenge=datenlaenge [2822] 3010 CLS #1  $13731$ 3020 CLS  $[91]$ 3030 DI  $[84]$ 3030 D1<br>3040 LOCATE #1,30,2<br>3050 PRINT #1,"Eingaben / B1{ttern"  $f942]$  $[2043]$ 3060 EI  $[66]$ **Listing Prodata** 

 $3070$  FOR  $i=1$  TO azdf [694] 3070 FCR 7-2<br>3080 PRINT<br>3090 PRINT STRING\$(maxlaenge-LEN(feldnam [4965] e\$(i)),32);feldname\$(i);":' NEXT i 3100  $1375$  $3110:$  $[174]$  $3120$  satz=1:feld=1  $13871$  $3130$  eingabe\$=daten\$ $(1,1)$  $(1311)$ 3140 GOSUR 3470  $[987]$ 3140 GOSUB 3470<br>
3150 IF anzahl=0 THEN anzahl=1 [584]<br>
3150 IF anzahl=0 THEN anzahl=1 [584]<br>
3160 IS SHI "+CHR\$(240)+" SHI "+CHR\$ [7505]<br>
(241)+" Suchen-CTRL S Gehezu-CTRL G<br>
L|schen-CTRL L ENDE-ESC" 3170 PRINT #2. f\$  $[520]$ 3180 LOCATE maxlaenge+3,2  $[1277]$ 3190  $[174]$ 3190 :<br>3200 WHILE NOT beendet  $[2874]$ 3210 GOSUB 1170<br>3220 IF NOT beendet THEN IF feld<azdf TH [9722] EN daten\$(satz, feld)=eingabe\$: feld=feld+1:eingabe\$=daten\$(satz, feld): LOCATE maxlaenge+3.feld\*2 LSE LOCATE maxlaenge+3, feld\*2 3230 WEND [390]  $3240 :$  $[174]$ 3250 e=0<br>3260 IF daten\$(anzahl,1)="" THEN anzahl=an [1683]  $zah1-1$  $3270$  IF anzahl>0 THEN d=1  $131061$ 3280 CLS #2  $13721$ 3290 RETURN  $15551$  $3300 :$  $[174]$ 3310  $[174]$ 3320 'Neues Feld oder neuer Satz angew{hlt [1409] ---- -nee appo4:vq=0<br>3340 daten\$(satz,feld)=eingabe\$<br>3350 IE sé-cuné(sii) -3330 CALL &BB84:vd=0  $[958]$ [1653] 3350 IF a\$=CHR\$(240) THEN IF feld>1 THEN f [9007] eld=feld-1:eingabe\$=daten\$(satz,feld): zeiger=1:x=maxlaenge+3:y=y-2:LOCATE x.fel  $d \neq 2$ 3360 IF a\$=CHR\$(241) THEN IF feld<sup>(</sup>azdf THE [6564] N feld=feld+1:eingabe\$=daten\$(satz, feld):zeiger=1:x=maxlaenge+3:y=y+2:LOCATE  $x.feld*2$ 3370 IF a\$=CHR\$(244) THEN IF satz>1 THEN s [5752]  $atz = satz - 1: GOSUB 3470:feld = 1: eingabe$ daten\$(satz, feld): zeiger=1: x=maxlaenge+3:  $y=2:LOGATE x, y$ y-z...ov.n.r.<br>3380 IF a\$=CHR\$(245) THEN IF daten\$(satz,1 [15803]<br>)<>"" AND satz<maxzahl THEN satz=satz<br>+1:GOSUB 3470:feld=1:eingabe\$=daten\$(satz  $.$ feld): $x = max$ laenge+3: $y = 2$ : $\text{LOCATE } x$ ,  $v:z$ eiger=1:IF daten\$(satz,1)="" THEN anzahl=s  $atz$ 3390 IF a\$=CHR\$(252) THEN a\$=CHR\$(13): been [2990] det=true 3400 IF a\$=CHR\$(19) THEN GOSUB 3600 [1342]<br>3410 IF a\$=CHR\$(7) THEN IF anzahl>0 THEN n [12495] =0:WHILE n(1 OR n)anzahl:INPUT #2,<br>"Datensatz-Nummer:",n:WEND:satz=n:GOSUB 3<br>470:feld=1:eingabe\$=daten\$(satz, fel d): x=maxlaenge+3: y=2: PRINT #2,  $f$ \$: zeiger=1: LOCATE x, y 3420 IF a\$=CHR\$(12) THEN IF daten\$(satz,1) [13221]<br>
(>"" THEN FOR i=satz TO anzahl-1:<br>
FOR n=1 TO azdf:daten\$(i,n)=daten\$(i+1,n) : NEXT n, i:FOR i=1 TO azdf:daten\$ (an<br>zahl, i)="":NEXT i:GOSUB 3470:zeiger=1:feld  $= 1: x = max$  a a ange + 3 : y = 2 : v d = 1 =1:x=maxialing=3.y=2.vd=1<br>3430 IF a\$=CHR\$(12) THEN IF vd=1 THEN eing [5710]<br>abe\$=daten\$(satz,1):LOCATE x,y:IF anzahl>1 THEN anzahl=anzahl 3440 RETURN  $[555]$  $[174]$  $3450:$ 3460 :<br>3470 'Datensatz printen  $[174]$  $[1754]$ 3480 CLS #3<br>3480 CLS #3<br>3490 FOR i=1 TO azdf  $13711$  $f6941$ rok i=1 io azur<br>LOCATE maxlaenge+3,i\*2<br>PRINT daten\$(satz,i)  $[1173]$ 3500 3510  $[1972]$ 3520 NEXT i  $13751$ 3530 DI [84] 3530 DI<br>3540 LOCATE #1,2,3<br>3550 PRINT #1,"Datensatz Nr.";satz; [805]  $[1807]$ 3560 EI  $[86]$ 3570 RETURN [555]  $[174]$ 3580 : 3590 : Listing Prodata

 $[174]$ 3600 'Suchen  $[357]$ 3610 INPUT #2, "Gesuchter Ausdruck:", text\$<br>3620 IF text\$="" THEN PRINT #2, f\$: RETURN<br>3630 IF LEN(text\$)>datenlaenge THEN 3610  $127101$  $[2149]$  $[2972]$ 3640 PRINT #2, "In allen Feldern suchen ode [5794] r nur in einem bestimmten  $(1/2)$  ?<br>3650 a\$=""  $[388]$ 3660 WHILE NOT (a\$="1" OR a\$="2")  $[1748]$ a\$=INKEY\$ 3670  $12781$ 3680 [390]  $3690$  suchart=VAL(a\$)  $18681$ 3700 a\$=CHR\$(19)  $15271$ 3710 IF suchart=2 THEN PRINT #2, USING"Welc [6541]<br>hes Feld (1-##) ? ";azdf;:INPUT #2,"", feldnummer: IF feldnummer<1 OR feldnummer> azdf THEN 3710  $3720$  $[174]$ 3730 'Jetzt wird gesucht  $[2302]$ 3740 gefunden=false  $[1817]$  $3750 i=1: s=0$  $14051$ 3760 WHILE i(=anzahl AND gefunden=false [2625]<br>3770 IF suchart=1 THEN n=1:WHILE n(=azdf [6819]<br>AND s=0:s=INSTR(daten\$(i,n),text\$): n=n+1:WEND ELSE s=INSTR(daten\$(i,feldnu  $mmer$ , text\$) 3780 IF S()0 THEN gefundenstrue  $[2655]$  $i=i+1$ 3790  $64441$ 3800 WEND  $(390)$ 3810  $[174]$ 3820 IF s=0 THEN PRINT #2,"'";text\$;"' nic [10157]<br>ht gefunden! Taste dr}cken!":<br>WHILE INKEY\$="":WEND:PRINT #2,f\$:RETURN  $3830 i = i - 1 : n = n - 1$  $[676]$ 3840 satz=i: IF suchart=1 THEN feld=n ELSE [4410] feld=feldnummer  $3850$  zeiger=1  $64871$ 3860 eingabe\$=daten\$(satz, feld)  $[1784]$ 3870 GOSUB 3470  $[987]$ 3880 x=maxlaenge+3:y=feld\*2 [2490] 3890 LOCATE x, y  $16721$ 3900 PRINT #2, f\$  $[520]$ 3910 RETURN  $[555]$ 3920  $[174]$ 3930  $[174]$ 3940 Sortieren  $12231$ 3950 IF d=0 THEN RETURN  $[669]$ 3960 CLS #1  $[373]$ 3970 CLS  $1911$ 3980 DT  $[84]$ 3990 LOCATE #1,32,2<br>4000 PRINT #1, "Daten sortieren"  $[902]$ [1499] 4010 EI  $FAB1$ **4020 PRINT**  $[361]$ 4030 PRINT USING"Nach welchem Feld sortier [3780] en (1-##) ? "; azdf;<br>4040 laenge=2  $65481$ 4050 GOSUB 1170 4060 feldnummer=VAL(eingabe\$)  $[817]$  $15101$ 4070 IF feldnummer<1 OR feldnummer>azdf TH [2670]<br>EN 4030 4080 CLS  $[91]$ 4090 PRINT  $[3611$ 4100 PRINT "Sortieren nach "; feldname\$ (fel [2852] dnummer) 4110 PRINT  $13611$ 4120 PRINT "Bitte warten - Daten werden so [4764] rtiert !' 4130 PRINT  $[361]$ 4140 PRINT "Abbruch mit ESC m¦glich !"  $[2763]$ 4150 :  $[174]$ 4160 getauscht=true<br>4170  $i=1$  $[1545]$  $[423]$ 4180 WHILE i (=anzahl AND getauscht=true  $[2960]$ 4190 getauscht=false getauscnt=false<br>FOR n=1 TO anzahl-1  $[1781]$ 4200  $[1177]$ tauschen=false 4210  $[1169]$ 4220 text1\$=LOWER\$(daten\$(n,feldnummer [1475]  $)$ ) 4230 text2\$=LOWER\$(daten\$(n+1,feldnumm [2977]  $er)$ IF text1\$="" AND text2\$<>"" THEN [3936] 4240 tauschen=true: GOTO 4390<br>4250 IF text2\$="" THEN 4390  $[1311]$  $11 = LEN(text1$)$ 4260 [809] 4270  $12 = LEN(text2$)$  $[944]$ 4280 unterschied=false  $[1244]$ 4290  $q=1$  $2641$ 4300 WHILE unterschied=false AND q<=MI [3656]

 $N(11.12)$  $4310$ IF INKEY\$=CHR\$(252) THEN RETURN [1391]  $w1 = ASC(M1D$(text13, q, 1))$ <br> $w2 = ASC(M1D$(text2$, q, 1))$ 4320 [588] 4330  $119531$ 4340 IF w1<w2 THEN unterschied=true  $[1487]$ 4350 IF w2(w1 THEN unterschied=true: [4905] tauschen=true  $4360$   $q=q+1$  [50]<br>  $4370$  WEND [390]<br>  $4380$  IF unterschied=false THEN IF 12<1 [5659] 1 THEN tauschen=true 4390 IF tauschen=true THEN FOR k=1 TO [8853]<br>azdf:hilfe\$(k)=daten\$(n,k):daten\$(n,k)  $=$ daten\$ $(n+1, k)$ : daten\$ $(n+1, k)$ =hilfe\$ $(k$ ):NEXT k:getauscht=true 4400 NEXT<sub>n</sub> [366]  $i = i + 1$ 4410  $14441$ 4420 WEND  $13901$ 4430 PRINT CHR\$(7):  $111751$ 4440 RETURN  $15551$  $4450 1741$ 4460  $1741$ 'Daten loeschen 4470  $[1405]$ 4480 IF d=0 THEN RETURN  $16691$ 4490 PRINT #2, TAB(22) "Wirklich alle Daten [6589] 1; schen  $(j/n)$  ?"<br>4500 a\$=""  $[388]$ 4510 WHILE NOT( $a$ \$="N" OR  $a$ \$="J") [1988] 4520 a\$=UPPER\$(INKEY\$) [789] 4520 a\$=UPPER\$(1981)<br>
4530 WEND<br>
4540 IF a\$="J" THEN PRINT #2, TAB(21)"Bitte [9519]<br>
4540 IF a\$="J" THEN PRINT #2, TAB(21)"Bitte [9519]<br>
warten - Daten werden ge]; scht !":<br>
FOR i=1 TO anzahl: FOR n=1 TO azdf: daten\$(<br>
i,  $[372]$ 4560 RETURN  $15551$ 4570 :  $[174]$ 4580  $[174]$ 4590 'Ende  $[715]$ 4600 ende=true  $14311$ 4610 RETURN  $[555]$  $4620:$  $1741$ 4630  $[174]$ 4640 Daten speichern [1379] 4650 IF d=0 THEN RETURN [669] 4660 CLS #1  $[373]$ 4670 DI  $[84]$ 4680 LOCATE #1,32,2<br>4690 PRINT #1,"Daten speichern"  $[902]$  $[1463]$ 4700 EI [86] 4710 GOSUB 2430<br>4730 IF name\$="" THEN RETURN  $[861]$  $[716]$ 4730 IF Hamsw-<br>4740 OPENOUT name\$<br>4750 PRINT #9,anzahl  $[700]$ 4750 PRINT \*\*, and ...<br>4760 FOR i=1 TO anzahl  $15961$  $[1073]$ FOR n=1 TO azdf<br>PRINT #9,daten\$(i,n) 4770  $[811]$ 4780  $12991$ 4790 NEXT n  $[366]$ NEXT i 4800  $13751$ 4810 CLOSEOUT  $[902]$ 4820 RETURN [555] 4830 :  $1741$ 4840  $[174]$ 'Daten laden 4850  $[1528]$ 4860 IF m=0 THEN RETURN  $[729]$ 4870 CLS #1  $13731$ 4880 DI  $641$ 4890 LOCATE #1,34,2<br>4900 PRINT #1, "Daten laden"  $[894]$  $[988]$ 4910 EI  $[86]$ 4920 GOSUB 2430<br>4940 IF name\$="" THEN RETURN  $58611$  $[716]$ 4950 OPENIN name\$  $[1050]$ 4960 INPUT #9, anzahl<br>4970 FOR i=1 TO anzahl  $[934]$  $[1073]$ 4980 FOR n=1 TO azdf  $[811]$ LINE INPUT #9, daten\$(i,n) 4990  $[1732]$ 5000 NEXT n  $[366]$ NEXT<sub>i</sub> 5010  $[375]$ 5020 CLOSEIN  $17521$  $5030 d=1$  $13391$ 5040 RETURN  $[555]$  $5050:$  $[174]$ 5060 :<br>5070 'Directory  $[174]$  $IBBB1$ 5080 CLS #1  $[373]$ 5090 CLS  $[91]$ 5100 DT  $[84]$ 5110 LOCATE #1,26.2  $[799]$ 

**Listing Prodata** 

```
Listing Prodata
```
5120 PRINT #1, "Inhaltsverzeichnis Diskette [2759]  $[AA]$ 5130 EI 5140 CAT [96]  $[853]$ 5150 GOSUB 1950  $15551$ 5160 RETURN  $[174]$ 5170 5180  $[174]$ 5190 'Drucken  $[1548]$ 5200 IF d=0 THEN RETURN [669] 5210 CLS #1  $[373]$ 5220 CLS  $1911$ 5230 DI  $[RA]$ 5240 LOCATE #1,33,2<br>5250 PRINT #1, "Daten drucken"  $19381$  $19621$  $[86]$ 5260 EI 5270 PRINT  $13611$ 5280 PRINT "Schalte Drucker ein und dr}cke [3282] Taste ! 5290 WHILE INKEY\$="":WEND [1607] 5300 PRINT  $f3611$ 5310 PRINT "]berschrift des Datenausdrucks [2649]  $[1184]$ 5320 laenge=78: GOSUB 1170 5330 ueberschrift\$=eingabe\$ [1013]<br>5340 PRINT:PRINT "Soll die Maske mit ausge [4144]<br>druckt werden (J/N) ? "; 5350  $a$ = "$  $[388]$ 5360 WHILE NOT (a\$="N" OR a\$="J"):a\$=UPPER [4104] \$(INKEY\$):WEND<br>5370 IF a\$="N" THEN PRINT "Nein":druckart= [4568] 0 ELSE PRINT "Ja":druckart=1 5380 :  $[174]$ 5390 WIDTH 80 [A58]  $(157)$  $5400$  az=62 5410  $azs=INT(az/(azdf+1))$  $[1646]$ 3410 azs=1N1(az/(azdf+1))<br>5430 PRINT #8,CHR\$(27);"R";CHR\$(2);<br>5430 PRINT #8,CHR\$(27);"x";CHR\$(1);<br>5440 PRINT #8,CHR\$(27);"-";CHR\$(1);<br>5450 PRINT #8,CHR\$(27);"-";CHR\$(0);<br>5460 PRINT #8,CHR\$(27);"-";CHR\$(0);  $[1898]$  $[1737]$  $[2015]$  $[1257]$  $[2019]$ 5470 PRINT #8  $[343]$  $[174]$ 5480 : 5490  $n=1: s=1$  $[275]$ 5500 FOR i=1 TO anzahl  $[1073]$ FOR q=1 TO azdf<br>FOR q=1 TO azdf [1358]<br>IF druckart=1 THEN PRINT #8,STRIN [3752] 5510 5520 G\$(maxlaenge-LEN(feldname\$(q)),32);<br>feldname\$(q);": "; PRINT #8, daten\$(i,q)<br>NEXT ~ 5530  $[1363]$  $f3671$ 5540 NEXT<sub>q</sub> PRINT #8  $[343]$ 5550 IF n=azs THEN PRINT: PRINT "Wenn der [12786] 5560 Drucker fertig ist, lege neues Blatt ein<br>und dr}cke Taste!":WHILE INKEY\$="":WEND:n=<br>0:s=s+1:PRINT #8,TAB(70);"Seite";s:PRINT #  $\mathbf{a}$ 5570  $[140]$  $n=n+1$ 5580 NEXT i  $[375]$  $[174]$ 5590 : 5600 PRINT CHR\$(7);  $[1175]$ 5610 RETURN  $[555]$  $5620:$  $[174]$ 5630  $[174]$ 'Hauptprogramm [1580] 5640 5650 MODE 2  $[513]$ 5660 CALL &BB48  $[383]$ 5670 IF HIMEM>42618 THEN GOSUB 1450:OPENOU [4278]<br>T "d":MEMORY HIMEM-1:CLOSEOUT 5680 BORDER 0: INK 0, 0: INK 1, 24  $[1350]$ 5690 maxzahl=100:mx=32:menuezeiger=1  $[1867]$ 5700 true=-1:false=0:ende=false:anzahl=0<br>5710 titel\$="Datenverwaltung":m=0:d=0:e=0  $[2492]$  $[1897]$ 5720 DIM daten\$(maxzahl,10)  $[1606]$ 5730 DIM feldname\$(10)  $[506]$ 5740 DIM mx(11), my(11), menue\$(11)  $[1245]$ 5750 DATA Maske definieren, 6, 3  $[1075]$ 5750 DATA Maske speichern, 6, 5<br>5770 DATA Maske laden, 6, 7  $[1648]$  $[513]$ 5780 DATA Eingabe / Bl{ttern, 32, 3  $[1443]$ 5790 DATA Daten sortieren, 32, 5<br>5800 DATA "Daten 1¦schen", 32, 7  $[1451]$  $[1121]$ 5810 DATA Ende, 32, 9  $[713]$ 5820 DATA Daten speichern, 60, 3  $[1154]$ 5830 DATA Daten laden, 60, 5  $[1111]$ 5840 DATA Directory, 60, 7  $14531$  $[1168]$ 5850 DATA Daten drucken, 60, 9  $[174]$ 5660 5870 FOR 1=1 TO 11  $[314]$ **Listing Prodata** 

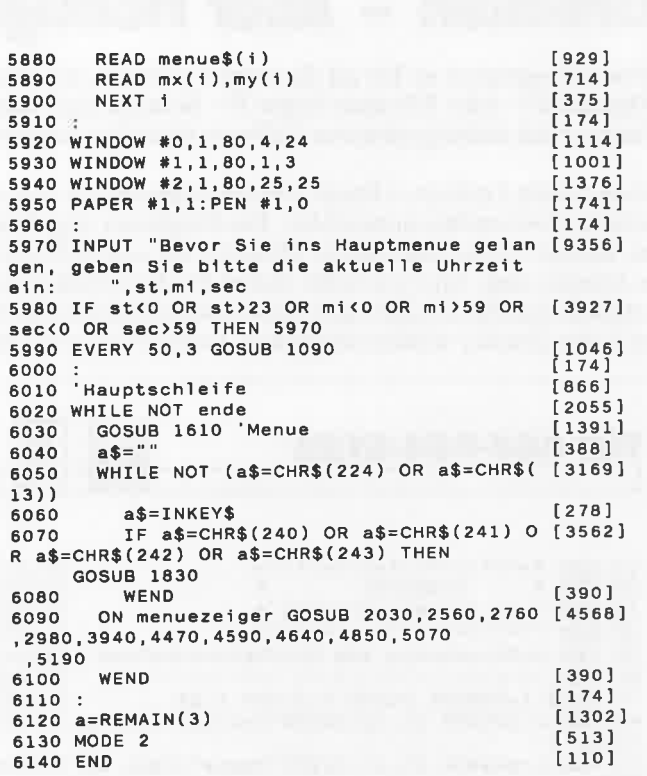

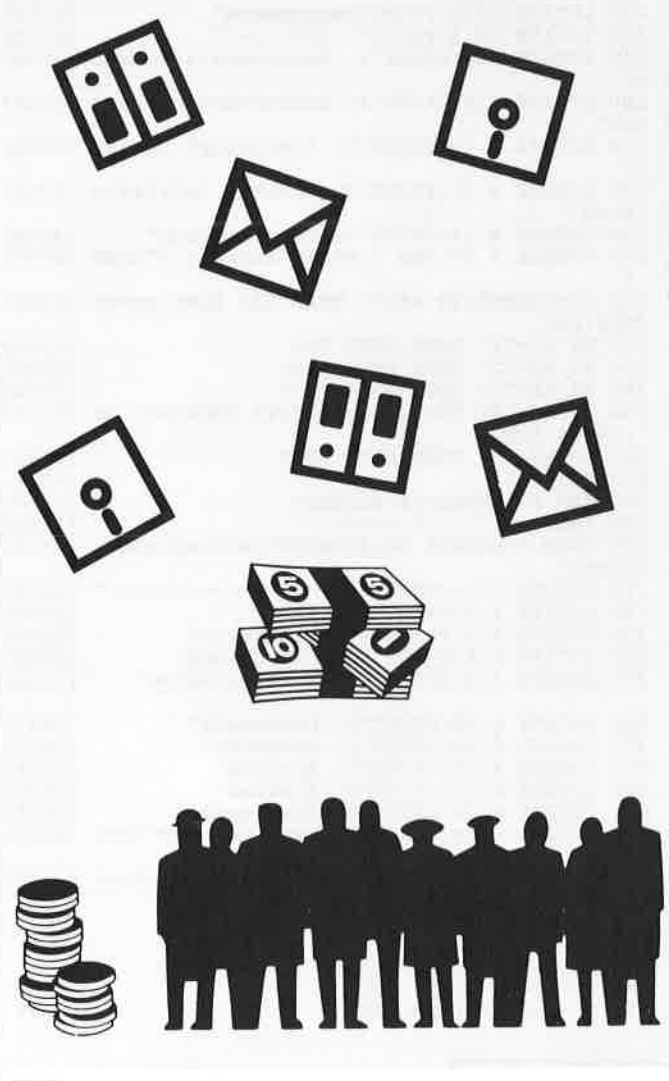

**Listing Prodata** 

### **Drucken - aber richtig!**

Dieses Programm ist für all diejenigen gedacht, die einen Riteman F+ oder Riteman Super F+ besitzen und Ihren Drucker mit menuegesteuerter Software einstellen möchten.

Menuepunkt 1 erlaubt es Ihnen, einen der insgesamt 8 internationalen Zeichensätze anzuwählen. Das Programm zeigt Ihnen an, welche DIP-Schalter an der Rückseite auf welche Position zu bringen sind. Dies geschieht, indem Sie den Drucker ausschalten, die DIP-Schalter nach Anweisung einstellen und danach den Drucker wieder einschalten. Dann drücken Sie ein-

**fur 464-664-6128**  $\theta$ 10 REM \*\*\*\*\*\*\*\*\*\*\*\*\*\*\*\*\*\*\*\*\*\*\*  $[1287]$ <br>[1013]  $20$  REM  $*$ PRINTFIX 30 REM \* by Karsten Molzahn  $[1222]$ 40 REM \*\*\*\*\*\*\*\*\*\*\*\*\*\*\*\*\*\*\*\*\*\*\*  $112871$ 50 REM Aufforderung zum Druckeranschalten [2566] 60 REM  $[2076]$ 70 MODE 1:BORDER 0:INK 0, 0:INK 1, 26 [1688] 80 PEN 2:LOCATE 12,12:PRINT"Drucker einsch [3379]<br>alten !" 90 PEN 1:LOCATE 18, 25: PRINT"Taste": CALL &B [1693] **B18** 100 REM Hauptmenue  $[1328]$ 110 REM - $[847]$ 120 MODE 1:BORDER 7  $[1433]$ 130 LOCATE 15, 2: PRINT"Hauptmenue"  $[1876]$ 140 LOCATE 15, 3: PRINT"-----------"  $16321$ 150 LOCATE 4, 6: PRINT"1. Zeichensatz aender [2666]  $n$ " 160 LOCATE 4,8: PRINT"2. Zeilenabstand aend [4320] ern 170 LOCATE 4,10: PRINT"3. Schriftart aender [2894] 180 LOCATE 4, 12: PRINT"4. Drucker initialis [4725] ieren' 190 LOCATE 4, 14: PRINT"5. Programmende" [4004] 200 LOCATE 7, 20: PEN 3: PRINT"Auswahl ?": PEN [3787] 1 210 a\$=INKEY\$: IF a\$="" THEN 210 ELSE a\$=UP [2281] PERS(a\$) 220 IF a\$="1" THEN GOTO 280<br>230 IF a\$="2" THEN GOTO 1250<br>240 IF a\$="3" THEN GOTO 1580 [1270] [1140]  $[1692]$ 250 IF a\$="4" THEN CLS: PRINT#8, CHR\$(27); "0 [2206] :: GOTO 100 260 IF a\$="5" THEN GOTO 2000<br>270 GOTO 210  $[1424]$  $[427]$ 280 REM Zeichensatz aendern  $[1469]$ 290 REM - $[1255]$ 300 MODE 1:LOCATE 10, 2: PRINT"Zeichensatz a [4734] endern' 310 LOCATE 10,3: PRINT"-------------------" [2329] 320 LOCATE 4,6:PRINT"1. USA"<br>330 LOCATE 4,7:PRINT"2. Frankreich"<br>340 LOCATE 4,8:PRINT"3. Deutschland" [1308]  $[1328]$  $[2584]$ 350 LOCATE 4, 9: PRINT"4. Grossbritanien"  $[3186]$ 360 LOCATE 4, 10: PRINT"5. Daenemark"  $[1447]$ 370 LOCATE 4, 11: PRINT"6. Schweden"  $[1597]$ 380 LOCATE 4, 12: PRINT"7. Italien"<br>390 LOCATE 4, 13: PRINT"8. Spanien"  $[2304]$  $[1628]$ 400 LOCATE 4, 14: PRINT"9. Hauptmenue"  $[2768]$ 410 LOCATE 7,20: PEN 3: PRINT"Auswahl ?": PEN [3787] 420 b\$=INKEY\$:IF b\$="" THEN 420 ELSE b\$=UP [3432] PER\$(b\$) 430 IF b\$="1" THEN 530  $[959]$ 440 IF b\$="2" THEN 620<br>450 IF b\$="3" THEN 710<br>460 IF b\$="4" THEN 800 [940] [693]  $[787]$ 470 IF b\$="5" THEN 890  $[322]$ Listing: Drucken - aber richtig

fach eine Taste, damit der Drucker den von Ihnen eingestellte Zeichensatz anerkennt.

Mit Menuepunkt 2 verändern Sie den Zeilenabstand. Wähle Sie in diesem Untermenue die Punkte 4 oder 5 an, so müssel Sie eine Zahl eingeben. Diese darf bei Punkt 4 nicht größer al. 255 und bei Punkt 5 nicht größer als 85 sein.

In Menuepunkt 3 wird ein Untermenue aufgerufen, mit dem Sie verschiedene Schriftarten ausprobieren können. Diese lassen sich teilweise auch miteinander kombinieren.

Wählen Sie Menuepunkt 4, dann wird der Drucker initialisiert, d.h. er befindet sich wieder im gleichen Zustand wie nach dem Einschalten. (K. Molzahn/JB)

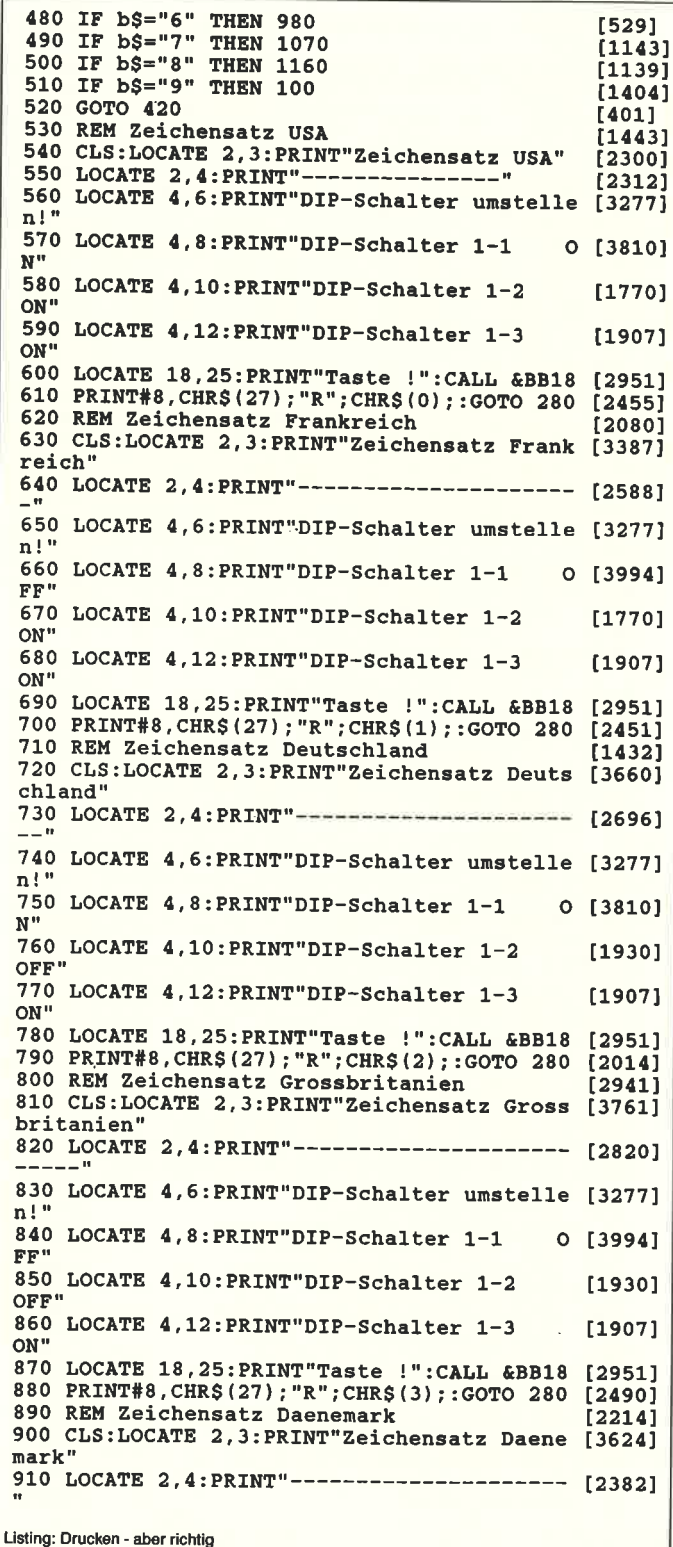

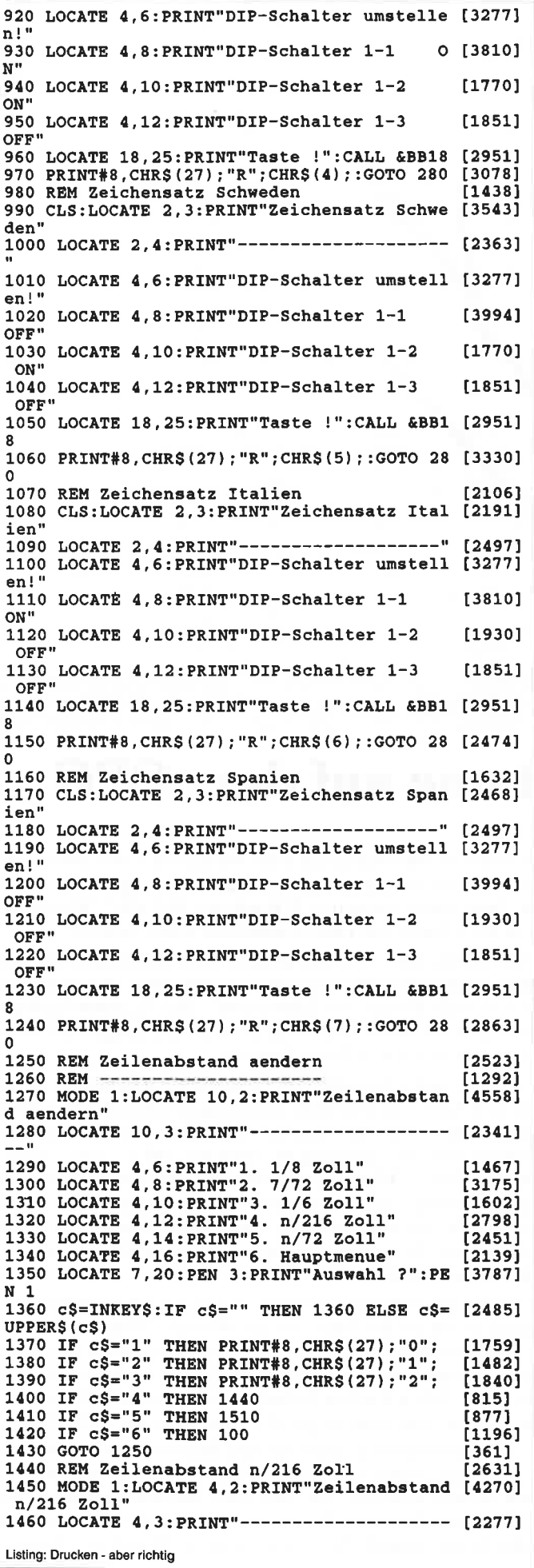

 $\bar{\tau}$ 

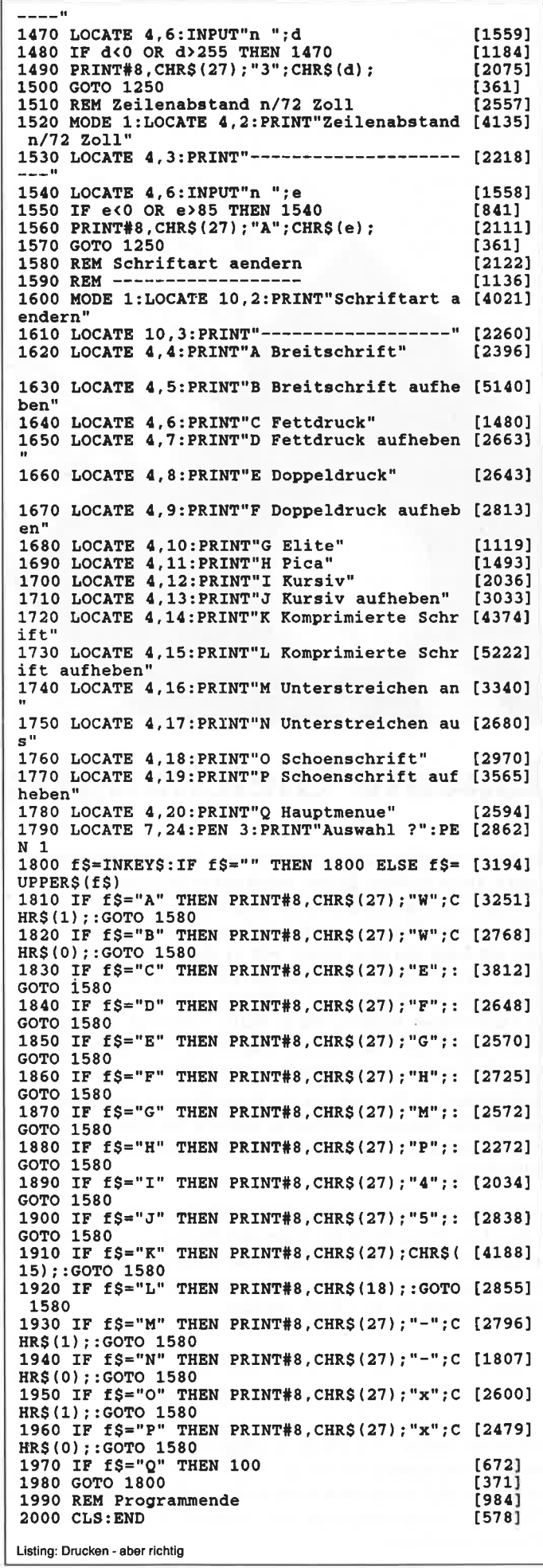

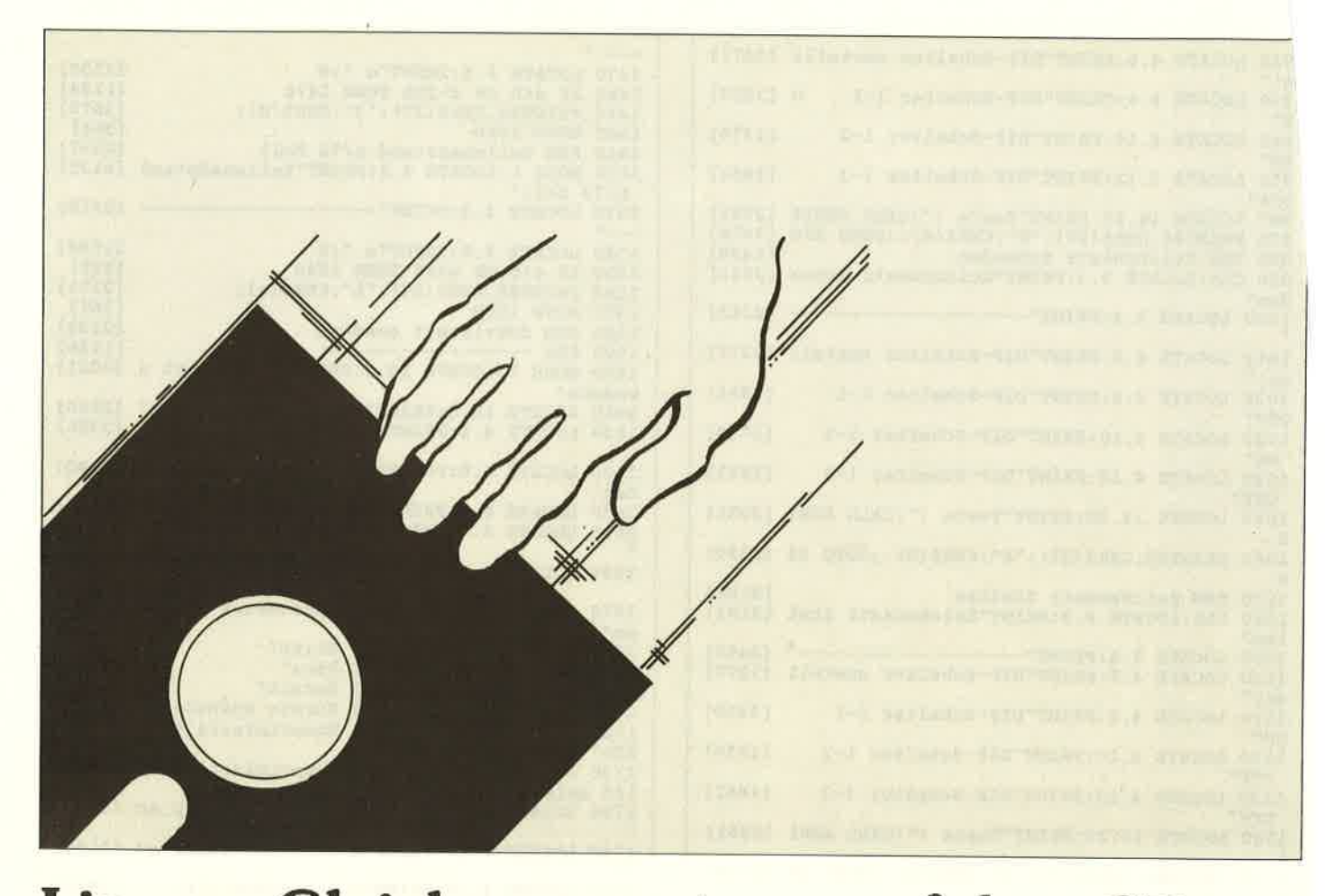

### Lineare Gleichungssysteme auf dem CPC

In mehr als 90% aller Programme, die man in einschlägigen Zeitschriften findet, wird entweder gespielt odergezeigt, wie man noch besser mit einem Computer umgehen kann. Das erinnert durchaus an den Liedersänger,der ein Lied darüber singt, wie es einem Liedersänger so geht; an die Theatergruppe, die ein Stück über das Leben einer Theatergruppe aufführt, oder an den Maler, der auf seinen Bildern einen Maler verewigt. I'Art pourl'art, sagen die Franzosen; computing for Computer sagen die Freaks, oder handeln jedenfalls so.

Interessiert es Sie, was so ein Knopfkasten sonst noch kann? Mit diesem Programm können Sie einen Teil derMathematik, die "Linearen Gleichungssysteme", nachvollziehen.

Aber Sie brauchen vor dem Wort "Mathematik" nicht zu erschrecken. Wenn Sie in der Lage sind Windows zu erstellen, geschachtelte Gosubs zu verwalten oder sogar ein "Softscrolling" zu programmieren, dann haben Sie keinen Grund anzunehmen, dieses Thema sei zu schwer fiir Sie!

#### Einige "lockere" Beispiele

Als erstes möchte ich Ihnen an einigen Beispielen zeigen, mitwelchen Problemen wir uns als erstes beschäftigen wollen. Damit nicht alles so tierisch ernst wirkt, sollen uns nun ein paar "lockere" Gedankengänge den Einstieg in dieses trockeneThema erleichtern.

1) Franz züchtet Papageien und Goldhamster. Auf meine Frage, wie viele Tiere er jeweils habe, antwortet er grinsend: "Meine Tiere haben zusammen 20 Köpfe und 66 Füße!" Wissen Sie, wie viele Papageien und Goldhamster Franz besitzt?

2) Fritzchen sagt: "Ich habe genauso viele Schwestern wie Brüder". Seine Schwester Erna hingegen behauptet: "Ich habe dop pelt so viele Brüder wie Schwestern". Hat da jemand gelogenoder geht das doch? Und wenn ja, wie viele Jungen und Mädchen gibt es dann in dieser Familie?

 3) Weil er einen besonders preisgünstigen Großhändler kennt, hat sich Albert für eine Party einen Gag ausgedacht: Er will fürgenau 100. - DM 100 Flaschen folgender Getränke kaufen: Sekt für DM 10.- pro Flasche, Wein für DM 3.- pro Flasche Bier für DM -.50 pro Flasche (Wo gibts das noch?). Dabei soll jedes Getränk mindestens einmal vertreten sein. Falls Sie diese Aufgabe bereits kennen oder sogar lösen können: Eine exakte l.ösung, die Sie auch auf ähnliche Aufgabenstellungen anwenden können, folgt.

4) Vater und Sohn tragen Pakete. Als der Sohn zu stöhnen beginnt, tröstet ihn der Vater, mit den Worten: " Wenn ich dir noch eins von meinen Faketen gäbe, dann erst hätten wir beide gleichviele zu tragen. Nähme ich aber stattdessen noch ein Paket von dir, dann hätte ich schon doppelt so viele wie du!" Können Sieberechnen, wie viele Pakete der Vater bzw. der Sohn trägt?

 5) Ein Hersteller von elektronischen Blumenvasen hat drei Maschinen, die er mit A, B und C bezeichnet und die unterschiedlich schnell arbeiten. Für eine feste Produktionsmenge von 10.000 Stück brauchen die Maschinen A und B 18 Stunden, die Maschinen A und C 20 Stunden und die Maschinen B und C

5 Stunden. Der Fabrikant möchte nun wissen, wie lange jedelaschine einzeln brauchen würde und wieviel Zeit nötig wäre renn alle drei Maschinen zugleich arbeiten.

#### Das Lösungsverfahren

Diese Beispiele stammen aus dem Bereich "Lineare Gleichungssyteme". Schüler lernen davon die einfachste Form etwa in Klasse 9 unter dem Titel "Gleichungen mit 2 Unbekannten", die sie mit drei oder vier verschiedenen Lösungsverfahren zu bearbeiten haben (meist Gleichsetzungs-, Einsetzungs- und Additionsverfahren, dazu ein graphisches Verfahren).

Wir wollen hier ein Verfahren anwenden, das sich besser als die oben genannten ftir die Auswertung mit dem Computer eignet und das sich auch ohne Anderung leicht für wesentlich größere Systeme benutzen läßt.

Beginnen wir mit Aufgabe 1. Nattirlich kann man diese Aufgabe im Kopf lösen, am bequemsten so: Zählenwir doch vorerst von den Goldhamstern nur die Hinterfüße! Dann haben wir 20 Köpfe $= 20$  Tiere und 40 (Hinter-)füße. Die überzähligen Füße (von 40 bis 66) können nur die Vorderfüße der Hamster sein. Also:26 Vorderfüße gehören zu 13 Hamstern. Damit bleiben noch 7 Fapageien. Fertig! Wozu noch ein Computerprogramm? Nun, können Sie die Aufgaben 2 bis 5 auch so rasch lösen? Selbstwenn es so ist, wird es Ihnen nicht schwerfallen einzusehen, daß es in der Praxis Aufgaben von erheblich höherem Schwierigkeißgrad gibt. Deshalb jetzt die Lösungsmethode, die sich auf(fast) beliebig große Systeme anwenden läßt.

Zuerst legen wir fest, daß die Anzahl der Papageien mit p bezeichnet werden soll, die der Goldhamster mit g. Das ist gleichbedeutend mit der Festlegung von Variablennamen. Da jeder Fapagei nattirlich einen Kopf und zwei Füße hat, gibt es also pPapageienköpfe und 2 $\ast$ p Papageienfüße. Entsprechend ergeber sich g Hamsterköpfe und 4\*g Hamsterfüße. Also muß p+g zusammen 20 ergeben, und  $2*p+4*g$  muß 66 liefern. Daraus machen wir 2 Gleichungen:

 $(A) p + g = 20$ 

(B)  $2*p + 4*g = 66$ 

 Der Aufbau dieser Gleichungen ist typisch für unsere Probleme: Immer stehen die Variablen links vom Gleichheitszeichen, alles andere (die Konstanten) rechts. Wir wollen uns noch im Klaren darüber sein, daß p das gleiche bedeutet wie 1\*p, g das gleiche wie 1\*g. Man bezeichnet die Zahlen 2 und 4 in der Gleichung (B) als "Vorzahlen" oder als "Koeffizienten" von p bzw. von g. Ist kein Koeffizient mitgeschrieben, dann ist also immerdie "1" gemeint. Schreiben wir sie einmal mit auf:

(A)  $1*p + 1*g = 20$  $(B)$  2\*p + 4\*g = 66

 Solche Gleichungen wollen wir in Zukunft als "Lineares Gleichungs-System" bezeichnen und mit LGS abkürzen. Das Wesentliche dieses LGS steckt in den Tahlen: Die Variablennamensind willkürlich gewählt, und das Gleichheitszeichen sowie die Pluszeichen kann man der Übenichtlichkeit wegen während derRechenphase weglassen, wenn man sie hinterher wieder an der richtigen Stelle anbringt. Dann entsteht ein "nacktes" Zahlenschema, bei dem die Position der Zahlen zueinander aber unverändert bleibt:

1 1 20

2466

 Schließt man dieses Schema noch in große runde Klammern ein,dann nennt man das Ganze in der Mathematik eine "Matrix' (Mehrzahl:Matrizen). Und mit solchen Matrizen läißt sich gut rechnen!

Unsere Matrix besteht aus 2 Zeilen, die den 2 Gleichungen entnommen sind, und 3 Spalten. In unserem Programm werden wirdie jeweiligen Zeilen mit i, die Spalten mit k numerieren. Der folgende Programmteil spricht also jedes "Element" der Matrix an:

for  $i = 1$  to  $2$ for  $k = 1$  to 3 next k:next i

Mit  $i=2$ ,  $k=3$  erwischen wir also die Zahl 66. Dementsprechend können wir diese Zahl auch verschlüsseln mit a(2,3), und wir werden deshalb mit der DlM-Anweisung ein Feld bestimmen, das unsere Zahlen aufnehmen soll:

 $DIMa(2,3)$ .

In größeren Problemen ergeben sich durchaus mehr Zeilen undSpalten als in unserem Beispiel. Deshalb wollen wir flexibel sein und generell die Anzahl der Zeilen mit m, die der Spalten mit n bezeichnen, so daß der o.a. Programmteil sich ein wenig verändert:

for  $i = 1$  to  $m$ for  $k = 1$  to n

next k: next i

und unsere DlM-Anweisung heißt dann:

 $DIMa(m, n)$ 

Wie können wir nun unsere Matrix überreden, uns die Lösung des LGS zu verraten? Folgende Schritte müssen mehrfachdurchlaufen werden:

Wir ernennen zuerst eine Zahl der Matrix zum "King", d.h. wir suchen ein sogenanntes Pivot-Element PE. Dieses muß folgende Bedingungen erftillen:

I) Es darf nicht Null sein,

 If) in keiner Zeile und in keiner Spalte darf mehr als ein Pivot-Element gewählt werden,

 IIf) es darf nicht in der letzten Spalte stehen. Nun, das ist meist einfach zu erreichen. Wir könnten z.B. die erste Zahl oben links in unserer Matrix zum l. Pivot-Element (PE) ernennen. Undwas dann?

 Drei Schritte sind jetzt notwendig, die man (falls die Zahlen nicht zu groß sind) leicht im Kopf ausführen kann, die aber der Computer selbständig durchftihrt und die eine neue Matrix erzeugen:

A) Die Pivotzeile bleibt unverändert (Das ist nattirlich dieZetle,in der das PE steht).

B) Die Pivotspalte wird Null außer dem PE selbst (über und unter dem PE stehen also nur noch Nullen in der neuen Matrix).

C) Man verbindet im Gedanken jedes der noch nicht erfaßten Elemente der alten (!) Matrix mit dem PE und stellt sich diese Linie als Diagonale eines Rechtecks vor. Man sucht die andere Diagonale und stellt fest, welche Zahlen auf ihrem Ende stehen. Ich nenne sie hier einfach Kl und K2. Sie stellen den 3.und 4. "Punkt" dieses gedachten Rechtecks dar. Jetzt ersetzt man das fragliche Element der alten Matrix durch die Zahl:altes El.  $*$  PE - K1  $*$  K2.

Das ist ein Hammer, werden Sie sagen! Aber haben Sie nicht auch schon mal mit einem Grafik-Programm ein Rechteck gezeichnet? Bei den mir bekannten Programmen wird ein solches Rechteck festgelegt, indem man zwei diagonal gegenüberliegende Eckpunkte auswählt; die zwei anderen Eckpunkte findet das Programm selbständig. Man weiß aber auch vorher schon, wo sie sein werden! Nun, genau so ist es in der Matrix: Wenn sie "zu Fuß" rechnen wollen, findet man bei einem bißchen Übung die Zahlen, die hier mit K1 und K2 bezeichnet wurden, sofort. In einer schematischen Übersicht sieht das so aus:

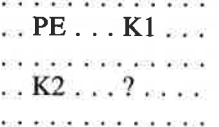

Dabei bedeutet das Fragezeichen das Element, das neu berechnet werden muß. In unserem Beispiel wählen wir als Pivot-Element die " 1" oben links aus, was keinen Konflikt mit den Regeln I), II) und III) beschwört, und nach Anwendung der Regeln A) und B) entsteht:

 $1 - 1$ 20  $\Omega$  $\gamma$  $\boldsymbol{\gamma}$ 

Die Fragezeichen ergeben sich jetzt nach Regel C) so:

 $4 * 1 - 2 * 1 = 2$  und

 $66 * 1 - 2 * 20 = 2$ 

Also sieht unsere Matrix nach diesem Vorgang jetzt so aus:

1 20

 $0$  2 26

 Nun machen wir das Garge noch ein zweites Mal: Als Pivot-Element können wir nach den Regeln  $\Gamma$ . II) und III) nur die "2" wählen. Also wieder nach den Regeln A) und B):

? 0 ?  $\begin{matrix} 2 & 0 \\ 0 & 2 \end{matrix}$ 26 und nach Regel C):

 $2^0$ 14

 $0$  2 26

Dabei entstand die obere "2" durch  $2 * 1 - 0 * 0 = 2$ und die "14" durch  $2 * 20 - 1 * 26 = 14$ .

 Ein weiteres Pivot-Element läßt sich nun nicht mehr bestimmen, wir sind fertig. Was sind also die Lösungen? So, wie wir vorhin aus dem LGS eine Matrix hergestellt haben, indem wir die Variablenbezeichnungen und das Gleichheitszeichen weggelassen haben, so erhalten wir aus der Matrix wieder ein LGS,indem wir beides wieder einfligen:

 $2*p + 0*g = 14$ , also  $2*p = 14$ , mithin  $p = 7$ 

 $0*p + 2*g = 26$ , also  $2*g = 26$ ,  $g = 13$ 

Zugegeben, das alles sieht nach sehr viel Aufwand aus, aber wer diese Umformungen einübt, kann die Lösung mit wenigenZeilen errechnen. Das sieht dann in Kurzform etwa so aus:

 $1120 \rightarrow 1120 \rightarrow 2014$  $\rightarrow$  n = 14/2 =

$$
2466 \t 0226 \t 0226
$$
  
 
$$
g = 26/2 = 13
$$

 Falls Ihnen das alles aber doch zuviel ist, oder falls Sie ein LGS von höherem Grad (mit mehr als 2 Unbekannten) lösen wollen, benutzen Sie einfach das Programm. Es rechnet nach der oben angegebenen Methode, die ein modifizierter "Gaußscher Algorithmus" ist. Was also sollte unser Programm leistenkönnen?

#### Was das Programm kann

Nach dem Start fragt es erst nach der Anzahl der Gleichungen und der Anzahl der Variablen. Das ist nicht immer die gleiche Zahl, wie wir noch sehen werden. Bis zu maximal 4 Variablen erscheint der Bildschirm in Mode 1, sonst in Mode 2. Danach wird eine Matrix den Umrissen nach mit Numerierung aufgebaut, so daß man einfach die Zahlen zeilenweise eingeben kann. Nach jeder Zeile fragt der Kasten, ob alles korrekt ist, wennman mit "n" antwortet, hat man Gelegenheit, die jeweils letzte

Zeile zu wiederholen. Als nächstes wird man gefragt, ob ma alle Zwischenmatrizen sehen will. Hat man mit "j" oder m "n" geantwortet, will das Programm noch "freie Variable Nr wissen. Was das ist, lesen Sie im nachfolgenden Text.

 Drücken Sie einfach die RETURN-Taste (bzw. die ENTER. Taste). In wenigen Sekunden sieht man das Ergebnis vor sictin der Form " $X1 = ... X2 = ...$ ". Zusätzlich wird die Endmatrix angezeigt. Die Variablen heißen im Programm immer Xl,X2. Daß damit in unserem ersten Problem p und g gemeint sind werden Sie sicher leicht einsehen.

Für eine weitere Aufgabe müssen Sie einfach nur RUN eingeben. Eine Besonderheit des Programms ist, daß man ganze Zahlen und Brüche eingeben kann. Als Bruchstrich benutzen Sie den Schrägstrich, der flir die Division vorgesehen ist, also z.B. <sup>213</sup>oder -4117 . Alle Zwischenergebnisse werden mit ganzenZahlen berechnet, was den sonst unvermeidlichen Rundungsfehlern keine Chance läßt. Auch die Ergebnisse werden ganzzahlig oder in Form von Brüchen ausgegeben. Deshalb sind sie völlig exakt, sofem der Rechenbereich die Grenzen von + - <sup>10</sup> Milliarden nicht überschreitet. Damit das auch nicht während einer Rechnung allzu oft unsichtbar passiert, werden die neu berechneten Zeilen jeder Matrix daraufhin überprüft, ob man sie "kürzen" kann und gegebenenfalls durch einen gemeinsamen Teiler dividiert.

Trotzdem ist es nicht zweckmäßig, alle Variablen im programmals "INT" zu definieren, weil der Rechenbereich + - 3276 doch zu klein wäre.

 Ein Nachteil dieser Programmauslegung soll nicht verschwiegen werden: Falls ein Problem Dezimalzahlen enthält, z.B. Meßwerte, dann sollten besser die Ganzzahlrechnungen gestrichen werden (für Kenner: und durch eine pivot-Vorwahl ergänzt werden, um Rundungsfehler klein zu halten).

 Um die Regel II) zum Aufsuchen eines Pivot-Elementes einzuhalten, muß das Programm sich "merken", welche Zeilen und Spalten nicht mehr in Frage kommen. Ist z.B. ein pE in der Zeile mit der Nummer i und in der Spalte mit der Nummer k gefunden worden, so schreibt das Programm eine "2" in das Element a(0,k) und die Nummer k in das Element a(i,O), und bei einer späteren Suche scheiden diese Zeile und diese Spalte sofort aus.

Auf ähnliche Weise werden auch die freien Variablen verwaltet: Ihre Kennzeichnung ist eine " 1" im Element a(O,k). In dieser Spalte wird vorerst kein PE gesucht. Hat man aber Variablen zu Unrecht als frei erklärt, so bemerkt das Programm den Fehler, gibt eine Nachricht aus und rechnet nun richtig zu Ende Natürlich brauchen Sie als Benutzer des Programms sich darum überhaupt nicht zu kümmern. Auch in anderer Hinsicht ist das Programm gegen "fiese Situationen" geschützt. So erkennt es ohne Absturz unlösbare Probleme und gibt eine entsprechende Nachricht aus. Der gewählte Algorithmus garantiert aber, daß keine Lösung "übersehen" wird.

Auch die Reihenfolge, in der Sie die Zeilen eingeben, ist ohneBedeutung. Beginnen wir mit Aufgabe 2. Zuerst legen wir fest, daß die Anzahl der Jungen in der Familie mit j, die der Mädchen mit m bezeichnet wird. Als nächstes machen wir uns klar, daß Fritzchen damit m Schwestern, aber nur j-1 Brüder hat, denn er ist zwar bei den j Jungen mitgezählt, aber er ist nicht sein eigener Bruder! Anzahl der Schwestern gleich Anzahl derBrüder bedeutet nun einfach : j - 1 = m (A). Erna hingegen hat j Brüder, aber nur m-l Schwestern, weil auch sie sich nicht alsihre eigene Schwester zählen mag.

Nun ist, laut Text der Aufgabe, j doppelt so groß wie m- I , man kann aber beide Zahlen auf gleiche Größe bringen, wenn mandie kleinere mit 2 malnimmt:  $2*(m-1)$ , das ergibt 2m-2. Also  $j = 2m-2$  (B)  $j = 2m - 2 (B)$ 

un muß sortiert werden: Die Variablen j und m bzw. 2m sol- :n links vom Gleichheitszeichen, alles andere rechts davon steen. Das geht aber nur richtig aus, wenn num zugleich die Voreichen ändert: Aus - wird  $+$ , und aus dem oft nicht mitge-'chriebenen \* wird -. Also:

(A) 
$$
j - m = +1
$$
  
(B)  $j - 2m = -2$ 

Die Matrix dazu hat folgendes Aussehen:

$$
1-1 \quad 1 \qquad \qquad
$$

 $1 - 2 - 2$ 

 Starten Sie das Programm. Es handelt sich um <sup>2</sup>Gleichungen mit 2 Variablen. Geben Sie die Matrix ein. Das Ergebnis sehen Sie fast sofort vor sich! Bedenken Sie: X1 bedeutet jetzt j (also die Anzahl der Jungen in der Familie), X2 bedeutet m (= Anzahl der Mädchen).

 Die Aufgabe 3 kann man so lösen: Nehmen wir an, Albert kauft s Flaschen Sekt, w Flaschen Wein und b Flaschen Bier. Dannhat er insgesamt  $s + w + b$  Flaschen und das sollen hundert sein:<br>(A)  $s + w + b = 100$ 

 Eine Flasche Sekt kostet DM 10.-, also kosten 3 Flaschen 3\*10Mark, und s Flaschen kosten s\*10 Mark. Genauso ergibt sich w\*3 Mark für w Flaschen Wein und 0.50\*b Mark oder 1/2\*b Mark fiir b Flaschen Bier. Da Albert genau 100 Mark ausgeben will, gilt die Gleichung (B)  $10s + 3w + 1/2b = 100$  Die Informationen des Textes reichen für keine weitere Gleichung. Wir haben hier also zwar 3 Variable, aber nur <sup>2</sup>Gleichungen! Eigentlich ist ein solches System nicht eindeutig lösbar, aber es gibt noch eine Zusatzbedingung: Alle Variablen müssenganzzahlig sein! Und dann geht's doch! Die Mathematiker nennen Systeme mit dieser Zusatzforderung "diophantisch". Malsehen, was das Programm damit macht.

Geben Sie ein: 2 Gleichungen, 3 Variable, Matrix:

1 1 1 100

 $\frac{1}{10}$   $\frac{1}{3}$   $\frac{1}{2}$   $\frac{1}{100}$ 

Lösung:  $X1 = -200/7 + 5/14*X3$ 

$$
X2 = 900/7 - 19/14*X
$$

 $X2 = 900/7 - 19/14*X3$ <br>Wie man aus diesem Wust von Zahlen eine Lösung erkennen kann, weiß keiner. Aber sie sehen, daß eine Variable, nämlich X3, auf der rechten Seite der Gleichungen erscheint. Für X3 wird keine Lösung mehr angegeben. Das bedeutet aber, daß X3 nicht berechenbar ist und somit frei gewählt werden kann! Solche Variablen heißen "freie Variable". Noch ein Versuch: Geben Sie die Werte noch einmal ein, aber tippen Sie bei der Frage nach der Nummer der freien Variablen eine " 1" ein, bei der Wiederholung der Frage RETURN! Der Computer gibt aus:

 $X2 = 20 - 19/5*X1$ 

 $X3 = 80 + 14/5*X1$ 

 Wie Sie sehen, ist hier X1 zur freien Variablen geworden. Jetztist es eine Kleinigkeit, die Lösung zu finden:

 Die erste Zeile besagt nämlich, daß man von 20 das l9l5-fache von X1 abziehen muß, um X2 zu erhalten. Man wird sofort vermuten, daß dann X2 nicht mehr ganzzahlig ist. Oder doch?Wenn man 19/5 malnimmt mit einer 5 oder 10 oder 15 usw. dann entsteht eine ganze Zahl!Probieren wir es aus:

Mit  $X1 = 5$  wird  $X2 = 20 - 19/5*5 = 20 - 19 = 1$ 

$$
Mit X1 = 10 \text{ wird } X2 = 20 - 19/5*10 = 20 - 38 = -18
$$

 Das geht natürlich nicht: X2 kann nicht negativ werden. Machen wir X1 noch größer, wird X2 noch kleiner. Es bleibt alsonur eine Möglichkeit:  $X1 = 5$  und  $X2 = 1$ . Die zweite Lösungszeile liefert uns jetzt noch X3:

 $X3 = 80 + 14/5*5 = 80 + 14 = 94.$ 

Hier bedeutet  $X1 = s$ ,  $X2 = w$ ,  $X3 = b$ , und die komplette Lö sung heißt

 $s = 5, w = 1, b = 94.$ 

Also: Albert kauft 5 Flaschen Sekt, eine Flasche Wein und 94 Flaschen Bier. Nun ja, bei dem Preis! Kontrolle, ob alles aufgeht:

 $5 + 1 + 94 = 100$  Flaschen

 $50+3+47=100$  Mark.

 Sie haben sicher alles verstanden, und so macht Ihnen die Aufgabe 4 kaum Kopfzerbrechen. Vater trägt v pakete, der Sohn s Pakete. Gibt Vater eines ab, hat er noch v-l, der Sohn aber $s + 1$ . Es muß also gelten:  $v-1=s+1$ .

und nach Umstellung wie in der zweiten Aufgabe:

A)  $v - s = 2$ 

Nimmt er aber noch eines an, dann hat er  $v + 1$ , und das sind doppelt so viele wie die s-1 Pakete, die dem Sohn bleiben. Alsoverdoppeln wir die kleinere Zahl, das ergibt 2s-2, und jetzt sind beide Zahlen gleich groß. Also heißt die Gleichung:

 $v + 1 = 2s - 2$ 

 und nach Umstellung:B)  $v - 2s = -3$ 

Die Matrix heißt jetzt:

 $1 -1 2$  $1 -2 -3$ 

 Die Lösung finden Sie sicher selbst. Bei der Aufgabe 5 hilft ein kleiner Trick: Wenn die Maschinen A und B 18 Stunden zur Fertigung der Vasen brauchen, dann schaffen sie in einer Stunde 1/18 der Menge. Genauso schaffen A und C in einer Stunde 1/20, B und C 1/45 der Gesamtmenge. Also heißen die Gleichungen:

 $A + B = 1/18$ 

 $A + C = 1/20$ 

 $B + C = 1/45$ 

und die zugehörige Matrix<br>1 1 0 1/18

```
\begin{array}{cccc} 1 & 1 & 0 & 1/18 \\ 1 & 0 & 1 & 1/20 \end{array}
```

```
0 \quad 1 \quad 1 \quad 1/45
```
 Das sind nun <sup>3</sup>Gleichungen mit 3 Unbekannten (oder ein LGS vom Grad 3). Ihr Computer schafft die Iösung augenblicklich: $X1 = A = 1/24$ ,

 $X2 = B = 1/72$ ,

 $X3 = C = 1/120$ 

 Das bedeutet natürlich, daß die Maschinen diese Bruchteile der ganzen Arbeit in jeweils einer Stunde schaffen, also braucht A <sup>24</sup>Stunden, B 72 Stunden und C 120 Stunden, wenn sie alleinarbeiten.

Und die Zusatzfrage? Wir zählen A, B und C zusammen:

 $\frac{1}{24} + \frac{1}{72} + \frac{1}{120} = \frac{15}{360} + \frac{5}{360} + \frac{3}{360} = \frac{23}{360}$ . Wenn also alle Maschinen zusammen 231360 der Arbeit in einerStunde schaffen, dann brauchen sie für die ganze Arbeit eber 360/23 Stunden, das sind 15, 65 Stunden (oder, falls Sie es noch genauer wissen wollen, 15 Stunden, 39 Minuten und knapp 8Sekunden!).

Lineare Gleichungssysteme, wie sie hier vorgestellt werden, treten in unüberschaubar vielen Anwendungen auf, und sie haben keineswegs immer den Geruch von Denksportaufgaben, wie bei unserer kleinen Auswahl. Ein Problem mit ernsthafterem Hintergrund soll Ihnen zur eigenen Bearbeitungüberlassen werden:

 Das E-Werk bietet Ihnen zwei Tarife an. Sie sollen sich entscheiden, ob Sie DM 30. - Grundgebühr und DM  $-.12$  pro Kilowattstunde zahlen wollen oder lieber DM 12. - Grundgebühr und DM - 18 pro Kilowattstunde.

Der erste Tarif ist offenbar günstiger, wenn Sie viel verbrauchen. Aber wo ist die Grenze? Nehmen Sie an, Sie verbrauchenx kWh und zahlen dafür y DM. Die Tarife liefern<br>1. y = 12x + 3000

$$
1. y = 12x + 3000
$$

2.  $y = 18x + 1200$ 

(in Pfennigen, um Dezimalzahlen zu vermeiden). Nach dem Umsortieren sieht man die Matrix:

Die Lösung finden Sie nach Lesen des Artikels bestimmt selbs Vielleicht sollten Sie jetzt eine Pause machen und die Tarife II res E-Werkes heraussuchen?

(D. Noack/JB

- $-12$  1 3000
- $-18$  1 1200

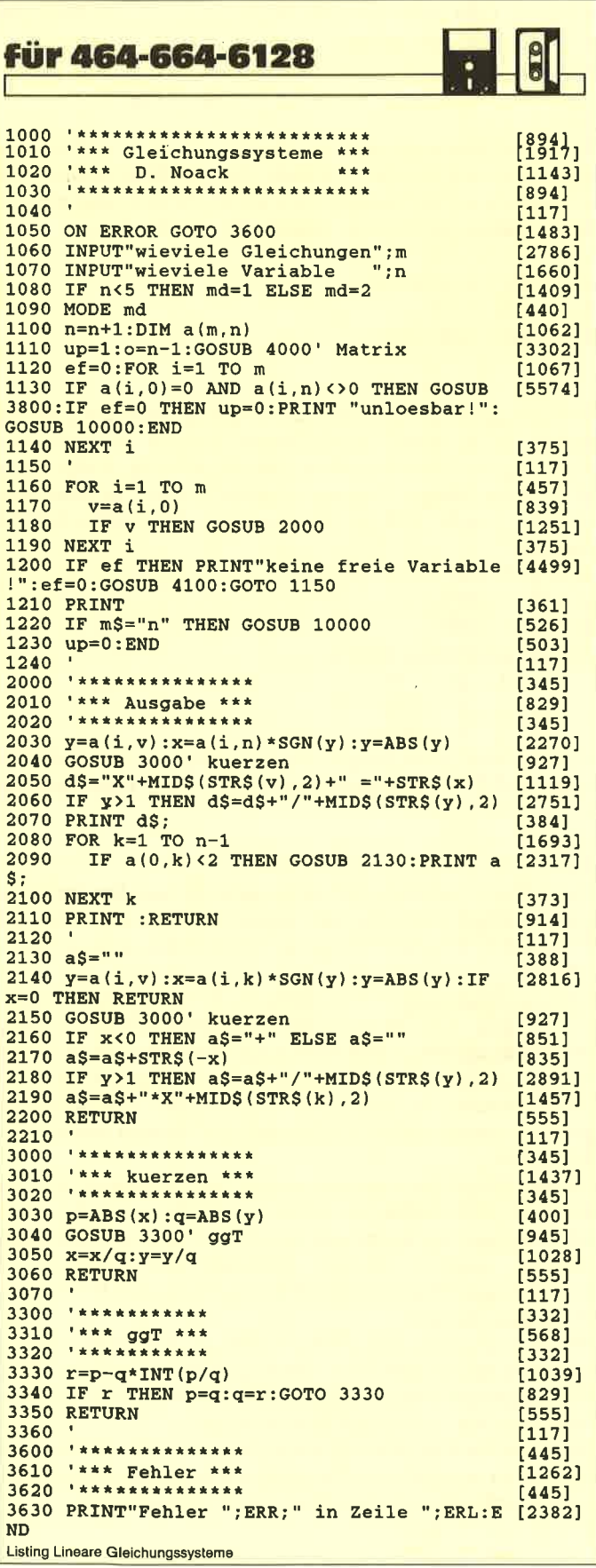

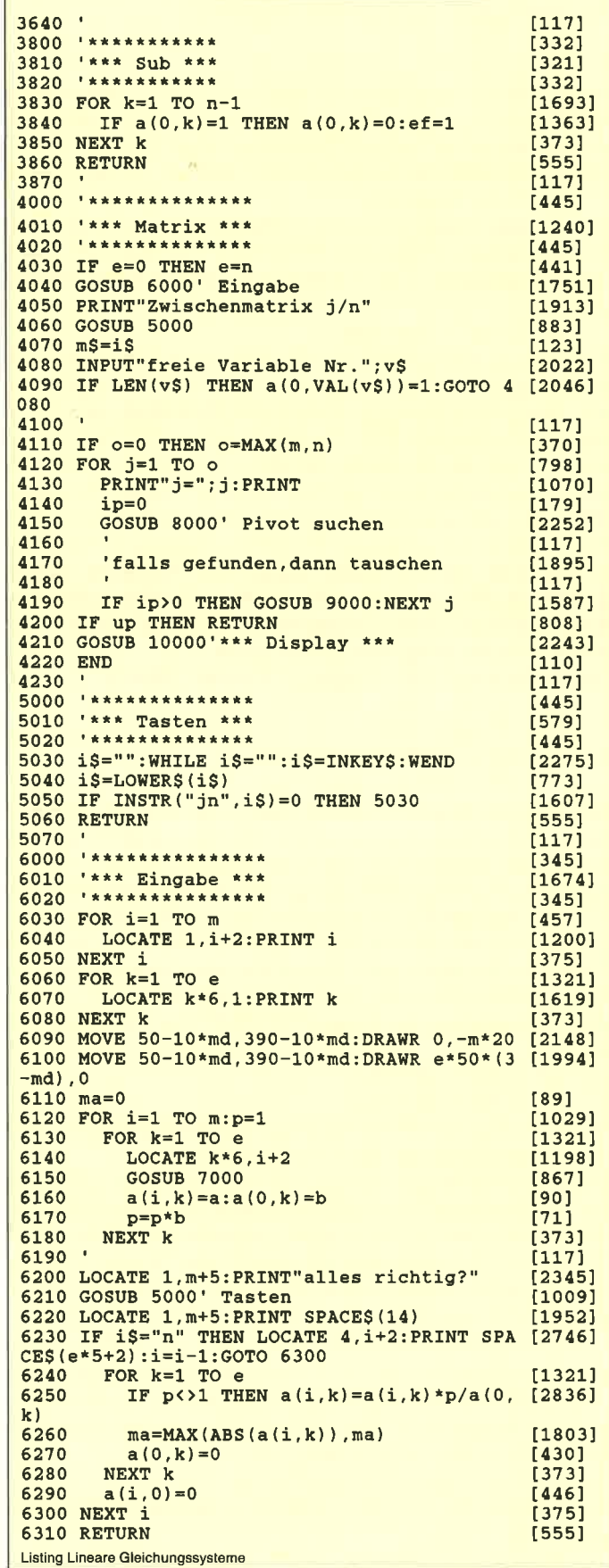

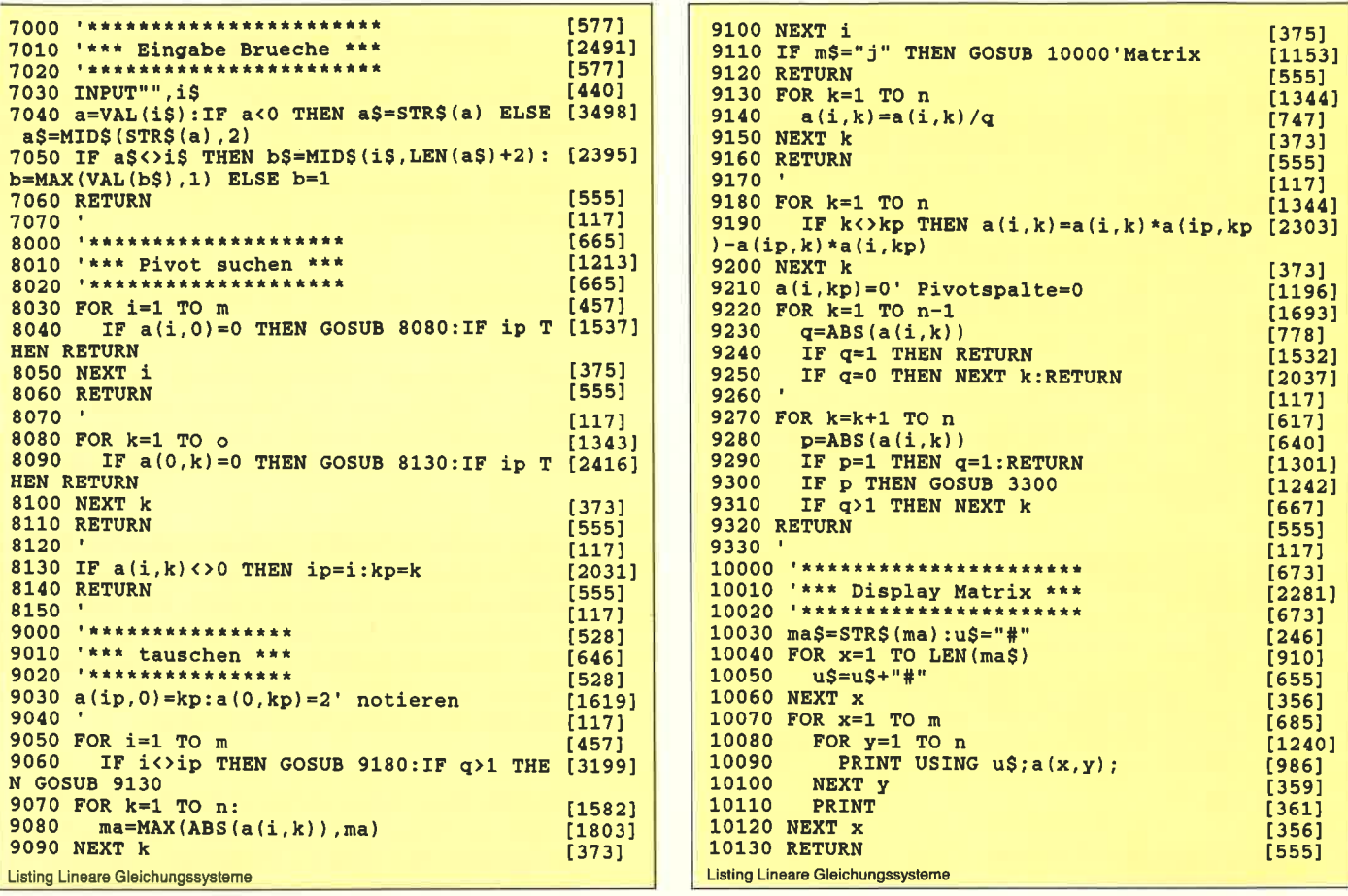

# as REF-PROGRAMM

Bei der Untersuchung, Straffung oder Änderung von fremden Programmen wie auch bei der Arbeit an eigenen Produktionen, wäre es sehr vorteilhaft, sich mal schnell einen Überblick über die verwendeten Variablen zu verschaffen, oder nachzusehen, wo denn überall hin und her gesprungen wird, oder kurz auszudrucken, in welchen Zeilen jener bestimmte Befehl auftritt, der im eigenen Basic ganz anders heißt.

Tja, das sind schöne Träume, oder etwa nicht?

»NEIN«, heißt hier die Antwort, denn es gibt ja REF. REF untersucht Basic-Programme auf das Vorkommen von Variablen, Zeilennummern in Befehlen (Sprünge, Restore, Resume) oder beliebige Befehle und gibt die entsprechenden Zeilennummern auf den Monitor oder auf einen Drucker aus. Dabei bestehen folgende Wahlmöglichkeiten:

#### A) Variablen

- zeilenweise
- einmal/mehrfach je Zeile
- ohne/mit Typkennzeichen
- alphabetisch geordnet, nach Typen getrennt.

B) Zeilennummern in Befehlen

- $-$  zeilenweise
- geordnet nach den angesprochenen Zielnummern.

#### **Programm-Beschreibung**

REF.BAS verwendet die Datei REF.DAT (Bildschirmgestaltung, diverse Strings), welche durch RUN: »LAY-OUT. REF« erstellt wird. REF wird gestartet

- wenn nur das zu untersuchende Programm im Speicher steht mit: CHAIN MERGE "REF",62000
- wenn beide Programme vorhanden sind: RUN 62000
- wenn nur REF oder keines geladen ist : RUN / RUN"REF.

Vorab werden abgefragt:

- $-$  die Ausführungsart (A, B, C)
- der Name des zu ladenden Programms
- $-$  ob das Programm schon geladen ist
- erste und letzte zu untersuchende Zeile
- der Ausgabe-Stream (beim Drucker zusätzlich: das Da $tum)$
- die jeweiligen Details zur Ausführungsart.

Danach wird das Programm, wenn notwendig, geladen und in einem Durchgang untersucht. Alle Zeilen bis zur Startzeile werden überlesen. Sobald die Endzeile erreicht ist, wird die Untersuchung abgebrochen. Bei der zeilenweisen Ausführung und den Basic-Befehlen erfolgt die Ausgabe laufend während der Bearbeitung. Bei geordneter Ausführung werden die Variablennamen bzw. Zielzeilennummern mit den Zeilennummern ihres Auftretens in Arrays abgelegt und nach beendeter Untersuchung sortiert und ausgegeben. Danach ist mit RUN 63000 ein weiterer Durchgang möglich.

6'88 Sonderheft

C) jegliche Befehle.

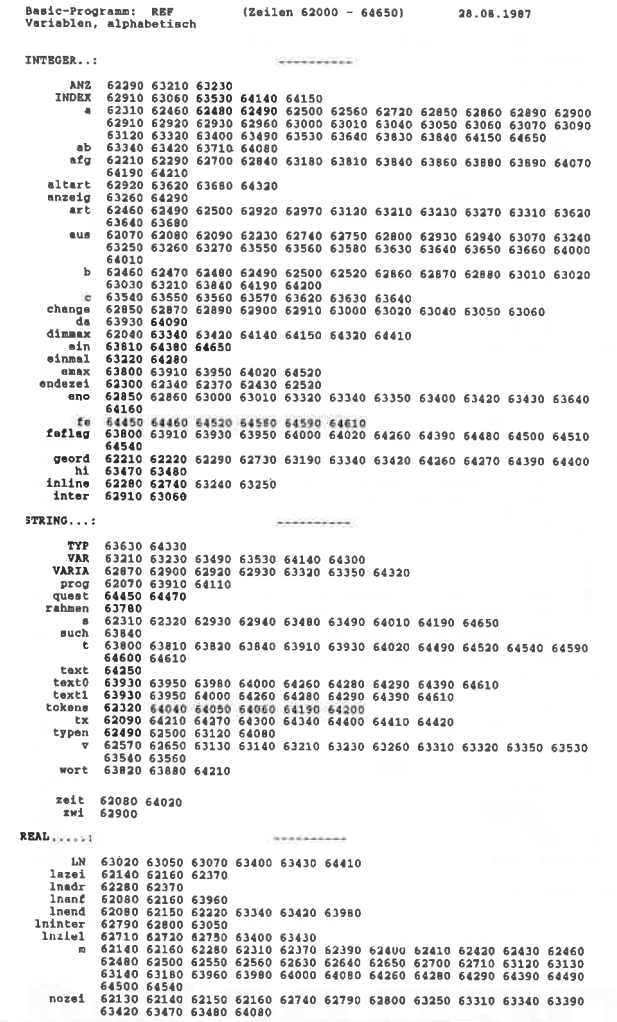

Abbl: Die Variablenliste von REF

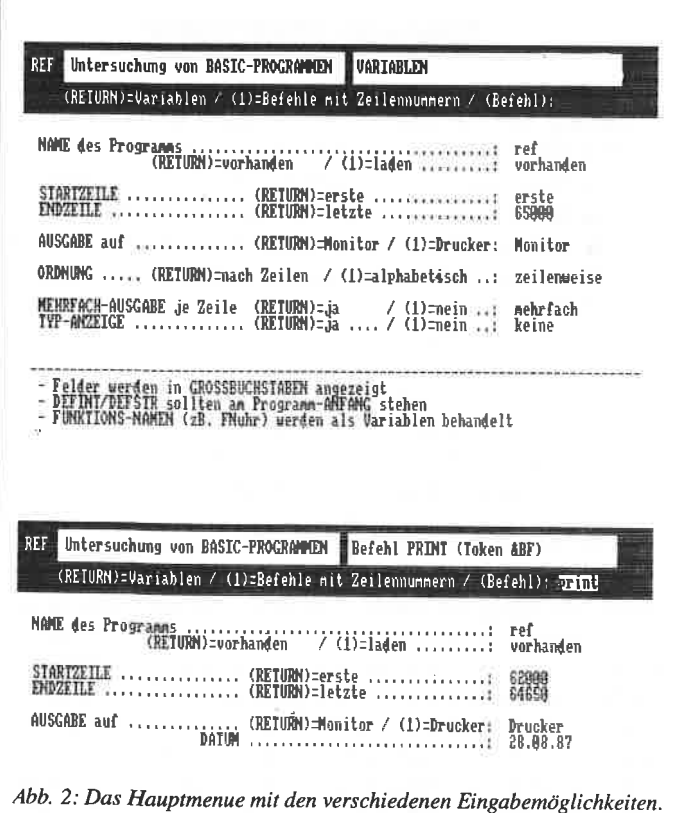

#### **Einzelheiten des Programmes**

- Die Typdeklarationen (DEFINT...) werden verarbeitet sollten aber am Anfang des zu untersuchenden Programms stehen (wenn es noch nicht abgearbeitet wurde. sind alle Variablen ohne Typkennzeichen als Realvariablen abgelegt).
- Bei REM und ' wird der Rest der Zeile übersprungen.
- Nach " werden alle Zeichen überlesen, bis ein abschließendes " auftritt, oder das Zeilenende erreicht ist (somit führen weder Steuerzeichen in Texten noch Zeilen in der Form > 100 LOAD"MC.OBJ < zu Fehlinterpretationen).
- Arrays werden in Großbuchstaben ausgegeben. REF erkennt sie bei der Untersuchung daran, daß nach dem Variablennamen eine Klammer kommt. Der Befehl ERA-SE wird gesondert behandelt, da auf ihn immer Feldvariablen folgen. Bei alphabetischer Variablenausgabe erscheinen die Arrays als Großbuchstaben vor den einfachen Variablen in Kleinbuchstaben.
- Um einen Basic-Befehl suchen zu lassen, ist der entsprechende, zu einem Token gehörende Befehl im Klartext einzugeben (z.B. > print < ). Funktionen (z.B. chr\$) werden davon nicht erfaßt, ebenso wurde ON ERROR GOTO 0 (&B4) aus Platzgründen ausgelassen.
- Mit DEF FN selbstdefinierte Funktionen werden ebenfalls als Variablen interpretiert (schließlich müssen ihre Namen ja auch den Typdeklarationen entsprechen!).
- Fehleingaben werden weitestgehend aufgefangen!
- $-$  Begrenzungen:

Zeilenweise können beliebig viele Variablen, Zeilennummern oder Befehle vorkommen. Bei geordneter Ausführung werden längere Variablennamen gekürzt und ein \* angehängt. Ebenfalls ist die Zahl der Variablen/Zeilennummern durch die Arrays auf 101 begrenzt. Die Nummer jeder Zeile, in der REF ein Objekt findet, wird in 2 Byte kodiert und im Array VAR abgelegt. Somit darf jede Variable/Zielzeilennummer in 127 verschiedenen Zeilen auftreten (begrenzt durch die maximale Stringlänge). Damit dürfte es keine Schwierigkeiten geben. Lediglich bei sprungfreudigen Programmen besteht die Gefahr, daß zuviele verschiedene Zeilennummern angesprochen werden. In diesem Fall wird die Bearbeitung mit einer akustischen Meldung abgebrochen und die ermittelten Daten werden ausgegeben (auch bei zuvielen Variablen).

Bei größeren zu untersuchenden Programmen (in Richtung 30K) neigt der Computer zu der Meldung MEMORY FULL. In diesem Fall ist es am sinnvollsten, das Programm in zwei Etappen zu untersuchen.

(H. Steeb/JB)

 $18621$ 10 REM layout.ref 28.8.87 20 DEFSTR  $a, d-z$  $14971$  $11771$ 30  $40 \times = \text{CHR\$} (24)$ **LOGA1**  $11771$ 50 60 ' --- Kopf Bildschirmbild ------[1923]  $70<sup>1</sup>$  $[117]$ 80  $t = x + SPACB*(5) + x + STRING*(35, 131)$  $[727]$ 90 t=t+CHR\$(139)+CHR\$(135)+STRING\$(33,131) [841] 100  $t=t+CHR$(139)+x+SPACEs(4)$  $[1318]$ 110 t=t+" REF "+x+" Untersuchung von BASIC [4777] -PROGRAMMEN 120 t=t+CHR\$(138)+CHR\$(133)+CHR\$(31) [614] 130 t=t+CHR\$(76)+CHR\$(2)+CHR\$(138)+x+SPACE [3186]  $5(4)$ 140 t=t+SPACE\$(5)+x+STRING\$(35,140) [1008] 150 t=t+CHR\$(142)+CHR\$(141)+STRING\$(33,140 [1966]  $160 t=t+CHR$(142)+x+SPACRS(4)+x$ [1294] 170 CLS: PRINT t [436] 180  $kopt=t$ 14591  $190 11171$  $200$  ' --- Text fuer Variablen ------ $19791$  $210$   $^{\circ}$  $[117]$ 220 t=CHR\$(31)+CHR\$(2)+CHR\$(21)+STRING\$(7 [3292]  $7,45$  $230 t = t +$ " - Felder werden in GROSSBUCHS (3313) TABEN angezeigt" mm-ANFANG stehen" 260 t=t+CHR\$(18)+CHR\$(31)+CHR\$(3)+CHR\$(24) [2468] 270 t=t+"- FUNKTIONS-NAMEN (zB. FNuhr) wer [4849] den als Variablen behandelt" 280 PRINT t  $[462]$  $290$  text=t [437] 300  $1171$ 310 ' --- Ausfuehrung bestimmen ----- $127591$  $320<sup>-1</sup>$  $[117]$ 330 afg=CHR\$(31)+CHR\$(1)+CHR\$(4)+x  $[1327]$ 340 afg=afg+CHR\$(18)+CHR\$(10)+x+STRING\$(80 [2085]  $.131)$ 350 afg=afg+CHR\$(31)+CHR\$(6)+CHR\$(4)+x  $[1952]$ 360 afg=afg+"(RETURN)=Variablen / (1)=Befe (6735)<br>hle mit Zeilennummern / (Befehl): "+x 370 PRINT afg  $[428]$  $380$  $[117]$  $390$   $+$  $[117]$ 400 prog=CHR\$(31)+CHR\$(3)+CHR\$(7)  $117511$ 410 prog=prog+"NAME des Programms ........ [6594] 420 lad=CHR\$(31)+CHR\$(3)+CHR\$(8)  $[1434]$ (RETURN)=vorhan [3618]  $430$   $1ad=1ad+''$  $(RETURN) =$ erste ............... 460 ende=CHR\$(31)+CHR\$(3)+CHR\$(11)  $[1241]$ 490 aus-aust" AUSGABE auf ............... (R [5646]  $ETURN$ )=Monitor / (1)=Drucker: 500 zeit=CHR\$(31)+CHR\$(24)+CHR\$(14)+"DATUM [4726] 510 geord1=CHR\$(31)+CHR\$(3)+CHR\$(15) [2028] 520 geord1=geord1+"ORDNUNG ..... (RETURN)= [3980]<br>nach Zeilen / (1)=alphabetisch ..: "  $\angle$  (1)=alphabetisch ... "  $\frac{1}{530}$  etnies / \1/=aipnapetisch ..: "<br>530 etnmal=CHR\$(31)+CHR\$(3)+CHR\$(17) [2420] 540 einmal=einmal+"MEHRFACH-AUSGABE je Zei [4210] 1e (RETURN)=ja / (1)=nein ... "<br>550 typanz=CHR\$(31)+CHR\$(3)+CHR\$(18) **128091** 570 geord2=CHR\$(31)+CHR\$(3)+CHR\$(15) [2961] 580 geord2=geord2+"ORDNUNG ..... (RETURN)= [7981] nach Zeilen- $\sqrt{(1)}$ =Zielnummern ...: " 590  $[117]$ 600 ' --- String mit Token erstellen ---<br>610 su=STRING\$(63,32)  $[2816]$ 110021 620 MID\$(su,7)=CHR\$(&8C)+CHR\$(&C5)+CHR\$(&C [1983]  $0$ ):'line 630 MID\$(su, 12)=CHR\$(2)+CHR\$(3)+CHR\$(4)+CH [2598]  $R$(8B)+CHR$(8C):'Var.$ 640 MID\$(su, 18)=CHR\$(&1D)+CHR\$(&1E): 'Zeile [3295] nnr. 650 MID\$(su, 24)=CHR\$(&19)+CHR\$(&FF)+CHR\$(& [2369]  $7C$ ): 'm+2 **Listing REF** 

660 MID\$(su, 31)=CHR\$(&1B)+CHR\$(&1C):'m+3 [2850] 670 MID\$ $(su, 36) = \text{CHR}(31F)$ : 'm+5 [1449] 680 MID\$(su, 48)=CHR\$(&8E)+CHR\$(&8F)+CHR\$(& [2059]  $90)$ : 'defint etc 690 MID\$ $(su, 54) = \text{CHR}(8.9B)$ : **FRASE** [1430]  $700$  '  $1171$ 710 GOSUB 970:' Liste mit Basic-Befehlen - [4029]  $720 [117]$ 720 '<br>
730 '<br>
740 OPENOUT"ref.dat" [1940]<br>
740 OPENOUT"ref.dat" [1940]<br>
750 WRITE#9, kopf: ' kopf [1328]<br>
760 WRITE#9, afg: ' Art [1518]<br>
770 POR b=0 TO 4: WRITE#9, kom(b): NEXT: ' Bef [4129] ehls-Strings  $780$  '  $[117]$ 790 WRITE#9, prog; ' Programm-Name<br>800 WRITE#9, lad: ' Programm laden?<br>810 WRITE#9, start: ' Startzeile<br>820 WRITE#9, ende: ' Endzeile<br>830 WRITE#9, aus: ' Stream  $[2155]$  $[2409]$ [2199]  $16361$  $117741$ 840 WRITE#9, zeit: 'Datums-Eingabe [2035] 850 WRITE#9, su: 'Such-Maske £26251 860  $[117]$ 870 WRITE#9, text: ' Text fuer Variablen [1484] 880 WRITE#9, geord1: 'Ordnung Variablen<br>890 WRITE#9, geord1: 'Ordnung Variablen<br>900 WRITE#9, typanz: 'Typ-Anzeige [3064]  $[2310]$ [1531] 910 WRITE#9, geord2: 'Ordnung Zeilennummern [3502]  $920$   $^{1}$  $[117]$ 930 CLOSEOUT 19021 940 PRINT: PRINT" Datei REF. DAT erstellt [3226]  $\cdots$ **950 END**  $[1101$  $QBD$  $[117]$ 970 RESTORE 1040<br>980 FOR b=0 TO 4  $17271$ 990 FOR  $c=1$  TO 28<br>1000 READ -[951] [794] READ s: IF s="E" THEN RETURN [1647] 1010 kom(b)=kom(b)+s+STRING\$(9-LEN(s),32 [2607] 1020 NEXT c [381] 1030 NEXT b **E3781** 1040 DATA AFTER, AUTO, BORDER, CALL, CAT, CHAIN [5368] CLEAR, CLG, CLOSEIN, CLOSEOUT, CLS, CONT.<br>1050 DATA DATA, DEF, DEFINT, DEFREAL, DEFSTR, D [5163] EG, DELETE, DIM, DRAW, DRAWR, EDIT, ELSE 1060 DATA END, ENT, ENV, ERASE, ERROR, EVERY, FO [5589] R. GOSUB, GOTO, IF, INK, INPUT, KEY, LET 1070 DATA LINE, LIST, LOAD, LOCATE, MEMORY, MER (4021) GE, MID\$, MODE, MOVE, MOVER, NEXT, NEW, ON 1080 DATA ON BREAK, XX, ON SQ, OPENIN: 'XX sta [2811] tt ON ERROR GOTO O 1090 DATA OPENOUT, ORIGIN, OUT, PAPER, PEN, PLO [2724] T, PLOTR, POKE, PRINT, "'", RAD, RANDOMIZE 1100 DATA READ, RELEASE, REM, RENUM, RESTORE, R [5146] ESUME, RETURN, RUN, SAVE, SOUND, SPEED 1110 DATA STOP, SYMBOL, TAG, TAGOFF, TRON, TROF [5043] F, WAIT, WEND, WHILE, WIDTH, WINDOW, ZONE<br>1120 DATA WRITE, DI, EI, FILL, GRAPHICS, MASK, F [5752] RAME, CURSOR, XX, ERL, FN, SPC, STEP, SWAP<br>1130 DATA XX, XX, TAB, THEN, TO, USING,  $>$ ,  $=$ ,  $>$ =,  $<$  [3524]  $\Leftrightarrow$ ,  $\Leftrightarrow$ ,  $+$ ,  $-$ ,  $\#$ ,  $\angle$ , 1140 DATA AND, MOD, OR, XOR, NOT  $[1275]$ 1150 DATA E [226] ,,,,,,,,,,,,,,,,,,,,,,,,,

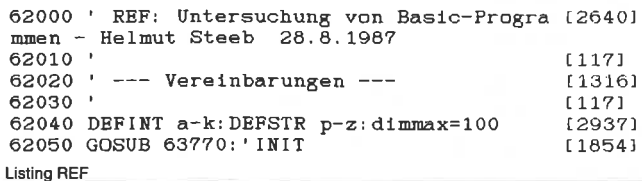

 $[356]$ 62060 CLS: PRINT 62070 PRINT#aus, "Basic-Programm: "prog; 138831<br>62080 PRINT#aus, TAB(30)"(Zeilen"lnanf"-"ln [3781] end: CHR\$(8)")"TAB(60)zeit 62090 PRINT#aus, tx: PRINT#aus,<br>62100 ' [1441]  $[117]$  $62110$  ' --- Zeilenanfang --- $11111$ 62120  $[117]$ 62130 WHILE nozei<br>62130 WHILE nozei<br>62140 lazei=PEEK(m)+256\*PEEK(m+1):nozei=PE [4554]  $EK(m+2)+256*PEEK(m+3): m=m+4$ 62150 IF nozei>lnend THEN nozei=0:' zum En (2987) de 62160 IF nozei<lnanf THEN m=m+lazei ELSE G [2971] OSUB 62280 62170 WEND 【390】  $[117]$ 62190 '  $---$  ENDE  $---$ 18031 62200 '  $[117]$ 62210 GOSUB 63710: IF afg<2 AND geord THEN [3503] GOSUB 62840 62220 IF geord=2 THEN PRINT: PRINT" Array VO [3738] LL in Zeile" Inend 62230 PRINT#aus, : ZONE 13: WIDTH 132: END: ' P [3320] rogramm-ENDE 62240 '  $1171$ 62250  $'$  === UNTERPROGRAMME === [2446] 62260 ' [117] 62270 ' --- Zeilen-Interpretation ---{1523} 62280 inline=1:lnadr=m-4 [1278]<br>62290 IF (afg OR geord)=0 THEN anz(0)=0:an [4227]  $z(1)=0$ : anz $(2)=0$ 62300 WHILE NOT endeze1<br>62310 a=PEEK(m): s=CHR\$(a): m=m+1 [2470]  $[1625]$ 62320 ON INSTR(tokens, s)\6+1 GOSUB 62380, 6 [4745] 2370, 62630, 62700, 62390, 62400, 62410, 62420, 6 2460, 62550, 62790 62330 WEND [390] 62340 endezei=0: RETURN<br>62350 '  $[955]$  $[117]$ 62360 ' --- Bytes-Interpretation - $[591]$ 62370 m=lnadr+lazei:endezei = - 1: RETURN: 'nae [4338] chste Zeile 62380 RETURN: '  $(m+1)$  $[1274]$ 62390 m=m+1: IF a<>124 THEN RETURN:' (m+2) [3505] 1-Byte, Funktion 62395 WHILE PEEK( $m-1$ )<128: $m=m+1$ : WEND: RETUR [2798]  $N:$ 'isx 62400 m=m+2: RETURN: ' (m+3) 2-Byte [1372]  $62410$  m=m+5: RETURN:  $(m+6)$  Fliesskomma [1716] 62420 WHILE PEEK(m)<>34 AND PEEK(m): m=m+1: [3466] WEND: 'Text in" " 62430 endeze1=NOT PEEK $\langle m \rangle : m=m+1 : RETURN$ <br>62440 '  $[2471]$  $[117]$ 62450 ' --- Defint/Defstr/Defreal ---[3067] 62460 m=m+1: b=44: art=a-&8E: IF art THEN art [3153]  $=3-art$ 62470 WHILE (b OR 1)=45 [1387] 62480 a= $\sqrt{PBEK(m)QR}$  32)-96; b=PEEK(m+1); m=m+ [2905]<br>2:'a=Buchstabe, b=, - 0 1 62490 IF b=44 THEN MIDS(typen, a)=CHRS(art) [2596] : 'komma 62500 IF b=45 THEN MID\$(typen, a)=STRING\$((12744)  $PBEK(m) OR 32)-95-a, art$ : 62510 WEND [390] 62520 endezei=NOT b:RETURN<br>62530 '  $[1840]$  $[117]$ -----<br>62540 ' ---- Erase ---[492] 62550 WHILE PEEK $(m)$ )1 [1421] 62560 a=PEEK(m+1): m=m+4: GOSUB 63120: 'Name [2930] lesen 62570 v=UPPER\$(v) [1002] 62580 GOSUB 63180: 'verarbeiten<br>62580 GOSUB 63180: 'verarbeiten<br>62590 WEND: ' Komma: nochmal; 0/1: weiter {1772} [1823] 62600 RETURN [555] 62610  $[117]$ 62620 '  $---$  Variable ---[1455] 62630 m=m+2: GOSUB 63120: 'Name lesen [1893] 62640 WHILE PEEK(m+1)=32: m=m+1: WEND: 'Space [1951] ueberlesen 62650 IF PEEK(m+1)<>&28 THEN v=LOWER\$(v) E [2680] LSE  $v=UPPER$(v): m=m+1$ :' ( bei Feld [1772] 62660 GOSUB 63180: 'verarbeiten  $15551$ 62670 RETURN 62680 [117] 62690 ' ---Zeilennummer ---[1283] 62700 IF afg<>1 THEN m=m+2: RETURN: 'ueberle [2744] 62710 lnziel=PEEK(m)+256\*PEEK(m+1):m=m+2:' [2585] **Listing REF** 

Zeilennr. lesen 62720 IF a=&1D THEN lnziel=PEEK(lnziel+3)+ [4189] 256\*(PEEK(lnziel+4)) 62730 IF geord THEN GOSUB 63390: RETURN: 'Li [2207] ste durchsuchen+ablegen 62760 **RETURN** [555]  $62770$  '  $[117]$  $02770$  ' --- Befehl ---[1159] 62790 IF lninter=nozei THEN RETURN [1700] 62800 Ininter=nozei: PRINT#aus, USING "  $[3395]$ #####"; nozei;  $\frac{1}{62820}$ <br>62820 '<br> $\frac{1}{625}$ [555]  $11171$ [2095] [593] 62850 FOR a=0 TO eno: change=a: ' Variablen [2338] 62860 FOR b=a+1 TO eno [849] 62870 IF varia(change)>varia(b) THEN cha [2104]  $nge=b$ 62880 NEXT b [378] 62890 IF change=a THEN 62920 [1107] zwi=varia(a): varia(a)=varia(change [3787] 62900  $\cdot$ : varia (change) = zwi 62910 inter=index(a):index(a)=index(chan [3783] ge): index(change)=inter  $62920$  art=ASC(varia(a)): IF art<>altart THE [4506] N GOSUB 63620 62930 s=MID\$(varia(a), 2): PRINT#aus, SPC(9-L [2627]  $BN(s))LEFT$(s, 9)$ ;  $!=$  spc(-1)="" 62940 IF LEN(s)>9 THEN PRINT#aus, "\*"; ELSE [3956] PRINT#aus,""; 62950 GOSUB 63530 [1020] 62960 NEXT a  $[383]$ 62970 art=2:GOSUB 63620 [74] 62980 RETURN  $(555)$ 62990  $[117]$ 63000 FOR a=0 TO eno: change=a: ' Zeilennr. [2719] in Befehlen FOR  $b=a+1$  TO eno 63010 [849] 63020 IF ln(change)>ln(b) THEN change=b [3178] 63030 NEXT b [378] 63040 IF change=a THEN 63070  $[1227]$ 63050 lninter=ln(a): ln(a)=ln(change): ln( [3056]  $change) = Ininter$ 63060 inter=index(a):index(a)=index(chan [3783] ge): index(change)=inter 63070 PRINT#aus, USING" ##### in "; ln(a); [1965] 63080 GOSUB 63530<br>63090 NEXT a: RETURN [1020] [987] 63100  $1177$ 63110 ' --- Variablen-Name lesen ---[2270] 63120 IF a>10 THEN art=ASC(MID\$(typen, (PEE [4389] EX(m)OR &BO)-&BO)) ELSE art=a-2<br>63130 v="": WHILE PEEK(m)<128: v=v+CHR\$(PEEK [3722]<br>(m)): m=m+1: WEND: 'lesen<br>63140 v=v+CHR\$(PEEK(m)AND 127) [2594] 63150 RETURN [555] 63160  $[117]$ 63170 ' --- Variablen-Name verarbeiten --- [3581] 63180 m=m+1: IF afg THEN RETURN [1569] 63190 IF geord THEN GOSUB 63310: RETURN: 'Li [3346] ste durchsuchen+ablegen 63200 '  $(117)$ 63210 FOR b=0 TO anz(art)-1: IF v<>var(b, ar [3619]<br>t) THEN NEXT: GOTO 63230: 'nicht vorh. IF einmal THEN RETURN ELSE 63240 [2826] 63220 vorhanden 63230 var(anz(art), art)=v: anz(art)=anz(a [3135]  $rt$  $+1$ : 'ablegen 63240 IF inline=0 THEN PRINT#aus,", ";: GOT [1993] 0 63260 PRINT#aus, : PRINT#aus, USING" #####: [1975] 63250 "; $noze1$ ;: $inline=0$ 63260 PRINT#aus, v; IF anzeig THEN RETURN [3595]<br>63260 PRINT#aus, v; IF anzeig THEN RETURN [3595]  $art=1$  THEN PRINT#aus, "\$"; 63280 RETURN [555] 63290 [117] 63300 ' --- Liste durchsuchentablegen (Var [2699]  $tablen)$  ---63310 PRINT#2, CHR\$(13)noze1;: v=CHR\$(art)+v [939] 63320 FOR a=0 TO eno: IF v=varia(a) THEN 63 [4289] 360: 'Variable schon vorhanden 63330 NEXT [350] 63340 IF eno=dimmax THEN lnend=nozei: noze [5252] **Listing REF** 

 $i=0$ : endezei = -1: geord=2: ab=1: RETURN 63350  $eno=eno+1$ ;  $var(a)(eno)=v$  $[2524]$ 63360 GOSUB 63470: RETURN  $[1531]$ 63370 ' [117] 000:0<br>63380 ' --- Liste durchsuchentablegen (Zei [3021] lennummern) ---63390 PRINT#2, CHR\$(13)noze1; [606] 63400 FOR  $a=0$  TO eno: IF  $lnz1e1=ln(a)$  THEN [4940] 63440: 'Zielnr. schon vorhanden 63410 NEXT [350] 63420 IF eno=dimmax THEN lnend=noze1:noze [5252]  $i=0$ : endeze $i=-1$ : geord=2: ab=1: RETURN 63430 eno=eno+1: ln(eno)=lnziel  $17341$ 63440 GOSUB 63470; RETURN 115311 63450  $[117]$ 63460 ' --- Zeilennr.zum String --- $[2394]$ 63470 hi=INT(nozei/256)  $[1348]$ 63480  $s = \text{CHR}\$  ( $nozei - 256 * h1$ ) + CHR\$ (h1) [1172] 63490 IF  $s\ge RIGHS(var(a), 2)$  THEN var(a)=v [3086]<br>ar(a)+s:' nur 1x ablegen 63500 RETURN (5551 63510  $1171$ 63520 ' --- Zeilennummern aus bei geord -- [2303] 63530  $v=var(index(a))$ [1511] 63540 FOR  $c=1$  TO  $LEN(v)$  STEP 2 [2026] IF  $(c-(c>1))$  MOD 22=2 THEN PRINT#a [4307] 63550  $us$ ,:PRINT#aus, SPACE\$ $(10)$ ; 63560 PRINT#aus, USING" #####"; ASC(MID\$(v [3135]  $, c)$  +256\*ASC(MID\$ $(v, c+1)$ ); 63570 NEXT c [381] 63580 PRINT#aus, [907] 63590 RETURN (5551 63600 '  $[117]$ 63610 ' --- Typ-Ueberschrift ---[2726]  $[1253]$ 63620 FOR c=altart+1 TO art 63630 PRINT#aus, : PRINT#aus, typ(c); [1570] 63640 IF c<art OR a>eno THEN PRINT#aus,,"- [4298] : GOTO 63660 PRINT#aus, TAB(35) STRING\$(10, 45)  $(2227)$ 63650 [907] 63660 PRINT#aus, 63670 NEXT 13501 63680 altart=art: RETURN 110001 63690  $[117]$  $63700$  'Sound -- $[761]$ 63710 ENT 1, 3, ab\*50, 24, 1, ab\*74, 75<br>63720 SOUND 1, 450, 150, 15, 1  $[1343]$  $[1411]$  $[555]$ 63730 RETURN 63740 '  $1171$  $63750$  ' --- INIT ---£10831 63760 ' [117] 63770 MODE 2: WINDOW#1, 43, 74, 2, 2: WINDOW#2, 1 [2829] 1,37,5,5 63780 OPENIN"ref.dat": INPUT#9, rahmen: PRINT [3732] rahmen: rahmen="" 63790 '  $[117]$ 63800 feflag=0:emax=9:GOSUB 64450:IF t<>"" [2644] AND t<>"1" THEN 63820  $\texttt{afg=VAL}(t):\texttt{ein=5:GOSUB 64650:GOTO 12764}$ 63810 63880: Var./Zeilennr. 63820  $t = UPPERS(t)$ : wort=t: 'Basic-Befehl [2604] 63830 FOR a=0 TO 4  $[728]$ 63840 INPUT#9, such: b=INSTR(such, t): IF b AN [4685] D afg=0 THEN afg=&80+b\9+a\*28 63850 NEXT 13501 63860 IF afg=0 THEN PRINT#2, "Befehl unguel [4956]<br>tig! (TASTE)": CALL &BB06: RUN 62000 63870  $11173$ 63880 IF afg>127 THEN PRINT#1,"Befehl "wor [3814]<br>t" (Token &"HEX\$(afg)")":GOTO 63910<br>63890 IF afg THEN PRINT#1,"ZEILENNUMMERN [6119]<br>in Befehlen" ELSE PRINT#1,"VARIABLEN" 63900  $1171$ 63910 feflag=1:emax=8:GOSUB 64450:prog=UPP [2325]  $ERS(t)$ 63920 [117] 03930 feflag=2: text0="vorhanden": text1="la [4283]<br>den": GOSUB 64450: da=(t="") 63940 '  $[117]$ 63950 feflag=3: emax=5: text0="erste": text1= [4507]  $"": GOSUB 64450$ [2050] 63960 IF m=0 THEN lnanf=1 ELSE lnanf=m 63970  $1171$ 63980 text0="letzte": GOSUB 64450: IF m=0 TH [3391] EN lnend=60000 ELSE lnend=m  $(117)$ 63990 64000 feflag=2: text0="Monitor": text1="Druc [2962] ker": GOSUB 64450: aus=8\*m 64010 IF aus=0 THEN INPUT#9, s: GOTO 64040 [1360] **Listing REF** 

64020  $feflag=1: emax=10: GOSUB 64450: zett= [1203]$ t: 'Datum 64030 '  $11771$ 64040 INPUT#9.tokens  $12151$ 64050 MID\$(tokens, 6)=CHR\$(0): MID\$(tokens, 1 [2559]  $7$ )=CHR\$(13) 64060 MID\$(tokens, 30)=CHR\$(26): MID\$(tokens [3543]  $, 42) = \text{CHR\$} (34)$ 64070 IF afg>127 THEN GOSUB 64190 ELSE ON [3845] afg+1 GOSUB 64250, 64380: ' jew. INIT 64080 m=368:nozei=1:ab=-1:typen=STRING\$(26 [3911] 2): ZONE 8: WIDTH 80 64090 IF da THEN CLOSEIN: RETURN [2019] 64100 LOCATE 37, 20: PRINT CHR\$(24)" (TASTE) [2658] = Programm laden"CHR\$(24):CALL &BB06 64110 CHAIN MERGE prog, 62060, DELETE -6199 [1064]  $\alpha$ 64120  $[117]$ 04120<br>64130 ' --- INIT geord ---<br>64140 DIM index(dimmax), var(dimmax)  $[1847]$ [1828] 64150 FOR  $a=0$  TO dimmax: index(a)=a: NEXT  $[2544]$ 64160 eno = - 1: RETURN<br>64170 ' [760]  $11771$ 64180 '  $---$  INIT BEFEHL  $---$ [1280] 64190 s=CHR\$(afg): b=INSTR(tokens, s): tokens [2641] =tokens+s 64200 IF b THEN MIDS(tokens, b)=CHRS(0) [610] 64210 tx="Befehl "+wort+" (Token &"+HEX\$(a [2086]  $fg$ )+")" 64220 RETURN [555]  $[117]$ 64230 '  $64240$  ' --- INIT VARIABLE --- $[1272]$ 64250 INPUT#9, text: PRINT text: text="": ' E [2912] rklaerung 64260 feflag=2:text0="zeilenweise":text1=" [3909] ": GOSUB 64450: geord=m<br>64270 tx="Variablen, ": IF geord THEN 64320 [2678] text0="mehrfach": text1="einmal": GO [4522] 64280  $SUB 64450: e1nmal = m$ text0="Anzeige":text1="keine":GOSU [4072] 64290 B 64450: anzeig=m  $tx = tx + "z$ eilenweise": DIM var $(20, 2)$  [2268] 64300 RETURN  $15551$ 64310 64320 GOSUB 64140: DIM varia(dimmax): altart [3029]  $=-1:$  geord 64330 typ(0)="INTEGER...": typ(1)="STRING.. [2383]<br>.:": typ(2)="REAL.....:" 64340 tx=tx+"alphabetisch"  $[2727]$ 64350 RETURN [555] 64360  $1177$ 64370 ' --- INIT ZEILENNUMMER --- $[2467]$ 64380 ein=4: GOSUB 64650  $[1175]$ 64390 feflag=2:text0="zeilenweise":text1=" [4993] geordnet": GOSUB 64450: geord=m<br>64400 IF geord=0 THEN tx=" Zeile: Ziel [2088]  $"$ : GOTO 64420  $tx = 7$  Ziel in Zeile": GOSUB 64140: [1885] 64410 DIM in(dimmax) 64420 tx=CHR\$(10)+tx: RETURN<br>64430 ' [1598] {117]  $64440$  ' --- Abfrage ---[1068] 64450 fe=1: INPUT#9, quest  $12121$ 64460 WHILE fe [856] 64470 PRINT quest;<br>64480 IF feflag THEN PRINT CHR\$(18); [1314]<br>64490 INPUT;"",t:IF t<>"" THEN m=ASC(t) EL [2315]  $SE$  m=48 64500 IF feflag>1 AND(m<48 OR m>57) THEN 6 [1684] 4530 64510 OM feflag+1 GÖSUB 64610, 64590, 64600, [2194] 64610 64520 IF LEN(t)>emax THEN fe=1 114701 64530 VRND [390] 64540 IF feflag>1 THEN  $m=VAL(t)$ [1617]  $[555]$ 64550 RETURN 64560  $[117]$ 64570 ' --- Fehlerbehandlung bei Eingabe - [4130] 64580 fe=0:RETURN:' feflag=0 [2032]<br>64590 fe=(t=""):RETURN:' feflag=1 - kein " [2376] 64600 IF t<>"" AND t<>"1" THEN RETURN:' fe [3081] flag=2 - nur () / (1)<br>64610 fe=0; IF t="" THEN PRINT text0 ELSE I (3181)  $F$  t="1" THEN PRINT CHR\$(8)text1 64620 RETURN [555] 64630  $[117]$ 64640 ' --- INPUT#9, zur Korrektur ---[2325] 64650 FOR a=1 TO ein: INPUT#9, s: NEXT: RETURN [2576] **Listing REF** 

# COMEX - Compressor/Expander

In einer der letzten Ausgaben von PC-schneider International war ein Programm abgedruckt, welches BASIC-Programme verdichtet. Es ist selbst in BASIC geschrieben und daher dauert es sehr lange, bis ein Programmkomprimiert ist. Bei langen Programmen kann dies schon an die 20 Minuten laufen.

In diesem Zusammenhang möchte ich Ihnen COMEX vorstellen. Hierbei handelt es sich um einen BASIC-COMPRESSOR und BASIC-EXPANDER. Diese Routinen sind in Maschinensprache geschrieben und daher sehr schnell. Eine genaue Beschreibung erscheint im Text weiter unten. Dieses Anwendungsprogramm verdichtet Basicprogramme auf die kleinstmögliche Version unter Berücksichtigung der vom Anwender gewünschten maximalen Zeilenlänge. Der Anwender kann, um zwei Beispiele zu nennen, sich entscheiden, ob er nur REM-Zeilen entfernen oder nur Datazeilen verdichten möchte, oder auch beides; es ist ganz ihm selbst überlassen. Er kann auch ein verdichüetes Basicprogramm wieder vollständig listbar machen, um eseventuell abzuändern, zu überprüfen oder zu erweitern.

#### Die Vorteile von COMEX

COMEX bietet dem Benutzer folgende Vorteile:

- $-$  größtenteils Menuesteuerung
- sekundenschnelle Abarbeitung
- komprimiertes Programm sofort lauffähig

Des weiteren sind kürzere Ladezeiten (besonders für Cassettenbenutzer interessant), mehr Speicherplatz auf Diskette undKassette und eine schnellere Abarbeitung des komprimierten Programmes vorgesehen.

#### Handhabung yon COMEX

 Durch RUN "COMEX" wird das Maschinenprogramm geladen und nach Eingabe des Rechnertyps das Baslcprogramm automatisch gelöscht. Das Maschinenprogramm ist ab sofort auf Ihren\_Rechnertyp eingestellt und nun kann ein beliebigesBASIC-Programm, welches Sie verdichten wollen, geladen werden. Durch Druck auf die kleine Entertaste wird die Maschinencode-Routine angesprungen und es erscheint ein Menue. Hier wird die maximale Zeilenlänge, die das verdichtete programm haben soll, ermittelt.

Drücken Sie z.B. die Täste »1«, so beträgt die maximale Zeilen-<br>länge 180 Bytes und das Programm läßt sich noch vollständig auflisten. Durch Drücken der Taste »5« (maximale Komprimierung) kann natürlich nicht mehr das ganze Programm gelistet werden, ein Teil des Programmes ist unsichtbar. Deswegen wurde auch ein BASIC-EXPANDER eingebaut, der im Anschlußerklärt wird. Nach Drücken der gewünschten Taste erscheint ein neues Menue.

#### SYNTAX-CHECK:

Dieser Programmpunkt dient zur Überprüfung der Anführungszeichen im Programm. Steht am Ende einer Basiczeile ein String

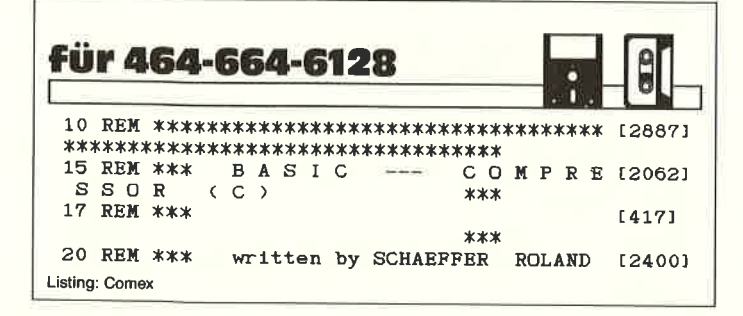

und wurde das Anführungszeichen ausgelassen, so erkennt die zwar der Interpreter bei der Ausführung des Programmes nich mehr aber, wenn das Programm komprimiert wurde. SYNTAX. CHECK listet diese fehlerhaften Programmzeilen auf, und der Anwender kann diese Zeilen auf die übliche Art und Weise editieren. Danach kann COMEX wieder mit der kleinen Entertastegestartet werden.

REMARKS entfernen: Hier werden alle Zeilen entfernt, die mit "REM', ":" oder ""' beginnen. Sollten REM-Zeilen durch GOIO etc. angesprungen werden, so wird die Zeilennummer in der betreffenden Programmzeile berichtigt. Die Zeilennummer nach GOTO etc. zeigt nun auf die nächsthöhere Programmzeile nach der vorerst angesprungenen REM-Zeile.

 SPACE entfernen: Die Adresse &AC00 beherbergt ein Flag für Spaces bei Token-Wandlung. Im Normaläll enthäilt diese Adrcsse eine Null, das heißt, alle Spaces werden übemommen. Durch POKE &AC00,l vor der Eingabe eines Programmes werden dieüberflüssigen Spaces unterdrückt und man gewinnt dadurch Speicherplatz. Diese Spaceunterdrückung wirkt aber nur, wenn VOR der Eingabe ein POKE durchgefiihrt wurde. Eine nachträgliche Veräinderung dieses Flags hat keine Wirkung. COMEX simuliert diese Routine und dadurch können auch nächträglichalle überflüssigen Spaces entfernt werden.

 BASICZEILEN komprimieren: In diesem Teil des programmeswerden Multistatementzeilen erzeugt, d.h., die der aktuellen Programmzeile folgende Basiczeile wird der aktuellen Zeile angehängt. Dabei werden die Verwaltungsbytes der zweiten Zeile entfernt und der Rest des Programmes durch die Blockverschieberoutinen an das Ende der aktuellen Programmzeile geschoben. Hierbei werden die maximale Zeilenlänge und solche Zeilen berücksichtigt, die durch GOTO etc. angesprungen werden.

DATAZEILEN komprimieren: In diesem Programmabschnitt werden nur Datazeilen, nattirlich auch unter Berücksichtigungder gewünschten maximalen Zeilenlänge, verdichtet.

 BASIC-EXPANDER: Um das verdichtete programm wiedervollständig sichtbar zu machen, wird das Programm in kurze Statements zerpflückt. Beim Listen erkennt man diese Zeilendurch eine »1« als Zeilennummer. Durch RENUM werden diese Zeilen angepaßt.

HINWEIS: Nach jedem Programmpunkt erscheint ein Hinweis auf die Anzahl der eingesparten Bytes. Um eine optimale Verdichtung des Basicprogrammes zu erzielen, sollten die Menuepunkte chronologisch abgearbeitet werden. Das Programm ist nach der jeweiligen Abarbeitung sofort lauffähig. Sollte ein bearbeitetes Programm.bereits durch RUN gestartet worden sein und wollen Sie noch Anderungen vornehmen, so muß das programm mit NEW gelöscht und neu geladen werden, da sich sonst Fehler bei der Komprimierung einschleichen und das programm nicht lauffühig wird.

#### (R. Schäffer/JB)

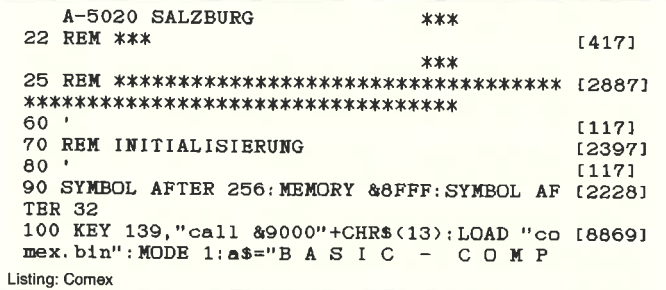
RESSOR (C)": b\$="CPC 464  $--- \n\sim$ 1": c\$="C P C 664<br>200 d\$="C P C 6128 ---> 2"<br>---> 2"<br>---> 3":t\$="BITTE [5920] RECHNERTYP EINGEBEN": LOCATE 21-LEN(a\$)/2,2 : PRINT a\$: LOCATE 21-LEN(b\$)/2, 8: PRINT b\$: L OCATE 21-LEN(c\$)/2, 11: PRINT c\$: LOCATE 21-L EN(d\$)/2, 14: PRINT d\$ 300 LOCATE 21-LEN(T\$)/2, 22: PRINT t\$  $[917]$ 320  $[117]$ 325 REM TATATURABFRAGE  $[1584]$  $[117]$ 330 400 CALL &BB06: CALL &BB09: IF INKEY(64)=0 T [5907] HEN 900 ELSE IF INKEY(65)=0 THEN 500 ELSE INKEY(57)=0 THEN 600 ELSE 400 IF 480  $[117]$ 485 REM POKES FUER CPC 664 [967] 487  $11171$ 500 POKE & 9529, & E8: GOTO 700 [784]  $[117]$ 580 585 REM POKES FUER CPC 6128 [1071] 590  $[117]$ 600 POKE & 9529, & E3 [674]  $[117]$ 680 690 'POKES FUER CPC 464, 664, 6128 [1104] 695  $[117]$ 700 POKE &9508, &64: POKE &9532, &64: POKE &95 [6307] 59, &64: POKE &95A5, &64: POKE &963D, &64: POKE &96C1, &64: POKE &97A7, &64: POKE &98A8, &64 800 POKE & 9001, & 66: POKE & 9213, & 66: POKE & 96 [8245] C4, &66: POKE &9750, &66: POKE &9766, &66: POKE &97A1, &66: POKE &987E, &66: POKE &98A2, &66: PO KE &9925, &66 850  $[117]$ 900 MODE 2:a\$="Bitte gewuenschtes Programm [16107] laden": b\$="danach": c\$="Start mit KLEINER ENTER-TASTE": LOCATE 41-LEN(a\$)/2,5: PRINT a \$:LOCATE 41-LEN(b\$)/2,9; PRINT b\$:LOCATE 41  $-LEN(c$)/2, 13: PRINT c$: NEW$  $100$  'REM DATA - LADER COMEX. BIN  $[2044]$ 110  $[117]$ 120 'Ladeadresse: & 9000  $[645]$ 130 'Laenge: [363] &095F 140 'Startadresse: \$0000 [1303]  $150<sup>1</sup>$  $[117]$ [1594] 160 MEMORY &9000-1:zei=270 170 FOR 1=&9000 TO &995F STEP 8<br>180 sum=0:FOR 1=0 TO 7 [2448]  $[1044]$ READ a\$: a=VAL("&"+a\$): sum=sum+a: PO [2315] 190  $KE$   $J+1$ , a NEXT j 200 [370] READ a\$: a=VAL("&"+a\$) 210 [883] IF a<>sum THEN PRINT"DATAFEHLER in Z [3034] 220 eile"zei:END 230  $ze1 = ze1 + 10$  $[393]$ 240 NEXT i [375] 250 SAVE"COMEX . BIN", B, & 9000, & 95F, & 0 [2040] 260  $[117]$ 270 DATA 2A, 83, AE, 22, 5D, 99, AF, 32, 0354  $[1246]$ 280 DATA 47, 99, 3E, 02, CD, 0E, BC, 21, 02D8 [1999] 290 DATA 01, 0F, CD, 75, BB, 21, 66, 92, 0326<br>300 DATA CD, 56, 92, 21, 05, 05, CD, 75, 0322<br>310 DATA BB, 21, C9, 92, CD, 56, 92, 21, 040D  $[1310]$ [860] [1513] 320 DATA 08, 19, CD, 75, BB, 21, E1, 92, 03B2 [888] 330 DATA CD, 56, 92, 21, 0A, 19, CD, 75, 033B [1734] 340 DATA BB, 21, F0, 92, CD, 56, 92, 21, 0434 [1403] 350 DATA OC, 19, CD, 75, BB, 21, FF, 92, 03D4 [2003] 360 DATA CD, 56, 92, 21, 0E, 19, CD, 75, 033F [1741] 370 DATA BB, 21, 0E, 93, CD, 56, 92, 21, 0353<br>380 DATA 10, 19, CD, 75, BB, 21, 1D, 93, 02F7<br>390 DATA CD, 56, 92, 21, 14, 19, CD, 75, 0345 [1895]  $[1215]$ [2031] 400 DATA BB, 21, 2C, 93, CD, 56, 92, CD, 041D [1375] 410 DATA 60, 92, CD, 06, BB, FE, 31, 28, 03D7 [981] 420 DATA 16, FE, 32, 28, 17, FE, 33, 28, 02DE [2335] 430 DATA 18, FE, 34, 28, 19, FE, 35, 28, 02E6 [865] 440 DATA 1A, FE, 39, 28, 1B, 18, E3, 21, 02B0 [1764] 450 DATA B4, 00, 18, 5E, 21, BE, 00, 18, 0221 [1407] 460 DATA 59, 21, C8, 00, 18, 54, 21, D2, 02A1 [1260] 470 DATA 00, 18, 4F, 21, 60, EA, 18, 4A, 0234<br>480 DATA 3E, 02, CD, 0E, BC, 21, 01, 0F, 0208<br>490 DATA CD, 75, BB, 21, 99, 92, CD, 56, 046C  $[1601]$ [2449] [1495] 500 DATA 92, 21, 08, 19, CD, 75, BB, 21, 02F2 [1234] 510 DATA FB, 93, CD, 56, 92, 21, 0A, 19, 0387 [1392] 520 DATA CD, 75, BB, 21, 1C, 94, CD, 56, 03F1 [1822] 530 DATA 92, 21, 0C, 19, CD, 75, BB, 21, 02F6  $[1139]$ 540 DATA E0, 93, CD, 56, 92, CD, 60, 92, 04E7 [1703] Listing: Comex

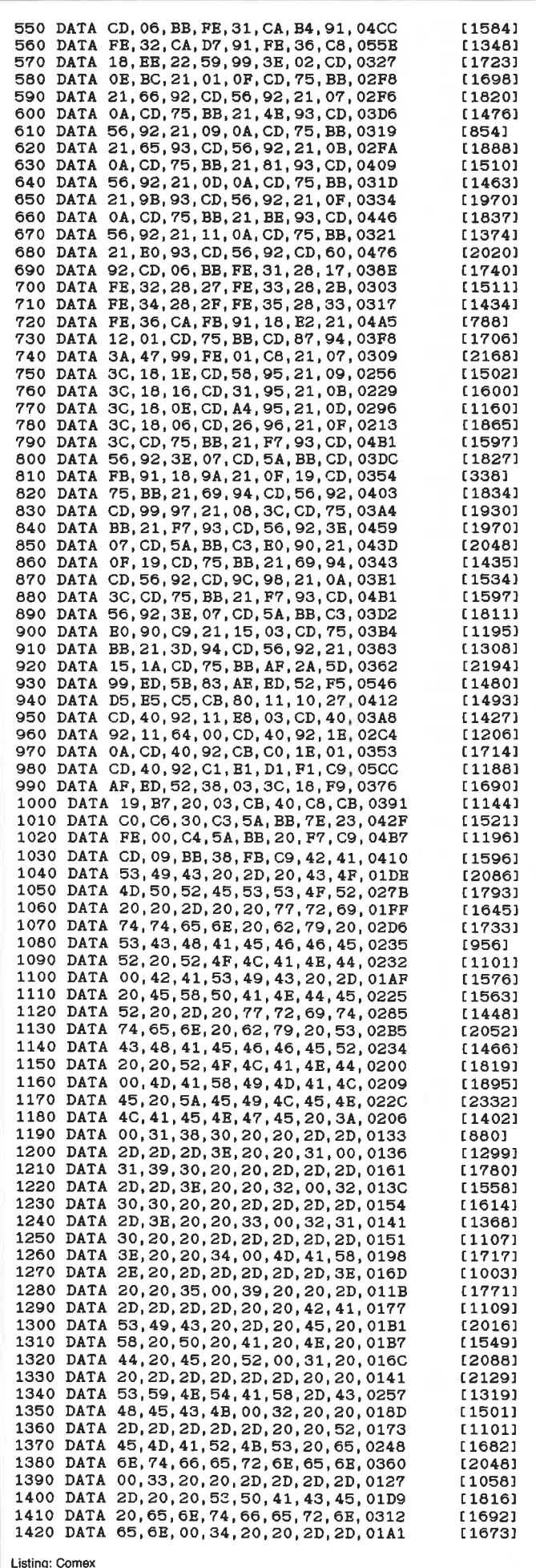

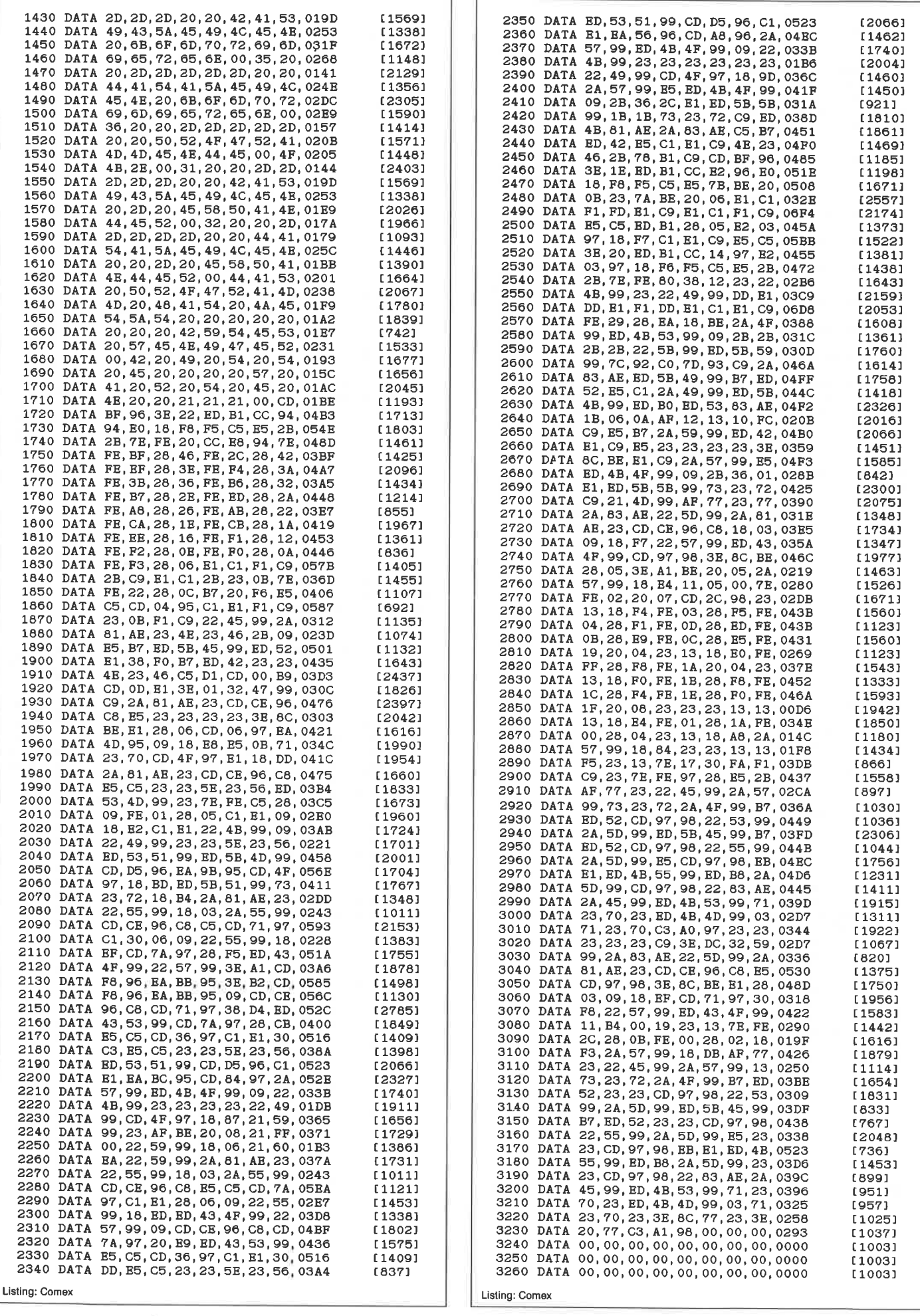

 $\left[ \epsilon \right]$ 

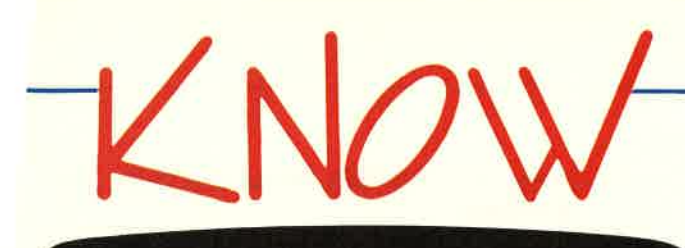

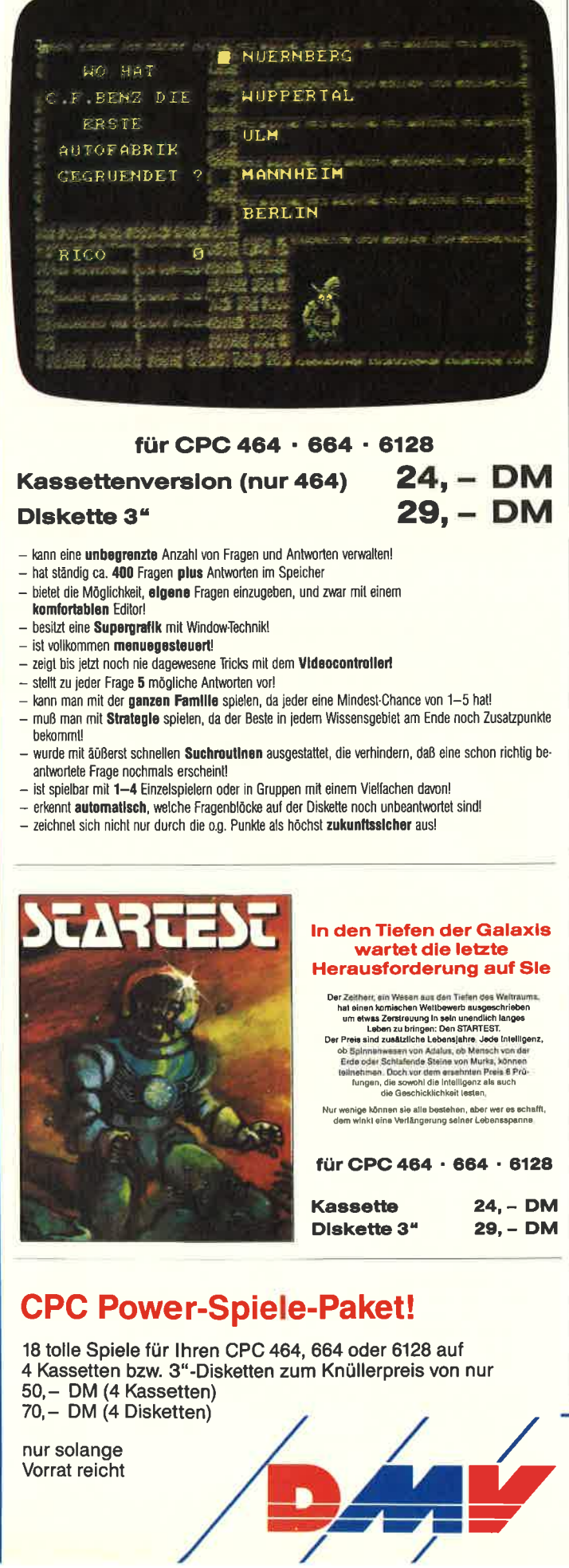

 $für$  CPC 464  $\cdot$  664  $\cdot$  6128

## Kassettenversion (nur 464)

#### Dlskette 3"

- kann eine unbegrenzte Anzahl von Fragen und Antworten verwalten!
- hat ständig ca. 400 Fragen plus Antworten im Speicher
- bietet die Möglichkeit, **elgene** Fragen einzugeben, und zwar mit einem
- komfortablen Editor!
- besitzt eine Supergrafik mit WindowTechni
- ist vollkommen menuegesteuert!
- zeigt bis jetzt noch nie dagewesene Tricks mit dem Vldeocontrollo
- stellt zu ieder Frage 5 mögliche Antworten vor!
- kann man mit der ganzen Familie spielen, da jeder eine Mindest Chance von 1-5 hat!
- muß man mit Strategle spielen, da der Beste in jedem Wissensgebiet am Ende noch Zusatzpunkte bekommt!
- wurde mit äüßerst schnellen Suchroutlnen ausgestattet, die verhindern, daß eine schon richtig be antworlete Frage nochmals erscheint!
- ist spielbar mit 1-4 Einzelspielern oder in Gruppen mit einem Vielfachen davon
- erkennt automatisch, welche Fragenblöcke auf der Diskette noch unbeantwortet sind
- zeichnet sich nicht nur durch die o.g. Punkte als höchst zukunftssicher aus!

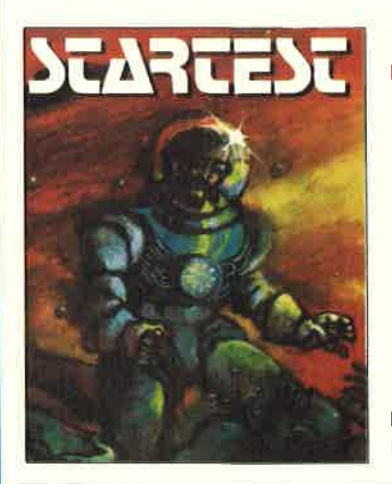

#### ln den Tiefen der Galaxlgwartet die letzte Her<mark>ausforderung auf S</mark>le

24, – DM

29, DM

Der Zeitherr, ein Wesen aus den Tiefen des Weltraums.<br>hat einen komischen Weltbewerb ausgeschrieben<br>um etwas Zerstreuurg in sein umendich langes<br>Laben zu bringen: Den STARTEST.<br>Der Preis sind zusätzliche Lebensjahre, Jede

lungen, die sowohl die Intelligenz als such<br>∴die Geschicklichkeit lesten.

Nur wenige können sie alle bestehen, aber wer es schaffi<br>dem winkl eine Verlängerung seiner Lebensspanne

## $für$  CPC 464  $\cdot$  664  $\cdot$  6128

 $29, - DM$ 

/v

Kassette 24, - DM Diskette 3<sup>ª</sup>

## CPC Power-Spiele-Paket!

18 tolle Spiele für lhren CPC 464, 664 oder 6128 auf4 Kassetten bzw. 3"-Disketten zum Knüllerpreis von nur 50,- DM (4 Kassetten) 70,- DM (4 Disketten)

nur solangeVorrat reicht

## **Platinenservice**

#### **Für Ihren CPC**

 Die CPC-Schneidenvare ist ein universellesPeripheriesystem für die Schneider CPC's auf der Basis des bekannten ECB-Bussystems Um die Schneiderware an lhren CPC anzuschließen, benötigen Sie:

- 1. Das Verbindungskabel vom Expansionsport des Rechners zur Basisplatine (Rechnertyp beachten, da Anschlüsse be 464/664 verschieden von 6128 sind).
- 2. Die Basisplatine, welche die Pinbelegungder CPC-Ports auf die des ECB-System umsetzt. Die Karte enthält fünf Steckplätz zur Aulnahme und gleichzeitigen Ansteuerung der Schneiderware-Erweiterungskarten.

Wollen Sie nur eine Karte betreiben, so können Sie diese über ein selbstgelertigtes Kabel an den CPC anschließen. DieAnschlußbelegung dieses Kabels seher<br>Sie in Heft 7/86, S. 61.

Das verwendete Platinenmaterial ist glaslaserverstarktes Epoxydharz; die beidsei tig beschichteten Platinen sind chemischdurchkontaktiert. Für die Fertigbaustein  $\mathbf{F} \rightarrow \mathbf{D} \mathbf{M}$  kommen Bauteile erster Wahl zum Ein. <sup>(2 Karten, Destuckt)</sup> 198,90 DM satz.

#### Die Preise

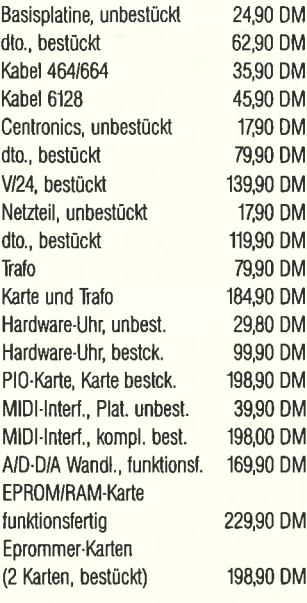

## **Copyshop**

Das universelle Hardcopy-Programm für Schneider CPC 464/664/6128 Autor: Matthlas Uphoff

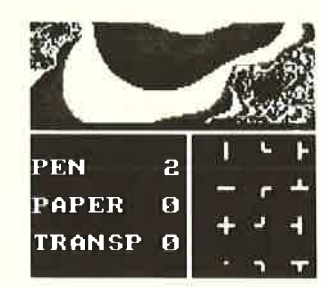

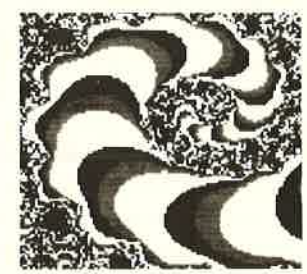

#### \* COPYSHOP lm Detall:

- 
- 
- 
- 
- 
- 
- Hardcopy in 4 (I) Formaten: DIN A4, DIN A5, 13,5 x 8,5 cm und<br>21,5 x 13,5 cm<br>- superschnelle Hardcopy-Routine: DIN A4 in ca. 4 Minuten (DMP 4000)<br>- arbeitet in allen 3 Modes<br>- Ampathenune tio JEDEN Epson-kompatiblen Druc
- 
- 
- komfortable Pull-Down-Menue
- 
- 
- 
- schnelle Fill-Routine<br>– beliebige Ausschnittvergrößerungen<br>– Bildschirm invertieren<br>– selbstrelozierbare Hardcopy-Routinen für eigene Programme<br>– Freezer saved auf Tastendruck Screenshots aus laufenden BASIC-Programme gedruckt werden können

\* Das auf dem Datenträger mitgelieferte Programm ∗Screen Save∝, welches beliebige Screens auf Disk<br>abspeichert, arbeitet nur nach Entfernen des Vorlex-Controllers

Und die Weltneuheit: Hardcopy-Simulator auf dem Blidschirm II Sie können sich lhre Hardcopy vor dem endgültigen Ausdruck auf dem Bildschirm ansehen!

COPYSHOP ist das ultimative Hardcopy-Programm lür alle Schneidet Computer. Erhältlich aul Kassette (DM 59,-) und 3"-Diskelte (DM 69,-)inkl. ausführlicher Bedienungsanleitung. (unverbindliche Preisempfehlung

Bitte Bestell-Coupon auf Seite 95 benutzen.DMV Daten- und Medien-Verlagsgesellschaft mbH

Postfach 250 . Fuldaer Str. 6

<sup>3440</sup>Eschwege ' Tel. (05651) g<sup>702</sup>

Lchulnoten-Verwaltung

 dern auch (man sollte es nicht meinen) den Lehrern, dieSchulnoten können Arger bereiten, nicht nur den Schülern, die diese kleinen Ziffern hinter den Lehrfächern auf den Zeugnissen fürchten wie die Windpocken, son am Ende eines Schuljahres vor einem Wust von Zensuren stehen und diese in eine, dem Schüler gerecht werdende Zeugnisnote umwandeln müssen. Was bietet sich in so einem Falle mehr an, als ein Computer, der für eine solche Problematik geradezu prädestiniert ist?

Das Programm Notenverwaltung unterteilt die Noten in zwei einzelne Gruppen:

- l) Noten, die sich aus mündlichen Abfragen, unangekündigtenArbeiten (Extemporalen), etc. bilden (diese werden im Programm und in der Beschreibung immer mit der Abkürzung EX bezeichnet) und
- 2) Noten, die sich aus vorher angekündigten Arbeiten, Probearbeiten, etc. zusammensetzen (im Programm und der Beschreibung immer mit der Abkürzung SchA bezeichnet).

Die Anzahl und die Namen der Fächer können einfach auf diejeweiligen Gegebenheiten zugeschnitten werden :

- 1) In Zeile 180 können Sie in der Variablen "fachanz" dieAnzahl der Fächer ändern, die Sie verwalten wollen.
- 2) In den Datazeilen ab Zeile 4990 ist es möglich, die Namen der Fächer zu ändern.

Die Durchschnittsnote (DS) eines Faches wird aus der DS-Note der EX- Noten und der DS-Note der SchA-Noten gebildet. In einigen Fächern ziihlt die DS-Note der SchA-Noten doppelt, inanderen nur einfach, in manchen Fächern werden keine Arbeilen der Art SchA geschrieben. Daher muß in den Datazeilenhinter jedem Fach, durch Komma getrennt, eine Zahl eingegeben werden. Dabei gilt folgendes:

- $0 =$  In diesem Fach gibt es keine SchA-Noten.
- $1 =$  In diesem Fach wird die DS- Note der SchA-Noten einfach gezählt.
- $2 =$  In diesem Fach wird die DS- Note der SchA-Noten doppelt gezählt.

Nach dem Starten des Programmes erscheint das Hauptmenuemit folgenden Punkten:

l) Noten eingeben:

- $a$ ) Art der Arbeit (1 = Note der Gruppe SchA; 2 = Note der Gruppe EX)
- b) Fach (Eingabe der Kennziffer des Faches aus derlinken Bildschirmhälfte)

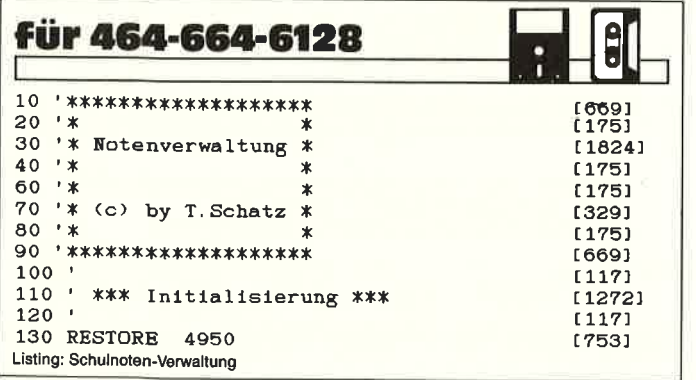

- c) Datum (Tag (ENTER), Monat (ENTER), Jahr(ENTER))
- d) Note
- 2) Noten ausgeben:
	- a) Durchschnittsnoten: Berechnung der DS-Noten aller Fächer und übersichtliche Ausgabe. Die Berechnung erfolgt mit folgender Formel: DS-Note : (Summe der SchA- Noten geteilt durch die Anzahl der SchA-Noten mal 1 (bzw.2) plus Summe der EX-Noten geteilt durch die Anzahl der EX-Noten) geteilt durch 2 (bzw. 3)
	- b) Nach Datum: Ausgabe der Noten mit einem bestimmten Datum. Es werden auch unvollständige Daten angenommen. Einige Beispiele: .05. (Ausgabe aller Noten vom Monat Mai). .86 (Ausgabe aller Noten aus dem Jahr 1986). . (Ausgabe aller Noten)
	- c) Nach Fächern: Ausgabe aller Noten eines bestimmten Faches.
	- d) Grafik: Ein Kurvendiagramm der Noten eines Faches wird ausgegeben. Mit ENTER kommen siezurück ins Menue.
- 3) laden von Noten vom Datenträger.
- 4) abspeichern von Noten auf einen Datenträger.
- 5) Noten ändern: Hier können Falscheingaben rückgängig gemacht werden.

#### Die Variablen des Programmes

Hier nun die Variablenliste zum Noten-Verwaltungsprogramm:

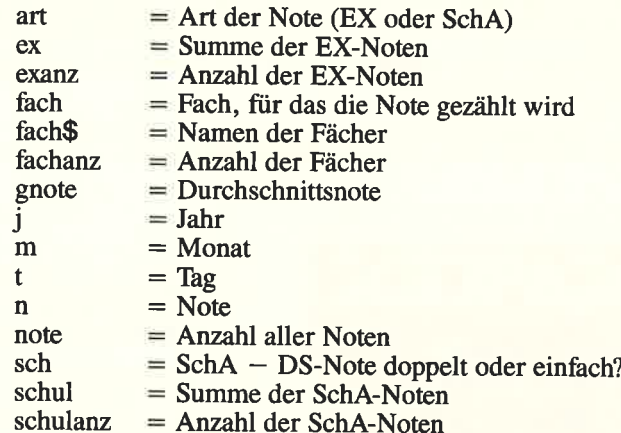

Um die Noten zu verbessern, ist dieses Programm wohl nicht zu gebrauchen, da hilft wohl doch nur lernen. Aber um einen guten Uberblick über die eigenen Zensuren oder die seinerSchüler zu erhalten, kann dieses Programm eine gute Hilfe sein. (Th. Schatz/JB)

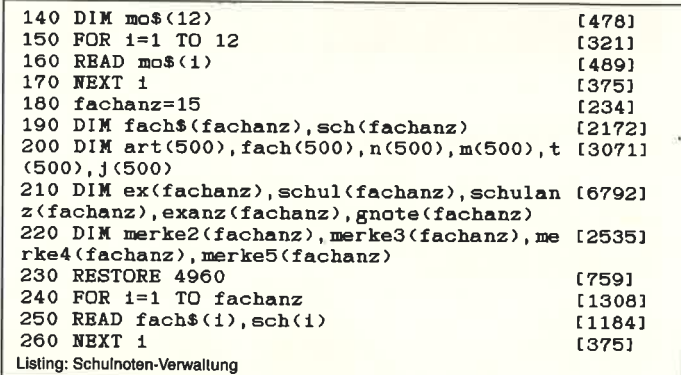

270 MODE 1 [506] 280 '  $[117]$ 290 ' \*\*\* Hauptmenue \*\*\* 19541  $300$  $[117]$ 310 CLS  $[911]$ 320 PRINT [361] 330 PRINT [361] 340 PRINT TAB(14); CHR\$(24); " Hauptmenue " [2922] ; CHR\$(24) 350 PRINT: PRINT: PRINT £10821  $14741$ 360 PRINT TAB(9);"<1> Noten eingeben" 370 PRINT  $13611$ 380 PRINT TAB(9);"<2> Noten ausgeben"  $[2193]$ 390 PRINT [361] 400 PRINT TAB(9):"<3> Noten speichern"  $[1860]$ 410 PRINT  $13611$ 420 PRINT TAB(9); "<4> Noten laden" [1391] 430 PRINT  $13611$ 440 PRINT TAB(9);"<5> Noten aendern" 122361 450 PRINT 13611 460 PRINT TAB(9);"<B> Ende"  $[1235]$ 470 PRINT: PRINT: PRINT  $[1082]$ 480 PRINT TAB(14); CHR\$(24); " Ihre Wahl! "; [2635] CHR\$(24) 490 a\$=LOWER\$(INKEY\$) [960] 500 IF a\$="" THEN 490<br>510 IF a\$="e" THEN CLS: END  $[769]$ [1437] 520  $a = \text{VAL} (a \cdot \hat{s})$ [956] 530 IF  $a<1$  OR  $a>5$  THEN 490 18831 540 ON a GOTO 550, 1520, 1250, 990, 3130  $15251$ 550  $[117]$ 560 ' \*\*\* Noten eingeben \*\*\*  $[1454]$ 570 ' [117] 580 WINDOW #1, 21, 40, 2, 25  $[1324]$ 590 CLS [91] 600 PRINT TAB(11); CHR\$(24); " Noten eingebe [2496]  $n$  "; CHR\$(24)  $610$  FOR  $1=1$  TO fachanz [1308] 620 LOCATE 1, 2+1  $[610]$ 630 PRINT USING" ##"; 1 [708] 640 LOCATE 3, 2+1 [642] 650 PRINT "."; fach\$(1) [969] 660 NEXT 1  $[375]$  $13731$ 670 CLS #1  $680$  note=note+1 [566] 690 PRINT #1<br>700 PRINT #1," <1> SchA"<br>710 PRINT #1," <2> Ex" [318]  $[1399]$  $[1526]$ 720 PRINT #1 [318] 730 INPUT #1, "Art: ", art(note)  $[2213]$ 740 PRINT #1<br>750 INPUT #1, "Fach: ", fach(note) [1755]<br>760 IF art(note)=2 THEN exanz(fach(note))= [3016]  $exanz(fach(note)) + 1$ 770 IF art(note)=1 THEN schulanz(fach(note [2823] ))=schulanz(fach(note))+1 [318] 780 PRINT #1 790 PRINT #1, "Datum: "  $[704]$ 800 LOCATE 21, 11<br>810 PRINT" ..." [596] 17801 820 LOCATE 21.11 [596]  $830$  INPUT  $"$ ,  $t$  (note) [698] 840 LOCATE 24, 11 【566】 850 INPUT "", m(note)  $[512]$ 860 LOCATE 27, 11<br>870 INPUT "", j (note) [739]  $[574]$ 880 LOCATE 21, 13<br>890 LOCATE 21, 13<br>890 INPUT "Note: ", n(note) [602] 117771 900 IF  $art(note)=2$  THEN  $ex(fach(note))=ex$  ([3201]  $fach(note)$ ) +n $(note)$ 910 IF  $art(note)=1$  THEN schul(fach(note))= [4084]  $schul(fach(note)) + n(note)$ 920 LOCATE 21, 15 [608] 930 PRINT "Noch eine Eingabe" [2233] 940 LOCATE 21, 16<br>
950 INPUT "(J/n)? ", jn\$<br>
960 IF jn\$="j" OR jn\$="J" THEN 670<br>
970 IF jn\$="N" OR jn\$="n" THEN 290<br>
970 IF jn\$="N" OR jn\$="n" THEN 290  $[611]$ [1056] [1859]  $[1099]$ 980 GOTO 920 [332]  $990$  $[117]$ 1000 '\*\*\* laden \*\*\*  $[1116]$  $1010$  '  $[117]$ 1020 CLS  $[91]$ 1030 PRINT TAB(14); CHR\$(24); " Noten laden [1990]  $':$  CHR\$ $(24)$ 1040 PRINT [361] 1050 PRINT"Halten Sie bitte die Datei bere [3786] 1t!" Listing: Schulnoten-Verwaltung

|                | 1060 PRINT                                            | [361]           |
|----------------|-------------------------------------------------------|-----------------|
|                | 1070 OPENIN"note.dat"                                 | [2210]          |
|                | 1080 INPUT #9, note                                   | [1327]          |
|                | 1090 FOR 1=1 TO note                                  | [415]           |
|                | 1100 INPUT $#9$ , $art(1)$                            | [1337]          |
|                | 1110 INPUT $#9$ , fach $(i)$                          | [931]           |
| 1120           | INPUT $#9, n(1)$                                      | [793]           |
| 1140           | 1130 INPUT<br>#9, m(1)<br>INPUT<br>#9,t(1)            | [578]           |
|                | #9, j (1)<br>1150 INPUT                               | [841]<br>[1017] |
|                | 1160 NEXT 1                                           | [375]           |
|                | 1170 FOR 1=1 TO fachanz                               | [1308]          |
|                | 1180 INPUT #9.exanz(1)                                | [1068]          |
|                | 1190 INPUT $#9$ , schulanz $(1)$                      | [916]           |
|                | 1200 INPUT #9, schul(1)                               | [1048]          |
|                | 1210 INPUT #9, ex(1)                                  | [965]           |
|                | 1220 NEXT 1                                           | [375]           |
|                | 1230 CLOSEIN                                          | 【752】           |
|                | 1240 GOTO 290<br>л.                                   | [411]           |
| 1250           |                                                       | [117]           |
| 1260<br>1270 ' | '*** speichern ***                                    | [1322]          |
|                | 1280 SPEED WRITE 1                                    | [117]<br>[1302] |
| 1290 CLS       |                                                       | [91]            |
|                | 1300 PRINT TAB(12); CHR\$(24); " Noten speich         | [2722]          |
|                | ern ";CHR\$(24)                                       |                 |
|                | 1310 PRINT                                            | [361]           |
|                | 1320 PRINT"Halten Sie bitte einen Datentra            | [4677]          |
| eger           | bereit!"                                              |                 |
|                | 1330 PRINT                                            | [361]           |
|                | 1340 OPENOUT" note.dat"                               | [1648]          |
|                | 1350 PRINT #9, note                                   | [1180]          |
|                | 1360 FOR 1=1 TO note<br>1370 PRINT #9, art(1)         | [415]<br>[1175] |
|                | 1380 PRINT<br>#9, fach(1)                             | [1202]          |
|                | 1390 PRINT #9,n(i)                                    | [1181]          |
|                | 1400 PRINT #9, m(i)                                   | [965]           |
|                | 1410 PRINT #9, t(1)                                   | [973]           |
|                | 1420 PRINT #9, j(1)                                   | [1155]          |
|                | 1430 NEXT 1                                           | [375]           |
|                | 1440 FOR 1=1 TO fachanz                               | [1308]          |
|                | 1450 PRINT #9, exanz(1)                               | [1203]          |
|                | 1460 PRINT $#9$ , schulanz $(1)$                      | [2340]          |
|                | 1470 PRINT #9, schul(1)                               | (1561)          |
|                | 1480 PRINT #9, ex(1)<br>1490 NEXT 1                   | [1220]          |
|                | 1500 CLOSEOUT                                         | [375]<br>[902]  |
|                | 1510 GOTO 290                                         | [411]           |
| 1520'          |                                                       | [117]           |
| 1530           | '*** Noten ausgeben ***                               | [1477]          |
| 1540           |                                                       |                 |
| 1550           | Untermenue                                            | [117]           |
|                |                                                       | [640]           |
| 1560           |                                                       | (117)           |
| 1570 CLS       |                                                       | [91]            |
|                | 1580 PRINT                                            | [361]           |
|                | 1590 PRINT                                            | [361]           |
|                | 1600 PRINT TAB(14); CHR\$(24);" Untermenue            | [2605]          |
|                | $"$ : CHR\$ $(24)$                                    |                 |
|                | 1610 PRINT TAB(14); CHR\$(24); " ausgeben " [2745]    |                 |
|                | $;$ CHR\$ $(24)$                                      |                 |
|                | 1620 PRINT: PRINT: PRINT                              | [1082]          |
| n"             | 1630 PRINT TAB(9);"<1> Durchschnittsnote [2492]       |                 |
|                | 1640 PRINT                                            | 1361]           |
|                | nach Datum"<br>1650 PRINT TAB(9);"<2>                 | [1863]          |
|                | 1660 PRINT                                            | [361]           |
|                | 1670 PRINT TAB(9);"<3> nach Faechern"                 | [3014]          |
|                | 1680 PRINT                                            | [361]           |
|                | 1690 PRINT TAB(9);"<4> Grafik"                        | [1414]          |
|                | 1700 PRINT                                            | [361]           |
|                | 1710 PRINT TAB(9);" <h><br/>Hauptmenue"</h>           | [2129]          |
|                | 1720 PRINT: PRINT: PRINT                              | {1082}          |
|                | 1730 PRINT TAB(14); CHR\$(24); " Ihre Wahl! "         | [2635]          |
|                | ; CHR\$ (24)                                          | [960]           |
|                | 1740 a\$=LOWER\$(INKEY\$)<br>1750 IF a\$="" THEN 1740 | [699]           |
|                | 1760 IF a\$="h" THEN 290                              | [1790]          |
|                | 1770 a=VAL(a\$)                                       | [956]           |
|                | 1780 IF a<1 OR a>4 THEN 1740                          | [1638]          |
|                | 1790 ON a GOTO 1800,1940,2460,2680                    | [1383]          |
| 1800 '         |                                                       | [117]           |
|                | 1810 ' Durchschnittsnoten                             | (1751)          |
| 1820'          |                                                       | [117]           |
| 1830 CLS       |                                                       | [91]            |
|                | 1840 PRINT                                            | [361]           |
|                | 1850 PRINT TAB(10); CHR\$(24); " Durchschnitt [3204]  |                 |
|                | snoten ";CHR\$(24)<br>1860 PRINT: PRINT               | [743]           |

ſ

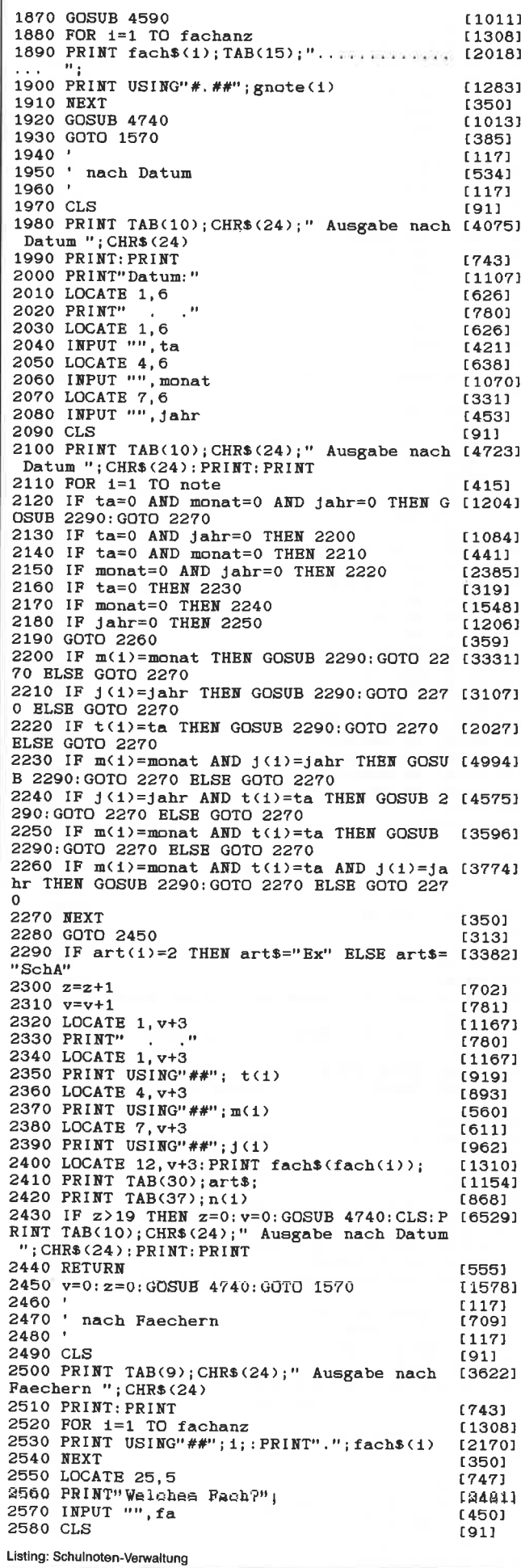

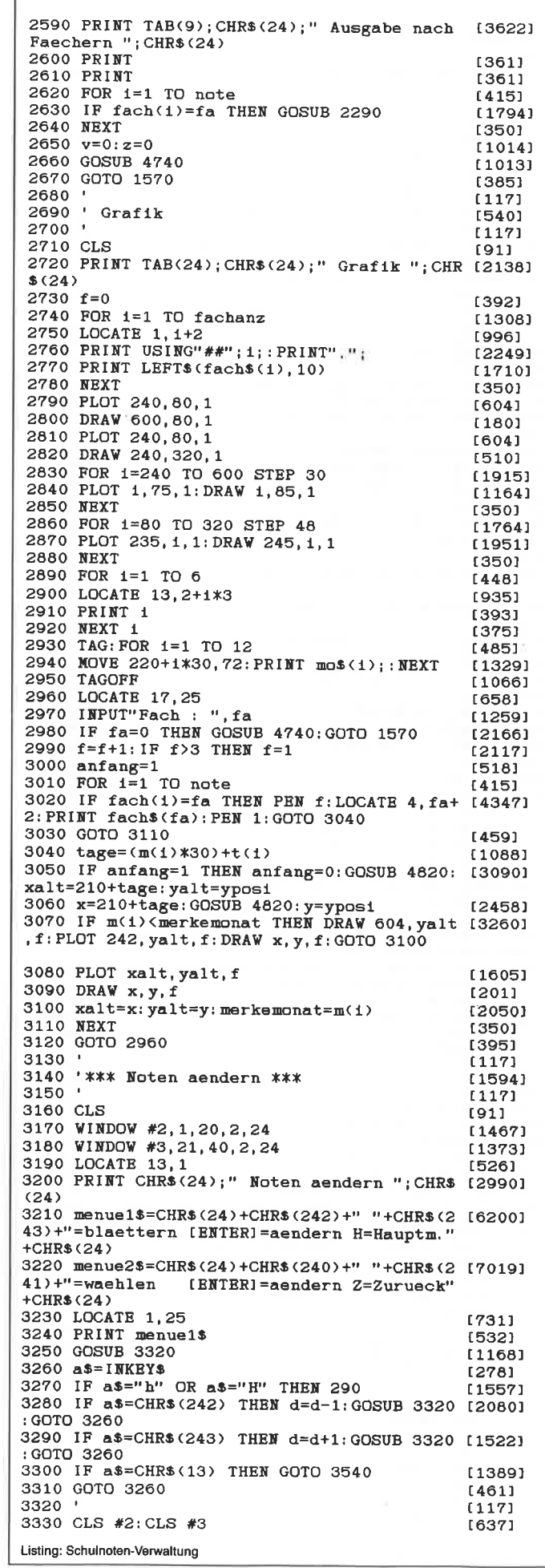

r

3340 IF  $d<1$  THEN  $d=1$ 13321 3350 IF  $d$ >note THEN  $d$ =note  $18711$ 3350 IF d>note THEN d=note<br>3360 LOCATE 3,3<br>3370 IF art(d)=1 THEN art\$="SchA"<br>3380 IF art(d)=2 THEN art\$="Ex"<br>3390 PRINT "Art: ";art\$  $[641]$  $114791$ [1149] [953] 3400 LOCATE 3,5  $6311$ 3410 PRINT "Fach: "; LEFT\$ (fach\$ (fach(d)), 1 [2471]  $1<sub>2</sub>$ 3420 LOCATE 3.7 [637] 9430 PRINT "Datum:"<br>
3440 LOCATE 3,9: PRINT" . . . " [1898]<br>
3450 LOCATE 3,9<br>
3460 PRINT USING"##";t(d) [925]<br>
3460 PRINT USING"##";t(d) [925] 3430 PRINT "Datum:" 3470 LOCATE 6,9 **L3281** 34/0 LDCAIE 0,9<br>3480 PRINT USING"##"; m(d)<br>3490 LOCATE 9,9<br>3500 PRINT USING"##"; j (d)<br>3510 LOCATE 3, 11<br>3520 PRINT"Note: "; n(d)<br>3530 RETURN [598]  $[316]$ [1008] [709] [1940] [555] 3540  $[117]$ 3550 CLS #3  $[371]$  $3560$  LOCATE 1, 25  $17311$ 3570 PRINT menue2\$ [538]  $3580 10=3:10a1t=3$ 18051 3590 LOCATE 1, 10  $(1029)$ 3600 PRINT CHR\$(243)  $[1024]$  $3620 \text{ IF a$^{2-1}N\\ 1} \text{OR a$^{2-1}Z''} \text{ THEN GOTO 3230} \text{[278]}$ <br>3620 IF a\$="z" OR a\$="Z" THEN GOTO 3230 [1640 [1640] 3630 IF a\$=CHR\$(241) THEN lo=1o+2: GOSUB 36 [2576] 70:GOTO 3610 3640 IF a\$=CHR\$(240) THEN lo=1o-2:GOSUB 36 [1699] 70: GOTO 3610<br>
3650 IF a\$=CHR\$(13) THEN 3740<br>
3660 GOTO 3610<br>
3670 IF 10>11 THEN 10=3<br>
3680 IF 10<3 THEN 10=11<br>
113051<br>
3690 ICATE 1, loalt: PRINT" "<br>
13701<br>
3700 LOCATE 1, lo<br>
3710 PRINT CHR\$(243)<br>
3720 Loalt=10<br>
3730 REU 70:GOTO 3610 3770 IF 10=11 THEN nehme=4 [549]<br>3780 GOSUB 4410 [647]<br>3790 ON nehme GOTO 3800, 3950, 4090, 4300 [1865] [117] 3810 CLS #3  $(371)$ 3810 CLS #3<br>3820 PRINT #3<br>3830 PRINT #3,"<1> SchA"<br>3840 PRINT #3,"<2> Ex" [316] [1430] [<br>[868]<br>[316]<br>[653] 3850 PRINT #3<br>3860 PRINT #3, "Art: "; 3860 PRINT #3, "art: ";<br>3870 INPUT #3, "", art(d) [840]<br>3880 LOCATE 8, 3: PRINT" ": LOCATE 8, 3 [1558]<br>3900 IF art(d)=2 THEN art\$="Ex" [1479]<br>3900 IF art(d)=2 THEN art\$="Ex" [1429] 3910 PRINT arts 3910 PRINT arts<br>3920 CLS #3<br>3930 GOSUB 4500<br>3940 GOTO 3610  $[442]$ [371] [837]  $[686]$ 3950  $[117]$ 3960 CLS #3  $[371]$  $3970 FOR1 = 1 TO fachanz$ <br> $3980 FOR1 = 1 TO fachanz$ [1308] 3980 LOCATE 21, 3+1<br>3990 PRINT USING"##";1;:PRINT ".";fach\$(1) [2170] 4000 NEXT [350] 4010 LOCATE 3,15  $[721]$ 4020 INPUT"Fach "; fach(d) [1030]<br>4030 LOCATE 3, 15: PRINT" " | [1639]<br>4040 LOCATE 9, 5: PRINT" ": LOCATE [2344]  $9.5$  $4050$  PRINT fach\$ $(fach(d))$ [1792] 4060 CLS #3  $[371]$ 4070 GOSUB 4500 [837] 4080 GOTO 3610 [686]  $A \cap Q \cap V$  $[117]$ 4100 CLS #3  $[371]$ 4110 LOCATE 21,5  $6681$ 4120 PRINT" [780] [668] 4140 INPUT"", t(d) [457] 4150 LOCATE 24,5 [703] 4160 INPUT"", m(d)

[545]

[628]

〔601〕

J.

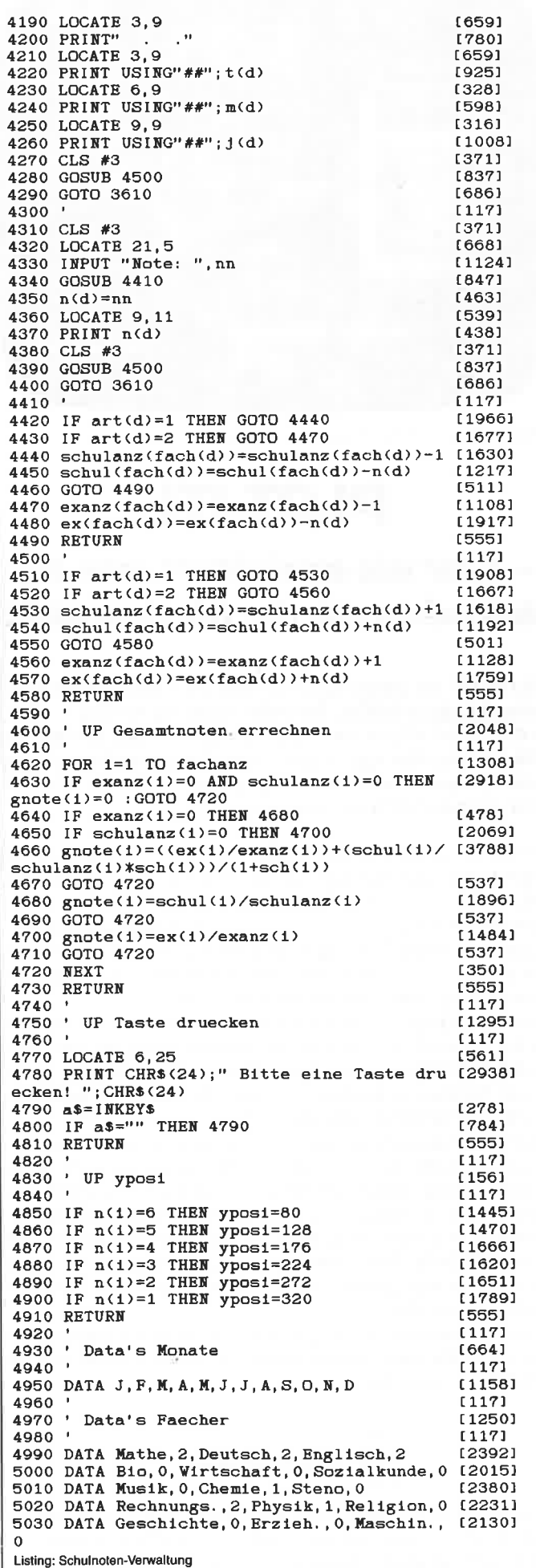

4170 LOCATE 27,5

4180 INPUT"", J(d)

Listing: Schulnoten-Verwaltung

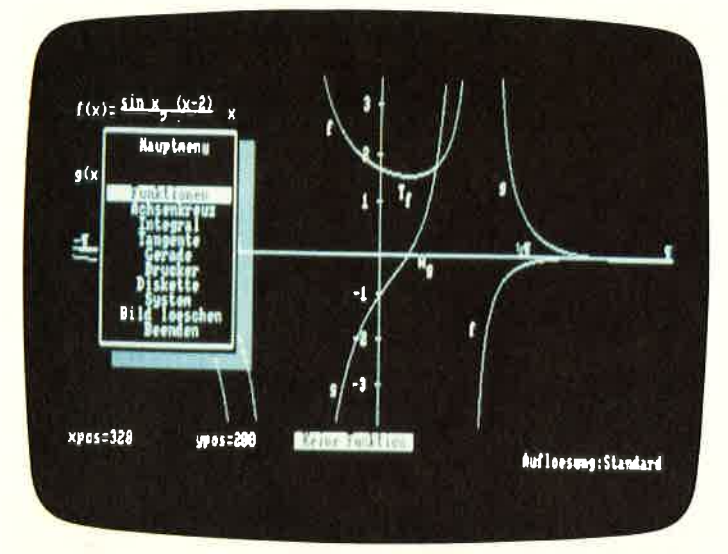

Bild 1. Dies ist ein Funktionsplot mit Hauptmenue

PLOT IT!

## - oder wie erleichtert man sich das Leben mit der Mathematik!

PLOT IT! ist genau das, was sich ein Oberstufenschüler wünscht, der es leid ist, die dritte Ableitung von  $f(x) = sin(x)$  $*(x-2)/(x+2-1)/x$  von Hand zu zeichnen und der sich die Fläche unter der Kurve  $f(x) = sqr(4-x^2)$  von 0 bis 1 lieber vom Computer berechnen läßt, änstatt sich selbst die kleinen grauen Zellen zu ruinieren.

PLOT IT! überzeugt von Anfang an durch eine Vielzahl von Funktionen und eine konsequente Benutzerführung über alle Menue-Ebenen hinweg. Neu dagegen ist die Offenheit, mit der das System konzipiert worden ist: Der Benutzer kann das pro gramm problemlos an eigene Bedürfnisse anpassen, sämtliche Menuestrukturen sind fast beliebig erweiterbar (auch wenn eineErweiterung wohl kaum nötig sein wird)!

 Neu ist auch die UNDO-Funktion, die sonst fast nur bei größeren Rechnern zu finden ist: Der Benutzer kann die zuvor aus geführte Funktion durch Tästendruck einfach rückgängig machen! Funktionen, bei denen das nicht der Fall ist, verfügen über vorherige Sicherheitsabfragen.

 Nicht neu hingegen ist, daß die Systemwerte, so z.B. das Cur sorzeichen oder die Bildschirmfarben, ebenso wie auch die Tastaturbelegung einfach den eigenen Vorstellungen angepaßt werden können, teilweise sogar über die Standardmenueführung. Normal in diesem Programm ist der überlegte Einsatz vönDROP-DOWN- WINDOWS, mit denen man immer vor Augen hat, woran man gerade arbeitet, denn Übersichtlichkeit hilft Fehler vermeiden.

Dazu kommt noch die Möglichkeit, die fertigen Funktionsploszu beschriften und zu kommentieren, auszudrucken oder auf Diskette zu speichern.

#### I. Das Worksheet

Worksheet ist der Bildschirm, auf dem die Funktionen geplottetund bearbeitet werden können und somit der Programmteil, auf dem sich ein großer Bereich der Arbeit abspieli.

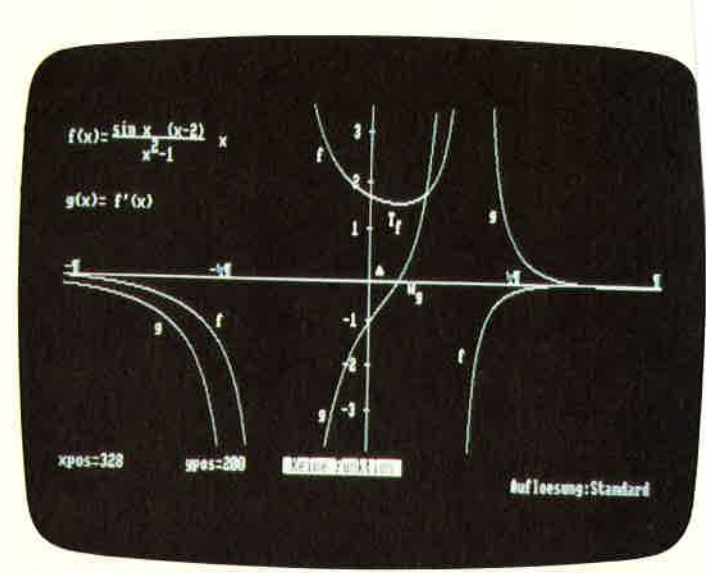

Bild 2. ... und dies ohne.

#### a. Aufbau des Worksheets und Bearbeitungshilfen:

 Das Worksheet, oder zu deutsch, das Arbeitsblätt, ist der wich\_ tigste Teil des gesamten Programms, so nimmt es auch 23 derinsgesamt 25 Bildschirmzeilen in Anspruch, 23 Zeilen, auf denen die Funktionen in das Achsenkreüz geplottet werden. Dieunteren beiden Zeilen sind mit Statuszeigern belegt (deren Funktion vgl. I.b.).

 Das gesamte Worksheet ist frei beschriftbar, d.h., man kann an jede beliebige Stelle jeden beliebigen Kommentar schreiben (die Tästaturbeschreibung siehe unter I.c.). Erreichen kann man dieeinzelnen Positionen mit Hilfe der CURSOR-Tasten, die jeweilige Position wird durch ein Icon (Standard: Pfeilspitze nach oben) angezeigt.

Um die einzelnen Bildschirmstellen besser ansteuern zu können, kann man mit der Taste <TAB > verschiedene Auflösun gen wählen, deren Spektrum von "FEIN" (0.1 Pixel) bis "GROB" (64 Pixel) reicht.

Ganz genaue Cursorpositionierung läßt sich mit der Taste < ENTER > erreichen: hierbei kann die gewünschte Position als Zahlenwert eingegeben werden.

 Eine gewisse Doppelfunktion hat die Täste < CAPS > .Zeich\_net der Benutzer gerade eine Linie (anwählbar über das Hauptmenue, vergl. II.d.), so wird mit  $\langle$  CAPS  $>$  Anfangs-oder Endpunkt der Linie markiert.

 Wird keine Linie gezeichnet und ist eine mathematische Funk\_tion geplottet und angewählt  $(II.b.)$  so schaltet  $\langle CAB \rangle$  auf "TRACING" um, d.h. der Cursor wird nicht mehr frei bewegt, sondern fährt die aktuelle Kurve ab. Hierbei wird im Statusfeld Funktionswert und Steigung der Kurve angezeigt (I.c.). Noch\_maliger Druck auf  $\langle$  CAPS  $>$  schaltet den "TRACING" Mo dus wieder aus.

 Mit der Thste < ESC > wird im Normalfall die UNDO-Funktion aktiviert, d.h., die zuletzt ausgeführte Aktion wird rückgängig gemacht. Zeichnet der Benutzer allerdings eine Linie, wird mit <ESC> nur die Linienziehfunktion abgeschaltet Erst nochmaliger Druck auf < ESC > führt dann zum UNDO. Last but not least wird mit der < Copy>-Taste das Hauptmenue aufgerufen. Mit dem Druck auf < COpy> werden alle Aktionen in den Speicher übernommen, ein UNDO führt dannalso immer zu dem Stand vor dem Menueaufruf.

#### b. Statusanzeigen im Worksheet

 Die unteren beiden Zeilen des Bildschirms werden für Statusanzeigen genutzt.

 In der oberen linken Ecke steht die aktuelle Cursorposition inBildschirmkoordinaten, oder, falls der »TRACING«-Modus an-

3ewählt ist, der aktuelle x-Wert, sowie der zugeordnete Funk $t$ ionswert  $f(x)$ . In der Mitte der Zeile 24 kann die aktuell angewählte Funktion abgelesen werden. Sollte der Text der Funktion zu lang sein, wird er auf 56 Stellen gekürzt. Ist der »TRA-CING"-Modus angewählt, wird unüer dem Funktionswert noch die Näherung der aktuellen Tängentensteigung f '(x) angegeben. Am rechten Rand der Zeile25 kann die aktuelle Cursorauflösung abgelesen werden, angegeben von »FEIN« bis »GROB«.

#### c. Thstaturbelegung im Worksheet

#### 1.) Funktionstasten

 $<$ ESC $>$ ..........

- <TAB>.........Cursorauflösung ändern
- < CAPS > ......... > TRACING«-Modus ein- / ausschalten
- Anfangs- / Endpunkt von Linien setzen.
- < ENTER> ........Cursor exakt positionieren
- < COPY >.........Hauptmenue aufrufen
- <sup>&</sup>lt;JOYSTICK ) ... . .Cursortasten

#### 2.) Sonderzeichen

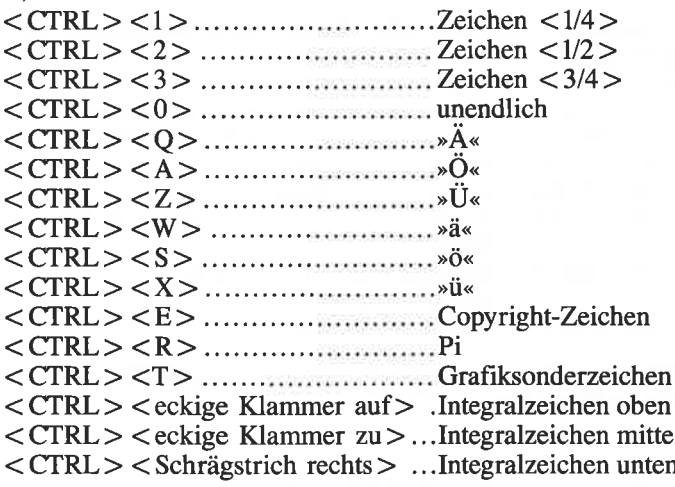

#### II. Die Menueauswahl

Die Auswahl der Menueoptionen erfolgtüber die Pfeiltasten unddie <COPY>-Taste. Die Menueauswahl kann mit <ESC> abgebrochen werden.

#### a. Hauptmenue

l.) Funktionen: siehe II.b.

 2.) Achsenkreuz: Die Intervalle, mit denen das Achsenkreuz bestimmt wird, werden neu gesetzt. Diese Funktion kann nicht rückgängig gemacht werden. Es erfolgt eine Sicherheitsabfrage. Der Bildschirm wird bei dieser Aktion vollständig gelöscht.

3.) Integral: siehe II.c.

4.) Tangente: Falls der »TRACING«-Modus aktiviert ist, wird an die Funktion an der momentanen x-Position eine Tangente gezeichnet. Die Funktion läßt sich rückgängig machen. DieLänge der Tangente beträgt immer 100 Bildschirmpunkte äquivalent.

5.) Gerade: Schaltet die Bearbeitungsweise im Worksheet auf»Linien ziehen« (vergl. II.a.). Die Einstellung wird im Statusfeld angezeigt. Es wird keine unmittelbare Aktion ausgeftihrt.

6.) Drucker: siehe II.d.

7.) Diskette: siehe II.e.

8.) System : siehe II.f.

 9.) Bild löschen: Das gesamte Worksheet wird bis auf das Achsenkreuz gelöscht. Die Funktion läßt sich nicht rückgängig machen. Es erfolgt eine Sicherheitsabfrage.

10.) Programm beenden: Das Programm wird beendet. Alle Variablen sind damit verloren, die Funktion läßt sich nicht rückgängig machen. Es erfolgt eine Sicherheitsabfrage. Neustart von $BASIC mit < CTRL > ENTER >$ .

#### b. Untermenue »FUNKTIONEN«

 Es erscheint eine Liste aller im Speicher befindlichen Funktionen. Das Menue kann mit < ESC > abgebrochen werden. NachAuswahl einer Funktion erscheint ein »AKTIONS«- Menue, welches ebenfalls abgebrochen werden kann. Die Punkte dieses Menues im einzelnen:

1.) Anwählen: Die ausgewählte Funktion wird zur aktuellenFunktion erklärt. Der »TRACING«-Modus verfolgt nun diese Funktion. Die Auswahl ist ungültig, falls die ausgewählte Funktion nicht definiert ist, und muß wiederholt werden.

2.) Eingeben: Die ausgewählte Funktion kann verändert werden.

3.) Plotten: Die ausgewählte Funktion wird geplottet. Die Auswahl muß wiederholt werden, falls die ausgewählte Funktionnicht definiert ist.

4.) Ableitung: Es wird die Ableitungsfunktion zur ausgewählten Funktion erstellt. Die Ableitung muß auf einen nicht belegten Funktionsspeicher (1-10) gelegt werden. Im Anschluß wird die Ableitung wie eine normale Funktion behandelt und kannauch gelöscht (II.b.7), geplottet oder auch wieder abgeleitet werden. Eine Editierung ist allerdings ausgeschlossen. Die Stammfunktion zur Ableitung ist solange vorm löschen geschützt, bisdie Ableitung gelöscht wurde.

5.) Aufleitung: Es wird die Aufleitungsfunktion zur ausgewählten Funktion erstellt. Es gelten die gleichen Regeln wie bei derAbleitung  $(II.b.4)$ .

6.) Umkehrung: Es wird die Umkehrfunktion zur ausgewählten Funktion erstellt. Es gelten die gleichen Regeln wie bei derAbleitung (II.b.4).

7.) Löschen: Die angewählte Funktion wird aus dem Funktions speicher gelöscht. Die Funktion kann anschließend nicht wiederhergestellt werden. Es erfolgt keine Sicherheitsabfrage.

#### c. Untermenue »INTEGRAL«

 In diesem Untermenue können Integrale, Flächen und Volumina berechnet werden. Im Gegensatz zur Aufleitung von Funktionen werden hier reine Zahlenwerte berechnet. Die Berechnung bezieht sich auf die jeweils aktuelle Funktion. Ist keine Funktion ausgewählt, kann dieser Menuepunkt nicht angewählt werden. Das Menue läßt sich mit <ESC> abbrechen.

1.) Integralberechnung: Es wird das Integral über f(x) im einzugebenden Intervall x1/x2 berechnet. Die Berechnung dauertetwa 30 Sekunden.

2.) Flächenberechnung: Wie II.c.1, jedoch wird die Fläche berechnet.

3.) Drehkörperberechnung: Wie ILc.l, jedoch wird das Drehkörper-Volumen berechnet.

#### Untermenue »DRUCKER«

 Ein Diamant ist unvergänglich, Daten im Computer leider nicht. In diesem Menuepunkt können Daten, bzw. das Worksheet ausgedruckt werden. Das Menue ist mit < ESC > abbrechbar.

1.) Hardcopy: Das Worksheet wird ausgedruckt. Ist kein Drucker angeschlossen oder ist der angeschlossene Drucker nicht bereit, so wird ein Fehler ausgegeben und der Ausdruck unterbrochen. Der Druckvorgang an sich dauert etwa vier Minuten und läßt sich mit <ESC> abbrechen.

2.) Funktionsliste: Eine Liste aller im Speicher befindlichen Funktionen wird ausgedruckt. Ansonsten gilt das Gleiche wiebei II.d.l.

#### e. Untermenue »DISKETTE«

 Mit Hilfe dieses Menuepunktes lassen sich die Funktionsplotsauf Diskette sichern. Funktionsplots haben die Standard-Extension ».P«. Das Menue läßt sich mit <ESC > abbrechen.

1.) Bild laden: Ein zuvor gespeichertes Bild kann geladen werden. Hierzu muß der Name der zu ladenden Datei eingegeben werden. Das Achsenkreuz sollte mit dem Gespeicherten übereinstimmen.

 2.) Bild speichern: Das aktuelle Worksheet wird als Bild gespeichert. Es kann unter BASIC oder mit Malprogrammen weiterverarbeitet werden. Die Eingabe eines gültigen Dateinamens istzwingend.

 3.) Disc-Katalog: Das aktuelle Inhaltsverzeichnis wird angezeigt.

4.) Laufwerk wechseln: Standard-Laufwerk ändern

5.) Benutzer wechseln: Neuen Benutzerbereich anwählen. Entspricht dem BASIC-Befehl IUSER, n. Bei Eingabe von E5 als Benutzerbereich können gelöschte Dateien geladen werden. DieZahleneingabe erfolgt hexadezimal.

#### Untermenue »SYSTEM«

 In diesem Menue können zwei System-Parameter geändert werden: das Cursorzeichen und die Farben. Das Menue läßt sich $mit <$ ESC $>$  abbrechen.

1.) Farben ändern: Der Benutzer wird aufgefordert, die neuen Bildschirmfarben einzugeben. Wird keine Eingabe vorgenommen, werden die aktuellen Bildschirmfarben beibehalten.

 2.) Icon anpassen: Der Benutzer kann ein neues Cursorzeichenauswählen. Gültig sind alle Zeichen von 0 - 255. Eingegeben wird der ASCII-Code des gewünschten Zeichens (Standard = 244). Wird keine Eingabe vorgenommen, wird das aktuelle Zeichen übernommen.

#### III. Anderungen am Programm

#### a. Zeichen-(SYMBOL-) definitionen

 Standardgemäß werden im Vorprogramm (PLOTTER.BAS) elf neue Zeichen definiert. Der Programmierer kann nun weitere Zeichen definieren, indem er zwischen der letzten Symbol-Definitionszeile und der Endzeile (DATA -1) weitere DATA-Zeilen der Form DATA symbol-nr.,N1,N2,N3,N4,N5,N6,N7,N8 einfügt.

#### b. Tastaturdefinitionen.

 Ebenfalls standardgemäß werden im Vorprogramm (PLOI- TER.BAS) 23 Tastaturdefinitionen vorgenommen. Der Programmierer kann nun weitere Definitionen vornehmen, indem er zwischen der letzten Tastatur-Definitionszeile und der Endzeile (DATA -l) weitere DATA-Zeilen der Form DATA tastennummer, standard, mit shift, mit ctrl einfügt.

#### c. Binärprogramm-Erweiterungen.

 Es wird ein etwa 480 Byte langes Binärprogramm in den Speicher ab &A000 gelesen. Hinter diesem Binärteil sind noch etwa 500 Byte für private Binärprogramme frei. Der Programmierer sollte darauf achten, daß seine Binärprogramme nicht mitdem PLOT IT!-Programm kolidieren.

#### d. Menuestruktur.

Die Menues sind alle, bis auf das »AKTIONS«-Menue, offen<br>konzipiert, d.h., der Programmierer kann einfach eigene Menuepunkte hinzufügen. Hierzu muß er in der entsprechenden DATA-Zeile am Ende des Hauptprogramms (PLOTTER.001)den entsprechenden Menuepunkt am Ende der Zeile hinzufügen und die Zahl am Anfang der DATA-Zeile um eins erhöhen. Die Größe der Menue-Windows wird automatisch an die Ver-

82 CPC

änderungen angepaßt. Um die Veränderungen nun auch anwähl. bar zu machen, muß der Benutzer die entsprechende Verteilerzeile finden, und an das »ON GOSUB«, bzw. »ON GOTO« die Zeilennummer seiner eigenen Routine anhängen.

#### fV. Adressen, Speicherbelegung, RSX-Befehle

#### a. Verwendete RSX-Befehle sowie Calls und deren Funktion.

WINDOW, x1, x2, y1, y2 definiert ein Window und begrenzt es mit Rahmen und Schatten.

SHIFT,n1,n2,n3 schiebt n3 Byte von n1 nach n2 (Z80-Befehle LDIR bzw. LDDR).

HC druckt eine Mode-2 Hardcopy.

 BAR,nl invertiert nl Zeichen ab der aktuellen Cursorposition. INSERT,sl,nl ftigt den String sl als BASIC- Programmzeile nlein.

 CALL &BB8A invertiert aktuelle Cursorposition.CALL &BD19 wartet auf Strahlrücklauf.

#### b. Speicheraufteilung (alle Angaben in hexadezimaler Darstellung)

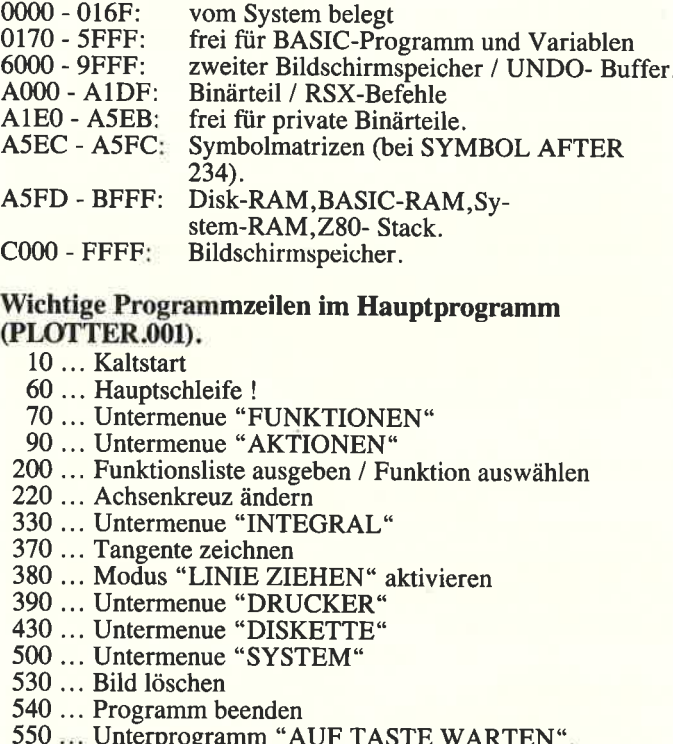

#### Wichtige Programmzeilen im Hauptprogramm(PLOTTER.001).

- 10 ... Kaltstart
	- ... Hauptschleife
	- ... Untermenue "FUNKTIONEN"
- ... Untermenue "AKTIONEN"
- ... Funktionsliste ausgeben / Funktion auswählen
- ... Achsenkreuz ändern
- ... Untermenue "INTEGRAL"
- 370 ... Tangente zeichnen

... Modus "LINIE ZIEHEN" aktivieren

- ... Untermenue "DRUCKER" ... Untermenue "DISKETTE"
- 
- ... Untermenue "SYSTEM"
- 530 ... Bild löschen
- ... Programm beenden
- 
- 590 ... Input-Routine
- 650 ... Menue-Auswahl
- 
- 550... Unterprogramm "AUF TASTE WARTEN"<br>590... Input-Routine<br>650... Menue-Auswahl<br>740... Unterprogramm "WORKSHEET"<br>1050... Unterprogramm "FUNKTION PLOTTEN"
- I 100 ... Fehler-Abfangroutine

(M. Folz/JB)

1 REM ---<br>2 REM --- PLOT IT<br>ionsplotter 3 REM ---<br>4 REM --- ts23l<br>4 REM --- ts231 4 REM ---<br>[523] 5 REM --- (C) ESCape! Software 1987, gesc (4579 5 REM --- (C) ESCape! S<br>hrieben von Michael Folz  $6$  REM  $--$ 7 REM --- (G) russ an alle (Fast alle!)<br>8 REM --- $REM$   $---$  9 REM10 CALL &BB00: CALL &BB4E: CALL &BBFF: CALL & [11619] BC65:CALL &BCA7:DEFINT b-z:DEFSTR a:POKE &---<br>
--- PLOT IT! - Mehr als ein Funkt [2510]<br>
--- [523]<br>
--- [523]<br>
--- (C) ESCape! Software 1987, gesc [4579]<br>
--- [523]<br>
--- (G) russ an alle (Fast alle!) [2562]<br>
--- [523]<br>
--- [523]<br>
--- [523]<br>
--- [523]<br>
--- [523]<br>
-

Listing: Plot it

BDEE, &C9:POKE &AC00, 255: POKE &BE78, 255: ON ERROR GOTO 800: GOSUB 810: SYMBOL AFTER 234: MEMORY & SFFF 20 GOSUB 30: GOSUB 170: GOSUB 460: PLOT-8, -8, [4357] 1:RUN"!plotter.001" 30 READ i: WHILE  $i \circ -1$ : FOR  $j=0$  TO 7: READ a: [8018]  $z(j) = VAL("& "+a) : NEXT : SYMBOL i, z(0), z(1), z$  $2)$ ,z(3),z(4),z(5),z(6),z(7):READ i:WEND:RE TURN [1843] 40 REM \*\*\* SYMBOL DEFINITIONEN  $(ab 234)$ 40 REM 234,66,18,3C,66,66,66,7C,000<br>60 DATA 235,66,3C,66,66,66,7C,66,00<br>70 DATA 236,66,3C,66,66,66,66,3C,00<br>80 DATA 236,66,00,78,0C,7C,CC,76,00<br>90 DATA 238,66,00,78,0C,7C,CC,76,00<br>90 DATA 238,66,00,3C,66,66,66,3C,00  $16781$ [1396]  $[1658]$  $15611$  $[1166]$ 100 DATA 239, 66, 00, 66, 66, 66, 66, 32, 00<br>110 DATA 245, 00, 00, 66, 99, 99, 66, 00, 00  $14201$ [1048] 120 DATA 246, 04, 7E, 04, 00, 00, 00, 00, 00<br>130 DATA 247, 7C, 82, 82, 84, 40, 40, 40, 40<br>140 DATA 248, 20, 20, 10, 10, 08, 08, 04, 04  $110151$  $10771$  $15141$ 150 DATA 249, 02, 02, 02, 02, 21, 41, 41, 3E  $[1725]$ **160 DATA**  $-1$ [199] 170 READ i: WHILE i<>-1: READ j1, j2, j3: KEY D [7138] EF 1, 1, j1, j2, j3: READ 1: WEND: RETURN<br>180 REM \*\*\* TASTATUR-DEFINITIONEN [2065] 180 REM \*\*\* TASTATUK-DEE<br>
190 DATA 73, &f 5, &f 1, &f<br>
200 DATA 73, &f 5, &f 1, &f<br>
210 DATA 74, &f 6, &f 2, &f<br>
220 DATA 75, &f 7, &f 3, &f<br>
230 DATA 76, 224, 224, 224<br>
240 DATA 77, 13, 13, 13<br>
240 DATA 77, 13, 13, 13  $[1130]$  $[1004]$  $[788]$  $14341$ [966]  $[784]$ 250 DATA 66, 1, 1, 1  $[639]$ 260 DATA 68, 9, 3, 3  $13721$ 270 DATA 70, 2, 2, 2 [448] 280 DATA 64, &31, &21, 168 [740] 290 DATA 65, &32, &22, 169<br>300 DATA 57, &33, &23, 170<br>310 DATA 24, &5e, 160, 245 [919] [937]  $[791]$ 320 DATA 67, & 71, & 51, 234<br>330 DATA 59, & 77, & 57, 237 [950] [975] 340 DATA 17, £5b, £7b, 247<br>350 DATA 69, £61, £41, 235  $[638]$ [898] 360 DATA 60, &73, &53, 238  $[441]$ 370 DATA 19, 65d, 67d, 248<br>380 DATA 71, 67a, 65a, 236 [1085] [856] 390 DATA 63, &78, &58, 239  $15711$ 400 DATA 62, £63, £43, 241  $[943]$ 410 DATA 22, &5c, &60, 249  $15121$ 420 DATA 58, & 65, & 45, 164  $[684]$ 430 DATA 50, &72, &52, 165  $[862]$ 440 DATA 51, £74, £54, 144  $[743]$  $450$  DATA  $-1$ [199] 460 FOR I=0 TO &1DD STEP &10:Z=0:FOR J=1 T [6150]<br>O I+&F:READ AS:POKE J+&A000, VAL("&"+A\$):Z=<br>Z+VAL("&"+A\$):NEXT J:READ A\$:IF VAL("&"+A\$ ) <> Z THEN GOTO 480 470 NEXT:CALL & A000: IF PEEK(&AC01)<>&C9 TH [5265]<br>EN POKE &A13F, &97: POKE &A14B, &AB: POKE &A14 C.&E7:RETURN ELSE RETURN 480 MODE 2:PRINT"Checksum error in Zeile"; [4816]<br>500+(I/&10)\*10;" !!!!":STOP 490 REM \*\*\* BINAER-TEIL (ab #A000)  $128221$ 500 DATA 21, 12, A0, 01, 16, A0, C3, D1, BC, 7E, B7, [2227] C8, CD, 5A, BB, 23, 07DC<br>510 DATA 18, F7, 00, 00, 00, 00, 2A, A0, C3, 6C, A0, [1889] C3, 45, A0, C3, 8A, 069D 520 DATA BB, C3, 24, A1, C3, 33, A1, C3, 50, A1, 57, [2438]<br>49, 4E, 44, 4F, D7, O7E6<br>530 DATA 53, 48, 49, 46, D4, 43, 49, 4E, D6, 42, 41, [2042] D2, 49, 4E, 53, 45, 0632 540 DATA 52, D4, 48, C3, 00, DD, 6E, 04, DD, 66, 05, [2759] E5, DD, 5E, 02, DD, 07C7<br>550 DATA 56, 03, DD, 4E, 00, DD, 46, 01, B7, ED, 52, [2163] E1, 30, 0B, B7, ED, 075E 560 DATA 4A, EB, B7, ED, 4A, EB, ED, B8, C9, ED, B0, [2959]<br>C9, CD, 13, A1, E5, 0B48 570 DATA D5, 1C, 1C, 14, 14, 14, 25, 2D, E5, D5, 21, [2473]<br>00, 00, 11, 18, 4F, 03EE 580 DATA CD, 66, BB, D1, E1, 15, 7A, 94, 47, 05, 05, [2380] 48, 24, 2C, E5, CD, 075E<br>590 DATA 75, BB, E1, 3E, 96, CD, 5A, BB, 3E, 9A, CD, [3758]<br>5A, BB, 10, FB, 3E, 08CA 600 DATA 9C, CD, 5A, BB, 7B, 95, 47, 18, 10, 3E, 95, [2786] CD, 5A, BB, 7A, CD, 07F9 610 DATA 6F, BB, 21, 0B, A1, CD, 09, A0, E1, 2C, E5, [3378] CD, 75, BB, 10, E9, 0855 **Listing: Plot it** 

620 DATA 3E.93.CD.5A.BB.41.3E.9A.CD.5A.BB. [2791] 10, FB, 21, 0B, A1, 0786 630 DATA CD, 09, A0, 7A, CD, 6F, BB, CD, 5A, BB, 3E, [2922] 99, CD, 5A, BB, E1, 0963<br>640 DATA 2C, 24, 24, CD, 75, BB, 3E, 16, CD, 5A, BB, [2443] 3E, 01, CD, 5A, BB, 06C8 650 DATA 3E, CF, 41, 04, 04, CD, 5A, BB, 10, FB, 3E, [3502] 16, CD, 5A, BB, AF, 0728 660 DATA CD, 5A, BB, D1, E1, CD, 66, BB, C3, 6C, BB, [2400] 95, 16, 01, CF, CF, 09B6 670 DATA 16,02,00,DD,5E,00,DD,6E,02,DD,56, [2781]<br>04,DD,66,06,25,0545<br>680 DATA 2D,15,1D,C9,DD,7E,00,47,CD,8A,BB, [2934] 3E, 09, CD, 5A, BB, 0705 690 DATA 10, F6, C9, DD, 66, 03, DD, 6E, 02, 23, 7E, [2045] 23,66,6F,CD,A6,076E 700 DATA BD, DD, 56, 01, DD, 5E, 00, CD, 00, B9, CD, [2618] D2, E6, C3, 03, B9, 08B6 710 DATA 21, CA, A1, CD, BE, A1, 11, 00, 00, 21, D0, [2493] A1, CD, BE, A1, 06, 078D<br>720 DATA 3C, AF, CD, 2B, BD, 30, FA, 10, F8, 3E, 42, [4455]<br>CD, 1E, BB, CO, 21, 07D9 730 DATA D7, A1, CD, BE, A1, 21, 00, 00, E5, D5, CD, [2973] FO, BB, 47, 87, 80, 0945 740 DATA CB, 27, CB, 27, 32, DC, A1, D1, E1, 13, E5, [2588] D5, CD, F0, BB, 47, 09D1 750 DATA 87,80,47,3A,DC,A1,B0,4F,D1,E1,CD, [3508] 2B, BD, 30, FB, 79, 090F 760 DATA CD, 2B, BD, 30, FB, 1B, 23, 23, 7C, B7, 28, [2478]<br>CC, 7D, FE, 68, 20, 076B<br>770 DATA C7, 13, 13, 7A, FE, 02, 20, A1, 7B, FE, 80, [3132] 20, 90, 09, 7E, FE, 0822 780 DATA FF, C8, CD, 2B, BD, 30, F7, 23, 18, F4, 1B, [2662] 40, 1B, 33, 07, FF, 0781 790 DATA 0D, 0A, 1B, 4B, 3C, 00, FF, 1B, 4B, 68, 01, [3802]<br>FF, 00, 00, 00, 00, 0386<br>800 WINDOW 5, 36, 8, 15: PEN 3: PAPER 1: CLS: PRI [13263]<br>NT TAB(9)"\*\*\* FEHLER \*\*\*": PRINT: PRINT" Com puter zuruecksetzen und den Ladevorgan g wiederholen!":LOCATE 3,7:PRINT"  $(C)$  ESCa pe! Software 1987";: WHILE-1: WEND 810 MODE 1:TAG:FOR  $i=550$  TO 260 STEP-5:PLO [10867]<br>T-2,-2,3:MOVE 600-i,i/1.5:PRINT"IT!";:PLOT<br>-2,-2,2:MOVE i,i/1.5:PRINT"PLOT";:REXT:TAG<br>OFF:FOR i=6 TO 20:INK 2,i:INK 3,26-i:FOR j  $=1$  TO  $50:NEXT:NEXT$ 820 PEN 1:a\$=" PLOT IT! Mehr als [14475] (C) ESCape ein Funktionsplotter... Software 1987, geschrieben von Michael F olz fuer CPC International Gruss an Ev a & Jochen 830 b\$=a\$:c\$="":WHILE c\$="":i=1:WHILE LEN( [10421]  $65$ ,  $1,26$ ,  $1,26$ ,  $1,26$ ,  $1,26$ ,  $1,26$ ,  $1,26$ ,  $1,26$ ,  $1,26$ ,  $1,26$ ,  $1,26$ ,  $1,26$ ,  $1,26$ ,  $1,26$ ,  $1,26$ ,  $1,26$ ,  $1,26$ ,  $1,26$ ,  $1,26$ ,  $1,26$ ,  $1,26$ ,  $1,26$ ,  $1,26$ ,  $1,26$ ,  $1,26$ ,  $1,26$ ,  $1,26$ ,  $1,26$ , "Lade PLOT IT! - bitte warten."; : RETURN

1 REM  $---$ <br>2 REM  $---$ [523]<br>PLOT IT! - Mehr als ein Funk [2413] tionsplotter...  $3$  REM  $-- [523]$  $4$  REM  $-- 523$  $5$  REM  $---$ (C) ESCape! Software 1987, g [4579] eschrieben von Michael Folz 6 REM  $---$ [523]  $7$  REM  $---$ (Fast all [2562] (G) russ an alle  $e()$ 8 REM --- $[523]$  $[272]$ 9 REM 10 DEFINT b-z:DEFSTR a:DEFREAL x, y:DIM am( [6653] 15,15), zm(15), af(10), xi1(10), xi2(10): ON ER<br>ROR GOTO 1030: ON BREAK GOSUB 870 20 xr1=-4:xr2=4:yr1=-4:yr2=4:xs=1:xp=320:y [4291]  $p=200:fs=1$ 30 i=1:WHILE  $zm(i-1)$  <  $\rightarrow$  -1:READ  $zm(i)$ :FOR j= [9062] 0 TO zm(i):READ am(i, j):NEXT:i=i+1:WEND:FO<br>R i=0 TO 3:READ as(i):NEXT:FOR i=0 TO 2:RE

**MMMMMMMMMM** 

**Listing: Plot il** 

AD f\$(i), f(i): INK i, f(i): NEXT: BORDER f(2): READ ic 40 MODE 2:WINDOW#1,1,80,24,25:WINDOW#2,1,8 [4940] 0,1,23:ORIGIN 0,40,0,640,40,400<br>50 GOSUB 840:GOSUB 950:GOSUB 910:GOSUB 960 [2117]  $:GOSUB$  880 60 GOSUB 690:z=1:GOSUB 650:IF zy =-1 THEN G [7945] OSUB 890: GOTO 60 ELSE ON 2Y GOSUB 70, 220, 2<br>80, 320, 330, 340, 380, 450, 480, 490: GOTO 60 70 GOSUB 890:az="Funktion anwaehlen":GOSUB [3684] 200 80 IF zy =- 1 THEN 890 ELSE fs=zy  $12177$ 90 z=2:GOSUB 650:2y=2y-1:IF zy=0 THEN IF a [10354]<br>f(fs)=""THEN 90 ELSE GOSUB 970:GOTO 890 EL<br>SE IF zy=-2 THEN 70 ELSE ON zy GOTO 100,19  $0, 120, 140, 160, 180$ 100 IF RIGHT\$(af(fs),1)<>" "AND af(fs)<>"" [12345] THEN COSUB 1050:GOTO 70 ELSE az=RIGHTS(af(<br>fs),68):zm=67:|WINDOW,3,77,23,23:PRINT"f(x  $=$ ";:GOSUB 540:IF az=SPACES(zm)THEN af(fs)<br>=""ELSE af(fs)="f(x)="+az+" " 110 az="DEF FNy"+CHR\$(64+fs)+"(x)="+az+":D [4779] EF FNy  $(x)$  =FNy"+CHR\$ $(64+fs)$ +" $(x)$ : RETURN"+CH R\$(0): | INSERT, @az, 5999+fs: GOTO 70 nvolutional entre 2000 and 20 apple 2000 for 2000 and 20 IF af(fs)=""THEN 90 ELSE az="Ablage de [13323] r Ableitung zu "+LEFTS(ar(fs), 31): GOSUB ZU<br>0:IF zy=-1 THEN 70 ELSE IF RIGHT\$(af(zy), 1<br>)>"W"OR zy=fs THEN GOSUB 1050: GOTO 120 ELS<br>E\_af(zy)="f(x)=Ableitung zu "+LEFT\$(af(fs)  $54) + CHRS (64 + fs)$ 130 af (fs)=LEFT\$(af(fs),72)+"X":az="GOSUB" [12353]  $+$ STR\$(5999+fs)+";DEF FNy"+CHR\$(64+zy)+"(x)<br>=(-FNy"+CHR\$(64+fs)+"(x)+FNy"+CHR\$(64+fs)+<br>"(x+.01))\*100;DEF FNy(x)=FNy"+CHR\$(64+zy)+  $"$ (x):RETURN"+CHR\$(0): | INSERT,@az,5999+zy:f  $s = 2y: GOTO 70$ <br>140 IF af(fs)=""THEN 90 ELSE az="Ablage de [14153] r Aufleitung von "+LEFTS(af(fs),29):GOSUB<br>200:IF zy=-1 THEN 70 ELSE IF RIGHTS(af(zy) The "The Team" of the Same of the Theory (1976)<br>The The The The Gosub 1050: GOTO 140 E<br>LSE af (zy)="f(x)=Aufleitung von "+LEFTS(af  $(fs)$ , 52) +CHR\$(128+fs) 150 af (fs)=LEFT\$(af(fs),72)+"Y":az="GOSUB" [10205]<br>+STR\$(5999+fs)+":DEF FNy"+CHR\$(64+zy)+"(x)<br>=FNy"+CHR\$(64+fs)+"(x):DEF FNy(x)=FNy"+CHR<br>\$(64+zy)+"(x):RETURN"+CHR\$(0):|INSERT,@az, 5999+zy:fs=zy:GOTO 70 160 IF af (fs)=""THEN 90 ELSE az="Ablage de [13897]<br>r Umkehrung von "++LEFT\$(af(fs),30):GOSUB 200:IF zy=-1 THEN 70 ELSE IF RIGHTS (af (zy)<br>,1)>"W"OR zy=fs THEN GOSUB 1050:GOTO 140 E<br>LSE af (zy)="f(x)=Umkehrung von "+LEFTS(af (  $fs)$ , 53) + $CRRS(196 + fs)$ 170 af (fs)=LEFTS (af (fs), 72)+"Z": az="GOSUB" [8819]<br>+STR\$ (5999+fs)+": DEF FNy"+CHR\$ (64+zy)+" (x)  $=$ FNy"+CHR\$(64+fs)+"(x):RETURN"+CHR\$(0): |IN SERT, eaz, 5999+zy: fs=zy: GOTO 70<br>180 IF af (fs)=""THEN 90 ELSE IF RIGHTS (af ( [11440]<br>fs), 1) > "W"THEN GOSUB 1050: GOTO 70 ELSE zy= ASC(RIGHT\$(af(fs),1))AND  $\&3F:af(fs)=$ " : x11 (fs)=xr1:xi2(fs)=xr2:IF zy<>32 THEN af(zy)<br>=LEFT\$(af(zy),72)+" ":af(fs)="":xi1(fs)=xr<br>1:xi2(fs)=xr2:GOTO 70 ELSE 70 190 IF af (fs) = "THEN 90 ELSE GOSUB 850:GOS [2944] UB 890:GOSUB 970:GOTO 980 200 zz=0:GOSUB 680: |WINDOW, 10, 70, 5, 16: FOR [8190]<br>i=1 TO 10: PRINT USING"##: ";i;:IF af(i)="" THEN PRINT"nicht definiert. "ELSE PRINT LEF  $TS(af(i), 57)$ ; 210 NEXT: PRINT: PRINT"\*\*\* "az;: zz=4: zo=0: zm [4583]  $=10:zy=fs:GOSUB 670:GOTO 610$ 220 az=" Achsenkreuz aendern": GOSUB 530:az [3639] =UPPER\$(az): IF az<>"J"THEN 890 230 | WINDOW, 7, 25, 16, 21: PRINT"Achsenkreuz-G [11068]<br>renzen": LOCATE 1, 3: PRINT"Xmin: ";:az=STR\$( "; $:az = STRS$  (  $xr1): zm=8:GOSUB 540:xr1=VAL(az):LOCATE 1,4$ : PRINT"Xmax: "; : az=STR\$ (xr2) : GOSUB 540: xr2 =VAL(az):IF xr2<=xr1 THEN 230<br>240 LOCATE 1,5:PRINT"Ymin: ";:az=STR\$(yr1) [9271] :GOSUB 540:yr1=VAL(az):LOCATE 1,6:PRINT"Ym ax: ";:az=STR\$(yr2):GOSUB 540:yr2=VAL(az):<br>IF yr2<=yr1 THEN 240 ELSE CLS#2:GOSUB 910: GOSUB 880 250 az=" Funktionen zeichnen": GOSUB 530: GO [5472] SUB 890: IF az<> "J"THEN RETURN 260 i=fs:FOR fs=1 TO 10:IF af(fs)<>""THEN [3484] Listing: Plot it

GOSUB 970: GOSUB 980 370 NEXT:fs=i:RETURN [1185]<br>280 IF af(fs)=""THEN 890 ELSE z=3:GOSUB 65 [7621]<br>0:za=zy:GOSUB 850:GOSUB 890:zz=2:GOSUB 680 0:za=zy:oobub 000:boob 000:zz=z:oobub 000<br>:IF zy=-1 THEN RETURN ELSE y=0:x1=(ABS(xi1)<br>(fs))+ABS(xi2(fs)))/500:ON za GOTO 290,300 310 290 FOR x=xi1(fs)TO xi2(fs)STEP x1:y=y+FNy [16226]<br>(x)\*x1:NEXT:|WINDOW,25,55,12,18:PRINT xi2(<br>fs):PRINT" "CHRS(247):PRINT" "CHRS(248)"<br>f(x) dx ="y:PRINT" "CHRS(249):PRINT xi1(  $f(s)$ : GOSUB 520: GOTO 890 200 FOR x=xi1(fs)TO xi2(fs)STEP x1:y=y+ABS [10251] (FNy(x)\*x1):NEXT: WINDOW, 25, 55, 13, 16: PRINT<br>:PRINT TAB(3)"A ="y"FE.":GOSUB 520:GOTO 89  $\Omega$ 310 FOR  $x=xi1(fs)$  TO  $xi2(fs)$  STEP  $x1:y=y+FNy$  [8960] 310 FOR A-A11\1910 A14\19101EF A1.1-17TENT<br>(x)^2\*x1:NEXT:|WINDOW,25,55,13,16:PRINT:PR<br>INT TAB(3)"V ="y\*PI"VE.":GOSUB 520:GOTO 89 320 GOSUB 890:IF af(fs)=""OR zf=0 THEN RET [9758] URN ELSE zz=0:GOSUB 680:ym=FNy1((xp-x0%)/ f) \*yf:MOVE xp-80,-ym\*(80/xf) +yp:DRAW xp+80 , ym\* (80/xf) +yp, 1: GOTO 670  $7^{m \times 807 \times 17 \times 901 \times 16010}$ <br>330 z1=-1:zf=0:GOSUB 890:zz=3:GOTO 680 [2327]<br>340 z=4:GOSUB 650:IF zy=-1 THEN 890 ELSE I [6576]<br>F(INP(&F500)AND 64)=0 THEN zz=7:GOSUB 680:<br>ON zy GOSUB 350,360:GOTO 340 ELSE GOSUB 10 60:GOSUB 650:GOTO 340 350 GOSUB 890:WIDTH 255: HC: PRINT#8, CHR\$ (6 [2865] 4) : RETURN 360 WIDTH 80: PRINT#8, CHR\$(64): PRINT#8, "Lis [10618] 370 NEXT: RETURN [940] 380 GOSUB 890:z=5:GOSUB 650:IF zy =- 1 THEN [5209] 890 ELSE ON zy GOSUB 390, 400, 410, 420, 430:G OTO 380 390 GOSUB 440:LOCATE 1,9:PRINT":Lade Bilda [8476]<br>tei (\*.P) ";:az="":zm=8:GOSUB 540:GOSUB 89<br>0:z=5:GOSUB 680:IF az=SPACES(8)THEN RETUR<br>N ELSE LOAD"!"+az+".P", &6000:RETURNATION 400 GOSUB 440:LOCATE 1,9:PRINT":Speichere<br>Bilddatei (\*.P) ";:az="":zm=8:GOSUB 540:GO<br>SUB 890:zz=6:GOSUB 680:SAVE"!"+az+".P",b,&  $[7613]$ 6000, &4000: RETURN 410 GOSUB 440:LOCATE 1,8:GOTO 520 [2384]<br>420 IF PEEK(&A702)=0 THEN|B:RETURN ELSE|A: [2579] **RETURN** A30 |WINDOW,10,35,16,18:PRINT TAB(5)am(z,z [7628]<br>y):PRINT:PRINT" Neue Benutzernummer:";:az=<br>HEXS(PEEK(&A701),2):zm=2:GOSUB 540:POKE &A 701, VAL ("&"+az): RETURN 440 | WINDOW, 10, 75, 15, 23: a\$="\*. p": | DIR, @a\$: [2529] **RETURN** REVAN 890:z=6:GOSUB 650:IF zy=-1 THEN [3228]<br>890 ELSE ON zy GOTO 460,470<br>460 |WINDOW,10,40,15,19:PRINT TAB(10)am(z, [10932]<br>zy):FOR i=0 TO 2:PRINT:PRINT" "f\$(i)TAB(27<br>1)"":az=RIGHTS(STRS(f(i)),2):zm=2:GOSUB 54<br>0.6(i)=URL(  $0: f(i) = VAL(az):INK i, f(i): BORDER f(2): NEXT$ :GOTO 890 470 | WINDOW, 10, 40, 15, 17: PRINT TAB(5) am (z, z [7979]<br>y): PRINT: PRINT" Neuer Icon-Code (ASCII) "; :az=RIGHT\$(STR\$(ic),3):zm=3:GOSUB 540:ic=V  $AL(az):GOTO 890$ 480 az=" Bild loeschen":GOSUB 530:GOSUB 89 [4900]<br>0:IF az="J"THEN zf=0:CLS:GOSUB 910:GOTO 84  $\Omega$ **ELSE RETURN** 9 BBBE = Programm beenden":GOSUB 530:IF az [12216]<br>= J"J"HEN MODE 2:PRINT"PLOT IT! beendet - N<br>eustart mit < Ctrl><Enter>. ":PRINT:EEY 140,<br>"sustant mit < Ctrl><ENTER 2000 FLORE 2000 "RUN"+CHR\$(13):DELETE 6000-ELSE 890<br>500 ai="":WHILE ai="":ai=INKEY\$:WEND:RETUR [3357] N .<br>510 CALL &BB8A:GOSUB 500:CALL &BB8A:RETURN [2394]<br>520 PRINT:PRINT TAB(5)"Weiter mit <Enter>. [6374]<br>";:ai="":WHILE ai<>CHR\$(13):GOSUB 500:WEND : RETURN 530 IWINDOW.20.40.18.20: PRINT az: PRINT: PRI [5455] NT" Sicher (j/N): ";:az="N":zm=1:GOSUB 540 : az=UPPER\$ (az) : RETURN 540 zj=1:IF LEN(az)<zm THEN az=az+SPACE\$(z [6220] m-LEN(az)) ELSE IF LEN(az) >zm THEN az=LEFTS Listing: Plot it

 $(az,zm)$ 550 zz=1:zx=POS(#0):zy=VPOS(#0):PRINT"["az [4461] 560 LOCATE zx+zz, zy: GOSUB 510: zi=ASC(ai): I [7603]  $F$  zi=13 OR zi=224 THEN RETURN ELSE IF zi=2<br>42 AND zz>1 THEN zz=zz-1:GOTO 560 ELSE IF 21=243 AND 22(2m THEN 22-22-1:0000 500 5056<br>
21=243 AND 22(2m THEN 22=22+1:0070 566<br>
570 IF 21=16 THEN 22=LEFTS (az, zz-1)+RIGHTS [10904]<br>
(az, zm-zz)+" "ELSE IF 21=127 AND 22>1 THEN<br>
22=2z-1:az=LEFTS (az, zz-1)+RIGHTS (a  $+$ " "ELSE IF zi=3 THEN zj=zj XOR 1 ELSE 59  $\Omega$ 580 LOCATE zx+1, zy: PRINT az; : GOTO 560 [1839] 590 IF zi<32 OR zi>126 THEN 560 ELSE IF zj [10781] THEN az=LEFT\$(az, zz-1)+ai+MID\$(az, zz, zm-z z):IF zz<zm THEN zz=zz+1:GOTO 580 ELSE 580<br>ELSE MID\$(az,zz,1)=ai:PRINT ai;:IF zz<zm THEN zz=zz+1:GOTO 560 ELSE 560  $600$  zy=1 [562] 610 LOCATE 1, zy+zo: {BAR, zz: GOSUB 500: zi=AS [10774] C(ai): IF zi=224 OR zi=13 THEN RETURN ELSE IF zi=1 THEN zy=-1:RETURN ELSE LOCATE 1, zy<br>+zo:|BAR,zz:IF zi=240 THEN zy=zy-1 ELSE IF<br>zi=241 THEN zy=zy+1 620 IF zy<1 THEN zy=zm ELSE IF zy>zm THEN  $[2075]$  $zy=1$ 630 GOTO 610  $[411]$ 640 GOSUB 880 [1060] 650 IF  $z=1$  THEN | WINDOW, 5, 20, 5, 5+zm(z) +2:zz (7607)<br>=16 ELSE IF  $z=2$  THEN | WINDOW, 50, 65, 14, 23:zz<br>=16 ELSE | WINDOW, 20, 50, 8, 8+zm(z) +4:zz=31 660 LOCATE(zz-LEN(am(z,0)))/2+1,1:PRINT am [10256]  $(z, 0)$ : FOR zi=1 TO zm(z): LOCATE(zz-LEN(am(z ,zi)))/2+1,zi+3:PRINT  $am(z,zi)$ :NEXT:zo=3:z  $m = zm(z)$ : GOSUB 600: RETURN 670 LOCATE#1, 1, 2: PRINT#1, SPACE\$ (29); : RETUR [2419] M 680 GOSUB 670: LOCATE#1, 1, 2: PRINT#1, CHR\$ (24 [5593] ) CHR\$(32) am(7, zz) CHR\$(32) CHR\$(24); :RETURN 690 zp=0:z1=xi1(fs)\*xf+x0%-2:z2=xi2(fs)\*xf [4885] +x0%+2:PRINT CHR\$(23)CHR\$(1);:TAG<br>+x0%+2:PRINT CHR\$(23)CHR\$(1);:TAG<br>700 LOCATE#1,1,1:IF zf=0 THEN PRINT#1,USIN [11684]  $G'xpos=+++... ypos=++ + ... ypos=++ + ... ypos=++ + ... ypos=++ + ... ypos=++ + ... ypos=+++ ... ypos=+++ ... ypos=+... + ... ypos=+... + ... ypos$  $FNy(x);$ 710 IF ZP THEN LOCATE#1,12,1:PRINT#1, "nich [10250] t definiert";:LOCATE#1,12,2:PRINT#1,SPACE\$  $G''f'$ 720 MOVE xp. yp: CALL &BD19: PRINT CHRS(ic); : [6163] GOSUB 500:MOVE xp, yp: PRINT CHR\$(ic); : MOVE xp.yp:zi=ASC(ai) 730 IF zi=224 THEN TAGOFF: PRINT CHR\$(23)CH [2268] R\$(0);:zl=0:GOTO 880<br>740 IF zi=240 AND NOT zf THEN yp=yp+xs ELS [13699] Part 21-241 AND NOT 2f THEN yp-yp-xs ELS<br>
IF zi=242 THEN xp-xp-xs ELSE IF zi=243 THE<br>
N xp=xp+xs ELSE IF zi=243 THE<br>
N xp=xp+xs ELSE IF zi>31 AND NOT zf THEN P<br>
RINT ai::xp=XPOS:yp=YPOS ELSE IF z1=0 THEN 770 750 IF zf THEN IF xp<21 THEN xp=z1 ELSE IF [7777]<br>
xp>z2 THEN xp=z2 ELSE ELSE IF xp<0 THEN x<br>
p=0 ELSE IF xp>632 THEN xp=632 ELSE IF yp<<br>
0 THEN yp=0 ELSE IF yp>360 THEN yp=360<br>
760 IF z1 THEN IF z1=1 THEN MOVE zx1.zy1:D RAW zx2, zy2:MOVE zx1, zy1: zx2=xp: zy2=yp: DRA W zx2,zy2:IF zi=2 THEN zi=-1:zz=3:GOSUB 68<br>0:GOTO 700 ELSE ELSE IF zi=2 THEN zl=1:zx1  $= xp:zy1=yp:zx2=xp:zy2=yp:zz=4:GOSUB 680:GO$ =xp:zy1=yp:zx2=xp:zy2=7y:2==xxx2=xx<br>TO 700 ELSE ELSE 700<br>770 IF zi=1 THEN IF z1 THEN z1=0:GOSUB 670 [14689]<br>:GOTO 700 ELSE GOSUB 890:GOTO 700 ELSE IF<br>zi=2 AND af(fs)<>""AND NOT z1 THEN zf=zf X<br>zi=2 AND af(fs)<>""AND NOT z OR 1:LOCATE#1,12,2:PRINT#1,SPACES(14);:GOT<br>0 700 ELSE IF zi=9 THEN GOSUB 830:GOTO 700<br>780 IF zi<>13 THEN 700 ELSE WINDOW SWAP 1  $[2118]$ 790 IF zf THEN LOCATE 30, 2: PRINT"x="::az=S [5434]<br>TR\$(x):zm=8:GOSUB 540: IF VAL(az) <xi1(fs)OR VAL(az)>xi2(fs)THEN 790 ELSE xp=VAL(az)\*x  $f+x0*:GOTO 820$ 800 LOCATE 30, 2: PRINT"xpos="; : az=RIGHT\$ (ST [7127]  $RS(INT(xp)), 3): zm=3:GOSUB 540: IF VAL(az)<0$ OR VAL(az)>640 THEN 800 ELSE xp=VAL(az)<br>810 LOCATE 30, 2: PRINT"ypos=";:az=RIGHT\$(ST [5528] R\$(INT(yp)),3):zm=3:GOSUB 540:IF VAL(az)<0 **Listing:Plot it** 

OR VAL(az) > 360 THEN 810 ELSE yp=VAL(az) 820 LOCATE 30, 2: PRINT SPACE\$(12); : WINDOW S [3767] **WAP 1:GOTO 700** 830 xs=xs\*8:IF xs>64 THEN xs=0.125  $124861$ 840 LOCATE#1, 61, 2: PRINT#1, "Aufloesung: "as ([3615]  $LOG10(xs) + 1)$  CHR\$ (18) ; : RETURN 850 | WINDOW, 7, 25, 16, 19: PRINT"Intervallgren [9325]<br>zen":LOCATE 1, 3: PRINT"Xmin: ";:az=STR\$(xi1  $(\text{fs})$ ):  $z = 8$ :  $GOSUB = 540$ :  $x11(fs) = VAL(az)$ : IF xi 1(fs) <xr1 THEN xi1(fs) =xr1<br>360 LOCATE 1,4:PRINT"Xmax: ";:az=STR\$(xi2([10699] fs)):GOSUB 540:xi2(fs)=VAL(az):IF xi2(fs)<  $= x i 1(fs)$  THEN 850 ELSE IF  $xi2(fs)$ >xr2 THEN  $xi2(fs)=xr2$ 870 RETURN [555] 870 KETOKA<br>
880 | SHIFT, &C000, &6000, &4000: RETURN<br>
890 | SHIFT, &6000, &C000, &4000<br>
900 WINDOW 1, 80, 1, 25: LOCATE#1, 1, 2: PRINT#1,<br>
CHR\$(18); :GOSUB 960: GOTO 840  $[1624]$  $[1075]$  $137671$ 910 yf=360/(ABS(yr1)+ABS(yr2)):xf=640/(ABS [6538]  $(xr1) + ABS(xr2)$ :  $y0* = yf*ABS(yr1)$ :  $x0* = xf*ABS$ (xr1): MOVE 0, y0%: DRAWR 640, 0: MOVE x0%, 0: DR AWR 0,360<br>920 FOR zi=1 TO fs:IF xil(zi)<xr1 THEN xil (2676)  $(zi) = xr1$ 930 IF  $xi2(zi)$ >xr2 THEN xi2(zi)=xr2 [1196] 940 NEXT: RETURN  $19401$ 950 FOR i=1 TO 10:xi1(i)=xr1:xi2(i)=xr2:NE [2569] **XT:RETHRN** 960 LOCATE#1, 30, 1: IF af (fs) = ""THEN PRINT#1 [11862]<br>, CHR\$ (24) " Keine Funktion "CHR\$ (24) CHR\$ (18 CHRS(24)" Reine Funktion Chroniculus (19),<br>
1);:RETURN ELSE PRINT#1,USING"##: ";fs;:PRI<br>
NT#1,LEFT\$(af(fs),47);:GOTO 970<br>
970 ON fs GOSUB 6000,6001,6002,6003,6004,6 [6500] 005,6006,6007,6008,6009:DEF FNy1(x)=(-FNy( x) +FNy(x+0.01)) \*100:RAD: RETURN 980 zz=1:GOSUB 680:GOSUB 960:zz=ASC(RIGHT\$ [13647]  $(af(fs), 1))$ : zp=-1: z1=(ABS(xr1)-ABS(xi1(fs) ) ) \* xf: z2=(ABS(xr1) + ABS(xi2(fs))) \* xf: IF zz> 196 THEN za=SGN(FNy1(xi1(fs))):MOVE FNy(xi  $1(fs)$ ) \*yf+y0%, z1 ELSE MOVE z1, FNy (xi1(fs)) yf+y0%:y=0 990 FOR z=z1 TO z2:IF zz>196 THEN IF SGN(F [10774] Ny1( $(z-x0*)/xf)$ ) <>za THEN z=z2+1:GOTO 1020 ELSE zx=FNy((z-x0%)/xf)\*xf+x0%:y=(z-x0%)  $xf$  ELSE IF zz>128 THEN  $y=y+FNy$  ((z-x0%)/xf)  $x$ f:zx=z ELSE y=FNy((z-x0%)/xf):zx=z<br>1000 zy=y\*yf+y0%:IF zy>360 OR zy<0 THEN zp [5431]<br>=-1 ELSE IF zp THEN MOVE zx,zy:zp=0 ELSE D RAW ZX, ZY 1010 IF INKEY\$=CHR\$(1)THEN z=z2+1  $[574]$ 1020 NEXT: GOTO 670 [985] 1030 IF ERR=2 THEN | WINDOW, 27, 53, 10, 15: PRIN [12528] T" SYNTAX ERROR in Funktion.":PRINT:PRINT"<br>Plotvorgang unterbrochen.":PRINT" Bitte F ehler korrigieren!": GOSUB 520: RESUME 890 ener Kortzgaretzen: 1000 220. Rassemb 030<br>1040 2p=-1:RESUME NEXT<br>1050 |WINDOW, 27, 53, 9, 14: PRINT TAB(5) "Zugri [10584]<br>ff verweigert.":PRINT:PRINT" Die Funktion<br>ist zur Zeit fuer Bearbeitung gesperrt."; :GOTO 520 1060 | WINDOW.27, 53, 9, 11: PRINT TAB(4) "Druck [5964]<br>er\_nicht\_bereit. ": GOSUB 520: GOTO 890 en micht 10, Hauptmenu, Funktionen, Achsenkr [5549]<br>euz, Integral, Tangente, Gerade, Drucker, Diske<br>tte, System, Bild loeschen, Beenden<br>1080 DATA 7, Aktionen, Anwaehlen, Eingeben, Pl [3158] otten, Ableitung, Aufleitung, Umkehrung, Loesc hen 1090 DATA 3, Integral, Berechnung, Flaechenbe [5029] rechnung, Drehkoerpervolumen 1100 DATA 2, Drucker, Hardcopy, Funktionslist [1580] 1110 DATA 5, Diskette, Bild laden, Bild speic [4836] hern, Disk Katalog, Laufwerk wechseln, Benutz er wechseln 1120 DATA 2, System, Farben aendern, Iconanpa [3098] ssung 1130 DATA 7, Warten, Plot, Rechnung, Gerade 1. [5207] Punkt, Gerade 2. Punkt, Laden, Speichern, Druck  $en$ 1140 DATA  $-1$  $[199]$ 1150 DATA Fein, Standard, Mittel, Grob  $[2708]$ 1160 DATA Hintergrund, 0, Vordergrund, 26, Ran [3726] dfarbe, 0 1170 DATA 244  $[250]$ Listing:Plot it

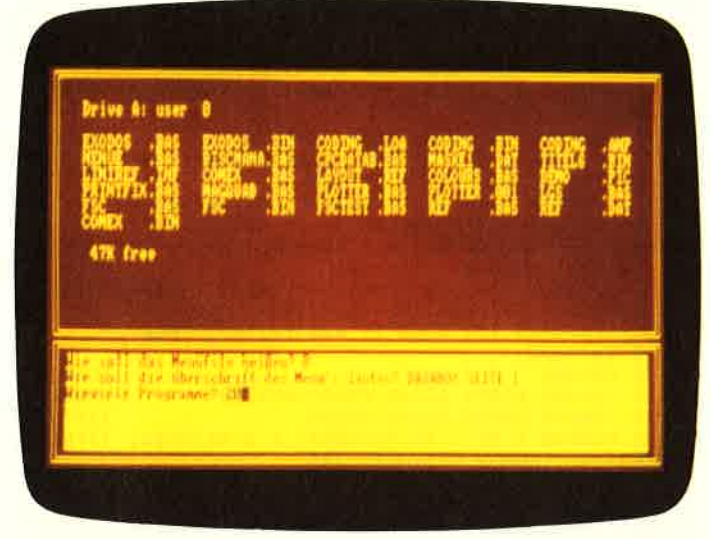

Bild 1: Hier wird das Menuefile erstellt.

## Der Menue-Generator

Beim Ansehen des CATALOGS der Diskette sieht man oftmals sehr seltsame Filenamen, bei denen man auf Anhiebnicht genau weiß; welche Funktion diese Programme inner halb des Computers ausüben, um es einmal vorsichtig zu formulieren. Oder wußten sie z.B. direkt, daß die Dätei"SCHPLAVER.BAS" eine Schallplatten – Verwaltung beinhaltet?

Viel konrfortabler ist da schon ein Programm, welches Ihnen auf Anhieb sagt, wie die Datei richtig heißt und sie danach auch noch in den Computer lädt und automatisch startet. Der Menue-Generator ist so ein Programm.

#### Erstellen eines Menues

Nach dem Start des Menue-Generators wird im oberen Bildschirmteil das Directory angezeigt. Der CPC fragt jetzt nach dem Namen des zu erstellenden Menues. Man kann hier auch einfach die ENTER- (RETURN-) Taste drücken, dann wird alsName automatisch "0" angenommen. Dies kann ganz nützlich sein, denn ein Ladefile mit dem Namen "0" läßt sich gut mer-

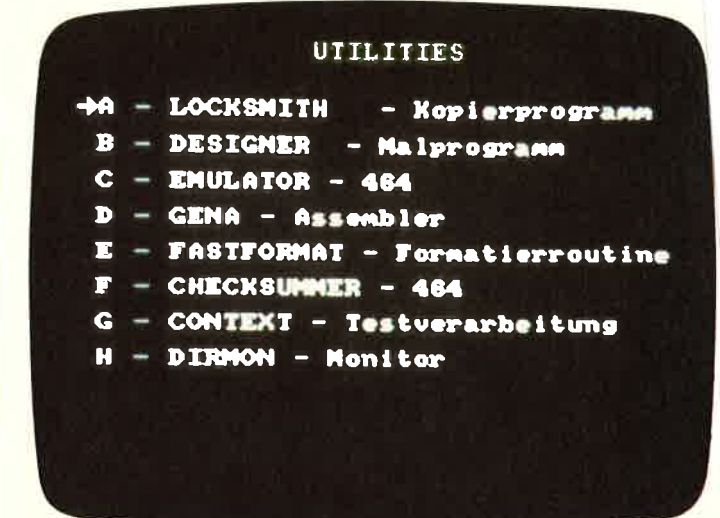

Bild 2: Das fertige Menuefile.

ken und leicht starten. (Beim CpC 6128 betätigt man bei gedrückter CONTROL-Taste nacheinander die "0" im Zehner block, die Cursor-Links-Taste und die kleine ENTER-Taste. Durch diese einfache Tastenkombination wird das File "0" gestartet).

 Als Zweites kann man die Überschrift für das Menue eingeben.Danach ist noch die Anzahl der Programme (nicht der Files) einzutragen. Ist dieses auch geschehen, werden nacheinander die jeweiligen Namen der Programme und die dazugehörigen Loaderfiles eingetippt. Beim Progranunnamen kann man ruhig die volle Bezeichnung angeben – bis zu 30 Zeichen sind möglich. Wenn alle Eingaben abgeschlossen sind, wird das Me nuefile auf die Diskettenseite geschrieben. Das geschieht zuerst in Form einer ASCII-Datei, die dann noch vollautomatisch in ein Basic-Programm umgewandelt wird.

#### Benutzen des Menues

Nachdem das Menuefile aufgerufen wurde (wie oben beschrie ben), kann man entweder mit Joystick I, Joystick 2 oder denCursortasten einen Pfeil auf und ab bewegen. Wenn der Pfeil auf dem Namen des zu ladenden Programms zeigt, drückt manden Feuerknopf/Copy und sofort wird das dazugehörige Loaderfile geladen und gestartet. (K. Multerer/JB)

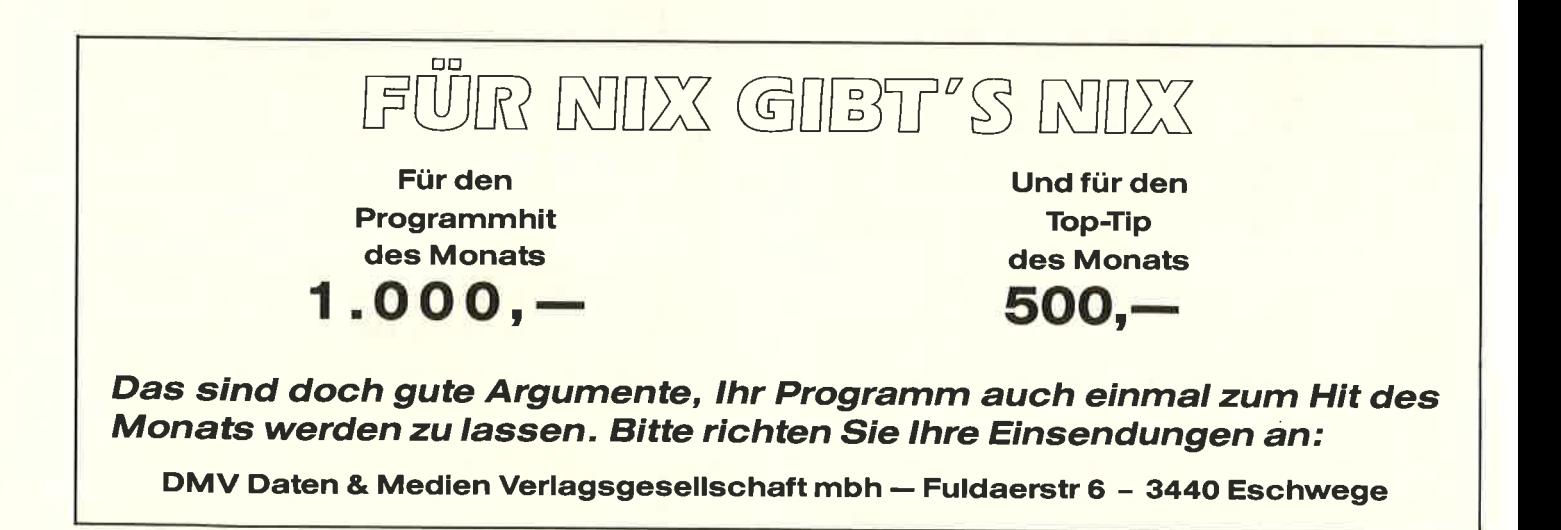

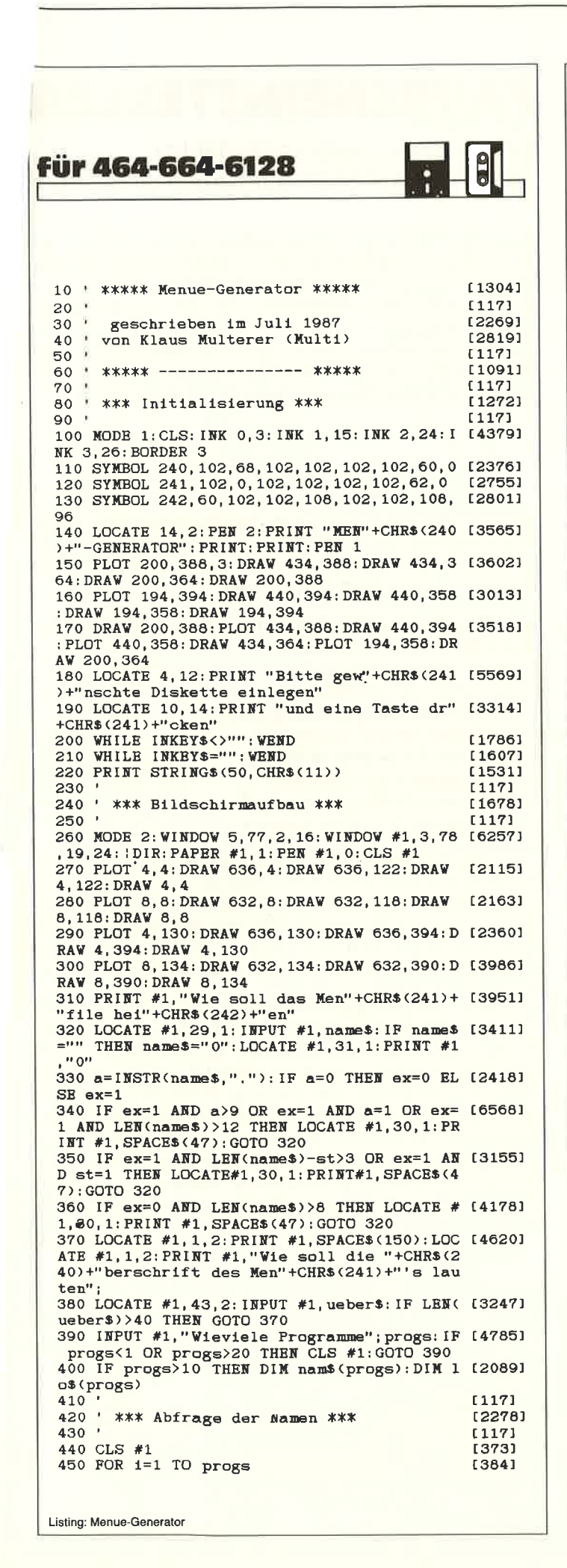

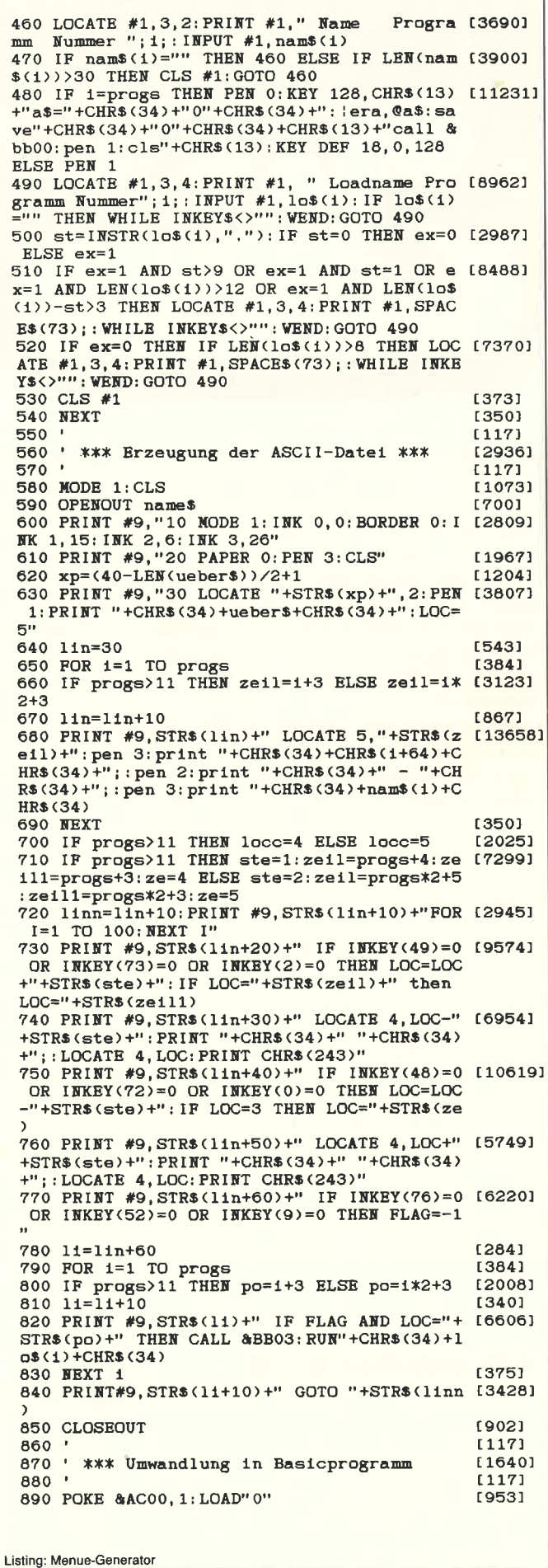

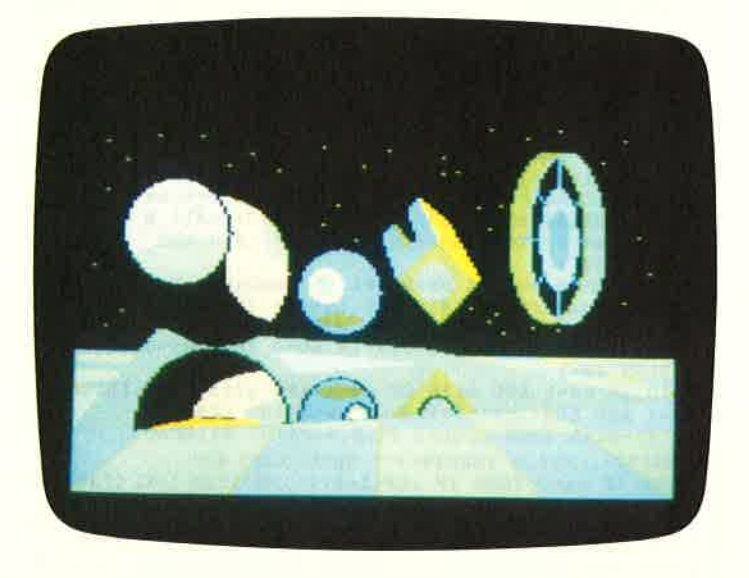

FARBENEINSTELLER

### Ein Programm zum komlortablenEinstellen aller Bildschirmfarben ihres CPC's

Bisher war es immer recht kompliziert und knifflig, für ein liebevoll gemaltes Bild oder ein in stundenlanger Rechenzeit (vom Computer) errechnetes Fraktal letztendlich auch die passenden Bildschirmfarben aus der Farbpalette desCPC's auszusuchen – zumal die im Handbuch aufgeführ ten Farbtöne sowieso recht wenig mit den tatsächlichen Earben der CPC's zu tun haben. Das wird jetzt anders, dennder »Farbeneinsteller« erleichtert Ihnen diese Arbeit.

Angeregt zum Schreiben dieses Programmes wurde ich durch einen Freund, welcher mir eines Täges mal wieder eines seiner Fraktale á la »Apfelmännchen« auf dem Atari ST präsen-<br>tierte. Auf dem Schirm war gerade eine ganz besonders filigrane Struktur zu erkennen. "Sieh mal, was jetzt passiert< sagte er zumir, »klickte« mit der Maus ein farbenprächtiges Menue an, veränderte im Handumdrehen einige der Farbtöne und wählte danneinen weiteren Menuepunkt an, worauf das »Apfelmännchen«<br>in Beureure expiritual die Eule in Bewegung geriet und die Farben ineinander überliefen. »Fantastisch«, dachte ich mir, »das müßte der CPC aber auch schaffen... «

 Kaum zu Hause angekommen, machte ich mich auch schon an die Arbeit: ein Programm, mit dem man Farben innerhalb solch kurzer Zeit verändern und in einander überfließen lassen kann,wollte ich auch für meinen Computer besitzen.

Als erstes wurde die Routine für das Animieren der Farben geschrieben, nach und nach stellte ich immer höhere Anforderungen an mein Projekt. So sollte es denn auch möglich sein, dieFarben - wie beim Atari ST - per Menue-Leiste auszuwäh len, den Screen zu invertieren und die zusammengestellten Farben dann auch auf Disk-/Kassette zu sichern etc, etc.

 Als das Programm dann endlich fertig war, ließ ich es auch schon auf meine Fraktale los und habe somit manche Stundedie Farbenpracht des CPC's bewundert...

Doch nun zur eigentlichen Handhabung des Programmes, welches - nachdem Sie es sorgfültig in Ihren Rechner eingegebenund abgespeichert haben - mit RUN gestartet werden muß Alsdann gibt der CPC das Inhaltsverzeichnis der eingelegten Diskette aus, worauf Sie aufgefordert werden, den Namen des Screens, den Sie laden wollen, einzugeben, was Sie dann bitteauch tun.

Der CPC fragt Sie nach dem Screenmodus, in welchem derScreen dargestellt ist. Sie haben die Wahl zwischen Mode 0,

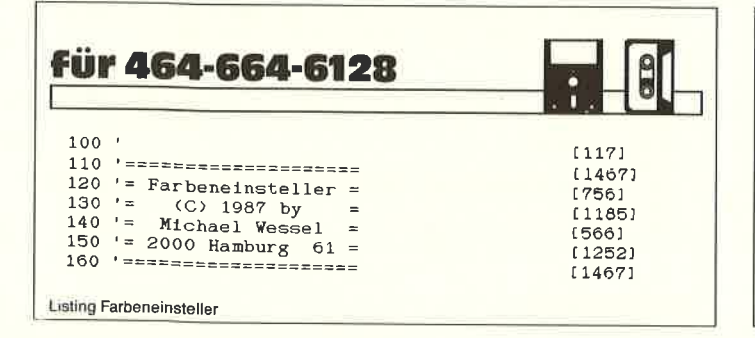

Mode 1 sowie Mode 2.Der CPC lädt den Screen, das Hauptmenue erscheint und Sie können die aufgefiihrten Menuepunktemittels der Cursortasten <HOCH> und <RUNTER> auswählen und mit  $\langle \text{COPY} \rangle$  quitieren.

Sie haben die Möglichkeit, über die einzelnen Menuepunktea) den Screenmodus zu ändern,

- b) die Farben zu animieren,
- c) die Farben zu verändern,
- d) die Farbeinstellung abzuspeichern
- e) den Screen normal darzustellen
- f) invers auf den Schirm zu bringen
- g) das Programm zu verlassen,
- h) einen neuen Screen zu laden und
- i) den gesamten Screen zu kopieren.

Nach dem Selektieren eines jeden Menuepunktes öffnet sich ein Textfenster, welches Ihnen die Funktion des soeben angewählten Menuepunktes verdeutlicht. Zum Verändern der Farben benutzen Sie unter dem Menuepunkt "Farben ändern" ebenfalls die Cursortasten <HOCH> und <RUNTER> söwie< LINKS ) und < RECHTS > zum Selektieren der Farbe.

Wird unter dem gleichen Menuepunkt < COpy > und eine derCursortasten <HOCH> oder <RUNTER> gleichzeitig gedrückt, wird die Randfarbe verändert. Das Zeichen ganz rechts an der Farb-Einstell-Leiste wird angewählt, um den Screen zu invertieren (Sie kriegen dann allerdings Probleme mit der Farbzuordnung), das Zeichen davor dient zum Verlassen des Menuepunkües. Die restlichen Menuepunkte erklären sich alle von selbst recht gut. Das Programm selber ist - wie ich meine - mit ausreichend vielen REMs ausgestattet, so daß die Einbringungeigener Ideen ins Programm nicht allzu schwierig sein düifte.

(M. Wessel/JB)

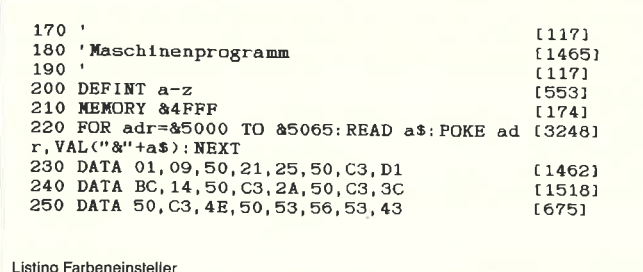

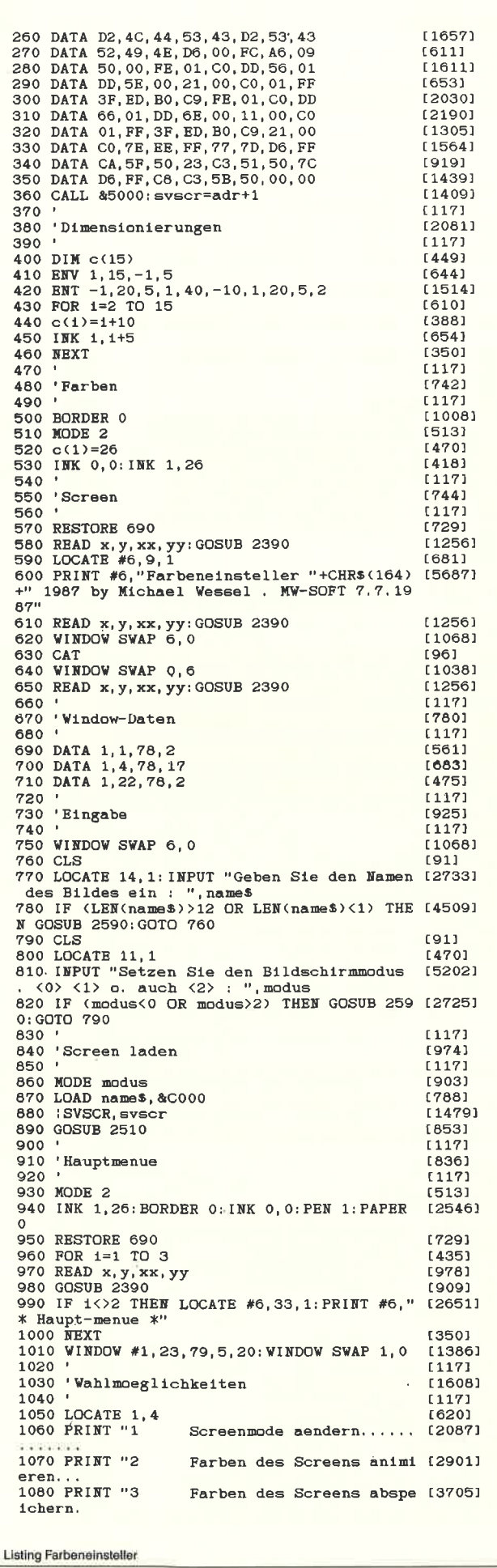

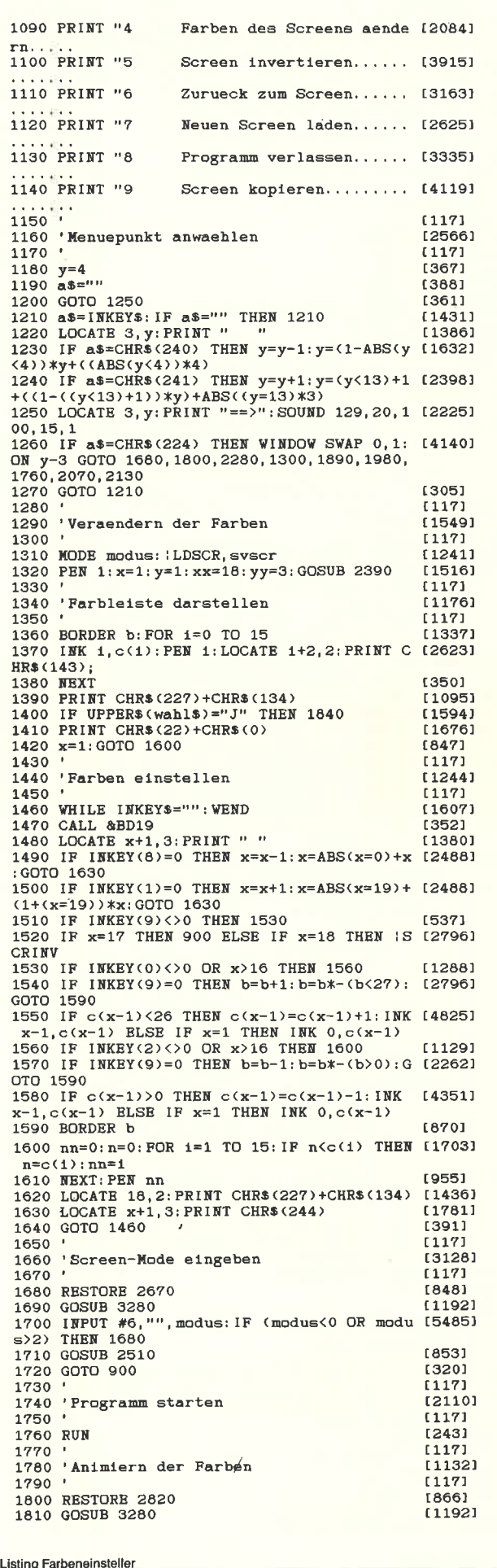

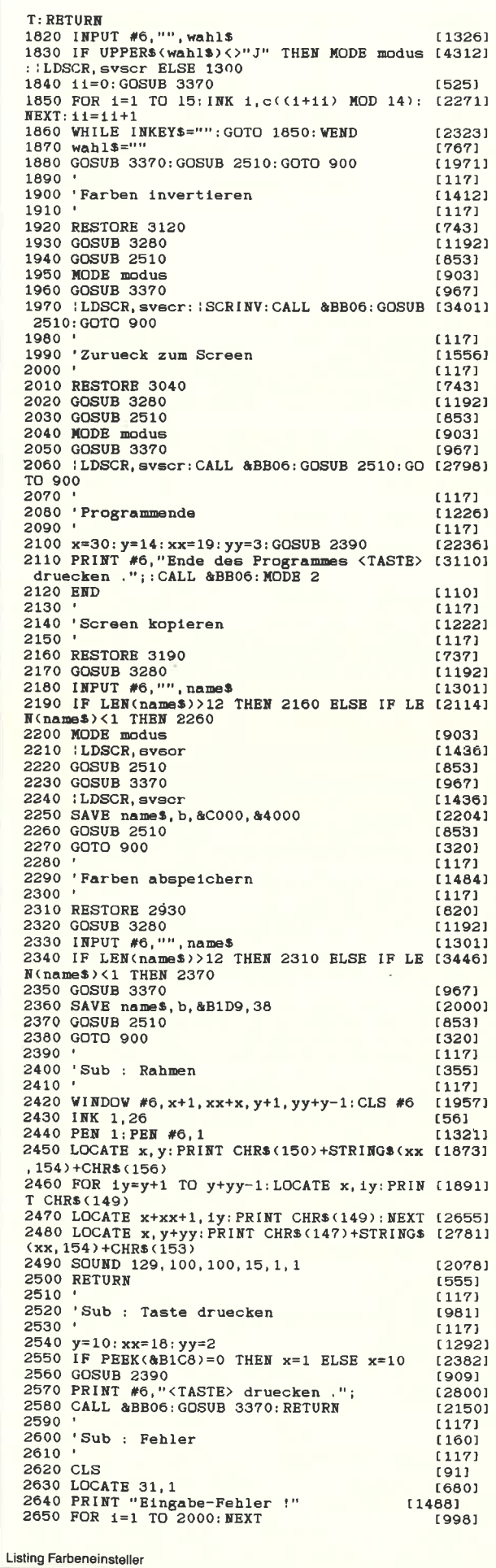

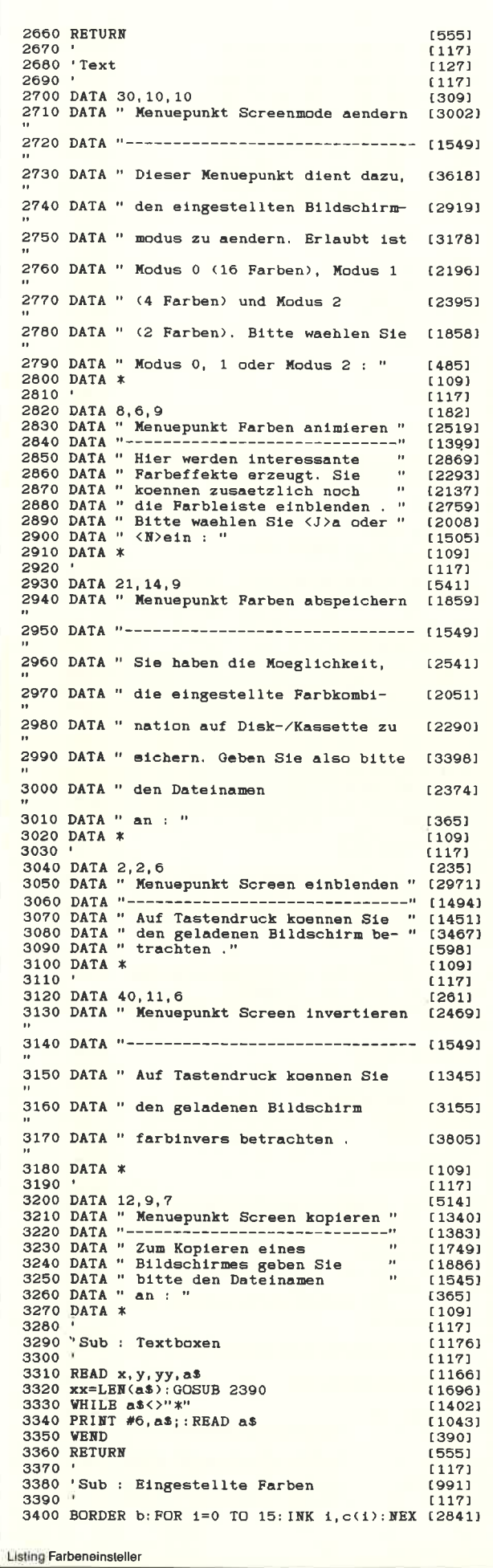

## Ordnung ist die halbe Musik!cD-Liste für den cPC

Da hat man sich nun den neuen CD-Player angeschafft und zudem schon eine ansehnliche Sammlung dieser kleinen silbernen Scheiben, mantauscht auch schon gerne mal mit anderen CD-Besitzern, und auf der ande ren Seite hat man seinen Computer, der mangels neuer Aufgaben statt der nicht vorhandenen Daumen den Cursor dreht. Was liegt also näher, als demzur Zeit arbeitslosen Gesellen die Verwaltung der CD's zu übertragen?

Dieses Programm, das diese Aufgabe übernimmt, ist voll menuegesteuert und erklärt sich deshalb fast von selbst. Der Autor war bemüht, das Programm so gut wie möglich zu strukturieren (viel GO-SUB, wenig GOTO).

Das Programm benutzt außerdem die Windowtechnik: Im oberen Fenster wirddas Datum und der Stand der Liste angezeigt. Das Mittlere ist das Hauptfenster zur Ein- und Ausgabe. Im unteren Fenster erscheinen links der jeweilige Programmpunkt, rechts davon Eingabehilfen.

'CD-Liste' kommt mit einem Array aus:CD\$(MA,B).MA steht in Zeile 80 und bestimmt die Anzahl der maximal zu verwaltenden CD's. Die Variable ist von vornherein auf 100 gesetzt, sollte dies nicht ausreichen, so braucht man sie nurinZeüe 80 zu verändern.

Der deutsche Zeichensatz ist integriert. Die Abfragen sind, wo möglich, als 'INKEY\$:Abfragen geschrieben, umgrößtmöglichen Komfort bei der Einga-

be zu erreichen. Ohnehin wurde großerWert auf eine komfortable Ein- und Aus gabe gelegt. Eingaben in falscher Länge sind unmöglich; es erfolgt ein Rück sprung zu der falsch beantworteten Fra ge, ohne die Bildschirmmaske zu zerstören.

 Die Ausgabe ist in allen nur erdenklichen Variationen möglich. Vor dem Aus drucken können Sie auswählen, ob Sie NLQ oder Entwurfsdruck (bei jedem Punkt separat, um Teile hervorzuheben)haben möchten.

 Im übrigen wurde der Artikel aus Heft6/87, Seite 48, über effektivere BASIC- Programmierung, beherzigt, um das Pro gramm schneller imAblauf zu machen. Sie können also auch, nach erfolgter Prü fung des korrekten Ablaufs, alle REM-Zeilen weglassen, sie werden nicht angesprungen.

 Das Programm wurde auf dem CPC 464 mit Hilfe einer DDI-I, einer Vortex Fl-X und eines NLQ 401 Druckers geschrieben. (G. Lange / JB)

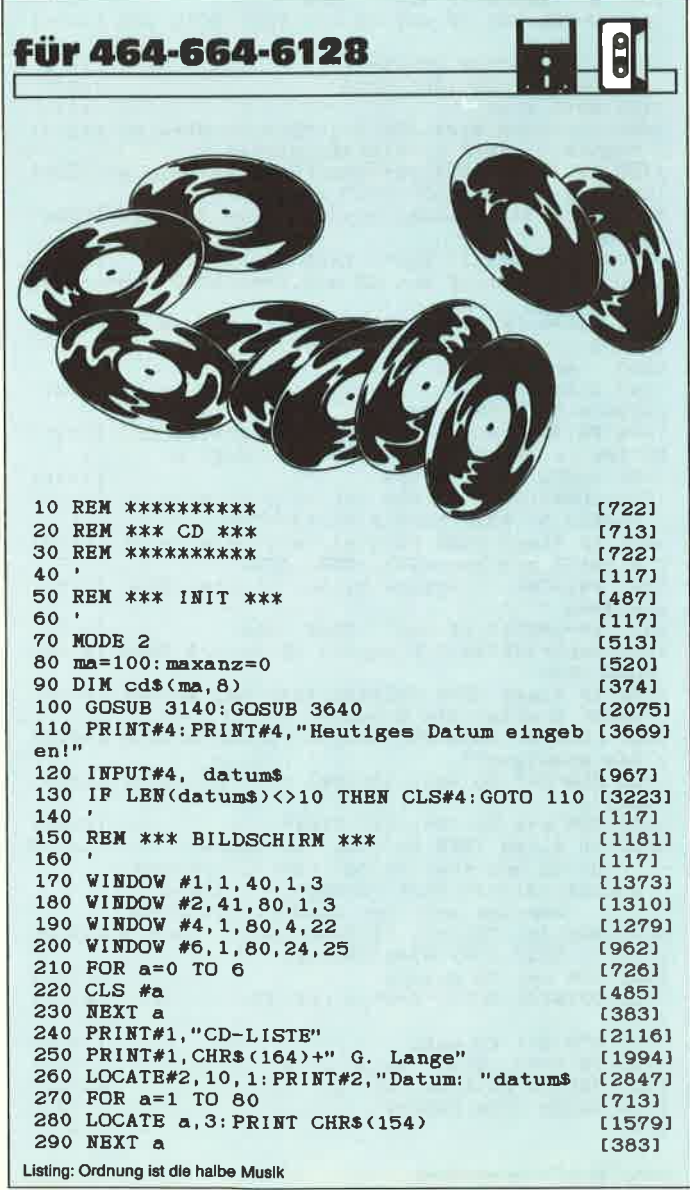

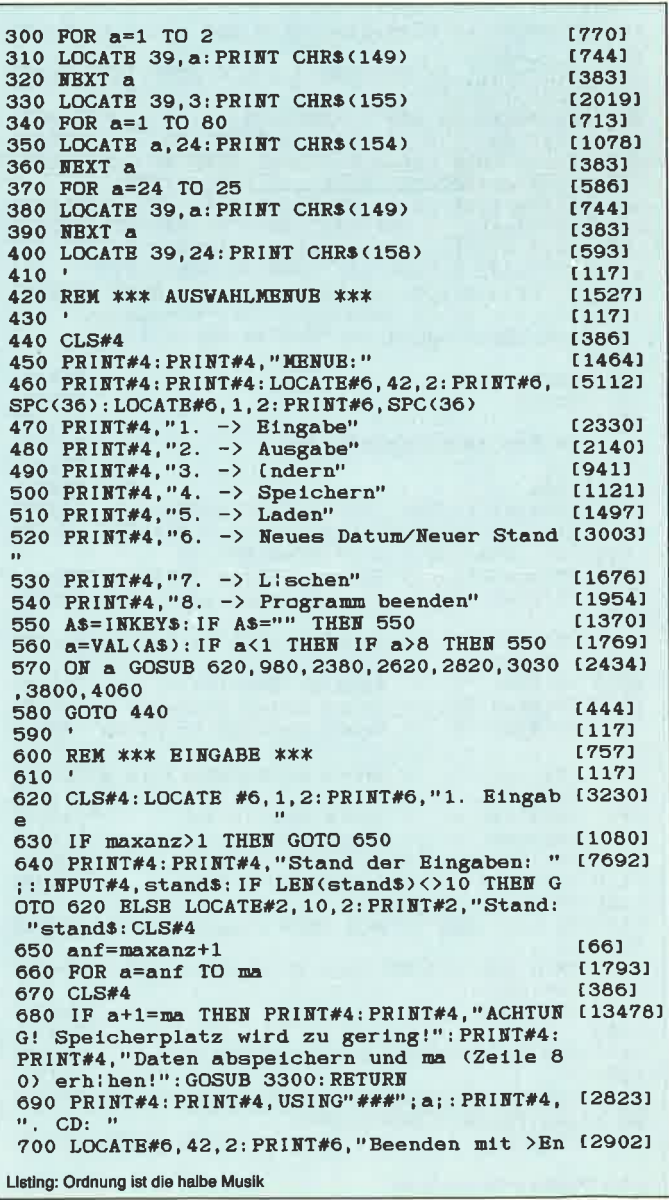

de< 710 LOCATE#4, 1, 4: PRINT#4, cd\$(0, 1); SPC(10-L [3835]  $EN(cds(0, 1))))$ ; : INPUT#4, cd\$(a, 1) 720 IF LEN(cd\$(a, 1))>68 THEN cd\$(a, 1)=LEFT [2666]  $$(cds(a, 1), 68)$ 730 IF UPPERS (cd\$(a, 1))="ENDE" THEN maxanz [3573]  $=a-1:RETURN$ 740 LOCATE#6, 42, 2: PRINT#6," [1609] 750 LOCATE#4, 1, 6: PRINT#4, cd\$(0,2); SPC(10-L [4089]  $BN(cds(0, 2)))$ ; : INPUT#4, cd\$(a, 2) 760 IF LEN(cd\$(a,2))>68 THEN cd\$(a,2)=LEFT [3680]  $s(cds(a, 2), 68)$ 770 LOCATE#4, 1, 8: PRINT#4, cd\$(0, 3); SPC(10-L [7054] ENCd\$(0,3)));:LOCATE#6,42,2:PRINT#6,"Bing<br>eben: TT.MM.JJJJ"SPC(14):INPUT#4,cd\$(a,3)<br>780 IF LEN(cd\$(a,3))<>10 THEN LOCATE#4,11, [3409] 8: PRINT#4, SPC(25): GOTO 770 790 LOCATE#4, 1, 10: PRINT#4, cd\$(0, 4); SPC(10- [6660] LEN(cd\$(0,4)));:LOCATE#6,42,2:PRINT#6,"Ein geben: DM. PF"SPC(18): INPUT#4, cd\$(a, 4) 800 IF LEN(cd\$(a, 4))<5 THEN IF LEN(cd\$(a, 4 [2824] )))6 THEN LOCATE #4, 11, 10: PRINT SPC(25): GO TO 790 810 LOCATE#4, 1, 12: PRINT#4, cd\$(0,5); SPC(10- {6685]  $LEN(cds(0,5)))$ ; : LOCATE#6, 42, 2: PRINT#6, "Ein geben: JJJJ"SPC(19): INPUT#4, cd\$(a, 5) 820 IF LEN(cds(a,5)) <>4 THEN LOCATE#4, 11, 1 [3313]<br>2: PRINT#4, SPC(25): GOTO 810 830 LOCATE#4, 1, 14: PRINT#4, cd\$(0,6); SPC(10- [6227]<br>LEN(cd\$(0,6))); : LOCATE#6, 42, 2: PRINT#6, "Ein geben: XX: xx"SPC(18): INPUT#4, cd\$(a, 6) 840 IF LEN(cd\$(a,6))<>5 THEN LOCATE#4, 11, 1 [3836] 4: PRINT#4, SPC(25): GOTO 830 B50 LOCATE#6, 42, 2: PRINT#6, "1 = DDD; 2 = A [1895]<br>
DD; 3 = AAD"<br>
860 LOCATE#4, 1, 16: PRINT#4, cd\$(0,7); SPC(10- [2389]<br>
LBN(cd\$(0,7))); "?"; 870 AS=INKEYS: IF AS="" THEN 870 [1266] 880 c=VAL(A\$): IF c<1 OR c>3 THEN 860 [2714] 890 IF  $c=1$  THEN  $cds(a, 7) = "DDD"$  ELSE IF  $c=2$  (4027) THEN  $cds(a, 7) = "ADD" ELSE cds(a, 7) = "AAD"$ 900 LOCATE#4, 13, 16: PRINT#4, cd\$(a, 7) {1167} 910 LOCATE#4, 1, 18: PRINT#4, cd\$(0,8); SPC(10- [6298] LEN(cd\$(0,8)));:LOCATE#6,42,2:PRINT#6,"Ein<br>geben: X oder XX"SPC(12):INPUT#4,cd\$(a,8)<br>920 IF LEN(cd\$(a,8))=2 THEN GOTO 930 ELSE [8332]<br>IF LEN(cd\$(a,8))=1 THEN cd\$(a,8)="0"+cd\$(a ,8) ELSE LOCATE#4, 11, 18: PRINT#4, SPC(25): GO TO 910 930 NEXT a [383] 940 RETURN  $[555]$ 950  $[117]$ 960 REM \*\*\* AUSGABEMENUE \*\*\* [1587] 970 [117] 980 CLS#4 [386] 990 PRINT#4: PRINT#4, "UNTERMENUE AUSGABE:" 126471 1000 PRINT#4: PRINT#4: LOCATE#6, 42, 2: PRINT#6 {5112} SPC(36):LOCATE#6,1,2:PRINT#6,SPC(36)<br>1010 PRINT#4,"1. -> Anzeige aller Felder" [2927]<br>1020 PRINT#4,"2. -> Anzeige bestimmter Fel [3809] der" 1030 PRINT#4, "3, -> Anzeige alle Felder in [4632] einer Zeile" 1040 PRINT#4, "4. -> Anzeige Statistik" [2299] 1050 PRINT#4, "5. -> Druck aller Felder" [2412]<br>1060 PRINT#4, "6. -> Druck bestimmter Felde [3894] 1070 PRINT#4, "7.  $\rightarrow$  Druck alle Felder in e [2872] iner Zeile" 1080 PRINT#4, "8. -> Druck Statistik"<br>1090 PRINT#4, "9. -> Hauptmenue"<br>1100 E\$=INKEY\$: IF E\$="" THEN 1100 [1331] {1794}  $[938]$ 1110 e=VAL(E\$): IF e<1 THEN GOTO 980 [2049] 1120 IF e=9 THEN RETURN [1238] 1130 IF e>0 THEN IF e<5 THEN flagd=0 ELSE [2700] flagd=1 1140 ON e GOSUB 1190, 1380, 1770, 1920, 2160, 2 [2484] 210, 2260, 2310 1150 GOTO 980 [496] 1160  $[117]$ 1170 REM \*\*\* ANZEIGE ALLER FELDER \*\*\*  $[2125]$ 1180  $[117]$ 1190 CLS#4: G=4: LOCATE#6, 1, 2: PRINT#6, "Anzei [5023] ge aller Felder": GOSUB 3230 1200 PRINT#G," LISTE ALLER [5545] Listing: Ordnung ist die halbe Musik

CD: "SPC(15); : IF flagd THEN PRINT#G, "Stand "stand\$ 1205 PRINT#G: PRINT#G [609] 1210 IF flagf THEN GOTO 1330 [2269] 1220 FOR  $a=1$  TO maxanz [1622] 1230 IF 71-LEN(cd\$(a, 1))<LEN(cd\$(a, 2)) THE [1225] N GOTO 1250 1240 PRINT#G, USING"###";a;:PRINT#G,". "cd\$ [3952]<br>(a, 1)" - "cd\$(a, 2):GOTO 1270<br>1250 PRINT#G, USING"###";a;:PRINT#G,". "cd\$ [3014]  $(a, 1)^n = n$ 1260 PRINT#G,"  $"cd$(a,2)$ " $Cds = 3$  TO 8"  $[1423]$ 1270 PRINT#G,"  $[1217]$ 1280 PRINT#G, cd\$(a, b);" / "; [2021] 1290 NEXT b  $13781$ 1300 IF flagd=0 THEN IF a/6=INT(a/6) THEN [3852] **GOSUB 3300** 1310 PRINT#G: NEXT a [661] 1320 GOSUB 3300: RETURN  $[1648]$ 1330 PRINT#G: FOR a=1 TO maxanz: FOR b=1 TO [4455] 8: PRINT#G, cd\$(0, b)SPC(10-LEN(cd\$(0, b)))"; "cd\$(a, b): NEXT b: PRINT#G: GOSUB 3300: NEXT a 1340 GOSUB 3300: RETURN  $[1648]$ 1350  $(117)$ 1360 REM \*\*\* ANZEIGE BESTIMMTER FELDER \*\*\* [2446]  $1370$  $1171$ 1380 CLS#4: G=4: LOCATE#6, 1, 2: PRINT#6, "Anzei [5964] ge bestimmter Felder" 1390 PRINT#4: PRINT#4, "2. UNTERMENUE: ": PRIN [2446] **T#4** 1400 PRINT#4, "1. -> Ein Feld" [2060] 1400 PRINT#4,"1. -> Ein Feld" [2060]<br>1410 PRINT#4,"2. -> Mehrer Felder" [2024]<br>1420 PRINT#4,"3. -> Untermenue Ausgabe" [2024]<br>1430 WS=INKEYS: IF WS="" THEN 1430 [1856]<br>1440 w=VAL(WS): IF w<1 OR w>3 THEN GOTO 138 [2256]  $\Omega$ 1450 IF w=3 THEN RETURN [797] 1460 ON w GOSUB 1480, 1570  $[857]$ 1470 GOTO 1380<br>1480 CLS#4: PRINT#4: FOR b=1 TO 8: PRINT#4, b" [4233]<br>1480 CLS#4: PRINT#4: FOR b=1 TO 8: PRINT#4, b" [4273]<br>1490 IF flagd THEN PRINT#4, "Velches Feld m [4266]<br>1chten Sie drucken?": GOTO 1510 1500 PRINT#4, "Welches Feld michten Sie anz [5264] eigen?" 1510 WS=INKEYS: IF WS="" THEN 1510 [1864] 1520 w=VAL(V\$): IF w<1 OR w>8 THEN GOTO 148 [2323]  $\Omega$ 1530 CLS#4: IF flagd THEN PRINT#G, "Druck al [5865] ler CD - Teilbereich "cd\$ $(0, w)$ "spc $(10)$ "S tand: "stand\$:goto 1390<br>1540 CLS#4:PRINT#G, "Anzeige aller CD - T [3907] eilbereich "cd\$(0,w)": " 1550 PRINT#G: FOR a=1 TO maxanz: PRINT#G, USI [3426] NG" ###"; a; : PRINT#G, ": "cd\$(a, w): NEXT a 1560 GOSUB 3300: RETURN  $[1648]$ 1570 CLS#4: PRINT#4: FOR b=1 TO 8: PRINT#4, b" [4273] "cd\$(0,b): NEXT b: PRINT#4: PRINT#4 1580 IF flagd THEN PRINT#4, "Wieviele Felde (6454) r michten Sie drucken?": GOTO 1600<br>1590 PRINT#4, "Wieviele Felder michten Sie (3751) anzeigen " under Corporation (1918)<br>1600 E\$=INKEY\$: IF E\$="" THEN 1600 (1918)<br>1610 wahl=VAL(E\$): IF wahl<1 OR wahl>8 THEN [2799] GOTO 1570 1620 IF flagd THEN PRINT#4: PRINT#4, "Welche [6434]<br>Felder michten Sie drucken?": GOTO 1640 1630 PRINT#4: PRINT#4, "Welche Felder michte [4899] n Sie anzeigen?" 1640 FOR d=1 TO wahl: INPUT#4," "; lis(d) [2869] : NEXT d 1650 FOR a=1 TO 300: NEXT: CLS#4 [2208] 1660 IF flagd THEN PRINT#G,"CD-Liste --<br>- Druck mehrerer Felder:"SPC(10)"Stand:  $--$  [13225] "stand\$: PRINT#G ELSE PRINT#G, "CD-Liste Anzeige mehrerer Felder:": PRINT#G 1670 FOR d=1 TO wahl: PRINT#G, cd\$(0, lis(d)) [4670]  $:''$  / "; : NEXT d: PRINT#G: PRINT#G 1680 FOR a=1 TO maxanz  $[1622]$ 1690 PRINT#G, USING"###"; a;: PRINT#G, ". CD: [2191] 1700 FOR d=1 TO wahl [1534] 1710 PRINT#G, cd\$(a, lis(d));" / ";<br>1720 NEXT d: PRINT#G: NEXT a [2382] [1536] 1730 GOSUB 3300: RETURN [1648] 1740  $[117]$ Listing: Ordnung ist die halbe Musik

1750 REM \*\*\* ANZEIGE IN BINER ZEILE \*\*\* [3090]  $1760$ <br> $1770$  G=4  $[117]$  $[424]$ 1780 CLS#4: PRINT#G, "Anzeige aller Felder 1 (5189) n einer Zeile:": PRINT#G: PRINT#G 1790 PRINT#G, "Interpret /Titel (7890)  $\sqrt{$ /Preis/Jahr/Zei /Au./St.": PRINT#G 1800 FOR a=1 TO maxanz [1622] 1810 PRINT#G, LEFT\$(cd\$(a, 1), 22); SPC(22-LEN [5677]<br>(cd\$(a, 1))); "/"; LEFT\$(cd\$(a, 2), 21); SPC(21-<br>LEN(cd\$(a, 2))); "/"; ; 1820 FOR b=3 TO 8  $[1162]$ [1607] 1830 PRINT#G.cd\$(a,b);"/"; 1840 NEXT b {378} 1850 IF flagd THEN PRINT#8  $[1415]$ 1860 NEXT a **13831** 1870 PRINT#G [552] 1880 GOSUB 3300: RETURN [1648] 1890  $[117]$ 1900 REM \*\*\* ANZEIGE STATISTIK \*\*\* [2403]  $(117)$ 1910  $[424]$  $1920 G=4$ 1930 CLS#4: PRINT#G, "Anzeige Statistik: ": P [5374] RINT#G, "Moment bitte! RECHNER arbeit  $e^{\pm iH}$ 1940 LOCATE#6, 1, 2: PRINT#6, "Statistik": GOSU [1985] B 3340 1950 CLS#4: PRINT#G, "Anzeige Statistik: ": P [2717] RINT#G 1960 PRINT#G, "Die billigste CD  $:$ ": minp [5097] red;". CD: "; cd\$(minpred, 4);" DM" 1970 PRINT#G, "Die teuerste CD<br>1970 PRINT#G, "Die teuerste CD<br>rod;". CD: ";cd\$(maxprcd,4);" DM"  $:$ "; maxp [3555] rcu; ... vir "; cas (maxpreq, 4); " DM"<br>1980 PRINT#G, "Die geringste Zeit" :"; minz (4730)<br>ed; ". CD: "; cd\$ (minzecd, 6); " Minuten"<br>1990 PRINT#G, "Die lingste Zeit :"; maxz [3954]<br>ed; ". CD: "; cd\$ (maxzecd, 6); " Minute ecd;". CD: ";cd\$(maxzecd, o);" Annuten<br>2000 PRINT#G, "Die meisten Stloke :";maxs [5143]<br>tcd;". CD: ";cd\$(maxstcd, 8);" Stloke"<br>2010 PRINT#G, "Die wenigsten Stloke :";mins [5197]<br>tcd;". CD: ";cd\$(minstcd, 8);" Stloke" 2020 PRINT#G  $[552]$ 2030 PRINT#G, "Summe aller St)cke  $: "$ ; : PRI [4993] NT#G, USING"#########"; sumst;: PRINT#G," St)  $_{\rm cke}$ " 2040 PRINT#G," Durchschnitt: ";: PRINT [4431] #G, USING" #######"; sumst/maxanz; : PRINT#G, " St./CD" 2050 PRINT#G, "Summe aller Preise  $:$ "; : PRI [4534] NT#G, USING"######. ##"; sumpr;: PRINT#G, "DM" Durchschnitt: ";: P [6005] 2060 PRINT#G." RINT#G, USING"####. ##"; sumpr/maxanz; : PRINT#  $G.$ "  $DM / CD''$ 2070 PRINT#G, "Summe aller Zeiten  $: "::PRI$  [8511] NT#G, USING" ###"; sumh; : PRINT#G, ". "; USING" ## "; summi; : PRINT#G, ": "; USING"##"; sumse; : PRIN T#G," h.min: sec";<br>2080 PRINT#G," 2080 PRINT#G," Durchschnitt: ";:PRINT#G, [9139]<br>USING"####";sumschm1;:PRINT#G,":";USING"##<br>";sumschse;:PRINT#G," MIN/CD" 2090 PRINT#G: PRINT#G, "Aufnahme in DDD-Qual [2280]  $1t(t)$  $"auf(1)$ 2100 PRINT#G, "Aufnahme in ADD-Qualit(t: "a [2137]  $uf(2)$ 2110 PRINT#G, "Aufnahme in AAD-Qualit(t: "a [2334]  $uf(3)$ [1648] 2120 GOSUB 3300: RETURN 2130  $[117]$ 2140 REM \*\*\* DRUCK ALLER FELDER \*\*\* [743]  $2150$  $[117]$ 2160 GOSUB 3560: CLS#4: PRINT#4, "Druck aller [3917] Felder: ":GOSUB 3230 2170 G=8: GOSUB 1200: RETURN  $[2372]$  $[117]$ 2180 2190 REM \*\*\* DRUCK BESTIMMTER FELDER \*\*\* [1942] 2200  $[117]$ 2210 GOSUB 3560: CLS#4: G=8: LOCATE#6, 1, 2: PRI [5133] NT#6, "Druck bestimmter Felder" 2220 GOSUB 1390: RETURN  $[2098]$ 2230  $[117]$ 2240 REM \*\*\* DRUCK IN EINER ZEILE \*\*\* £16091 2250  $[117]$ 2260 G=8: GOSUB 3560: CLS#4: PRINT#G, "Druck a [9333] ller Felder in einer Zeile: "SPC(10)"Stand: Listing: Ordnung ist die halbe Musik

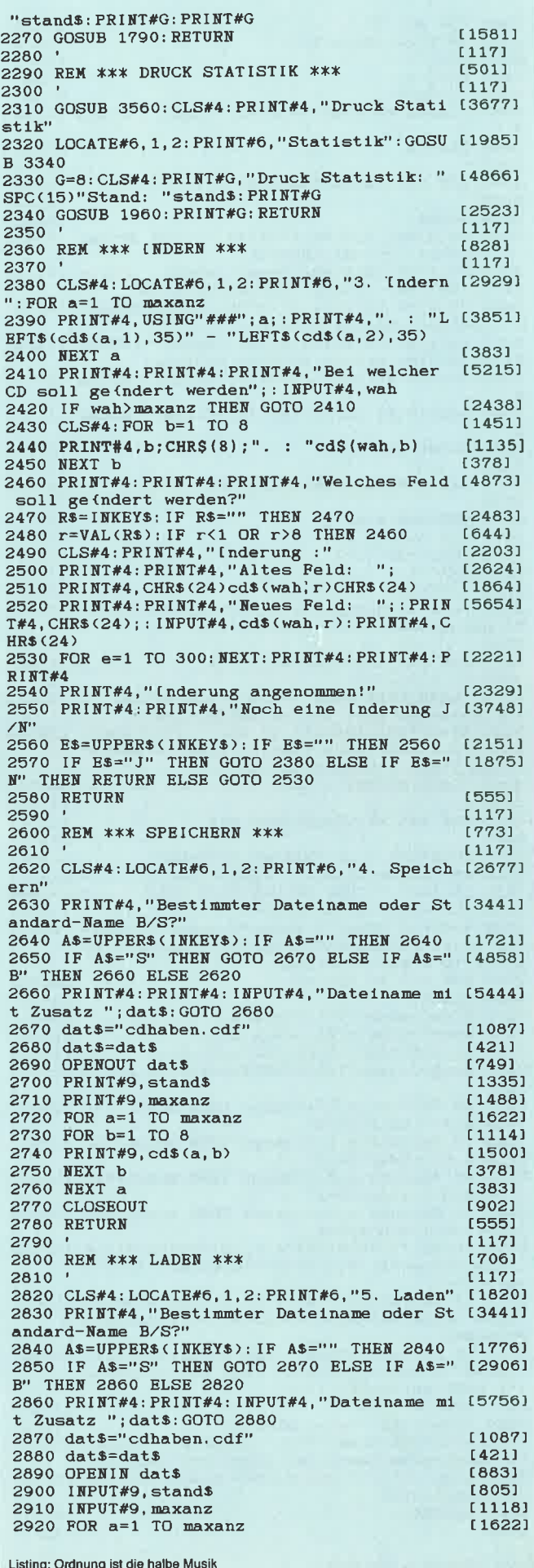

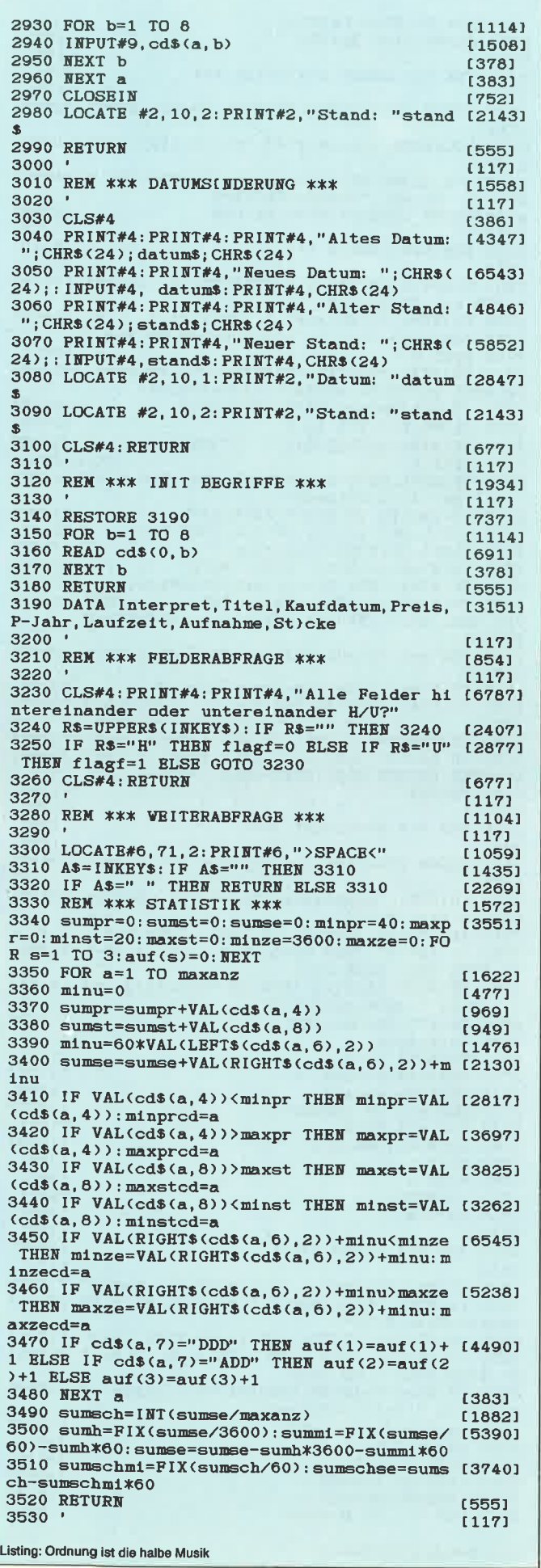

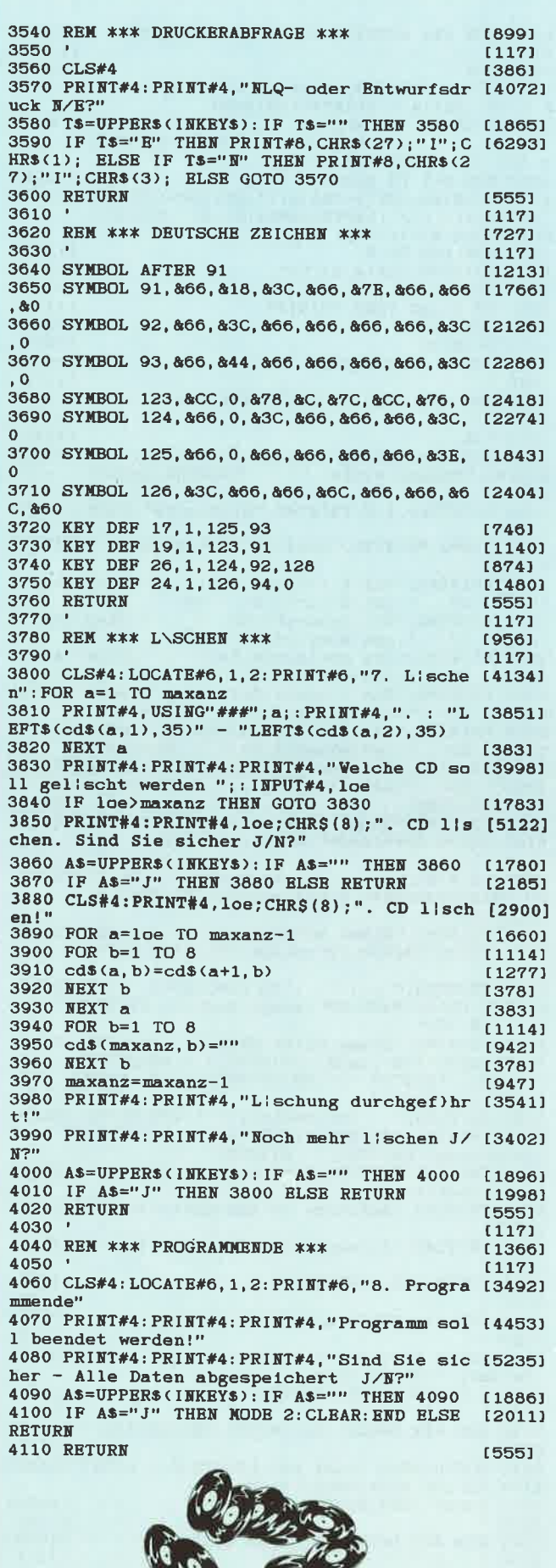

**ERI** 

Listing: Ordnung ist die halbe Musik

 $\bullet$ 

# GP C DATABOX

- Das ist die Software zum CPC Sonderheft 6/88

### **DATABOX:**

- mehr als der übliche Softwareservice
- bringt alle Programme des Sonderheftes auf Kassette oder 3<sup>4</sup> Diskette
- Die Programme sind, durch den auf dem Datenträger enthaltenen CPC-Emulator, auf allen drei CPC-Rechnern lauffähig.
- trägt das Titelbild des gleichzeitig erscheinenden Sonderheftes.
- über 500 KByte Software für **Ihren CPC!**

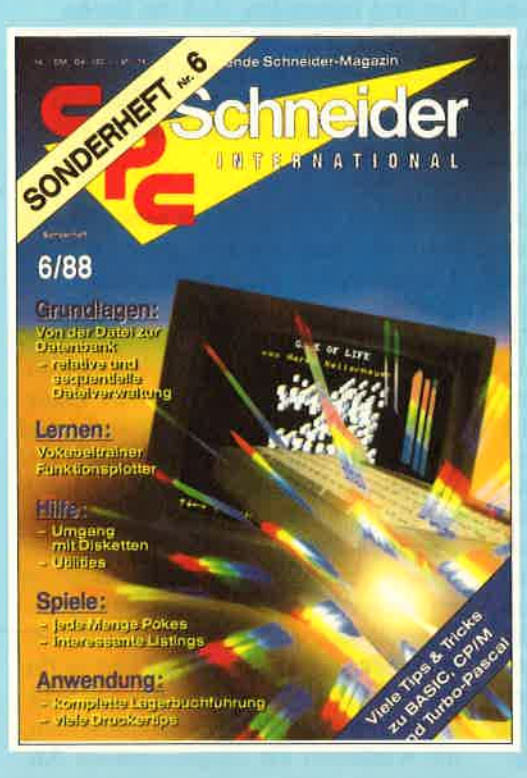

Für alle CPC's als Kassette und 3"-Diskette

#### **Inhalt der Databox zu** Sonderheft 6/88

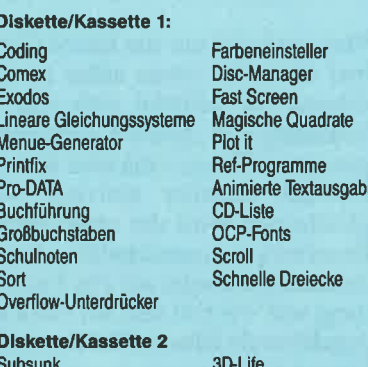

Wölfe **Rob the Roboter** Komplexe Grafiken Faktu-Pro CP/M Verbess. Hardcopies (Turbo Pascal) Directory unter Turbo Pascal Deutsches Datum

**SHIFT Test Me** Ballcracker Catlist Grafik u. Co. Hardcopies (CP/M)

#### Einzelbezugspreise für DATABOX:

je Diskette 3" 24, – DM zuzüglich 3, – DM Porto/Verpackung (im Ausland zuzüglich 5, – DM Porto/Verpackung).<br>Kombi-Pack (3"Diskette 1 + 2) mur 38, – nur 38,-DM

je Kassette 14,- DM zuzüglich 3,- DM Porto/Verpackung (im Aus-January - Livi Zuzuglich 5, - DM Porto<br>land zuzüglich 5, - DM Porto/Verpackung).<br>Kombi-Pack (Kassette 1 + 2 nur 25,- DM

### Coupon ausschneiden, auf Postkarte aufkleben oder per Brief senden an:

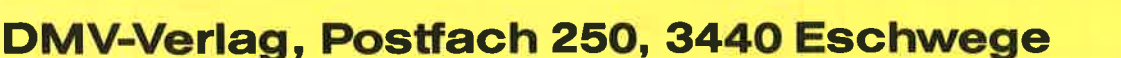

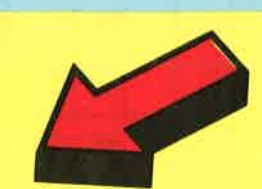

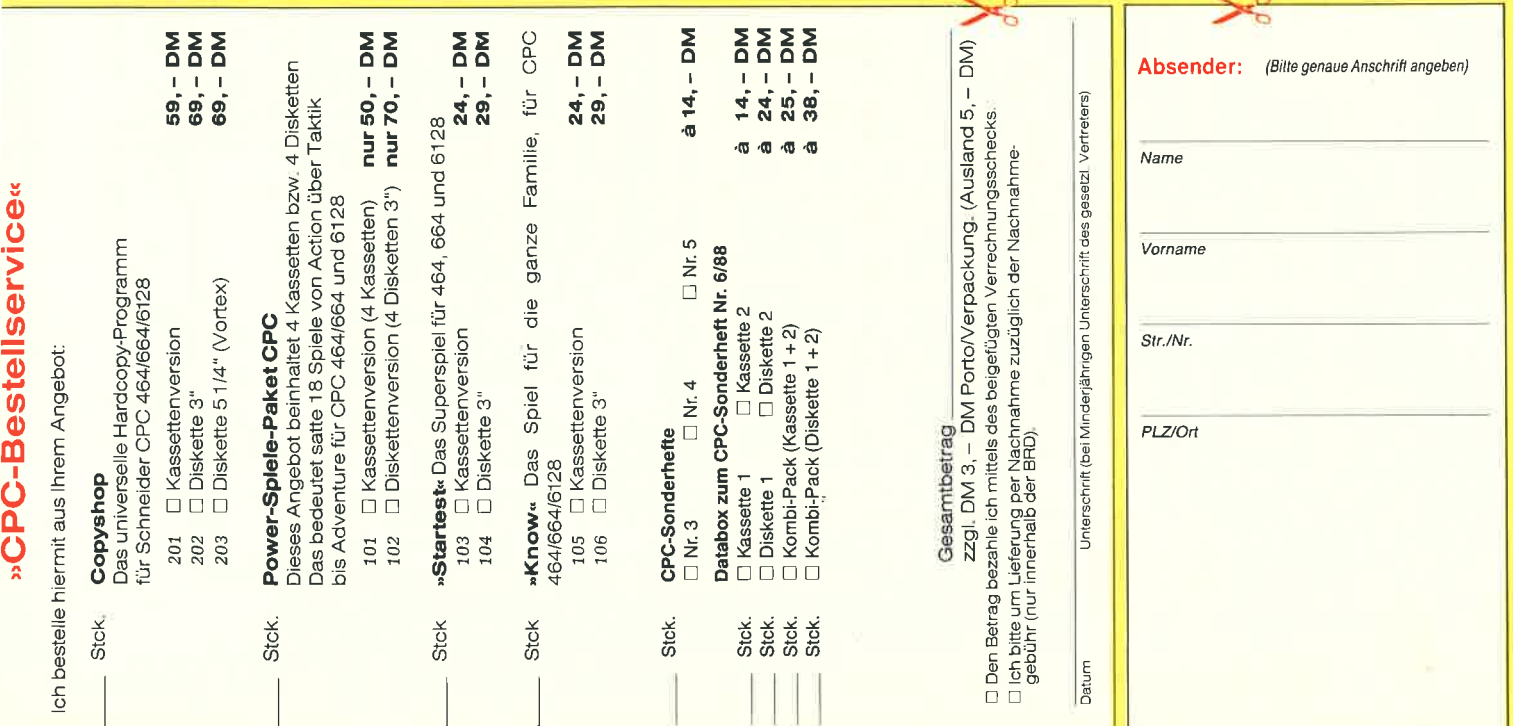

## Der Joystick schießt alleine!

 Da hat man sich nun, in der Hoffnung, bei Ballerspielen einer gewissen Erleichterung für seine Finger entgegenzusehen, einen Joystick mit AUTO- FEUER gekauft, und muß beim Testen bestürzt feststellen, daß die Sache mit dem AUTO-FEIIER überhaupt nicht funktioniert. Statt dessen schreibt der neue Joystick ein störendes Z nach der Einschaltmeldung auf den Bildschirm und läßt es dann noch nicht einmal zu, den Computer mit den drei bekannten lhsten zurückzusetzen. Was also tun??? Den Joystick in die Eckeschmeißen? Nein, es gibt da noch eine andere Läsung.

Man muß sich nur das kleine Gerät einmal von innen etwas näher zu Gemüteführen. Da befindet sich eine kleine Schaltung drin, genauer gesagt ein Thktgenerator. Dieser kann über den AUTO-FEUER Schalter aktiviert werden, gleichzeitig wird der oben eingebaute Feuerknopf ausgeschaltet. Nun, die Schaltung erwartet auf Pin 7 eine Spannung von \*5 Volt und auf Pin 8 die dazugehörende Masse (GND),  $= 0$  Volt. Diese 5 Volt kommen aber keinesfalls bei unserem Schneider dort heraus. Pin 7 ist nämlich der Anschluß für Feuer 1 und an Pin 8 liegt bei der Abfrage des Joysticksimmer ein Taktsignal. Das kommt daher, daß der Schneider nur einen Stecker hat, aber damit zwei Joysticks abfragt. Diesesgeschieht in einer Art Multiplexing-

Verfahren. Der Joystick 1 kann z.B. nur dann abgefragt werden, wenn an Pin 8Masse  $(0 V)$  vom Computer anliegt. Der Zweite wird infolgedessen nur dann ab gefragt, wenn an Pin 9 Masse (0 V) anliegt. Somit schaltet unser Computer im mer schnell hin und her, um die Binär werte der beiden Joysticks abwechselnd einzulesen. Das ominöse Z verdankt sei ne Entstehung dem Innenwiderstand, den diese kleine Schaltung hat, denn es fließt zwischen Pin 8 und Pin 7 ein kleiner Stiom. Unser Computer denkt somit, es sei immer Feuer 1 gedrückt. Das nahe liegenste wäire doch nun, den Joystick sei ne verlangten \*5 V an Pin 7 und an Pin 8 die Masse zu geben. Der Joystick müß te dann nur noch kleine Relais ansteuern,die wiederum die entsprechenden An-

schlüsse miteinander verbinden. Doclwer will beim Spielen schon klickend Relais hören? Es gibt eine viel elegante re und preiswertere Lösung: sogenannt€ Analog-bilaterale Schalter. Mit ihnenkann man z.B. auch NF-Signale für Ver stärker oder Mischpulte übertragen. Die-lse werden nun genauso wie die Taster im Joystick an die Eingänge des Joyports an geschlossen. Diese elektronischen Schal ter schließen sich, wenn am Steuereingang logisch 1, also +5V, anliegt, und öffnen sich, wenn der Steuereingang an logisch 0 (Masse=0 Volt) angelegt wird. Jetzt gibt es aber noch ein Problem: Die Täster im Joystick selbst sind alle an 0 Volt angeschlossen, d.h., daß die elektro nischen Schalter sich öffnen, wenn die entsprechende Thste im Joystick gedrückt wird. Sie sollten sich doch eigentlich schlieflen. Dieses Problem ist aber denk bar einfach zu lösen. Man baut in die Steuereingänge der Analog-Schalter In verter ein. Diese er2eugen an ihrem Ausgang eine 1, wenn am Eingang dieser Bauteile eine 0 liegt und umgekehrt. Nun stimmt die Sache wieder. Ein gedrückter Täster im Joystick liefert eine Q der Inverter macht daraus eine 1, die an den Steuereingang des elektronischen Schal-

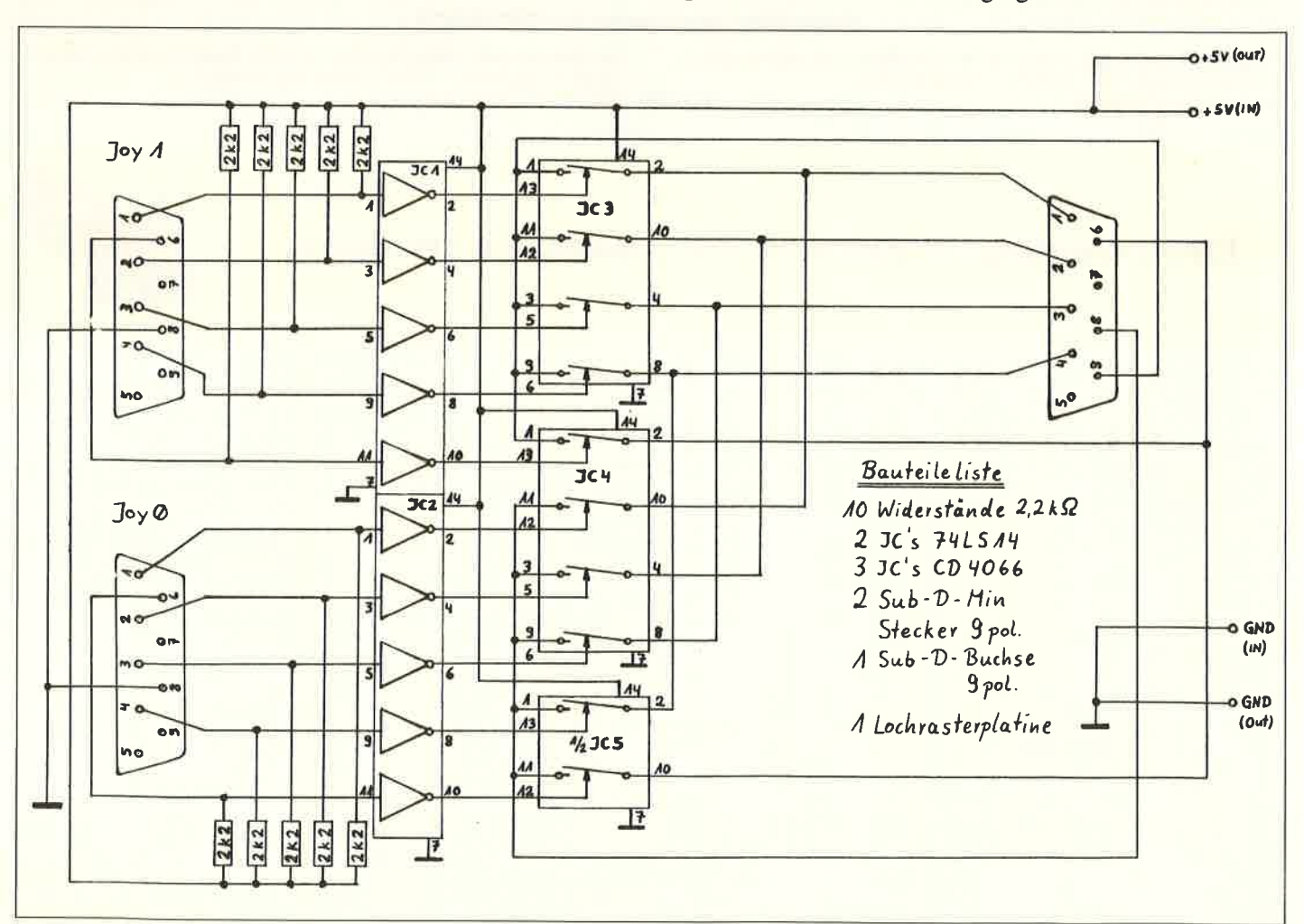

Abb. 1: Der Schaltplan für das Automatik-Feuer des Joysticks

### **Hardware**

ters gelangt, und der schließt sich. Man sollte jedoch die Eingänge der Inverter mit je einem 2.2 kOhm Widerstand an  $+5V$  legen, weil die Dinger manchmal anschwingen, wenn die Eingänge frei sind

Das äußert sich darin, daß man beim Berühren offener Kontakte oder Drähte des Aufbaus auf einmal einen Pfeilsalat auf dem Bildschirm wiederfindet, wenn der Computer gerade eingeschaltet wurde.

Die 5 Volt holt man sich am besten vom Monitor, indem man in das kleine Gerätchen, wie beim Rechner, eine Buchse mit einem Stiftdurchmesser von 2.1 mm einbaut und an einer anderen Stelle ein Kabel herausführt, an dem sich ein kleiner Stecker befindet, der dann in den Computer eingesteckt wird und den Strom liefert. Aber bloß nicht verpolen!!!

Messen Sie lieber vorher durch, ob der Rechner die Spannung in der richtigen Polung bekommt, sonst büßt man mindestens CPU und Gatearray ein, weil die sowas überhaupt nicht abkönnen.

Die Stecker für die beiden Joysticks könpien direkt in ein Gehäuse eingebaut, oder aber an Kabeln herausgeführt werden. Bei dem Anschluß für den Computer läßt

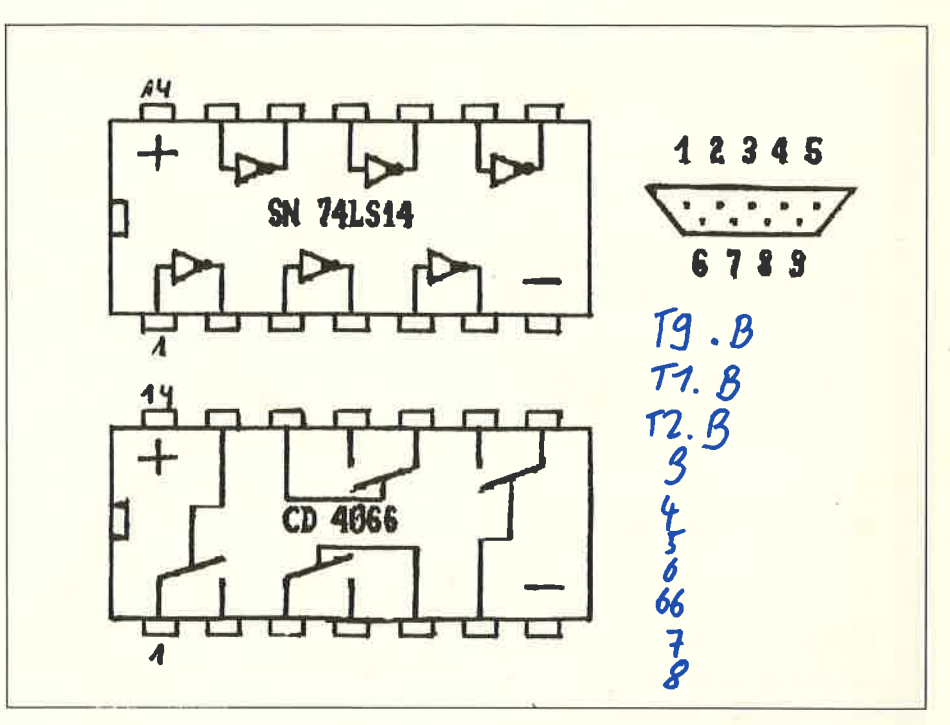

Abb. 2: Die Anschlußbelegung für ICs und Stecker.

sich ohne ein Kabel allerdings nichts machen. Die Schaltung in Abb. 1 kann auf einer Platine mit den Maßen 6  $\times$  8 cm untergebracht werden. Die Anschlußbelegungen der IC's und der Stecker für die Joysticks sind der Abb. 2 und der Liste 2 zu entnehmen. So, dann viel Spaß beim Basteln.

(H. Kleinert/JB)

## **Peeks und Pokes zur DDI-1**

**A<sub>l</sub>ich wenn Sie mit Maschinensprache (noch) nichts anfan**gen können, gibt es für Sie einige Möglichkeiten, dem AMSDOS ein wenig (wenn auch nur begrenzt) »ins Handwerk zu pfuschen«. Dabei ergibt sich natürlich die eine **Calger** andere interessante Anwendung:

Fast schon ein »Oldie« ist der Tip, wie man eine versehentlich gelöschte Datei wieder »aus der Versenkung holt«: In & A701 steht die aktuelle Usernummer. Poken Sie hier eine 229 (Kennummer für gelöschte Files) und laden Sie die gewünschte Datei. Nun setzen Sie wieder !USER,0 (Das »!« soll den RSX-Strich darstellen) und speichern Sie die Datei wieder ab. Dieses klappt aber nur, wenn Sie die Datei erst kurz zuvor gelöscht haben!

Interessant ist auch die Speicherzelle & A89F: Hier findet sich das momentane Diskettenformat wieder, wenn Sie vorher CAT o.ä. eingegeben haben: Eine 65 zeigt an, daß Sie es mit dem CP/M-Format zu tun haben, eine 193 läßt auf das AMSDOS-Format (»Pata-Only-«) schließen.

Wahrscheinlich haben Sie auch schon einmal ein »BIN-File« gefundet, von dem Sie weder die Startadresse noch die Länge kennen. Hier hilft nur eines: Laden Sie die Datei wie gewohnt und sehe: Sie nach : & A767 enthält den Filetyp (bei BIN-Files also 2), PIINT PEEK (&A76A) + 256 \* PEEK (&A76B)

a gibt die Startadresse,

PRINT PEEK (&A76D) + 256 \* PEEK (&A76E)

ergibt die Länge und

PRINT PEEK (&A76F) + 256 \* PEEK (&A770)

ergibt die Autostart-Adresse.

Wenn Sie eine fremde Diskette lesen und der Rechner nach etli-

chem Hin und Her auf der Diskette ein »Read fail« ausgibt, ist es günstig, die Anzahl der Leseversuche zu erhöhen und so den Rechner anzuweisen, sich etwas mehr Mühe zu geben: Poken Sie in &BE66 einfach einen höheren Wert als den Standardwert 16  $(d.h. max. 16$  Versuche).

Setzen Sie in &BE78 einen Wert  $\lt$  > 0, so werden alle Fehlermeldungen der Floppy, die ein »Retry, Ignore or Cancel?« beinhalten, unterdrückt. Leider wird das nachfolgende »Bad Command« doch noch ausgegeben, aber wenigstens bleibt die Routine nicht mehr an der o.g. Abfrage hängen.

Die Bytes &BE44 bis &BE47 verändern die Wartezeiten während des Floppy-Betriebs: In &BE44 und &BE45 steht die Zeit, die nach dem Einschalten des Motors bis zum ersten Zugriff auf die Diskette gewartet wird, in &BE46/7 die Zeit nach dem letzten Zugriff, beide Zeiten sind in Einheiten von 1/50 Sekunde dargestellt.

Möchten Sie jedoch nach dem letzten Disketten-Zugriff den Motor eingeschaltet lassen, so müssen Sie nur, während der Motor nachläuft, in das Byte &BE5F eine 0 poken.

Zum Schluß noch ein kurzer Tip für alle Leser, die stets irgendwelche Dateien geheimhalten müssen: Legen Sie eine Diskette im CP/M-System-Format ein, führen einen CAT durch und tippen dann: POKE & A8A8,1 und POKE & A89D,0. Danach speichern Sie eine kleine Testdatei ab und setzen den gesamten Rechner zurück. Wenn Sie sich nun Ihre Diskette per CAT ansehen, werden Sie Ihre Testdatei vergeblich suchen. Geben Sie jedoch die obige Befehlsfolge ein, so wird Ihre Datei auf magische Art wieder erscheinen! Nachteil dieser Methode ist nur, daß Sie im »Geheimkatalog« nicht mehr als 7 KByte Dateien ablegen können, wenn Sie den normalen Katalog auch noch benutzen wollen, andernfalls wird letzterer einfach überschrieben.

(T. Kochmann)

'88 Sonderheft

### Hardware

# **Der** Schnittstellen-**Umschalter**

### CPG.JOYGE.PG

Die Zeiten, da Profi-Programmierer über die sogenannten Hobby-Computerfreaks die Nase $r$ ümpften, sind  $-$  von einigen Unbelehrbaren ein $mal$  abgesehen  $-$  nahezu vorbei. Im Gegenteil, die Lcistungen, die heute vonden »Amateuren« auf dem Gebiet der Datenverarbeitung und Programm-Erstellung erbracht werden, rufen nicht selten bei»Fachleuten« Erstaunen hervor. Als Beispiel sei nurder Wettbewerb »Jugend forscht« genannt. Auch hier ist die Datenverarbeitung und der Einsatz vonHome- und Personalcomputern mittlerweile in einem solchen Ausmaß undin einer solchen Qualitätvertreten, daß es zur Pllicht für die großen Softwarehäuser gehört, sichdort die Konkurrenz anzuschauen und evtl. junge Mitarbeiter anzuwerben.Auch auf dem Gebiet der Hardwarc-Ausrüstung ziehen die Amateure nach.

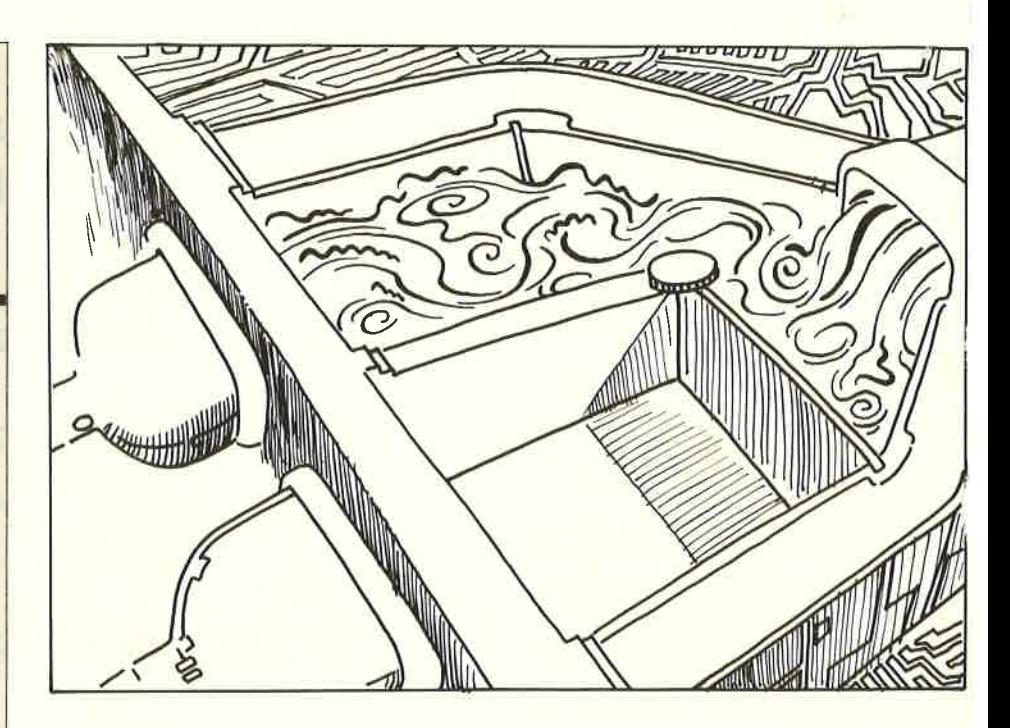

Der Drucker - früher eine Seltenheit - ist mittlerweile selbstverständlich Modem, Maus, Terminal und Zweitcomputer findet man heute immer häufiger auf den Schreibtischen junger Computerfreaks.

Mit steigender Anzahl von Peripheriegeräten nimmt auch die Anzahl der Kabel,Stecker, Verlängerungen, Adapter und damit auch die Gefahr der Vertauschungsmöglichkeiten zu. Hier sieht es dann manchmal gar nicht profihaft aus und Verbindungen werden oft nach derMethode »Probieren geht über studieren« hergestellt. Abhilfe bei »Kabelsalat« und Schnittstellenwirrwarr soll der hier vorgestellte Umschalter bringen.

 Kein Kabeltauschen, Umstecken, Einfügen von Adaptern mehr, ein Dreh am Wahlschalter genügt und die Daten werden nicht mehr zum Matrixdrucker, sondern zum Zweitrechner, Typenraddrucker oder Modem gesendet.

#### Schnittstellenprobleme

Zunächst jedoch einige Erläuterungen zur Schnittstellenstruktur. Das rapide Wachstum der Computerindustrie in den sechziger Jahren ftihrte zu Schwierigkeiten bei der Zusammenschaltung von Rechnern und Peripheriegeräten. Jeder Hersteller hatte seine eigene Schnittstellennorm. Der Drucker der Marke Xkonnte nicht – oder zumindestens nur mittels teurer Spezialadapter - am Rechner der Marke Y betrieben werden. Ein

Zustand, der uns ja auch auf anderen Ge-. bieten der Computerhardware bekann ist. **in the company of the company of the company** of the company of the company of the company of the company of the company of the company of the company of the company of the company of the company of the company of th

»Gottseidank« hat sich die Lage mittler)weile zum Wohle der Anwender geäüdert. Von den vielen Hausnormen haben sich zwei durchsetzen können und we{:den mittlerweile von allen Rechnerherstellern (zumindest als Option) angsboten.

#### Die Parallele Centronics

Da wäre zunächst die Centronics-Schnittstelle. Sie ist von der Struktur her recht einfach aufgebaut. Acht parallele Dat<sub>en-</sub> leitungen (Bit 0 bis Bit 7), eine STRO $B$ Fund eine BUSY-Leitung werden zur Liatenübertragung benutzt. Vor der Ausgabe eines Zeichens prüft der Rechner die BUSY-Leitung, ob der Drucker zur Auf nahme eines Zeichens bereit ist. Werin  $\mathrm{BUSY}=0$  Volt, so setzt der Rechner die acht Datenleitungen in der ASCII-Codie rung des entsprechenden Zeichens. Etwa <sup>1</sup>Mikrosekunde später wird rrit derSTROBE-Leitung signalisiert, caß die Daten gültig sind. Zeichen für Zeichen wird so nacheinander übertragen. Mar spricht, wenn man es exakt ausdrü:<sub>ker</sub> will, von einer Bit-parallelen/Zeichenseriellen Übertragung. Der Signalpegel teträgt 5 Volt; aus diesem Grund ist au $\phi$  die maximale Kabellänge auf etwa 2 Me ter begrenzt. Die Datenrichtung ist festvorgegeben, d.h. es können nur Datenvom Rechner ausgegeben, nicht jedoch

eingelesen werden. Bild 1 zeigt die Belegung und den Aufbau einer Centronics-Schnittstelle.

#### Die Serielle RS-232C

Leistungsfühiger und flexibler ist eine serielle Schnittstelle, die 1969 in der amerikanischen Norm RS-232C festgelegt wurde. In Europa wird sie auch noch als V.24-Verbindung bezeichnet; ebenfalls eingebürgert hat sich die Bezeichnung SIO (Seriell Input/Output). Bei ihr wird die Bit-Information eines jeden Zeichens seriell, d.h. nacheinander, übertragen' Dies bedeutet zwar eine Reduzierung der Leitungen, jedoch auch eine komplexere Datenkommunikation. Die Vorteile der RS-232C-Schnittstelle überwiegen jedoch, so daß es sicherlich sinnvoll ist, seinen CPC oder seinen Joyce mit einersolchen zusätzlichen Schnittstelle auszurüsten. Beim Schneider PC waren die Konstrukteure fortschrittlicher, hier wurde bereits in die Grundausstattung eine Centronics und eine RS-232C eingebaut. Der 25-polige Stecker ist mit Pin-Belegung, Name und Aufgabe der Signalleitungen in Bild 2 aufgezeigt. Der Signalpegel beträgt +12/-12 Volt, das entspricht einem Spannungshub von24 Volt. Deshalb ist auch eine Übertragung bis zu 15Metern (bei langsamer Übertragungsrate auch weiter) problemlos. Vom Datenaustausch über Telefonnetz bis nach USAzanz zu schweigen. Die Übertragung der Daten erfolgt über die Leitung TxD (Daten senden), bzw. RxD (Daten empfangen). Dies gcschicht bitscricll, d.h. über TxD wird fürjedes zu übertragende Zeichen ein komplettes Impulspaket gesendet. Es besteht aus:

- Startbit 1 Bit
- $-$  Zeichencode 5, 6, 7 oder 8 Bit
- Parität 0 oder 1 Bit
- $-$  Stopbit 1, 1.5 oder 2 Bit

Voraussetzung ist hierbei, daß Sender und Empfünger im gleichen Übertragungsmodus arbeiten müssen, anderenfalls gibt es »Verständigungsschwierigkei ten". Ebenso übereinstimmen muß die Übertragungsgeschwindigkeit. Denn anders als bei der Parallelschnittstelle, isteine Quittierung jedes Einzelsignals (hier also Bit) nicht möglich. Die Geschwindigkeit wird in Baud gemessen (Anzahl der Signale pro Sekunde) und läßt sich

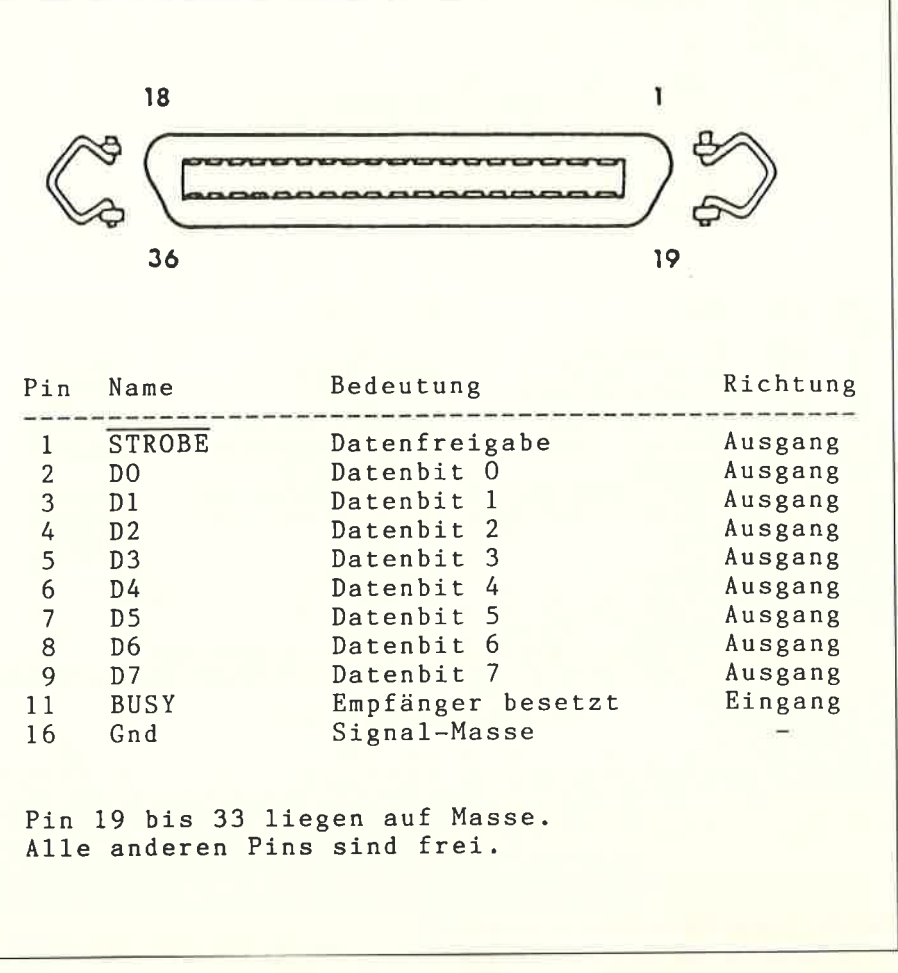

Bild 1: Aufbau und Belegung der Centronics-Buchse

bei den Schneider Computern zwischen 50 und 19200 Baud in vorgegebenen Stufen wählen. Da pro Zeichen etwa 10 Bit übertragen werden müssen, kann man für die Übertragung der Zeichen mit etwa 1/10 der Baudrate rechnen. Bei 9600 Baud würden also ca. 960 Zeichen proSekunde übertragen.

Die Einstellung der Parameter wird bei den Peripheriegeräten meist an DIL-Schaltern vorgenommen, während die Rechnerschnittstellen (SIO's) per Programm eingestellt werden. Wenn Baudrate und die anderen Parameter von Senderund Empfänger übereinstimmen, so könnten theoretisch mit nur einer Signalleitung (und Masse) bereits Daten übertragen werden: Der TxD- Ausgang desRechners wird auf den RxD-Eingang dcs Druckers gelegt, dann kann's losgehen.Was jedoch, wenn der Drucker gar nichteingeschaltet war?

Der Rechner - ohne Kenntnis davon würde trotzdem die Daten ausgeben. Oder, wenn der Empfünger die Datenflut nicht schnell genug verarbeiten kann undvielleicht zwischenspeichern muß? Das

sendende Gerät würde ihn mit Daten überrollen. Man sieht schnell ein, daß einQuittierungverfahren – im Fachjargon Handshake genannt — in der Datenkom munikation unbedingt erforderlich ist.

#### Handshaking

Bei der V.24|RS-232C kann auf zweierlei Art die Datensteuerung vorgenommenwerden: mit dem Software-Handshak oder mit dem Hardware-Handshake. Beim Ersteren werden zusätzlich zu den Daten auch noch Steuerzeichen aufTxD und RxD übertragen. Das Sendegerät erwartet also auf seiner Empfangsleitungdie Quittierung des Empfangsgeräte Anderenfalls stoppt es die Ubertragung.Dieses Verfahren wird - da nur zwei Leitungen benötigt werden  $-$  bei der Kommunikation über Telefonnetz angewendet.

Bei Druckern oder ähnlichen Peripheriegeräten wird die Steuerung meist jedoch hardwaremäßig vorgenommen. Diesem

## Hardware.

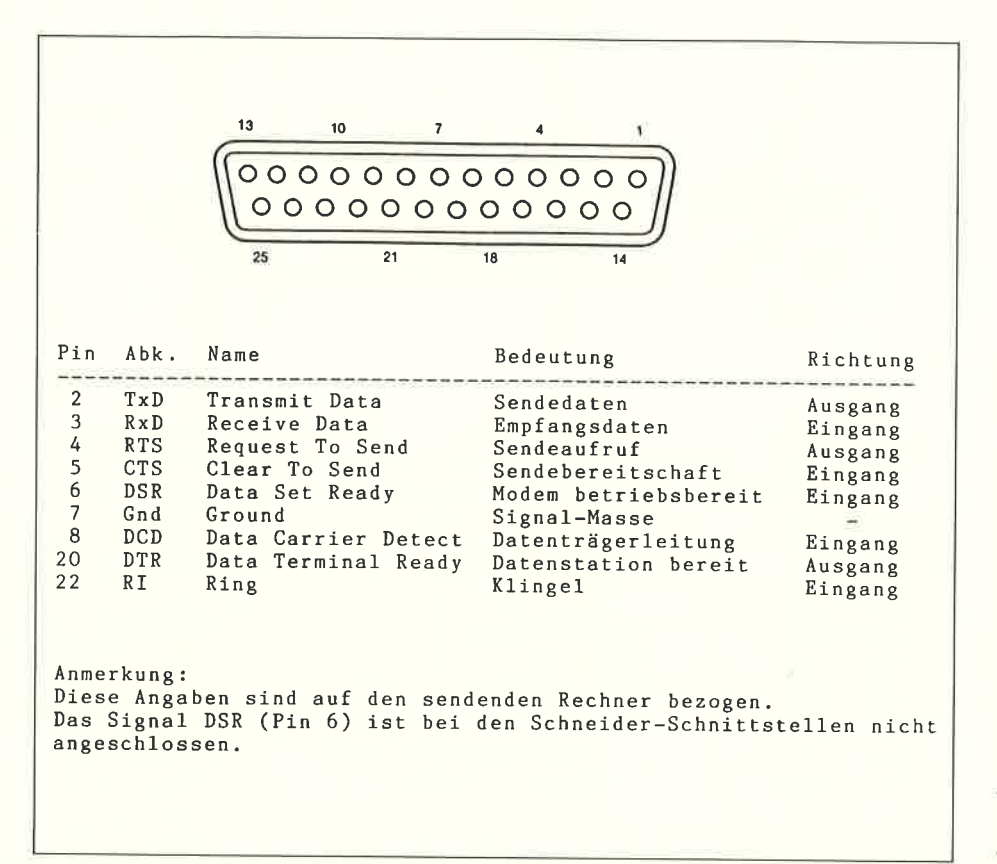

Bild 2: AuJbau und Belegung des RS-232 C-Steckers

Zwecke dienen die anderen Leitungen der Schnittstelle. Sie signalisieren durch ihren Spannungspegel den Zustand des Gerätes. Wird z.B. der Drucker während der Datenübertragung auf Off-Line geschaltet, um neues Fapier einzulegen, so setzt er das DTR-Signal (Data Terminal Ready) zurück. Der Rechner erkennt diesund stoppt die Datenausgabe.

Ahnliche Aufgaben haben auch die anderen Steuerleitungen: Mit RTS (Request To Send) signalisiert der Rechner, daß er Daten übermitteln will. Mit CTS (Clear To Send) zeigt daraufhin das Empfangsgerät seine Bereitschaft an, die Daten zuempfangen.

Das Signal DSR (Data Set Ready) wirdähnlich wie das oben beschriebene Signal DTR zur Anzeige der Betriebsbereitschaft des Empfüngers benutzt. Auf die Abfrage des DSR-Signals wird jedoch in den meisten Fällen verzichtet, so auch bei allen Schneidet Schnittstellen. Mit dem Signal DCD (Data Carrier Detect) wird bei Modems das Erkennen des Trägersignals gemeldet. Häufig ist es mit demSignal DTR gekoppelt.

Oft vergessen wird die Klingelleitung RIan Pin 22. Ein historisches Überbleibsel, wohl als eine Art »Wecker« für den ein-<br>geschlafenen Programmierer gedacht.

#### Immer noch Probleme

Eigentlich dürfte nun einer Datenübertragung nichts mehr im Wege stehen. Doch weit gefehlt! Die Möglichkeit, Daten in beide Richtungen senden zu können, macht die Sache etwas komplizierter.Denn wer ist Sender, wer Empfünger der Daten? Ist doch klar, wird man zunächst vermuten: Ein Drucker ist doch immer Empfünger, der Rechner immer Sender. Doch wie ist das bei Anschluß eines Telefon-Modems oder der Kopplung zweierRechner???

Ursprünglich war diese Schnittstelle für den Datentransfer über TelefonModems konzipiert. Hier gab es keine Anschlußprobleme: Tastatur an TxD, Bildschirm an RxD. Verzichtet man jedoch auf das Modempaar und verbindet z.B. zwei Rechner direkt miteinander, so muß logischerweise das Ausgangssignal TxD des sendenden Rechners für den empfangenden Rechner das Eingangssignal RxD sein. Pin 2 des Senders ist also mit Pin 3 des.Empfüngers zu verbinden. Dies gilt ebenso für die Steuerleitungen, auch hier müssen Eingänge und Ausgänge rüber Kreuz angeschlossen werden. Ein Verbindungskabel, das die Aufgabe der Signalvertauschung übernimmt, wird als

»Null-Modem-Kabel« bezeichnet. Wird dagegen über Modem gefahren, so muß eine Verbindung mit einem einszu-eins-Kabel hergestellt werden.

Einen Strich durch unsere Logik machennun noch die Druckerhersteller. Von der Funktion her eigentlich ausschließlich Empfünger, sind Drucker mal als Modem, mal als Terminal geschaltet. Mit anderen Worten: Einmal liegt an Pin <sup>2</sup>das Signal TxD, ein anderes mal RxD Auch das »Geschlecht« des 25-poligen Anschlusses gibt nicht immer Aufschluß über dessen Belegung. Terminals (also Rechner) sollten eigentlich immer mit einem »männlichen« Stecker, Modems einer »weiblichen« Buchse ausgerüstet sein. Doch auch hier gilt: Im Zweifelsfalle im Handbuch oder dem Schaltbilddes Gerätes nachsehen.

#### Der Schnittstellenumschalter

Dieses Problem (Null-Modem oder Direktverbindung) ist mit dem vorgeschlagenen Schnittstellen-Umschalter ebenfalls gelöst. Hier genügt ein Tästendruck um die Kreuzung der entsprechenden Signal- und Datenleitungen vorzunehmen. In Bild 3 ist der Stromlaufplan dargestellt. Die Funktion ist leicht überschaubar, der Nachbau für Computerfreaks mit etrvas Löterfahrung sicher nicht schwierig. Die Signale TxD, RxD, CTS und DTR werden je nach Stellung des Wahlschalters einem der drei Ausgangskanäle zugeführt. Auf die Umschaltung der Signale RTS, DSR und DCD wurde verzichtet und durch die Brückung vonPin 4, 6 und 8 eine Art »Selbstquittierung< vorgenornmen. Die Besonderheitdieses Gerätes: Jeder Ausgang ist mit einem »Null-Modem-Schalter« ausgerüstet. Mit diesem werden sowohl die Datenleitungen, als auch die beiden Steuerleitungen entweder vertauscht oder direkt verbunden. Das häufig benötigte und oben bereits erläuterte Null-Modem-Kabel wird so eingespart und eine einfache Anpassung der angeschlossenen Geräte ermöglicht. Die vier Leuchtdioden sindfür die Funktion des Umschalters zwar nicht erforderlich, sie sind aber ein gutes Hilfsmittel, um den Datenaustausch optiqch zu verfolgen. Für die beiden Signale'TxD und RxD zeigt jeweils eine LED den positiven, die andere LED dennegativen Pegel an. Empfohlen werden

klare Leuchtdioden, so lassen sich selbst bei hohen Übertragungsraten noch kurze Datenblöcke gut erkennen.

#### Dummy-Funktion

Auf eine weitere Besonderheit des Gerätes sei noch hingewiesen: Die »Dummy-Funktion«. In Stellung 4 des Kanalwahlschalters wird dem Rechner ein Ausgabegerät vorgegaukelt. Die Daten werdenüber RxD zurückgesendet und mit der DTR-Leitung quittiert.

So kann die Schnittstelle ausprobiert werden oder Programme mit Schnitstellenausgabe getestet werden, ohne Fapier zuproduzieren. Ebenso können Textteile während des Ausdrucks quasi ausgeblendet werden. So lassen sich beispielsweise die Seiten 3, 5 und 9 alleine ausdrucken, alle anderen Seiten schluckt der »Dummy«. Der Aufbau bereitet sicher keine Probleme. Bei Gehäuse und Schaltern kann nach eigenem Geschmack oder auch Geldbeutel gewählt werden.

Für die Kanalumschaltung ist ein Stufen-Drehschalter zweckmäßig, als »Null-Modem-Schalter« können vierpolige Kippschalter oder Schiebeschalter eingesetzt werden.

 Um ein zusätzliches Adapterkabel einzusparen, wurde auf eine Eingangsbuchse verzichtet. Der Rechneranschluß erfolgt direkt über die 25-polige Buchse des Eingangskabels.

 Hier noch ein Hinweis: Wie aus der Schaltung ersichtlich, werden für die Übertragung 5 Datenleitungen und Signal-Massebenötigt. Es würde also ein 6-adriges Kabel ausreichen. Zum Schutz vor Störstrahlungen (sowohl in die Datenleitung, als auch durch diese selbst) sollte ein abgeschirmtes Kabel verwendet werden. Die Abschirmung kann dann beidseitig mit Ground (Pin 7) verbunden werden. Steht nur ein 5-adriges abgeschirm tes Kabel zur Verfügung, so kann die Ab schirmung auch als GND-Verbindung benutzt werden. Die Länge des Kabels richtet sich nach dem vorgesehenenStandort. Die »Dummy«- und die »Null-Modem-Funktion«, aber auch die Anzeige der Signalpegel machen diesen Um schalter auch für solche Programmierer oder Programmiererinnen interessant, die bisher nur ein Peripheriegerät besit zen. Sollten dagegen bei großem Geräte park die 3 Kanäle nicht ausreichen, so läßt sich der SIO-Umschalter beliebig erweitern.

Der Kanalstufenschalter ist entsprechend der gewünschten Kanalanzahl auszule gen, die weiteren Kanäle sind äquivalent zu den ersten drei zu verdrahten. So et was wie eine maximale Belastung mit Schnittstellen gibt es nicht, es kann nachLust und Laune erweitert werden.

(W. Otternberg/JB)

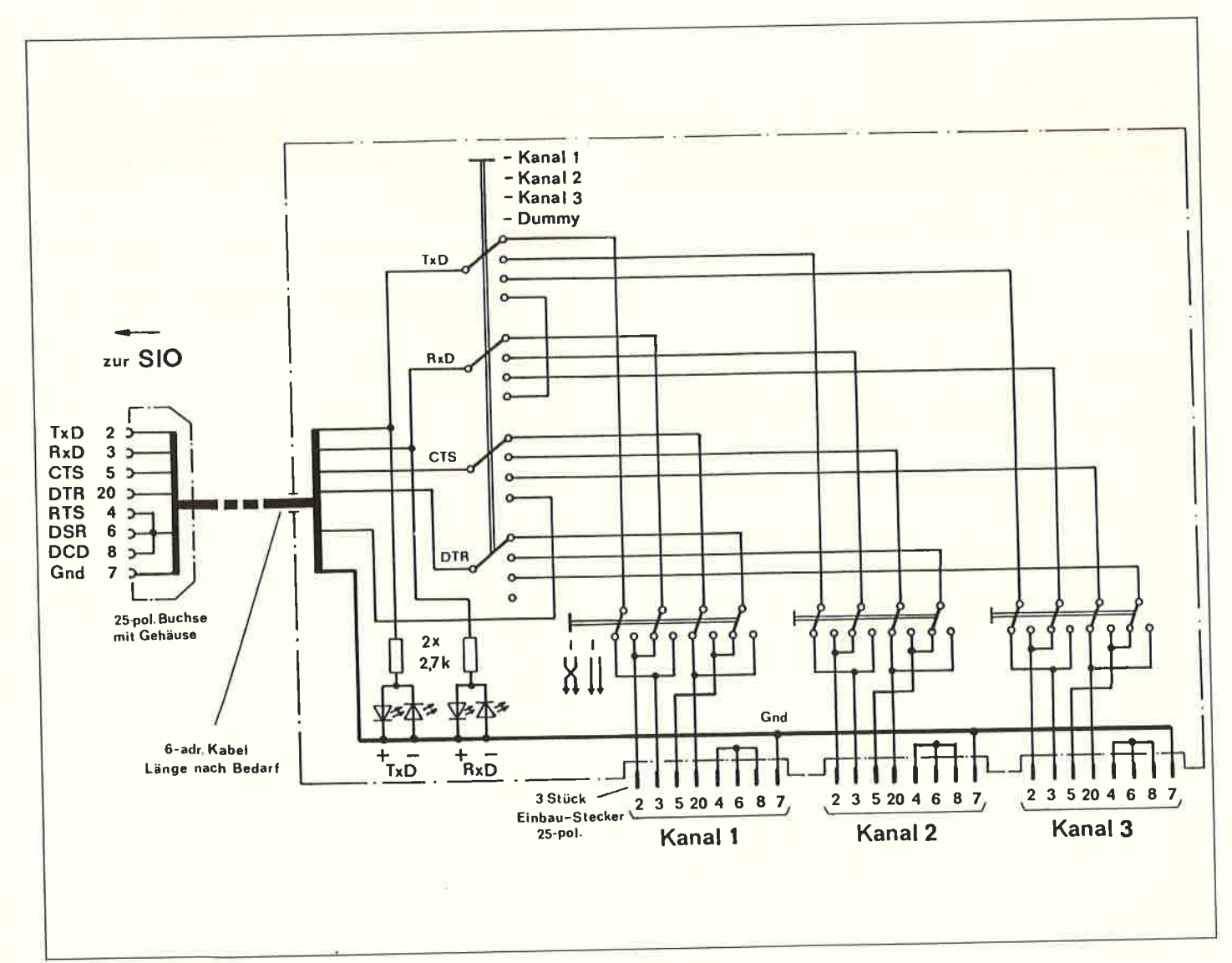

Bild 3: Schaltung des Schnittstellen-Umschalters

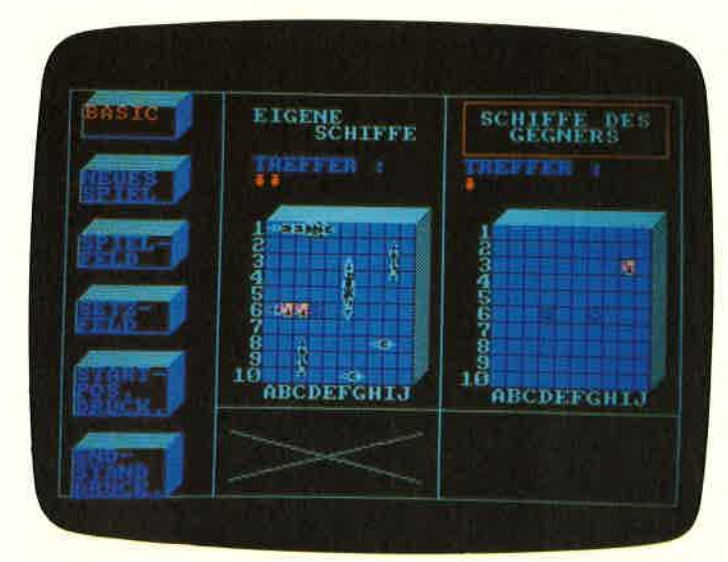

Bild 1: Das Spielfeld von Subsunk

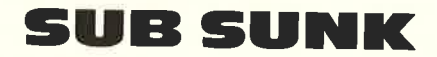

Dieses Programm ist eine Umsetzung des Spieles »Schiffeversenken«. Da die groben Regeln fast jedem bekannt sind, brauchen diese kaum noch erklärt zu werden. Die Regeln, die von jedem anders gehandhabt werden, sind wie folgt festgelegt worden:

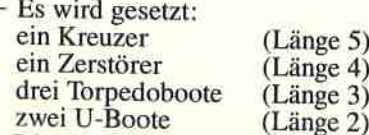

- Die Boote müssen immer ein Quadrat Abstand zwischen einander haben.
- Es kann waagerecht u. senkrecht gesetzt werden (nicht diagonal).
- Es wird immer abwechselnd geschossen.

#### **Zum Programm**

Das Programm ist ganz in Basic geschrieben. Der Benutzer spielt gegen den Computer. Beim Setzen der Schiffe muß zuerst der Anfangspunkt angeklickt werden und dann die Richtung, in die das Schiff gesetzt werden soll. Das Programm versteht sich weitgehend von selbst, so daß man so gut wie keine Fehler machen kann.

- Mit der Leertaste kommt man, außer vom Setzfeld, immer zurück zum Menue!
- Die beiden letzten Funktionen können aus »Mogelgründen« erst am Ende betätigt werden.
- Der Drucker muß Epson kompatibel sein!
- Hier noch eine Liste der Variablen aus denen man die Bedeutung nicht eindeutig entnehmen kann:

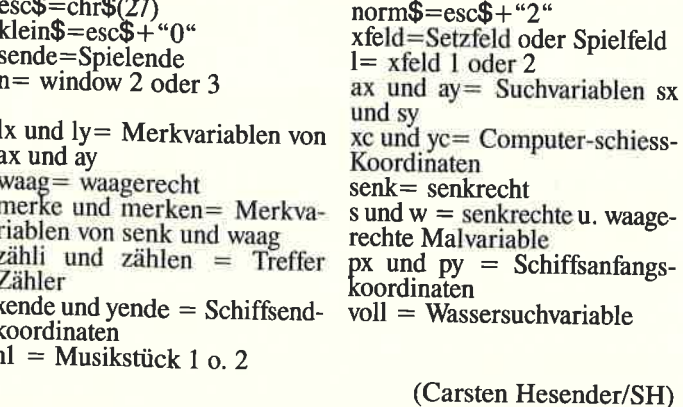

10 SYMBOL AFTER 255  $[1409]$ 20 GOSUB 6040 [899] 30 h1=0:GOSUB 6290  $[618]$ 40 '\*\*\*\*\*\*\*\*\*\*\*\*\*\* INITIALISIERUNG \*\*\*\*\*\*\*  $[2792]$ \*\*\*\*\*\*\* 50 DIM xfeld(11,11,1)  $[715]$ 60 MODE 1: PRINT CHR\$(23); CHR\$(0);  $[2441]$ **70 ET**  $[86]$ 80 GOSUB 4340  $[1061]$ 90 esc\$=CHR\$(27):norm\$=esc\$+"2":klein\$=esc [1762]  $$+"0"$ 100 zaehler=0 [699] 110 true=-1:false=NOT true:taste=false  $[3629]$ 120 punkt=false: versunken=false: geschossen [6840] =false:voll=0:wasser=false:gezielt=false:z iel=false 130 sende=false:setz=false [1688] 140 INK 0, 0: INK 1, 13: INK 2, 2: INK 3, 6: BORDE [1251]  $R<sub>0</sub>$ "\*\*\*zum SCHRIFT AUFBAU \*\*\* 150 [1339] 160 **GOSUB 3710**  $[1011]$ 170 '\*\*\*zur MASKE u. WINDOWS\*\*\*  $[1277]$ 180 GOSUB 3510  $[1019]$ 190 GOSUB 3100: GOSUB 3090 [2481] 200 "\*\*\*SCHRIFTKASTEN\*\*\*  $[1152]$ 210 FOR kastn=1 TO 16 STEP 4  $[1190]$ 220 GOSUB 3630 [1194] 230 LOCATE#1, 8, kastn+2: PRINT#1, CHR\$ (212)  $[2509]$ 240 MOVE 112,-((kastn+2)\*16)+400:DRAWR -98 [2752] ,0,2:DRAWR 0,30,1 250 NEXT kastn  $[723]$ 260 FOR kastn=17 TO 25 STEP 5  $[364]$ 270 GOSUB 3630  $[1194]$ 280 LOCATE#1, 8, kastn+2: PRINT#1, CHR\$ (233) ;  $[2482]$ 290 LOCATE#1, 8, kastn+3: PRINT#1, CHR\$ (212) ; [1333] 300 MOVE 112,-((kastn+3)\*16)+400:DRAWR -98  $[2030]$ ,0,2:DRAWR 0,46,1 310 NEXT kastn  $[723]$ 320 PEN 1 [549] 330 MOVE 16,399: DRAWR 16,0: MOVE 112,0: DRAW [2369] R 16,0 340 '\*\*\*\*\*\* NUMERIERUNG U. UMRAMUNG \*\*\*\*\*\* [1369] 350 LOCATE 13.9  $[518]$ 360 FOR zahl=49 TO 57  $[1219]$ 370 LOCATE 13, zahl-40 [685] 380 GOSUB 3920  $[1001]$ 390 NEXT zahl  $[419]$ 400 LOCATE 12, 18: PRINT"10"  $[545]$ 410 FOR zahl=49 TO 57 [1219] 420 LOCATE 28, zahl-40  $[686]$ 430 GOSUB 3920  $[1001]$ **440 NEXT**  $[350]$ 450 LOCATE 27, 18: PRINT"10" [1100] 460 LOCATE 14,19  $[644]$ 470 FOR bustab=65 TO 74 [1056] 480 GOSUB 3940 [997] **490 NEXT**  $[350]$ 500 LOCATE 29,19 [456] 510 FOR bustab=65 TO 74:GOSUB 3940  $[1745]$ 520 NEXT [350] 530  $x=14:y=8$  $[729]$ 540 GOSUB 3980 [989] 550  $x=29:y=8$  $[1030]$ 560 GOSUB 3980  $[989]$ 570 PEN#2,2  $[524]$ 580 PEN#3,2 [528] 590 '\*\*\*\*\*\*\*\*\*\* SETZEN DER FELDER \*\*\*\*\*\*\*\*  $[1567]$  $\star$ 600 FOR x=1 TO 10  $[803]$ 

Listing: Sub Sunk

 $[1115]$ 610 FOR y=1 TO 10 620 LOCATE#2, x, y: xfeld(x, y, 0)=223: PRINT#2, [1908] CHR\$(223): 630 LOCATE#3.x.y:xfeld(x,y,1)=223:PRINT#3, [3223] CHR\$(223): **13591** 640 NEXT V [356] **650 NEXT X** [1072] 660 setzen=false 670 '\*\*\*\*\*\*\*\*\*\*\*\*\* Steuerung von Menu \*\*\*\* [3232] \*\*\*\*\*\*\*\*\*\*\* [1051] 680 j=0:PEN#1,1  $[564]$ 690 sty=2  $12111$ 700 alty=sty  $[1011]$ 710 GOSUB 4070 [847] 720 WHILE  $j \leftrightarrow 16$  $[913]$ 730 CALL &BB06: j=JOY(0) 740 IF j=1 THEN sty=sty-4<br>750 IF j=2 THEN sty=sty+4 **F8251**  $[2190]$ 760 IF sty<2 THEN sty=2  $[1522]$ [1148] 770 IF sty>22 THEN sty=22 780 GOSUB 4070  $[1011]$  $[390]$ **790 WEND**  $[1210]$ 800 LOCATE#1, 9, sty: PRINT#1, ""; [1528] 810 wahl= $(sty-2)$  \4+1 820 ON wahl GOTO 1450, 1420, 2010, 840, 1490, 1 [1952] 500  $[117]$ 830 840 '\*\*\*\*\*\*\*\*\*\*\*\* SETZEN DER SCHIFFE \*\*\*\*\* [2443] \*\*\*\*\*\*\*\*\*\*\*\*  $[117]$ 850 ' 860 IF setzen=true THEN GOTO 670  $[977]$ [149] 870  $n=2:1=0$ 880 PAPER#4, 0: CLS#4: transein\$=CHR\$(22)+CHR [4543]  $$(1):$ transaus\$=CHR\$ $(22)$ +CHR\$ $(0)$ 890 LOCATE#2, 1, 1: PEN#2, 3: PRINT#2, transein\$ [3671] ; CHR\$ (226); [773] 900  $n=2:x=1:y=1$ 910 PEN#4, 3: LOCATE#4, 1, 1: PRINT#4, "BITTE KR [1837] **EUZER"** 920 LOCATE#4.1.2: PRINT#4. "SETZEN!";  $[1330]$ 930 kreuzer\$=CHR\$(129)+CHR\$(131)+CHR\$(133) [4052] +CHRS (135) +CHRS (137) 940 transkreuzer\$=CHR\$(130)+CHR\$(132)+CHR\$ [4327]  $(134) + \text{CHR}\$ (136) + \text{CHR}\$ (138)$ 950 PEN#4,1:LOCATE#4,9,2:PAPER#4,2:PRINT#4 [10571] , kreuzer\$;:PEN#4, 0:LOCATE#4, 9, 2:PRINT#4, tr ansein\$;:PRINT#4,transkreuzer\$;transaus\$;: PAPER#4.2  $[1485]$ 960 kreuzer=1  $[561]$ 970 laenge=5  $[347]$ 980 GOTO 1280  $[117]$ 990 ' 1000 kreuzer=0:laenge=4:zerst=1  $[2655]$ 1010 PAPER#4, 0: CLS#4: PEN#4, 3: LOCATE#4, 1, 1: [4082] PRINT#4," ZERSTOERER"; 1020 LOCATE#4, 1, 2: PRINT#4, "SETZEN!"  $[1216]$ 1030 zerst\$=CHR\$(149)+CHR\$(151)+CHR\$(153)+ [3370] **CHR\$ (155)** 1040 transzerst\$=CHR\$(150)+CHR\$(152)+CHR\$([2022]  $154) + CHR$$  (156) 1050 LOCATE#4, 9, 2: PAPER#4, 2: PEN#4, 1: PRINT# [3794] 4,zerst\$; 1060 LOCATE#4, 9, 2: PEN#4, 0: PRINT#4, transein [4790] \$;transzerst\$;transaus\$; 1070 GOTO 1280 [347] 1080  $[117]$  $[1524]$ 1090 zerst=0:laenge=3:torp=1  $[2242]$ 1100 zaehler=zaehler+1 1110 PAPER#4,0:CLS#4:PEN#4,3:LOCATE#4,1,1: [4942] PRINT#4, " TORPEDOBOOT"; 1120 LOCATE#4, 2, 2: PRINT#4, "SETZEN";  $[2277]$ 1130 torp\$=CHR\$(173)+CHR\$(175)+CHR\$(177)  $[1747]$ Listing: Sub Sunk

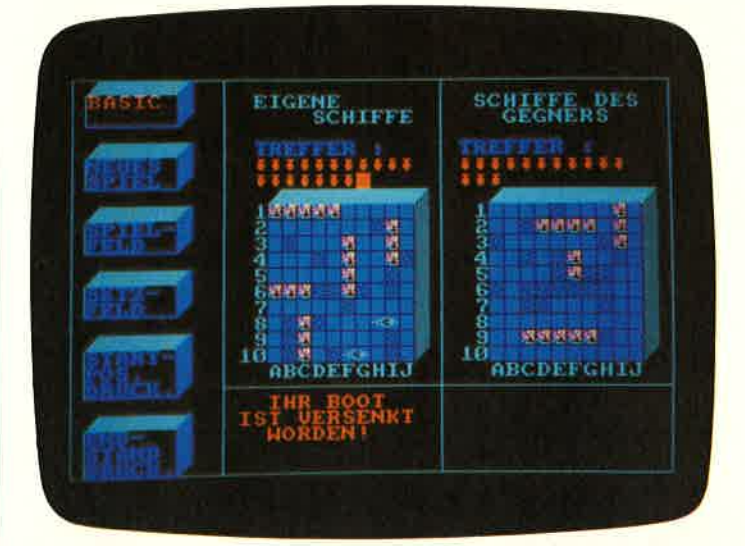

Bild 2: So sieht ein Volltreffer aus

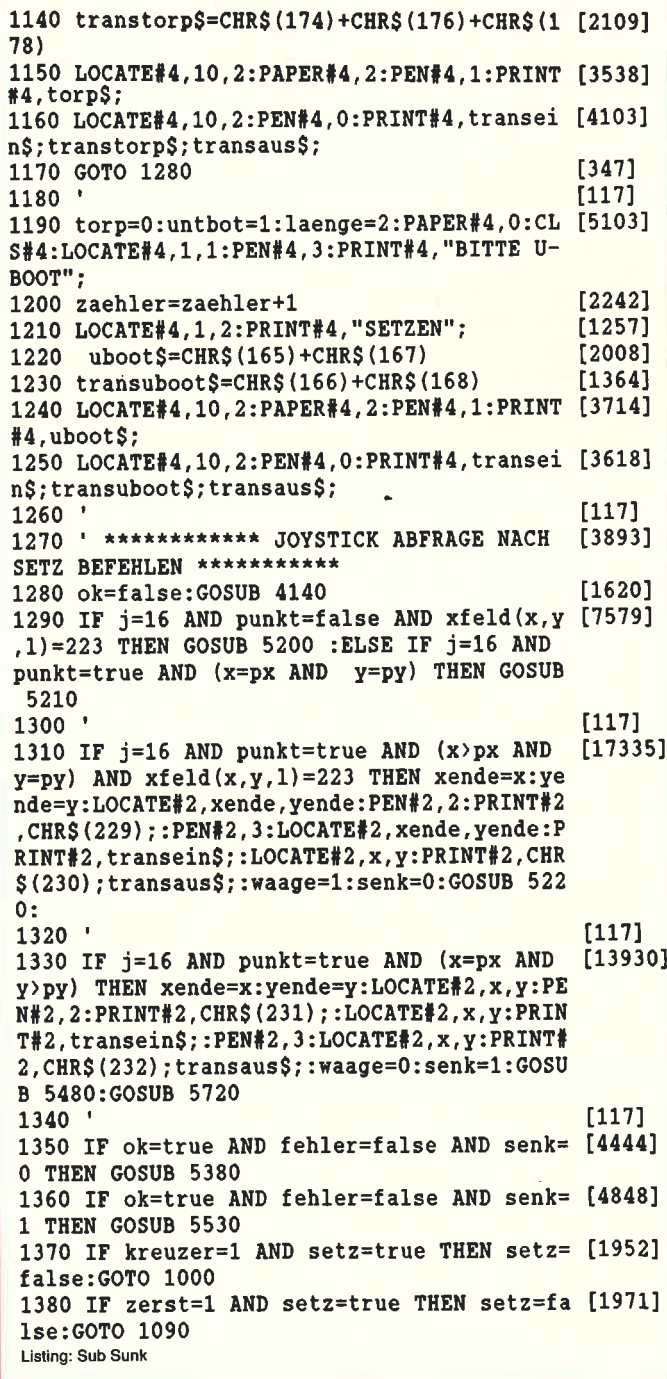

1390 IF torp=1 AND setz=true AND zaehler(3 [9656] THEN setz=false: GOTO 1090 ELSE IF torp=1 AND setz=true AND zaehler>=3 THEN setz=fal se:zaehler=0:GOTO 1190 1400 IF untbot=1 AND setz=true AND zaehler [9459] <2 THEN setz=false: GOTO 1190 ELSE IF untbo  $t = 1$  AND setz=true AND zaehler>=2 THEN set z=false:zaehler=0:GOSUB 5940:GOTO 1680 1410 ok=false: GOTO 1280  $[1648]$ 1420 '\*\*\*\*\*\*\*\* NEUES SPIEL \*\*\*\*\*\*\*\*  $[1531]$ 1430 GOSUB 3300  $[965]$ 1440 GOTO 60 [390] 1450 '\*\*\*\*\*\*\*\* ENDE \*\*\*\*\*\*\*\*\*  $[432]$ 1460 GOSUB 3300: INK 0, 1: INK 1, 24  $[2253]$ 1470 BORDER 1:PEN 1:PAPER 0:LOCATE 1,1:NEW [1870] 1480 ' \*\*\*\*\*\*\*\*\*\* DRUCKEN \*\*\*\*\*\*\*\*\*\*\* [1541] 1490 alles=false: GOTO 1510  $[1403]$ 1500 alles=true [927] 1510 'IF sende=false THEN GOTO 660  $[1001]$ 1520 taste\$="":PAPER#4,0:CLS#4:PEN#4,1:LOC [6538] ATE#4, 1, 2: PRINT#4, "Drucken(j/n) ?"; 1530 WHILE taste\$="":taste\$=INKEY\$:WEND **[2089]** 1540 IF taste\$<>"j" THEN CLS#4:GOTO 670  $[2611]$ 1550 CLS#4: PRINT#8, norm\$; esc\$: "Wi": "  $[4766]$ Subsunk": esc\$; "WO": PRINT#8: PRINT#8 1560 PRINT#8," Eigene [3707] Schiffe des" 1570 PRINT#8," Schiffe  $[3992]$ Gegners": PRINT#8, klein\$ 1580 FOR y=1 TO 10  $[1115]$ 1590 zaehler= $0:1=0$ [982]  $\mathbf{u}_i$ 1600 PRINT#8,"  $[789]$ 1610 FOR  $x=1$  TO 10 **F8031** 1620 IF alles=false THEN GOSUB 3440 ELSE G [2413] **OSUB 3460** 1630 NEXT x [356] 1640 zaehler=zaehler+1  $[2242]$ 1650 IF zaehler=1 THEN 1=1:GOTO 1600 ELSE  $[3139]$ PRINT#8," ":NEXT Y 1660 GOTO 670  $[431]$ 1670  $[117]$ 1680 '\*\*\*\*\*\*\*\*\* SETZEN DER SCHIFFE DES COM [2608] PUTERS \*\*\*\*\*\*\*\*\*\* 1690  $[117]$ 1700 EVERY 120 GOSUB 6520: laenge=5  $[1032]$ 1710 fehler=false [1020]  $1720$  boot=1  $[593]$ 1730  $l=1:n=3:zachler=1$  $[1197]$ 1740 CLS#5:LOCATE#5, 2, 1: PEN#5, 2: PRINT#5, "D [2768] ER COMPUTER" 1750 LOCATE#5, 6, 2: PRINT#5, "SETZT" [1096] 1760 LOCATE#5, 1, 3: PRINT#5, "SEINE SCHIFFE!" [1345] 1770 RANDOMIZE TIME: IF boot>4 THEN GOTO 18 [5502] 60 ELSE  $px=INT(RND*9)+1:py=INT(RND*9)+1$ 1780 zuff=ROUND(RND): IF zuff=0 THEN senk=0 [5766] :waag=1 ELSE IF zuff=1 THEN senk=1:waag=0 1790 IF senk=0 AND ( $px+1aenge$ )-1 $\leq$ 10 THEN [4917] xende=px+laenge-1:yende=py ELSE IF senk=0 AND (px+laenge)-1>10 THEN GOTO 1770 1800 IF senk=1 AND (py+laenge)-1 $<=10$  THEN  $[7187]$ yende=py+laenge-1:xende=px ELSE IF senk=1 AND (py+laenge)-1>10 THEN GOTO 1770 1810  $[117]$ 1820 IF boot=1 THEN kreuzer=1:untbot=0:lae [3445] nge=5:GOSUB 2430:GOTO 1770 1830 IF boot=2 THEN kreuzer=0:zerst=1:laen [2742] ge=4 :GOSUB 2430:GOTO 1770 1840 IF boot=3 THEN zerst=0 :torp=1:laenge [3611]  $=3$ : GOSUB 2430: GOTO 1770 1850 IF boot=4 THEN torp=0:untbot=1:laenge [2793]  $= 2$ : GOSUB 2430: GOTO 1770 1860 CLS#5:PEN#5,3  $[884]$ Listing: Sub Sunk

1870 zuffi=ROUND(RND)  $[1140]$ 1880 IF zuffi=1 THEN LOCATE#5, 4, 1: PRINT#5, [3660] "DER COPUTER BEGINNT!"; 1890 IF zuffi=0 THEN LOCATE#5,1,1:PRINT#5, [3883] "BITTE BEGINNEN SIE!"; 1900 FOR a=1 TO 1800:NEXT:CLS#5 [1551]  $1910$   $'$  $[117]$ 1920 '\*\*\*\*\*\*\*\*\*\*\*\*\*\*\* SPIEL SYSTEM DES COP [2322] UTERS \*\*\*\*\*\*\*\*\*\*\*\*\*\*\* 1930  $x=1:y=1$ [850] 1940 dummy=REMAIN(0) [623] 1950 zaehl=0  $[651]$ 1960  $treffer=0$  $[1094]$ 1970 LOCATE#3, 1, 1: PEN#3, 3: PRINT#3, transein [3717]  $S:CHR$(226);$ 1980  $xc=1:yc=1$ [1008] 1990 zaehli=0:zaehlen=0  $[1138]$ 2000 IF zuffi=0 THEN gezielt=true:ziel=fal [6290] se: GOSUB 4140 ELSE gezielt=false: ziel=true 2010 IF setzen=false THEN GOTO 670  $[2211]$ 2020 IF taste=true AND gezielt=true THEN t [7410] aste=false ELSE IF taste=true AND ziel=tru e THEN taste=false: FOR a=1 TO 200: NEXT a: G **OSUB 4140** 2030 IF taste=true THEN GOTO 670  $[1544]$ 2040 IF sende=true GOTO 670 [1931] 2050 IF zaehli=22 THEN sende=true: GOSUB 33 [2852] 50:GOTO 670 2060 MOVE 416, 392: DRAWR 208, 0, 0: DRAWR 0, -5 [5156] 2:DRAWR -208, 0:DRAWR 0,52 2070 1=0:n=2:tests=false:ax=1x:ay=1y:waag= [4056] merke: IF treffer=0 THEN  $xc = ROUND(RND * 9) + 1$ :  $yc = ROUND (RND * 9) + 1$  $2080$  $[117]$ 2090 IF xfeld(xc, yc, 0)=236 AND treffer=0 T [2640] HEN GOTO 2030 2100 IF xfeld(xc,yc,0)=234 AND treffer=0 T [3935] HEN GOTO 2030 2110 IF xfeld(xc, yc, 0)=223 AND treffer=0 T [3246] HEN s=yc:w=xc:GOSUB 3240:GOSUB 3130 2120 IF xfeld(xc, yc, 0) = 223 AND treffer=0 A [9943] ND voll=0 AND wasser=false THEN GOSUB 2960 :GOSUB 2970:gezielt=false:ziel=true:GOSUB 3110:GOSUB 4140:GOTO 2030  $2130$  $[117]$ 2140 IF xfeld(xc, yc, 0)=223 AND treffer=0 A [6555] ND (voll<>0 OR wasser=true) THEN voll=0:wa sser=false: GOTO 2030 2150 IF  $(xfeld(xc,yc,0)) = 259$  AND  $xfeld(xc, [9694])$  $yc, 0$  (=367) AND treffer=0 THEN xfeld (xc, yc ,0)=236:GOSUB 3190:s=yc:w=xc:GOSUB 2940:za ehlen=zaehlen+1:GOSUB 3040:GOSUB 3270:GOSU B 4140: GOTO 2030 2160 [117] 2170 IF treffer=1 THEN zuff=ROUND(RND):xoy [2537]  $=$ ROUND $(RND)$ 2180 IF zuff=0 AND treffer=1 AND xoy=0 AND [3802] xfeld(xc,yc,0) $\leftrightarrow$ 0 THEN xsuch=xc-1:ysuch=y  $\mathbf C$ 2190 IF zuff=1 AND treffer=1 AND xoy=0 AND [4029]  $xfeld(xc, yc, 0)$  < > 0 THEN  $xsuch = xc + 1:ysuch = y$ C 2200 IF zuff=0 AND treffer=1 AND xoy=1 AND [4062] xfeld(xc,yc,0)<>0 THEN xsuch=xc:ysuch=yc- $\mathbf{1}$ 2210 IF zuff=1 AND treffer=1 AND xoy=1 AND [4392] xfeld(xc,yc,0)<>0 THEN xsuch=xc:ysuch=yc+  $\mathbf{1}$ 2220 IF treffer=1 AND (xfeld(xsuch,ysuch,0 [5767]  $=0$  OR xfeld (xsuch, ysuch, 0) = 234) THEN GOTO 2170 2230 IF xfeld (xsuch, ysuch, 0) = 223 AND treff [5592] Listing: Sub Sunk

er=1 THEN w=xsuch:s=ysuch:GOSUB 3130 2240 IF xfeld(xsuch, ysuch, 0) = 223 AND treff [8226] er=1 AND voll=1 THEN GOSUB 3280:GOSUB 2960 :GOSUB 2970:1=1:n=3:1x=ax:1y=ay:GOSUB 4140  $-60T02030$ 2250 IF xfeld (xsuch, ysuch, 0)=223 AND treff [4599] er=1 AND voll>1 THEN voll=0:GOTO 2170  $[117]$ 2260 2270 IF (xfeld(xsuch, ysuch, 0) >=259 AND xfe [15736] 1d (xsuch, ysuch, 0) <= 367) AND treffer=1 THEN GOSUB 3290:GOSUB 3190:GOSUB 2940:zaehlen= zaehlen+1:GOSUB 3040:1x=ax:1y=ay:GOSUB 269 O:treffer=2:merke=waag:1=1:n=3:GOSUB 4140: GOTO 2030 2280 IF treffer=2 AND versunken=true THEN  $[4311]$ treffer=0:versunken=false:GOTO 2030  $[117]$ 2290 2300 IF merke=true AND xfeld(xc, yc, 0) <> 234 [4306] THEN xc=xc+1 ELSE IF merke=false AND xfel  $d(xc, yc, 0)$   $\leftrightarrow$  234 THEN  $yc=yc+1$ 2310 IF xfeld(xc, yc, 0)=234 THEN GOTO 2380  $[2533]$ 2320 IF xfeld(xc, yc, 0)=236 THEN GOTO 2300  $[2049]$ 2330 IF xfeld(xc, yc, 0)=223 THEN s=yc: w=xc: [2860] **GOSUB 3130** 2340 IF xfeld(xc, yc, 0)=223 AND voll=1 THEN [9725]  $vol1=0$ : xfeld(xc, yc, 0)=234: w=xc: s=yc: GOSU B 2960: GOSUB 2970:1=1:n=3:1x=ax:1y=ay:gezi elt=false:ziel=true:GOSUB 4140:GOTO 2030 2350 IF xfeld( $xc,yc,0$ ) = 223 AND voll>1 THEN [3172] voll=0:GOTO 2380 2360 IF (xfeld(xc,yc,0)>=259 AND xfeld(xc, [8185]  $yc(0)$  (=367) THEN GOSUB 3190:s=yc:w=xc:GOSU B 2940:xfeld(xc, yc, 0)=236:zaehlen=zaehlen+ 1:GOSUB 3040:GOSUB 2690:GOTO 2410  $[117]$ 2370 2380 IF waag=true THEN xc=xc-1 ELSE yc=yc- [2665] 2390 IF xfeld(xc, yc, 0)=236 THEN GOTO 2380 [1969] 2400 IF  $(xfeld(xc,yc,0)) = 259$  AND  $xfeld(xc, [7731])$  $yc(0)$  (=367) THEN GOSUB 3190:s=yc:w=xc:GOSU  $\bar{B}$  2940: xfeld (xc, yc, 0) = 236: zaehlen=zaehlen+ 1:GOSUB 3040:GOSUB 2690 2410 IF versunken=true THEN versunken=fals [9138] e:treffer=0:1=1:n=3:GOSUB 4140:GOTO 2030 ELSE l=1:n=3:1x=ax:1y=ay:merke=waag:geziel t=false:ziel=true:GOSUB 4140:GOTO 2030  $[110]$ 2420 END 2430 IF senk=0 THEN GOSUB 5240 ELSE GOSUB  $[1797]$ 2620 2440 IF fehler=true THEN RETURN ELSE GOSUB [1993] 5260 2450 IF fehler=false THEN GOSUB 5380 ELSE [3054] IF fehler=true THEN RETURN [555] 2460 RETURN  $[117]$ 2470 2480 ' \*\*\*\*\*\*\*\*\* JOYSTICK ABFRAGE FUER SPIE [2168] LFELD \*\*\*\*\*\*\*\*\*\*  $[117]$ 2490 2500 tests=false: waag=merken: ax=sx: ay=sy: I [11449] F xfeld(altx, alty, 1)=223 OR (xfeld(altx, al  $ty,1$ ) >=259 AND xfeld(altx, alty, 1) <=367) TH EN PEN#3, 2:LOCATE#3, altx, alty: PRINT#3, CHR\$  $(223)$ 2510 IF xfeld(altx, alty, 1)=234 THEN s=alty [3962] :w=altx:GOSUB 2960 2520 IF  $j=16$  AND xfeld(x, y, 1)=223 THEN xf [12956] eld $(x, y, 1) = 234 : w = x : s = y : GOSUB 2960 : GOSUB 29$ 70: PEN#5, 2: CLS#5: LOCATE#5, 5, 3: PRINT#5, "WAS SER";:FOR a=1 TO  $1100:NEXT:CLS#5:n=2:1=0:b$ en=true:gezielt=true:ziel=false:GOTO 2600  $[117]$ 2530 2540 IF  $j=16$  AND (xfeld(x,y,1))=259 AND xf [14278] Listing: Sub Sunk

eld $(x, y, 1)$  <=367) THEN GOSUB 3190:s=y:w=x:G OSUB 2940:xfeld(x,y,1)=236:ax=x:ay=y:tests =false: GOSUB 2930: zaehli=zaehli+1: GOSUB 30 60: GOSUB 2690: GOSUB 3260: gezielt=true: ziel  $= false:GOTO 2600$  $[117]$ 2550 2560 IF xfeld(altx, alty, 1)=236 THEN s=alty [2897]  $: w = \text{altx}: GOSUB$  2940 2570 LOCATE#3, x, y: PEN#3, 3: PRINT#3, transein [6401]  $$$ : LOCATE#3, x, y: PRINT#3, CHR\$(226); : LOCATE# 3.x.v:PRINT#3.transaus\$; **F8461** 2580 setzen=true [356]  $2590$  sx=ax:sy=ay [555] 2600 RETURN 2610 IF (xfeld(x, y, 0) >=259 AND xfeld(x, y, 0 [7308] ) <= 367) THEN geschossen=true: s=y: w=x: GOSUB  $2940:$ xfeld $(x, y, 0) = 236:$ GOSUB  $2690:$ RETURN  $[554]$ 2620 IF senk=1 THEN GOSUB 5490 2630 IF fehler=true THEN RETURN ELSE GOSUB [1993] 5260 2640 IF fehler=true THEN RETURN ELSE GOSUB [2043] 5530  $[555]$ 2650 RETURN [117] 2660 2670 '\*\*\*\*\*\*\*\*\*\*\* ERKENNEN VON SCHIFFEN \*\* [1776]  $11171$  $2680$ 2690 IF  $(xfeld(ax+1,ay,1)) = 259$  AND  $xfeld(a [10418])$  $x+1, ay, 1$  <= 367) OR xfeld (ax+1, ay, 1) = 236 OR  $(xfeld(ax-1,ay,1))=259$  AND  $xfeld(ax-1,ay,$ 1)  $(-367)$  OR xfeld  $(ax-1, ay, 1) = 236$  THEN waag =true:senk=false 2700 IF (xfeld(ax, ay+1, 1) >=259 AND xfeld(a [13584] x, ay+1, 1) <= 367) OR xfeld (ax, ay+1, 1) = 236 OR  $(xfeld(ax,ay-1,1)) = 259$  AND  $xfeld(ax,ay-1,$ 1)  $(=367)$  OR xfeld(ax, ay-1, 1)=236 THEN senk =true:waag=false  $[117]$ 2710 [1125] 2720 WHILE tests =false 2730 IF waag=true THEN ax=ax+1:GOSUB 2860  $[4377]$ ELSE ay=ay+1:GOSUB 2860  $[2588]$ 2740 IF tests=true THEN GOTO 2820 2750 IF xfeld(ax, ay, 1)=236 THEN GOTO 2730  $[2348]$ 2760 IF xfeld(ax, ay, 1)=223 OR xfeld(ax, ay, [5979] 1)=234 OR xfeld(ax, ay, 1)=0 THEN GOTO 2770 2770 IF waag=true THEN ax=ax-1 ELSE ay=ay- [2420]  $[2030]$ 2780 GOSUB 2860:IF tests=true THEN 2820 2790 IF xfeld(ax, ay, 1)=236 THEN GOTO 2770 [2340] 2800 IF 1=1 THEN GOSUB 2840:GOTO 2820  $[1999]$ 2810 IF 1=0 THEN GOSUB 2850  $[725]$  $[390]$ 2820 WEND  $[555]$ 2830 RETURN  $[6342]$ 2840 IF  $xfeld(ax,ay,1)=223$  OR  $xfeld(ax,ay,$  $1) = 234$  OR xfeld  $(ax, ay, 1) = 0$  THEN tests=true :GOSUB 2910:RETURN 2850 IF xfeld(ax, ay, 0)=223 OR xfeld(ax, ay, [9763]  $0$ ) = 234 OR xfeld (ax, ay, 0) = 0 THEN tests=true :versunken=true:GOSUB 2990:RETURN 2860 IF (xfeld(ax, ay, 1) >=259 AND xfeld(ax, [4519]  $ay, 1$  <= 367) THEN tests=true  $[555]$ 2870 RETURN  $[117]$ 2880 2890 '\*\*\*\*\*\*\*\*\*\*\*\* MELDUNGEN FUER DEN BENU [2461] TZER \*\*\*\*\*\*\*\*\*\*\*\*\* [117] 2900 2910 PAPER#5, 0: CLS#5: LOCATE#5, 1, 3: PEN#5, 3: [7523] PRINT#5, "BOOT VERSUNKEN"; : FOR a=1 TO 1800: NEXT a: CLS#5: RETURN [555] 2920 RETURN 2930 CLS#5:LOCATE#5,5,3:PEN#5,3:PRINT#5,"T [5102] REFFER"; : FOR a=1 TO 1100: NEXT: CLS#5: RETURN Listing: Sub Sunk

2940 LOCATE#n, w, s: PEN#n, 1: PRINT#n, CHR\$ (236 [9892] );:LOCATE#n, w, s: PRINT#n, transein\$;:LOCATE# n.w.s:PEN#n.2:PRINT#n.CHR\$(237);:LOCATE#n.  $w, s: PEN#n, 3$ 2950 PRINT#n, CHR\$(238);:LOCATE#n, w, s:PRINT [3924] #n.transaus\$::RETURN 2960 PEN#n, 0:LOCATE#n, w, s: PRINT#n, CHR\$ (239 [5637] );:LOCATE#n, w, s: PEN#n, 2: PRINT#n, CHR\$(234); : RETURN 2970 ENV 1, 2, 5, 1, 1, 0, 3, 10, -1, 6: SOUND 1, 0, 0 [2677] 0,1,0,1:RETURN, 2980 LOCATE#n, w, s: PRINT#n, CHR\$(234); : RETUR [3594] N 2990 PAPER#4, 0: CLS#4: LOCATE#4, 3, 1: PEN#4, 3: [3975] PRINT#4, "IHR BOOT" 3000 LOCATE#4, 1, 2: PRINT#4, "IST VERSENKT" [1715] 3010 LOCATE#4, 3, 3: PRINT#4, "WORDEN!": FOR a= [2987] 1 TO 1600:NEXT:CLS#4:GOSUB 3090 3020 RETURN  $[555]$  $3030$  $[117]$ 3040 IF zaehlen <= 11 THEN LOCATE 12+zaehle [4476]  $n, 6:$ PEN 3: PRINT CHR\$(252); : RETURN 3050 IF zaehlen>11 THEN LOCATE 12+zaehlen- [3775]  $11.7:$ PEN 3: PRINT CHRS (252):: RETURN 3060 IF zaehli <= 11 THEN LOCATE 26+zaehli, 6 [4213] :PEN 3:PRINT CHR\$(252); :RETURN 3070 IF zaehli>11 THEN LOCATE 26+zaehli-11 [2879] .7:PEN 3:PRINT CHR\$(252); :RETURN 3080  $[117]$ 3090 MOVE 176, 64: DRAWR 202, -48, 1: MOVE 176, [3384] 16:DRAWR 202, 48:RETURN 3100 MOVE 400, 64: DRAWR 218, -48, 1: MOVE 400, [3988] 16:DRAWR 218, 48: RETURN 3110 xfeld(xc, yc, 0) = 234:1=1:n=3:RETURN  $[1424]$ 3120  $[117]$ 3130 FOR  $a=s-1$  TO  $s+1$  $[1162]$ 3140 FOR b=w-1 TO w+1  $[842]$ 3150 IF  $xfeld(b, a, 0) = 236$  THEN  $vol1 = vol1 + 1$ [2799] 3160 NEXT b  $[378]$ 3170 NEXT a  $[383]$ 3180 RETURN  $[555]$ 3190  $[117]$ 3200 '\*\*\*\* KNALL \*\*\*  $[505]$ 3210 ENV 1, 1, 15, 1, 2, -1, 2, 13, -1, 15  $[1469]$ 3220 SOUND 1,2400,10,0,1,0,15:SOUND 1,2400 [2136]  $, 0, 0, 1, 0, 10$ 3230 RETURN [555] 3240 IF (xfeld(w+1,s,0)=234 OR xfeld(w+1,s [10098]  $(0, 0) = 0$ ) AND (xfeld(w-1,s,0)=234 OR xfeld(w- $1, s, 0$  = 0) AND (xfeld (w, s-1, 0) = 234 OR xfeld  $(w, s-1, 0) = 0$  AND  $(xfeld(w, s+1, 0) = 234$  OR xf  $eld(w, s+1, 0) = 0)$  THEN wasser=true: RETURN 3250  $[117]$ 3260 sx=ax:sy=ay:merken=waag:1=0:n=2:ben=t [3142] rue:RETURN 3270 ax=xc:ay=yc:treffer=1:1=1:n=3:1x=ax:1 [6226] y=ay:gezielt=false:ziel=true:RETURN 3280 voll=0:xfeld(xsuch, ysuch, 0)=234:s=ysu [8578] ch:w=xsuch:gezielt=false:ziel=true:RETURN 3290 xfeld(xsuch, ysuch, 0)=236: s=ysuch: w=xs [5086] uch:gezielt=false:ziel=true:RETURN 3300 ENT 1,50,4,1:ENV 1,55,3,1:SOUND 1,10, [3072]  $0,1,1,1$ : FOR a=1 TO 25 3310 LOCATE 40, 25: PRINT" "; [976] 3320 NEXT a  $[383]$ 3330 ENV 1, 10, 3, 3: SOUND 1, 0, 0, 0, 1, 0, 5 [2185] 3340 RETURN  $[555]$ 3350 FOR b=1 TO 5 [1133] 3360 PEN#5, 3:LOCATE#5, 1, 3: PRINT#5, " HERZL [3913] GLUECKWUNSCH!";:FOR a=1 TO 400:NEX **ICHEN** T a 3370 FOR a=1 TO 5  $[787]$ Listing: Sub Sunk

3380 LOCATE#5, 14, 4: PRINT#5, ""; : NEXT  $[1412]$ 3390 NEXT:h1=1:GOSUB 6290:RETURN  $[2589]$ 3400 CLS#5:PEN#5,3:PRINT#5," VIELLEICHT  $[7614]$ KLAPPT'S BEIM NAECHSTEN MAL!"; : FOR a=1 TO 1500:NEXT:h1=1:GOSUB 6290:RETURN 3410  $[117]$ 3420 ' \*\*\*\*\*\*\*\* UNTERPROGRAMM FUER DRUCKEN [2788] \*\*\*\*\*\*\*\*\* 3430 '  $[117]$ 3440 IF  $xfeld(x,y,1)=223$  OR  $xfeld(x,y,1)=2$  [5332] 34 THEN PRINT#8, CHR\$(126); :RETURN 3450 IF xfeld(x, y, 1)=236 OR (xfeld(x, y, 1)) [5782] =259 AND xfeld(x, y, 1) <= 367) THEN PRINT#8, "  $O$ "; : RETURN 3460 IF xfeld(x, y, 1)=223 THEN PRINT#8, CHR\$ [3538]  $(126)$ ; : RETURN 3470 IF xfeld(x, y, 1)=234 THEN PRINT#8, "-"; [2593] : RETURN 3480 IF xfeld(x, y, 1)=236 THEN PRINT#8, "#"; [3229] : RETURN 3490 IF  $(xfeld(x,y,1))=259$  AND  $xfeld(x,y,1[4051])$  $\left(-367\right)$  THEN PRINT#8, "O"; : RETURN 3500  $[117]$ 3510 '\*\*\*\*\*\*\*\*\*\*\*\*\* BILDSCHIRM AUFBAU \*\*\*\* [1459] \*\*\*\*\*\*\*\*\*\*  $3520$  '  $[117]$ 3530 WINDOW#1, 1, 10, 1, 25  $[1307]$ 3540 WINDOW#2, 14, 23, 9, 18 [1750] 3550 WINDOW#3, 29, 38, 9, 18  $[1414]$ 3560 WINDOW#4, 12, 24, 21, 24 [1665] 3570 WINDOW#5, 26, 39, 21, 24  $[1468]$ 3580 ORIGIN 0,0:DRAWR 639,0,1:DRAWR 0,399: [4108] DRAWR -639, 0: MOVE 0, 0: DRAWR 0, 399, 1 3590 MOVE 160, 399: DRAWR 0, -399, 1 [1044] 3600 MOVE 160,88:DRAWR 480,0  $[2276]$ 3610 MOVE 396, 399: DRAWR 0, -399  $[1152]$ 3620 RETURN  $[555]$ 3630 \*\*\*\*\*\*\*\*\*\*\*\*\*\*\*\*\*\*\*\*\*\* F6651 3640 PEN#1,1:LOCATE#1,2, kastn:PRINT#1, CHR\$ [2352]  $(214)$  : 3650 PRINT#1, STRING\$(5, CHR\$(233));  $[1425]$ 3660 PRINT#1, CHR\$(212);  $[1024]$ 3670 LOCATE#1, 8, kastn: PEN#1, 2: PRINT#1, CHR\$ [1949]  $(22);$ CHR $$(1);$ CHR $$(214);$ 3680 PRINT#1, CHR\$(22); CHR\$(0); [1000] 3690 LOCATE#1, 8, kastn+1: PRINT#1, CHR\$ (233);  $[1609]$ 3700 RETURN  $[555]$ 3710 '\*\*\* schrift \*\*\*  $[776]$ 3720 PEN#1, 3: LOCATE#1, 2, 2: PRINT#1, "BASIC";  $[2796]$ 3730 PEN#1, 2: LOCATE#1, 2, 6: PRINT#1, "NEUES"  $[1239]$ 3740 LOCATE#1, 2, 7: PRINT#1, "SPIEL"  $[1516]$ 3750 LOCATE#1, 2, 10: PRINT#1, "SPIEL-" [2335] 3760 LOCATE#1, 2, 11: PRINT#1, "FELD"  $[1597]$ 3770 LOCATE#1, 2, 14: PRINT#1, "SETZ-"  $[1877]$ 3780 LOCATE#1, 2, 15: PRINT#1, "FELD" [1806] 3790 LOCATE#1, 2, 18: PRINT#1, "START-"  $[1057]$ 3800 LOCATE#1, 2, 19: PRINT#1, "POS."<br>3810 LOCATE#1, 2, 20: PRINT#1, "DRUCK." [1690] [2000] 3820 LOCATE#1, 2, 23: PRINT#1, "END-" [2063] 3830 LOCATE#1, 2, 24: PRINT#1, "STAND"  $[2016]$ 3840 LOCATE#1, 2, 25: PRINT#1, "DRUCK."  $[2025]$ 3850 LOCATE 13, 5: PEN 2: PRINT"TREFFER :"  $[2192]$ 3860 LOCATE 27, 5: PEN 2: PRINT"TREFFER :"  $[2029]$ 3870 LOCATE 13, 2: PEN 1: PRINT"EIGENE"  $[1835]$ 3880 LOCATE 17, 3: PEN 1: PRINT"SCHIFFE"  $[1874]$ 3890 LOCATE 28, 2: PEN 1: PRINT"SCHIFFE DES"  $[3012]$ 3900 LOCATE 30, 3: PEN 1: PRINT"GEGNERS"  $[1246]$ 3910 RETURN  $[555]$ 3920 PRINT CHR\$(zahl)  $[1180]$ 3930 RETURN  $[555]$ 3940 PRINT CHR\$ (bustab);  $[1413]$ 3950 RETURN  $[555]$ Listing: Sub Sunk

3960 ' \*\*\* UMRAMUNG der SPIELFELDER \*\*\*  $[3076]$  $3970$  $[117]$ 3980 LOCATE x, y: PRINT CHR\$(214); STRING\$(9, [2809] CHR\$(233)); 3990 PRINT CHR\$(212); CHR\$(22); CHR\$(1); 120901 4000 LOCATE x+10, y: PRINT CHR\$(222); CHR\$(22 [4059] : CHRS $(0)$ [1859] 4010 LOCATE x+10, y+1: FOR i=y+1 TO y+9  $[981]$ 4020 LOCATE x+10.i 4030 PRINT CHR\$(207):NEXT  $[1131]$ 4040 LOCATE x+10, y+10: PRINT CHR\$ (220)  $[1568]$ [555] 4050 RETURN 4060 '\*\*\* MALEN DES MENU FEILES \*\*\* [2802] 4070 LOCATE#1, 9, alty: PRINT#1," ";  $[1426]$ 4080 PEN#1,1:LOCATE#1,9,sty:PRINT#1,CHR\$(2 [2587] 24) ; CHR\$ (225) ; 4090 alty=sty  $[211]$ [555] 4100 RETURN 4110 '  $[117]$ 4120 ' \*\*\*\*\*\*\*\*\*\*\* STEUERUNG DES CURSORS \*\* [1834] \*\*\*\*\*\*\*\*\*\*  $f1171$ 4130 '  $[2263]$ 4140 ben=false: altx=x: alty=y 4150 IF setzen=true THEN MOVE 416,392:DRAW [3696] R 208, 0, 3: DRAWR 0, -52: DRAWR -208, 0: DRAWR 0  $.52$ 4160 IF zaehlen=22 AND setzen=true THEN se [4069] nde=true:GOSUB 3400:RETURN 4170 j=0:WHILE j=0:j=JOY(0):WEND  $[2274]$ 4180 tasteS=INKEYS: IF tasteS=" " AND setze [6115] n=true THEN taste=true: RETURN 4190 IF  $j$  AND 4 THEN  $x=x-1$ [1032]  $[210]$ 4200 IF  $j$  AND 8 THEN  $x=x+1$ 4210 IF  $j$  AND 1 THEN  $y=y-1$ [1530] 4220 IF  $j$  AND 2 THEN  $y=y+1$  $[1012]$ 4230 IF x<1 THEN x=1  $[512]$  $[512]$ 4240 IF x>10 THEN x=10 4250 IF  $y$ <1 THEN  $y=1$ [770] **F9001** 4260 IF y>10 THEN y=10 4270 IF setzen=false THEN GOSUB 5750 ELSE  $[2484]$ **GOSUB 2500**  $[244]$ 4280 altx=x:alty=y 4290 IF ben=true THEN RETURN ELSE IF ben=f [4811] alse AND setzen=true GOTO 4170 [2320] 4300 IF setzen=false THEN RETURN  $[117]$ 4310 4320 ' \*\*\*\*\*\*\* SCHIFFE \*\*\*\*\*\*\* **F8531** 4330 '  $[117]$  $[1443]$ 4340 SYMBOL AFTER 129 4350 ' \*\*\*\*\*\*\* KREUZER \*\*\*\*\*\*\* [1560] 4360 SYMBOL 129, 0, 0, 31, 251, 31, 0, 0, 0  $[1952]$ [2076] 4370 SYMBOL 130,0,0,0,4,0,0,0,0  $[1860]$ 4380 SYMBOL 131, 0, 255, 6, 199, 6, 255, 0, 0  $[1494]$ 4390 SYMBOL 132, 0, 0, 249, 56, 249, 0, 0, 0 4400 SYMBOL 133, 15, 251, 24, 152, 24, 251, 15, 0  $[1635]$ [2204] 4410 SYMBOL 134, 0, 4, 231, 103, 231, 4, 0, 0 4420 SYMBOL 135, 231, 187, 150, 2, 162, 31, 243, 0 [2500] 4430 SYMBOL 136, 24, 68, 105, 253, 93, 224, 12, 0  $[2083]$ 4440 SYMBOL 137, 0, 192, 24, 116, 24, 192, 0, 0  $[1908]$  $[1595]$ 4450 SYMBOL 138,0,0,224,128,224,0,0,0 4460 '\*\*\*\*\*\*\*\*\*\*\*\*\*\*\*\*\*\*\*  $[768]$  $[1968]$ 4470 SYMBOL 139, 8, 8, 8, 28, 28, 20, 28, 28 4480 SYMBOL 140,0,0,0,0,0,8,0,0  $[1365]$ 4490 SYMBOL 141, 42, 42, 34, 34, 34, 62, 62, 42  $[2168]$  $[2134]$ 4500 SYMBOL 142, 20, 20, 28, 28, 28, 0, 0, 20 4510 SYMBOL 143, 42, 34, 34, 62, 127, 65, 99, 99  $[2302]$ 4520 SYMBOL 144, 20, 28, 28, 0, 0, 62, 28, 28  $12244$  $[2357]$ 4530 SYMBOL 145,87,65,83,102,34,37,127,99 4540 SYMBOL 146, 40, 62, 44, 25, 93, 90, 0, 28  $f21211$  $[1443]$ 4550 SYMBOL 147, 34, 42, 8, 28, 20, 8, 0, 0 [1755] 4560 SYMBOL 148,28,20,20,0,0,0,0,0 4570 '\*\*\*\*\*\*\*\*\* ZERSTOERER \*\*\*\*\*\*\*\*\*  $[1653]$ Listing: Sub Sunk

[1540] 4580 SYMBOL 149, 0, 15, 61, 241, 61, 15, 0, 0 4590 SYMBOL 150, 0, 0, 2, 14, 2, 0, 0, 0 [1538] 4600 SYMBOL 151, 15, 175, 160, 0, 224, 239, 15, 0  $[2577]$ 4610 SYMBOL 152, 0, 80, 95, 254, 31, 16, 0, 0 [2078] 4620 SYMBOL 153, 254, 38, 140, 7, 128, 39, 248, 0 [1998] 4630 SYMBOL 154, 1, 217, 115, 248, 127, 216, 0, 0 [1989] 4640 SYMBOL 155, 0, 248, 110, 227, 238, 184, 0, 0  $[1751]$ [1496] 4650 SYMBOL 156, 0, 0, 144, 28, 16, 64, 0, 0 4660 \*\*\*\*\*\*\*\*\*\*\*\*\*\*\*\*\*\*\*\*\*\*\*\*\*\*  $[768]$ 4670 SYMBOL 157, 8, 8, 28, 28, 54, 54, 34, 62  $[1521]$  $[1695]$ 4680 SYMBOL 158.0.0.0.0.8.8.28.0 4690 SYMBOL 159, 54, 48, 54, 0, 99, 99, 99, 99  $[1812]$ 4700 SYMBOL 160, 8, 14, 8, 62, 28, 28, 28, 28  $[1854]$ [2326] 4710 SYMBOL 161,85,65,99,65,69,46,42,40 4720 SYMBOL 162, 42, 62, 28, 62, 58, 16, 20, 23 [2330] [1607] 4730 SYMBOL 163, 58, 62, 62, 34, 54, 20, 28, 8 4740 SYMBOL 164, 4, 32, 0, 28, 8, 0, 0, 0  $[2145]$ 4750 '\*\*\*\*\*\*\*\*\* U-BOOT \*\*\*\*\*\*\*\*\*  $[1121]$ 4760 SYMBOL 165, 0, 3, 30, 244, 30, 3, 0, 0  $[1643]$ 4770 SYMBOL 166, 0, 0, 1, 11, 1, 0, 0, 0 [1898] 4780 SYMBOL 167, 0, 224, 56, 254, 56, 224, 0, 0 [2055] [1689] 4790 SYMBOL 168, 0, 0, 192, 0, 192, 0, 0, 0  $[1416]$ 4810 SYMBOL 169, 16, 16, 16, 56, 40, 56, 108, 68 [2203] 4820 SYMBOL 170,0,0,0,0,16,0,16,56 [1841] 4830 SYMBOL 171,84,84,124,56,56,16,16,0  $122291$ 4840 SYMBOL 172, 40, 40, 0, 0, 0, 0, 0, 0, 0 [1563] 4850 ' \*\*\*\*\*\*\*\*\*\* TORPEDOBOOT \*\*\*\*\*\*\*\*\*\*  $[2228]$ 4860 SYMBOL 173, 0, 7, 54, 196, 54, 7, 0, 0  $[2097]$ 4870 SYMBOL 174, 0, 0, 9, 59, 9, 0, 0, 0  $[1608]$ 4880 SYMBOL 175, 0, 140, 121, 1, 127, 140, 0, 0 [1993] 4890 SYMBOL 176, 132, 115, 134, 254, 128, 115, 13 [2517]  $2,0$ 4900 SYMBOL 177, 0, 112, 208, 192, 208, 112, 0, 0  $[2081]$ 4910 SYMBOL 178, 0, 128, 32, 56, 32, 128, 0, 0  $[2730]$  $[1416]$ 4920 \*\*\*\*\*\*\*\*\*\*\*\*\*\*\*\*\*\*\*\*\*\*\*\*\*\*\*\*\*\*\*\*\*\*\*  $[1461]$ 4930 SYMBOL 179,8,8,20,20,0,62,54,34 4940 SYMBOL 180, 0, 0, 8, 8, 28, 0, 8, 28  $[1815]$ [1806] 4950 SYMBOL 181, 34, 20, 20, 20, 54, 50, 16, 28 [1589] 4960 SYMBOL 182, 93, 42, 42, 42, 8, 77, 46, 34 4970 SYMBOL 183, 28, 62, 34, 54, 0, 0, 0, 0  $16311$ 4980 SYMBOL 184, 34, 0, 28, 8, 8, 0, 0, 0 [1952] 4990 '\*\*\* SONSTIGE SYMBOLS \*\*\*  $[1239]$ 5000 SYMBOL 223, 254, 254, 254, 254, 254, 254, 25 [1982] 4,0 5010 SYMBOL 224, 2, 12, 56, 247, 56, 12, 2, 0 [1841] 5020 SYMBOL 225,0,0,0,240,0,0,0,0  $[1595]$ 5030 SYMBOL 226, 56, 16, 130, 214, 130, 16, 56, 0  $[1874]$ 5040 SYMBOL 227, 4, 126, 126, 100, 96, 240, 96, 0  $[1787]$  $[2226]$ 5050 SYMBOL 228, 250, 0, 0, 26, 30, 14, 30, 0 5060 SYMBOL 229, 254, 222, 158, 6, 6, 158, 222, 0  $[2126]$ [2044] 5070 SYMBOL 230, 0, 0, 64, 248, 248, 64, 0, 0 5080 SYMBOL 231, 253, 230, 194, 128, 230, 230, 23 [2904]  $0.0$ 5090 SYMBOL 232, 0, 24, 60, 126, 24, 24, 24, 0 [1622] 5100 SYMBOL 233, 255, 255, 255, 255, 255, 255, 25 [2673] 5.255 5110 SYMBOL 234, 108, 170, 214, 56, 214, 170, 108 [2176]  $, 0$ [1598] 5120 SYMBOL 236, 20, 4, 12, 16, 192, 160, 62, 0 5130 SYMBOL 237, 96, 160, 32, 130, 0, 64, 128, 0 [1800] [1959] 5140 SYMBOL 238, 138, 90, 210, 100, 54, 2, 0, 0 5150 SYMBOL 239, 146, 84, 40, 198, 40, 84, 146, 0  $[2342]$ 5160 RETURN [555]  $[117]$ 5170 5180 ' \*\*\*\*\*\* UEBERPRUEFEN DER UMGEBUNG U.  $[3925]$ DER LAGE DER SCHIFFE \*\*\*\*\* [117]  $5190$ 5200 px=x:py=y:punkt=true:PEN#2,3:LOCATE#2 [8001] .px.py:PEN#2.2:PRINT#2.CHR\$(228);:LOCATE#2 .px.py:PEN#2.3:PRINT#2.transein\$;:LOCATE#2 .px.py:PRINT#2.CHR\$(227);transaus\$;:RETURN Listing: Sub Sunk

5210 punkt=false:LOCATE#2, px, py:PEN#2, 2:PR [5782]  $INT$ #2, CHR\$(223);:  $px=0:py=0:RETURN$ 5220 IF (px+laenge)-1>10 THEN fehler=true: [4781] GOSUB 5850:RETURN ELSE fehler=false:GOSUB 5850:RETURN 5230 [117] 5240 IF setzen=true AND ( $px+1aenge$ )-1>10  $[8811]$ THEN fehler=true: RETURN ELSE IF setzen=tru e AND (px+laenge)-1 <= 10 THEN fehler=false: **RETURN** 5250  $[117]$ 5260 FOR xanfang=px-1 TO xende+1  $[2802]$ 5270 FOR yanfang=py-1 TO yende+1 [2235] 5280 IF xfeld (xanfang, yanfang, 1) <> 0 AND xf [4478] eld (xanfang, yanfang, 1) <> 223 THEN fehler=tr  $\mathbf{11} \triangle$ 5290 NEXT yanfang  $[444]$ 5300 NEXT xanfang  $[359]$ 5310  $[117]$ 5320 IF fehler=true AND setzen=false THEN  $[10696]$ LOCATE#4, 1, 4: PEN#4, 3: PRINT#4, "SCHON BELEGT !";:FOR a=1 TO 1500:NEXT:LOCATE#4, 1, 4:PEN# 4.0: PRINT#4. STRING\$ (13. CHR\$ (233)); : RETURN 5330 IF setzen=true AND fehler=true THEN R. [2975] ETURN ELSE IF setzen=true AND fehler=false THEN RETURN 5340 ok=true: RETURN [1103] 5350  $[117]$ 5360 '\*\*\*\*\*\*\*\*\*\*\* MALEN DER WAAGRECHTEN SC [2408] HIFFE \*\*\*\*\*\*\*\*\*\*\*\*\*  $5370$  $[117]$ 5380 IF kreuzer=1 THEN xfeld(px, py, 1)=259: [12790]  $xfeld(px+1, py, 1) = 263:xfeld(px+2, py, 1) = 267$ :  $xteld(px+3, py, 1)=271:xteld(px+4, py, 1)=275:$ <br>GOSUB 5700: $x\xi=kreuzer\xi: y\xi=transkreuzer\xi:go$ SUB 5630: GOSUB 5460: setz=true: RETURN 5390  $[117]$ 5400 IF zerst=1 THEN xfeld(px, py, 1)=299:xf [11112] eld( $px+1, py, 1$ )=303:xfeld( $px+2, py, 1$ )=307:xf eld(px+3,py,1)=311:GOSUB 5700:x\$=zerst\$:y\$ =transzerst\$:GOSUB 5630:GOSUB 5460:setz=tr ue:RETURN 5410  $[117]$ 5420 IF torp=1 THEN xfeld(px,py,1)=347:xfe [12127]  $1d(px+1, py, 1) = 351:xfeld(px+2, py, 1) = 355:$  GO SUB 5700:x\$=torp\$:y\$=transtorp\$:GOSUB 5630 :GOSUB 5890:setz=true:RETURN 5430  $[117]$ 5440 IF untbot=1 THEN xfeld(px, py, 1)=331:x [9008] feld(px+1.py.1)=335:GOSUB 5700:x\$=uboot\$:y \$=transuboot\$:GOSUB 5630:GOSUB 5910:setz=t rue: RETURN 5450  $[117]$ 5460 IF setzen=false THEN ok=false:RETURN  $[5410]$ ELSE boot=boot+1:RETURN 5470  $[117]$ 5480 IF (py+laenge)-1<=10 THEN fehler=fals [6207] e:RETURN ELSE IF (py+laenge)-1>10 THEN feh ler=true:RETURN 5490 IF (py+laenge)-1<=10 THEN fehler=fals [6207] e:RETURN ELSE IF (py+laenge)-1>10 THEN feh ler=true: RETURN 5500  $[117]$ 5510 '\*\*\*\*\*\*\*\* MALEN DER SENKRECHTEN SCHIFF [2354] E \*\*\*\*\*\*\*\* 5520  $[117]$ 5530 IF kreuzer=1 THEN xfeld(px, py, 1)=279: [12548]  $xteld(px, py+1, 1) = 283 : xfeld(px, py+2, 1) = 287:$  $xfeld(px, py+3, 1) = 291:xfeld(px, py+4, 1) = 295:$ GOSUB 5700:GOSUB 5650:GOSUB 5460:setz=true : RETURN 5540  $[117]$ **Listing: Sub Sunk** 

5550 IF zerst=1 THEN xfeld(px, py, 1)=315:xf [11844] eld(px, py+1, 1)=319:xfeld(px, py+2, 1)=323:xf eld(px, py+3, 1)=327: GOSUB 5700: GOSUB 5650: G OSUB 5460:setz=true:RETURN 5560  $[117]$ 5570 IF torp=1 THEN xfeld(px, py, 1)=359:xfe [9850]  $1d(px, py+1, 1) = 363:xfeld(px, py+2, 1) = 367:GOS$ UB 5700:GOSUB 5650:GOSUB 5890:setz=true:RE TURN 5580  $[117]$ 5590 IF untbot=1 THEN xfeld(px, py, 1)=339:x [8133] feld(px,py+1,1)=343:GOSUB 5700:GOSUB 5650: GOSUB 5910:setz=true:RETURN 5600  $[117]$ 5610 '\*\*\*\*\*\*\*\* UNTERPROGRAMM ZUM MERKEN U. [2495] MALEN \*\*\*\*\*\*\*\*\*  $5620$  '  $[117]$ 5630 IF setzen=false THEN LOCATE#n, px, py:P [14593] EN#n, 1: PRINT#n, transein\$; : LOCATE#n, px, py: P RINT#n, x\$;: PEN#n, 0: LOCATE#n, px, py: PRINT#n, y\$;transaus\$;:xende=0:yende=0:px=0:py=0:pu nkt=false: RETURN ELSE RETURN 5640  $[117]$ 5650 IF setzen=false THEN LOCATE#n, px, py:P [8282] RINT#n, transein\$:FOR z=py TO (py-1)+laenge : ELSE RETURN 5660 LOCATE#n, px, z: PEN#n, 2: PRINT#n, CHR\$ (22 [5043] 3);:LOCATE#n, px, z: PEN#n, 1: PRINT#n, CHR\$ (xfe  $ld(px, z, 1) \ (2);$ 5670 LOCATE#n.px.z:PEN#n.0:PRINT#n.CHR\$(xf [4551]  $eld(px, z, 1)-xfeld(px, z, 1) \2); : NEXT$ 5680 IF setzen=false THEN px=0:py=0:xende= [5562] 0:yende=0:punkt=false:RETURN ELSE RETURN 5690 LOCATE#4, 1, 4: PRINT#4, "ZU LANG !"; : FOR [8034] a=1 TO 1500: NEXT: LOCATE#4, 1, 4: PRINT#4, STR ING\$(9, CHR\$(233));:xende=0:yende=0:RETURN 5700 IF setzen=false THEN LOCATE#2, px, py:P [8292] EN#2, 2: PRINT#2, CHR\$(223); : LOCATE#2, x, y: PRI NT#2, CHR\$(223); : RETURN ELSE RETURN 5710  $[117]$ 5720 IF fehler=false THEN yende=py+laenge- [7434] 1:GOSUB 5260:RETURN ELSE IF fehler=true T HEN GOSUB 5690:LOCATE#2, x, y: PEN#2, 2: PRINT# 2, CHR\$(223); : RETURN 5730 LOCATE#2, altx, alty: LOCATE#2, altx, alty [8175] :PEN#2, 0: PRINT#2, CHR\$ (xfeld (altx, alty, 1) -x  $field(altx, alty, 1) \$  ; : RETURN 5740  $[117]$ 5750 '\*\*\*\*\*\*\*\* UEBERMAL U. LOESCHFUNKTION  $[911]$ FUER CURSOR \*\*\*\*\*\*\*\*\*\* 5760  $[117]$ 5770 IF xfeld(altx, alty, 1)=223 AND (altx=p [14025] x AND alty=py) THEN PEN#n, 2: LOCATE#n, altx, alty: PRINT#n, CHR\$(228); : LOCATE#n, altx, alty :PEN#2,3:PRINT#n,transein\$;:LOCATE#n,altx, alty: PRINT#n, CHR\$ (227); transaus\$; 5780 [117] 5790 IF xfeld(altx,alty,1)=223 AND (altx<> [4778] px OR alty <>py) THEN PEN#2,2:LOCATE#2,alt  $x, \text{alty:PRINT#2, CHR$(223);}$ 5800  $[117]$ 5810 IF xfeld(altx, alty, 1) <> 223 THEN LOCAT [12588] E#2, altx, alty: PEN#2, 2: PRINT#2, CHR\$ (223) ; : L OCATE#2, altx, alty: PEN#2, 1: PRINT#2, transein \$;:LOCATE#2,altx,alty:PRINT#2,CHR\$(xfeld(a ltx, alty, 1) \2) ; : GOSUB 5730 5820 PEN#n, 3: PRINT#2, transein\$; : LOCATE#n, x [3929] , y: PRINT#n, CHR\$(226); transaus\$; 5830 RETURN  $[555]$ 5840  $[117]$ 5850 IF fehler=true THEN LOCATE#2, xende, ye [7097] Listing: Sub Sunk
Alle verzweifelten HUNCHBACKs können aufatmen: wahlweise können Sie bei Tod ins nächste Bild gelangen und/oder unendliche Leben haben: Da der Lader von HUNCHBACK als ungeschütztes BASIC-Programm abgeSAVEd ist, können Sie so vorgehen:

- Kassette zurückgespult einlegen Im Direktmodus eingeben:  $LOAD^{\prime\prime\prime}$  > ENTER < 432 POKE & 5111,0 > ENTER < (wenn Sie unendliche Leben haben wollen) 434 POKE & 5129,0 > ENTER < (wenn Sie bei Tod ins nächste Bild wollen) RUN  $>$  ENTER  $<$ 

Auch OH MUMMY können Sie nun mit unendlichen Leben genießen:

10 ' OH MUMMY (Kassette) 20 ' 1987 by J-M.M.  $30<sup>t</sup>$ 100 MODE 1: PRINT"LOADING ... 110 MEMORY 15000 120 LOAD"! MUMMY1", &6000 130 POKE 30222, &b7 140 CALL &6000

Dieses Listing verschafft Ihnen unendlich viele Raumschiffe bei Konami's NEMESIS. Sowohl PLAYER 1 als auch PLAY-ER 2 sind nun unsterblich.

10 ' NEMESIS (Kassette)

20 ' 1987 by J-M.M.

 $30<sup>1</sup>$ 

- 100 ENV 8, 2, 2, 2, 5, -1, 2, 1, -7, 5: ENV 7, 10, -1, 5, 30, 0, 1, 10, 1, 10: ENV  $5, 2, -1, 1$
- 110 ENV 3, 2, 3, 1, 3, 2, 1: ENV 1, 2, -1, 2: ENT -1, 1, 9, 1: ENT  $-3, 2, -6, 1, 2, 6, 1$
- 120 ENT-5, 1, -2, 1: ENT-7, 2, -1, 1, 2, 1, 1, 5, 0, 2: ENT  $-8, 5, 0, 1, 2, -1, 1, 2, 1, 1$ : MODE 1
- 130 BORDER 0: INK 0, 0: INK 1, 9: INK 2, 11: INK 3, 23: LOAD" Inemesis", &COOO: OPENOUT"j
- 140 MEMORY 999: CLOSEOUT: LOAD"nem code", &3E8

150 POKE 40308, 183: PEN 15: MODE 0

- 160 FOR r=0 TO 15: READ x: INK r, x: NEXT: FOR 1=&226 TO &3D4: POKE i, 0 170 NEXT: CALL 38341
- 180 DATA 0, 1, 2, 3, 6, 7, 8, 9, 11, 12, 13, 15, 16, 18, 24, 26

Für ein weiteres Weltraumspiel gibt es Hilfe: unendliche Anti-Missile-Missiles (AMMs), unendliche künstliche Sonnen (Flares) und unendlich viele Raketen (Missiles) erhalten Sie bei TAU CETI, wenn Sie dieses Listing eintippen (lassen Sie einfach die Zeilen mit den POKEs weg, die Sie nicht wollen). Getestet habe ich diesen POKE nur für Kassette, es kann aber sein. daß er auch mit der normalen Disk-Version funktioniert.

10 F TAIL CETT

20 ' 1986 by J-M.M.  $30<sup>1</sup>$ 

- 100 INK 0, 0: INK 1, 11: INK 2, 26: INK 3, 24: BORDER 0: MODE 1: PAPER 0: PEN 1 110 OPENOUT"J": MEMORY & 5F9: CLOSEOUT : WINDOW 4,36,21,24:LOAD"!title": CALL &7DO
- 

120 LOAD"!part1": LOAD"!part2 130 POKE & 5025, 0 'unendl. AMMs

140 POKE & 4FCO, 0 'unendl. Missiles

150 POKE & 4FF2.0 'unendl. Flares

160 INK 1,20: CALL 35003

Beenden möchte ich diese POKE-Sammlung mit einem POKE für ein aktuelles Spiel: PAPERBOY. So werden Sie unsterblich und können durch alles durchfahren, ohne daß das Spiel anhält – es gibt keine Crashes mehr – keine Zeit geht mehr<br>verloren! Der POKE für unendliche Zeitungen klappt zwar, scheint aber das Programm etwas zu verwirren, denn die Scoreund Bonus-Anzeige werden z.B. vertauscht. Wie immer gilt - Sie brauchen nur die POKEs einzugeben, die Sie auch haben wollen (wenn Sie also nicht unendlich viele Zeitungen möchten, lassen Sie Zeile 130 einfach weg!).

10 ' PAPERBOY (Kassette) 20 ' 1987 by J-M.M.  $30<sup>1</sup>$ 100 OPENOUT"d": MEMORY 767: LOAD"! elite", &300: POKE & 37E, & C9: CALL 768

110 POKE & 9AC, 0 'unendl. Leben

120 POKE & 9A0, 195 'durch alles durch 130 POKE 6407,0 'unendl. Zeitungen 140 CALL 48896

So, nun bleibt mir nur noch übrig, Ihnen »Gut Spiel und viel (Jan Mirco Maczewski) Spaß!« zu wünschen!

# **Von Schafen und Wölfen**

**Brettspiele auf Computer** umzusetzen scheint immer noch beliebt bei den Programmierern zu sein, vor allen Dingen deshalb, weil es eine unüberschaubare **Menge dieser** »Brettl-Games« gibt.

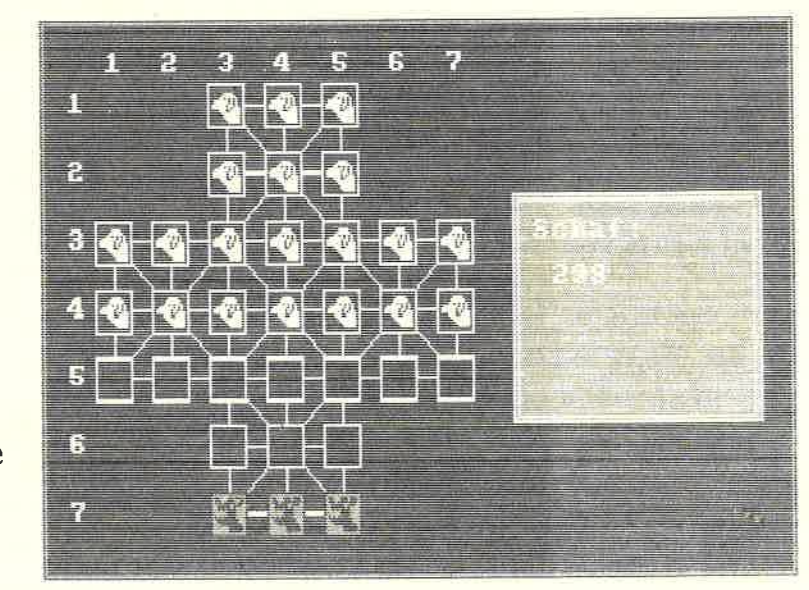

Abb.1: Schafe und Wölfe: Eine Brettspielsimulation

Wir haben Ihnen hier ebenfalls Eins vorzustellen mit dem Namen »Der Wolf jagt die Schafe«. Dieses Spiel ist für 2 Personen gedacht, wovon eine den Part der Wölfe übernimmt, während die andere Person sich um das Wohlergehen der Schafe Sorgen machen muß.

Das Spiel erklärt sich nach dem Start selber, so daß man nicht sofort im Regen steht, bzw. erst lange nach der Anleitung suchen muß.

Und nun viel Spaß beim Wolfs- und Schafsspiel.

 $(M. Peter/JB)$ 

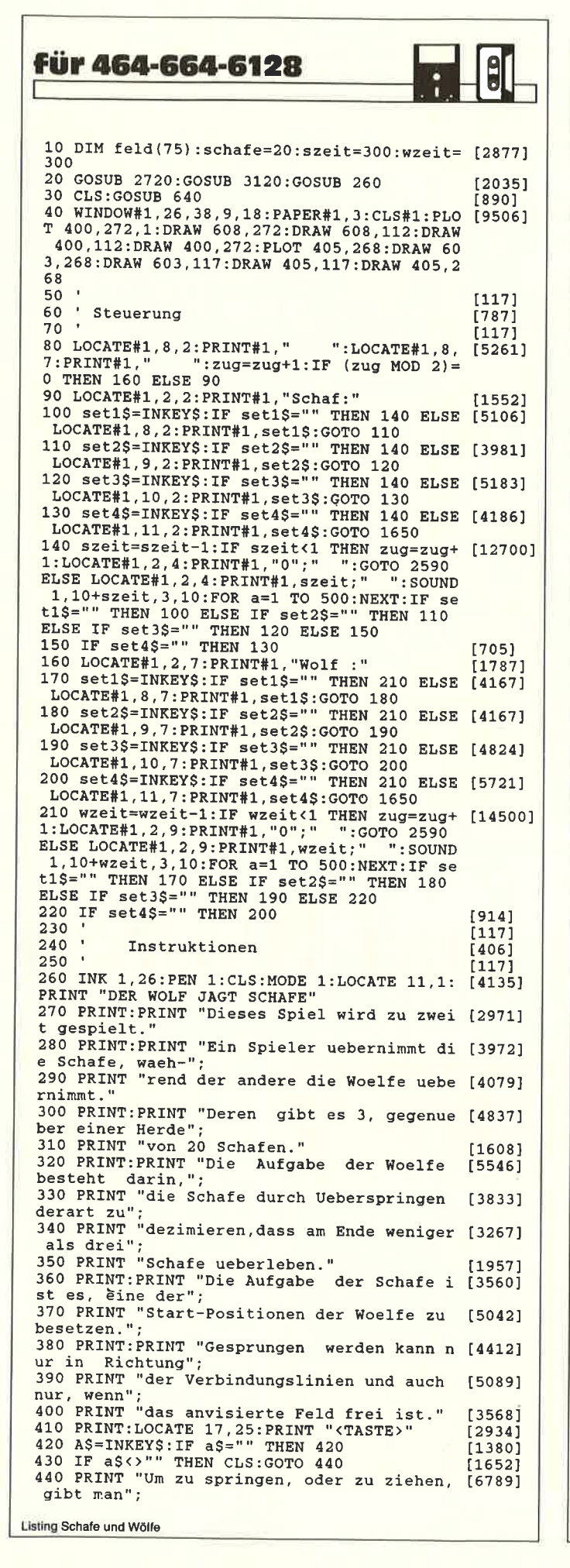

450 PRINT "zuerst den aktuellen Standpunkt [4232] und da-" 460 PRINT "nach den Zielpunkt ein. Will [2444] man z.B." 470 PRINT "von 43 nach 44 springen, so gibt [3566] man 4344' man 4544")<br>480 PRINT "ein. Ist der Sprung moeglich, s [5871] o wird er"; 490 PRINT "ausgefuehrt, anderenfalls ert [4296] ein"; oent 500 PRINT "Warnsignal."  $[1153]$ 510 PRINT: PRINT "Schafe koennen keine Woe [5406] lfe uebersprin-"; 520 PRINT "gen und nur vor- und seitwaerts [2988] ziehen. 530 PRINT: PRINT "Wolfe koennen in alle Ric [4153] htungen sprin-" 540 PRINT "gen und ziehen." [549]<br>
550 PRINT:PRINT:PRINT:LOCATE 14,20:PRINT " [4078]<br>
VIEL SPASS !"<br>
560 LOCATE 17,25:PRINT "<TASTE> [2025]<br>
570 a\$=INKEY\$:IF a\$="" THEN 570 [1382] 580 IF a\$<>"" THEN RETURN [767] 590  $[117]$ 600  $[117]$ 610 Symbole [369] 620  $[117]$ 630  $[117]$ 640 CLS: INK 1, 26: INK 2, 15: INK 3, 11: BORDER  $[3025]$ 15 650 MODE 1 [506] 660 SYMBOL AFTER 200  $[1432]$ 670 SYMBOL 200, 255, 128, 128, 128, 128, 128, 128 [2458]  $,128$ 680 SYMBOL 201, 255, 1, 1, 1, 1, 1, 1, 1 [1497] 690 SYMBOL 202, 128, 128, 128, 128, 128, 128, 128 [2532]  $, 255$ 700 SYMBOL 203, 1, 1, 1, 1, 1, 1, 1, 255<br>710 SYMBOL 204, 255, 128, 177, 187, 159, 159, 149 [2414] ,129 720 SYMBOL 205, 255, 1, 221, 253, 57, 161, 225, 22 [2010] 730 SYMBOL 206, 171, 191, 159, 143, 128, 128, 128 [2379]  $.255$ 740 SYMBOL 207, 225, 241, 241, 249, 253, 253, 1, 2 [2096] 55 750 SYMBOL 208, 255, 128, 128, 129, 131, 134, 159 [2683] ,191 760 SYMBOL 209, 255, 1, 1, 225, 241, 169, 169, 105 [2140] 770 SYMBOL 210, 191, 135, 131, 129, 128, 128, 128 [2197] 255 780 SYMBOL 211, 93, 61, 253, 253, 253, 125, 1, 255  $[2045]$ 790  $[117]$  $800$   $'$  $[117]$  $810$  ' Berandung [615] 820  $[117]$  $830$  $1171$ 840 PLOT 1,1,1:DRAW 639,1:DRAW 639,399:DRA [2957] W 1,399:DRAW 1,1 850 PLOT 5,5,2:DRAW 635,5:DRAW 635,395:DRA [4113] W 5,395:DRAW 5,5:PEN 1 860  $[117]$ 870 '  $[117]$ 880 Spielsteine [765]  $890$  $[117]$ 900  $1117$ 910 leer1\$=CHR\$(200)+CHR\$(201):leer2\$=CHR\$ [2997]  $(202) + CHRS(203)$ 920 wolf1\$=CHR\$(204)+CHR\$(205):wolf2\$=CHR\$ [4206]  $(206) + CHRS(207)$ 930 shaf1\$=CHR\$(208)+CHR\$(209):shaf2\$=CHR\$ [2787]  $(210) + CHR$ (211)$ 940  $1171$  $950$  $[117]$  $960$ DATA's  $[368]$ 970  $[117]$ 980  $[117]$ 990 DATA 160, 48, 256, 48, 160, 96, 256, 96, 64, 14 [4231] 4, 352, 144, 64, 192, 352, 192, 64, 240, 352, 240, 16 0,288,256,288,160,336,256,336<br>1000 DATA 64,240,64,144,112,240,112,144,16 [7019] 0, 336, 160, 48, 208, 336, 208, 48, 256, 336, 256, 48<br>, 304, 240, 304, 144, 352, 240, 352, 144 1010 DATA 160, 336, 352, 144, 160, 240, 256, 144, [1790] 64, 240, 256, 48 1020 DATA 256, 336, 64, 144, 256, 240, 160, 144, 3 [2649] Listing Schafe und Wölfe

 $[1657]$ 

 $[117]$  $[117]$ 

 $[1306]$  $[117]$  $[699]$  $[117]$ 

 $[117]$  $\begin{bmatrix} 1 & 2 & 7 & 4 \\ 1 & 2 & 7 & 4 \end{bmatrix}$ 

> $[117]$  $[117]$  $[1305]$

 $[117]$ 

THEN GOTO 2580 [5713]

THEN GOTO 2580 [3739]

THEN GOTO 2580 [4175]

THEN GOTO 2580 [4127]

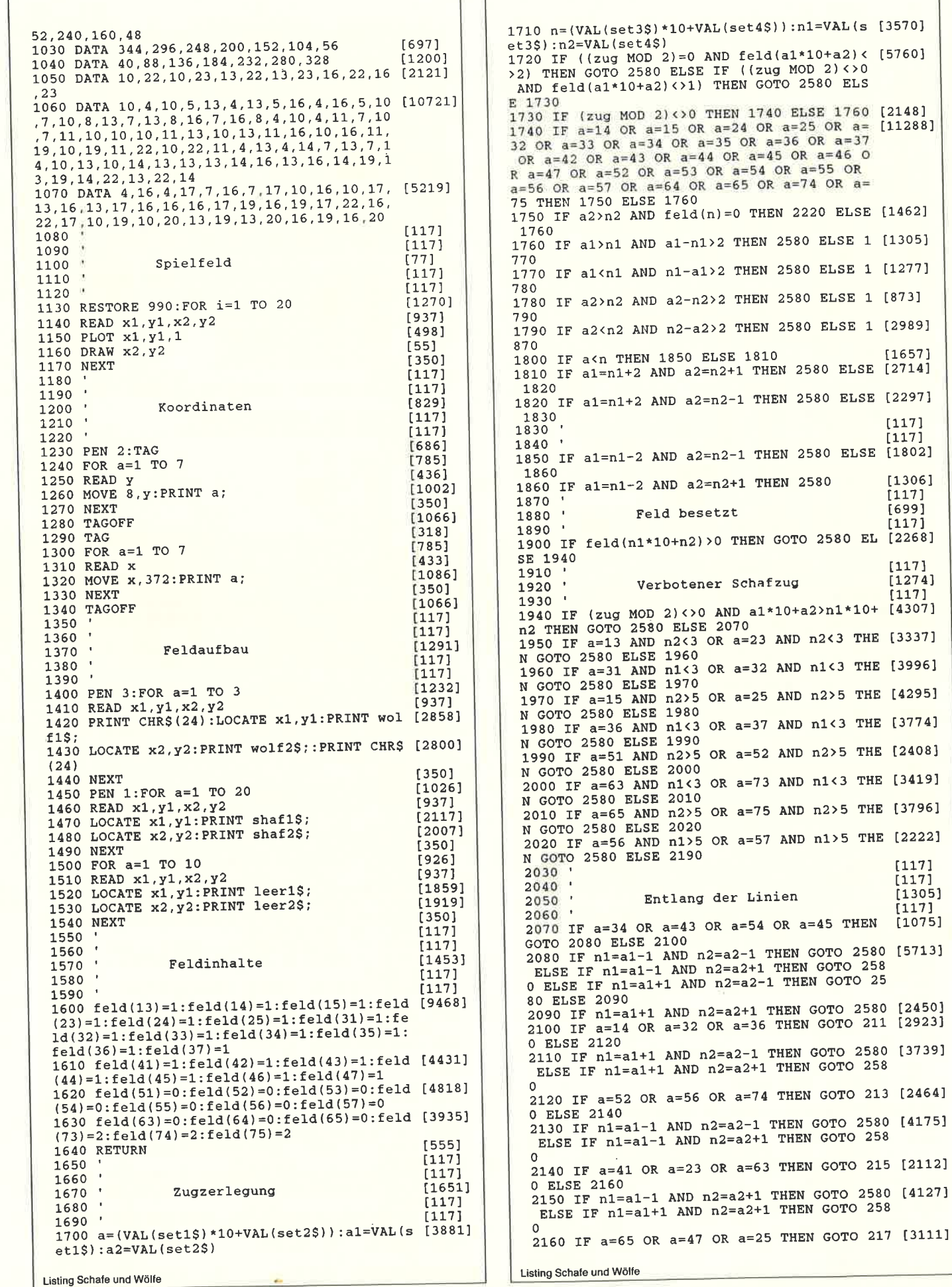

0 ELSE 2180 2170 IF n1=a1-1 AND n2=a2-1 THEN GOTO 2580 [4364] ELSE IF  $n1=a1+1$  AND  $n2=a2-1$  THEN GOTO 258  $\Omega$  $2180$  $11171$ 2190  $[117]$ 2200 Zug ausfuehren [1150]  $2210$ 11171 2220 feld(a1\*10+a2)=0:IF (zug MOD 2)=0 THE [3984] N feld(n1\*10+n2)=2 ELSE feld(n1\*10+n2)=1 2230 LOCATE  $3+2*(a2*0.5+(a2-1))$ ,  $3+2*(a1*0.$  [3345]  $5 + (a1 - 1)$ : PRINT leer1\$; 2240 LOCATE 3+2\* (a2\*0.5+ (a2-1)), 4+2\* (a1\*0. [2040]  $5+(a1-1))$ : PRINT leer2\$; 2250 IF (zug MOD 2)=0 THEN 2310 ELSE 2260  $[2048]$ 2260 LOCATE 3+2\* (n2\*0.5+ (n2-1)), 3+2\* (n1\*0. [3451]  $5+(n1-1))$ : PRINT shaf1\$;: SOUN  $D$  1, 239, 8, 8 2270 LOCATE 3+2\* (n2\*0.5+ (n2-1)), 4+2\* (n1\*0. [7717]  $5+(n1-1)$ : PRINT shaf2\$; : SOUND 1, 119, 8, 8: IF Feld(73)=1 OR feld(74)=1 OR feld(75)=1 TH<br>EN GOTO 2590 ELSE GOTO 80 2280 GOTO 80 [306] 2290  $[117]$ 2300 Wolfszug  $17101$ 2310  $11171$ 2320 IF (zug MOD 2)=0 AND (a1=n1+2 OR a1=n [8172] 1-2 OR  $a2=n2-2$  OR  $a2=n2+2$ ) AND feld(((a1+n  $1)/2$ ) \*10+(a2+n2) /2) =1 THEN GOTO 2500 ELSE 2330 2330 PEN 3:LOCATE 3+2\* (n2\*0.5+ (n2-1)), 3+2\* [5111]  $(n1*0.5+(n1-1))$ : PRINT CHR\$(24); wolf1\$; CHR\$ (24);:SOUND 1,1911,10,10,,,31<br>2340 LOCATE 3+2\*(n2\*0.5+(n2-1)),4+2\*(n1\*0. [5577]  $5+(n1-1)$ : PRINT CHR\$(24); wolf2\$; CHR\$(24); :  $PEN$  1: GOTO 80 2350  $[117]$  $2360$ Wolf springt [978] 2370  $\sim$  $[117]$ 2380 IF feld((((a1+n1)/2)\*10):((a1+n1)/2)) [2965] <>1 THEN 2580 ELSE 2390 2390 IF a2=n2-2 THEN 2500 ELSE 2400  $[1433]$ 2400 IF a2=n2+2 THEN 2500 ELSE 2410 [1180] 2410 IF a1=n1+2 THEN 2500 ELSE 2420  $[1412]$ 2420 IF a1=n1-2 THEN 2500 ELSE 2430  $(1167)$ 2430 IF (a1=n1+2 AND a2=n2-2) THEN 2500 EL [925] SE 2440 2440 IF (a1=n1-2 AND a2=n2+2) THEN 2500 EL [2762] SE 2450 2450 IF (a1=n1+2 AND a2=n2+2) THEN 2500 EL [1271] SE 2460 2460 IF (a1=n1-2 AND a2=n2-2) THEN 2500 EL [3256] SE 2570 2470  $[117]$  $\mathbf{I}$ 2480 Schaf uebersprungen  $[1105]$ 2490  $[117]$ 2500  $[117]$ 2510  $[117]$ 2520 LOCATE 3+2\*(((n2+a2)/2)\*0.5+(((n2+a2) [3248]  $(2)-1)$ ),  $3+2*(((n1+a1)/2)*0.5+(((n1+a1)/2)-$ 1) ) : PRINT leer1\$; 2530 LOCATE  $3+2*(((n2+a2)/2)*0.5+((n2+a2) [5967)]$ <br>  $(2)-1)$ ,  $4+2*(((n1+a1)/2)*0.5+((n1+a1)/2)$ -1) : PRINT leer2\$; : feld(((n1+a1)/2)\*10+((n2  $+a2) / 2)$ ) = 0 2540 PEN 3:LOCATE 3+2\* (n2\*0.5+ (n2-1)), 3+2\* [4535]  $(n1*0.5+(n1-1))$ : PRINT CHR\$(24); wolf1\$; CHR\$  $(24)$ 2550 LOCATE 3+2\* (n2\*0.5+ (n2-1)), 4+2\* (n1\*0. [5554]  $5+(n1-1)$  : PRINT CHR\$(24); wolf2\$; CHR\$(24); : PEN 1 2560 FOR c=1900 TO 2500 STEP 10: SOUND 1, c, [7659] 1, INT ((2500-c)/40), , 31:NEXT:schafe=schafe<br>-1:IF Schafe<3 THEN 2590 2570 GOTO 80  $13061$ 2580 PRINT CHR\$(7):zug=zug-1:GOTO 80  $[2074]$ 2590  $[117]$ 2600 CLS#1: PLOT 400, 272, 1: DRAW 608, 272: DRA [8042] W 608, 112: DRAW 400, 112: DRAW 400, 272: PLOT 05,268:DRAW 603,268:DRAW 603,117:DRAW 405, 117: DRAW 405, 268<br>2610 LOCATE#1, 3, 2: PRINT#1, "Damit hat"  $[1329]$ 2620 IF (zug MOD 2)=0 THEN win\$=name2\$ ELS [2618] E win\$=name1\$ 2630 LOCATE#1, 3, 5: PRINT#1, win\$  $[1411]$ Listing Schafe und Wölfe

2640 LOCATE#1,3,6:PRINT#1,"=========":LOCA [3613]<br>TE#1,3,9:PRINT#1,"gewonnen."<br>2650 FOR t=1 TO 2000:NEXT [1608]<br>2660 CLS#1:PLOT 400,272,1:DRAW 608,272:DRA [8042] 2660 CLS#1:PLOT 400,272,1:DRAW 000,272:PLOT 4<br>W 608,112:DRAW 400,112:DRAW 400,272:PLOT 4 05,268:DRAW 603,268:DRAW 603,117:DRAW 405, 117:DRAW 405,268 11/:DRAW 400/400<br>
2680 LOCATE#1,3,3:PRINT#1,"Noch ein" [3099]<br>
2680 LOCATE#1,3,5:PRINT#1," Spiel ?" [1335]<br>
2690 LOCATE#1,3,8:PRINT#1," (j/n)" [1201]<br>
2700 a\$=INKEY\$:IF a\$="" THEN 2700 ELSE 271 [1970] 2710 IF  $a$ \$="j" OR  $a$ \$="J" THEN RUN ELSE IF  $[2425]$  $a5 = n^2$  OR  $a5 = 3$  OR  $a7 = 0$  Then NON EDSE IF  $14320$ <br> $a5 = n^2$  OR  $a5 = n^3$  Then CALL 0<br>2720 MODE 1:BORDER 0:PAPER 0:CLS:INK 1,5:I [4890] NK 2,10:INK 3,15:INK 4,20:INK 5,25:INK 6,2 2730 FOR a=1 TO 20:b=b+1:IF b>5 THEN GOSUB [3842] 3110 ELSE 2740 2740 PLOT 240-a\*2, 144-a\*2, b  $[913]$ DRAW 400+a\*2, 144-a\*2<br>DRAW 400+a\*2, 256+a\*2 2750  $[540]$ 2760  $1479$ 2770 DRAW 240-a\*2, 256+a\*2  $15421$ 2780 DRAW 240-a\*2, 144-a\*2  $1462]$ 2790 NEXT [350] 2800 INK 7,26:PEN 7:LOCATE 17,11:PRINT "De [1967]  $r$  Wolf' 2810 LOCATE 19, 13: PRINT "jagt" [1578] 2820 LOCATE 18, 15: PRINT "Schafe"  $[1461]$  $2830 a=5$  $13391$ 2840 FOR b=1 TO 50  $[1258]$ 2850 INK 1,a  $12921$ 2860 INK  $2, 2 \star a$  $[284]$ 2870  $INK \ 3.3*$ a  $1201$ 2880 INK  $4.4*$ a  $5151$ 2890  $a=a+1$ .<br>17251  $2900$ IF a>6 THEN a=0:FOR c=1 TO 50:NEXT [2287] 2910 NEXT .<br>E3501 2920 INK 1,5:INK 2,10:INK 3,15:INK 4,20:IN [2362]  $K$  5, 25 2930 INK 1,25: PEN 1: LOCATE 17, 1: PRINT "(c) [5534] 1987":LOCATE 20, 3: PRINT "by":LOCATE 14, 5:<br>PRINT "Michael Peter" 2940 LOCATE 8, 22: PRINT "Music by Lennon/Mc [5589] Cartney": LOCATE 16, 24: PRINT "< Taste >" 2950 ENV 1,5,-1,24:ENV 2,5,-1,12:ENV 3,5,- [3571]<br>1,6:ENV 4,5,-1,3:ENV 5,5,-1,9<br>2960 RESTORE 3000:WHILE INKEY\$="" [2280] 2970 READ kanal, ton, en: IF kanal = - 1 THEN  $[7549]$ RESTORE 3000:GOTO 2970 ELSE SOUND kanal, to n, 0, 15, en: GOTO 2980 2980 WEND [390] 2990 SOUND 7, 179, 0, 15, 2 [1389] 3000 DATA 7, 142, 4, 7, 119, 2, 7, 179, 5, 7, 478, 3  $[2346]$ 3010 DATA 7, 358, 4, 7, 119, 4, 7, 106, 4, 7, 89, 3, 7 [2798]  $106, 4, 7, 119, 3$ 3020 DATA 17, 150, 4, 10, 451, 4, 7, 179, 3, 7, 150, [2209]  $5, 7, 451, 3$ 3030 DATA 49, 478, 4, 42, 338, 4, 28, 239, 4, 7, 150 [2993] 4,7,142,4,7,106,3,7,142,4,7,159,3<br>3040 DATA 49,179,4,42,253,4,28,319,4,7,213 [2544] 3, 7, 179, 5, 17, 253, 3, 10, 319, 3 3050 DATA 17, 268, 4, 10, 478, 4, 7, 239, 4, 7, 142,  $[4730]$ 4, 7, 134, 4, 17, 119, 4, 10, 190, 4, 7, 150, 4, 17, 159  $3.10, 190, 3$ 3060 DATA 7,179,4,7,358,4,7,284,4,7,239,3, [2239] 7, 284, 4, 7, 239, 3 3070 DATA 49, 150, 3, 42, 253, 3, 28, 451, 3, 7, 159 [4630]<br>, 3, 49, 179, 3, 42, 268, 3, 28, 478, 3, 49, 119, 3, 42,<br>190, 3, 28, 478, 3, -1, -1, -1 3080  $11171$  $3090$  $11171$ 3100 RETURN [555] 3110 b=0:RETURN  $[1221]$ 3120 INK 1,26: PEN 1: MODE 1: CLS [952] 3130 LOCATE 11,3:PRINT "Spieler 1 (Schafe) [6143]<br>":LOCATE 11,5:PRINT "Name":LOCATE 16,5:INP UT name1\$ 3140 LOCATE 11,8: PRINT "Spieler 2 (Wolf)": [7828] LOCATE 11, 10: PRINT "Name": LOCATE 16, 10: INP UT name2\$ 3150 LOCATE 18, 15: PRINT "Na, dann los Ihr [5440] 3160 RETURN [555] Listing Schafe und Wölfe

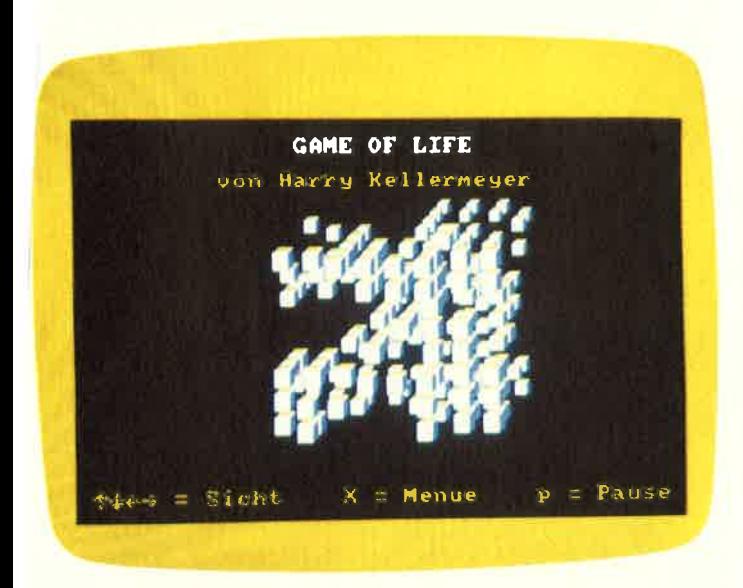

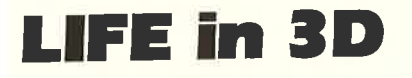

Bei 3-D-Life handelt es sich um ein Game of Life, das die Feldelemente nicht in zwei, sondern in drei Dimensionen. also in Würfelform, darstellt.

Dabei kann aus Geschwindigkeitsgründen x (Breite) nur die Werte 8 und 16,y (Höhe) 8 und z (Tiefe) 4 und 8 annehmen. Bei der Eingabe der Feldelemente kann immer nur eine Ebene editiert werden (Anzahl =  $z$ ). Je weiter vorne sich ein Würfel befindet, desto größer erscheint er auch auf dem Bildschirm. Das ganze Feld ist so zu denken, daß die Enden jeweils verbunden sind. Das Programm wird fast nur mit dem Joystick gesteuert. Sobald Sie das Programm gestartet haben, erscheint eine Aufzählung der Menuepunkte, und über den Joystick kann einer davon angewählt werden.

### **Die Menuepunkte**

1) Eingabe

Der Computer gibt die hinterste Ebene aus; diese kann wieder mit dem Joystick verändert werden. Zwei Pfeile markieren das Feldelement links oben und rechts unten. Unterhalb des Feldes wird die Nummer der Ebene angezeigt. Der Editor kennt folgende Funktionen:

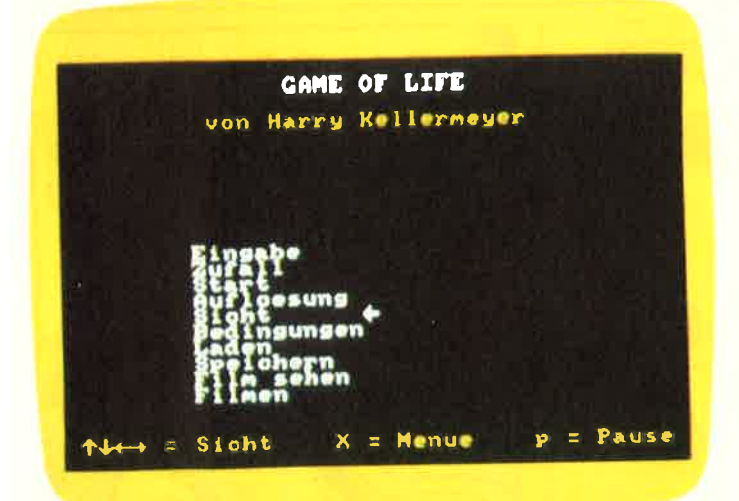

- $-$  auf, ab, links, rechts = Cursorbewegung
- $-$  Feuer = Feldelement invertieren, Cursor eins weiter
- $-$  DEL = Ebene invertieren
- $-CLR =$  Ebene löschen, Cursor in die Mitte setzen
- $-COPY =$  Nummer der Ebene merken bei zweiter Betätigung wird die gemerkte Ebene in die Aktuelle kopiert
- $-$  CURSOR UP, DOWN = eine Ebene vor oder zurück
- $-$  ENTER = zurück ins Menue

### 2) Zufall

Das ganze Feld wird mit 0 oder 1 (unbesetzt oder besetzt) belegt (Verhältnis 1:1)

### 3) Start

Der Computer berechnet das nächste Bild und zeigt es an. Dabei gilt:

- 
- 
- Feuer .... Zurück ins Menue, ansonsten weiterberechnen

#### 4) Auflösung

Hier kann die maximale x- bzw. y- Ausdehnung gewählt werden. Die Nummern, die sich der Computer beim SPEICHERN gemerkt hat, werden gelöscht, die Daten nicht.

### 5) Sicht

Das aktuelle Bild erscheint; dabei kann die Sicht mit dem Joystick verändert werden. (während die einzelnen Feldelemente ihren Zustand nicht verändern).

#### 6) Bedingungen

Hier können die Bedingungen gestellt werden, bei wievielen Nachbarn ein Feldelement stirbt, so bleibt, wie es ist, oder neu besetzt wird.

### 7) Laden/Speichern

Hier können Sie ein Bild unter einer Nummer aus dem bzw. in den Arbeitsspeicher laden, bzw. speichern (max. 248;bei  $x=16$ ,  $z=8$  nur 124). Beim Speichern merkt sich der Computer die Nummer und zeigt sie dann bei jeder Bilderauswahl an, bis die Auflösung geändert wird.

#### 8) Film sehen

Mehrere aufeinanderfolgende Bilder werden schnell geladen und ausgegeben; nach dem letzten Bild wiederholt sich das Ganze. Hierbei gelten die gleichen Funktionen wie bei START.

### 9) Filmen

Eine ganze Reihe von Bildern wird im voraus berechnet und abgespeichert. Sollen viele Bilder berechnet werden, kann es schon ein paar Minuten dauern, dafür geht es hinterher bei FILM SEHEN umso schneller. Wenn alle gewünschten Bilder berechnet worden sind, ertönt ein Piepston mit CHR\$ (7).

#### 10) Speicherorganisation

In folgenden Speicherbereichen befinden sich genannte Routinen (alle Speicheradressen in hexadezimaler Form):

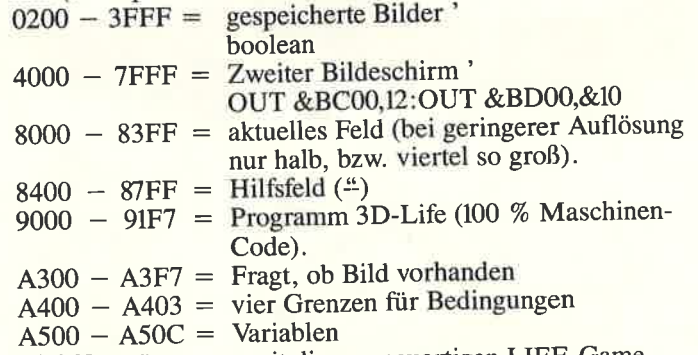

Viel Vergnügen nun mit diesem neuartigen LIFE-Game.

(H. Kellermeyer/JB)

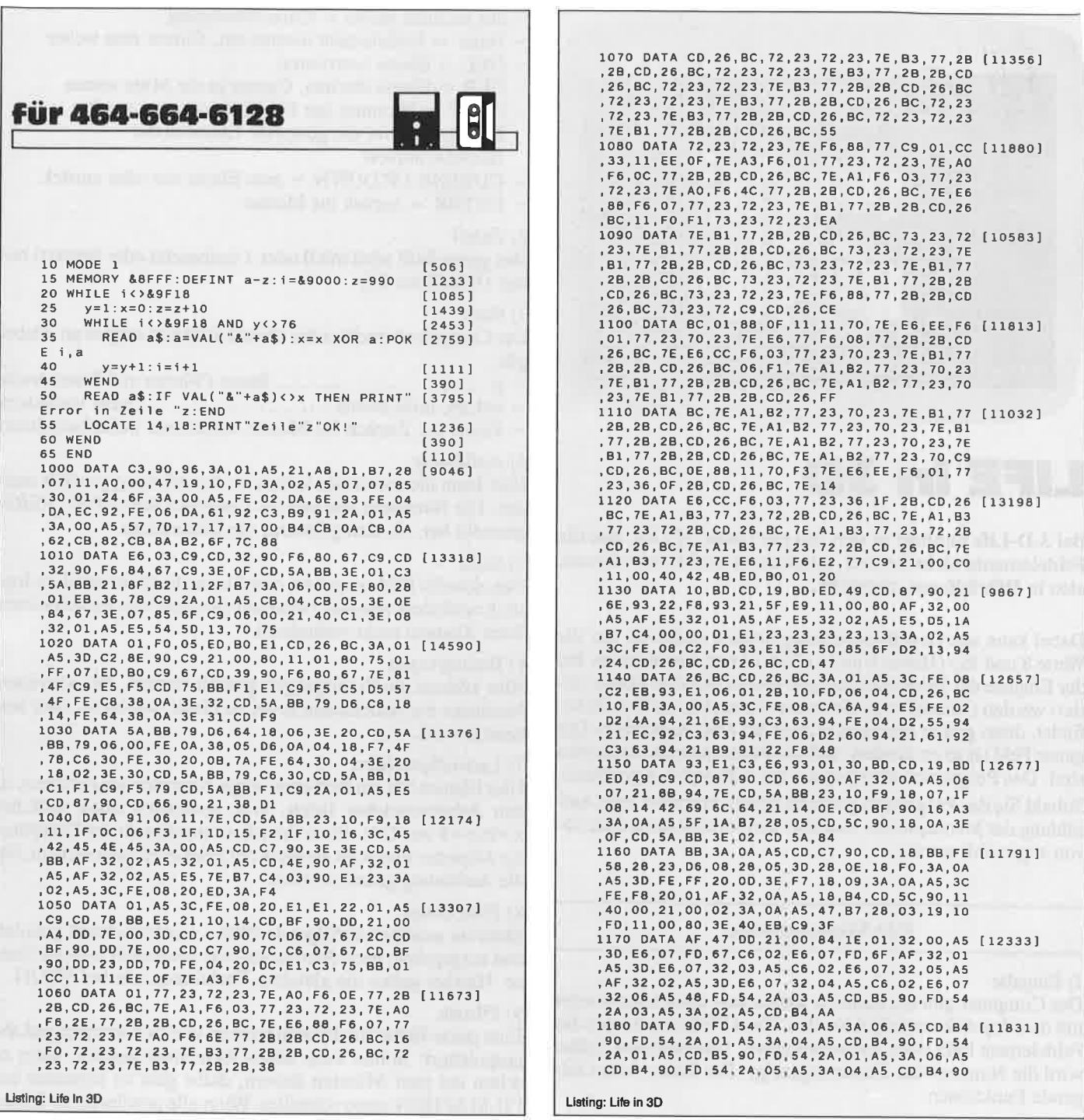

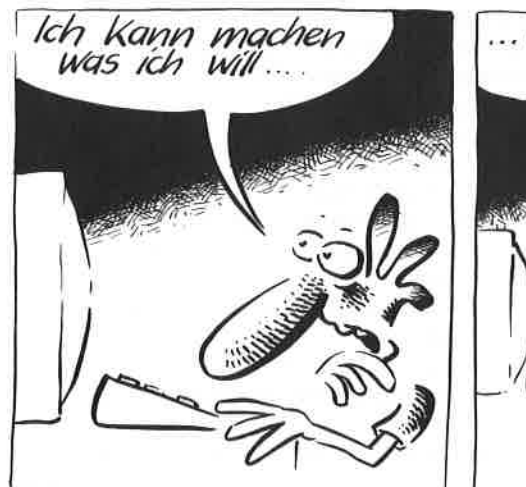

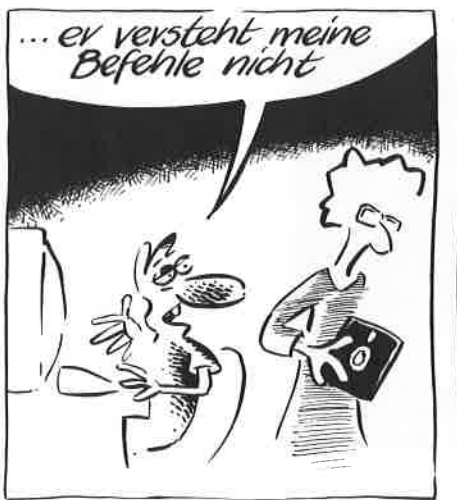

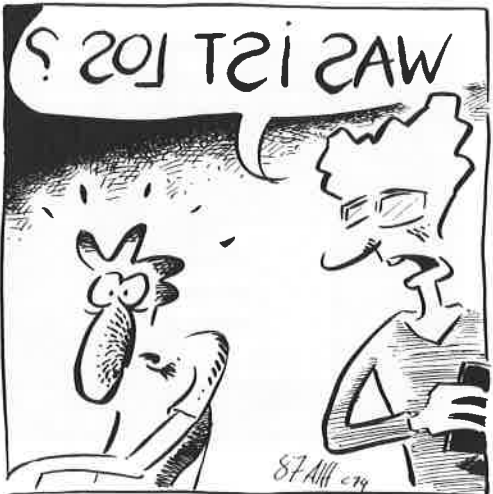

i

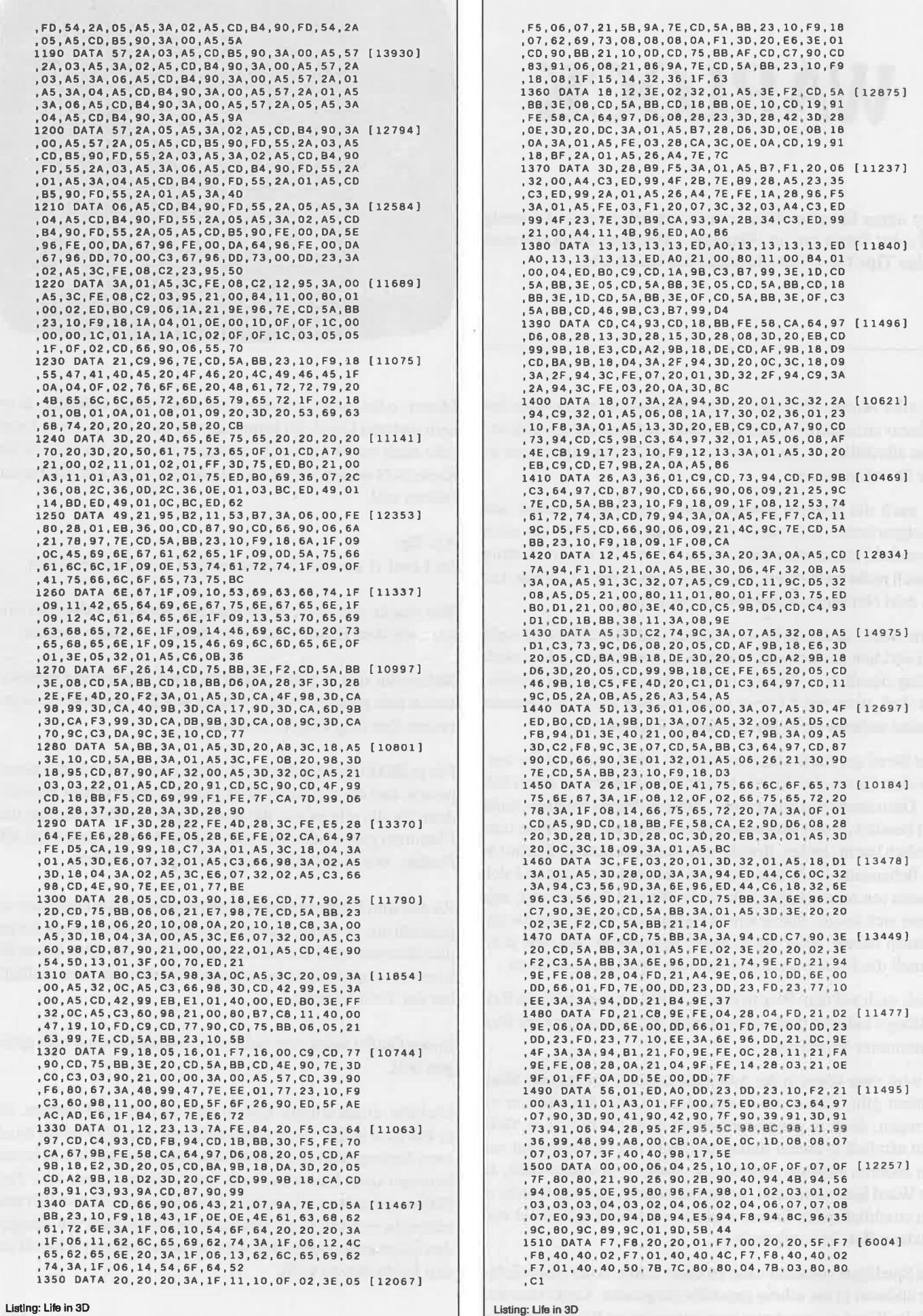

# WARLOCK

 $\bar{I}$  ollten Sie schon immer mal so richtig böse und unartig sein? Dann ran an »Warlock«. Hier nun die Karte und einige fips für den ambitionierten Bösewicht.

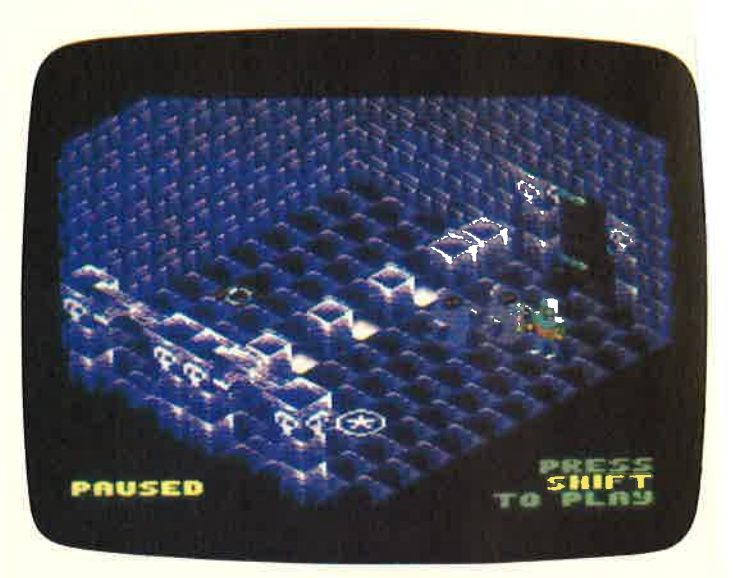

Bei aller Moral, ich finde es ganz amüsant mal in die Rolle des »Bösen« zu schlüpfen, dem das »Gute« auf die Pelle gerückt ist, denn allmählich ist das Image des großen Weltenretters doch etwas überstrapaziert.

Da auch die anderen Komponenten wie Grafik, Sound und Spielgeschehen sich sehen lassen können, machte ich mich schon bald daran, eine Karte zu zeichnen. Das sah am Anfang ja auch recht einfach aus, aber spätestens in der 12. Ebene war ich dem Nervenzusammenbruch recht nahe.

Zum einen, da ich ab Level 9 dachte, daß der nächste ja wohl nun wirklich der letzte sein müßte und zum anderen, da es doch anfing ziemlich zu nerven, daß man dauernd von vorne anfangen darf, denn mit 3 Leben in die höheren Level zu kommen ist eine anfangs nicht ganz einfache Angelegenheit.

Wie Sie an der Karte erkennen können, I've done it und Sie werden dem Guten eher den Garaus machen können als Ihnen lieb ist. Dazu muß man nur wissen, daß der »Weiße Magier« recht zart besaitet ist und sich anscheinend leicht aufregt. Wenn man nämlich leicht, locker, flockig vom Anfangsraum (3. Ebene) in die Behausung des holden Herren (1. Ebene) vordringt und sich diesem von seiner besten Seite (beim Warlock hinten) zeigt, regt dieser sich so auf, daß er einem Herzkasper erliegt und Sie gewonnen haben. Aber ein richtiger Spielefreak läßt sich ja so schnell die Freude an einem solchem Spiel nicht nehmen.

Doch auch auf dem Weg in den 16. Level, in dem sich die Kristallkugel befindet (inke obere Ecke), sind einem Bugs der Programmierer behilflich.

Es wird zwar schon in der Anleitung erwähnt, daß es eine Möglichkeit gibt, zwischen verschiedenen Orten hin und her zu springen, doch so ganz beabsichtigt sieht das nicht aus. Geht man nämlich in einem Raum, der nicht mit Durchgängen von den anderen Räumen getrennt ist, sondern sich anschließt, an der Wand lang zum Rand, so kommt man gelegentlich nicht in den anschließenden Raum, sondern wird durch eine nicht vorhandene Barriere aufgehalten.

Die Spielfigur encheint dann zu einer Hälfte in der einen Ecke, zur anderen in der schräg gegenüberliegenden. Lenkt man nun auf die Wand zu, erscheint man entweder im Raum hinter der Mauer, oder, wenn sich dort kein Raum mehr befindet, in einem anderen Level. So kann man z.B. vom 14. in den 1. Level oder auch vom 9. in den 13. springen. Diese Stellen sind in der Karte nicht eingezeichnet, da ich Ihnen ja nicht alle Motivation rauben will.

Als Tip:

Im Level 11 am linken äußeren Rand klappt es bestimmt.

Was macht man aber, wenn man nur noch ein Leben hat und kurz vor dem Exitus steht? Tja, da hilft nur noch Geduld.

Stellen Sie sich in einem Raum mit zwei oder mehr Generatoren an eine günstige Stelle, von der aus Sie nun ersteinmal geraume Zeit lang Gegner bekämpfen.

Für je 50000 Points gibt es ein Leben. Man sollte allerdings aufpassen, daß der Generator nicht gerade Schneemänner auswirft, denn für die gibt es nur 100 Punkte. Für die Prinzessinen und Flammen gibt es nämlich 900 und für Krieger immerhin 400 Punkte, was die Prozedur doch erheblich verkärzt.

Zu den drei Erscheinungsformen unseres Finsterlings wäre eigentlich nur zu sagen, daß man als Magier meistens am Besten durchkommt, bloß in Abschnitten in denen von allen Seiten die Leute um Autogramme betteln (was könnten die sonst wollen?) hat der Troll Vorteile.

In den Goblin sollte man sich nur verwandeln, wenn man springen will.

Ich habe so das dumpfe Gefühl, daß man an die Flaschen, die in Ebene 8 in der Wand eingeschlossen sind als Goblin durch zwei Sprünge (auf die Trennmauer und von dort hoch) herankommen kann. Leider ist es mir noch nicht gelungen, mit 2 Zap-Effekten dort hin zu kommen. Dieses Feature ist nämlich sehr hilfreich, wenn nicht gar lebensrettend, wenn man von »fliegenden Gegenern« angegriffen wird, da man diese nur schlecht mit den Kräfteblitzen trifft.

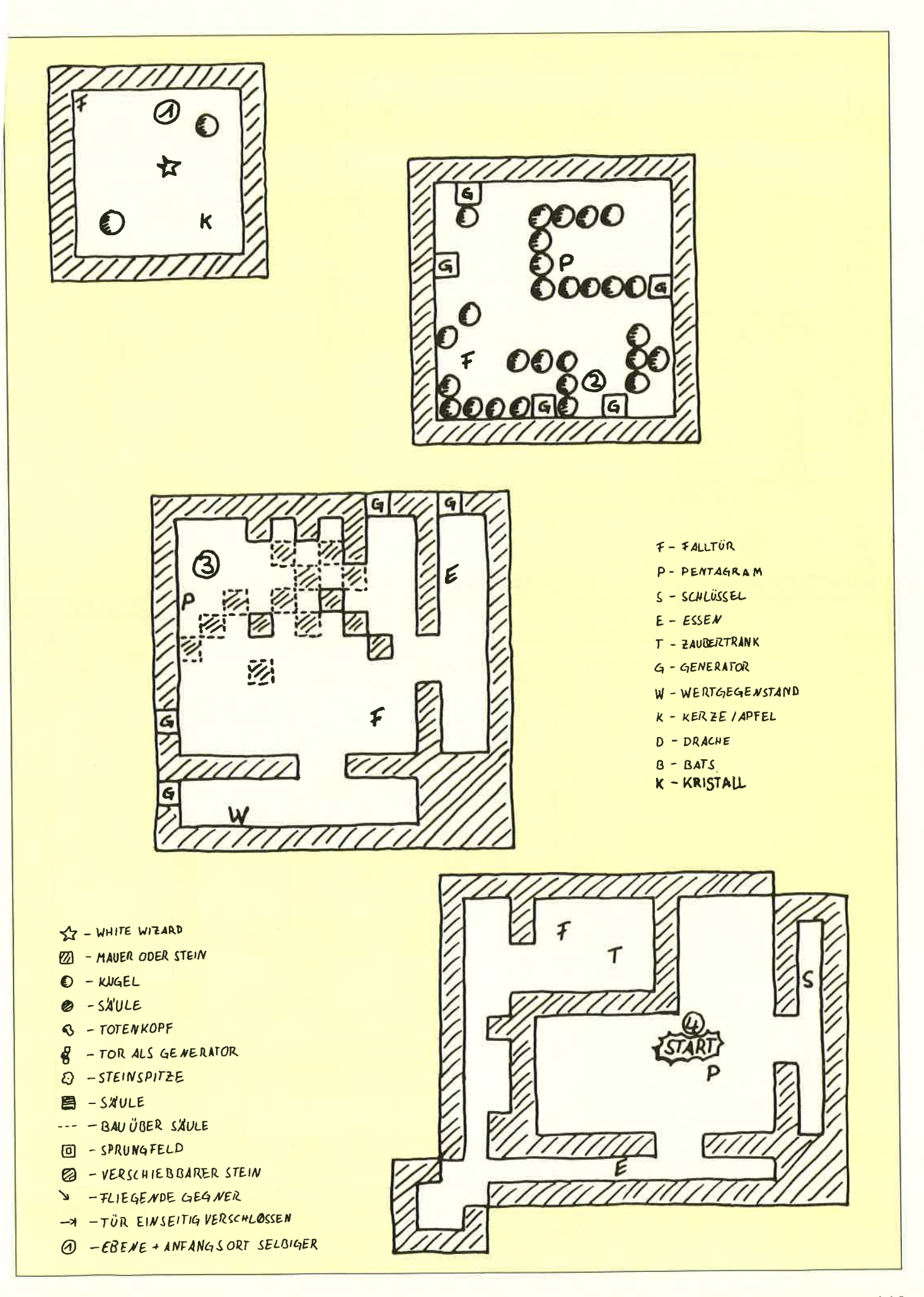

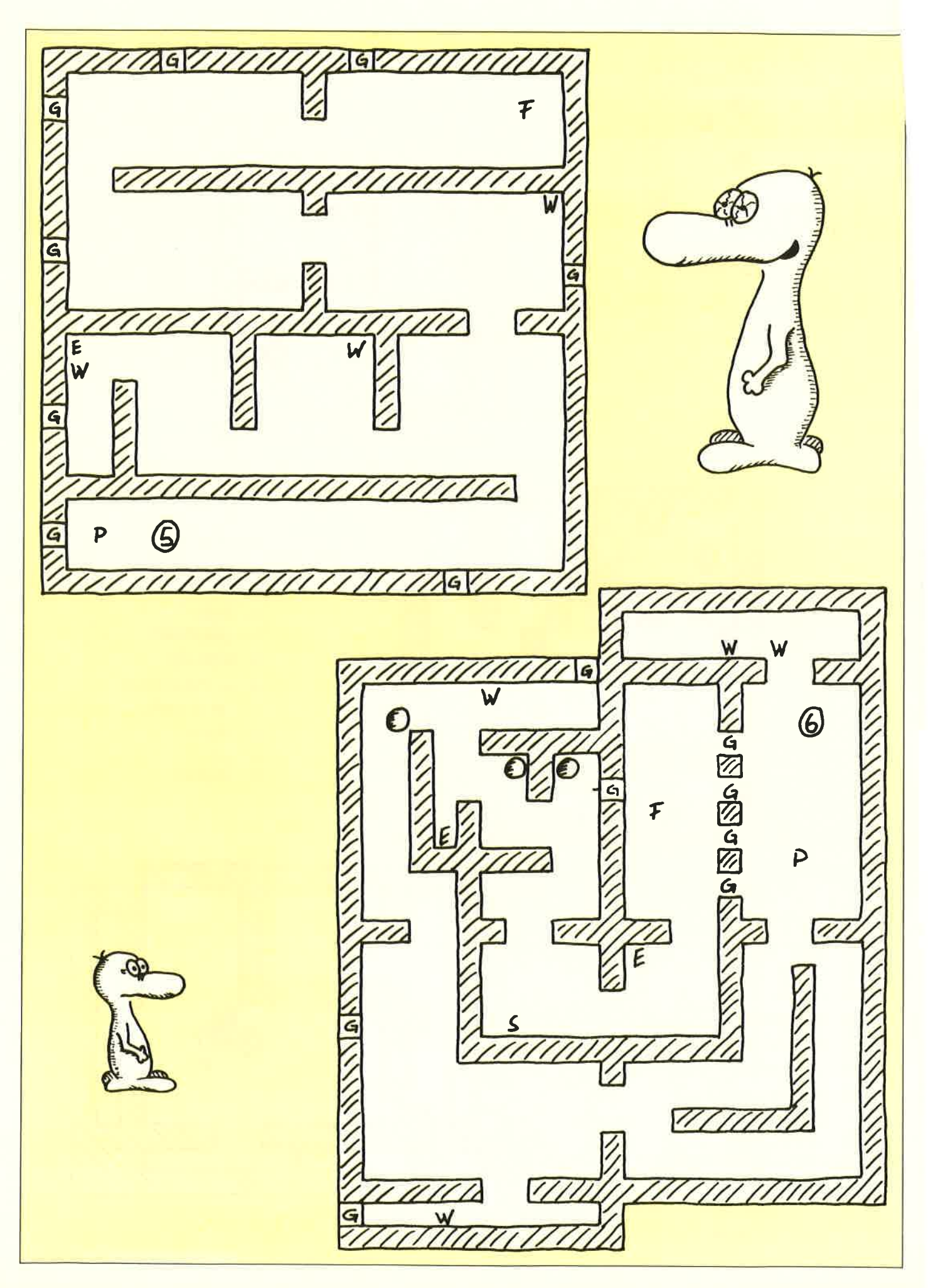

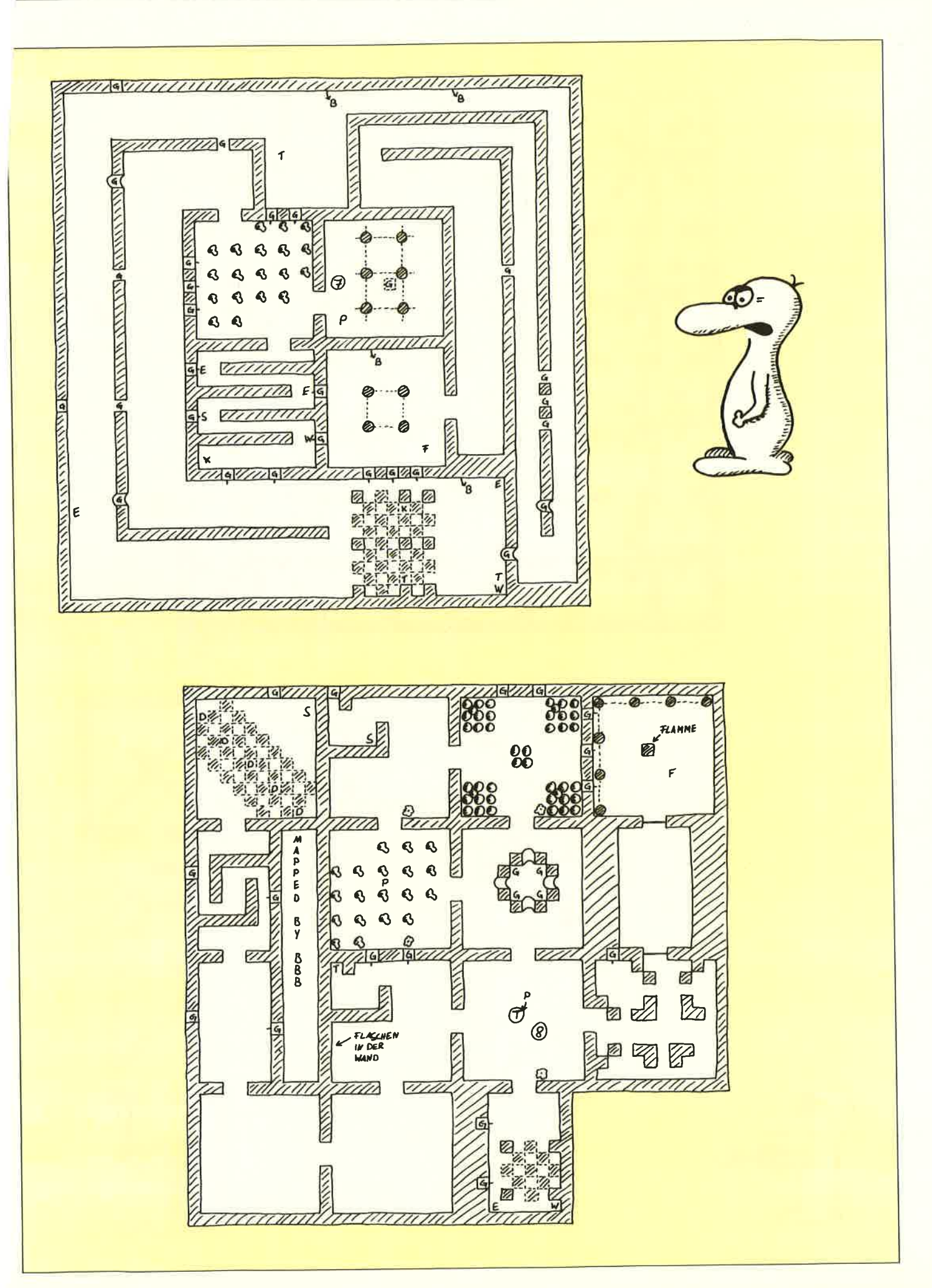

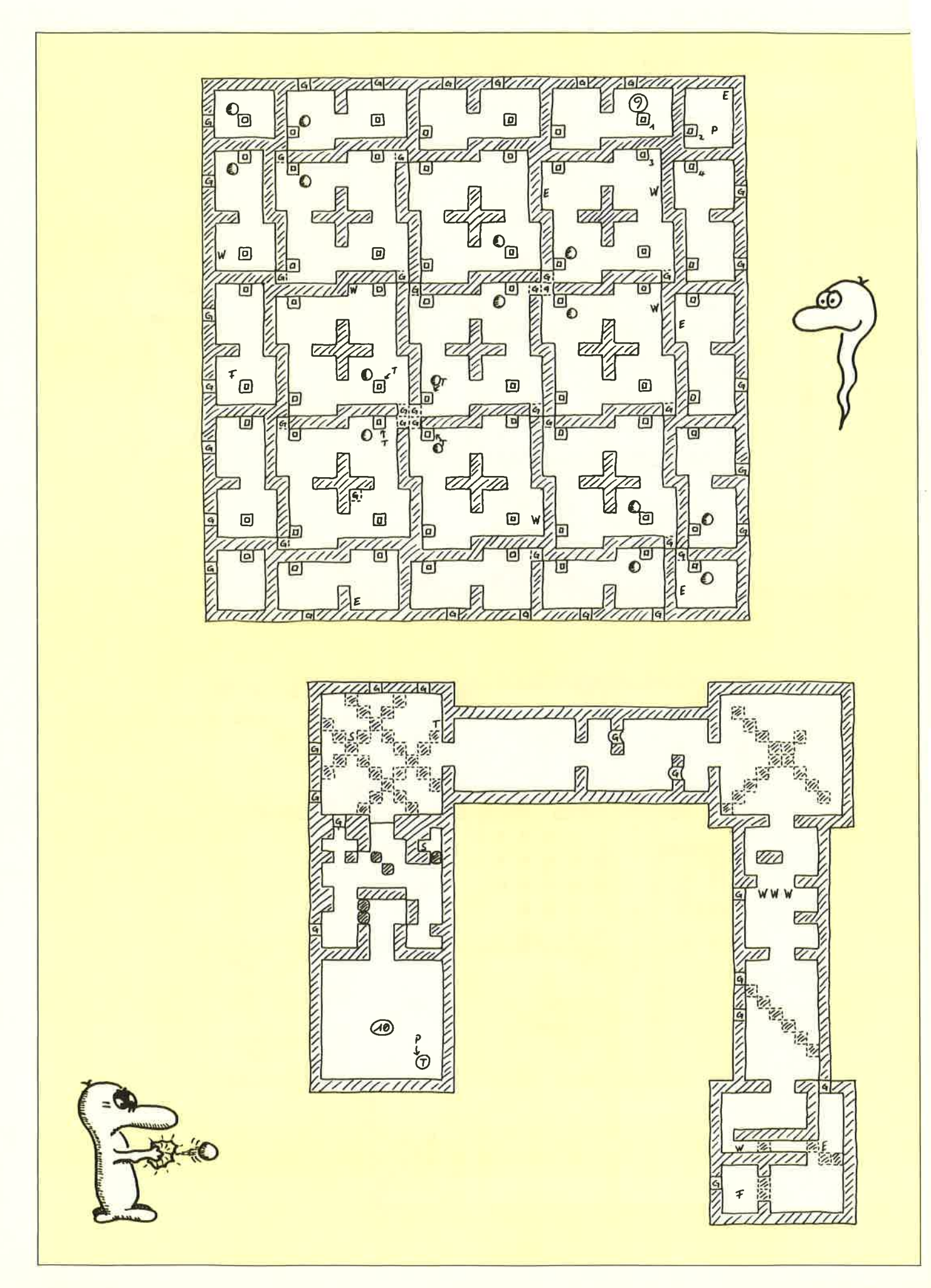

 $\sim$ 

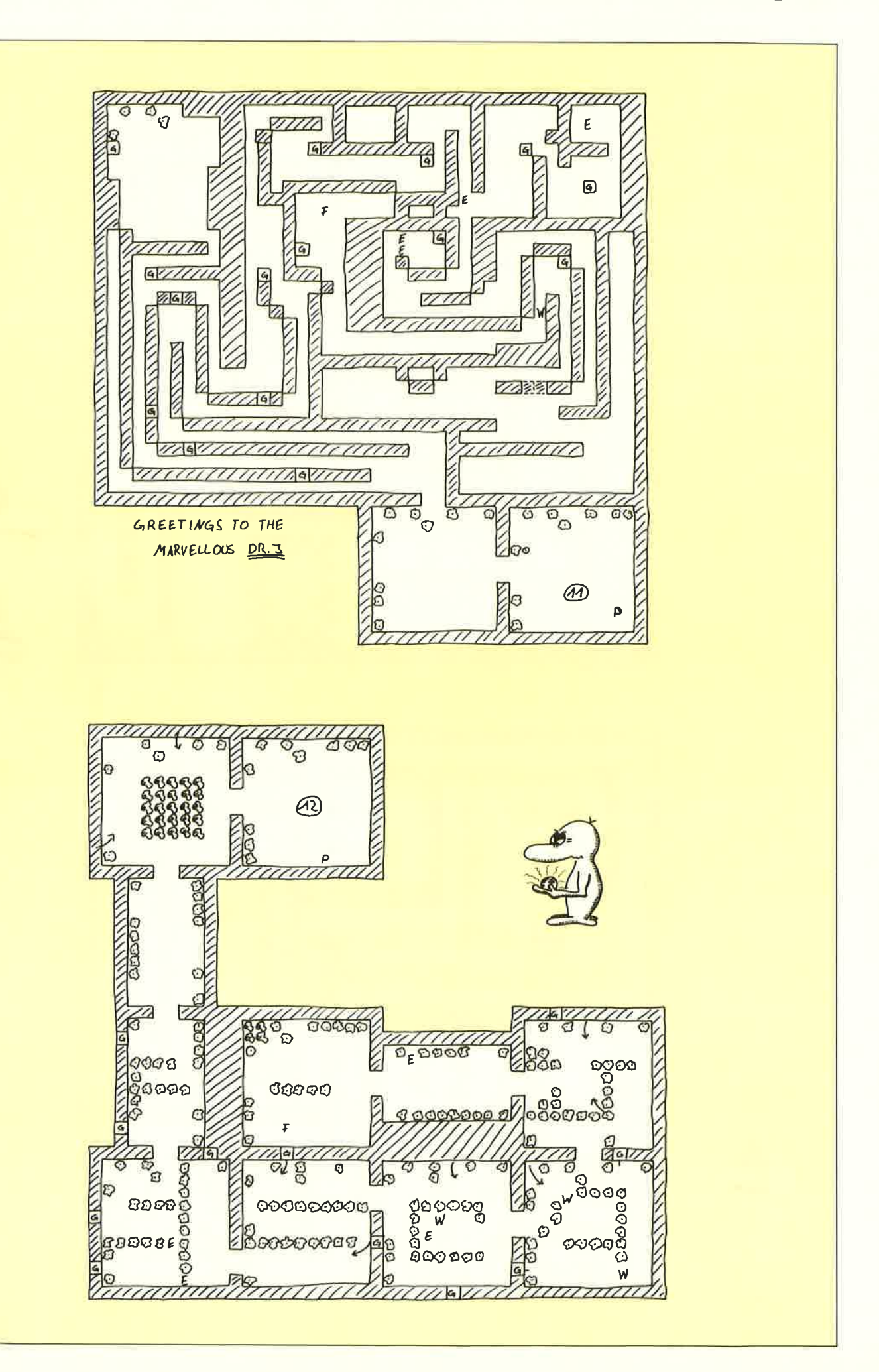

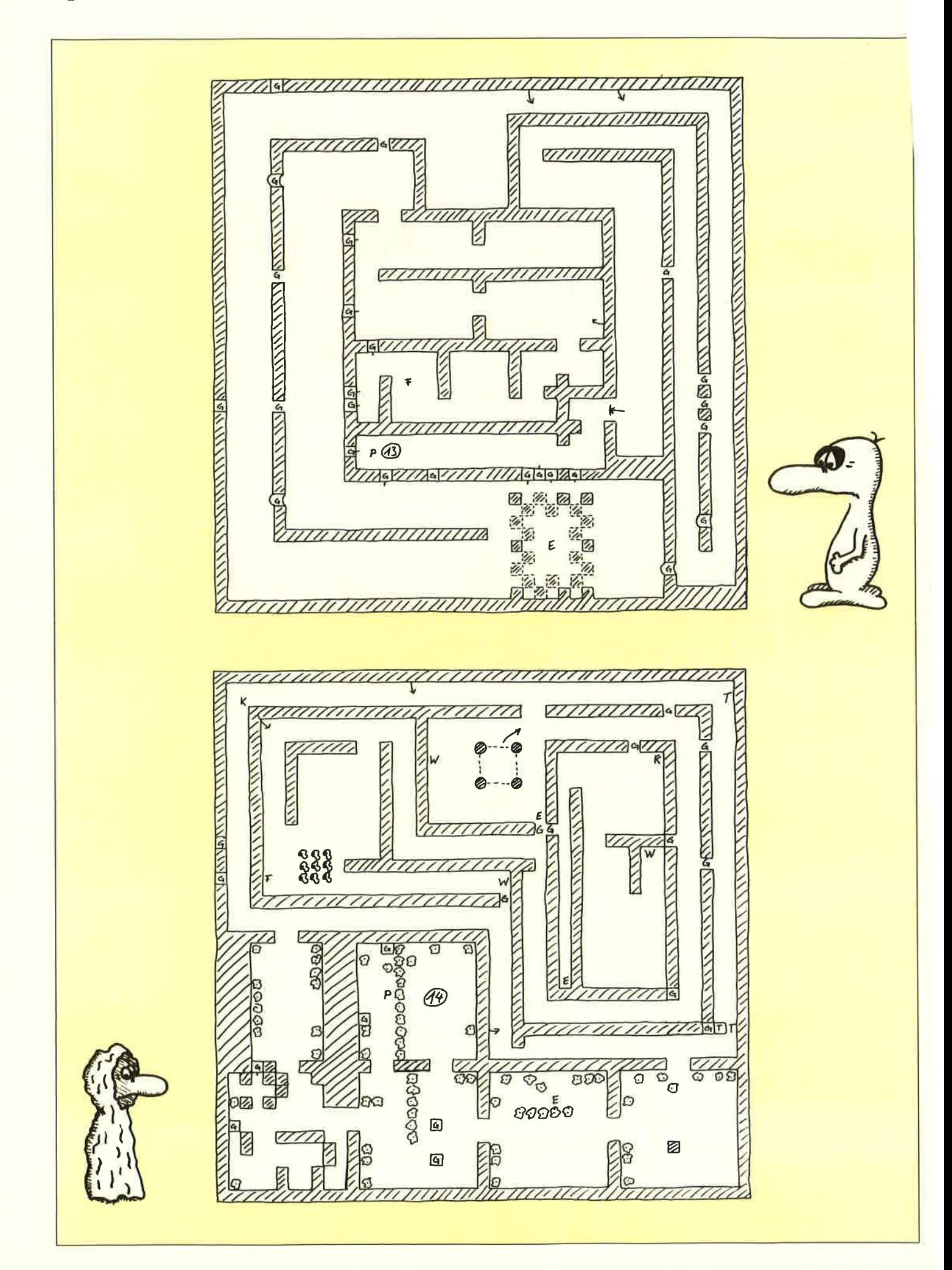

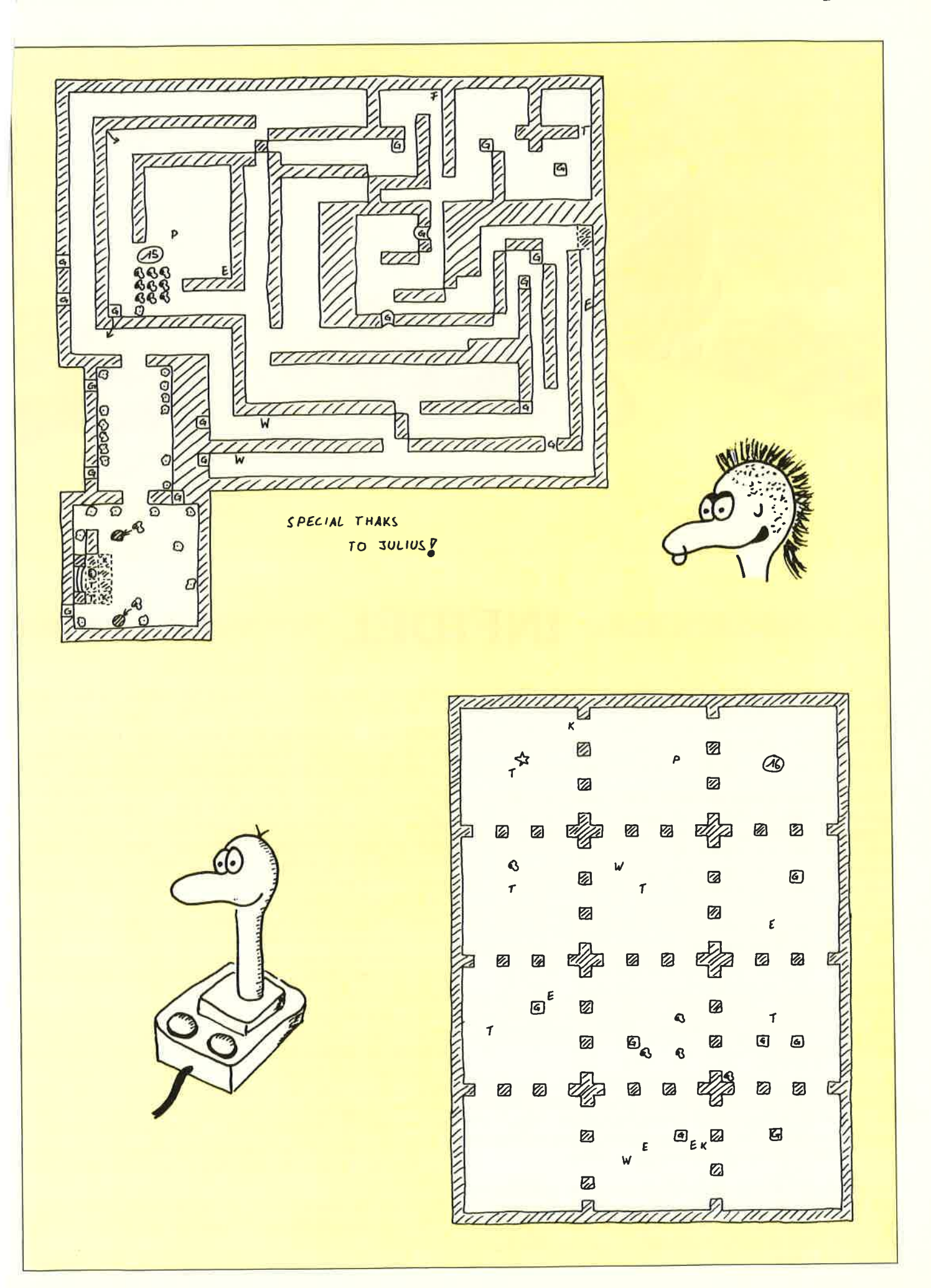

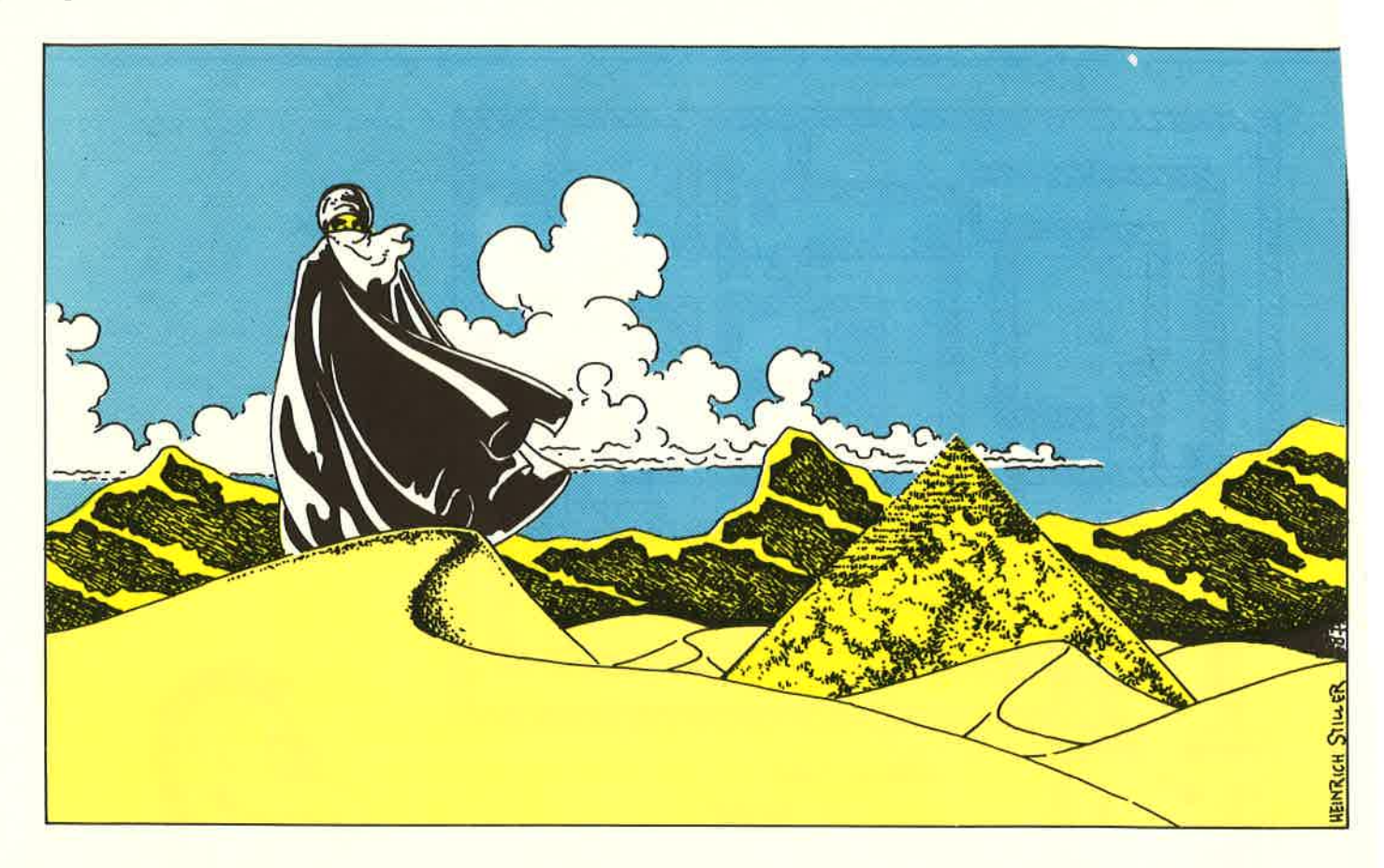

# il tIIIIIil tIIil il il IIil il IIil il il til til <sup>t</sup> INFIDEL <sup>t</sup>t t t t t t t t t t t t t t t t t t t t t t t t u t t t t t t t t t t t <sup>t</sup><sup>t</sup>

 $\mathbf{F}$ i aman, Sucher der verlorenen Pyramide! Ich will all den lessitzern dieses ausgesprochen guten und schwierigen Adventures helfen, an das Ziel ihrer Träume zu kommen. Im letzten Sonderheft wurden ja schon ein paar Tips veroffentlicht, aber es soll ja Leute geben, die dieses Heft nicht besitzen (wer denn?).

Also, noch einmal ganz von vorne. Zuerst einmal aus der Hängematte aufstehen. Jetzt verläßt man das Zeltund betritt das Camp. Nun müßte eigentlich ein Flugzeug über Ihnen kreisen und etwas abwerfen. Das »Etwas« ist die schon seit Tagen erwartete Orientierungsausrüstung, die man unbedingt zum Lokalisieren der Pyramide braucht. Nun sollte man die anderen Zelte besuchen und alles mitnehmen. Dann geht man mit der Spitzhacke ins eigene Zelt zurück und zerschlägt das Schloß. Aus der Kiste nimmt man die Karte und das Essen. Die Karte ist unwichtig, den Inhalt sollte man allerdings beachten.

Jetzt geht man noch zum Nil, trinkt Wasser bis es einem aus den Ohren rauskommt und füllt die Feldflasche. Jetzt aber ab in die Wüste. Zum Lokalisieren der Pyramide muß man folgendermaßen vorgehen:

Man nimmt ein Lineal und die Karte. Jetzt legt man das Lineal möglichst gerade an das Kreuz an, und muß nun zwischen den auf der Karte vermerkten Koordinaten suchen. Man sollte sich auch vergewissern, in wie weit sich die Koordinaten bei einem Schritt in Ost- und Südrichtung verändern.

So, an dem Ort, an dem die Pyramide sein sollte, muß man mit der Schaufel graben. Nach ein paar Schaufeln sieht die Welt schon ganz anders aus: entweder liegen Sie unter ein paar Tonnen Sand (dann ist die Pyramide doch wo anders), oder Sie sehen die Pyramide.

Wenn Ihr Held Durst oder Hunger hat, sollten Sie ihn füttern, da sich Hunger auch nachteilig auf die Gesundheit auswirkt. Sollte man nun doch die Spitze sehen, nimmt man den Steinwürfel und steckt ihn in das Loch. Jetzt öffnet sich ein Eingang, in den Sie steigen sollten. Unten angelangt, muß man die Fackel und den Topf nehmen. Den Topf öffnen und die Fackel hineintunken. Nun nimmt man ein Streichholz und zündet so die Fackel an. Jetzt geht man durch den südlichen Torbogen, und holt sich nach ein wenig Laufarbeit den Mast und die beiden Krüge. Den Ring sollte man nicht anziehen, da er einen kleinen Stachel auf der Innenseite hat. Am besten legt man alle Schätze auf den Altar.

Wieder zurück in der Eingangshalle, nimmt man das Seil, knotet es an den Altar und schmeißt es durch den nördlichen Torbogen. Daran muß man herunterklettern. Unten angelangt, wollen wir erstmal Denkmäler schänden: Wir schmeißen die Statue um, wobei die den Kopf verliert.

Der untere Komplex hat ein ganz raffiniertes Fallensystem. Wenn man beispielsweise durch die nordöstliche Tür geht, verschließt sich prompt die Tür vor einem und im Südosten wird sie geöffnet. Das läßt sich umgehen, indem man die Statue samt Kopf in einen Gang rollt. Nun kann man durch den gegenüberliegenden Eingang durch. Haben Sie nun alle Zimmer geplündert, sollten Sie auch die goldene Traube mitgehen lassen.

So, damit trennen Sie noch knapp 100 Punkte vom Sieg, doch das Ende des Spiels sollten Sie selber herausfinden, allzu schwer ist es nicht.

Noch ein Tip: tragen Sie sich auf der Karte am besten alle gefundenen Gegenstände und Raumnamen ein, es kann nur hilfreich sein.

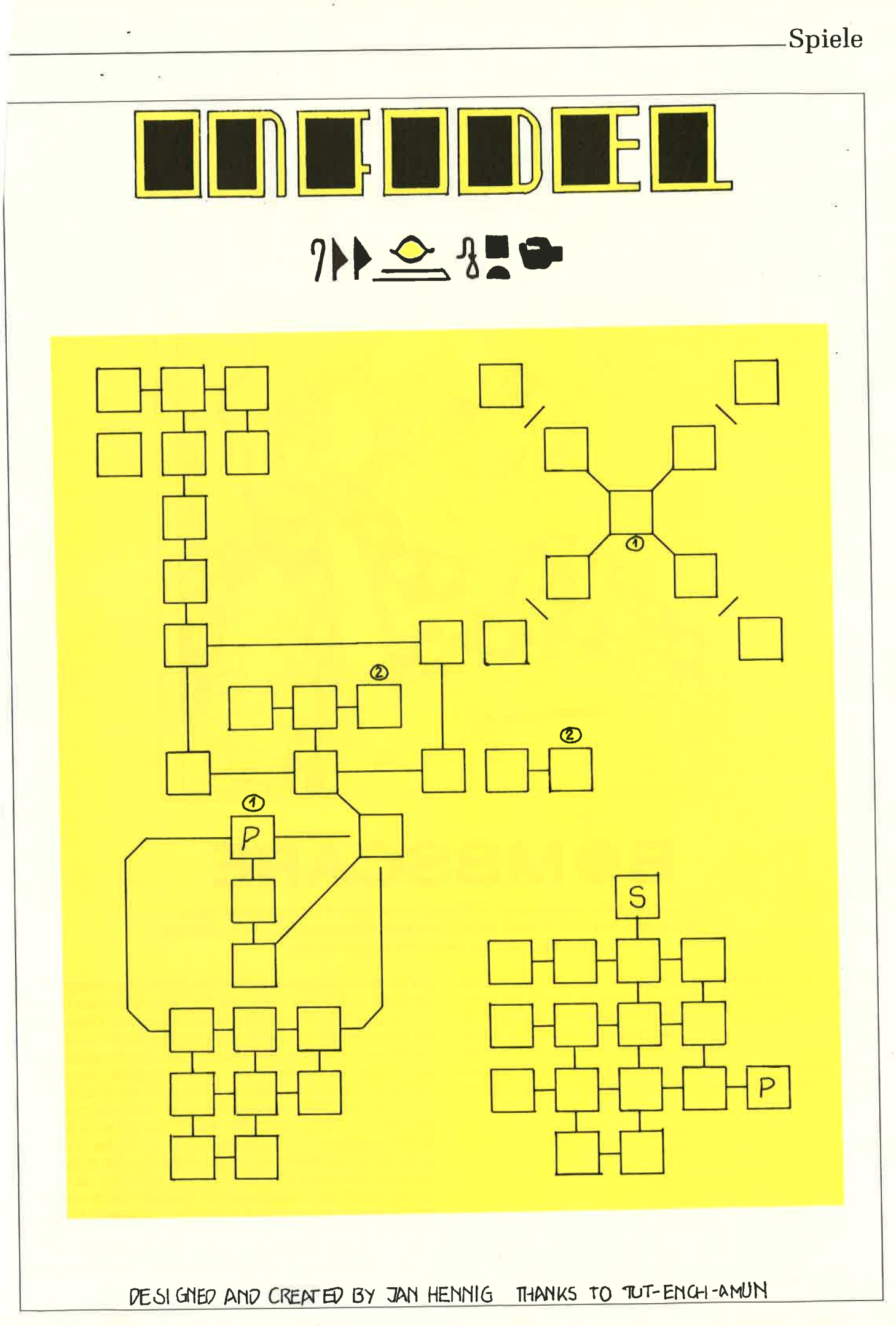

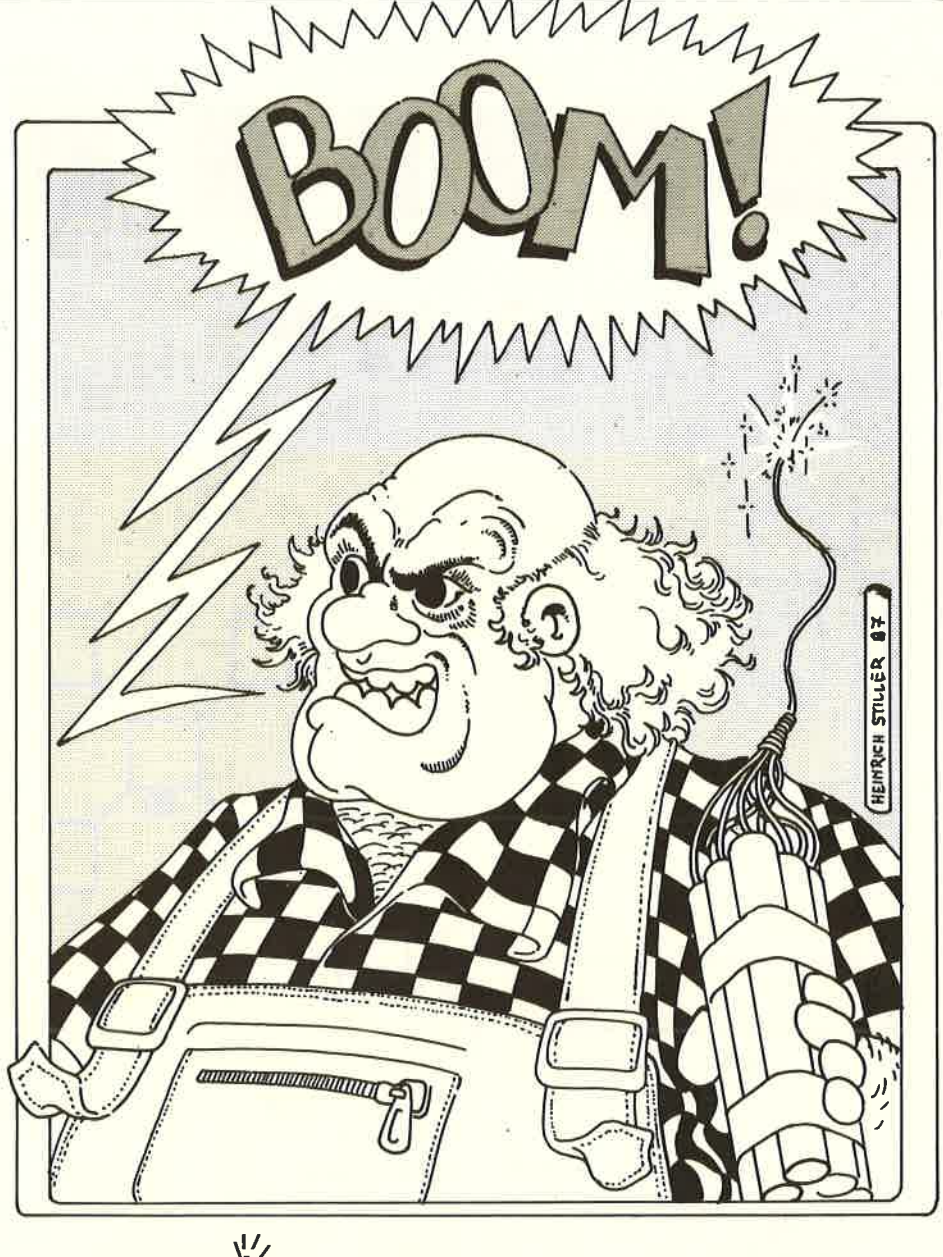

SCA

Das es unter den sogenannten Billigspielen so manch interessantes Game zu finden gibt, hat sich ja wohl inzwischen herumgesprochen. Bei Bombscare bekommt man für sein Geld einiges zu tun.

Obwohl mir ein bayrischer Combjuda Friek versicherte, daß lich wäre« habe ich mich hingesetzt und eine Karte dazu gezeichnet. Meiner Meinung nach ist das Programm recht guter Durchschnitt, aber lösen konnte ich es bisher noch nicht. Aber vielleicht kann ich Ihnen mit der Karte und einigen Tips ja schon mal ein Stück weiter helfen. Zunächt mal die Codes für die Teleporter:

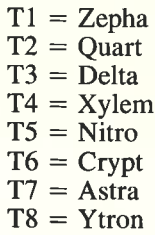

So, jetzt sollten Sie problemlos überall hin kommen. Da die Gegenstände beijedem Spiel neu verteilt werden, kann ich Ihnen nur bei deren Bedeutung helfen: Die kleine Figur bringt ein zusätzliches Leben, der Stern, das TNT und die kleinen Bomben vernichten alle im Raum befindlichen Gegner, die Pistole frischt die Schußenergie auf, die Flasche und das Schild tun das gleiche mit der Lebensenergie. Mit der einfachen Pyramide gelangen Sie zum Startraum zurück, mit der doppelten kommen Sie zum Exit. Der Wecker hält den Zeitcounter für eine Weile an. Ansonsten habe ich noch einen Hammer, einen Schraubenzieher und eine Zange gefunden. Damit bin ich auch brav zur Bombe gepilgert, doch anwenden konnte ich das Werkzeug nicht. Naja, besonders viel Energie habe ich nicht reingesteckt das Zeug nun durch alle 160 Räume zu schleifen, da ich zum einem endlich die Kristallkugel bei Warlock finden wollte und zum andern doch nun endlich mal Heinie's Arkanoid Highscore schlagen mußte. Wie ist der bloß in den 18. Level gekommen...? Tschä, da müssen Sie wohl selber dran, ich hoffe es lohnt sich. Für 15, - DM kann man ja schon mehr als die Meldung »Sie haben es geschafft« verlangen oder? (BB)

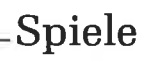

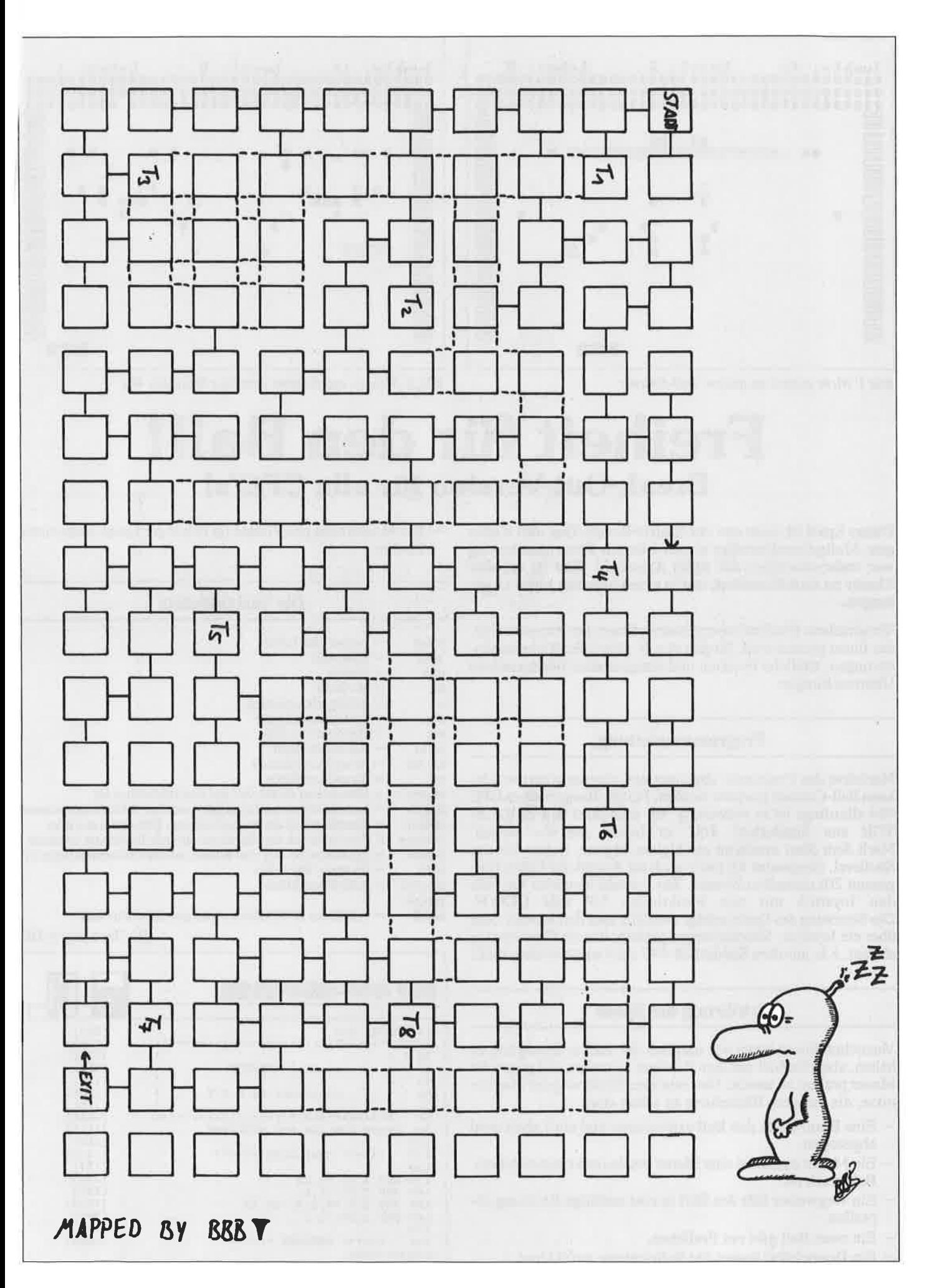

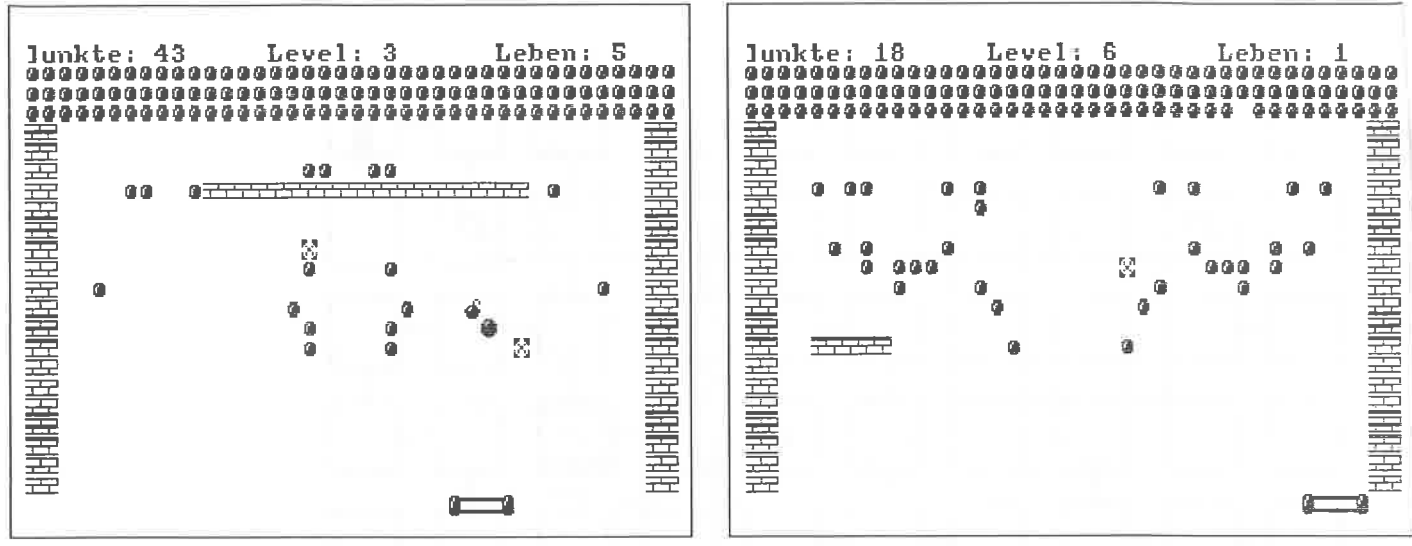

Bild 1: Nicht einfach zu spielen: Ball-Cracker

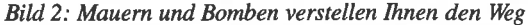

# Freiheit für den Ball! Break-Out-Version für alle CPC's!

hi s

mf

richt

Dieses Spiel ist eines aus der Sparte Break- Out und Kollegen. Maßgebend beteiligt an der Idee zur Programmierung war wahrscheinlich das Spiel Arkanoid. Ziel ist es, eine Mauer zu durchbrechen, um in einen höheren Level zu gelangen.

Verschiedene Hindernisse erschweren Ihnen den Weg zum Ziel, das Ihnen gesetzt wird. So gibt es z.B. plötzliche Richtungsänderungen, tödliche Bomben und einige andere unangenehme Uberraschungen.

### Programmanleitung

Nachdem das Programm abgetippt und abgespeichert wurde, kann Ball-Cracker gestartet werden. Für die Besitzer eines CPC <sup>464</sup>allerdings ist es notwendig, vor dem Start den EMULA-TOR aus Sonderheft 4187 zu laden und zu starten. Nach dem Start erscheint ein kleines Menue, indem Sie das Startlevel, (insgesamt 10) sowie auch die Anzahl der Leben (insgesamt 20) einstellen können. Zur Anwahl benutzen Sie bitte den Joystick mit den Funktionen UP und DOWN. Die Steuerung des Spiels erfolgt ebenfalls über den Joystick oder über ein Joystick- Simulationsprogramm, das die Cursortasten abfragt, z.b. aus dem Sonderheft 4/87 oder aus dem Heft 12/87.

### Erkläirung des Spiels

Versuchen Sie so lange wie möglich den Ball in Bewegung zu halten, also den Ball mit dem Schläger zu treffen und gegen die Mauer prallen zu lassen. Hier nun eine Erklärung der Hindernisse, die auf dem Bildschirm zu sehen sind:

- Eine Bombe läßt den Ball explodieren und ein Leben wird abgezogen.
- Ein M läßt irgendwo eine Mauer erscheinen (unzerstörbar). Ball prallt ab.
- Ein Wegweiser läßt den Ball in eine zufüllige Richtung abprallen.
- $-$  Ein roter Ball gibt ein Freileben.
- Ein Doppelpfeil ändert die Ballrichtung auf 0 Grad.

- Ein Mosaikstein gibt Punkte (je höher der Level, desto mehr Punkte)

### Die Variablenliste

- leben level pun = Anzahl der Leben  $=$  Spielstufe  $=$  Punkte  $=$  Hi-Score
	- Schlägerkoordinaten
- brs = Ballrichtung Spalte
- brz Ballrichtung Zeile
	- Ballkoordinaten
- bs,bz ms, mz  $=$ Mosaikkoordinaten
	- Mosaiksteinfarbe
- mauer Entscheidet ob ein 'M' auf den Bildschirm ist.
- Entscheidet ob ein Doppelpfeil auf dem Bildschirm erscheint dpfeil  $=$
- zleben Entscheidet ob ein Freiball auf dem Bildschirm erscheint
- Entscheidet ob ein Wegweiser auf dem Bildschirm erscheint wweiser  $\equiv$
- Enscheidet ob sich eine Bombe auf dem Bildschirm befindet bombe  $=$ 
	- ≡ Richtung Wegweiser
- $anz, zeit, = Schleifenvariablen$ vers,pe

(R.v.Terwingen/JB)

| für 464-664-6128                                | ń      |
|-------------------------------------------------|--------|
| 10<br>DEFINT a-z                                | [553]  |
| 20                                              | [1285] |
| $\star$<br>1 表<br>30                            | [175]  |
| 士<br>40<br>$\rightarrow$<br><b>BALL CRACKER</b> | [460]  |
| $\star$<br>50<br><b>F.</b><br>$\star$           | [175]  |
| $\star$<br>60<br>- キー 会<br>Copyright by R.V.T   | [1236] |
| ×<br>70<br>۰.<br>$\pmb{\ast}$                   | [175]  |
| 80                                              | [1285] |
| 'LAUFT AUF 464 MIT EMULATOR<br>90               | [1115] |
| 100                                             | [117]  |
| ******<br>' ****** GERAUSCHE<br>110             | [1432] |
| 120<br>$\mathbf{I}$                             | [117]  |
| 130 ENV 1, 11, -1, 25                           | [350]  |
| ENV 2.15.-1.1<br>140                            | [481]  |
| 150 ENT 1, 9, 49, 5, 9, -10, 15                 | [1126] |
| ENT $2.50. -1.1$<br>160                         | [590]  |
| 170                                             | [117]  |
| ******<br>ZEICHEN<br>180<br>******              | [1045] |
| Listing Ball-Cracker                            |        |

 $beru\hat{\mathbf{\$}}$  = enthält das ASCII-Zeichen das gerade berührt wird

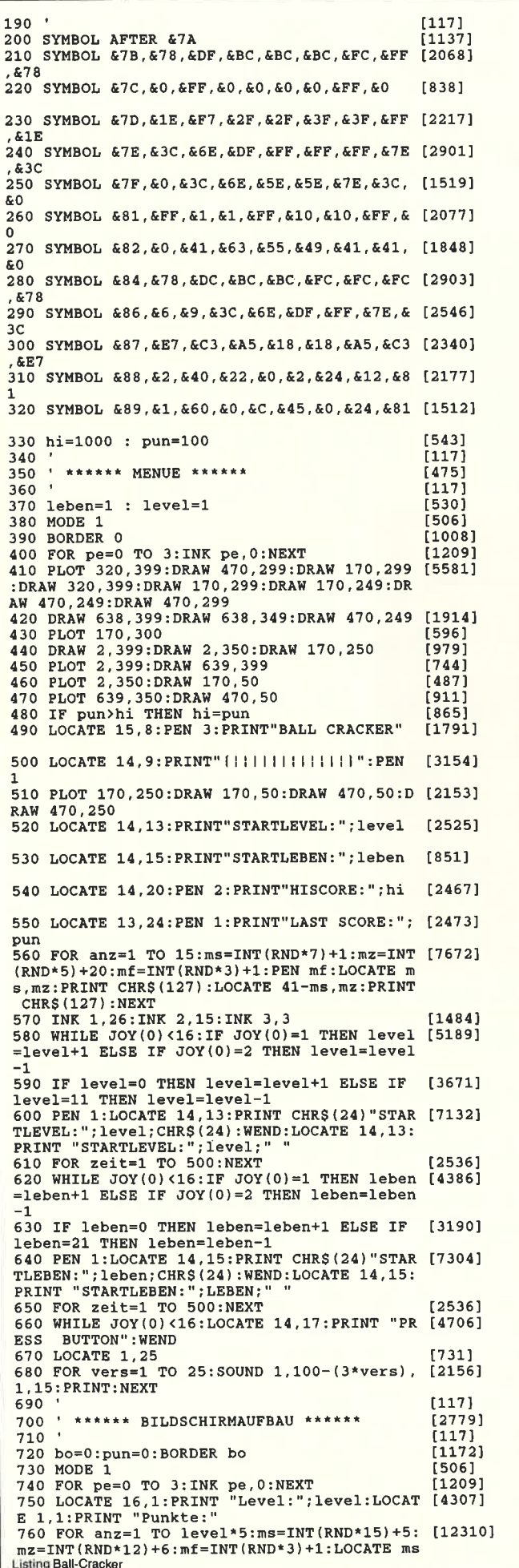

mz:PEN mf:PRINT CHR\$(127):LOCATE 41-ms, mz THE RINT CHRS (127): NEXT<br>
TO PEN 3: FOR smauer=4 TO 23: LOCATE 1, smau [8953]<br>
er: PRINT CHRS (129); CHRS (129): LOCATE 39, sma uer: PRINT CHR\$(129); CHR\$(129): NEXT: PEN 1 780 mauer=INT(RND\*2)+1:IF mauer=1 THEN LOC [5887] ATE INT (RND\*35) +3, INT (RND\*15) +6: PRINT CHR\$  $(130)$ 790 dpfeil=INT(RND\*5)+1:IF dpfeil=1 THEN L [5021] OCATE INT(RND\*35)+3, INT(RND\*15)+4: PRINT CH  $R_S(254)$ 800 zleben=INT(RND\*4)+1:IF zleben=1 THEN P [5689] EN 3:LOCATE INT (RND\*33) +3, INT (RND\*15) +4: PR **INT CHRS(126)** 810 FOR anz=0 TO level:wweiser=INT(RND\*2)+ [6445] SIUTE WWEISET-1 THEN PEN 1:LOCATE INT(RND\*3)<br>1:IF WWEISET-1 THEN PEN 1:LOCATE INT(RND\*3)<br>0)+5,INT(RND\*15)+4:PRINT CHR\$(135) 3501 820 NEXT 830 FOR anz=0 TO level:bombe=INT(RND\*5)+1:<br>IF bombe=1 THEN PEN 3:LOCATE INT(RND\*30)+5<br>,INT(RND\*15)+4:PRINT CHR\$(134)  $[7552]$ [350] 840 NEXT 850 LOCATE 1,2:PRINT STRINGS(120,127) [1997]<br>860 LOCATE 30,1:PEN 1:PRINT "Leben:";leben [3191]  $[1997]$ 870 LOCATE 1+8, 24: PRINT " [1] " [1630]<br>880 IF level>4 THEN PEN 3: LOCATE 5, 16: PRIN [3042] T STRING\$(5,129):PEN 1 890 INK 1, 26: INK 2, 15: INK 3, 3  $[1484]$  $[117]$ 900  $(1125)$ 910 ' \*\*\*\*\*\* SPIELSTART \*\*\*\*\*\*  $920$  $1171$  $18341$ 930 IF leben=0 THEN 1160 930 IF 1eben=0 THEN 1160<br>950 PEN 1<br>950 j=JOY(0)<br>960 IF j=0 THEN 1020<br>970 IF j=0 THEN 3=3-2<br>980 IF j=8 THEN s=3+2<br>980 IF s=34 THEN s=3-2<br>1000 IF s=-2 THEN s=3+2<br>1000 IF s=-2 THEN s=3+2 ī 549 Ī **FR421**  $[1183]$ [719] [543]  $[1213]$  $\frac{1}{331}$ 1000 IF b=-2 HENR 1: PRINT " [||| " [1630]<br>1020 IF bz=23 AND bs>s AND bs<7+s THEN brz [8321]<br>=brz/-1 ELSE IF bz=24 THEN LOCATE bs+brz,2 4: PRINT" ": SOUND 1, 800, 20, 10: leben=leben-1  $:GOTO 860$ : UOTO SOURCE DESAINT CH [3618]<br>R\$(132) : SOUND 1,800,1,15:brs=brs+1/-1  $k_9(1.32)$  SOUND 1, 800, 1, 15: DES=DEST1/-1<br>
1040 IF bs=2 THEM LOCATE bs+1, bz: PRINT CHR [5271]<br>
5(132): SOUND 1, 800, 1, 15: brs = brs -1/-1<br>
1050 IF bz=1 THEN level=level+1: bo=bo+1: BO [5971]<br>
RDER bo: LOCATE 1, 1: 1060 LOCATE bs+brs+1, bz+brz: beru\$=COPYCHR\$ [11762]  $(\text{\#}0): IF$  beru\$=CHR\$(127) THEN SOUND 1,100,1<br>.15:LOCATE bs+brs+1,bz+brz:PRINT" ":brz=br z/-1:pun=pun+level:LOCATE 8,1:PRINT pun:GO TO 1060 1070 IF beruS=CHRS(130) THEN LOCATE INT(RN [5051]  $D*10$ ) +5, INT (RND\*10) +5: PEN 3: PRINT STRING\$ ( 20, 129) : PEN 1: GOTO 1140 1080 IF beru\$=CHR\$(129) THEN SOUND 1,800,1 [3063] .15:brz=brz/-1:GOTO 950 1990 IF beru\$=CHR\$(254) THEN LOCATE bs+brs [6458]<br>+1,bz+brz:PRINT" ":brs=0:brz=brz/1:GOTO 95 1100 IF beru\$=CHR\$(126) THEN SOUND 1,60,50 [6538] 15,0,2:1eben=leben+1:LOCATE 30,1:PRINT<br>eben:";leben:GOTO 1140 ч. 2001, The beru\$=CHR\$(134) THEN leben=leben-1 [13914]<br>:LOCATE bs.bz:PRINT" ":SOUND. 2,145,255,0<br>,1,1,12:LOCATE bs+brs.bz+brz:PRINT CHR\$(13 6); CHR\$(137): LOCATE bs+brs, bz+brz+1: PRINT CHRS(137): CHRS(136): GOTO 1120 ELSE 1130 1120 FOR zeit=1 TO 200:NEXT:LOCATE bs+brs,  $[6230]$ bz+brz:PRINT" ":1<br>RINT" ":GOTO 860 ":LOCATE bs+brs, bz+brz+1:P 1130 IF beru\$=CHR\$(135) THEN SOUND 1,300,1 [13079] 1.15, 2:richt=INT(RND\*4)+1:IF richt=1 THEN<br>brs=1:brz=1:GOTO 1060 ELSE IF richt=2 THEN<br>brs=1:brz=-1:GOTO 1060 ELSE IF richt=3 T HEN brs=1:brz=-1:GOTO 1060 ELSE brs=-1:brz  $=1:GOTO 1060$ 1140 LOCATE bs+1, bz:PRINT" ":bz=bz+brz:bs= [6220]<br>bs+brs:LOCATE bs+1, bz:PRINT" ":GOTO 950  $13181$ 1150 GOTO 950  $1160$ \*\*\*\*\*\* GAME OVER \*\*\*\*\*\*  $[1273]$ 1170 LOCATE 16,12: PRINT"GAME OVER"<br>1170 LOCATE 16,12: PRINT"GAME OVER"<br>1180 LOCATE 14,14: PRINT"PRESS BUTTON"  $[579]$  $[2337]$ 1190 LOCATE 14,14:FRINT FRESS BUTTON [1319]<br>1200 LOCATE 1,1<br>1200 LOCATE 1,1<br>1210 FOR vers=1 TO 25:SOUND 1,100+(3\*vers) [3915]<br>1,15:PRINT CHR\$(11);CHR\$(11):NEXT:GOTO 35 **Listing Ball-Cracker** 

# O LALA SOFTWARE IN FRANKREICH

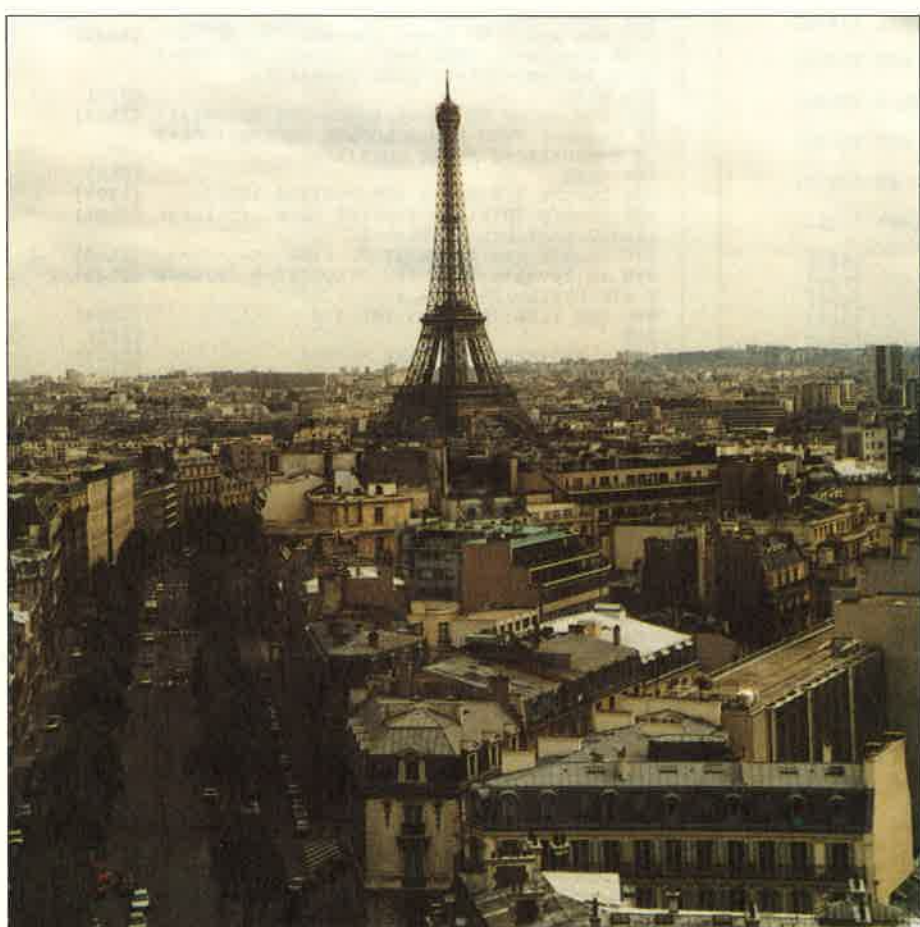

Meinen diesjährigen Frankreichurlaub nutzte ich diesmal, um einmal den französischen Softwaremarkt zu sondieren. So vertauschte ich also von Zeit zu Zeit das Handtuch mit dem Joystick und den Strand mit der Spielhalle. Meine Hoffnungen wurden weit übertroffen: Die CPC's sind die definitive Nummer Eins in Frankreich! Das merkte ich schon bei meinem ersten Besuch in einem Zeitschriftenladen. Dort fand ich allein fünf Hefte für den Schneider (der in Frankreich AMSTRAD heißt), ein Heft flir MS-DOS Computer und ein Heft für den MSX, der dort den ungefähren Stellenwert unseres Spectrums einnimmt.

Da ich mit Anwendungen nicht allzuviel am Hut habe, beschränke ich mich bei den späteren Softwarebesprechungen auf mein Spezialgebiet, die Spiele. Zuerst einmal zu den Spielhallen. Da Frankreich selber keine Automatenproduzenten hat, werden hier allgemein Automaten aus England oder Amerika eingekauft. Die Renner dieses Jahres unterschieden sich nicht allzusehr von den deutschen: Schnelle Prügel- und Schießspiele, die über eine fantastische Grafik verftigen, und bei denen man möglichst wenig nachdenken muß. Besonders dicht umhangen war der IRON HORSE-Automat, der meines Wissens schon einige Zeitauf dem Markt ist. Hierbei geht es darum, daß ein Cowboy einen Zug überqueren muß, und währenddessen von ganzen Armeen von Feinden angegriffen wird. Zur Abwehr stehen drei venchie-

dene Waffen zur Verfügung. Da dieses Spiel von Konami stammt, wird es bestimmt bald von Imagine fiir den Schneider konvertiert umgesetzt werden.

Am JACKAL-Automaten war auch nur unter größerer Kraftanstrengung ein Sitzplatz zu bekommen. Sitzplatz? Jawohl, dieser Automat verfügt über eine hervorragende Zwei-Spieler-Option. Bei der wenig einfallsreichen Hintergrundstory geht es darum, möglichst viele Soldaten aus den Camps des Feindes zu bekommen. Den beiden furchtlosen Recken steht jeweils ein schwerbewaffneter Jeep zur Verfügung. Der Automat ist an sich nicht schlecht gemacht, nach meinem Geschmack aber etwas zu brutal.

Genauso beliebt wie in Deutschland waren die beiden Coin-Op's RUN OUT und AR-KANOID, die ich vor kurzem mit einem Freund ausführlich testete. Hierbei ging eine ganze Menge Geld drauf, was für den Unterhaltungswert der Automaten spricht.

Doch nun zu dem eigentlichen Thema unseres Berichtes: den Programmen. Unter dem Gros der französischen Softwareproduzenten tuen sich besonders vier hervor: INFOGRAMES, UBI-SOFT, ERE IN-FORMATIQUE & LORICIELS. Jede dieser Firmen landete schon mindestens einen Hit in deutschen Landen, und so warten schon viele Freaks auf Neuerscheinungen.

Von INFOGRAMES, dem Softwarehaus, das ich am besten finde, kommt eine Flut von neuen Programmen. Eines der interessantesten Produkte dieser Firma ist BIVOUAC, bei dem sich alles rund/um/über/unter einem Berg dreht. Als Held dieses Spiels muß man den namensgebenden Biwak erklettern, Gebirgswandern und einiges mehr. Das Spiel verfügt über eine hervorragende Grafik, die nicht von ungeführ kommt: Die sogenannte »10e Art«, das Digitalisieren, wurde hier verwendet. Eine nette Alternative zu anderen Winterolympiaden.

Weiterhin fiel mir das Spiel OMEGA PLANETE INVISIBLE auf. Die Grafik kam mir irgendwie bekannt vor, denn OME-GA ist der Nachfolger zu MANDRAGORE, dem ersten Rollenspiel für die CPC Reihe. Im großen und ganzen hat sich nicht besonders viel geändert. Es gibt neue Charaktäre und die Grafften (die immer noch den eigenlichen Schwachpunkt des Programmes bilden), wurden noch einmal überarbeitet. Alles in allem recht empfehlenswert.

Den dritten im Bunde bildet MARCHE A UOMBRE. Der Held dieses Spiels ist das französische Equivalent zu Werner. Renaud führt gerne Motorrad (die Dinger sehen nach allem aus, aber nicht nach Motorrad!), kippt gern ein paar Kisten Bier und vereimert mit Vorliebe Polizisten. Das ganze läuft als animierter Cartoon ab, bei dem auch mit absurden Einfüllen nicht gespart wurde. Glücklicherweise ist das Spiel wesentlich schwieriger als die grafisch ausgereiftere, aber leider zu leichte Comic-Adaption.

### REISENDE IM WIND

Zu diesem Spiel wurde bereits ein zweiter Teil veröffentlicht, der sinnigerweise REISENDE IM WIND 2hetßt. Das Spiel bezieht sich auf Band 4 der Comicausgabe und schlägt den Vorgänger grafisch noch um Längen.

Auch UBI-SOFT, die in Deutschland erst durch ZOMBI und MASQUE bekannt wurden, waren nicht untätig. Sie blieben ihrem alten Erfolgsrezept »hochauflösende Grafik und Icon-Steuerung« treu. Doch bei dem Mega-Spiel FER ET FLAMME kommen zusätzlich Rollenspielelemente und einige Farben hinzu. Die Komplexität wird schon dadurch gesichert, daß das Spiel auf zwei doppelseitig bespielten Disketten geliefert wird.

Mit INERTIE bringt auch diese Firma einen Beitrag zur momentan wieder aktuell gewordenen Raumschiff-Thematik. Doch wie für UBI-SOFT üblich, verlagert es sich vom Ballern wieder einmal auf das Nachdenken. Man schwebt mit einem kugelörmigen Raumschiff durch eine Höhle und sammelt Astronauten ein. Doch es treiben sich nicht nur Astronauten in der Mine herum, auch Saboteure machen die Gegend unsicher, die, sobald man sie an Bord nimmt, das Schiff fein säuberlich zerlegen. Man muß also zwischen Gut und Böse unterscheiden, was nicht immer ganz einfach ist. Auch dieses Spiel kann dem, der lieber zweimal nachdenkt als einmal schieflt, nur wärmstens empfohlen werden.

Der nächste Hersteller, den wir uns genauer ansehen, ist zweifellos der kreativste. ERE INFORMATIQUE ist das erste Softwarehaus, das bei der Entwicklung eines Theaterstücks mitwirkt, und dazu prompt ein Spiel programmiert.

Es dreht sich dabei um einen kleinen Helden namens OXPHAR, der die siebte Stufe der Vollkommenheit zu erreichen versucht.

Das wird ihm allerdings durch diverse Bösewichter und Monster erschwert. Bei allen Kreaturen erkennt man die Handschrift von Michel Rho, dem Grafiker von ERE. Diese Firma hat inzwischen den Adventuremarkt für sich entdeckt und produziert eifrig Spiele.

Programme wie SRAM I+II, HARRY ET HARRY und LES PASSAGERS DU TEMPS weisen alle einen interessanten Spielverlauf und gute Grafiken auf.

Besonders gefiel mir LES PASSAGERS DU TEMPS (Die Zeitreisenden), da man bei diesem Spiel eine Piratenkatze spielt, die stilecht mit Augenklappe und Kopftuch ausgestattet ist. Auch zu ihrem Debutprogramm CRAFTON & XUNK ist der Nachfolger, der CRAFTON 2 heißen soll, fast fertig.

Last but not least: LORICIELS.

Sie denken, nach all diesen interessanten Spielen kann doch nichts tolles mehr kommen. Doch das stimmt bei weitem nicht, denn das beste Spiel, das ich dieses Jahr in Frankreich sah, stammte von LORICIELS. Das gute Stück nennt sich RELIEF ACTION und ist ein WALKTHRU GAME. Hierbei sieht man alles aus der Sicht der Spielfigur. Nichts besonderes werden Sie sagen. ELITE, TAU CETI, MERCENARY usw. unterscheiden sich im großen und ganzen auch nicht davon. Doch was würden Sie sagen, wenn man den Sternenhintergrund mit einer vollmöblierten Station vertauscht? Genau darum geht es bei diesem Spiel nämlich, das neben einer sehr schnellen Grafik noch ein besonderes Extra bietet: Wählt man nämlich den Menüpunkt RELIEF nicht an, werden aus den hellen Strichen rote und grüne, die, wenn man eine entsprechende Brille aufsetzt, zu einer hervorragenden, plastischen Grafik verschmelzen.

Weiterhin kommt von LORICIELS noch ein schnelles Actionspiel namens FLASH, bei dem man wieder einmal einen furchtlosen Soldaten spielt. Das Spiel besteht aus drei Teilen. Im ersten läuft man als Soldat durch die Gegend, beim zweiten darf man einen Panzer benutzen und beim dritten schließlich mit einem Helikopter durch die Lüfte schweben.

COSA NOSTRA ist schließlich ein Spiel, bei dem man ein Mitglied des gleichnamigen Kinderchors spielt, der Chef der Unterwelt werden will. Hierzu muß man möglichst viele gleichgesinnte finden oder nicht gleichgesinnte mit einer Feuerspritze oder ähnlichen Gegenständen, die einfach so auf der Straße liegen, umzustimmen.

#### Fazit:

Neben England ist Frankreich zweifellos der aktivste Softwaremarkt für den Schneider Computer, wobei ich sogar sagen möchte, daß französische Software die englische meist um Längen schlägt.

(JH/HS)

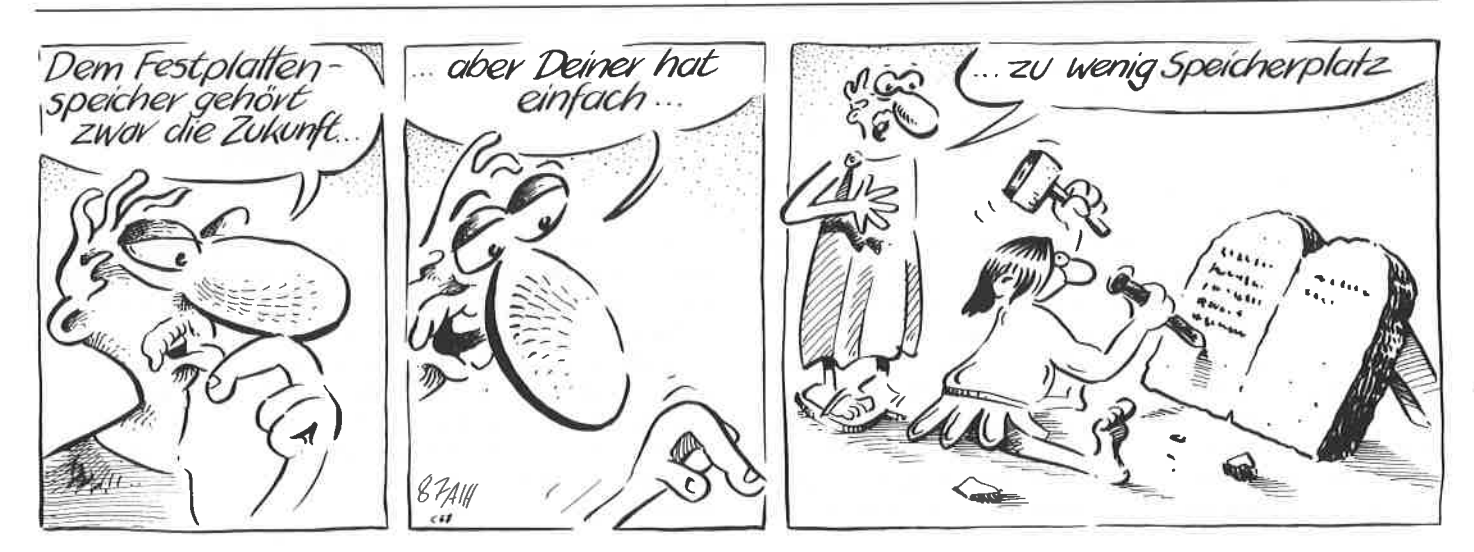

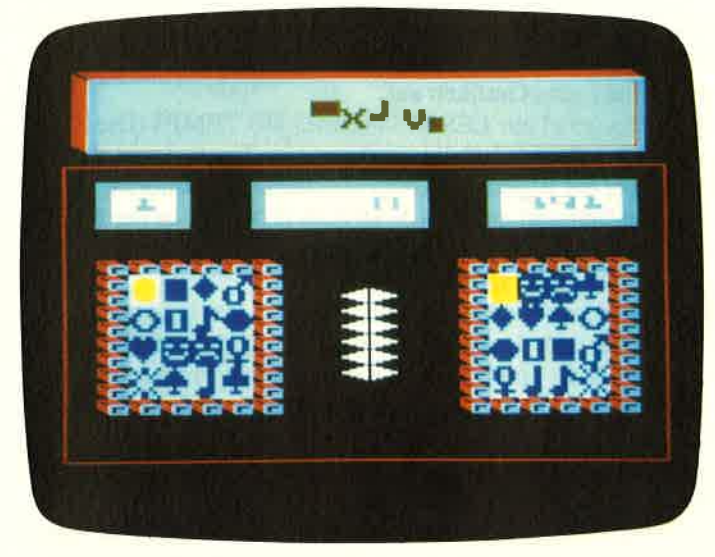

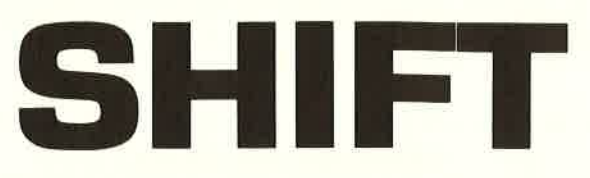

Das englische Wort "shift" bedeutet auf deutsch übersetzt soviel wie "verschieben",wechseln", aber auch "Kniff" oder "List". Und die brauchen Sie schon, wenn Sie sämtliche 6 Level meistern wollen.

Bild 1: Das Spielfeld von SHIFT

"SHIFT" ist eine Computeradaption der bekannten Logikknobelei "Schiebefix", jedoch mit einigen "aufregenden" Features. Um alles verständlich zu erklären, spielen wir am besten einmal eine Fartie durch ! Nachdem das Programm gestartet wurde, befinden wir uns im Titelbild mit seinem Menue. Während die Titelmusik läuft, kann man zwischen den drei Punkten:

- Difficulty 1
- Difficulty 2
- $-$  Ende

mit Hilfe des Pfeils wählen. Steuern Sie den Pfeil mit dem Joystick zum gewünschten Punkt und drücken Sie FEUER. Haben Sie sich für Difficulty 1 entschieden, wird von Ihnen höchste Spielkunst gefordert, denn die Stoppuhr wird auf 250 Sekunden gesetzt (was das bedeutet, werden Sie spätestens dann erfahren, wenn Sie zum erstenmal mit dieser Zeit spielen). Bei Difficulty 2 bekommen Sie 400 Sekunden Zeit (weit über sechs Minuten) . Wenn Sie das Spiel jedoch beenden wollen (ein übrigens völlig unverständliches Verhalten), steuern Sie den dritten Punkt an. Die aktuelle High-Score-Tabelle wird automatisch abgespeichert. Nun denn, nun wollen wir aber spielen! Sogleich erscheinen auf unserem "CTM 640", "CTM 644", oder was auch sonst vor unseren Augen flimmert, zwei Fenster und darüber drei Anzeigen. In der linken Anzeige steht die Nummer des aktuellen Levels, rechts daneben unser Score, und noch ein Stückchen rechter die schon oben erwähnte Zeit in Sekunden. Im rechten Fenster erscheint dann sogleich ein geordnetes Motiv aus vier mal vier Feldern.

Im linken Fenster erscheint dieses Motiv dann zwar schließlich auch,jedoch ein wenig "chaotisiert". Nun haben Sie, als Spieler, die Aufgabe, das linke Motiv dem rechten durch Verschieben der einzelnen Felder gleich zu machen  $-$  in der vorgegebenen Zeit! Wie beim guten alten "Schiebefix" können Sie ein Feld natürlich nur auf das Leerfeld schieben. Und das machen Sie mit Hilfe des schwarz/weiß blinkenden Cursors, den Sie mit dem Joystick steuern. Setzen Sie den Cursor nun auf das Feld, das Sie verschieben wollen, und drücken Sie FEUER. Das Feld geht dann automatisch auf das Leerfeld. Handeln Sie aber schnell, denn die Zeit wartet nicht auf Sie! Jeder, der schon einmal ein "Schiebefix" in der Hand hielt, weiß jedoch, daß ein normaler Mensch kaum in der Lage ist, dieses Spiel innerhalb von wenigen Minuten zu lösen. Da Sie es aber MUSSEN, werden ihnen 6 "Changer" zur Verfügung gestellt. Die Anzahl Ihrer noch verbliebenen Changer wird durch die weißen Zeichen zwischen den beiden Windows dargestellt. Ein Changer ermöglicht es, zwei Felder miteinander zu vertauschen,zu wechseln. Und das geht so: Setzen Sie den Cursor aufdas Feld, das Sie vertauschen wollen und drücken Sie gleichzeitig FEUER und in die Richtung, in der sich das Feld befindet, das ebenfalls vertauscht werden soll. Schwuppdiwupp... die beiden betroffenen Felder haben sich vertauscht und ein weißes Changerzeichen wird grau. Wenn Sie übrigens merken, daß Sie keine Chance mehr haben, das Motiv in der vorgegebenen Zeit zu ordnen, können Sie "A" (für aufgeben, 'A'ufhören, 'A'bbrechen oder 'A'bandon) drücken und das Spiel endet. Ja, es braucht schon einige Ubung, bis Sie den ersten Level meistern können. Sollten Sie es aber geschafft haben, winken Ihnen erst einmal einige Punkte! Und zwar:

Level  $*200 + \text{Bonus}$  (Bonus = Übriggebliebene Sekunden + übriggebliebene Changer \* 100)

Anschließend kommen Sie in den nächsten Level und dieZeit verringert sich um 10 Sekunden.

Allerdings bekommem Sie nun auch ein neues Motiv vorgesetzt. War es im ersten Level noch das griechische Alphabet (easy), erwarten Sie nun Motive, die einen Kürbis, eine berühmte Comicfigur aus Schleswig-Holstein, Miss Monroe, den Berliner Bären (anläßlich der 750-Jahr-Feier), und das "6.Level"-Muster darstellen. Sie werden schnell feststellen, daß es nun etwas schwieriger wird. Lassen Sie sich jedoch nicht von dem chaotischen Wirrwarr im linken Fenster abschrecken, sondern vergleichen Sie schön mit dem Motiv im rechten Fenster. Sie werden sehen, Ihr Auge trainiert sich mit der Zeit, und irgendwann werden Sie sämtliche Level einmal meistern. Haben Sie nun also ein beachtliches Ergebnis erzielt, können Sie sich in die High-Score-Tabelle eintragen. Das wird ganz komfortabel mit dem Joystick gemacht.

#### Programmtechnisches

Kurz nachdem das Programm gestartet wurde,lädt es auch schon die in der Datei "SHIFT.DAT" abgespeicherte High-Score-Tabelle. Lassen Sie die Diskette also im Laufwerk stecken, solange das Programm SHIFT läuft. Schließlich wird, nachdem man im Menue "End" wählte, später die aktualisierte High-Score-Tabelle abgespeichert, nachdem die alte von der Diskette gelöscht wurde. Falls auf der Diskette jedoch noch keine Datei "SHIFT.DAI" vorhanden sein sollte, geben Sie einfach das Prograrnm \*SHIFTDAT.BAS" ein, und starten Sie es. Es erzeugt automatisch eine korrekte Datei "SHIFT.DAT" und löscht sich anschließend von selbst. (M. Prange / JB)

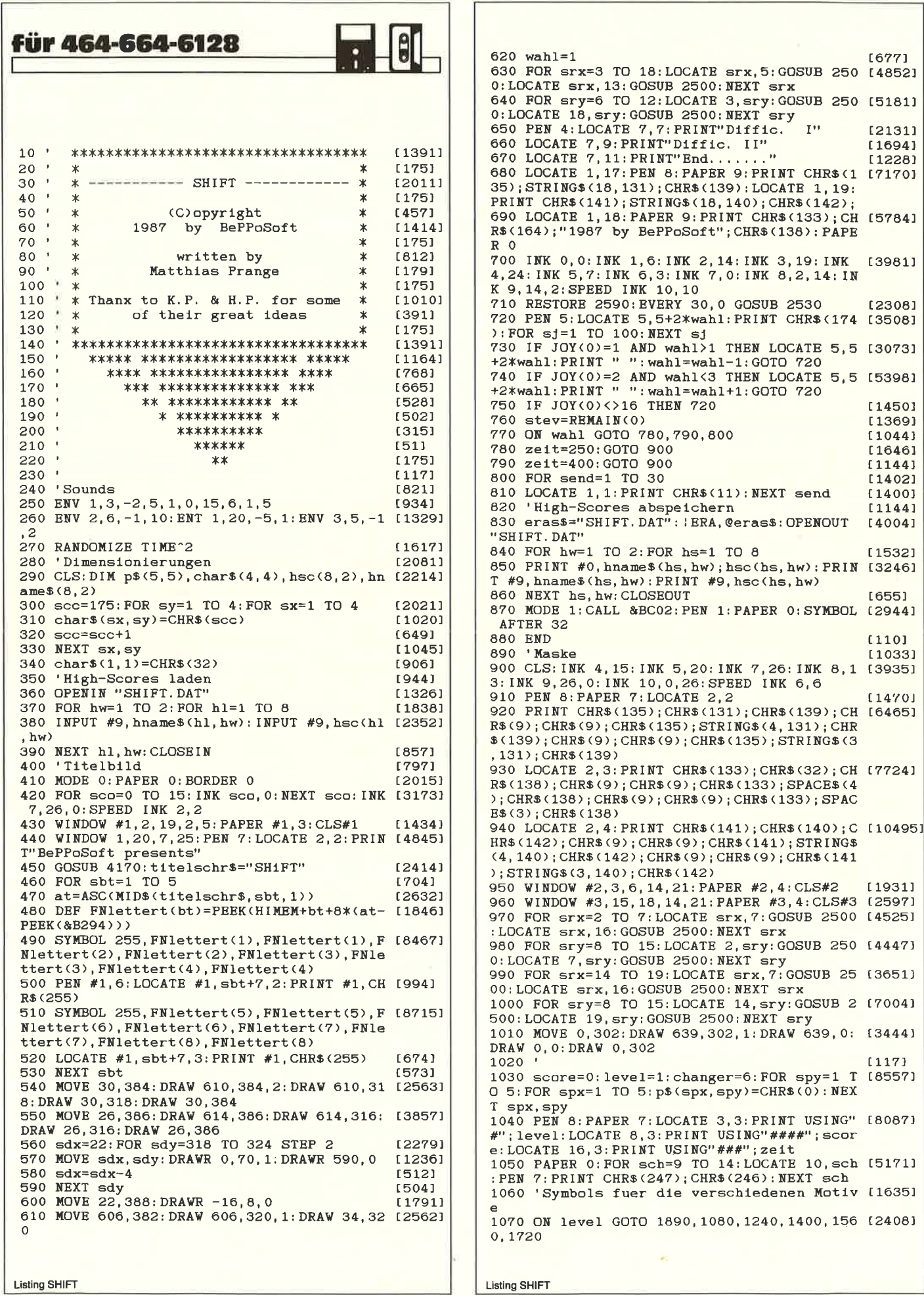

1080 SYMBOL 176, &X0, &X0, &X0, &X0, &X0, &X1, &X [3173] 11.&X11 1090 SYMBOL 177, &X0, &X0, &X0, &X1111100, &X11 [3487] 000011.&X10111111.&X1000000.&X1000000 1100 SYMBOL 178, &X0, &X0, &X0, &X0, &X0, &X1001 [3186] 0000.8X1100000.8X0 1110 SYMBOL 179, &X0, &X0, &X1, &X110, &X1001, & [3278] X10001, &X100001, &X100001 1120 SYMBOL 180.&X11.&X111111.&X11000011.& [5613] X1100, &X10010000, &X11100000, &X111111000, &X1 1111110 1130 SYMBOL 181, &X1000000, &X1111110, &X1100 [4781] 0001, &X10110000, &X10001011, &X10001111, &X10 111111, &X11111111 1140 SYMBOL 182, &X0, &X0, &X10000000, &X11000 [3029] 00, &X10000, &X1000, &X100, &X100 1150 SYMBOL 183, &X1000001, &X1000001, &X1000 [3396] 001, &X10000010, &X10000010, &X10000010, &X100 00010, &X1000010 1160 SYMBOL 184, &X11111000, &X11100001, &X10 [3584] 000001, &X11, &X11, &X111, &X111, &X1111 1170 SYMBOL 185, &X1111111, &X1001111, &X1000 [4746] 011, &X10100000, &X10100000, &X11100000, &X111 00000.&X11100000 1180 SYMBOL 186, &X10, &X10, &X10000001, &X100 [4563] 00001, &X10000001, &X10000001, &X10000010, &X1 0000010 1190 SYMBOL 187, &X1000001, &X1000001, &X1000 [3181] 00, &X100000, &X10000, &X1110, &X1, &X0 1200 SYMBOL 188, &X1111, &X0, &X10000000, &X10 [4763] 000000, &X1000000, &X110000, &X11001100, &X111 111 1210 SYMBOL 189, &X11100001, &X1000001, &X100 [4440] 0010, &X10000010, &X10000100, &X10011000, &X11 100111.&X11111000 1220 SYMBOL 190.&X100.&X100.&X1000.&X10000 [4140] , &X100000, &X11000000, &X0, &X0 1230 GOTO 1890 [361] 1240 SYMBOL 176, &X0, &X100100, &X10010, &X100 [3896] 1, &X100, &X100, &X0, &X1110 1250 SYMBOL 177, &X10000000, &X1000000, &X100 [5919] 0000, &X100000, &X10100000, &X10100000, &X1000 0000, &X1110000 1260 SYMBOL 178, &X111000, &X111000, &X101000 [4095] , &X101000, &X1000100, &X1110100, &X1110100, &X 1110100 1270 SYMBOL 179, &X0, &X0, &X0, &X0, &X111100, & [3978] X1000010, &X10011001, &X10111101 1280 SYMBOL 180, &X10001, &X101100, &X101100, [4044] &X100000, &X10000, &X1111000, &X10000111, &X10 1290 SYMBOL 181, &X10001000, &X11100100, &X11 [4525] 100100, &X10000100, &X10000100, &X10001110, &X 1110001, &X100000 1300 SYMBOL 182, &X1000100, &X1111100, &X0, &X [4491] 0, &X111100, &X1000010, &X10011001, &X10111101 1310 SYMBOL 183, &X10111110, &X1011100, &X111 [4213] 000, &X1000, &X10000, &X10000, &X10000, &X1100 1320 SYMBOL 184, &X100, &X1000, &X1000, &X1000 [3471] 0, &X100000, &X100000, &X1000000, &X1001000 1330 SYMBOL 185, &X100000, &X10000, &X10000, & [3736] X1000, &X100, &X100, &X10, &X10 1340 SYMBOL 186, &X1111101, &X111010, &X11100 [3840] 8x10000, &X1000, &X1000, &X1000, &X110000, 1350 SYMBOL 187, &X11, &X10, &X10, &X1, &X0, &X0 [3286] , &X1, &X1110 1360 SYMBOL 188, &X11001000, &X100100, &X1000 [4163] 11, &X11111000, &X111, &X111000, &X11000111, &X 111111 1370 SYMBOL 189, &X11, &X100, &X100, &X11111, & [4897] X11110000, &X1110, &X11100001, &X11111100 1380 SYMBOL 190, &X11000000, &X1000000, &X100 [3929] 0000, &X10000000, &X0, &X0, &X11000000, &X11100  $\Omega$ 1390 GOTO 1890 [361] 1400 SYMBOL 176, &X10111, &X101100, &X1011000 [5470] , &X10000011, &X11111, &X11111110, &X1000000, & X1000000 1410 SYMBOL 177, &X11000100, &X111011, &X1000 [4255] 10, &X1001100, &X10010000, &X11111101, &X10, &X 1420 SYMBOL 178.&X0.&X0.&X11000000.&X11100 [3847]

000, &X1100000, &X100000, &X10110000, &X100110  $00$ 1430 SYMBOL 179, &X11101, &X10111, &X110111, & [4724] X1011111, &X11001111, &X10111111, &X1101111, & X1101111 1440 SYMBOL 180, &X100000, &X10100000, &X1110 [4679] 0000, &X10000000, &X10111100, &X11000110, &X11 &X1111101 1450 SYMBOL 181, &X0, &X0, &X0, &X0, &X11111, &X [2977] 100000, &X0, &X11110 1460 SYMBOL 182, &X11001100, &X1001110, &X101 [3841] 011.8X100111.8X10110.8X10010101.8X10001.8X 10010 1470 SYMBOL 183, &X10011111, &X1101111, &X101 [4818] 11111, &X10011111, &X1100111, &X1010111, &X111 111,&X1001111 1480 SYMBOL 184, &X11101100, &X0, &X0, &X10000 [4068] 000, &X10000010, &X10000001, &X11000000, &X110 00011 1490 SYMBOL 185, &X101111, &X0, &X0, &X0, &X0, & [3533] X10000000.&X0.&X1100000 1500 SYMBOL 186, &X10010011, &X10101, &X10101 [4088] , &X10010, &X100010, &X100010, &X100010, &X1001  $0<sub>0</sub>$ 1510 SYMBOL 187,&X1001011,&X110111,&X10110 [3535] 1, &X11011, &X10100, &X1001, &X1010, &X1100 1520 SYMBOL 188, &X11100111, &X11101100, &X11 [5304] 100111, &X11100011, &X11110000, &X111111000, &X 11111000.&X11111111 1530 SYMBOL 189, &X11110000, &X11000, &X11110 [4108] 000, &X11100000, &X1, &X11, &X1101, &X11100001 1540 SYMBOL 190, &X1001000, &X1101000, &X1010 [5588] 1000, &X10101000, &X10011000, &X11010000, &X11 00000,&X100000 1550 GOTO 1890 [361] 1560 SYMBOL 176, &X0, &X0, &X0, &X111, &X10011, [2991] &X10001011,&X11000111,&X11100001 1570 SYMBOL 177, &X1, &X11111, &X1111111, &X11 [4338] 100111, &X11111111, &X11111111, &X11111111, &X 11111111 1580 SYMBOL 178, &X10000000, &X11100000, &X10 [5230] 100000, &X11000000, &X11100000, &X11110000, &X 11110000, &X11110000 1590 SYMBOL 179, &X0, &X1111100, &X11111110, & [3480] X10100010, &X10010010, &X10001010, &X11111110 ,&X1111100 1600 SYMBOL 180,&X11110000,&X1111111,&X111 [3592] 11111, &X11111111, &X11111111, &X11111111, &X1 1111111, &X11111111 1620 SYMBOL 182, &X11110000, &X11110000, &X11 [6052] 110000, &X11110000, &X11100000, &X11000000, &X 11000000, &X10000000 1630 SYMBOL 183, &X1, &X11001101, &X10011110, [5383] &X10010010, &X10010010, &X11110110, &X1110010  $0.8X0$ 1640 SYMBOL 184, &X11111111, &X11111111, &X11 [3074] 110000, &X0, &X0, &X1, &X11, &X111 1650 SYMBOL 185, &X11111111, &X11111111, &X11 [5747] 1111, &X1111111, &X11111111, &X11111111, &X111 11111, &X11110011 1660 SYMBOL 186, &X10000000, &X10000000, &X11 [4391] 000000, &X11000000, &X11100000, &X11100000, &X 11110000,&X11110000 1670 SYMBOL 187, &X0, &X11100000, &X11110000, [4394] &X10011110, &X10001110, &X10000000, &X1100000  $0.8X0$ 1680 SYMBOL 188, &X111, &X111, &X111, &X11, &X1 [1996] 111, &X11111, &X1111, &X111 1690 SYMBOL 189, &X11100001, &X11100001, &X11 [5075] 000000, &X11000000, &X11100000, &X11100001, &X 11000000,&X0 1700 SYMBOL 190, &X11111000, &X11111000, &X11 [4983] 111100, &X111110, &X1111110, &X11111100, &X111 10000, &X1100000 1710 GOTO 1890 [361] 1720 SYMBOL 176, &X0, &X1, &X1, &X1, &X1, &X11, & [3363] X11000011,&X110011 1730 SYMBOL 177, &X0, &X10000000, &X10000000, [5250] &X10000000,&X10000000,&X11000000,&X1100001 1.&X11001111

Listing SHIFT

Listing SHIFT

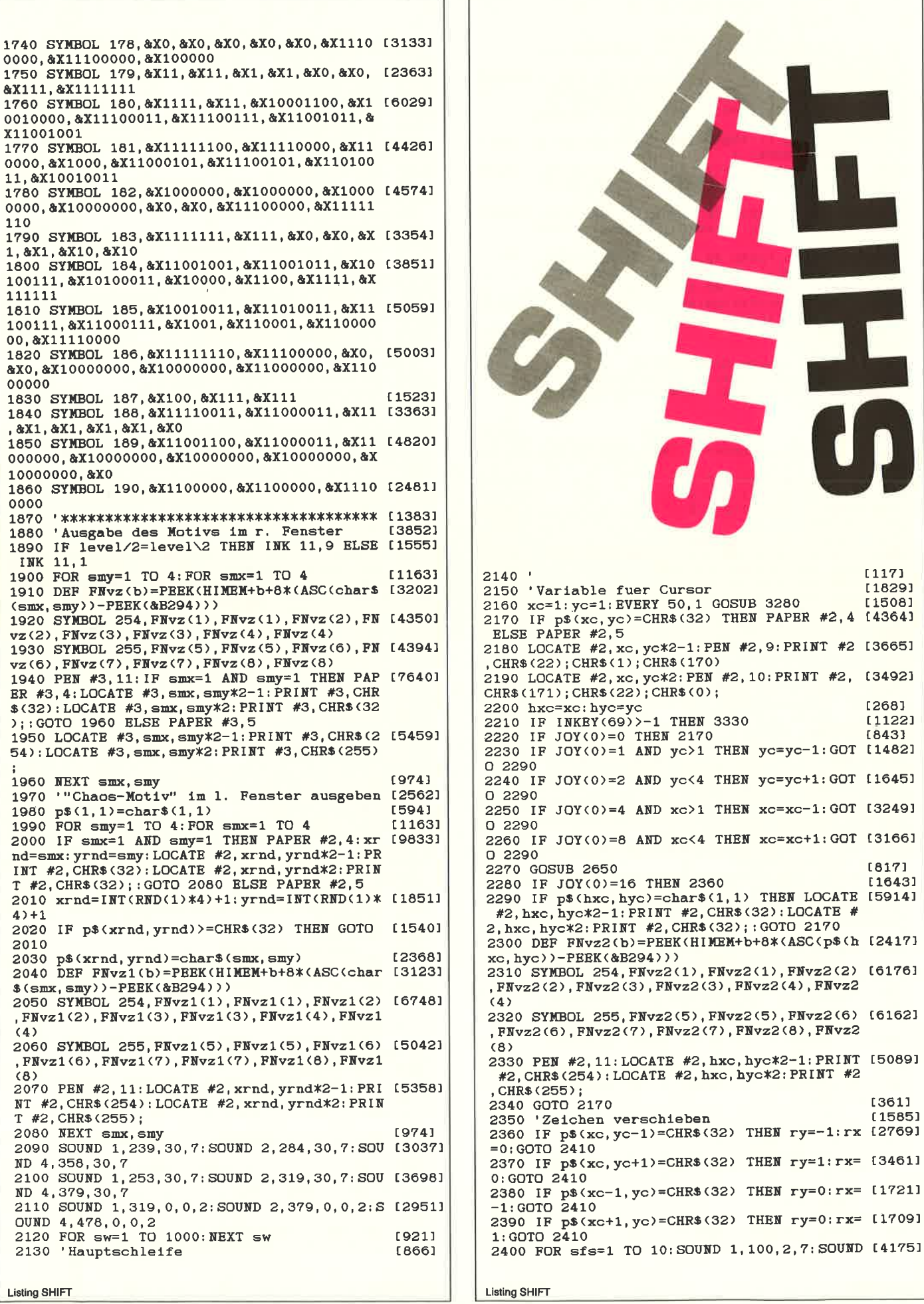

2,200,2,7:SOUND 3,0,1,0:NEXT sfs:GOTO 217  $\Omega$ 2410 SOUND 1, 120, 20, 7, 0, 1: SOUND 2, 240, 20, 7 (6399)<br>, 0, 1: LOCATE #2, xc, yc\*2-1: PAPER #2, 4: PRINT<br>#2, CHR\$(32): LOCATE #2, xc, yc\*2: PRINT #2, CHR  $$(.32)$ 2420 DEF FNvz3(b)=PEEK(HIMEM+b+8\*(ASC(p\$(x [2940] c, yc))-PEEK(&B294))) 2430 SYMBOL 254, FNvz3(1), FNvz3(1), FNvz3(2) [5234] , FNvz3(2), FNvz3(3), FNvz3(3), FNvz3(4), FNvz3  $(4)$ 2440 SYMBOL 255, FNvz3(5), FNvz3(5), FNvz3(6) [5268] FNvz3(6), FNvz3(7), FNvz3(7), FNvz3(8), FNvz3  $(A)$ 2450 PEN #2, 11: PAPER #2, 5: LOCATE #2, xc+rx, [6651] (yc+ry) \*2-1: PRINT #2, CHR\$(254) : LOCATE #2, x c+rx, (yc+ry) \*2: PRINT #2, CHR\$(255); 2460 p\$(xc+rx, yc+ry)=p\$(xc, yc): p\$(xc, yc)=c [5208] har\$(1,1): xc=xc+rx: yc=yc+ry 2470 GOSUB 2830 [909] 2480 GOTO 2170 [361] 2490 'Sub : Zeichne Randsymbole  $[1426]$ 2500 PEN 2: PRINT CHR\$(22); CHR\$(1); CHR\$(172 [6965] ); CHR\$(8); : PEN 1: PRINT CHR\$(173); CHR\$(22);  $CHR$(0)$ 2510 RETURN [555] 2520 'Musik [1087] 2530 READ note: IF note=-1 THEN RESTORE 259 [2075]  $0: GOTO$  2530 2540 SOUND 1, note \*2, 0, 0, 1 [1908] 2550 SOUND 2, note/2, 0, 0, 2  $117371$ 2560 SOUND 4, note/6, 0, 0, 2  $[1452]$ 2570 RETURN [555] 2580 'Datas fuer Titelmusik [1846] 2590 DATA 239, 284, 358, 239, 213, 253, 319, 213  $[1930]$ 2600 DATA 253, 284, 253, 239, 213 [1212] 2610 DATA 239, 239, 253, 253  $[759]$ 2620 DATA 159, 179, 213, 179, 213, 159, 127  $[1542]$ 2630 DATA 127, 127, -1  $[524]$ 2640 Zeichen wechseln [1691] 2650 IF JOY(0)=17 THEN wx=0:wy=-1:GOTO 270 [2500] 2660 IF JOY(0)=24 THEN wx=1:wy=0:GOTO 2700 [2823] 2670 IF JOY(0)=18 THEN wx=0:wy=1:GOTO 2700 [1455] 2680 IF JOY(0)=20 THEN wx=-1: wy=0: GOTO 270 [1433] 2690 RETURN [555] 2700 IF p\$(xc+wx, yc+wy) <= CHR\$(32) OR p\$(xc [10868] yc)=CHR\$(32) OR changer=0 THEN FOR sfs=1 TO 10: SOUND 1, 50, 2, 7: SOUND 2, 500, 2, 7: SOUND 3, 0, 1, 0: NEXT sfs: RETURN 2710 SOUND 3, 0, 0, 0, 3, 0, 5: SOUND 3, 0, 0, 0, 3, 0 [8161] , 20: DEF FNvz4(b)=PEEK(HIMEM+b+8\*(ASC(p\$(xc  $+$ wx, yc+wy))-PEEK(&B294))) 2720 DEF FNvz5(b)=PEEK(HIMEM+b+8\*(ASC(p\$(x [3238]  $c, yc)$ )-PEEK(&B294))) 2730 SYMBOL 254, FNvz4(1), FNvz4(1), FNvz4(2) [10703] , FNvz4(2), FNvz4(3), FNvz4(3), FNvz4(4), FNvz4  $(4):$  SYMBOL 255. FNvz4(5). FNvz4(5). FNvz4(6).  $FNvz4(6)$ ,  $FNvz4(7)$ ,  $FNvz4(7)$ ,  $FNvz4(8)$ ,  $FNvz4(6)$  $\theta$ ) 2740 PEN #2, 11: PAPER #2, 5: LOCATE #2, xc, yc\* [5761] 2-1: PRINT #2, CHR\$(254): LOCATE #2, xc, yc\*2: P RINT #2, CHR\$(255); 2750 SYMBOL 254, FNvz5(1), FNvz5(1), FNvz5(2) [11705] , FNvz5(2), FNvz5(3), FNvz5(3), FNvz5(4), FNvz5  $(4):$  SYMBOL 255, FNvz5(5), FNvz5(5), FNvz5(6), FNvz5(6), FNvz5(7), FNvz5(7), FNvz5(8), FNvz5(  $8)$ 2760 LOCATE #2, xc+wx, (yc+wy) \*2-1: PRINT #2, [4807] CHR\$(254): LOCATE #2, xc+wx, (yc+wy) \*2: PRINT #2, CHR\$(255); 2770 hilf\$=p\$(xc, yc): p\$(xc, yc)=p\$(xc+wx, yc [2987] +wy): p\$(xc+wx, yc+wy)=hilf\$ 2780 xc=xc+wx: yc=yc+wy  $19521$ 2790 changer=changer-1:DI:LOCATE 10,14-cha [2640] nger: PEN 8: PAPER 0: PRINT CHR\$(247); CHR\$(24  $6$  : EI 2800 GOSUB 2830 [909] 2810 RETURN [555] 2820 'Test, ob Motiv fertig [114] 2830 FOR sty=1 TO 4: FOR stx=1 TO 4 [1219]

2840 IF p\$(stx,sty)<>char\$(stx,sty) THEN R [3044] **ETHRN** 2850 NEXT stx.stv [402] 2860 'Motiv fertig  $12501$ [837]  $2870$  stev1=REMAIN(1) 2880 FOR sfe=1 TO 100: FOR sfc=&BD23 TO &BD [4667] 25: CALL sfc: NEXT sfc. sfe: 'Super-Farb-Effe  $kt$  !!! 2890 RESTORE 2590 [872] 2900 READ note: IF note=-1 THEN 2930 [1567] 2910 SOUND 1, note, 0, 0, 3: SOUND 2, note/2, 0, 0 [4879]  $.3:$  SOUND  $4.$  note/4.0.0.3 2920 GDTO 2900 [391] 2930 LOCATE 2, 18: PEN 1: PAPER 7: PRINT" SCORE [3009] :";level\*200 [1799] 2940 score=score+level\*200 2950 FOR sws=1 TO 2000: NEXT sws [1883] 2960 LOCATE 2, 18: PAPER 0: PRINT SPACE\$ (18)<br>2970 FOR sws=1 TO 500: NEXT sws  $117761$ [2229]  $\mathcal{L}^{\pm}$ 2980 bonus=zeit+(changer\*100) [1210] 2990 LOCATE 2, 18: PEN 1: PAPER 7: PRINT" BONUS [2805]  $:$ ": bonus 3000 FOR sws=1 TO 2000: NEXT sws [1883] 3010 score=score+bonus  $[1572]$ 3020 PEN 8: PAPER 7: LOCATE 8, 3: PRINT USING" [2605] ####"; score 3030 FOR sws=1 TO 50: SOUND 1, 200, 2, 7: SOUND [6462] 2,400,2,7:SOUND 4,600,2,7:SOUND 7,0,2,0:N EXT sws [2216] 3040 FOR sws=1 TO 1000: NEXT sws 3050 LOCATE 2, 18: PAPER 0: PRINT SPACE\$(18): [2613]  $level = len + 1$ 3060 IF level>6 THEN 3120 [1193] 3070 changer=6  $12251$ 3080 IF wahl=1 THEN zeit=260 ELSE zeit=410 [2363]<br>3090 zeit=zeit-level\*10 [2688] 3100 FOR spy=1 TO 5: FOR spx=1 TO 5: p\$ (spx, 146381 3110 'Spiel gewonnen (alle 6 Level gemeist [3370]  $ert)$ 3120 CLS: PEN 1: LOCATE 2, 5: PRINT" The" {1106} 3130 LOCATE 2, 6: PRINT" ABSOLUTE INSANITY"  $[2773]$ 3140 LOCATE 2, 7: PRINT" has come !!!" [2000] 3150 LOCATE 2, 9: PRINT" You' ve mastered" [2265] 3160 LOCATE 2, 10: PRINT" ALL levels" [2405] 3170 LOCATE 2, 11: PRINT" and made"  $[3044]$ 3180 LOCATE 1, 12: PEN 7: PRINT score; : PEN 1: [3372] PRINT"points !!!" 3190 FOR ssg1=1 TO 3: FOR ssg=7 TO 1 STEP-1 [1612] 3200 SOUND 1, 300, 35, ssg: SOUND 2, 400, 35, ssg [2820] : SOUND 4, 500, 35, ssg 3210 NEXT ssg, ssg1  $[1055]$ 3220 OUT &BC00, 8. OUT &BD00, 1: FOR ssg=7 TO [3265]  $1$  STRP-1 3230 SOUND 1,300,60, ssg: SOUND 2,400,60, ssg [2882] :SOUND 4,500,60, ssg .5240 NEXT 558<br>3250 NEXT 558 10 NEXT 558 1340 NEXT 558 1598 1598 1598 1598 1598 1598 1599 1698 1599 1698 1699 1698 1699 1699 8: OUT &BD00, 0 3260 GOTO 3420 [509] 3270 'Interrupt fuer Uhr [721] 3280 SOUND 4, 50, 2, 7: zeit=zeit-1  $[2742]$ 3290 PEN 8: PAPER 7: LOCATE 16, 3: PRINT USING [4269]  $"$  ###"; zeit 3300 IF zeit=0 THEN 3330 [1488] 3310 RETURN [555] 3320 'Zeit vorbei , Spiel verloren od. Spi [5404] el abgebrochen/aufgegeben 3330  $ster1 = REMAIN(1)$ [837] 3340 ssvc=640: FOR ssv=0 TO 320 STEP 4: SOUN [6871] D 1, SSV+20, 1, 3: SOUND 2, (SSV+10) \*2, 1, 3: SOUN<br>D 4, (SSV+50) \*2, 1, 3: MOVE SSV, 0: DRAW SSV, 220  $\overline{1}$ 3350 MOVE ssvc, 0: DRAW ssvc, 220: ssvc=ssvc-4 [2173]  $:$  NEXT  $ssv$ 3360 FOR ssv=0 TO 218 STEP 2: MOVE 0, ssv: DR [3982] AW 640, ssv, 0: NEXT ssv 3370 PAPER 0: PEN 4: LOCATE 7, 12: PRINT"GAME [3399] OVER" 3380 FOR ssv=7 TO 1 STEP-1  $[874]$ 3390 SOUND 1, 300, 35, ssv: SOUND 2, 400, 35, ssv [3109]

**Listing SHIFT** 

**Listing SHIFT** 

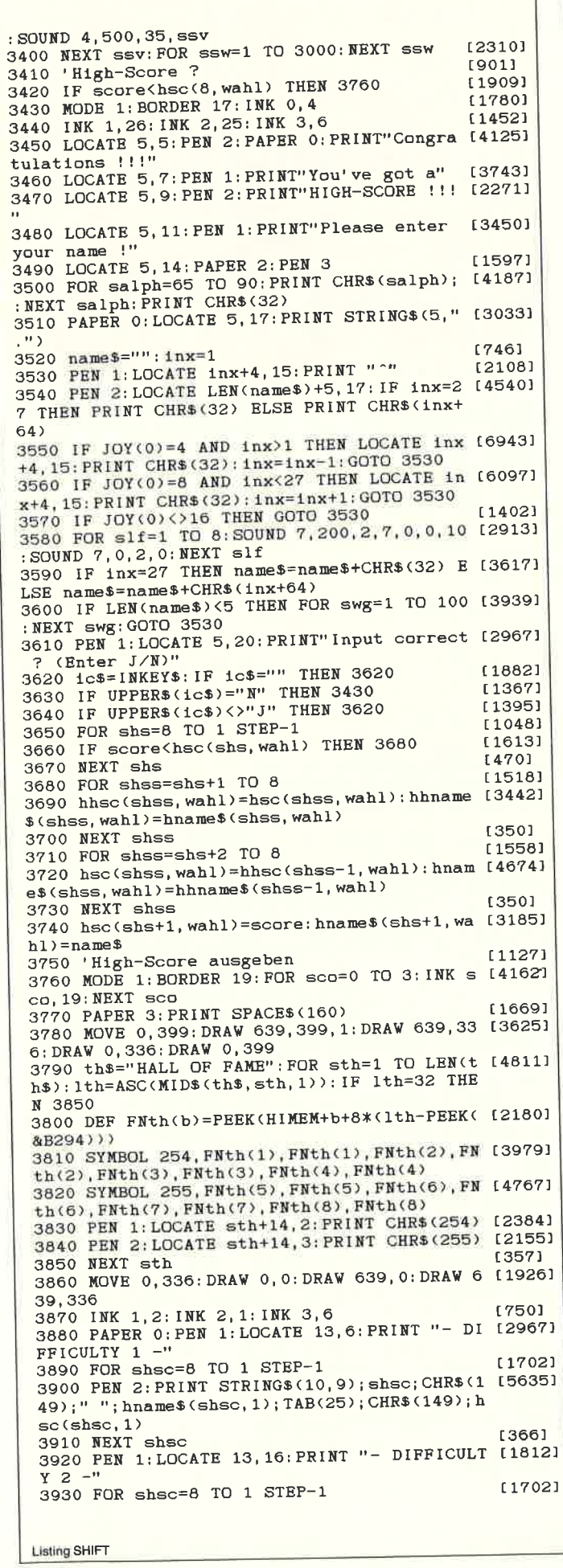

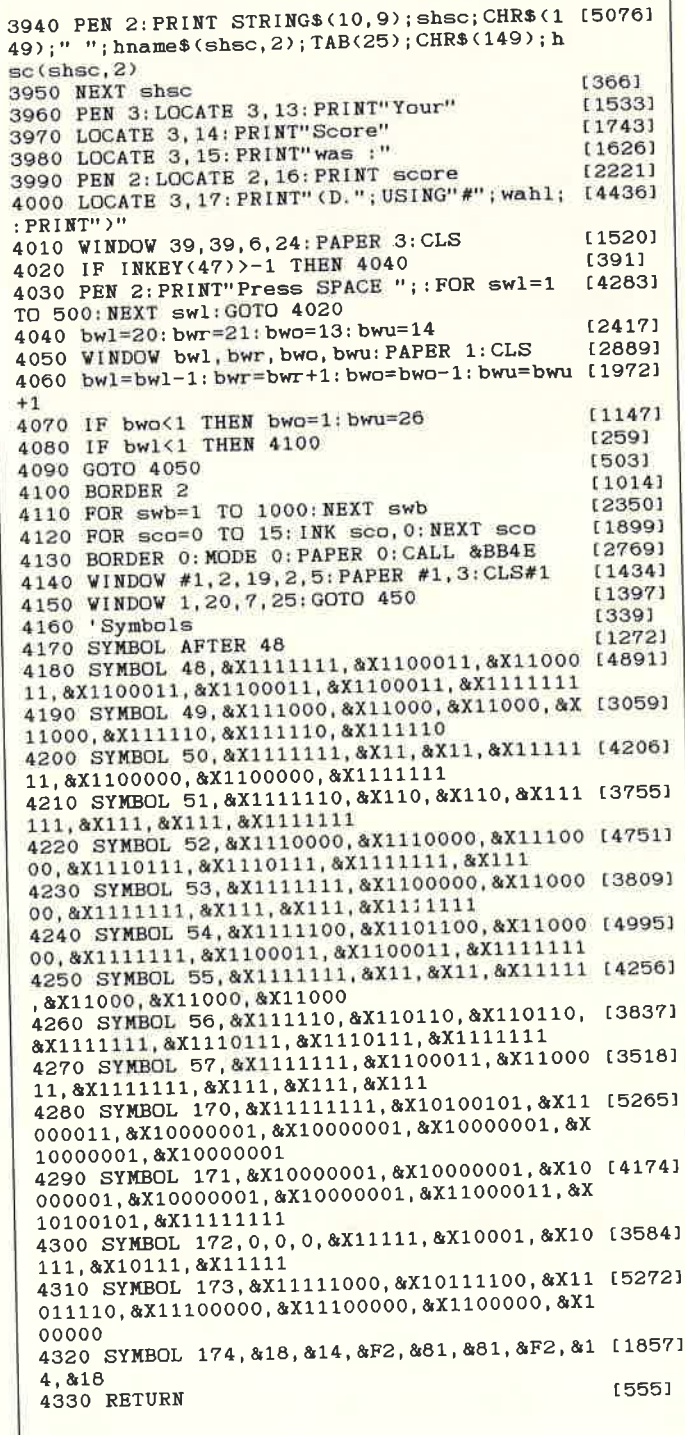

,,,,,,,,,,,,,,,,,,,,,,

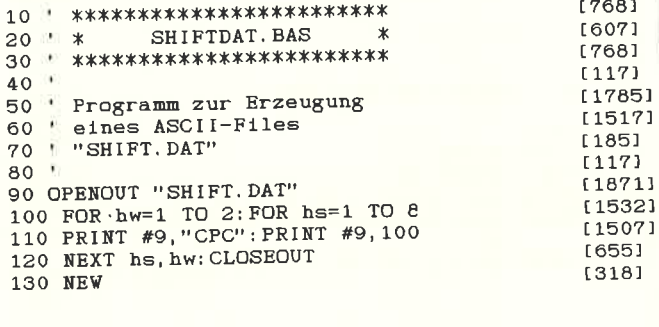

Listing SHIFT

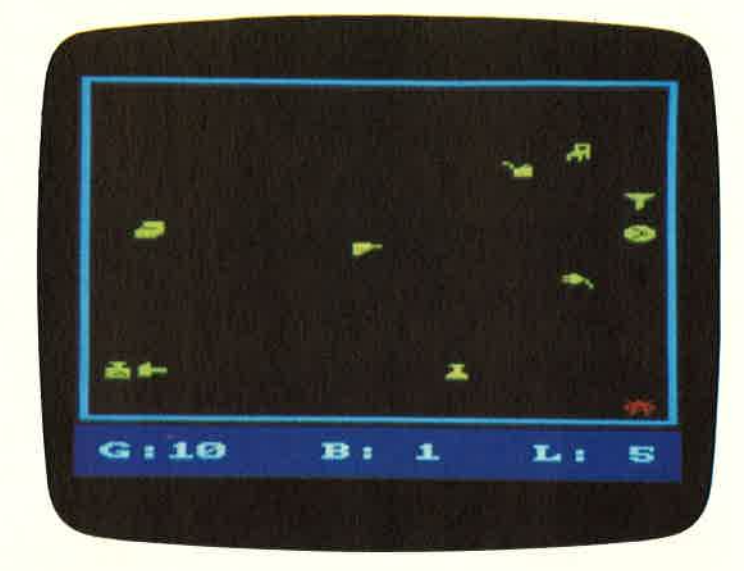

Bild 1: Level 1 und...

# **Rob the Roboter** Ein Spiel für Joystick-**Akrobaten.**

Wenn Sie einem kleinen Roboter beim Entkommen aus einem Labor behilflich sein wollen. brauchen Sie nur zwei Sachen: Die Eine ist ein Joystick, und die Andere Geschicklichkeit.

Die Beschreibung des Spiels ist recht einfach: Rob, der Roboter will einem Labor entrinnen. Dazu muß er in insgesamt 10 Räumen alle Gegenstände, die dort herumliegen, einsammeln. Allerdings muß er höllisch darauf aufpassen, daß er die Alarm-

anlage, die in den Wänden verborgen ist, nicht berührt, da ihm dieses eins seiner Roboter-Existenzen kosten würde. Zwischenzeitlich ist ihm außerdem einer der (Robot-) Wächter auf die

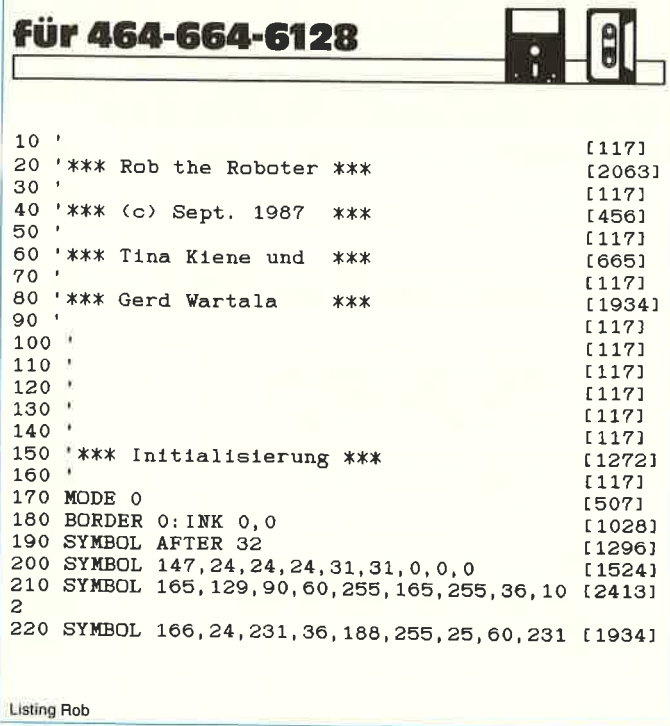

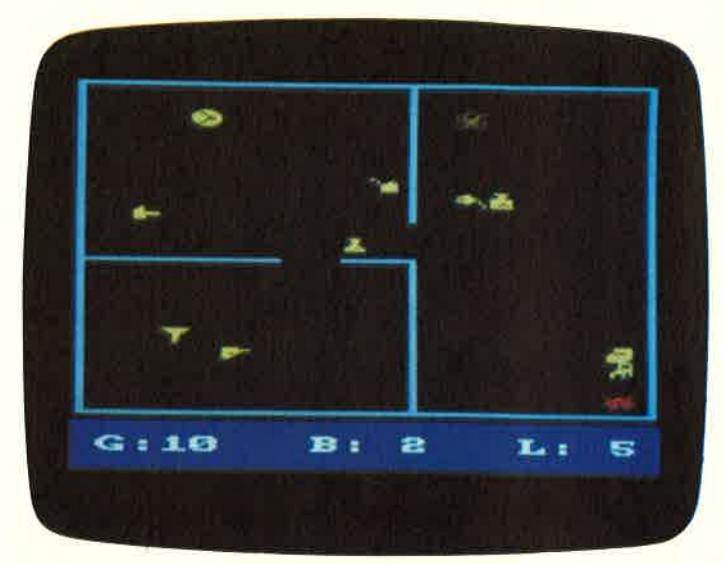

Bild 2: Level 2 des Spiels

Schliche gekommen und sucht nach ihm. Auch ein Zusammenstoß mit jenem Wächter vermindert die 'Leben' unseres kleinen Freundes. Hat Rob alle Gegenstände aufgesammelt, so ist er dem Labor entronnen und gleichzeitig das Spiel beendet. Gesteuert wird Rob mit dem Joystick oder den Cursortasten. Hier nun die verwendeten Variablen des Spiels: MUSIK Zählervariable für Sound. BILD springt das Unterprogramm für den zu malenden Raum an. LEBEN gibt die Anzahl der Leben an; kann bis auf 99 erhöht werden. ROBX, ROBY x- und y-Position des Roboters. WAECHTER Zählervariable für den Einsprung des Wächters. BEWEG gibt die Bewegung des Roboters wieder. XA, YA, ZA XA und YA ergeben die Position für die Rahmen der Bilder; ZA für das Symbol. TGES Testvariable.

Seien Sie also so nett und helfen Rob the Roboter aus seiner Gefangenschaft. Noch ein Hinweis für CPC 464/664 Benutzer: Sie müssen vor dem Starten des Programms den Emulator aus Sonderheft 4/87 laden.

(T. Kiene / JB)

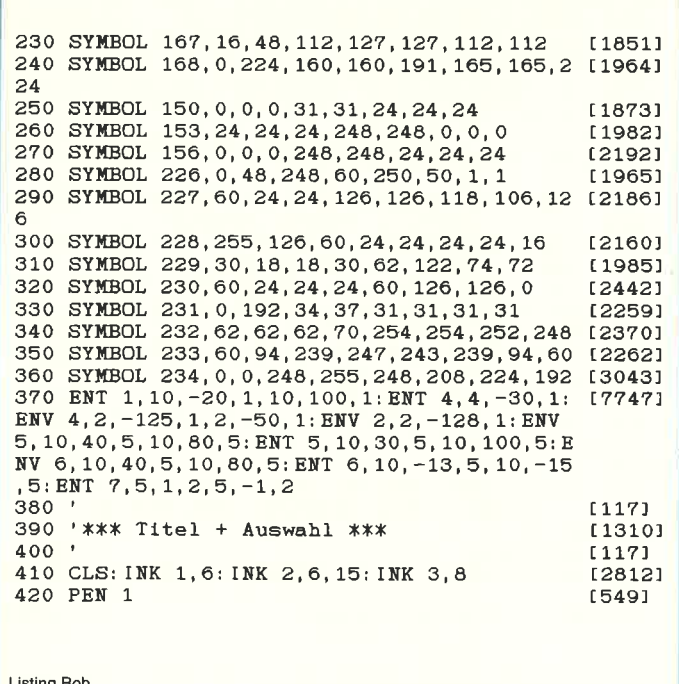

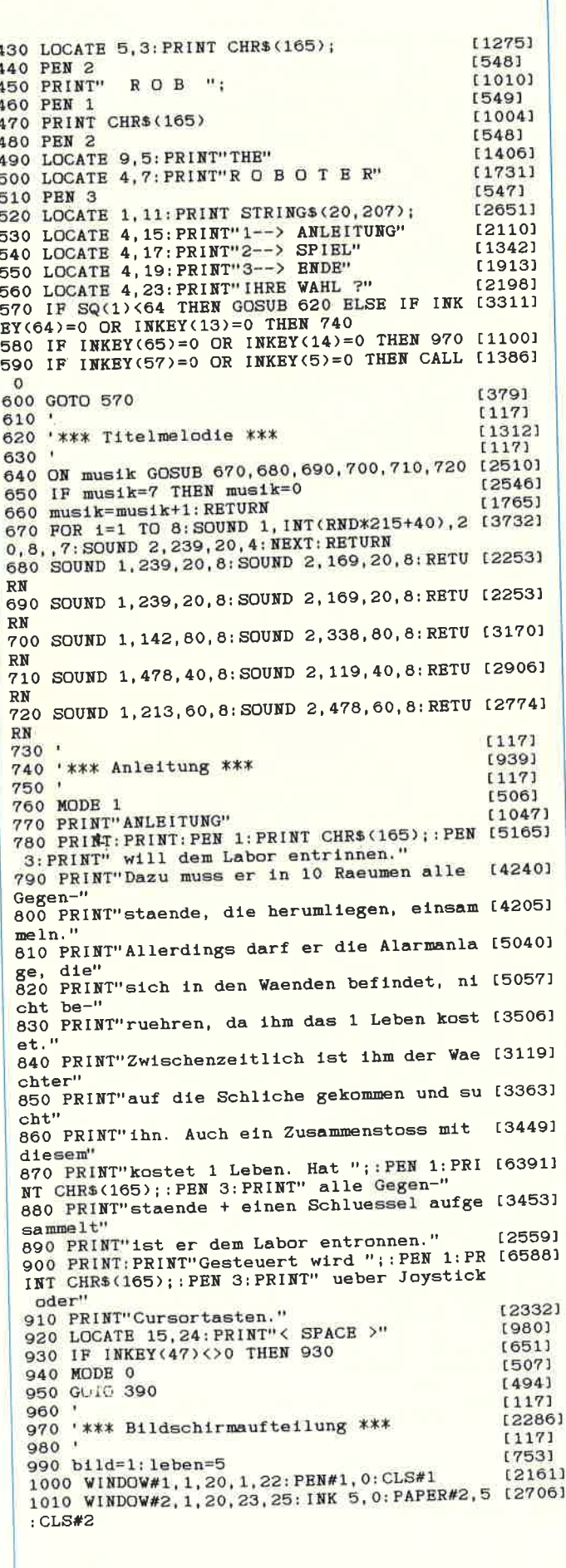

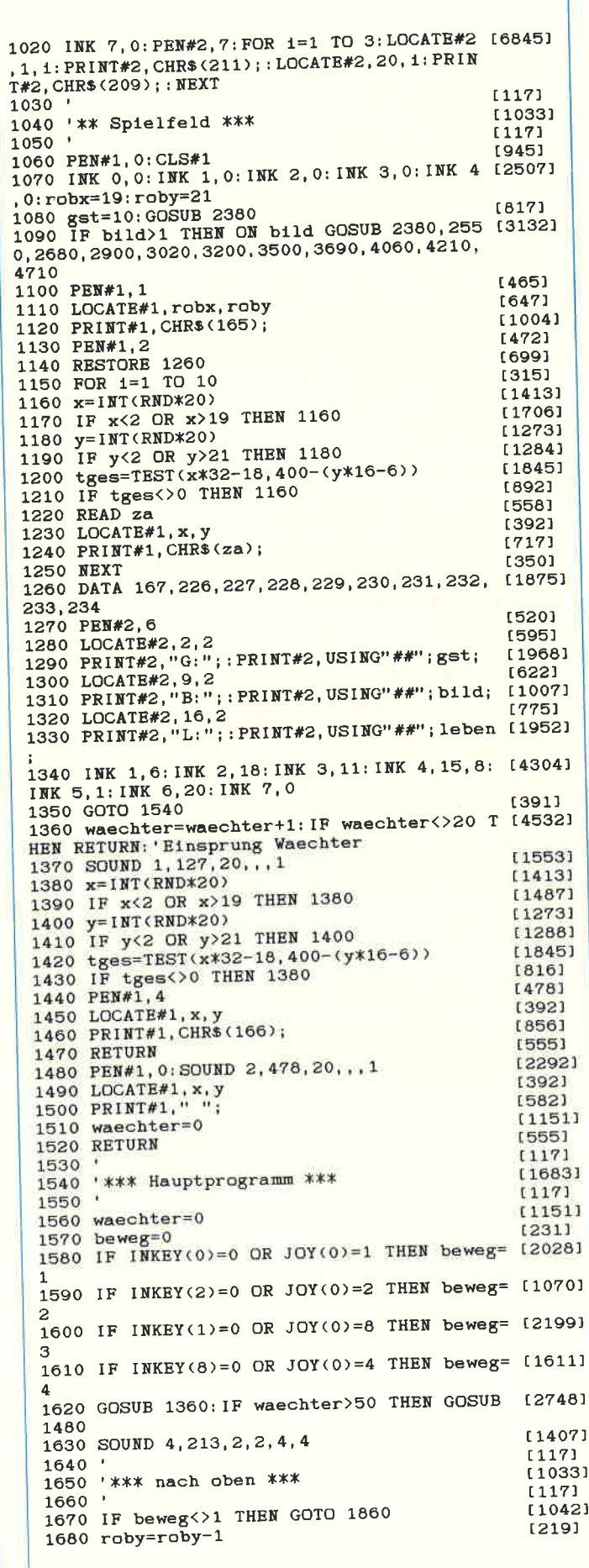

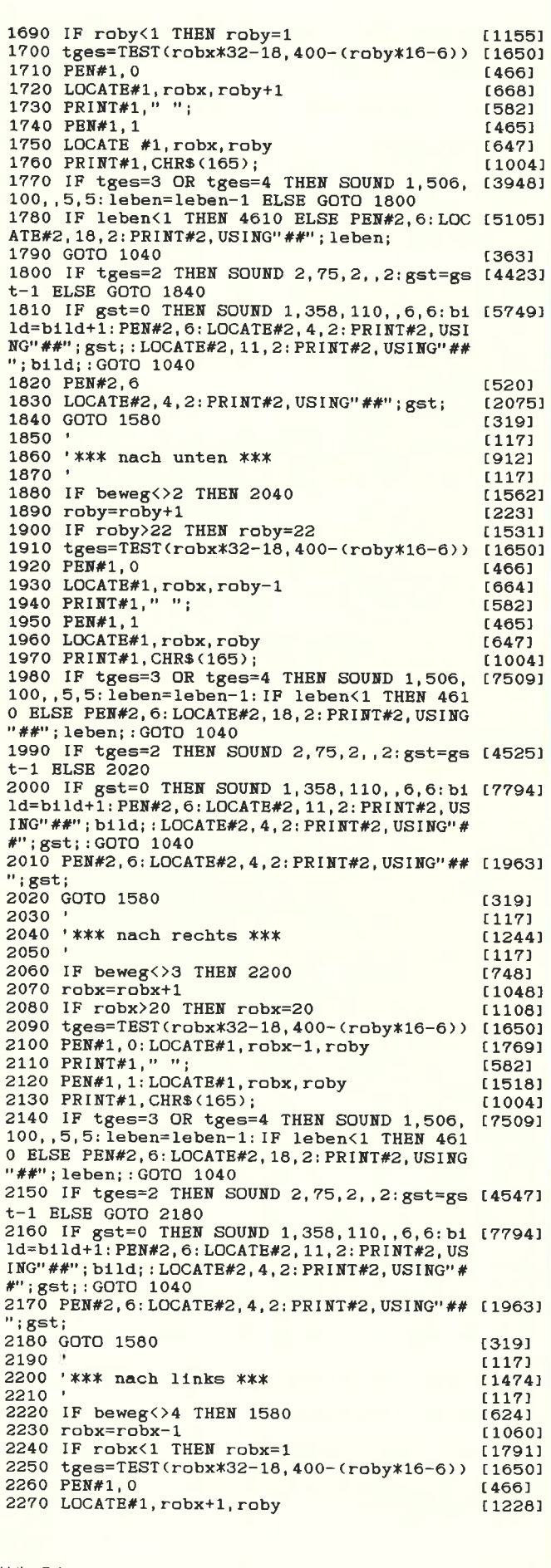

2280 PRINT#1." ": [582] 2290 PEN#1,1  $[465]$ 2300 LOCATE#1, robx, roby  $[647]$ 2310 PRINT#1, CHR\$(165); [1004] 2320 IF tges=3 OR tges=4 THEN SOUND 1,506, 175091 100, , 5, 5: leben=leben-1: IF leben<1 THEN 461 0 ELSE PEN#2, 6: LOCATE#2, 18, 2: PRINT#2, USING "##"; leben; : GOTO 1040 2330 IF tges=2 THEN SOUND 2,75,2,,2:gst=gs [4543]<br>t-1 ELSE GOTO 2360 2340 IF gst=0 THEN SOUND 1, 358, 110, , 6, 6: bi [7794] 1d=bild+1: PEN#2, 6: LOCATE#2, 11, 2: PRINT#2, US ING"##"; bild; : LOCATE#2, 4, 2: PRINT#2, USING"#  $#$ ";  $gst$ ; : GOTO 1040 2350 PEN#2, 6: LOCATE#2, 4, 2: PRINT#2, USING"## [1963] ";gst 2360 GOTO 1580 [319] 2370  $[117]$ 2380 '\*\*\* Bildrahmen / Bild 1 \*\*\* [2610] 2390  $[117]$ 2400 PEN#1.3 [471] 2410 LOCATE#1, 1, 1: PRINT#1, CHR\$(150); [1629] 2420 LOCATE#1, 20, 1: PRINT#1, CHR\$(156); [2726] 2430 LOCATE#1, 1, 22: PRINT#1, CHR\$(147);  $[2341]$ 2440 LOCATE#1, 20, 22: PRINT#1, CHR\$ (153);  $[2274]$ 2450 FOR xa=2 TO 19<br>2460 LOCATE#1, xa, 1: PRINT#1, CHR\$(154); [995] [590] 2470 LOCATE#1, xa, 22: PRINT#1, CHR\$(154); [2360] 2480 NEXT [350] 2490 FOR ya=2 TO 21 [1133] 2500 LOCATE#1, 1, ya: PRINT#1, CHR\$(149);  $[2107]$ 2510 LOCATE#1, 20, ya: PRINT#1, CHR\$(149);  $[2341]$ 2520 NEXT  $13501$ 2530 RETURN (5551 2540  $[117]$ 2550 '\*\*\* Bild 2 \*\*\*  $[1356]$  $2560$   $*$ [117] 2570 RESTORE 2640 [854] 2580 PEN#1,3  $[471]$ 2590 READ xa, ya, za [651] 2600 IF xa=0 THEN RETURN [1404] 2610 LOCATE#1, xa, ya  $[425]$ 2620 PRINT#1. CHR\$(za):  $[717]$ 2630 GOTO 2590  $[389]$ 2640 DATA 12, 1, 158, 12, 2, 149, 12, 3, 149, 12, 4, [6759] 149, 12, 5, 149, 12, 6, 149, 12, 7, 149, 12, 8, 149, 12 , 9, 149, 1, 12, 151, 2, 12, 154, 3, 12, 154, 4, 12, 154 5, 12, 154, 6, 12, 154 2650 DATA 7, 12, 154, 10, 12, 154, 11, 12, 154, 12, 130321<br>12, 156, 12, 13, 149, 12, 14, 149, 12, 15, 149 2660 DATA 12, 16, 149, 12, 17, 149, 12, 18, 149, 12 [3642] , 19, 149, 12, 20, 149, 12, 21, 149, 12, 22, 155, 0, 0,  $\mathbf{o}$ 2670  $11171$ 2680 '\*\*\* Bild 3 \*\*\*  $[1429]$  $2690$  $[117]$ 2700 FOR xa=2 TO 19 [995] 2710 IF xa>8 AND xa<11 THEN 2740  $[2412]$ 2720 LOCATE#1.xa.6 [504] 2730 PRINT#1, CHR\$(154);  $[1191]$ 2740 IF xa>11 AND xa<14 THEN 2770  $[1135]$ 2750 LOCATE#1, xa, 12 [465] 2760 PRINT#1, CHR\$(154);  $[1191]$ **2770 NEXT**  $[350]$ 2780 FOR ya=15 TO 21 [1372] 2790 LOCATE#1, 11, ya [708] 2800 PRINT#1, CHR\$(149);  $[1004]$ 2810 NEXT [350] 2820 RESTORE 2880 [902] 2830 READ xa, ya, za<br>2840 IF xa=0 THEN RETURN<br>2850 LOCATE#1, xa, ya [651] [1404] [425] 2860 PRINT#1, CHR\$(za); [717] 2870 GOTO 2830 [397] 2880 DATA 1, 6, 151, 20, 6, 157, 1, 12, 151, 20, 12, 125191<br>157, 11, 22, 155, 0, 0, 0 2890  $[117]$ 2900 '\*\*\* Bild 4 \*\*\* [1341]  $2910$  $[117]$ 2920 RESTORE 2980  $[850]$ 2930 READ xa, ya, za  $(651)$ 

**Listing Rob** 

 $[1404]$ 2940 IF xa=0 THEN RETURN  $[425]$ 2950 LOCATE#1, xa, ya  $[717]$ 2960 PRINT#1, CHR\$(za); [337] 2970 GOTO 2930 2970 6010 2930<br>
2980 DATA 11, 4, 150, 12, 4, 154, 13, 4, 154, 14, 4,<br>
154, 15, 4, 154, 16, 4, 154, 17, 4, 156, 11, 5, 149, 17<br>
5, 149, 11, 6, 149, 17, 6, 149, 1, 7, 151, 2, 7, 154, 3<br>
7, 154, 4, 7, 154, 5, 7, 154, 6, 7, 15 [8046] 7, 149, 11, 8, 149 2990 DATA 17, 8, 149, 11, 9, 149, 17, 9, 149, 11, 10 [10182] , 149, 17, 10, 149, 11, 11, 147, 12, 11, 154, 13, 11, 1<br>54, 14, 11, 154, 17, 11, 149, 17, 12, 149, 17, 13, 149 54, 14, 11, 154, 17, 11, 149, 17, 12, 149, 17, 15, 149<br>
11, 14, 150, 12, 14, 151, 154, 154, 14, 154, 154, 1<br>
7, 14, 149, 1, 15, 151, 2, 15, 154<br>
3000 DATA 3, 15, 154, 4, 15, 154, 5, 15, 154, 6, 15, 190281<br>
154, 11, 15, 149 11, 19, 147, 12, 19, 154, 13, 19, 154, 14, 19, 154, 15 19, 154, 16, 19, 154, 17, 19, 153, 0, 0, 0  $[117]$  $3010$  $[1349]$ 3020 '\*\*\* Bild 5 \*\*\*  $[117]$  $3030$  $[1339]$ 3040 FOR xa=4 TO 17 [506] 3050 LOCATE#1, xa, 4 [1191] 3060 PRINT#1, CHR\$(154); [503] 3070 LOCATE#1, xa, 7 [1191] 3080 PRINT#1, CHR\$(154);  $[459]$ 3090 LOCATE#1, xa, 10  $[1191]$ 3100 PRINT#1, CHR\$(154);  $[464]$ 3110 LOCATE#1, xa, 13 [1191] 3120 PRINT#1, CHR\$(154); [461] 3130 LOCATE#1, xa, 16  $[1191]$ 3140 PRINT#1, CHR\$(154);  $[450]$ 3150 LOCATE#1, xa, 19  $11911$ 3160 PRINT#1, CHR\$(154); 13501 3170 NEXT 15551 3180 RETURN  $1171$ 3190  $15141$ 3200 ' \*\*\* Bild 6 \*\*\*  $1177$ 3210  $11231$ 3220 FOR ya=2 TO 19  $[622]$ 3230 LOCATE#1, 4, ya  $110041$ 3240 PRINT#1, CHR\$ (149); [1448] 3250 IF ya<5 THEN 3290  $[117]$ 3260 '  $[822]$ 3270 LOCATE#1, 7, ya  $f10041$ 3280 PRINT#1, CHR\$(149); 3290 IF ya<8 THEN 3320<br>3300 LOCATE#1, 17, ya  $[1011]$ [659] 3310 PRINT#1, CHR\$(149);<br>3320 IF ya<11 THEN 3350<br>3330 LOCATE#1, 14, ya  $[1004]$  $[1208]$ [843] [1004] 3340 PRINT#1, CHR\$(149); [350] 3350 NEXT [1276] 3360 FOR xa=8 TO 17 [506] 3370 LOCATE#1, xa, 4 [1191] 3380 PRINT#1, CHR\$(154); 3390 IF xa<17 THEN LOCATE#1, xa, 7: PRINT#1, C [3182]  $HR$(154);$ 3400 IF xa<14 THEN LOCATE#1, xa, 10: PRINT#1, [2956] CHR\$(154); [350] 3410 NEXT [783] 3420 RESTORE 3480 [651] 3430 READ xa, ya, za<br>3440 IF xa=0 THEN RETURN 114041 14251  $3450$  LOCATE#1, xa, ya  $[717]$ 3460 PRINT#1, CHR\$(za); 3470 GOTO 3430 15151 3480 DATA 4, 1, 158, 7, 4, 150, 7, 7, 151, 17, 7, 156 [3488] , 7, 10, 151, 14, 10, 156, 0, 0, 0  $[117]$ 3490  $[1459]$ 3500 ' \*\*\* Bild 7 \*\*\*  $[117]$ 3510 [1293] 3520 FOR xa=5 TO 16 [506] 3530 LOCATE#1, xa, 4 [1191] 3540 PRINT#1, CHR\$(154);  $[450]$ 3550 LOCATE#1, xa, 19 [1191] 3560 PRINT#1, CHR\$ (154); [350] 3570 NEXT [751] 3580 RESTORE 3640  $[651]$ 3590 READ xa, ya, za **Listing Rob** 

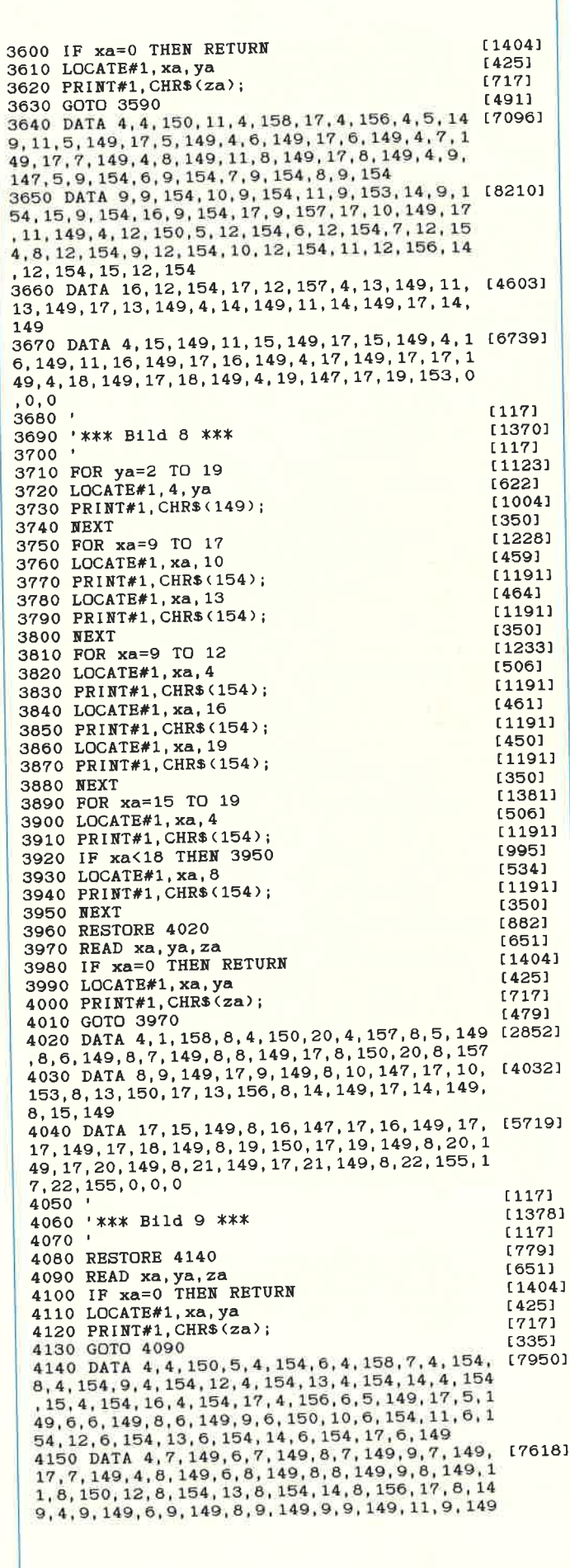

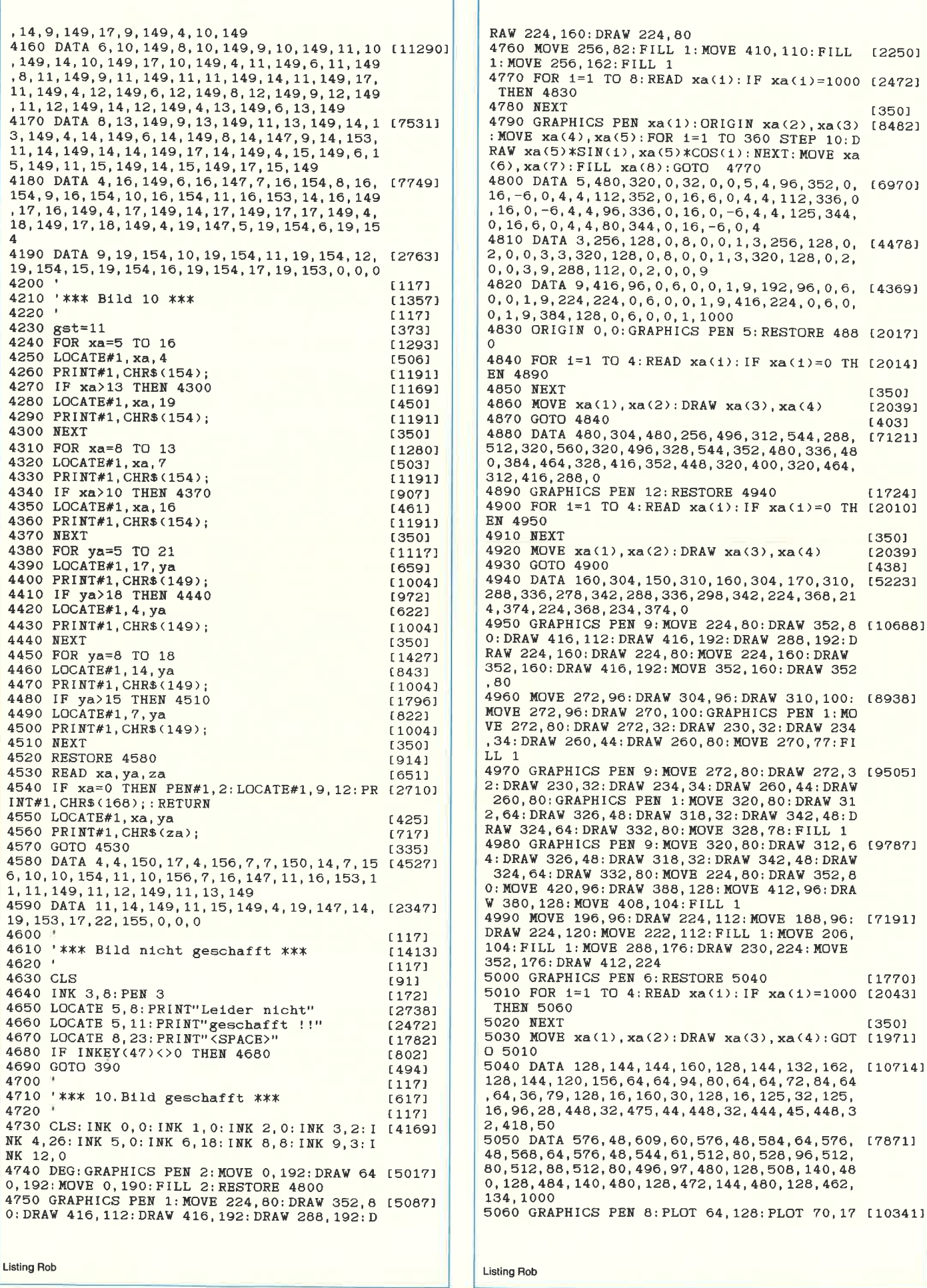

-4

[1770]

[350]

32, 444, 45, 448, 3

44, 480, 128, 462,

[350]

 $13501$ 

[2039] [403]

[1724]

[350]

[2039] [438]

4770

 $0, 5, 4, 96, 352, 0, 16970$ <br>0, 4, 4, 112, 336, 0

1, 9, 192, 96, 0, 6, [4369]

 $-6, 4, 4, 125, 344,$ 

xa(3), xa(4)

xa(3), xa(4)

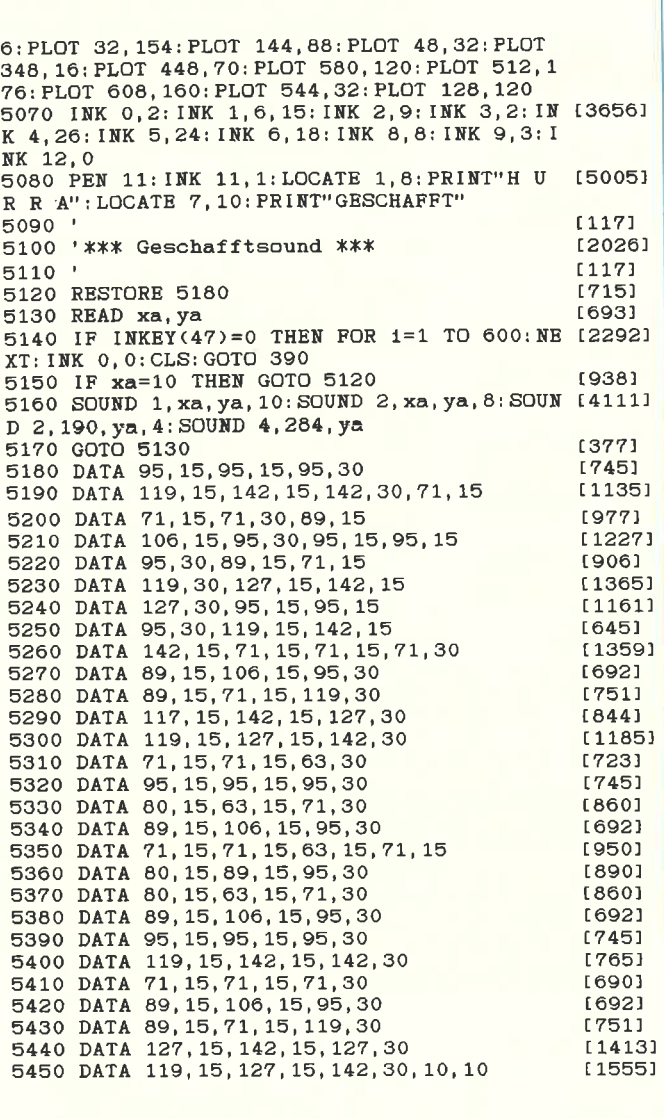

<u>innummunin </u>

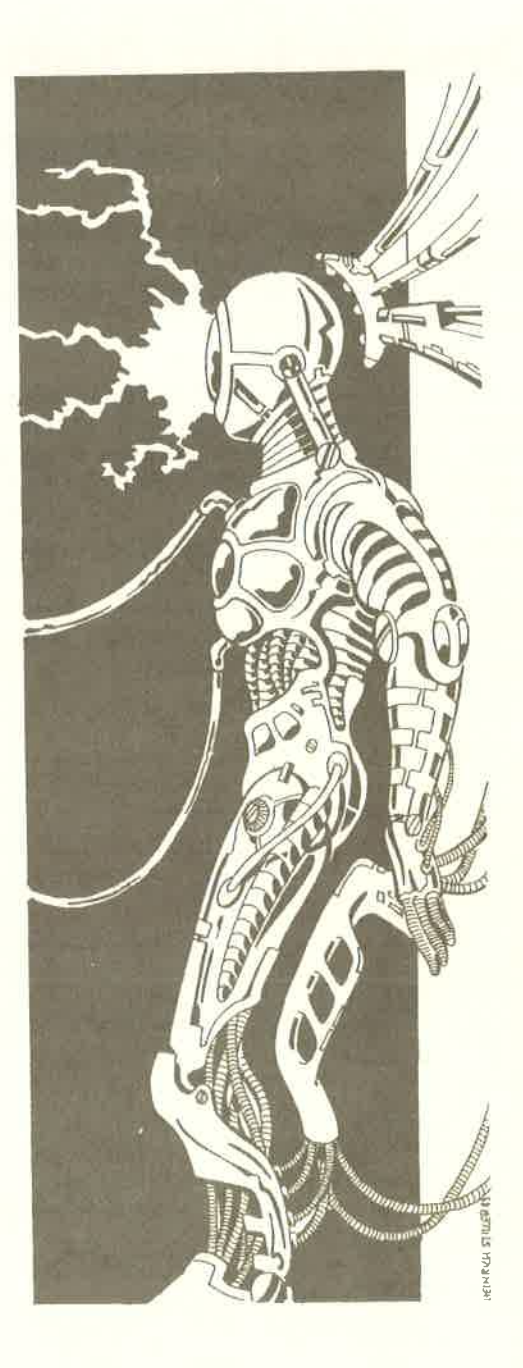

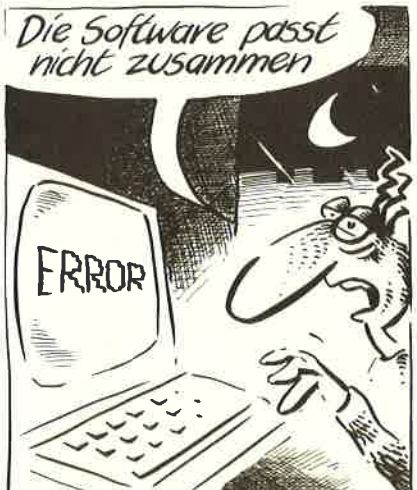

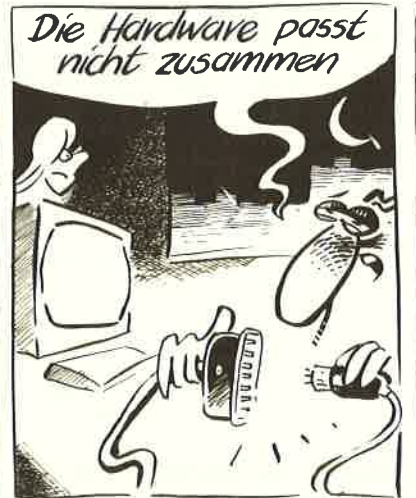

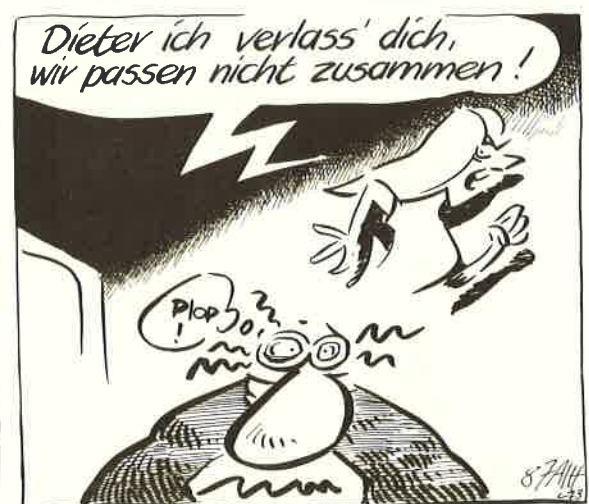

# Deutsches Datum unter CP/M Plus

CP/M Plus ist ein sehr benutzerfreundliches Betriebssystem. Das zeigt sich besonders darin, daß Dienstprogramme wie SETKEYS und LANGUAGE eine einfache Möglichkeit darstellen, Bildschirm und Tastatur der jeweiligen Landessprache anzupassen.

Die Eingabe von LANGUAGE 2 zam Beispiel schaltet den deutschen Zeichensatz ein. Der Aufbau von Tastaturdefinitionen für SETKEYS wird in der HELP-Datei recht gut beschrieben.

Schade nur, daß all diese Freundlichkeit beim Datum endet. Denn die Datumsund Uhrzeit-Funktionen, die mit INIT-DIR und SET zu erreichen sind, haben es ganz schön in sich. Aber wer findet es

schon toll wenn sich der 2. Aug. 88 dabei als 08/02/88 präsentiert und auch so eingegeben werden muß. Zu leicht können dabei Fehler entstehen.

Daher die Idee zu drei kleinen Programmänderungen. Betroffen sind die Dienstprogramme DATE.COM, DIR.COM und SHOW.COM.

Nach Eingabe der Assembler- Quellcodes (Mit WS, ED oder einem anderen,

geeigneten Editor) werden diese mit MAC.COM assembliert. Dazu werden auf eine Leerdiskette (Programmfehler können grauenhaftes bewirken) die Prograrnme MAC.COM und SID.COM kopiert. Um nun DATE zu ändern, kopiert man noch DATE.COM und den vorher erstellten Quellcode P-DATE.ASM hinzu.

Die weiteren Eingaben lauten dann

<sup>A</sup>< MAC P-DATE \$PZ SZ  $A <$  SID DATE.COM  $#$  RP-DATE.HEX # WDATE.COM,100,D00 # G0

Für SHOWCOM und DIR.COM wird sinngemäß verfahren, wobei jedoch die #W-Zeile folgende Angaben enthalten muß:

#WSHOW.COM,100,2200 bzw. #WDIR.COM,100,3A00

(J. Wieck/JB)

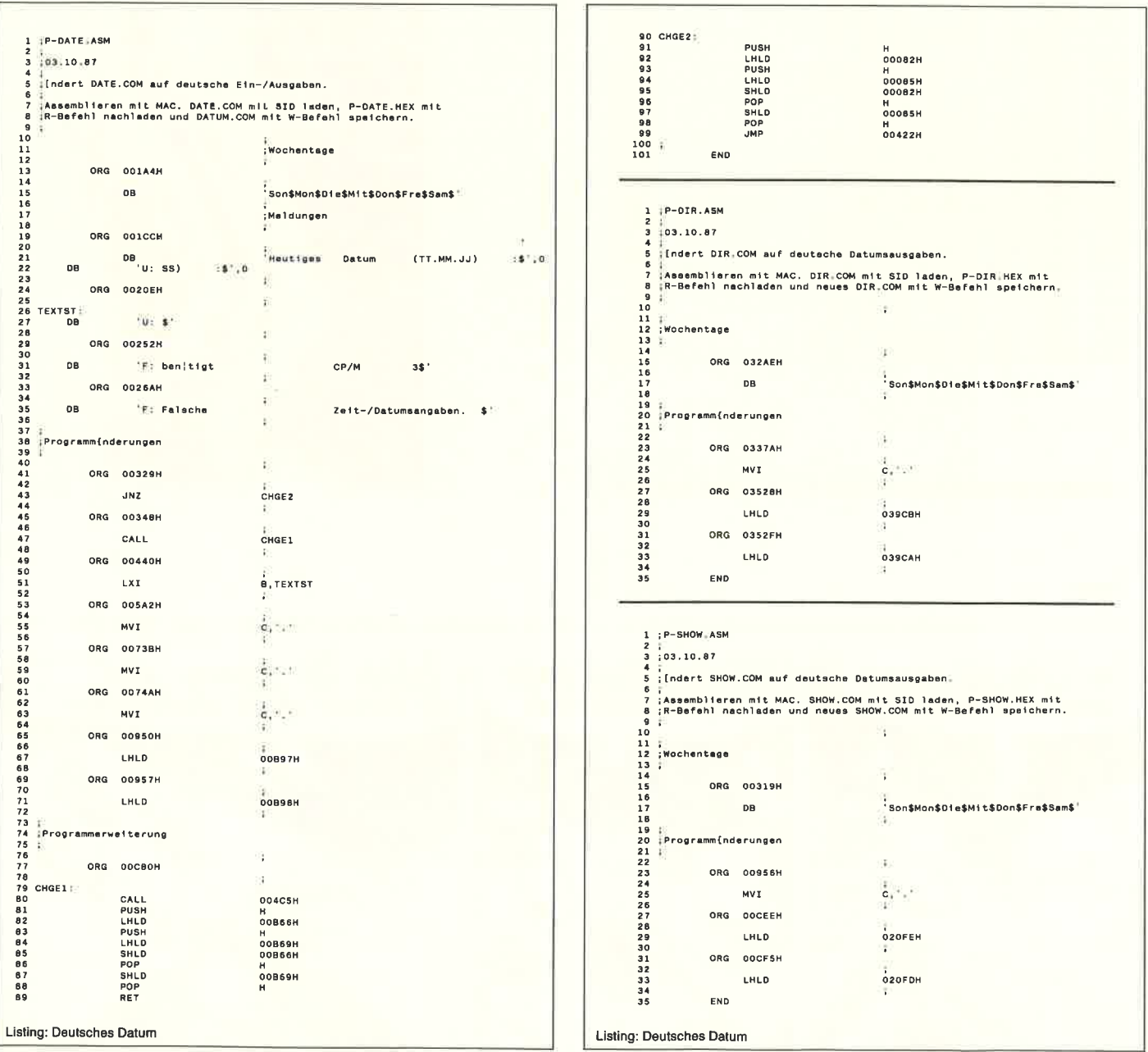
## Grafiken und Texte drucken unter CP/M 2.2

Text- und Grafikhardcopies auf Tastendruck, Features die bisher den Computern der Amigaklasse vorbehalten waren, sind nun auch auf allen CPC's unter CP/M 2.2 realisierbar. Zwei leistungsstarke Tools im BIOS- Stack sorgen für die notwendige Fower. Text- oder Grafikhotshots aus laufenden CP/M-Programmen? Kein Problem, denn SCRCOPY+ und DINCOPY+ machen's möglich.

Benötigt wird lediglich ein CP/M Editor, ein 8080-Assembler und ein 8080-Linker. All dies finden Sie unter dem Namen ED.COM, ASM.COM und LOAD.COM auf der mitgelieferten CP/M-Systemdiskette. Nun brauchen Sie nur noch die abgedruckten Assembler-Quellprogramme abzutippen, jeweils mit ASM zu assemblieren und mit LOAD zu binden. Doch bevor Sie sich auf Ihren Rechner stürzen, eine kurze Beschreibung, was Sie danach erwartet.

SCRCOPY+ ermöglicht Texthardcopies unter CP/M 2.2 aus beliebigen Anwenderprogrammen. Aktiviert wird die Routine durch die Tastenkombination CTRL und F1. Ist Ihr Drucker nicht empfangsbereit, so wird der Aufruf ignoriert. Selbstverständlich erkennt SCRCOPY+ den aktuellen Bildschirmmodus automatisch und richtet die Druckausgabe darauf ein. DINCOPY+ schließlich kann, was SCRCOPY+ nicht kann, nämlich monochrome Grafik-Hardcopies auf Tästendruck. Die Ausgabe erfolgt, nach Drücken der Tästen CTRL und F2, im DIN A4-Format. Das ganze funktioniert reibungslos, solange Ihr Drucker den EPSON-Standard-Code versteht. Falls nicht, müssen Sie die Drucksteuerzeichen im Assembler-Quellprogramm entsprechend anpassen.

Beide Tools, also sowohl SCRCOPY+ als auch DINCOPY+, können einzeln oder gemeinsam verwendet werden. Sie benötigen übrigens keinerlei Speicherplatz im TPA-Bereich und kollidieren somit mit keinem anderen CP/M-Programm!! Nach einmaligem Aufruf nisten Sie sich im BIOS-Stack ein und sind auch gegen eventuelle Warm-Boots (das passiert, wenn Sie CTRL-C drücken) völlig immun, d.h. sie bleiben Ihnen bis zu einem kompletten Reset permanent erhalten.

So, nun sollten Sie aber Ihrem CPC und dem antiken CP/M 2.2 auf die Sprünge helfen. Was Sie zu tun haben, wissen Sie bereits. Na denn.....

(B. Ott)

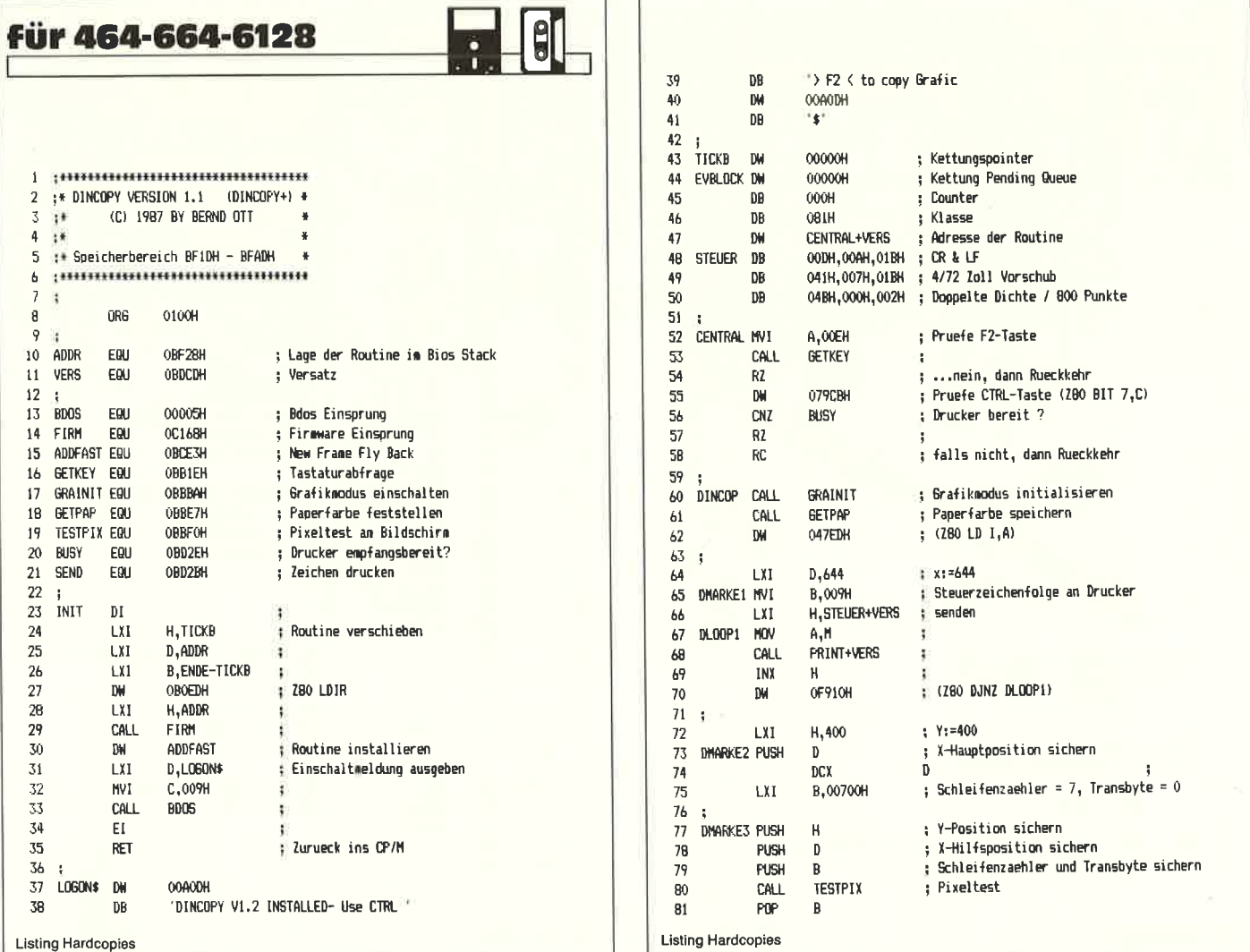

## $CP/M$

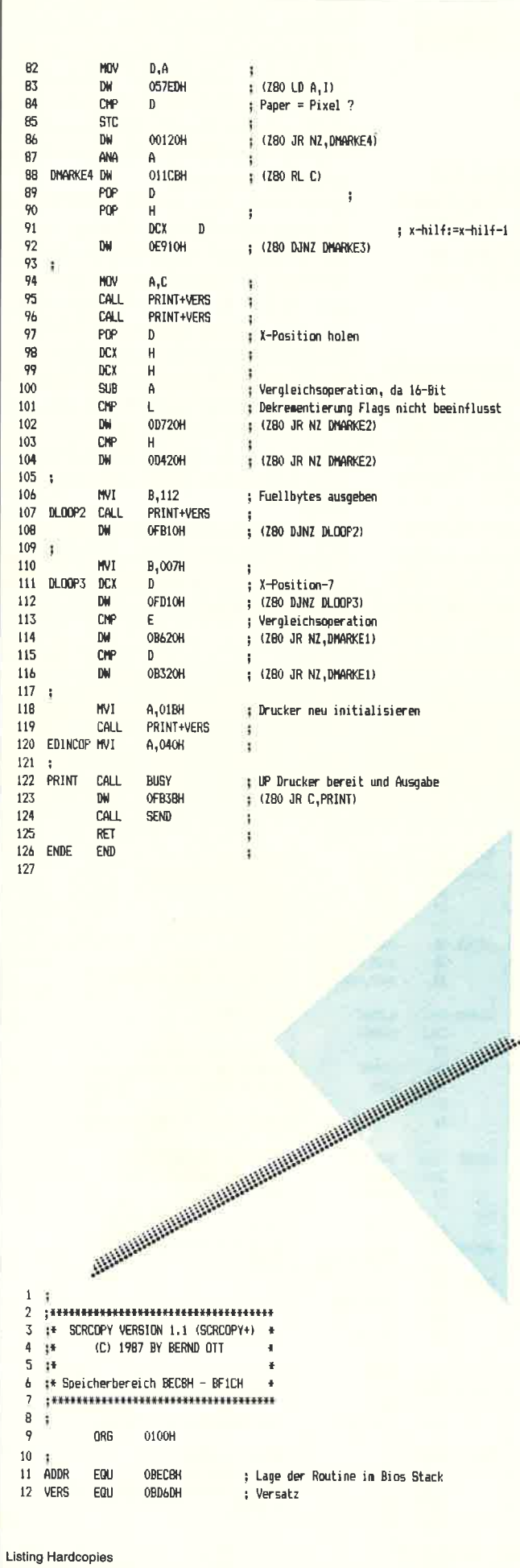

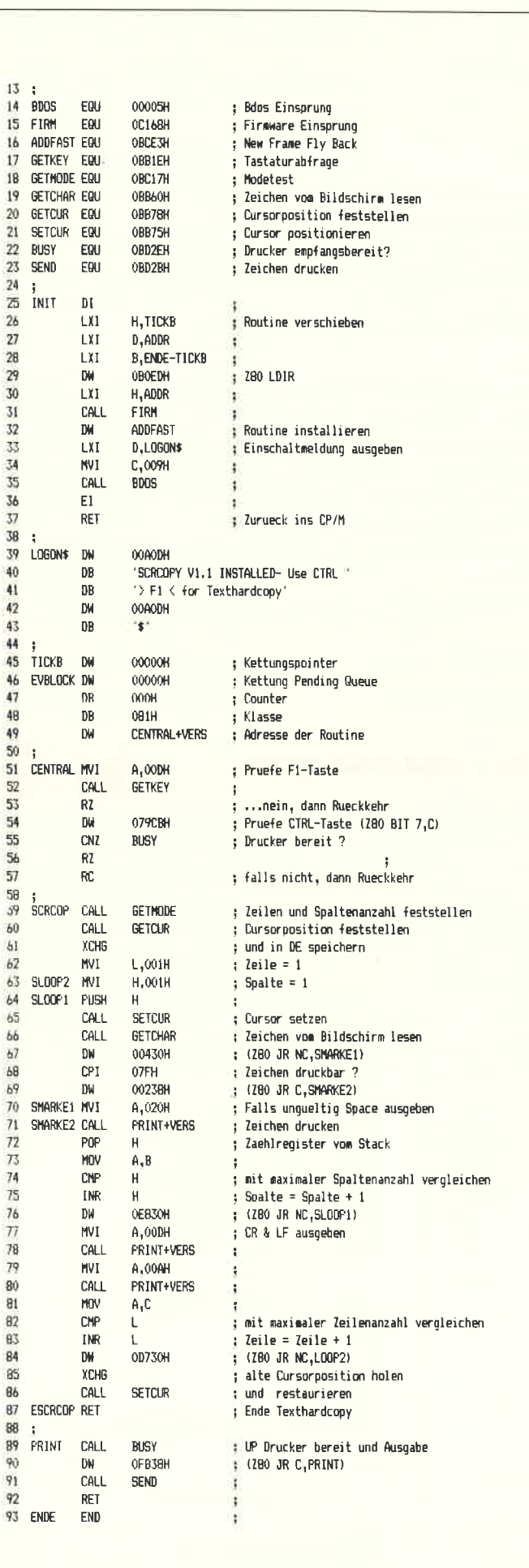

**Listing Hardcopies** 

148 CPC

## Verbesserungen von CP/M 2.2

(nur für CPC 464)

Wenn Sie öfters mit CP/M arbeiten, werden Sie sicher schon festgestellt haben, daß es hier einige Unschönheiten gibt, die einem manchmal das Leben ganz schön schwer machen. Das hier vorgestellte (CP/M-)Programm INSTALL verbessert einige dieser Unzulänglichkeiten und macht so das Arbeiten mit CP/M wesentlich angenehmer.

Folgende Verbesserungen werden durchgeffihrt:

1. Copycursor: Die CP/M-Eingaberoutine wird durch den Basic-Zeileneditor des CPC ersetzt. Damit stehen Ihnen die gewohnten Editiermöglichkeiten zur Verfügung (Copycursor, Bewegen des Hauptcursors im Eingabetext, DEL- und CLR-Thsüe, sowie CTRL-TAB zum Ausrnd Einschalten des Einfligemodus). Mit ESC oder CTRL-C wird die Eingabe unterbrochen und ein CP/M-Warmstart durchgeführt, mit CTRL-COPY kann der Drucker zu- und abgeschaltet werden (wie zuvor mit CTRL-P). Diese Editiermöglichkeiten stehen Ihnen im CP/M-Direktmodus sowie bei den meisten CP/M-Programmen zur Verfügung.

2. Arbeiten mit verschiedenen Usern: Haben Sie schon einmal versucht, mit FI-LECOPY ein Programm zu kopieren, das sich nicht auf User 0 befindet ? Dann werden Sie sicher gemerkt haben, daß dies nicht ganz einfach ist. Zuerst müssen Sie FILECOPY auf den gewünschten User bringen (was nur in Basic mit lem REN-Befehl möglich ist), dann das )rogramm kopieren und zuletzt FILE-IOPY wieder zurück auf User 0 schreiben. Auch hier wird Abhilfe geschaffen: Nichtresidente Befehle (also COM-Files) werden in jedem Fall von User 0 geladen - egal, welchen User Sie zuvor einge stellt haben. Auf diese Weise können be liebige User mit CP/M bearbeitet werden:

- $A >$ user 1
- $A$  > stat usr:
- A > filecopy programm.bas
- $A>pip$  b:=a:code.bin[g0] (code.bin wird von Drive A,User 0 nach Drive B,User I kopiert)
- $A > pip a:=a:test.bas[g2]$

Die COM-Files müssen sich jetzt aber unbedingt alle auf User 0 befinden.

3. Verbesserung von PIP: Wie Sie viel leicht wissen, besitzt PIP eine Art Di rektmodus (beim Aufruf ohne Parame ter). Dieser soll es ermöglichen, nach dem Start von PIP die Diskette in Lauf werk A zu wechseln, um so auch Disket ten bearbeiten zu können, aufdenen PIP nicht extra abgespeichert wurde. Leider kommt es beim Beschreiben einer sol chen Diskette stets zu einem BDOS-Er ror, da CP/M bei Diskettenwechsel aus Sicherheitsgründen das entsprechende Laufwerk zunächst einmal als schreibgeschützt deklariert. PIP versäumt es nun, ein solches Laufwerk wieder zum Beschreiben freizugeben, so daß es zum Error kommt. Dieser Fehler von PIP wird ebenfalls behoben, so daß Sie nun auch im PIP- Direktmodus einwandfrei arbeiten können.

CP/M

Zur Eingabe des Programms:

Geben Sie zunächst den Basic-Loader ein und speichen Sie ihn auf Diskette ab. Legen Sie nun Ihre CP/M-Arbeitsdiskette ein und starten Sie das Programm. Das File INSTALL.COM wird generiert und auf der Diskette abgelegt.

Starten Sie nun das CP/M und rufen Sie INSTALL auf. Alle Verbesserungen werden direkt auf der Diskette durchgeführt und stehen von nun an immer zur Verfügung.

Für jeden der drei genannten Punkte wird eine Erfolgsmeldung auf dem Bildschirm ausgegeben. Unterbleibt eine der Meldungen, so haben Sie irgend etwas falsch gemacht (2.B. ist die Diskette schreibgeschützt oder PIPCOM befindet sich nicht darauf).

War INSTALL erfolgreich, sind alle Verbesserungen sofort aktiv. Um auch andere Systemdisketten zu ändern, können Sie entweder INSTALL mehrmals anwenden (es macht dabei nichts, wenn sich PIP nicht auf der Diskette befindet, die Systemspuren werden trotzdem geändert), oder aber die neue CP/M-Version mit SYSGEN auf die anderen Disketten kopieren.

Hinweis: Es schadet nicht, wenn Sie INSTALL bei einer Diskette versehentlich mehrmals anwenden.

(M. Knaup/JB)

#### $CP/M$

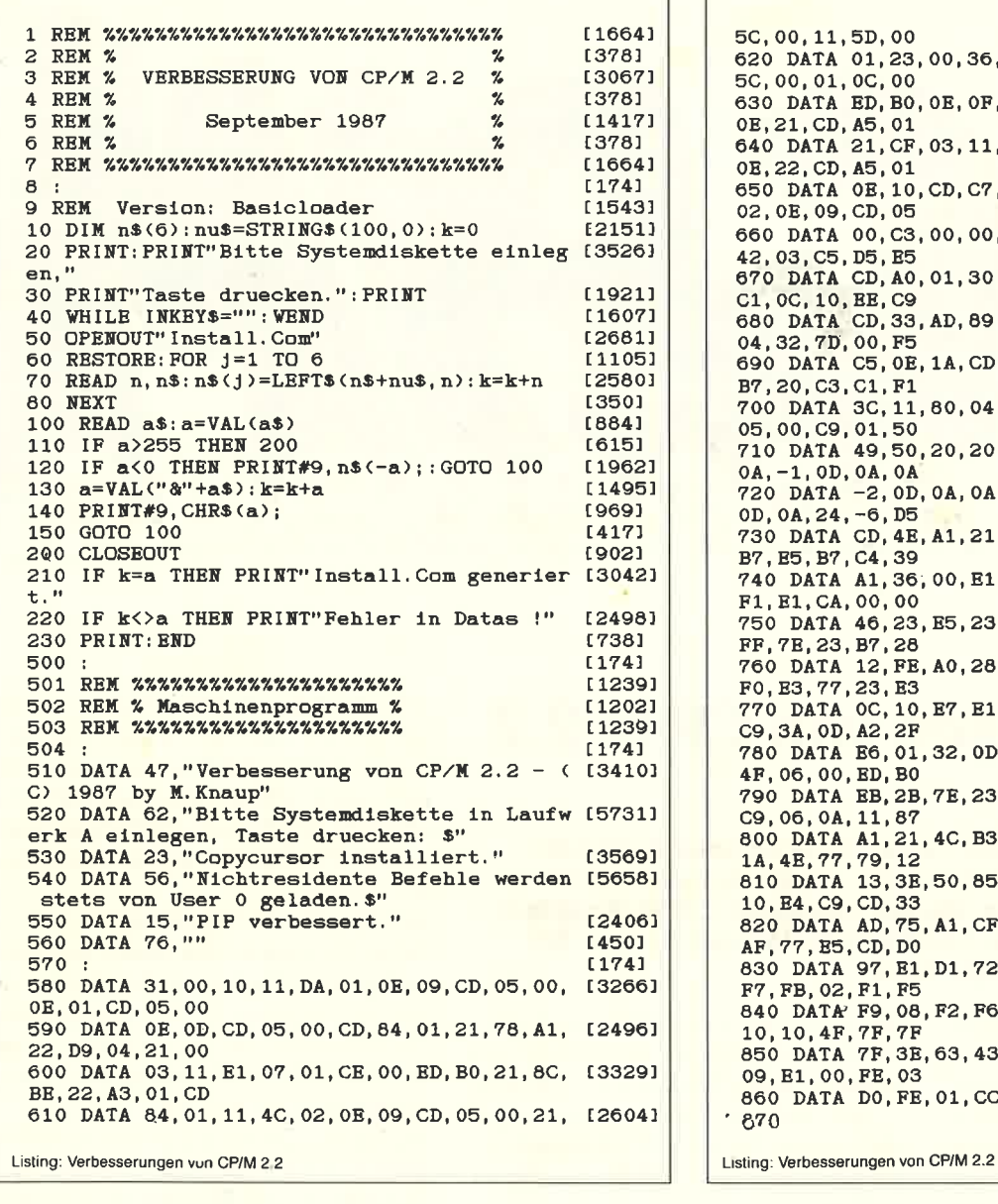

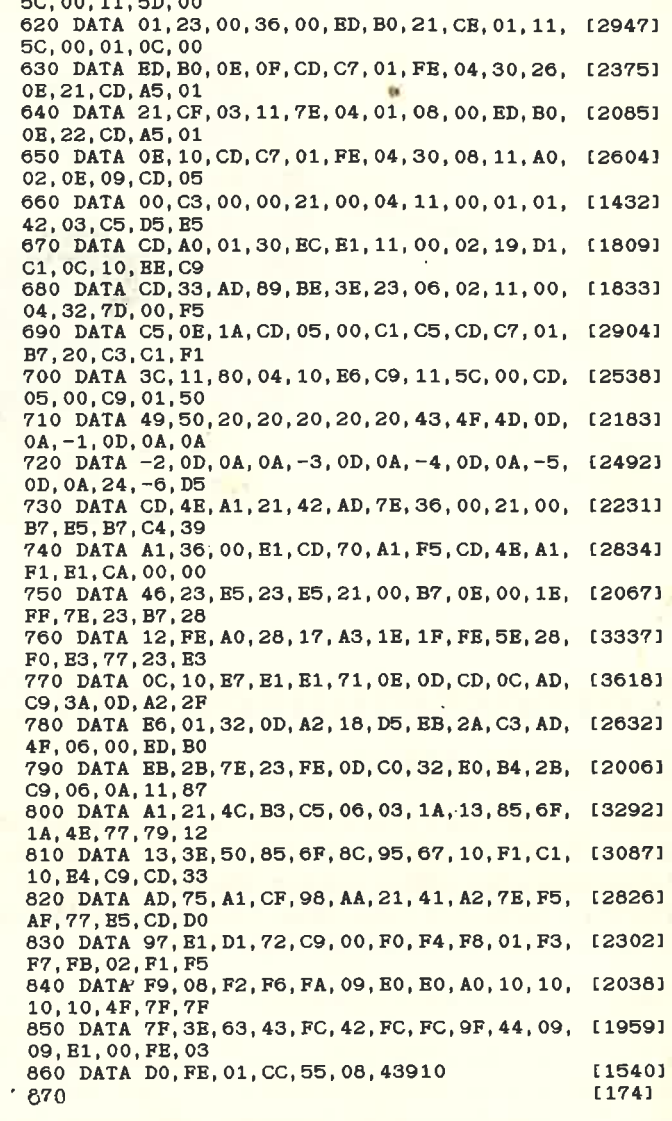

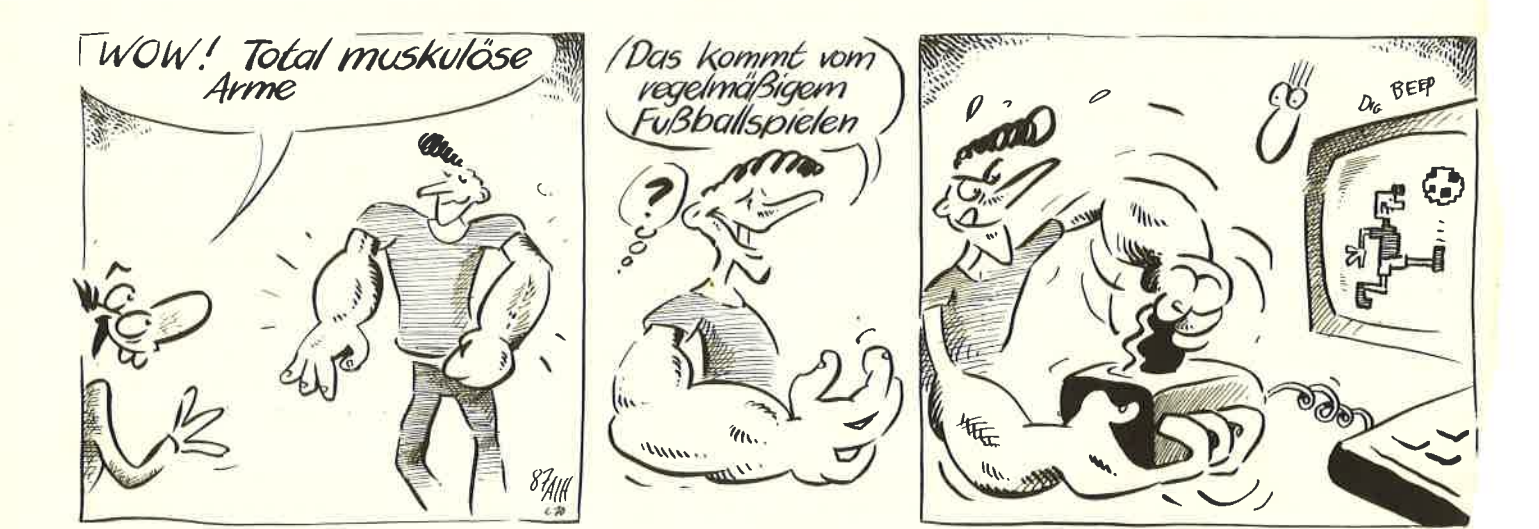

**Sonderheft 6'8** 

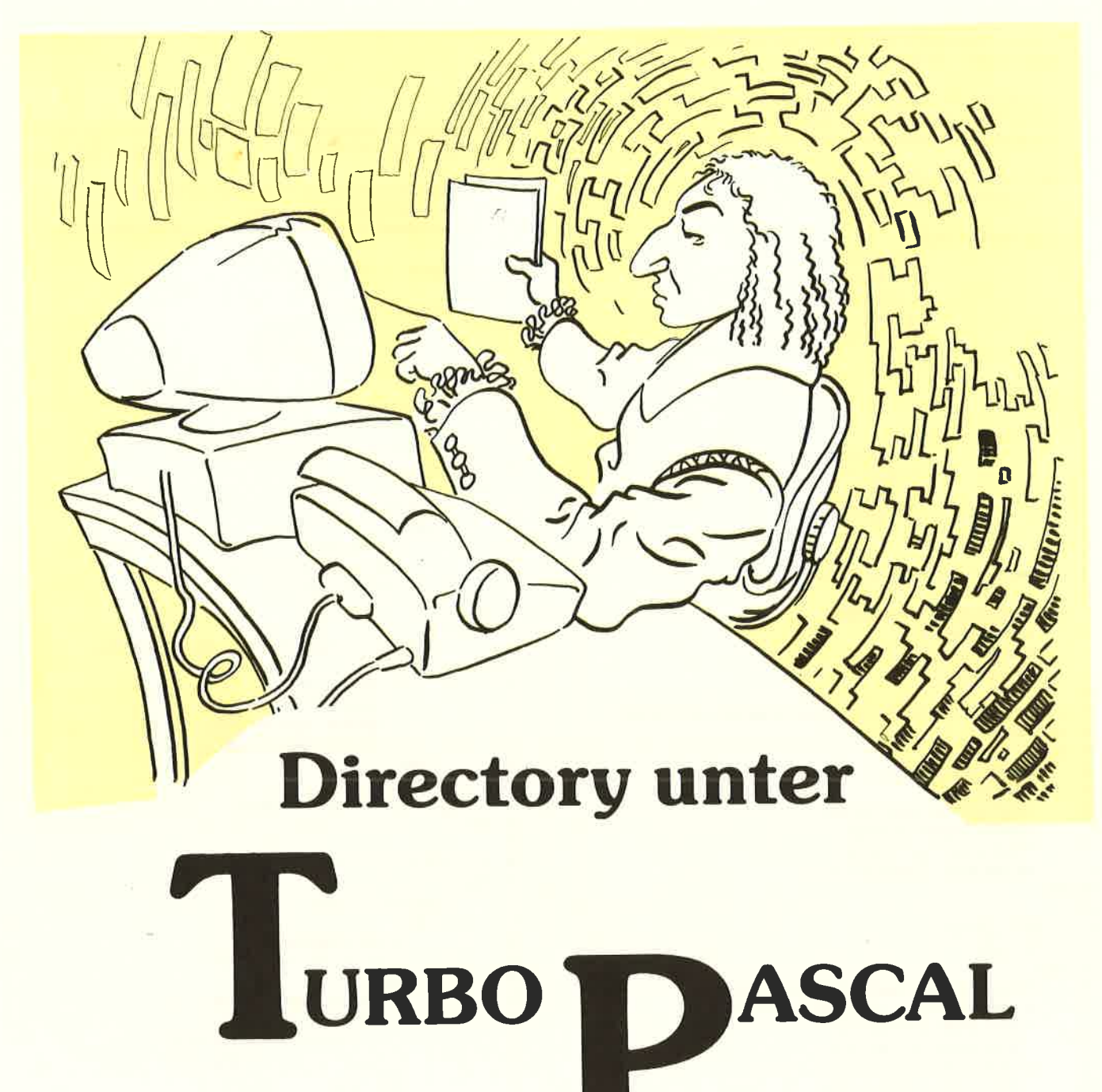

**TURBO-PASCAL Benutzer unter** CP/M 80 müssen manche Nachteile gegenüber den MS-DOS Benutzern des Systems in Kauf nehmen. So sucht man beispielsweise vergeblich nach der Funktion DIR, die es unter MS-DOS ermöglicht, das Directory einer Diskette ins Programm einzublenden. Dies hat mit den Modulen DIRMODI.INC und DIRMOD2. INC ein Ende.

Unter Ausnutzung der BDOS-Routinen <sup>17</sup>und 18 ist es möglich, diesem Mangel abzuhelfen. Von allen bisher bekannten Varianten zur Lösung dieses Problems unterscheiden sich die vorliegenden Module vor allem durch eine möglichst ef fektive Ausnutzung des ohnehin unter CP/M 80 knappen Speicherplatzes. Dies zeigt sich beispielsweise daran, daß der orginal FCB-Speicherplatz (Adresse 5C) benutzt und bei der Option eines sortier ten Directories auf Zeigervariablen zurückgegriffen wird. Beide Module wer den mittels des \$I-Compilerbefehls in das Programm eingebunden.

Falls Sie auf ein sortiertes Directory ver zichten wollen, so genügt die Einbindung des Moduls DIRMODI.INC. Der Aufruf der Prozeduren ist denkbar einfach. Als Parameter sind lediglich das Laufwerk und ein dem CP/M-Standard entsprechender Dateiname zu übergeben. Auch Wildcards sind erlaubt. So bewirkt z.B. der Aufruf Dir (A,????????,PAS) die Auflistung aller Pascal-Sourcefiles auf dem Laufwerk A, und SDIR(B,????????, COM) listet alle Systemfiles auf dem Laufwerk B sortiert auf. Dateien mit SYs-Attribut werden nicht mit aufgeli stet, R/O-Files erhalten wie unter BASIC gewohnt einen Stern am Ende des Na mens. Das Ganze funktioniert übrigens nicht nur auf sämtlichen CPC-Rechnern und dem Joyce, sondern grundsätzlich auf allen CP/M-Maschinen.

## Turbo-Pascal

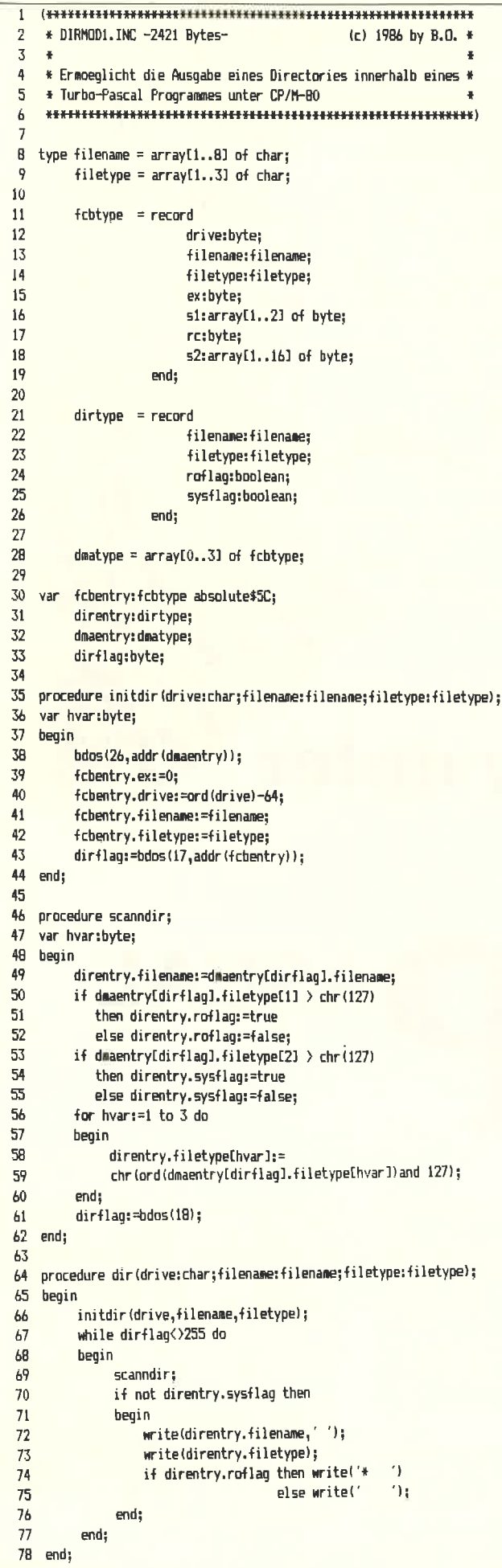

```
\mathbf{1}\overline{2}* DIRMOD2.INC -1905 Bytes-
                                               (c) 1986 by B.O. *
 \overline{3}\ast* Ausgabe eines sortierten Directories. DIRMOD1.INC ist zu- *
 \Delta5
    * vor in das Programm einzubinden
     \boldsymbol{6}\overline{7}8 type pointer = \simsdirtype;
 9
10
         sdirtype = record11data:dirtype;
12next:pointer;
13
                   end:
1415 var dirbase:pointer;
16
17
   {$A-}procedure chaindir(var hpointer:pointer);
   var hpointeri:pointer;
18
19begin
20
         if hpointer=nil then
21begin
22
                 new(hpointer);
23
                 hpointer^.data:=direntry;
24hpointer^.next:=nil;
25
           end
26
         else
\overline{2i}if direntry.filename < hpointer^.data.filename then
\overline{28}begin
29
                   new(hpointer1);
30
                   hpointer1^:=hpointer^;
31hpointer^.data:=direntry;
32
                   hpointer^.next:=hpointer1;
33
             end
34
             else
35
               chaindir(hpointer^.next);
36
   end;
3738
   {A-}procedure outdir(hpointer:pointer);
39
   begin
40
        if hpointer</nil then
41
           begin
42direntry:=hpointer^.data;
43
                if not direntry sysflag then
44
                begin
45
                     write(direntry.filename,' ');
46
                     write(direntry.filetype);
47
                     if direntry.roflag then write('#
                                                       \mathbf{A}48
                                       else write('
                                                       ^{\prime});
49
                end;
50
                dispose (hpointer);
51
                outdir(hpointer^.next);
52
           end:
53
   end:
54
55
   procedure sdir(drive:char;filename:filename;filetype:filetype);
56
   begin
57dirbase:=nil;
58
        initdir(drive,filename,filetype);
59
        while dirflag<>255 do
60
         begin
61
             scanndir;
62
             chaindir(dirbase);
63end:
64outdir(dirbase);
65 end;
```
**Listing Directory** 

# **Mit SCREEN zur Hardcopy!**

Tolle Grafiken auf den Bildschirm zu zaubern ist nun wahrlich beim CPC mit Turbo Pascal und Grafikerweiterung kein Problem.

Aber Bildschirmhardcopies - Ohje! Zum einen gibt es da die ominöse Druckerschnittstelle mit 7 Bit und zum anderen jede Menge nützlicher Firmwareroutinen, die unter CP/M 2.2 einfach brach liegen und bei falscher Aktivierung den Rechner auf eine Reise ohne Wiederkehr schicken.

Dennoch, es mußte einfach möglich sein, eine Hardcopy-Routine zu installieren, die Grafiken im DIN A 4-Format zu Papier bringt und dies in sämtlichen Modes mit allen Farben. Das Modul SCREEN2. INC tut genau dies.

Eingebunden in Ihr Pascal-Programm können Sie, wann immer Sie es sich wünschen, eine Hardcopy des Bildschirms auf den Drucker zaubern.

Sie müssen dazu lediglich an der gewünschten Stelle in Ihrem Programm die Prozedur »hardcopy« aufrufen. Die Routine stellt dann automatisch fest in welchem Bildschirmmodus Sie sich befinden und bringt in Abhängigkeit davon den Bildschirm mehr oder weniger 'farbig' zu Papier.

Falls Sie dann und wann das Bedürfnis verspüren sollten, Ihren Bildschirm auf

Diskette abzuspeichern, so hilft Ihnen dabei das Modul SCREEN1.INC.

Rufen Sie einfach die Routine »savescr« oder »loadscr« auf und übergeben Sie einen Dateinamen.

Der Bildschirminhalt landet dann unter dem vergebenen Namen und der Extension »SCR« auf der Disk.

Ach ja, vor dem Laden eines Bildschirms sollten Sie eine Mode-Anweisung setzen, sonst laufen Sie Gefahr, das Ganze etwas verschoben auf den Monitor zu bekommen.

 $(B. Ott)$ 

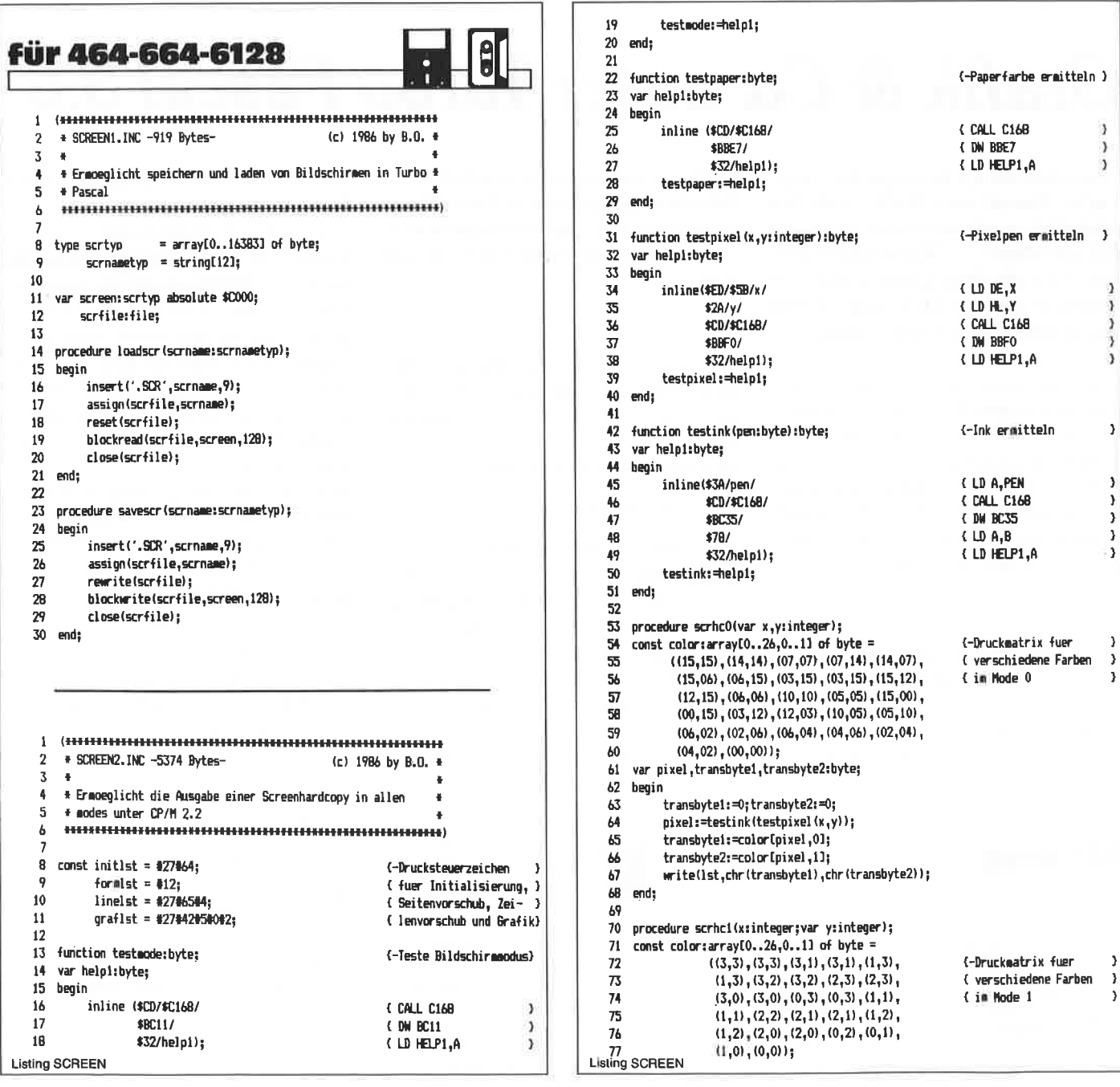

## Turbo Pascal.

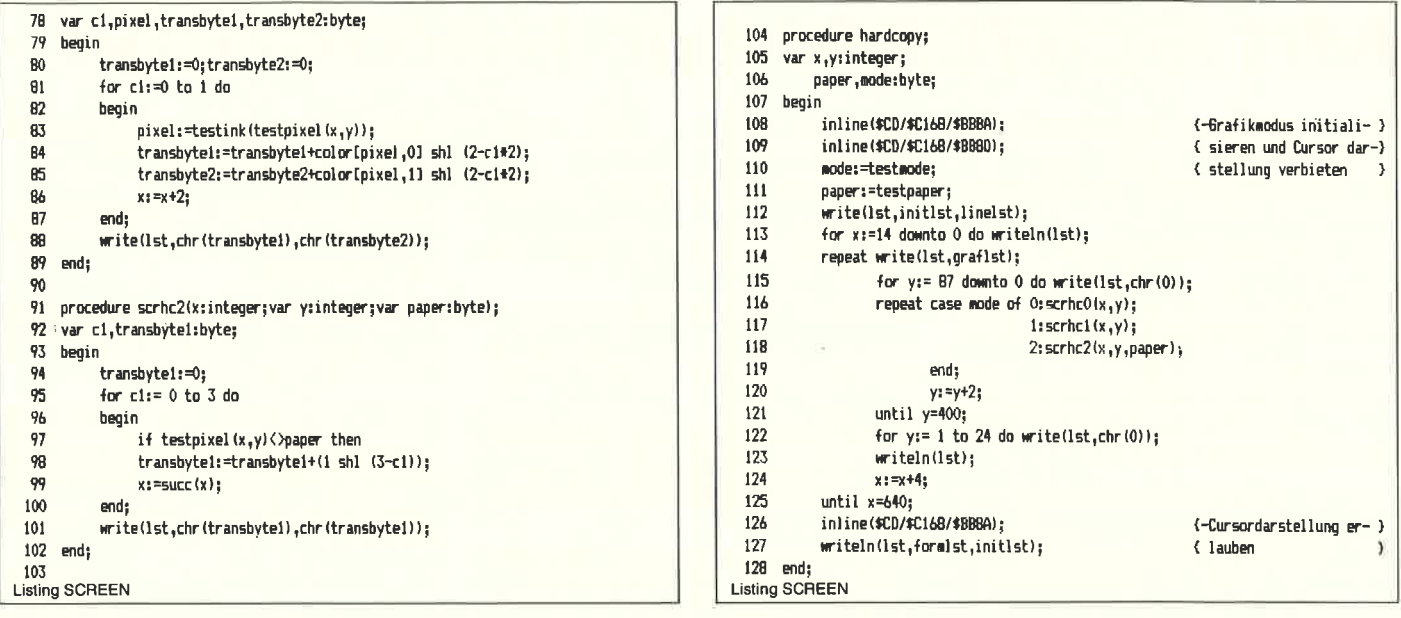

# **Grafik & Co. unter Turbo Pascal 3.0**

»Natürlich bin ich besser als du«, sagte Turbo Pascal zum Basic, »ich bin schließlich strukturiert und außerdem viel schneller!«  $-$  »Kann schon sein, aber hast du denn auch Grafik und Sound, so wie ich?« Hier mußte Turbo Pascal allerdings passen - bisher!

Wenn Sie nämlich die untenstehenden Prozeduren und Funktionen abtippen, kann es Turbo Pascal auch in dieser Beziehung mit dem Basic aufnehmen. Alle Routinen sind kurz erläutert und sinngemäß zusammengefaßt. Sie können einzelne Routinen herausnehmen oder blockweise in Include-Files ablegen.

> **Befehlserweiterung**  $-$  wie geht das?

Dreh- und Angelpunkt solcher neuen Befehle ist die INLINE-Anweisung des Tur-

bo Pascal, mit der man bekanntlich kurze Maschinenprogramme in Turbo-Pascal integrieren kann. Variablennamen werden als Adressen interpretiert, so daß  $z.B.$ 

 $INLINE(\$2A/var/...$ 

den Inhalt der Integervariable var im Register HL ergibt. Sprünge ins Betriebssystem des CPC sind leider nicht ganz so einfach.

So kann man nicht z.B. mit

INLINE(\$CD/\$06/\$BB);

auf einen Tastendruck warten. Grund dafür ist die besondere Speicheraufteilung unter CP/M+: Sämtliche User-Programme (also auch Ihr Pascal-Programm) stehen nämlich in der zweiten 64K-Speicherbank, die Betriebssystem-Vektoren aber in der ersten! Um die Betriebssystem-Vektoren zu erreichen, müssen Sie einen CALL ähnlich den RST-Befehlen benutzen. Die Syntax lautet:

CALL FD10h / DW sprungadresse

Dieser CALL hat zur Folge, daß der Bereich 0 bis BFFFh des RAMs (also alles außer den oberen 16K) für die Dauer der Routine auf die andere 64K-Bank umgeschaltet wird. Auch der Bildschirmspeicher ist hier abgelegt (4000h bis 7FFFh), so daß ein direkter Bildschirmzugriff in Turbo Pascal nicht ganz einfach zu programmieren ist.

Der CALL hat übrigens mit dem Turbo Pascal nichts zu tun; er ist Teil des CP/M + und steht auch für CP/M-Programme zur Verfügung. Der oben als Beispiel verwendete Firmware-CALL sieht also richtig so aus:

INLINE(\$CD/\$10/\$FD/\$06/\$BB);

Damit wäre das Wichtigste erklärt; weitere Tips finden Sie vielleicht in den abgedruckten Routinen.

(T. Kochmann/JB)

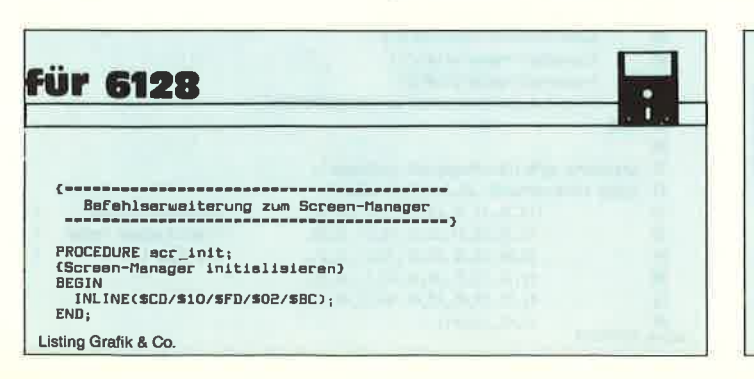

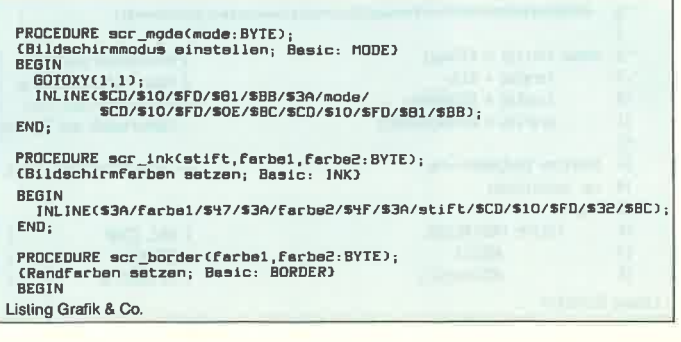

## Turbo Pascal

INLINE(\$3A/facbe1/\$47/\$3A/facbe2/\$4F/\$CD/\$10/\$FD/\$38/\$RC): END: END; PROCEDURE scr\_speed(wieder1,wieder2:BYTE);<br>(Blinkperioden setzen; Basic: SPEED INK) **BEGIN** INLINE(\$3A/wieder1/\$67/\$3A/wieder2/\$6F/\$CD/\$10/\$FD/\$3E/\$BC);  $END<sub>i</sub>$ PROCEDURE scr\_flyback;<br>(Monitor-Strahlruscklauf abwerten; Basic: FRAME)<br>BEGIN<br>INLINE(SCD/\$10/\$FD/\$19/\$BD);<br>END; PROCEDURE scr\_scroll(richtg:BYTE);<br>(ganzen Bildschirm scrollen, richtg=0/1: ab/auf)<br>BEGIN INLINE(\$3A/richtg/\$47/\$97/\$CD/\$10/\$FD/\$4D/\$BC);  $END<sub>1</sub>$ PROCEDURE scr\_invert(anzehl:BYTE);<br>(eb Cursorposition anzehl Zeichen invertieren)<br>BEGIN<br>(in turkeer wie vor voe voe voe voe voe vo EGIN<br>|NLINE(\$CD/\$10/\$FD/\$76/\$BB/\$E5/\$3A/anzahl/\$47/<br>|\$CD/\$10/\$FD/\$BA/\$BB/\$3E/\$09/\$CD/\$IO/\$FD/\$5A/\$BB/<br>|\$10/\$F2/\$E1/\$CD/\$FD/\$75/\$BB); FND- $\mathfrak{c}$ Befehls-Erweiterung zum Screen-Manager II TYPE filename=STRING[12]; PROCEDURE scr\_load(str:filename);<br>(Bildschirm-Datei laden)<br>VAR pic:FILE;buffer:ARRAY[O..127] OF BYIE;i,adr:INIEGER;<br>BEGIN INLINE(SCD/S10/SFD/SBA/SBB);  $CLOSE(pic);$  $END:$ PROCEDURE scr\_save(str:filename);<br>(Bildschirm als Bin-File eblegen)<br>UAR pic:FILE;buffer:ARRAY[0..127] OF BYTE;i,adr:INTEGER;<br>BEGIN RE PIC:FILE;DUITEC:RENARY(U..127) OF<br>EGIN<br>RESUNTEC(pic);<br>FOR i:=500 TO S42 DD buffer[1]:=0;<br>buffer[\$12]:=2;<br>buffer[\$16]:=\$10;<br>buffer[\$11]:=\$40;<br>buffer[\$43]:=\$42;<br>buffer[\$43]:=\$42;<br>buffer[\$43]:=\$42;<br>BLOCKWRITEC(pic,buffer,1 EGIN<br>INLINE(\$2A/adr/\$11/buffer/\$01/\$60/\$00/<br>\$CD/\$10/\$FD/\$18/\$B9/\$22/adr);<br>BLOCKWRITE(pic,buffer,1);  $END$ ;<br>CLOSE(pic):  $END$ PROCEDURE scr\_hardcopy;<br>(nur fuer Mode 2)<br>VAR buffer:ARRAY(1..640) OF BYTE;1,j:INTEGER; RE buffer:RRRAY(1.690) OF BYTE;1, J:INTEGER;<br>EGIN<br>EGIN<br>WRITELN(LST, #518, 'M',#15); (linken Rend euf 16)<br>WRITELN(LST, #518, 'M',#15); (2elemebstend 7/72 inch)<br>INLINE(SCD/\$10/\$FD/308/3BC/3B4/557/S22/300/\$FF);<br>FOR i-1 ID 29 **BEGIN**  $END<sub>i</sub>$ Befehlserweiterung zum Grafik-Bildschirm PROCEDURE gra\_init;<br>(Grafik-Bildschirm initislisieren)<br>BEGIN INLINE(SCD/\$10/\$FD/\$BA/\$BB); END; 

PROCEDURE grs\_pen(farbe:BYTE);<br>(Grafik-Pen setzen) **REGIN** INLINE(\$3A/Farbe/\$CD/\$10/\$FD/\$DE/\$BB);  $END<sub>i</sub>$ PROCEDURE gra\_paper(farbe:BYTE);<br>(Grafik-Paper setzen)<br>BEGIN<br>INLINE(\$3A/farbe/\$CD/\$10/\$FD/\$E4/\$BB);<br>END; PROCEDURE gra\_mode(mode:BYTE);<br>{Gref1k-Plotmodus setzen; 0: force, 1: xor, 2: and, 3: or)<br>BEGIN .....<br>INLINE(\$3A/mode/\$CD/\$10/\$FD/\$59/\$BC):  $END<sub>1</sub>$ PROCEDURE gre\_window(links,rachts,oben,untan:INTEGER);<br>(Grenzen des Grefik-Windows setzen; Basic: ORIGIN)<br>BEGIN<br>(INLINE(\$ED/\$5B/links/\$2A/rachts/\$CD/\$10/\$FD/\$CF/\$BB/<br>FLUSCD/\$5B/oben/\$2A/untan/\$CD/\$10/\$FD/\$D2/\$BB);  $END:$ PROCEDURE gra\_origin(xorg,yorg:INTEGER);<br>(Grafik-Origin setzen; Basic: ORIGIN) **REGIN** INLINE(SED/\$5B/xorg/\$2A/yorg/\$CD/\$10/\$FD/\$C9/\$88);  $END$ PROCEDURE gra\_move(x,y:INTEGER);<br>(Grafik-Cursor setzen (absolut); Basic: MOVE)<br>BEGIN UIN<br>INLINE(\$ED/\$5B/x/\$2A/y/\$CD/\$10/\$FD/\$CO/\$BB);  $END;$ PROCEDURE gra\_mover(x,y:INTEGER);<br>{Grafik-Cursor satzen (relativ); Basic: MOVER)<br>BEGIN ....<br>INLINE(\$ED/\$5B/x/\$2A/y/\$CD/\$10/\$FB/\$C3/\$BB);  $END$ PROCEDURE gra\_plot(x,y:INTEGER);<br>(Grafik-Punkt zeichnen (absolut); Basic: PLOT)<br>BEGIN DEGIN<br>| INLINE(SED/S5B/x/S2A/y/SCD/S10/SFD/SEA/SBB);<br>| END; PROCEDURE gra\_plotr(x,y:INTEGER);<br>(Grafik-Punkt zeichnen (relativ); Basic: PLOTR) **REGIN** INLINE(\$ED/\$5B/x/\$2A/y/\$CD/\$10/\$FD/\$ED/\$BB);  $END$ : PROCEDURE gra\_draw(x,y:INTEGER);<br>(Linie zeichnen (absolut); Basic: DRAW)<br>BEGIN  $END;$ PROCEDURE gra\_drawr(x,y:INIEGER);<br>{Linie zeichnen (relativ); Basic: DRAWR) **BEGIN** INLINE(\$ED/\$5B/x/\$2A/y/\$CD/\$10/\$FD/\$F9/\$8B);  $ENO:$ FUNCTION gra\_test(x,y:INTEGER):BYTE;<br>(Farbe des Grafik-Punkts (x,y) (absolut); Basic: TEST)<br>VAR hilf:BYTE;<br>BEGIN<br>INLINE(\$ED/\$5B/x/\$2A/y/\$CD/\$10/\$FD/\$FO/\$BB/\$32/hilf); gra\_test:=hilf;<br>END: FUNCTION gra\_testr(x,y:INTEGER):BYTE;<br>(Farbe des Grafik-Punkts (x,y) (relativ); Basic: TESTR)<br>VAR hilf:BYTE;<br>BEGIN<br>INLINE(\$ED/\$5B/x/\$2A/y/\$CD/\$10/\$FD/\$F3/\$BB/\$32/hilf);<br>gra\_testr:=hilf;<br>END;<br>END; FUNCTION gra\_xpos:INTEGER;<br>(aktuelle x-Position des Grafik-Cursors; Basic: XPOS)<br>UAR hilf:INTEGER;<br>nechilf:INTEGER; BEGIN ивоим<br>| INLINE(\$CD/\$10/\$FD/\$C6/\$BB/\$ED/\$53/hilf);<br>|gra\_xpos:=hilf;<br>|END; FUNCIION gra\_ypos:INTEGER;<br>(aktuelle y-Position des GraFik-Cursors; Basic: YPOS)<br>VAR hilf:INTEGER; ucedIN<br>INLINE(SCO/\$10/\$FD/\$C6/\$BB/\$22/hilf);<br>gra\_ypos:=hilf;<br>END; PROCEDURE gra\_write(zeichen:CHAR);<br>(Zeichen auf Grafik-Bildschirm schreiben)<br>BEGIN<br>INLINE(\$3A/zeichen/\$CD/\$10/\$FD/\$FC/\$8B);<br>END; VAR patch:INTEGER;<br>(Adresse der normalen ConOut-Prozedur) PROCEDURE gra\_tagon;<br>(Text auf Grafik-Bildschirm; Basic: TAG)<br>BEGIN .....<br>patch:=conoutptr;<br>conoutptr:=ADDR(gra\_write);  $END:$ PROCEDURE gra\_tagoff;<br>(Text wieder auf Text-Bildschirm; Basic: TAGOFF)<br>BEGIN conoutptr:=patch;<br>END;

Listing Grafik & Co.

Listing Grafik & Co.

 $\left($  = Befehlserweiterung zum Text-Bildschirm PROCEDURE txt\_init;<br>{Text-Bildschirm initialisieren} BERTN .GIN<br>INLINE(\$CD/\$10/\$FD/\$4E/\$8B); GOTOXY(1.1)  $END:$ PROCEDURE txt\_stream(stream:BYTE);<br>{Text-Window 0..7 waehlen}<br>VAR spalte,zeile:BYTE; vn:<br>BEGIN<br>INLINE(SCD/S10/SFD/SB4/SBB/S3A/stream/SCD/S10/SFD/SB4/SBB/<br>SCD/S10/SFD/S70/SBB/S7C/S32/spalte/S7D/S32/zeile); GOTOXY(spalte.zeile):  $END$ (Die folgenden Prozeduren und Funktionen<br>beziehen sich auf das aktuelle Text-Window) PROCEDURE txt\_window(links,rechts,oben,unten:BYTE);<br>(Grenzen des Text-Windows satzen; Basic: WINDOW) **BEGIN** EGIN<br>INLINE(\$3A/links/\$3D/\$67/\$3A/rechta/\$3D/\$57/<br>\$3A/oben/\$3D/\$6F/\$3A/unten/\$3D/\$5F/\$CD/\$10/\$FD/\$66/\$8B);<br>GOIOXY(1,1);  $FND$ PROCEDURE txt\_locate(spalts,zeile:BYTE);<br>(Text-Cursor setzen; Besic: LOCATE)<br>BEGIN uin<br>INLINE(\$3A/spalte/\$67/\$3A/zeile/\$6F/\$CD/\$10/\$FD/\$75/\$BB);<br>GOTOXY(spalte,zeile);  $FND$ FUNCTION txt\_spaite:BYTE;<br>(aktuelle Text-Cursorspaite; Basic: POS)<br>VAR hilf:BYTE;<br>maxy BEGIN .o.nv<br>INLINE(SCD/S10/SFD/S78/SBB/S7C/S32/hilf);<br>txt\_spalte:=hilf;  $END:$ FUNCTION txt\_zeile:BYTE;<br>(aktuelle Text-Cursorzeile; Basic: UPOS)<br>UAR hilf:BYTE; BEGIN .GIN<br>INLINE(\$CD/\$10/\$FD/\$78/\$BB/\$7D/\$32/h11f); txt\_zeile:-hilf;  $END:$ PROCEDURE txt\_curonoff;<br>{Text-Cursor ein-/ausschalten}<br>BEGIN INLINE(SCO/S10/SFD/SBA/SBB); **FND** PROCEDURE txt\_clear;<br>(Text-Window loeschan; Basic: CLS) **BEGIN** :01N<br>INLINE(\$CD/\$10/\$FD/\$6C/\$BB);<br>GOTOXY(1,1);  $END<sub>i</sub>$ PROCEDURE txt\_pan(farbs:BYTE);<br>(Text-Pen setzen; Basic: PEN)<br>BEGIN INLINE(\$3A/Farbe/\$CD/\$10/\$FD/\$90/\$8B);  $END:$ PROCEDURE txt\_paper(farbe:BYTE);<br>(Text-Paper satzan; Basic: PAPER)<br>BEGIN INLINE(\$3A/farbe/\$CD/\$10/\$FD/\$96/\$88);  $END$ PROCEDURE txt\_inverse;<br>{Text-Pen und -Paper vertauschen}<br>BEGIN INLINE(SCD/S10/SFD/S9C/SBB);  $END:$ PROCEDURE txt\_transon;<br>(Transparent-Modus einschalten)<br>BEGIN INLINE(\$3E/\$FF/\$CD/\$10/\$FD/\$9F/\$BB); END: PROCEDURE txt\_transoff;<br>(Transparent-Modus ausschalten)<br>BEGIN INLINE(\$97/\$CD/\$10/\$FD/\$9F/\$8B): END: PROCEDURE txt\_control(zaichen:BYTE);<br>(CPC-Steuerzaichen 0..31 aufrufen)<br>BEGIN INLINE(\$3A/zeichen/\$CD/\$10/\$FD/\$5A/\$BB);  $END$ TYPE zeichenmatrix-ARRAY[1..0] OF BYTE;<br>(Zeichenmatrix fuer Bildschirmzeichen) PROCEDURE txt\_symbol(zeichen:BYTE;bytes:zeichenmetrix);<br>{Zeichen neu definieren; Basic: SYMBOL)<br>Accani BEGIN  $END:$  $(-$ Befehlserweiterung zum Keyboard-Manager PROCEDURE km\_init;<br>(Keyboard-Manager initialisieren)<br>BEGIN INLINE(SCD/S10/SFD/S00/SBB);<br>END;

Listing Grafik & Co.

FUNCTION km\_testkey(taste:BYTE):BOOLEAN;<br>(Test, ob Taste gedrueckt; Basic: INKEY)<br>VAR test:BOOLEAN; **BEGIN** :GIN<br>INLINE(\$3A/teste/\$CD/\$10/\$FD/\$1E/\$BB/<br>\$28/\$02/\$3E/\$FF/\$32/test);<br>km\_testkey:=test; END: FUNCTION km\_getchar:CHAR;<br>(Zeichen holen, falls vorhanden; O: keines vorhanden)<br>VAR zeichen:CHAR; one zaidnamichen,<br>BEGIN<br>|INLINE(\$CD/\$10/\$FD/\$18/\$8B/\$38/\$01/\$97/\$32/zeichen); km\_getchar:=zeichen;  $F$ <sub>ND</sub>. FUNCTION km\_joy(stick:BYIE):BYTE;<br>(Joystick abFragen; Basic: JOY)<br>UAR hilf:INTEGER;<br>BEGIN<br>INLINE(SCD/\$10/\$FD/\$24/\$BB/\$22/hilf);<br>CASE stick OF<br>0: km\_joy:-hi(hilf);<br>il. km\_joy:-lo(hilf);<br>il. km\_joy:-lo(hilf);  $EN\overline{n}$ :  $END:$ PROCEDURE km\_setkey(taste,wieder,chl,ch2,ch3:BYTE);<br>(Taste neu belegen, wieder-0/1: Wiederholung eus/ein;<br>Besic: KEY DEF)<br>BEGIN<br>INLINE(\$3A/wieder/\$2F/\$47/\$3A/teste/\$F5/\$CD/\$10/\$FD/\$39/\$BB/<br>\$3A/ch2/\$47/\$F1/\$F5/\$CD/\$10/\$FD/\$  $FNI$ TYPE expetring=STRING[16];<br>(Laenge kann willkuerlich geaendert werden) PROCEDURE km\_expand(teste:BYTE;str:expstring);<br>(Expansion-String setzen; Basic: KEY)<br>BEGIN FNDrnu;<br>PROCEDURE km\_speed(start,wieder:BYTE);<br>(Tastaturverzoegerungen setzen, Basic: SPEED KEY)<br>BEGIN BEGIN<br>- INLINE(\$3A/start/\$57/\$3A/wieder/\$6F/\$CD/\$10/\$FD/\$3F/\$8B);<br>END;  $C<sub>1</sub>$ Befehleerweiterung zum Sound-Manager PROCEDURE snd\_init;<br>(Sound-Manager initialisieren)<br>BEGIN INLINE(SCD/S10/SFD/SA7/SBC);  $END$ : PROCEDURE snd\_sound(status:BYTE;ton,dawer:INTEGER;<br>leutst,env,ent,rawsch:BYTE);<br>(IOP)rogramm in Warteschlange setzen; Besic: SOUND)<br>BEGIN<br>WAR param:ARRAYC1..9] OF BYTE;<br>peram[2]:-env;<br>peram[2]:-env;<br>peram[2]:-env;<br>more (13  $END:$ TYPE progr=ARRAYCO..15] OF BYTE;<br>(Programm fuer die Huellkurven; progr[O] muss<br>die Anzahl der Abschnitte (je 3 Bytes) enthalten!) PROCEDURE and\_anv(nr:BYTE;bytas:progr);<br>(Lautstasrkenhuallkurva satzan; Basic: ENV)<br>BEGIN ...<br>INLINE(\$3A/nr/\$21/butes/\$CD/\$10/\$FD/\$BC/\$BC):  $END<sub>i</sub>$ PROCEDURE snd\_ent(nr:BYTE;bytes:progr);<br>{Tonhuellkurve setzen; Basic: ENT)<br>BEGIN<br>munLINE(\$3A/nr/\$21/bytes/\$CD/\$10/\$FD/\$BF/\$BC); END: PROCEDURE snd\_release(maske:BYTE);<br>{Maltepunkte aufheben; Bit 0/1/2: Kanal A/B/C; Besic: RELEASE)<br>PROJN INLINE(\$3A/maske/\$CD/\$10/\$FD/\$B3/\$BC):  $END:$ PROCEDURE snd\_hold;<br>(Sound sofort anhaltan)<br>BEGIN<br>INLINE(SCD/S10/SFD/SBG/SBC);<br>END; PROCEDURE snd\_continue;<br>(Sound wieder freigeben) **BEGIN** INLINE(SCD/\$10/SFD/SB9/SBC);  $END;$ FUNCTION snd\_check(meske:BYTE):BYTE;<br>(Kansletatus abfragen; meske-1/2/4: Kansl A/B/C; Basic: SO)<br>VAR hilf:BYTE;<br>BEGIN всбіN<br>| INLINE(\$3A/maske/\$CD/\$1O/\$FD/\$AD/\$BC/\$32/hilf);<br>| smd\_check:-hilf;<br>END;

Listing Grafik & Co.

```
ATO = - - -
```
# **Functional font files for freaks** OCP-Zeichensätze für die CPC-Rechner

Diese Zeichensätze wurden größtenteils mit dem OCP Font Editor erstellt. Sie enthalten je 768 Bytes (96 Zeichen mit je 8 Bytes) – Definitionen für die ASCII-Zeichen 32 bis 127. Mit folgendem kleinen Lader lassen sich die Zeichensätze auch außerhalb des OCP Art Studios benutzen:

10 SYMBOL AFTER 32 20 adr=HIMEM+1 30 LOAD" (Filename). FNT", adr

Wobei für "Filename. FNT" einer der nachfolgenden zehn Files eingegeben werden muß:

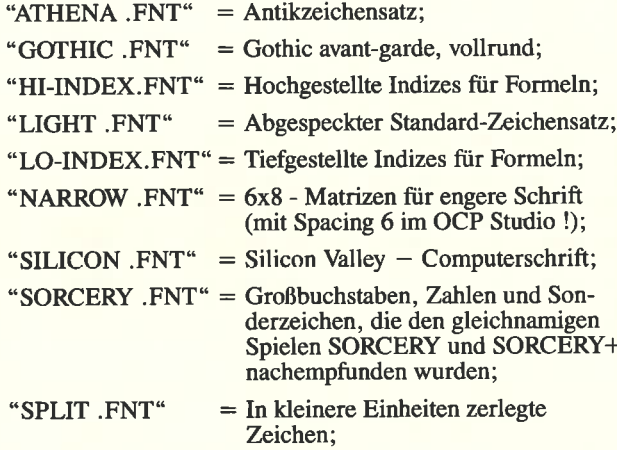

 $=$  Altdeutsche UNGER-Fraktur. "UNGER .FNT"

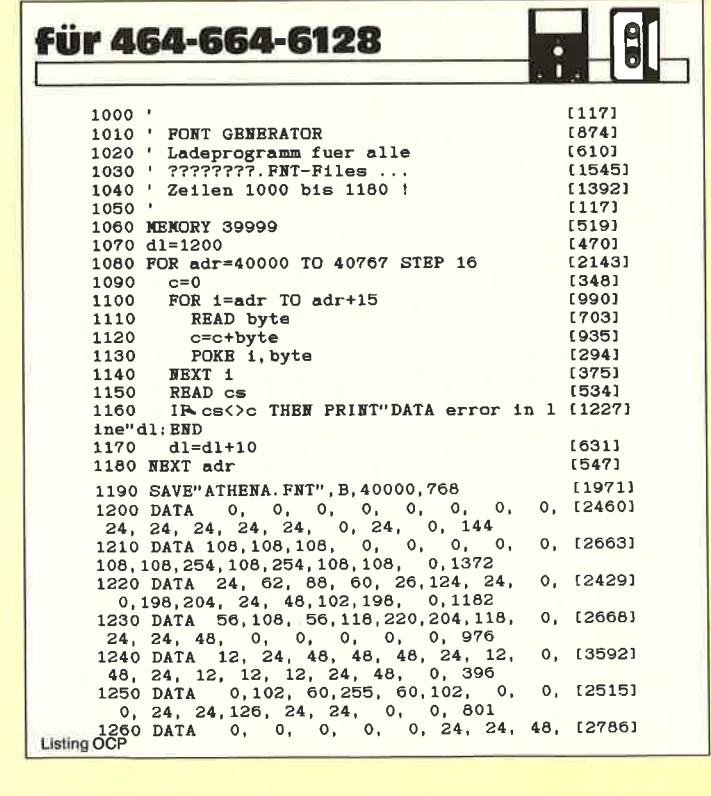

Die hier vorgestellten Zeichensätze, die gleich in binärer Form erzeugt werden, können vom User mit einem kleinen Lader direkt benutzt werden; CPC 6128-User haben aber auch die Möglichkeit, diese Fonts im OCP Art Studio (der Firma RAINBIRD) zur Textgestaltung zu verwenden.

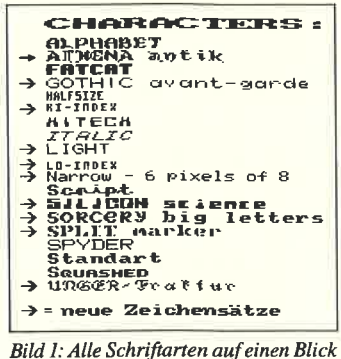

#### **Hinweise zum Abtippen**

In Bild 1 finden sie alle Zeichensätze des OCP Art Studio dargestellt. Die Zeichensätze mit einem Pfeil vor dem Namen sind hier als Listing mit dabei. - Die Anderen werden beim Advanced OCP Art Studio schon mitgeliefert. Um das Eintippen zu erleichtern, sind alle DATA-Zeilen in dezimaler Form, so daß man die Bytes (mit einiger Übung) relativ rasch über den Zehnerblock eingeben kann. Um einen gewünschten Zeichensatz aus der Liste in ein Binärfile zu verwandeln, sind folgende Schritte notwendig:

I) Abtippen des Laders (Listing mit den Zeilennummern 1000-1180) - Dieser Lader ist für alle zehn Zeichensätze gleich; Sie brauchen ihn also nur einmal abzutippen.

2) Falls der Lader später noch einmal gebraucht wird: Lader abspeichern mit 'SAVE"FONT-GEN"'

3) Ausgesuchtes DATA-Listing des jeweiligen Zeichensatzes an den schon abgetippten Lader anfügen (am besten mit AUTO 1190).

4) Zur Sicherheit DATA-Listing abspeichern und dann probeweise starten

5) Gegebenenfalls auftretende Fehler verbessern und erneut abspeichern.

6) Das eingetippte Programm erzeugt nun aus den DATA-Zeilen ein Binärfile mit dem Namen "filename. FNT" (siehe oben).

7) Dieses Programm mit der Extension ".FNT" kann nun entweder im OCP Art Studio benutzt werden, indem Sie es (mittels den CP/M-Utilities PIP oder FILECOPY) auf die Bibliotheksdiskette des OCP Art Studios überspielen, oder indem Sie den obigen dreizeiligen Lader abtippen (mit dem entsprechenden Namen in Zeile 30).

(E. Röscheisen/JB)

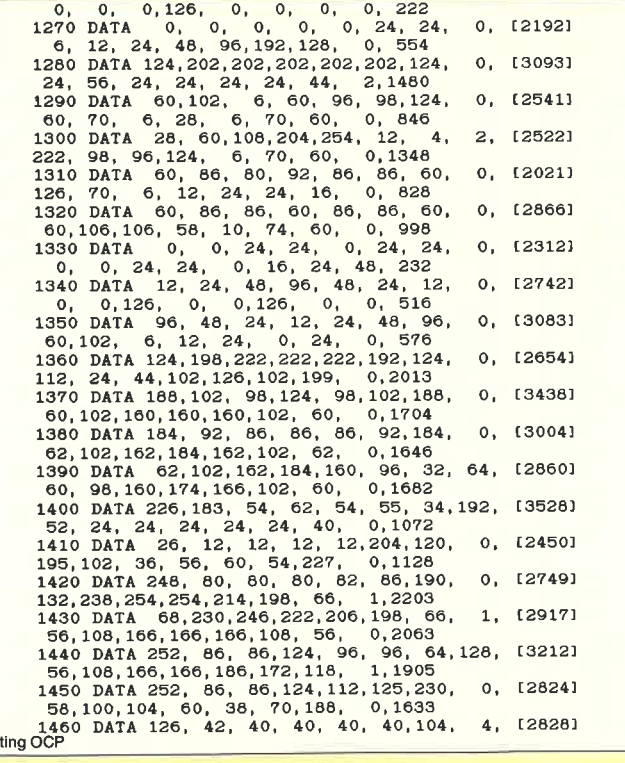

Lis

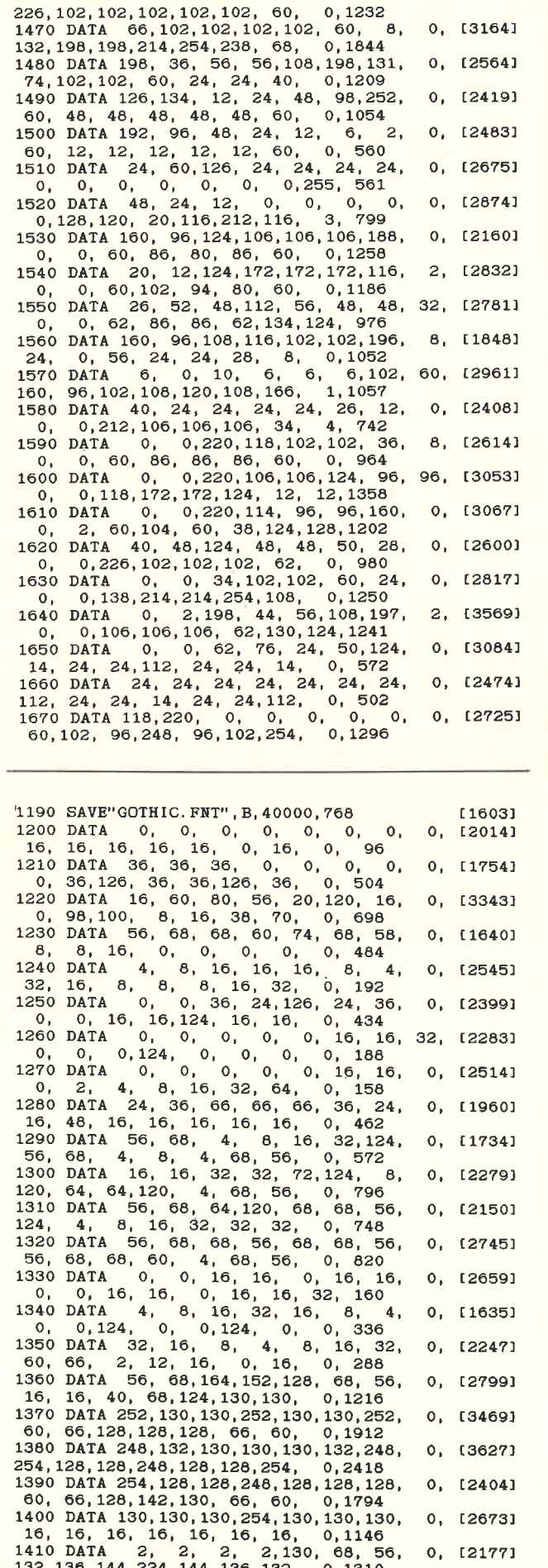

56, 68, 130, 130, 130, 68, 56, 0,1672 1440 DATA 252, 130, 130, 130, 252, 128, 128,  $0.$  [2735] 56, 68, 130, 130, 138, 68, 58, 0, 1798<br>1450 DATA 252, 130, 130, 130, 252, 132, 130, 0, [3238]  $-60, 66, 64, 60, 2,130,124, 0,1662$ <br>1460 DATA 254, 16, 16, 16, 16, 16, 16, 16, 170, 130, 130, 130, 130, 130, 68, 56, 0, 1124 0,1662  $0.122011$ 1470 DATA 130, 130, 130, 68, 68, 40, 1<br>130, 130, 130, 146, 146, 84, 40, 0, 1388 16.  $0, 127261$ 130, 130, 130, 146, 146, 84, 40, 1480 DATA 130, 68, 40, 16, 40, 68, 130,  $0.$  [2362] 130, 130, 68, 40, 16, 16, 16, 0.908 130, 130, 68, 40, 16, 16, 16, 16, 0, 908<br>
1490 DATA 254, 4, 8, 16, 16, 16, 28, 64, 254,<br>
28, 16, 16, 16, 16, 16, 28, 0, 768<br>
1500 DATA 0, 64, 32, 16, 8, 4, 2,<br>
56, 8, 8, 8, 8, 8, 8, 56, 0, 278<br>
1510 DATA 16, 56, 84, 16, 16  $0.120931$ 0, [2208]  $0.$  [2913] 0, [2529] 0, 56, 60, 92, 98, 66, 98, 92,<br>
0, 60, 66, 64, 92, 98, 66, 98, 92,<br>
0, 60, 66, 64, 66, 60, 0, 890<br>
DATA 2, 2, 58, 70, 66, 70, 58,<br>
0, 56, 68, 124, 64, 60, 0, 698<br>
DATA 28, 34, 32, 120, 32, 32, 32, 1530 DATA  $0.$  [2079] 0, 0, 60, 66, 94, 32, 58, 70, 66, 70, 58, 96, 0, 0, 56, 68, 34, 32, 120, 32, 32, 32, 0, 0, 58, 70, 70, 58, 2, 60, 628, 32, 32, 60, 628, 1560 DATA 64, 64, 92, 98, 66, 66, 66, 66, 16, 0, 16, 16, 16, 16, 16, 16, 16, 0, 612<br>1  $\Omega$ . 0, [1909]  $0, 127221$ 0, [1910] 36, 24, [2246] 0, 19531 0, [2179] 92, 64, [2049] 1600 DATA  $\Omega$ . 1610 DATA 64,  $0, 120721$ 10, 0, 60, 64, 60, 2, 60, 0, 628<br>1620 DATA 32, 32, 120, 32, 32, 34, 28,<br>1630 DATA 0, 0, 68, 66, 60, 0, 634<br>1630 DATA 0, 0, 68, 68, 40, 16, 16,  $0, 12754$ 0, [1816] 1630 DATA 0, 0, 66, 60, 50, 60, 568<br>
1640 DATA 0, 0, 68, 84, 56, 0, 568<br>
1640 DATA 0, 0, 68, 40, 16, 40, 68,<br>
0, 0, 66, 66, 34, 30, 66, 60, 554<br>
1650 DATA 0, 0, 124, 8, 16, 32, 124,<br>
12, 16, 16, 32, 16, 16, 12, 0, 424 0, [1911]  $0, 12174$  $24, 36, 32, 112, 32, 36, 120,$  $0, 454$ 

1430 DATA 130, 194, 162, 146, 138, 134, 130,

0, [2879]

1190 SAVE"HI-INDEX. FNT", B, 40000, 768 [1417]  $\begin{bmatrix} 0, & 0, & 0 \\ 0, & 0, & 0 \\ 0, & 0, & 0 \end{bmatrix}$  $\Omega$ .  $0, 120511$  $\mathbf{0}$ ,  $64$  $\circ$ .  $\overline{0}$ .  $0, 121141$ 1210 DATA 40, 0, 0, 0, 0, 0, 0, 232<br>
1220 DATA 16, 56, 48, 24, 50, 0, 0, 232<br>
1220 DATA 16, 56, 48, 24, 56, 16, 0<br>
1230 DATA 16, 40, 20, 40, 52, 0, 0<br>
8, 16, 0, 0, 0, 0, 0, 0, 0, 192<br>
1240 DATA 8, 16, 16, 16, 16, 8, 0, 0<br>  $0, 124601$  $\circ$ .  $\circ$ . 0, [1895]  $\mathbf{o}$ .  $0.$  [2768]  $\begin{array}{c}\n\cdot & \cdot & \cdot \\
\circ & \circ & \circ \\
\circ & \circ & \circ \\
1 & \circ & \circ\n\end{array}$ 0, [1597]  $\Omega$ . 1200<br>16, 16, 0, 16, 0, 1260 DATA 0, 0, 174<br>174 0, 174 0, 0, 174 0, 0, 174 0, 0, 174 0, 0, 174 0, 194  $\begin{array}{cccc} 40 & 0, & 0 \\ 0, & 0, & 288 \\ 0, & 0, & 80 \\ 16, & 0, & 0 \\ 0, & 0, & 72 \end{array}$  $\mathbf{o}$ .  $0.$  [2345] 1270 DATA<br>
0, 8, 16, 32, 0, 0, 0, 0, 0, 0, 1280 DATA 56, 40, 40, 40, 56, 0, 0, 384<br>
1280 DATA 56, 40, 40, 40, 56, 0, 0, 384<br>
12, 18, 16, 16, 56, 0, 0, 0, 384  $\circ$ . 0, [2232]  $\overline{0}$ ,  $0, 120081$ 16, 48, 16, 16, 56, 0, 0, 0, 1290 DATA 56, 8, 56, 32, 56, 56, 8, 24, 8, 56, 0, 0, 0,  $\mathbf{o}_1$  $0.122311$ 1290<br>
56, 8, 24, 8, 56, 0, 0, 0, 376<br>
56, 32, 56, 8, 56, 0, 0, 0, 376<br>
1300 DATA 56, 32, 56, 0, 0, 0, 376<br>
1310 DATA 56, 32, 56, 40, 56, 0, 0, 344<br>  $\frac{24}{100}$  8, 16, 16, 0, 0, 0, 344  $\overline{O}$  $0.12131$ 56, 32, 56, 32, 56, 4v, --,<br>
56, 8, 8, 16, 16, 0, 0, 0, 344<br>
56, 8, 16, 16, 0, 0, 0, 344<br>
56, 40, 56, 40, 56, 40, 56, 0, 0<br>
56, 40, 56, 8, 56, 0, 0, 0, 464<br>
1330 DATA 0, 0, 16, 0, 16, 0, 0<br>
0, 0, 8, 0, 8, 16, 0, 0, 64<br>
13  $\circ$ . 0. [1838]  $\circ$ .  $0.123761$ 1330 DA-<br>
0, 0, 8,<br>
1340 DATA 8, 10,<br>
0, 56, 0, 56, 0,<br>
1350 DATA 32, 16, 8, 16,<br>
56, 8, 16, 0, 16, 0, 0, 0, 0,<br>
hata 24, 44, 44, 32, 24, 0<br>
6, 56, 40, 6, 0, 0, 0,<br>
10, 56, 40, 0, 0, 0,<br>
40, 48, 40, 48, (0, 0, 0, 0, 0, 0,  $\mathbf{o}$ .  $0, 1912$  $\mathbf{o}$ .  $0, 1814$  $\begin{array}{cccc} 0, & 0, & 0, & 0, & 192 \\ 0, & 0, & 0, & 0, & 192 \\ 16, & 0, & 0, & 0, & 200 \end{array}$  $\mathbf{0}$ , 0. [2553]  $^{\circ}$  0,  $\mathbf{0}$ ,  $0, 12455$ 360 10, 40, 40, 50, 40, 0, 0, 0, 0, 500<br>1370 DATA 48, 40, 48, 40, 48, 0, 0<br>56, 40, 32, 40, 56, 0, 0, 0, 448  $\circ$ ,  $0, 12048$ 56, 40, 52, 40, 50, 40, 40, 40, 446<br>56, 32, 48, 32, 56, 0, 0, 0, 0, 440<br>1390 DATA 56, 32, 48, 32, 56, 0, 0, 0, 440<br>1390 DATA 56, 32, 48, 32, 32, 0, 0<br>56, 32, 40, 40, 56, 0, 0, 0, 424  $\mathbf{o}$ . 0, [1543]  $\mathbf{o}$ .  $0.12158$ 

1420 DATA 128, 128, 128, 128, 128, 128, 128, 254,<br>130, 198, 170, 146, 130, 130, 130, 0, 2056

0. [3059]

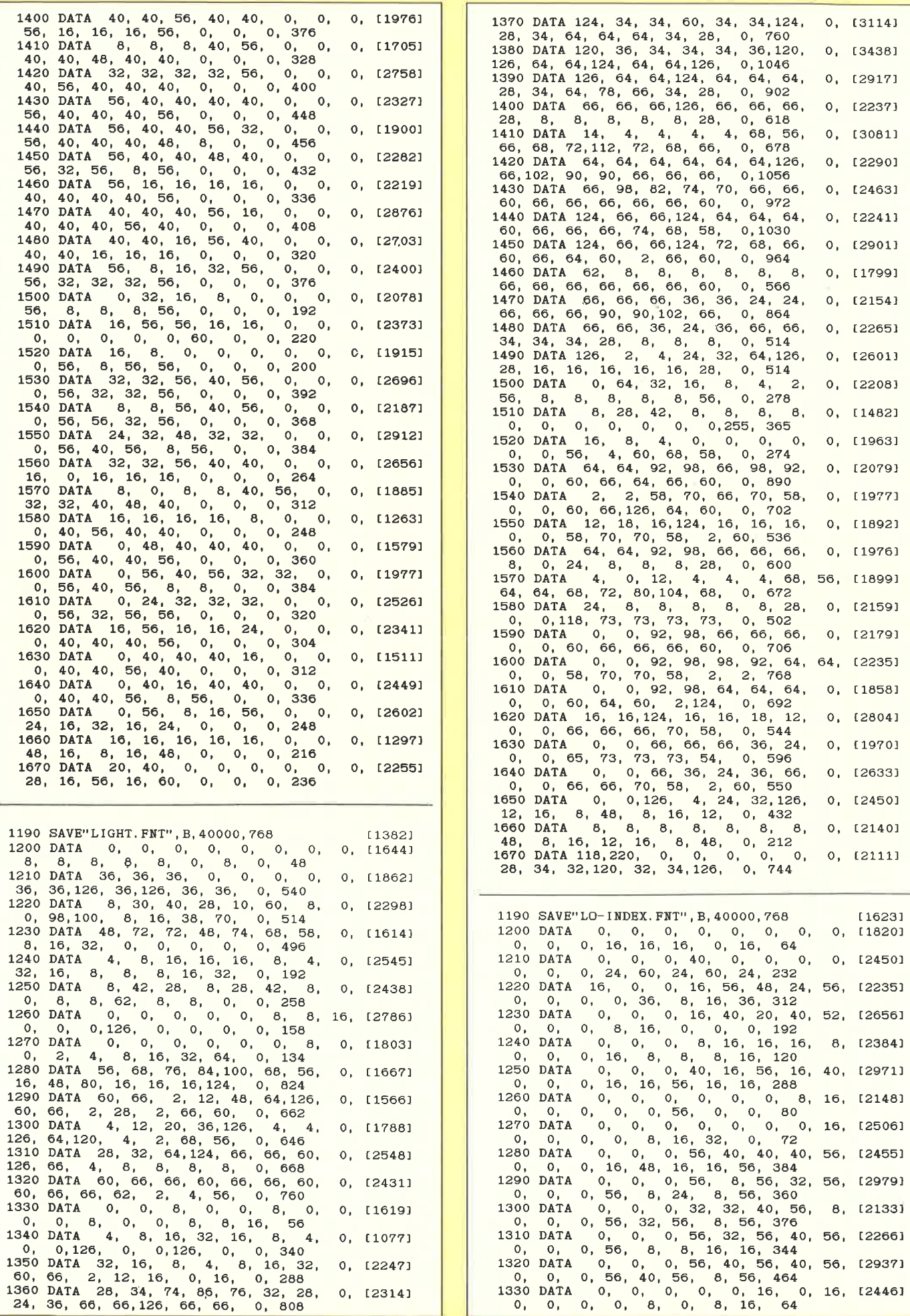

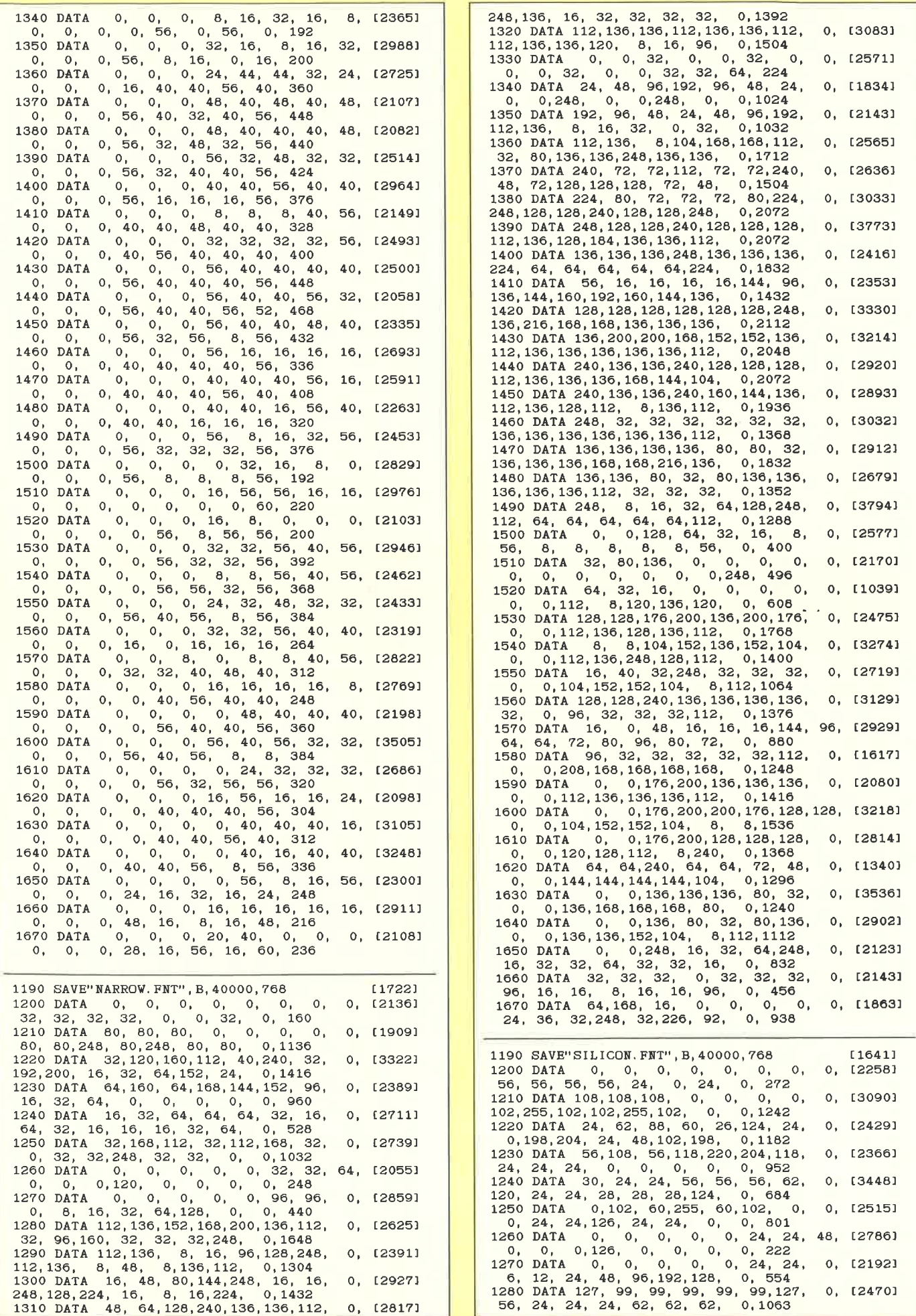

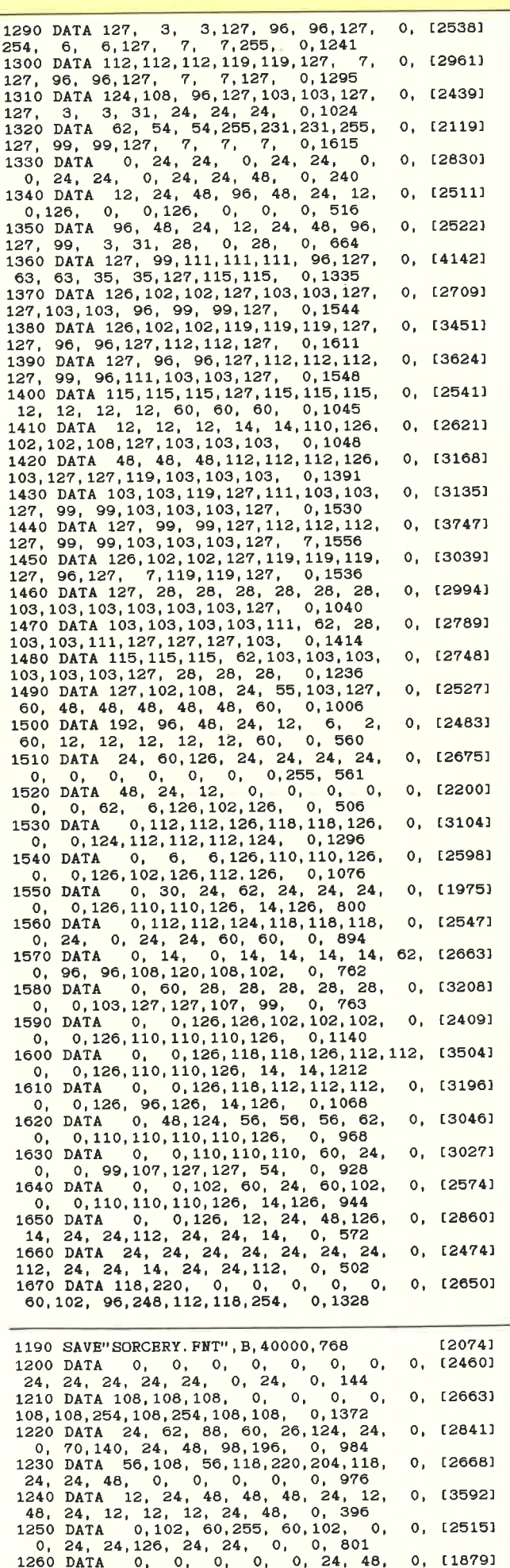

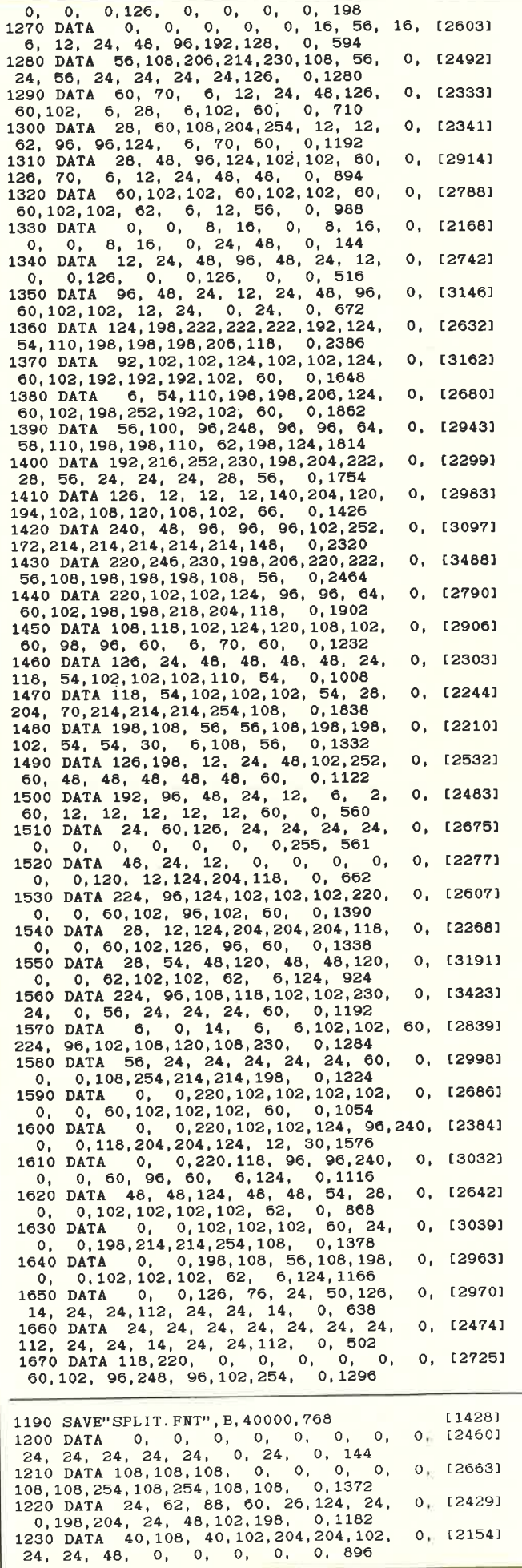

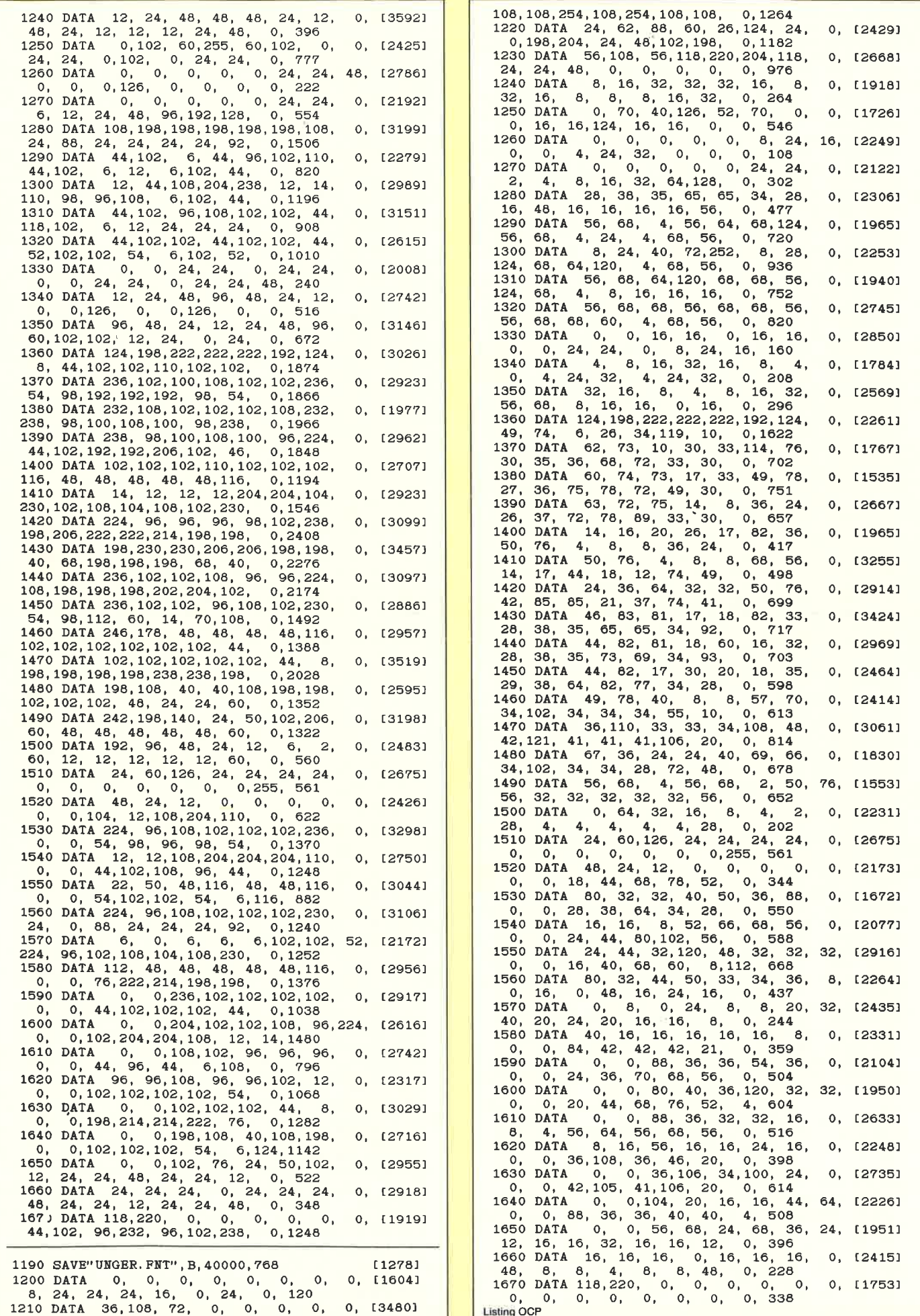

162 cpc

## Komplexe Grafiken auf dern CPC

Dieses Programm liefert Ihnen die mathematischen Grundlagen für die wichtigsten Abbildungen YER-SCHIEBEN, STRECKEN, SPIEGELN und DREHEN im zwei- und dreidimensionalen Raum. Es besteht aus verschiedenen Unterprogrammen, die Sie je nach Bedarf in eigene Basicprogramme einbinden, oder auch leicht in andere Programmiersprachen (2.8. Fascal) umsetzen können.

Die grundsätzliche Funktionsweise ist allen Unterprogrammen gemeinsam: Sie übergeben die Koordinaten eines beliebigen Punktes X in den Variablen xl, x2 und x3, sowie die nötigen Farameter für die jeweilige Abbildung, und erhalten die Koordinaten des Bildpunktes  $X'$  - ebenfalls in den Variablen xl, x2 und  $x3 -$ zurück. Um eine komplexere Grafik zu erzeugen, müssen Sie jeden der Eckpunkte einzeln für sich abbilden lassen. Die meisten der Programme benötigen eigene Variablen. Diese werden im REM-Kopf jeder Routine genannt (»lokale Variablen«). Das Hauptprogramm sollten Sie nicht verwenden, um unerwünschte Kollisionen zu vermeiden. Das Koordinatensystem ist wie folgt aufgebaut: Die Koordinatenachsen stehen  $s$ enkrecht aufeinander und werden  $-$  wie in der analytischen Geometrie üblich  $-$  mit x1, x2 und x3 bezeichnet, wobei die xl-Achse horizontal (von links nach rechts), die x2-Achse vertikal (von unten nach oben) und die x3-Achse in die Tiefe (in den Bildschirm hinein) vertäuft . Der Ursprung füllt mit dem gewählten Grafikursprung (Origin) zusammen, seine x3-Koordinate ist immer 0. Ein Punkt P besitzt die Koordinaten (pl,p2,p3), ein Punkt X entsprechend (x1,x2,x3). Beim Arbeiten mit 2D-Grafiken füllt die x3-Achse weg. Die Funktionsweise der Routinen im einzelnen:

1. 2D VERSCHIEBEN: Geben Sie einen punkt X in den Variablen xl und x2, sowie den Vektor v, um den X verschoben werden soll, in den Variablen vl und v2 vor. Sie erhalten dann die Koordinaten des Bildpunktes in den Variablen x1 und x2 zurück.

2. 2D STRECKEN: Vorgegeben werden muß ein Punkt X(x1, x2), das Streckzentrum Z(z1,z2), sowie der Streckfaktor m. Der Streckfaktor gibt an, wie stark die Grafik gestreckt werden soll: Alle Streckenlängen innerhalb einer Figur werden ver-m-facht. Für m > 1 wird eine Figur damit vergrößert, für m < 1 verkleinert. Bei m < 0 wird auf die andere Seite des Zentrums ge-<br>streckt. Die Lage des Zentrums gibt an, wie stark eine Figur beim Streckvorgang verschoben wird. Ist Z sehr weit entfernt, wird stark verschoben, liegt es sehr nahe, wird kaum verschoben.

3. 2D SPIEGELN: Der Punkt X wird an der Achse PQ gespie-gelt. Als Parameter müssen hier die Koordinaten der Punkte P(pl,p2) und Q(q1,q2) übergeben werden.

4. 2D DREHEN: X wird um den Drehpunkt M und um den Winkel a gedreht. Mit den Befehlen DEG und RAD können Sie einstellen, ob Ihr übergebener Winkel a im Winkel- oder Bogenmaß sein soll. Gedreht wird gegen den Uhrzeigersinn, um in die andere Richtung zu drehen, müssen Sie einen negativen<br>Winkel angeben.

5. 3D DARSTELLEN: Grundlage für alle 3D-Grafiken ist eine Darstellungsmethode auf dem zweidimensionalen Bildschirm. Dazu dient diese Routine, die die Bildschirmkoordinaten eines 3D-Pudktes berechnet. Hierbei wird die Zentralperspektive gewählt, welche wohl am realistischsten wirkt, da sie der menschlichen Wahrnehmung am nächsten kommt. Übergeben Sie der Routine die 3D-Koordinaten eines Punktes X in x1, x2 und x3, sowie die Bildschirmkoordinaten (2D) des Blickzentrums

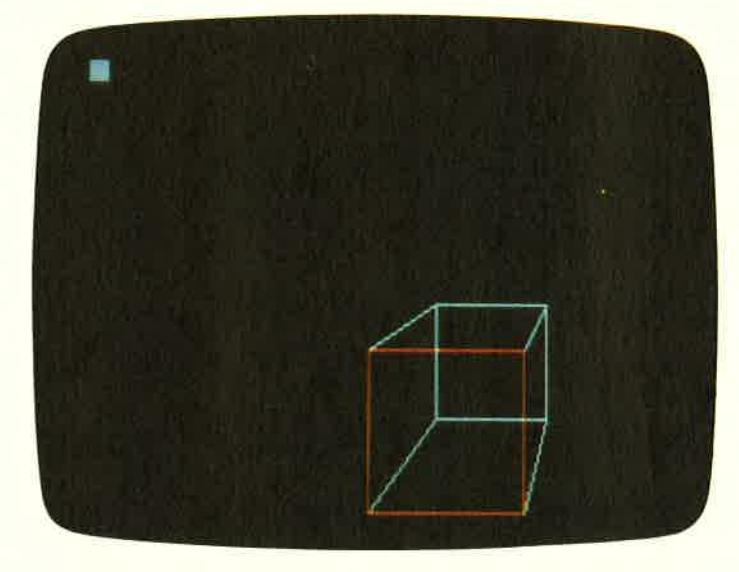

S(s1,s2). Als Rückgabe erhalten Sie die Bildschirmkoordinaten(yLy2) des Punktes X. Das Blickzentrum kann dabei ohne weiteres auch außerhalb des Bildschirmbereichs liegen.

Hinweis: Die Konstante "300" inZeile 2010 muß ggf. je nach Lage des Blickzentrums geändert werden, um keine allzu große oder kleine Verzerrung zu erhalten.

6. 3D VERSCHIEBEN: Der Punkt X(x1,x2,x3) wird um den Vektor  $v(v1,v2,v3)$  verschoben.

7. 3D STRECKEN: Wie bei 2D Strecken müssen Sie auch hier als Parameter das Zentrum Z (diesmal 3D: (zI,z2,z3)) und den Streckfaktor m angeben.

& 3D SPIEGELN: X wird an der Spiegelebene PQR gespiegelt. Beachten Sie, daß Sie hier 9 Koordinaten allein aß pärameter angeben müssen.

9. 3D DREHEN: X wird um die Drehachse LM und um den Winkel a gedreht. Drehrichtung gegen den Uhrzeigersinn, von L nach M gesehen. Umkehrung der Drehrichtung durch Vertauschen von L und M oder Angabe eines negativen Winkels.

#### Allgemeine Hinweise

Muß als Parameter eine Gerade angegeben werden (2D Spie- geln, 3D Drehen) , so sind jeweils die Koordinaten zweier verschiedener Punkte zu übergeben, die auf dieser Geraden liegen. Bei Angabe einer Ebene (3D Spiegeln) müssen 3 Punkte angegeben werden, die aufdieser Ebene, jedoch nicht aufeiner Geraden liegen (also ein Dreieck bilden). Bei Nichtbeachtung dieser Punkte kommt es meist zu »Division by zero«-Errors. Für schnelle Animationen ist die Geschwindigkeit des Programms viel zu gering. Deshalb empfiehlt sich folgende Vorgehensweise: Berechnen Sie zunächst mit Hilfe des Programms alle nötigen Bildschirmkoordinaten für die gesamte Grafik und speichern diese in einer Datei ab. Das eigentliche Hauptprogramm lädt dann diese Datei in ein großes Variablenfeld. Alle Grafikkoordinaten stehen dann sofort zur Verfügung, und das Grafikprogramm wird gar nicht mehr benötigt. Auf diese Weise ist es äuch möglich, die Animation in Maschinensprache zu schreiben, da keinerlei Berechnungen mehr durchgeführt werden müssen. Somit können auch sehr komplexe Grafiken programmiert werden. Dem Grafikprogramm sind zwei Demos (eines für 2D- und eines ftir 3D-Grafiken) beigefügt. Diese erftillen einen doppelten Zweck: Zum einen können Sie daraus entnehmen, wie die Anwendung der Routinen in der Praxis aussieht, zum anderen bieten sie eine Kontrollmöglichkeit: Erscheinen »unmögliche«<br>Grafiken, haben Sie sich wahrscheinlich irgendwo vertippt. Dies erspart dann großen Arger mit Ihren eigenen Grafiken.

Und nun wünschen wir Ihnen viel Spaß und Erfolg beim Programmieren Ihrer ersten 3D-Animation! (M. Knaup/JB)

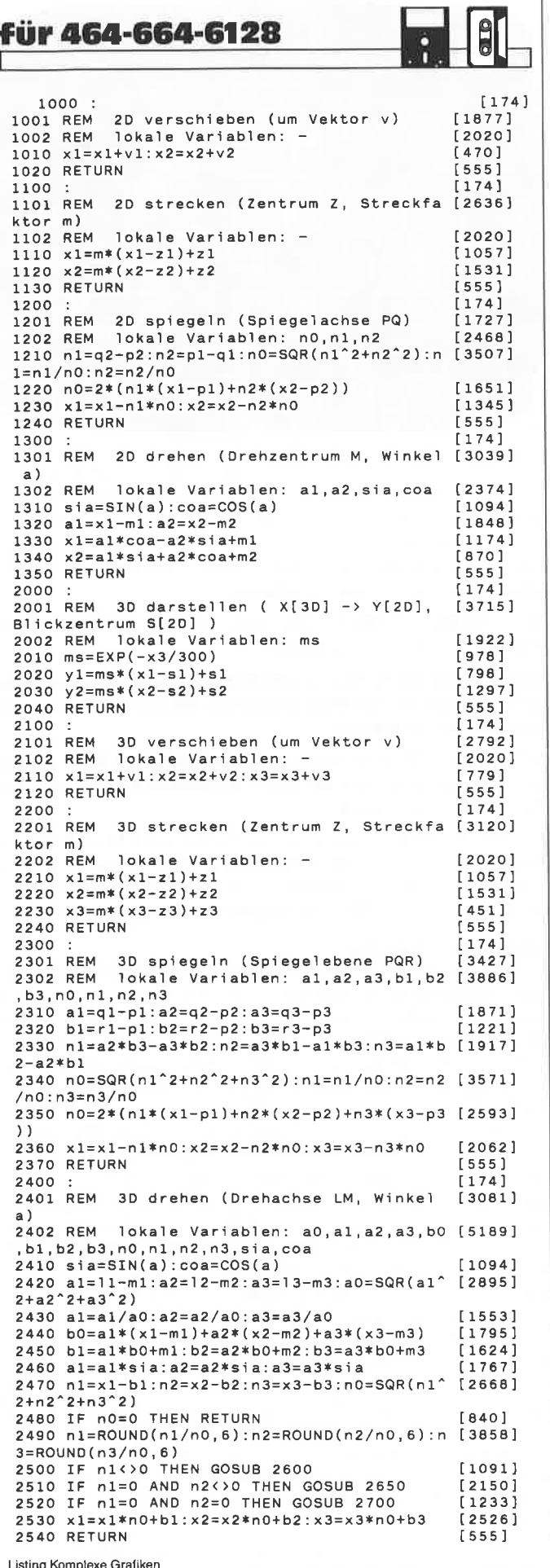

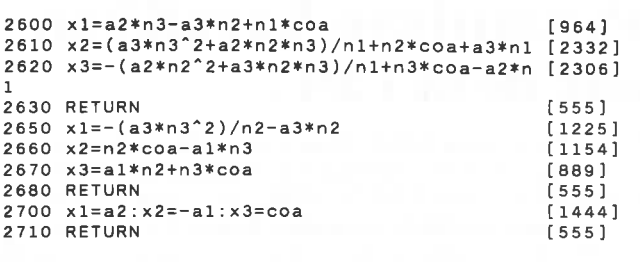

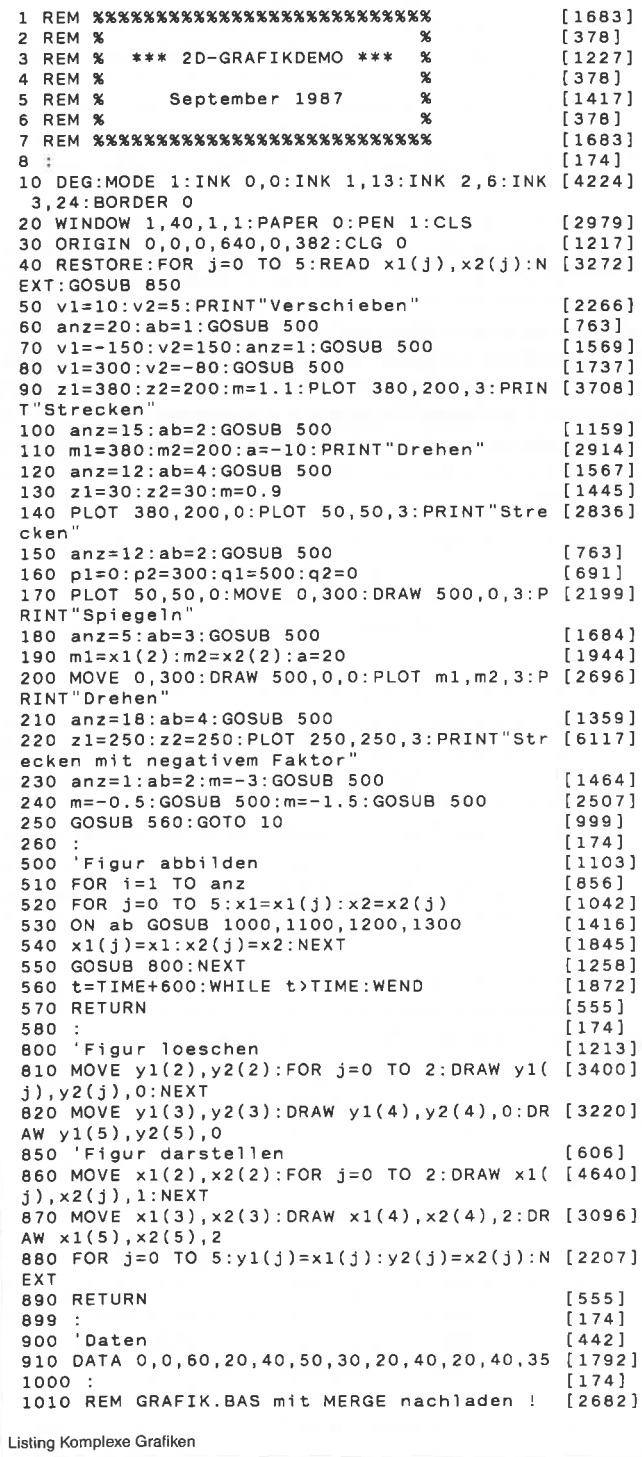

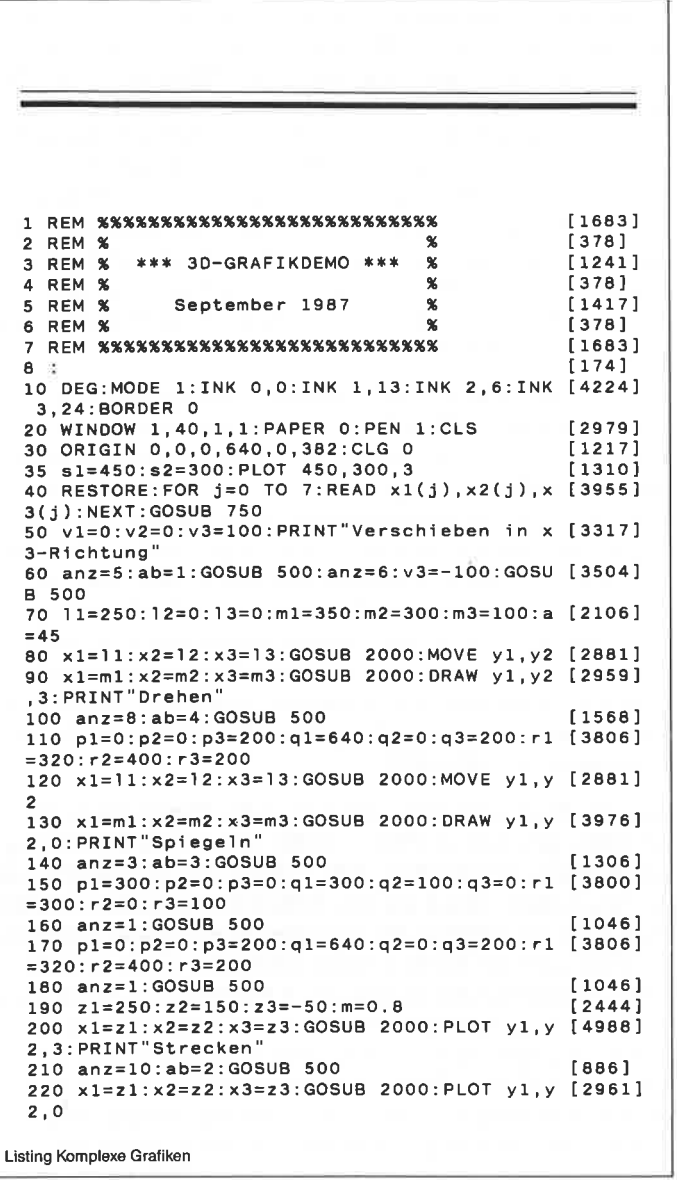

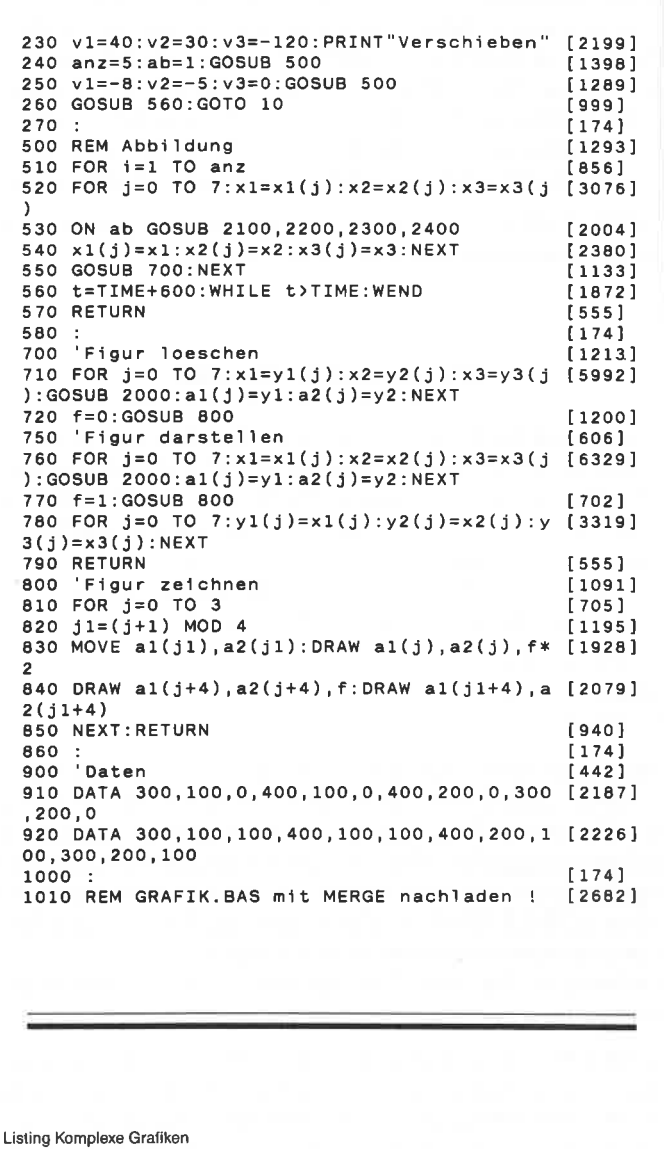

## Laufschrift ganz einfach!

Wer kennt sie nicht, die Laufschriften, die bei so vielen Programmen das füpfelchen auf dem I bedeuten? Wäre das schön, seine eigenen Programme mit solch feinen<br>Kleinheiten verschönern zu können. »Zu schwer zu programmieren«, hört man viele Computerbenutzer stöhnen. Stimmt das? Nicht, wenn sie diese kleine Routine benutzen.

Dieses Programm ermöglicht das Scrollen einer Bildschirmzeile, in der beliebige ASCII-Zeichen enthalten sein können, z.B. die Originalzeichen oder auch selbstdefinierte. SCROLL arbeitet in allen 3 Modi und in jeder der frei wählbaren 25 Bildschirmzeilen. Der Quellcode dieser Maschinenroutine wurde mit dem Hisoft-Assembler GENA 3.1 erstellt. Die Routine selbst stellt zwei neue RSX-Befehle zur Verfügung:

- 1) !SCROLL,(Klammeraffe)(String)

- 2) ISCROLLOFF

Man geht folgendermaßen vor:

Zuerst definiert man eine Stringvarable mit einem Textinhalt, z.B. a\$="Dies ist ein Test". Dahinter müssen Sie nun ein CHR\$(O) setzen, damit die Routine das Textende erkennt. Der fertige String sieht dann folgendermaßen aus:

 $a$ \$= "Dies ist ein Test" + CHR\$(0)

Nach dem Sie den String definiert haben, können Sie die Laufschrift mit dem lSCROLL-Befehl aufrufen, achten Sie dabei aber darauf, daß vor dem String das Klammeraffen-Zeichen steht. Nach korrekter Eingabe erscheinen die Stringzeichen nacheinander rechts in der vom Maschinenprogramm definierten Zeile und scrollen nach links bis an den Anfang dieser Zeile durch, wo sie wieder »verschwinden«. Während des Scrollings ist der BASIC-Interpreter weiterhin aktiv, d.h. das Scrolling kann z.B. im Titelbild eines Spiels (BASIC/Maschinensprache) laufen, während zugleich die Titelmusik ertönt. Allerdings ist das Programm dann um ca. 38% langsamer, da der Interrupt nattirlich immer die Befehlsabarbeitung unterbricht. Zwei Dinge sollten Sie beim Gebrauch der Routine nicht tun, nämlich:

- a) Zeichen in der laufendenZeile ausdrucken,

- b) Den MODE wechseln.

Beides führt dazu, daß die Zeichen in ihrer ursprünglichen Form zerstört werden. Allerdings ist es möglich, ein oder mehrere Windows zu erstellen, die sich nicht mit der scrollenden Zeile überlappen. Diese Windows können dann wie gewohnt bearbeitet werden, auch mit dem Befehl CLS. Disketten- oder Cassettenoperationen sind ebenfalls während des Scrollens zu vermeiden, da die Interrupts währenddessen abgeschaltet werden.

! SCROLLOFF schaltet das Scrolling wieder ab, jedoch bleibt die Zeile bestehen und wird nicht gelöscht.

#### Die Assembler-Routine

Das Assembler-Programm übergibt dem Betriebssystem zunächst die Namen und die Adressen der RSX-Befehle und kehrt daraufhin zum BASIC zurück. Die Routine für !SCROLL (ab Zeile 240) besorgt sich erstmal den momentan aktiven MODE und berechnet daraus dieZahlder Bytes-l, die eine Zeile eines ASCII-Zeichens im Bildschirmspeicher einnimmt. Diese Zahl ist ja bekanntlich vom MODE abhängig und ist für

 $MODE 0: 4-1 = 3$ MODE  $1:2-1 = 1$ MODE  $2:1-1=0$ 

Diese Zahl wird noch gebraucht und wird nach BYTMOD (2.1860) gespeichert. Dann wird SCROLF auf 0 gesetzt (2.350). Dieses Flag zeigt an, welcher Teil eines Zeichens als nächstes ausgegeben wird. Daraufhin wird eine MODE-abhängige Bitmaske errechnet, mit der aus einer Zeichenmatrix, wie sie im LOWER ROM ab &3800 steht, die Pixel für den Bildschirmspeicher berechnet werden können.

Ein Beispiel: Die erste Zeile der Matrix von »K« sieht so aus: &x11100110

Im MODE 2, wo eine Zeichenzeile ein Byte im Bildschirmspeicher belegt (s.o.), sind keinerlei Veränderungen nötig (2.170-390): POKE &C000,&X11100110 bringt die erste Zeile von »K« in die linke obere Speicherstelle vom Bildschirmspeicher.

Im MODE 1 wird es etwas komplizierter. Die Maske ist &F0 (2.400). Eine Zeichernzeile benötigt 2 Bytes (s.o.): 1 POKE &C000,&X11100110 AND &F0 ergibt den ersten Teil von »K«<br>2 POKE &C000,&X01101110 AND &F0 ergibt den zweiten Teil. Die Matrix von »K« wurde 1mal um 4 Bit (4=2 $\ast$ 2), Z.1450 und 1580/1590) verschoben:

Ausgangsposition: &x11100110

Verschiebung 1. &X11001101

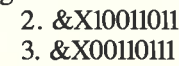

4. &X01101110

Und MODE 0 macht's noch difiziler: Die Maske ist &c0 (Z.440/450), eine Zeichenzeile benötigt 4 Bytes (s.o.): Ausgangsposition:

l. POKE &C000,&x11100110 AND &C0 2. POKE &C001,&X10011011 AND &C0 3. POKE &C002,&X01101110 AND &C0 4. POKE &C003,&X10111001 AND &C0

Die Matrix wurde dreimal um 2 Bit  $(2=2^*1, 2.1430)$  und 1580/1590) verschoben. Ab Z.490 wird dann der übergebene Stringdeskriptor geholt und daraus die Adresse der Stringzeichen berechnet. Dann wird ein Framefly-Interrupt eingehängt, der das eigentliche Scrolling übernimmt. Immer wenn der Elektronenstrahl des Monitors aus der rechten unteren Ecke in die linke obere »zurückspringt« (jede 50stel Sekunde) ohne etwas zu »zeichnen«, wird dieser Interrupt aufgerufen. Dadurch wird erreicht, daß das Scrolling flackerfrei abläuft. Daraufhin kehrt das Programm nach BASIC zurück. Die Interruptrouti ne beginnt ab Z.750. Zunächst wird das obere ROM gesperrt (Z.750-780), um den »ungestörten« Zugiff auf den Bildschirmspeicher zu ermöglichen. Dann wird der Zeiger auf die Stringzeichen geholt (2.790). Als nächstes wird die Zeile gescrollt. Dazu werden einfach alle Bytes der Zeile um ein Byte nach links verschoben (Z.820-950).

Danach wird SCROLF um 1 verringert und getestet, ob es dann kleiner als 0 ist (2.90-1030). Ist das der Fall, bedeutet das, daß ein neues Zeichen des Strings rechts hereingescrollt werden muß; andernfalls wird nur das nächste Stück des momentan se lektierten Zeichens hereingescrollt. Soll ein neues Zeichen her eingescrollt werden, so wird es erstmal gelesen (Z.1120). Daraufhin wird mit Hilfe einer Firmwareroutine berechnet, wo die Matrix dieses Zeichens zu finden ist (2,125O). Diese Routine findet selbstständig heraus, ob ein Zeichen vom User definiert worden ist oder ob noch die »normale« Version vorhanden ist. Jetzt wird berechnet, wie oft die oben gefundene Matrix gesc rollt werden muß, damit das gewünschte Stück »vor die Maske kommt« (Z.1340-1460).

Anschließend wird eines der 8 (Z.l47O) Matrixstücke geholt  $(Z.1500)$ , gescrollt  $(Z.1580 - 1600)$ , mit der MODE-abhängigen Bitmaske verknüpft (Z.1610 - 1650) und anschließend das so »bearbeitete« Stück auf den Bildschirm gebracht (Z.1660). Nun wird die Adresse des nächsten Matrixstücks berechnet (Z.1730) und die Bildschirmspeicherstelle dafür (Z.1670 1720), woraufhin das nächste der 8 Matrixstücke »behandelt« wird. Ist das geschehen, wird noch der Zeiger auf den String wieder abgespeichert, denn er zeigt ja vielleicht jetzt auf das Zeichen  $(Z.1770 - 1820)$ . Und schon geht's wieder zurück in die unterbrochene Routine (2.1830), bis eine weitere 5Ostel Se kunde verstrichen ist und der Interrupt erneut aufgerufen wird. Die Routine für ISCROLLOFF (Z. 720 - 730) ist etwas einfacher: Hier wird einfach der Interrupt wieder ausgehängt. Das Programm ist »von Haus aus« auf die vorletzte, die 24. Zeile als Scrollzeile eingestellt. Assemblerbesitzer können dies im Li sting natürlich ändern  $(Z.70)$ . Es muß das zweite Byte der entsprechenden Textzeile angegeben werden, z.B. #C001 für die erste Zeile. Sollten die 254 Textbytes, die der String der Scrollroutine maximal übergeben kann, nicht mehr ausreichen, kann das Assemblerprogramm natürlich so modifiziert werden, daß es Text von einer beliebigen Stelle im Speicher lesen kann, an der dann auch mehr als die 254 Bytes stehen können. In die sem Fall könnte der Text auch unterhalb von &4000 stehen, da das Programm die Zeichen grundsätzlich aus dem RAM liest.

#### Hinweise zum BASIC-Listing

Das BASIC-Listing speichert auf Diskette (Kassette) ein Binärfile »SCROLL.BIN« ab und initialisiert dann die neuen RSX-<br>Befehle. Das Binärprogramm kann dann immer nach &A400 geladen und mit »CALL & A400« aufgerufen werden. Es sollte allerdings nur einmal initialisiert werden, da an der Einsprun gadresse nach dem ersten Aufruf die 4 Bytes für das Betriebs system stehen.

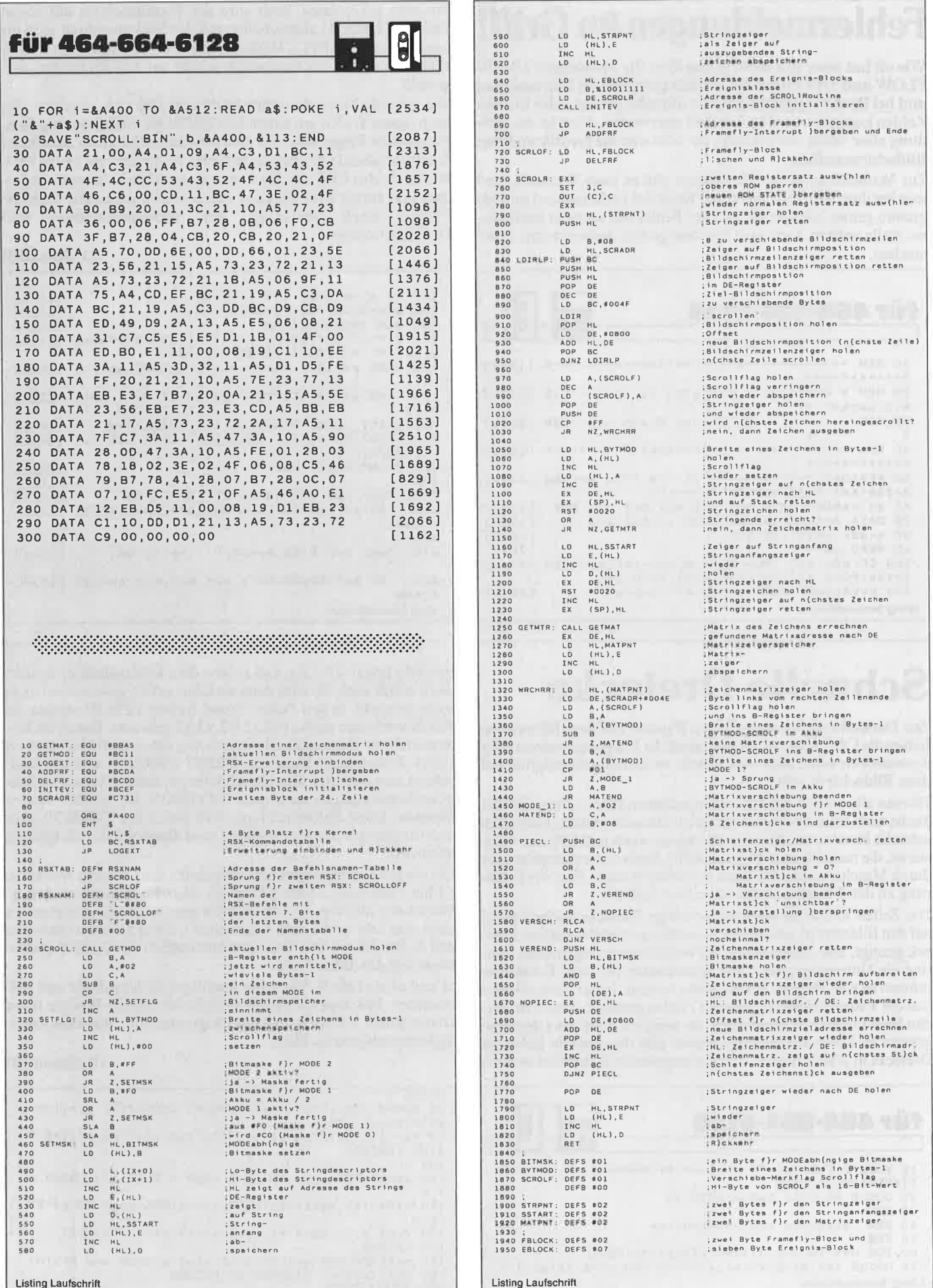

## Fehlermeldungen im Griff!

Wie oft hat man sich nicht schon über die Meldungen OVER-FLOW und DIVISION BY ZERO geärgert. In Extremfällen und bei Rechenungenauigkeiten mit sehr großen oder kleinen Zahlen kommen sie plötzlich und unerwartet. Dort ist die Meldung aber völlig überflüssig; sie stört nur die Grafik und den Bildschirmaufbau.

Zur Vermeidung dieser Meldungen gibt es zwei Varianten, und jede hat ihre Vor- und Nachteile: Wenn der Gefahrenherd im Programm genau bekannt ist, und der Fehler nur an einer bestimmten Stelle auftritt, kann man ihn ohne großen Aufwand unsichtbar machen.

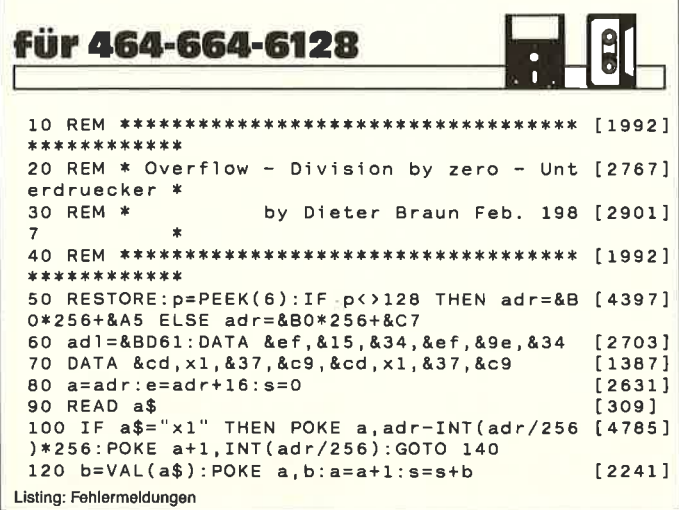

## **Schnelle Drejecke**

Zur Darstellung von ausgefüllten Figuren auf dem Bildschirm haben die CPC's keinen Befehl parat. In Malprogrammen oder Animatoren sollte aber eine Fläche so schnell wie möglich auf dem Bildschirm sein.

Da man alle n-Ecke aus Dreiecken aufbauen kann, ist man auf der Suche nach einer besonders schnellen Dreiecksroutine. Eine solch schnelle Routine ist aber ohne Probleme auch in BASIC zu realisieren, die nachfolgende Routine dürfte durch einen Compiler oder durch Maschinensprache kaum schneller werden. Hier die Erklärung zu den Funktionen der einzelnen Zeilen:

Die Zeilen 10 und 20 zeichnen beliebige Dreiecke nacheinander auf den Bildschirm, und durch Tastendruck wird das nächste Dreieck gezeigt. Die Zeilen 60 bis 160 beinhalten die eigentliche Routine als Unterprogramm. Die Koordinaten der drei Eckpunkte müssen in  $x(1-3)/y(1-3)$  übergeben werden. In der Zeile 60 werden die Y-Koordinaten zu geraden Zahlen gemacht. Dadurch werden Rundungsfehler vermieden. Im weiteren wird das Unterprogramm ab Zeile 150 wichtig. Dieses gibt die unterste Ecke des Dreiecks in y/x(z) zurück. Die herausgesuchte Ecke wird so hoch

fur 464-664-6128

ь

```
10 MODE 2: FOR n=1 TO 3: x(n) = INT(RND*640) + 1: y(n) = INT(RND*400)+1:NEXT20 GOSUB 60: CALL &BB18: GOTO 10
30 REM
40 REM
         Schnelle Dreiecksroutine
50 REM
60 FOR n=1 TO 3: y(n)=INT(y(n)/2)*2:NEXT70 GOSUB 150: y1=y: x1=x(z): GOSUB 150: y2=y: x2=x(z): L
Listing: Schnelle Dreiecke
```
Vor dem gefährdeten Term wird der Textbildschirm mit einem PRINT CHR\$(21) abgeschaltet und die Fehlermeldung geht ins Leere. Durch PRINT CHR\$(6) wird der Textbildschirm wieder aktiviert und die Zeichen werden wieder auf dem Bildschirm dargestellt.

Die schnelle Dreiecksroutine in diesem Heft (s.u.) bedient sich auch dieses Tricks, um einem DIVISION BY ZERO zu entgehen. Für größere Programme, bei denen dieser Fehler öfters auftritt, ist das nachstehende Programm gedacht: Es bindet eine kleine MC-Routine in den CPC ein. Sie sitzt in einem kleinen Interpreterspeicher und erzielt Ihre Wirkung durch zurücksetzen der CARRY-Flagge nach verlassen der Multiplikationsund Divisionsroutine.

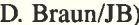

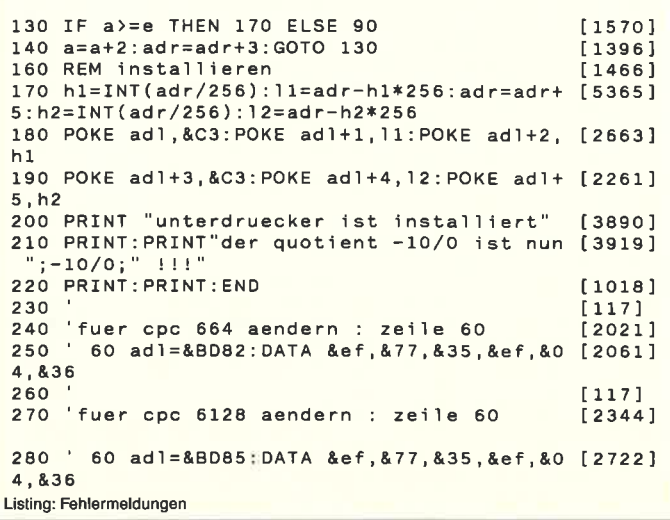

gemacht ( $y(z) = 2E + 21$ ), daß sie von dem Minimalzähler m nicht mehr erfaßt wird, sie wird dann als schon erfaßt gewertet und nicht mehr bemerkt. In den Zeilen 70 und Anfang Zeile 80 werden die Eck-Koordinaten nach x1/y1, x2/y2, x3/y3 gebracht. Durch die Unterroutine ab 150 wurden sie jedoch von unten nach oben sortiert (x1/y1: Ecke unten). Durch das PRINT CHR\$(21) wird der Bildschirm ausgeschaltet. Der Grund dafür ist, daß die folgenden Steigungsberechnungen zu einem 'DIVISION BY ZERO' führen könnten. Diese Fehlermeldung wird durch das CHR\$(21) aber nicht angezeigt. (Durch CHR\$(6) wird dieses wieder rückgängig gemacht).

Die einzelnen Steigungen der Grenzlinien des Dreiecks werden in f 1 bis 3 abgelegt. Ist der y-Wert des einen Punktes gleich dem y-Wertes des anderen, so wird durch 0 geteilt, und das Ergebnis ist dann eine sehr große Zahl ('unendlich'). Zwei Schleifen stehen in den Zeilen 110 bis 130. Sie malen letztendlich das Dreieck zeilenweise auf den Bildschirm.

x1 und x4 sind die X-Werte der jeweiligen Zeilenanfänge und Zeilenenden. Mit dem RETURN in Zeile 140 hat die Routine ihren Dienst getan. Ich hoffe, daß das Programm hilft, Ihre Geschwindigkeitsprobleme zu lösen.

(D. Braun/JB)

```
OCATE 1,1
80 GOSUB 150: y3=y: x3=x (z): PRINT CHR$(21); :f1=((x2-
x1)/(y2-y1))*2<br>90 f2=((x3-x1)/(y3-y1))*2:f3=((x3-x2)/(y3-y2))*2:P
RINT CHR$(6);
100
110 x4=x1: FOR n=y1 TO y2-2 STEP 2: PLOT x1, n:DRAW \times4, n120 x1 = x1 + f1 : x4 = x4 + f2 : NEXT : x1 = x2 : FOR n=y2 TO y3 STEP 2
130 PLOT x1, n: DRAW x4, n: x1=x1+f3: x4=x4+f2: NEXT
140 RETURN
150 m=2E+20: FOR n=1 TO 3: IF y(n) (m THEN z=n: m=y(n)
160 NEXT : y=y(z): y(z)=2E+21 : RETURN<br>Listing: Schnelle Dreiecke
```
## Rasante Textausgabe mit FASTSCREEN

Mächten Sie, daß Ihre Texte in schnellerer Geschwindigkeit als üblich auf dem Bildschirm daryestellt werden? Dann ist EAST SCREEN genau das Richtige für Sie.

FASTSCREEN (im Folgenden mit FSC abgekürzt) beschleunigt die Textausgabe in den MODES  $0 - 2$ , wobei in MODE <sup>2</sup>die Geschwindigkeit um über 100 % zunimmt. FSC besteht aus einem Startprogramm namens FSC.BAS, welches das Hauptprogramm FSC.BIN startet und den RSX-Befehl »FSC«<br>erklärt. Mit dem Data-Lader FSC-LAD.BAS wird das Binär-File FSC.BIN erzeugt und auf Diskette abgespeichert.

#### Arbeiten mit EASTSCREEN

FSC.BIN kann an eine beliebige Speicherstelle geladen werden, da eine Transferroutine am Anfang des MC-Programmes den FSC-Patch nach &BE00 verschiebt. Die Routine liegt im Speicherbereich von  $\&$ BE00 -  $\&$ BE3F und  $\&$ BE80 -  $\&$ BEC5. Diese Speicherbereiche werden normalerweise nicht benutzt. Deshalb kann nach dem Rücksetzen des Rechners die FSC-Rou-

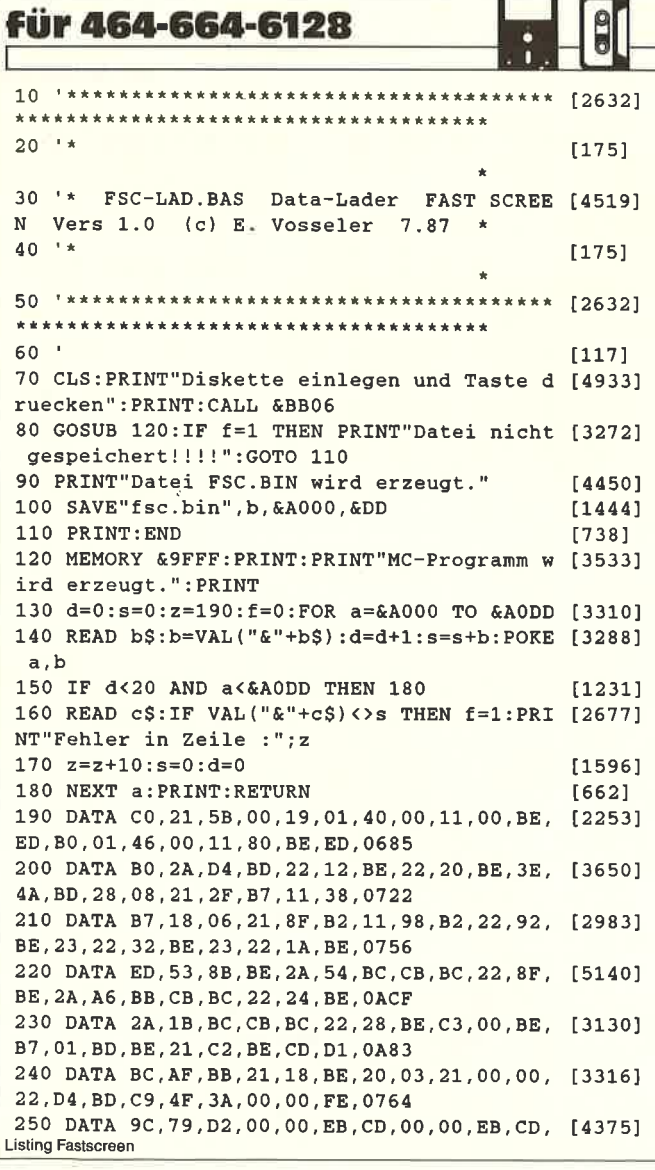

tine mit CALL &BE00 wieder aktiviert werden. Somit ist FSC bis zum Ausschalten des Computers vorhanden. Nach dem Transfer werden die Original RAM- und ROM-Adressen in die FSC-Routine eingetragen. Somit ist es möglich, diese Routine zeugt, mit !FSC wird FASTSCREEN eingeschaltet, und mit IFSC,O kann wieder auf die normale Textausgabe zurückge schaltet werden.

Für den MODE 2 steht eine eigene Routine zur Verfügung. Hier gibt es nur eine PAPER- und eine PEN-Farbe. Auch gibt es im MODE 2 nur ein Zeichenmatrixbyte, während in den anderen MODES mehrere Bytes zum Bildschirm übertragen werden müssen. Durch diese Maßnahme erreicht die Routine eine be sonders hohe Geschwindigkeit bei der Textausgabe.

Mit dem Programm FSC-TEST.BAS ist ein Zeittest für diese neue Routine möglich. Der Bildschirm wird in allen drei MO- DES komplett beschrieben, zuerst normal und dann mit FSC. Am Ende erscheint eine Tabelle mit den benötigten Zeiten der einzelnen Bildausgaben.

(E. Vosseler/JB)

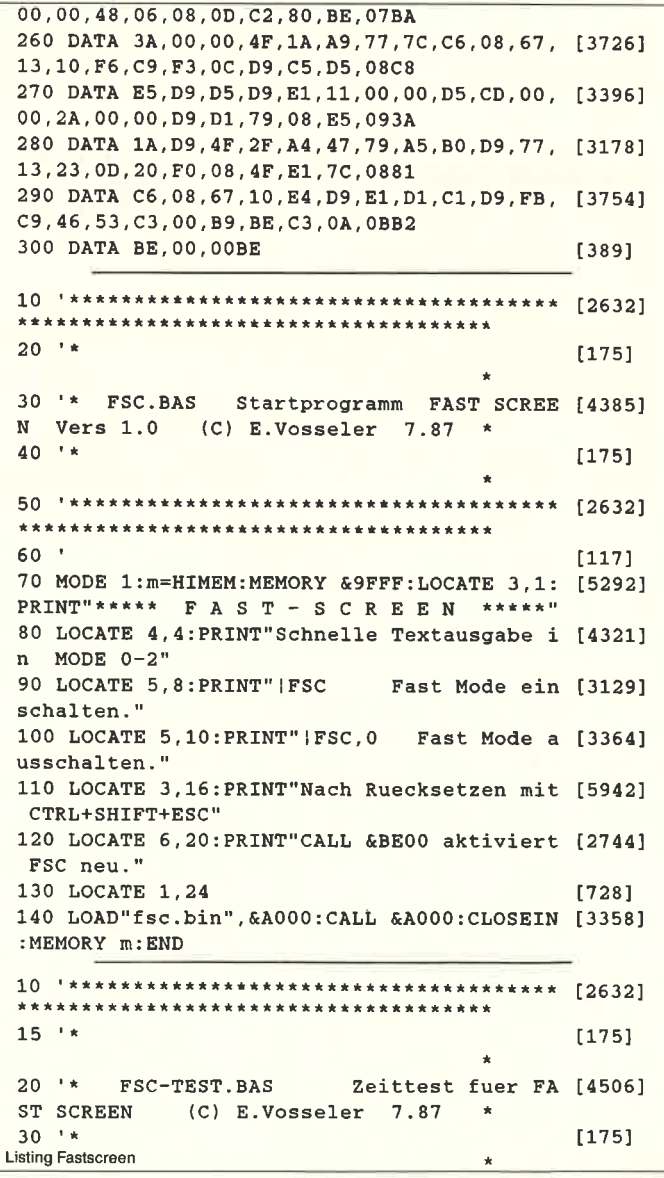

```
35[2632]فالمستقالة
           *************
 40
                                                    1117150 c$="n":ZONE 10: | FSC, 0:GOSUB 110:mn0=m0: [2907]
 mn1 = m1 : mn2 = m2 : cS = "f": !FSC: GOSUB 11060 PRINT: PRINT: PRINT: PRINT"Bildschirmausga [11381]
 be Normal":TAB(40): "Bildschirmausgabe Fast
  Screen": PRINT: PRINT"MODE 0", mn0; "sec"; TAB
  (40); "MODE 0", m0: "sec"
Listing Fastscreen
```
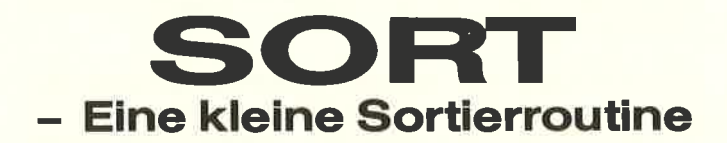

Oft hat man in Basic-Programmen kleinere Datensätze von ca. 20 - 200 Elementen zu sortieren. Man kann dazu zwar ein Programm in Basic schreiben, jedoch hat dieses den Nachteil, daß es meistens sehr langsam ist und zusätzliche Variablen fürs Sortieren braucht.

Deshalb wurde dieses Sortierprogramm als RSX-Erweiterung in Maschinensprache geschrieben. Das Programm »SORT« benötigt zum alphabetischen Sortieren von 50 willkürlich gewählten Wörtern ca. 0.2 sek., für 200 Wörter ca. 4 sek. und für 400 Wörter ca. 12 sek.

Die Wörter werden auf alle Buchstaben genau sortiert, Zahlen kommen vor den Buchstaben und Leerstrings werden hinter die Wörter gesetzt. Falls die Wörter schon sortiert sind und nur ein

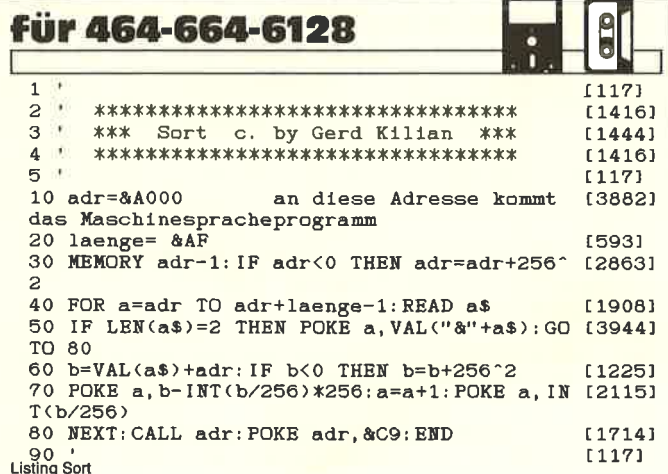

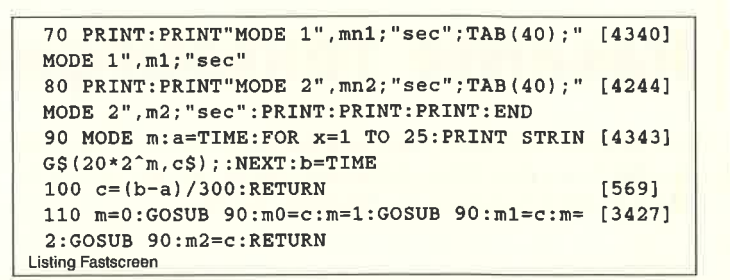

neues dazukommt, braucht das Programm selbst bei 1000 Elementen nur maximal 0.5 sek., um dieses einzusortieren. Um die Variablen a\$ $(0)$  bis a\$ $(200)$  zu sortieren, gibt man <br>
SORT, a\$ $(0)$ , a\$ $(200)$  ein. Um die Variablen name\$ $(20)$  bis name\$(89) zu sortieren, gibt manlSORT, name\$(20), name\$(89) ein.

Wenn man z.B. eine Telefonnummern-Verwaltung oder etwas ähnliches machen möchte, kann man die Telefonnummer oder eine Adresse nach dem Namen in die gleiche Stringvariable schreiben. Sie wird dann automatisch mitsortiert.

Durch eine besondere Art der Abspeicherung kann man das Programm an jede beliebige Adresse zwischen &4000 und &A500 laden, indem man der Variablen adr am Anfang des Programmes den jeweiligen Wert zuweist.

Das Programm wurde auf einem CPC 6128 geschrieben, es läuft aber ohne Änderung auch auf dessen Vorgängern CPC 464 und CPC 664, jedoch muß dann beim Aufruf der Routine vor die Variablen jeweils ein Klammeraffe gestellt werden.

(G. Kilian/JB)

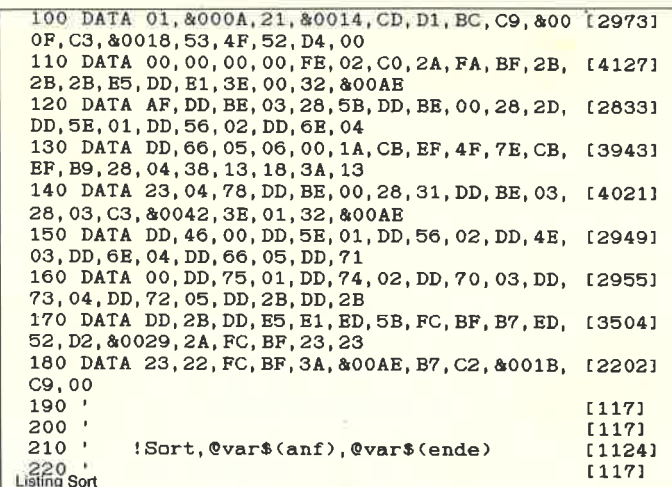

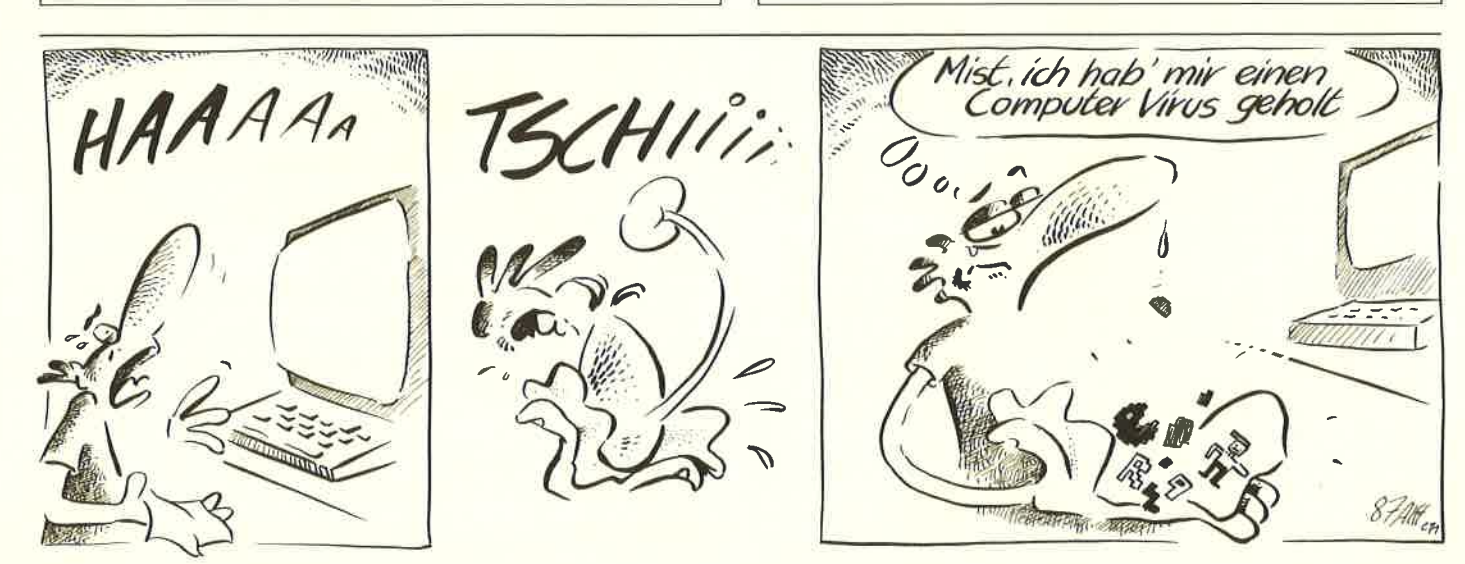

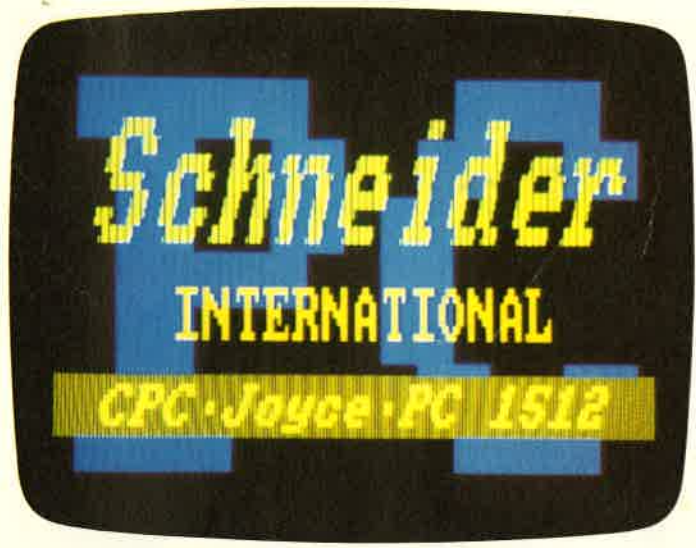

Bild 1: Ein Beispiel: Titel mit Char erstellt.

Das Programm legt die RSX-Erweiterung ab der von Ihnen angegebenen Anfangsadresse im Speicher ab (üblicherweise &A000). Damit kann das Programm flexibel in den Speicher gelegt werden. Mit GOTO 1000 wird ein kleines Demobild gezeigt. Wenn Sie die Erweiterung abspeichern wollen, brauchen Sie sich nur an die Anweisungen zu halten. Geladen wird sie wie jede MC-Routine:

MEMORY Anfangsadresse - 1 LOAD<sup>4</sup> < Dateiname > "

Die RSX-Erweiterung besteht aus einem Befehl mit folgendem Format:

TEXT, <ASCII-Code>, <Kursiv- Faktor>, <X>, <Y>, <Brei-te>, <Höhe>

Es wird nur ein Zeichen ausgegeben, nämlich jenes, welches als <ASCII-Code> in der Programmzeile steht. Dieses geschieht von der Ausgangsgrafikposition  $\langle X \rangle$  und  $\langle Y \rangle$  aus. Es handelt sich hierbei um reelle Grafikkoordinaten. Der Bildschirm hat bei diesen Koordinaten den Ursprung wie üblich un-

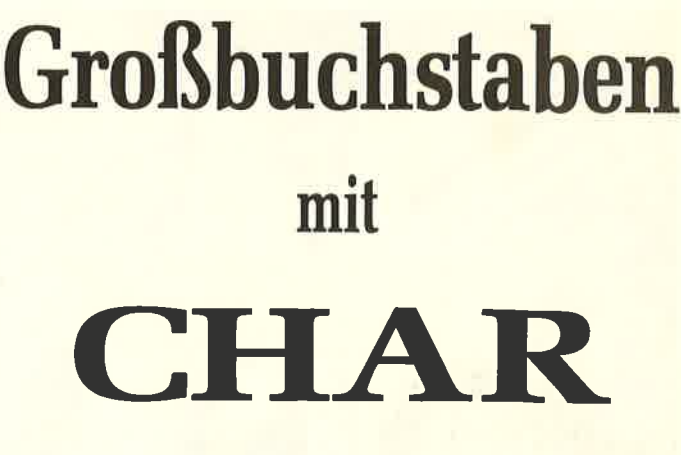

Diese RSX-Erweiterung ermäglicht die vergrößerte Darstellung von Zeichen.

ten rechts. In Y-Richtung (nach oben) sind es 200 punkte, in X- Richtung je nach Mode 160, 320 oder 640 punkte (160: Mode 0 usw.). Diese anderen Koordinaten sind bei der Programmierung zu beachten. Die < Breite > und < Höhe > be-<br>stimmen die Größe, um deren Faktor der Buchstabe vergrößert wird. Eine 1 bedeutet also, daß ein Buchstabe in der normalen Breite/Höhe dargestellt wird. Durch unterschiedliche Werte sind interessante Verzerrungen möglich. Will man den Buch-staben etwas kursiv darstellen, braucht man den < Kursiv-Faktor > . Er gibt an, wie steil der Buchstabe sein soll; je kleiner er ist  $(>=1!)$ , umso steiler wird der Buchstabe. Soll der Buchstabe gerade sein, muß der Kursiv-Faktor  $= 0$  sein.

Schauen Sie sich einmal das Demo etwas genauer an und ex perimentieren Sie vor allem! Mit CHAR lassen sich nämlich tolle Einleitungen für eigene Programme programmieren.

(D. Braun)

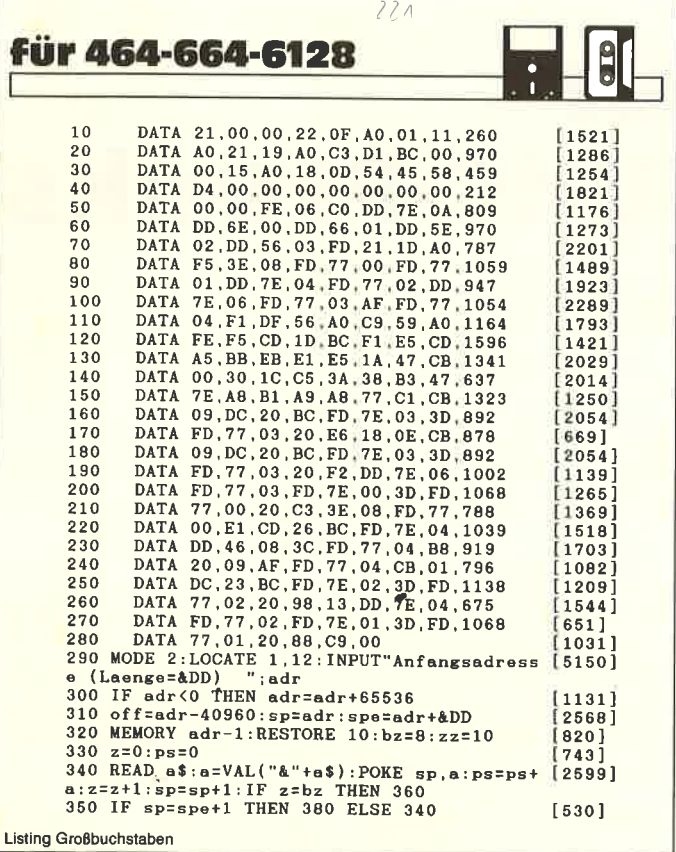

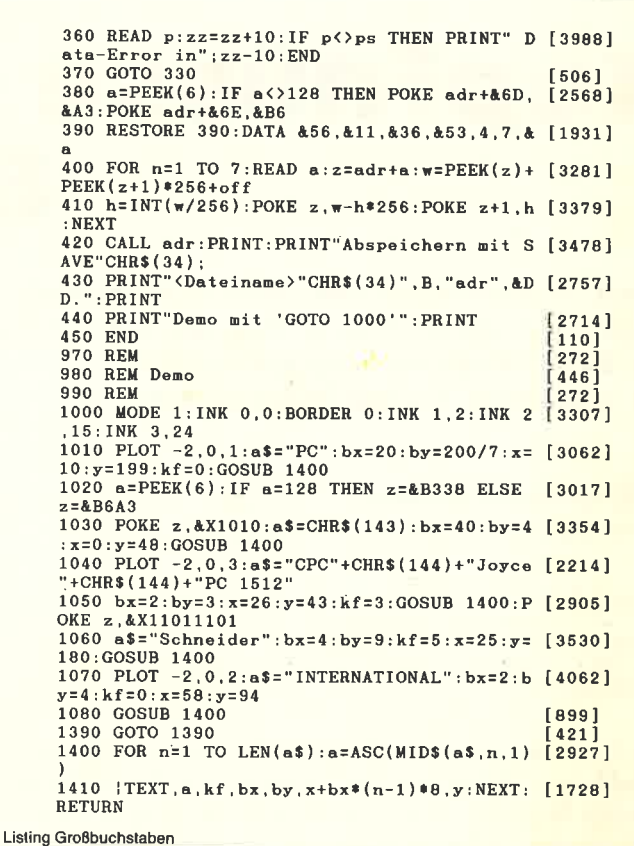

8 Sonderheft **CPC** 171

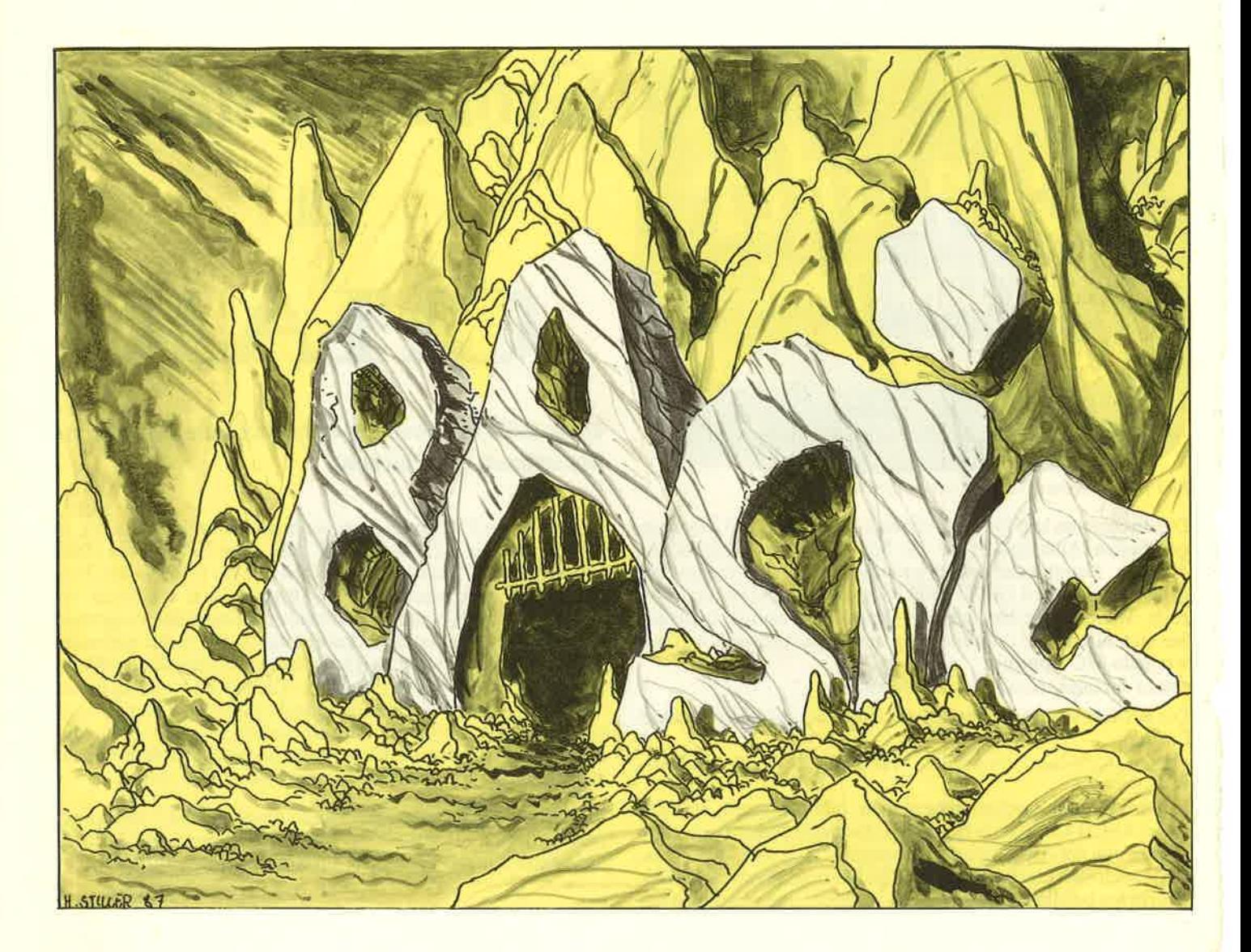

# Kopfnüsse für **BASIC-Freaks**

Lösen Sie gerne Rätsel und macht es Ihnen Spaß, Probleme zu durchschauen? Hier sind 3 Rätsel für den BASIC-Programmierer auf dem CPC. Die ausführliche Lösung finden Sie unten.

#### **I. Schluckende Tastatur**

Geben Sie folgendes BASIC Programm ein:

10 KEY DEF 47, 1, 150, 150, 150 20 PRINT"Druecken Sie Space !"  $30a$=inkey$$ 40 if  $a$ <$  > CHR\$(150) then 30 50 PRINT "OK"

Das Programm reagiert nicht auf die Betätigung der Leertaste, obwohl doch das Zeichen 150 daraufgelegt wurde und auch korrekt abgefragt wird. Warum funktioniert das Programm nicht? (Kein Interpreter Fehler!).

#### II. Ignorierte Schleife

Geben Sie folgende Schleife ein:

FOR  $n = 27E56$  to  $23:PRINT PEEK(n):NEXT$ 

Warum wird der Speicherinhalt von &7E56 bis &8023 nicht aufgelistet? Sie sollen den Grund des leichten Interpreterfehlers finden und die Schleife korrigieren.

#### **III. Verzwickte Funktion**

Die Variable n soll einen natürlichen Wert zwischen 0 und 9 haben. Die Funktion:  $a = ABS(10*(-n) = 6)-n)$  ordnet also jedem n  $(0-9)$  eine Zahl (a) zu. Wie sieht die Funktion aus, warum gibt die Funktion eine solche Zahlenfolge aus und wie läßt sich der Term für n > 9 erweitern, so daß die Zahlenfolge immer wieder von vorne beginnt?

Viel Spaß bei der Lösung!

(D. Braun)

#### 172 CPC

## Lösung der Kopfnüsse!

#### Gar nicht so einfach, nicht wahr?

Zur Aufgabe 1<br>Die Lösung des Problems liegt in den sogenannten »Expansion Strings« verborgen. Wie Sie wahrscheinlich wissen, lassen sich mit »KEY« kleine Textteile auf die Funktionstasten legen. Diese werden beim Drücken der Funktionstaste ausgegeben. Die einzelnen Textteile werden durch Nummern von 128-159 gekennzeichnet. Dies sind aber nichts anderes als die ASCII-Nummern der Tasten. Wird also mittels KEy DEF auf eine Taste ein ASCII-Code von 128-159 gelegt, so werden bei Tastendruck nicht die dort liegenden Grafikzeichen ausgegeben, sondern die Textteile, die mit KEY definiert sind. Nun ist aber das Textteil mit der Nummer 150 noch gar nicht definiert, der Computer empfüngt nur ein Leerstring ("") bei dem Drücken der Leertaste, nicht aber ein erwartetes CHR\$(150). Die Funktionstasten funktionieren genauso, nur werden sie beim Einschalten gleich richtig belegt. So liegt z.B. auf der Taste 7 (f7) des Zahlenblockes der ASCII-Code 135, so als wäre er mittels KEY DEF anfangs definiert worden. Der Textteil (auch Exp. String genannt) mit der Nummer 135 enthält die 7, wie nach einem KEY 135, "7".

Sie können also Textteile nicht nur auf die Funktionstasten, sondern auch auf eine beliebige Taste legen, indem Sie die unbenützen Textteile oberhalb von 140 nehmen:

KEY DEF <Tastennr.>,0-1,141-159 KEY 141-159.<br>'<Textteil>"

Das Programm läuft dann wieder richtig, wenn das Textteil <sup>150</sup> mit einem CHR\$(150), einem Grafikzeichen, belegt wird: <sup>15</sup> KEY 150," ".

#### Zur Aufgabe II:

Der CPC besitzt eine sogenannte Integer-Arithmetik, er kann also, aus Gründen der Schnelligkeit, auch mit ganzen Zahlen von  $-32767$  bis  $+32767$  rechnen. Er stellt also mit 16 Bit nicht nur positive Zahlen bis 65535 dar, sondern teilt den Bereich zur Häilfte für die negativen Zahlen auf. Dies hat aber fatale Folgen für die Hexadezimalen Zahlen. Solange sie noch unter  $32768$  (=  $&8000$ ) sind, macht das nichts aus, wohl aber bei Zahlen größer und gleich 32768 (=  $&8000$ ). Dann wandelt er sie in negative Zahlen um. Testen Sie es doch ein mal mit mehreren Hex-Zahlen und durch einen PRINT-Befehl wie z.B:

#### "PRINT &8012".

Kommen wir nun zur Schleife. Der CPC testet bei einer Schleife die Grenzwerte ab und unterscheidet zwischen REAL und INTeger-Schleifen, je nachder Größe derZahlen. Eine HEX-Zahl zählt er aber zu den INT-Zahlen. Eine Schleife mit HEX-Zahlen geht also so lange gut, bis sie über den Grenzwert &8000 geht. So ist in unserem Fall der Anfangswert für den CPC positiv, der Endwert aber negativ, das heißt für ihn, er darf die Schleife nicht durchlaufen, er ignoriert sie. Am einfachsten läßt sich das Programm folgendermaßen korrigieren:

#### FOR  $n = \frac{27E*256+856 \text{ TO } 880*256+823...$

Ich spalte also die HEX-Zahl auf: Der vordere Teil, das High-Byte, muß mit 256 malgenommen, dann der hintere Teil addiert werden. Zur HEX-Zahlenumformung sind nur noch kleine Zahlen da, die ja korrekt umgeformt werden, und der CpC erkennt solche errechneten Zahlen in Form eines Termes als REAL-Zahlen an; die Schleife arbeitet einwandfrei.

#### Zur Aufgabe III:

Die sich ergebenden Zahlen steigen bis 5 und sinken wieder bis 1 herunter:

n0123456789

aOI23454321

Wie das ein einziger Term macht ist gar nicht so schwer zu erklären. Der CPC verarbeitet auch in Ausdrücken Gleichungen, die er bewertet. Ist die Gleichung (und deren Aussage) wahr, so gibt  $er - 1$  aus, ist sie falsch, so gibt er eine 0 zurück. Ein PRINT  $10 > 1$  ergibt also  $-1$ , ein PRINT  $10 < 1$  ergibt 0 als Ergebnis. Bemerkung nebenbei: Binär gesehen ist  $-1$  nur aus Einsen aufgebaut (2-er-Komplement), <sup>0</sup>nur aus Nullen. So verstehen Sie vielleicht auch die AND/OR/XOR-Funktionen besser. Sie können also in BASIC Boolsche Algebra mit 0 und – 1 machen. Eine wahrer Ausdruck ist also  $-1$ , ein falscher 0. In der Funktionsgleichung ist ein solcher Ausdruck enthalten:  $n$  > = 6. Nochmals die Gleichung:

 $a=ABS(10*(-n)=6)-n)$ 

Machen wir eine Fallunterscheidung:

 $-$  Für n < 6 gilt: n > = 6 ist falsch (0) Eingesetzt also:

 $a = ABS(10*-0-n)$ 

oder

 $a=ABS(-n)$ 

Für die Zahlen bis 5 wird n in a übernommen (Anstieg bis 5).

 $-$  Für n > 6 gilt: n > = 6 ist wahr (-1) Eingesetzt:

 $a = ABS(10*(-1) - n)$ 

oder

 $a = ABS(10-n)$ 

Für die Zahlen größer 5 wird der Abstand zu 10 genommen, bei steigendem n sinkt a, die Zahlen fallen bis zur 1 ab. Um den Term für Zahlen größer 9 tauglich zu machen, müssen wir eine schlecht erklärte Funktion aus dem Keller holen: MOD. Bei PRINT 3 MOD 10 wird der Restbei der Division von 3 durch <sup>10</sup>gebildet. Dies ist in diesem Falle 3. Interessant wird es bei PRINT 13 MOD l0 oder bei PRINT 23 MOD 10. Jedesmal ist das Ergebnis gleich: 3.

Ein PRINT 0 MOD 10 oder PRINT 10 MOD 10 bringt klarerweise 0. Aber das ist genau das, was wir suchen. Ersetzen wir die n's durch n MOD 10 so werden alle n's größer als 9 zu Zahlen zwischen 0 und 9:

 $a=ABS(10=-(n MOD 10) >=6) -n MOD 10)$ 

So erhalten wir eine Funktion, die dauernd hoch und runtergeht, zwischen 0 und 5. Mit diesen Gleichungsausdrücken kann man also theoretisch jede beliebige Zahlenfolge darstellen. So kann vielleicht mancheine DATA Zeile verschwinden, die durch solche Ausdrücke (oder Funktionen mit DEF FN) ersetzt werden und helfen können, Speicher zu sparen. Es macht viel Spaß, solche Rätsel zu erfinden, vielleicht überraschen Sie einmal Freunde/Bekannte mit eigenen kleinen BASIC-Rätsel?

## Textausgabe mit Pfiff!

Effekte sind bei jedem Spielprogramm das Salz in der Suppe. Dieses Programm macht Schluß mit der langweilig-schnellen Textausgabe der Schneider Computer. Acht verschiedene Effekte mit unzähligen Möglichkeiten bringen die Buchstaben animiert auf den Bildschirm.

Die Textausgabe wird als RSX eingebunden. Untenstehendes Programm liest die Datas in den Speicher. Das eigentliche Maschinenprogramm kann dann mit

 $SAVE'' <$ Dateiname  $>$  ", B, &9500, &7d1

abgespeichert werden. Geladen wird es mit

MEMORY & 94FF : LOAD" < Dateiname > ": CALL & 9500

Braucht man auch einen selbstdefinierten Zeichensatz, so sollte vor dem MEMORY ein SYMBOL AFTER 32 stehen. Nun zu den Befehlen:

#### Befehlsübersicht

Bei allen Befehlen wird der RSX-Querstrich am Anfang eingetippt. Es sind 3 Befehle: EFFEKT, ON und OFF. Mit EFFEKT werden die einzelnen Effekte angesprochen. Will man den Text wieder normal ausgeben, so ist hierfür OFF zuständig; der Text wird danach wieder normal auf dem Bildschirm dargestellt. Nach einem OFF-Befehl kann der alte Zustand mit ON wiederhergestellt werden. Die Befehle ON und OFF haben keine Parameter, dagegen EFFEKT umso mehr. Es sind bei diesem Befehl immer 5 Parameter. Der erste gibt die Nummer des Effekts von I bis 8 an. Die anderen 4 Parameter sind für die unterschiedliche Textausgabe maßgebend. Es gibt Effekte, die zeilenorientiert sind und solche, die zei' chenweise arbeiten. Bei Zeilenorientierten wird eine Zeile intern nur dann animiert ausgegeben, wenn wirklich eine Zeile geschrieben wurde. Dies merkt das Programm aber erst, wenn in einer anderen Zeile einZeichen gedruckt wurde. Somit ist das Programm also immer eine Zeile in der Ausgabe hinterher;das stört im Programm nicht, im Direktmodus ist es aber etwas gewöhnungsbedürftig.

#### Textausgabe Nr. I

Vor der Ausgabe des eigentlichen Schriftzeichens wird zuvor eine Reihe anderer Zeichen an dieser Stelle ausgegeben. Diese Zeichenreihe wird durch den ASCII-Code des 1. Zeichens und die Zeichenanzahl markiert. Eine Wartezahl (>0) gibt die Geschwindigkeit der Ausgabe an:je größer, desto langsamer. Die Flagge zeigt, ob Zeichen- oder Zeilenorientiert ausgegeben werden soll, 0 für Zeichenweise, I für die Zeilenausgabe. Mit selbstdefinierten Zeichen ist dieser Effekt sehr flexibel. Das Format des Befehls EFFEKT:

<code>EFFEKT,1,</code><Zeich/ZeilFLagge>,<ASCII des l.Zeichens>,<Anz. Zeichen), <Warteschleifenlänge>

Eine Eingabe zum Probieren:

EFFEKT, 1, 0, 212, 4, 1400

#### Textausgabe Nr.2

Der Buchstabe wird aus einzelnen Punkten auf den Bildschirm gebröselt. Die 'Bröselung' steuert die 'Bröselzahl'. Sie sollte ungerade sein (ein interessanter Wert ist <sup>l</sup>l), denn bei geraden Zahlen wird der Buchstabe strichweise aufgebaut (...). Wie bei allen anderen Effekten läßt sich auch hier die Geschwindigkeit durch die Warteschleifenlänge einstellen, und die zeichen- und zeilenweise Ausgabe ist wie gehabt.

EFFEKT,2, < Zeich/Zeil-Flagge>, < Bröselzahl>, < Warteschleifenlänge>, < leerer Parameter>

Der 'leere Parameter' füllt nur die Parameteranzahl auf 5 auf; sein Wert ist frei wählbar. Interessante Werte zum Eingeben:

EFFEKT.2.0.11.170.0 EFFEKT,2,1,11,1,0

#### Textausgabe Nr. 3

Das Zeichen wird pixelweise aus dem Nichts an seinen Ort gescrollt. Die Scrollrichtung ist variabel, auch eine diagonale Scrollrichtung ist möglich. Sie wird durch einen X und einen Y-Faktor beschrieben. Er kann jeweils den Wert -7,0 oder <sup>7</sup>beinhalten. DieZahl -7 steht für Scrollrichtung von links (x) bzw. von oben (y), 7 für Scrollrichtung von rechts (x) und von unten (y). Bei 0 wird in dieser Richtung nicht gescrollt. Werte zwischen 0 und 7 oder 0 und -7 sind auch möglich, hier testen Sie am Besten deren Wirkung!

 $EFFERT, 3, < Zeich/Zeil-FLagge >$ ,  $<$ X-Faktor > ,  $<$ Y-Faktor > , <code><Wartezahl></code>

#### Ein Beispiel:

EFFEKT,3,O,7 ,? ,4OO

#### Textausgabe Nr.4

Das Zeichen wird zentral aus der Mitte (A-Flagge  $= 1$ ) oder von außen zur Mitte (A-Flagge  $= 0$ ) aufgebaut. Ansonsten stimmt die Eingabe mit den anderen Effekten überein.

 $EFFERT, 4, < Zeich/Zeil-Flagge$ , <A-FLagge>, <Wartezahl>, <Leerparam>

Ein Beispiel:

 $Effekt, 4, 1, 1, 450, 0$ 

#### Textausgabe Nr. 5

Bevor der Buchstabe endgültig gezeigt wird, dreht er sich um die eigene Achse. Die D-Flagge gibt die Drehrichtung  $(0 = Rechts, 1 = Links)$  an, APOSITION die Lage des Buchstabens, von der er aus gedreht wird, bis er in der richtigen Lage ist. Diese Position wird mit einer Zahl von I bis 3 markiert:

l: Buchstabe liegend nach unten

2: Buchstabe kopfstehend

3: Buchstabe liegend nach oben

Der erste der 4 Parameter des Effekts muß immer Null sein!

EFFEKT,  $5,0$ , <D-Flagge>, <Aposition>, <Wartezahl=Warteschleifenlänge>

Beispiele für ganze Drehung nach rechts:

EFFEKT, 5, 0, 0, 3, 2400

links:

EFFEKT, 5, 0, 1, 1, 2400

kurze Drehung:

EFFEKT,5,0,1,113500

#### Textausgabe Nr. 6

Alle Zeichen werden gedreht dargestgllt. Dieser Effekt stellt also keine Animation dar, es ist aber trotzdem interessant, sich ein Listing auf dem Kopf anzusehen. Als erster Parameter wird wieder nur eine Null eingegeben, die Position wird wie bei Effekt 5 berechnet.

EFFEKT, 6, 0, < Position>, < Leerparam>, < L eerparam> Beispiel für die Ausgabe auf dem Kopf stehender Zeichen: EFFEKT,6, 0,2, 0, <sup>0</sup>

#### Textausgabe Nr. 7

EineZelle fährt von rechts in den Bildschirm bis zu ihrer position hinein. Diese Funktion ist nur zeilenweise zu haben. Als einziger Parameter ist die Wartezahl anzugeben.

EFFEKT, 7, < Wartezahl >, < Leerparam >, < Leerparam >, < Leerparam > Auch hierzu ein Beispiel:

EFFEKT, 7, 40, 0, 0, 0

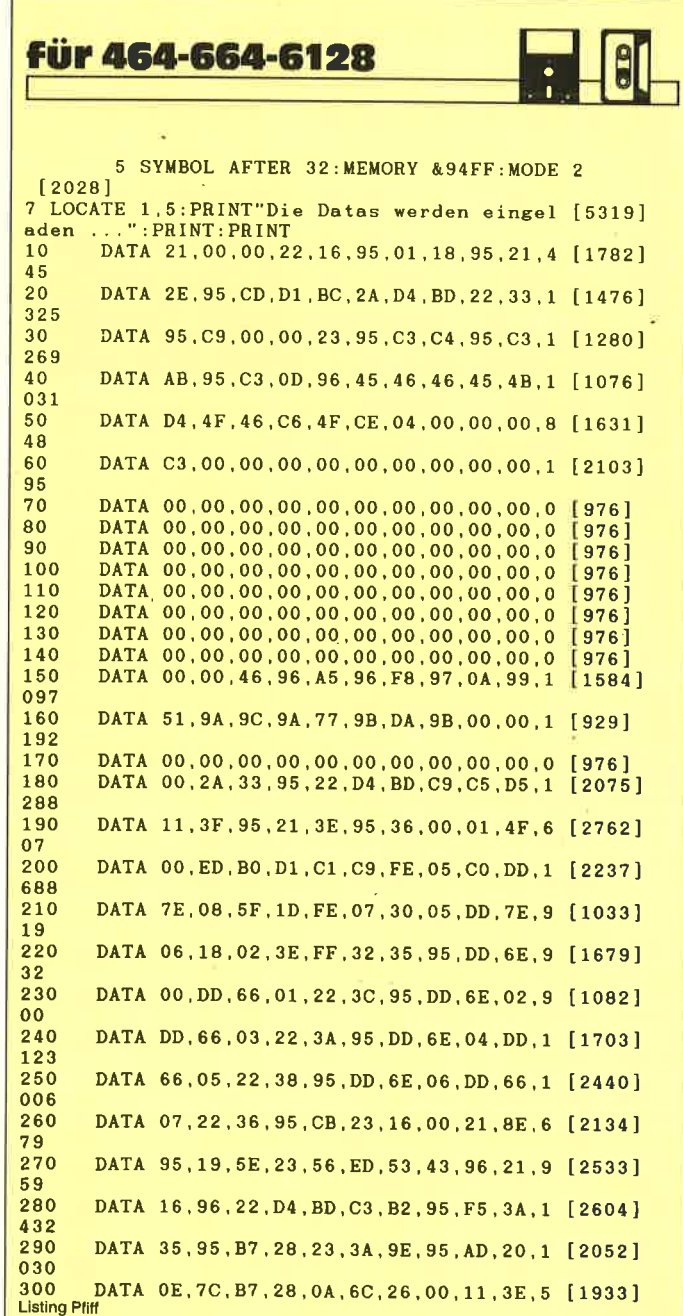

#### Textausgabe Nr. 8

Haben Sie schon einmal die Anzeige in einem Bahnhof oder<br>Flughafen gesehen? Die mechanischen Anzeigen klappern jeweils ihren gesamten Zeichenvorrat herunter, bis sie bei dem richtigen Zeichen angelangt sind. Das kann ihr CPC natürlich auch...

Vom Ausgangswert (ASCII-Wert) aus wird der gesamte Zeichenvorrat ausgegeben, bis das richtige Zeichen dasteht. Dieser Effekt funktioniert nur zeilenweise.

 $E$ FFEKT, 8, <Ausgangswert >, <Wartezahl >, <Leerparam >, <Leerparam >

Das letzte Beispiel:

EFFEKT, 8,32,900,0,0

29

545

4

 $\overline{3}$ 

2

 $44$ 

 $\frac{4}{5}$ 

 $\mathbf 0$ 

Laden Sie einfach einmal die RSX-Erweiterung und probieren Sie die Effekte aus. Viel Spaß bei der effektvollen Program-<br>mierung!

(B. Braun)

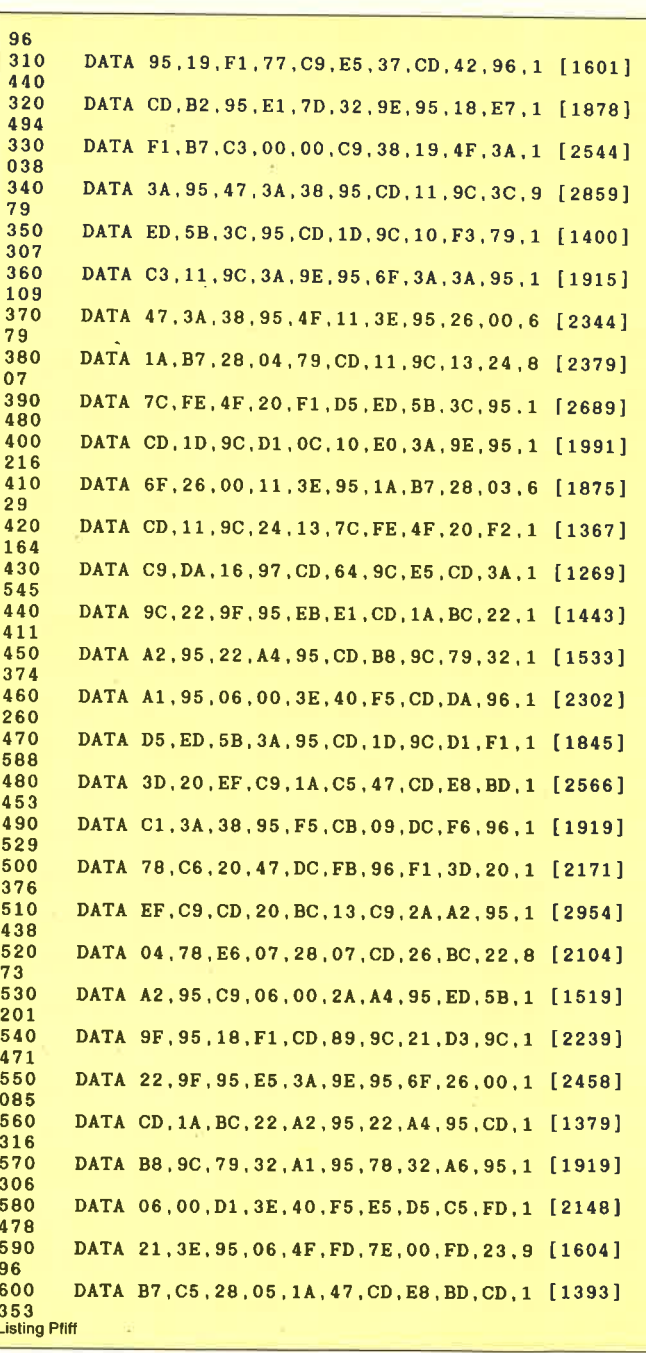

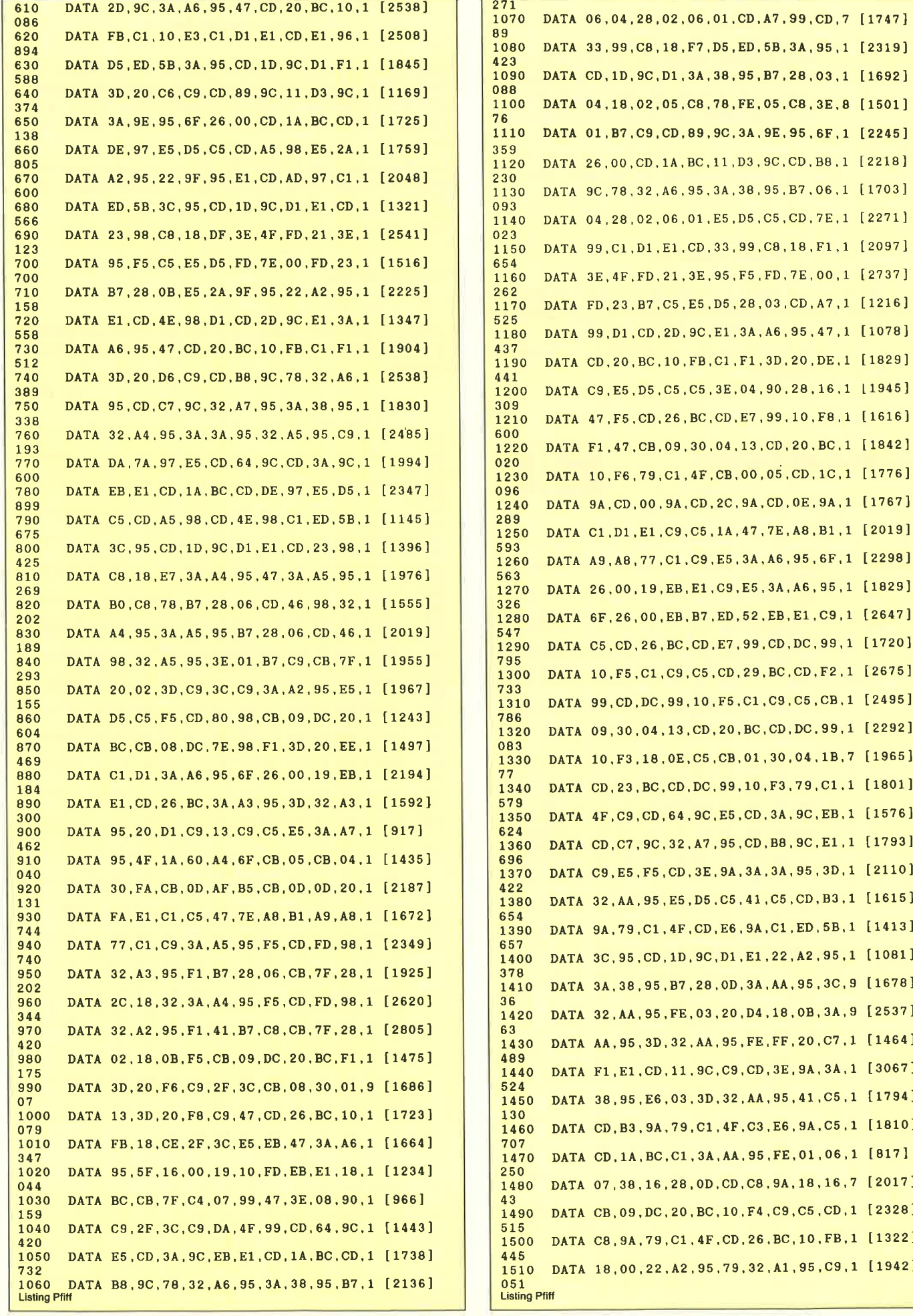

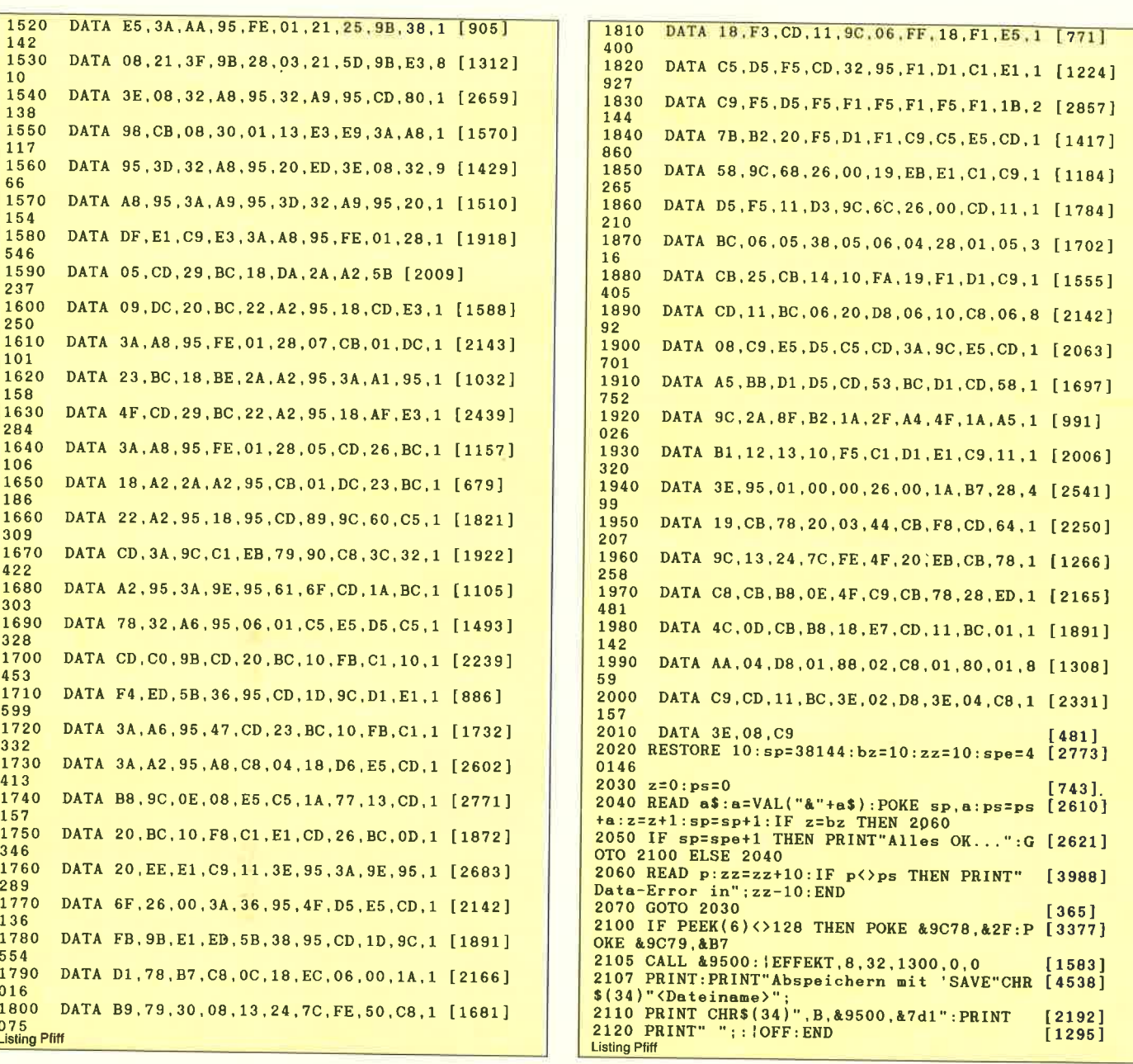

# Magische Quadrate Programmbeispiele für den CPC 464,664 und 6128

gischen Quadraten beschäftigt die Die Anordnung von fortlaufenden natürlichen Zahlen zu ma-

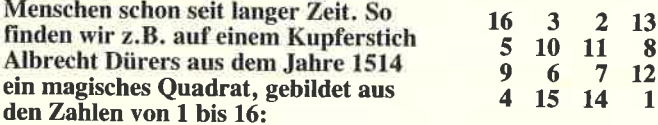

Bei diesem Quadrat findet man nicht nur in den Summen der<br>Spalten, Zeilen und Diagonalen die gleiche Zahl, nämlich 34, sondern diese »magische Zahl« trifft noch viel, viel häufiger auf. Bei genauerem Betrachten findet man immer wieder aufs Neue diese magische Summe.

Jetzt sollen mit dem Computer magische Quadrate ungerader Ordnung erzeugt werden. Ungerade Ordnung bedeutet, daß die Anzahl der Zeilen und damit auch die Anzahl der Spalten ungerade

1st. Für das Erzeugen solcher Quadrate gibt es eigentlich nur drei Grundregeln, die zu beachten sind:

- l. Es wird in der ersten Zeile in der Mitte begonnen.
- <sup>2</sup>. Die folgende Zahl steht rechts über ihrem Vorgänger. <sup>3</sup>.Ist ein Feld bereits besetzt, wird die Zahl unter ihren Vorgänger geschrieben.

Am besten läßt sich die Methode an einem Beispiel ( $n = 5$ ) veranschaulichen. Wir erzeugen unser Hauptquadrat DIM quadrat (n, n) und denken uns dazu drei Hilfsquadrate. Das Startfeld wird in der ersten Zeile in der Mitte festgelegt.

$$
zeile = 1 : spalte = (n + 1) / 2
$$

Die Zahl 1 kommt auf das Startfeld- Quadrat (zeile, spalte) = 1 (Bild 1). Es folgt ein Zug nach oben rechts.

#### $zeile = zeile - 1$ :  $spalte = spalte + 1$

Die Zahl 2 liegt jetzt in einem der Hilfsquadrate. Sie soll aber an die entsprechende Stelle im Hauptprogramm kommen.

#### IF zeile  $\lt$  1 THEN zeile = zeile + n

Die Zahl 3 ist jetzt problemlos anzufügen (Bild 2). DieZahl liegt im rechten Hilfsquadrat. Sie kommt an die entsprechende Stelle im Hauptquadrat.

IF spalte > n THEN spalte = spalte-n<br>Die Zahl 5 ist wieder problemlos anzufügen (Bild 3). Das Feld für die Zahl 6 ist bereits durch die 1 belegt, also muß die 6 unter ihren Vorgänger, die 5. Es erfolgt zunächst ein Rückzug.

zeile=zeile+1:spalte=spalte-1 Dann erfolgt ein Zug nach unten. zeite – zeite + 1 Die Zahlen 7 und 8 sind wieder problembas anzufügen (Bild 4). Beim Eintrag der Zahlen 9 und 10 müssen wieder das obere bzw. das rechte Hilfsquadrat benutzt werden. Das Feld für die 11 ist bereits durch die 6 belegt, also kommt die 11 unter die 10 (Bild 5). Die Zahlen 12 bis 15 sind wieder leicht auf der Hauptdiagonalen einzutragen. Die Zahl 16 steht im 3. Hilfsquadrat. Da das entsprechende Feld im Hauptquadrat schon durch die 11 belegt ist, kommt

sie unter die 15 (Bild 6). Auf dieselbe Art wird nun fortgefahren, bis alle 25 Zahlen eingetragen sind (Bild 7). Das Quadrat ist nun zu einem »magischen Quadrat« geworden. Alle Zeilen, Spalten und Diagonalen ergeben die Summe 65. Diese Summe läßt sich nach der Formel (1 + n2) : 2n berechnen. Auf diese Art lassen sich nun alle »Magischen Quadrate« ungerader Ordnung erstellen. Unten steht nun das vollständige und mit Kommentaren versehene Listing.

#### (R. Morlock/JB)

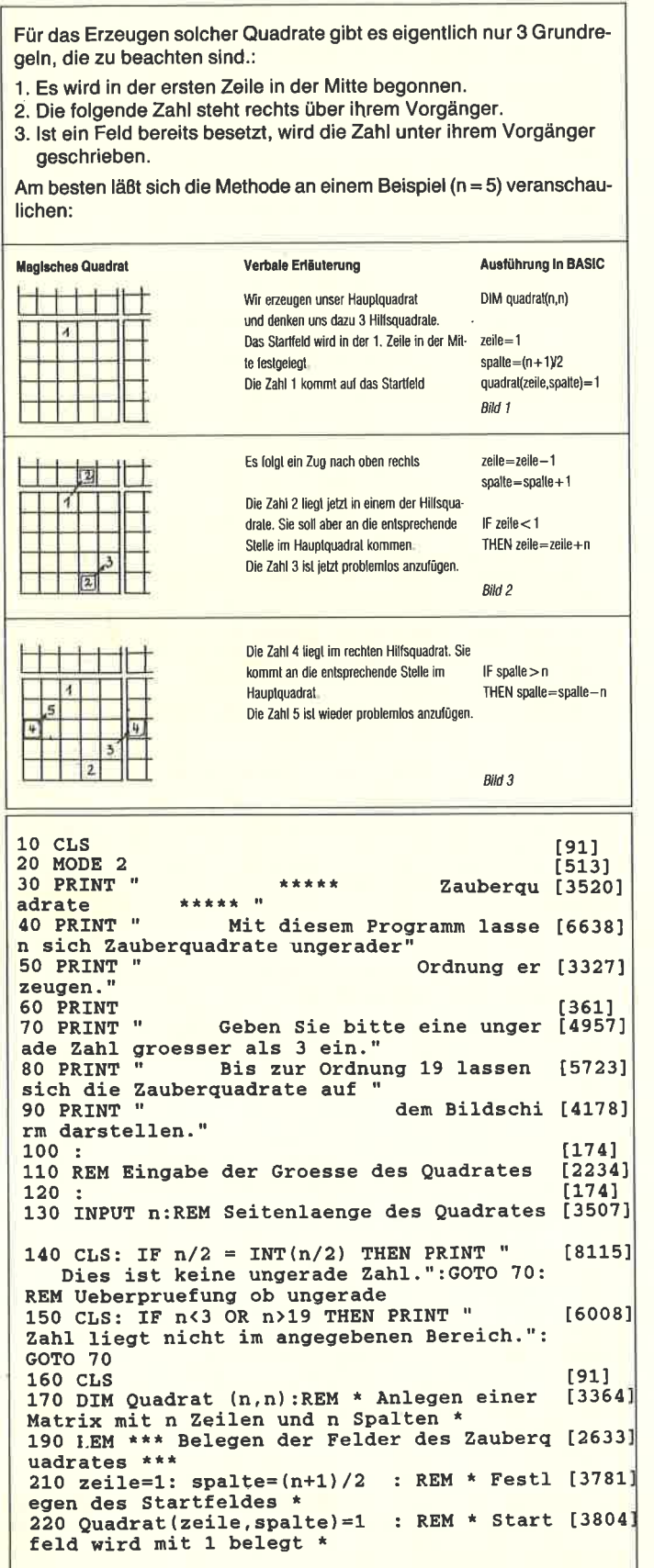

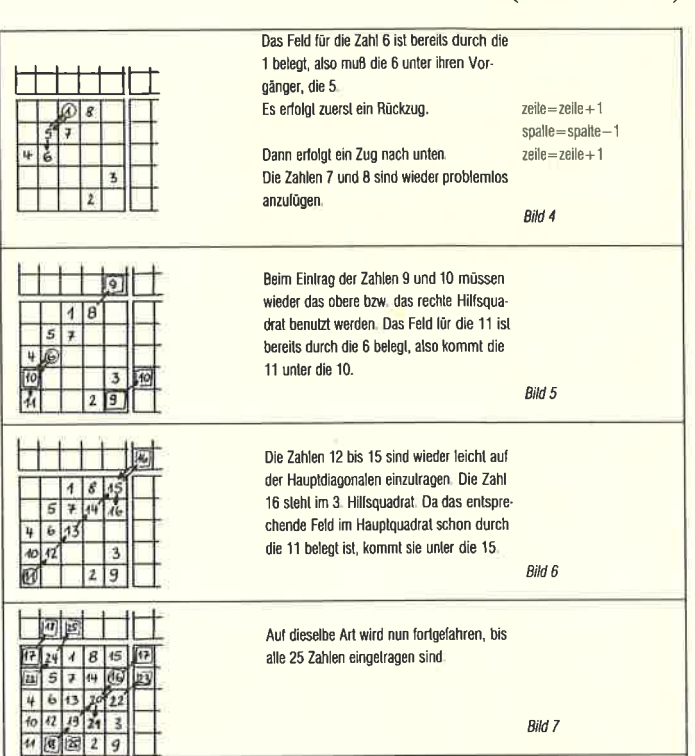

Das Quadrat ist nun zu einem »Magischen Quadrat« geworden. Alle Zeilen, Spalten und Diagonalen ergeben die Summe 65 Diese Summe läßt sich nach der Formel

 $su = (1 + n^2)$ : 2n

berechnen. Auf diese Art lassen sich nun alle »Magischen Quadrate« ungerader Ordnung erstellen

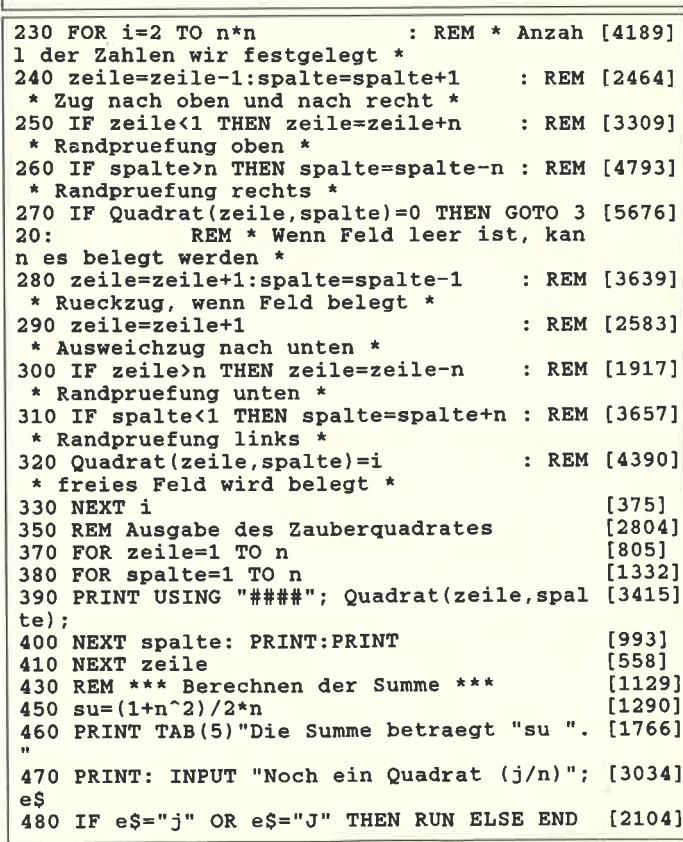

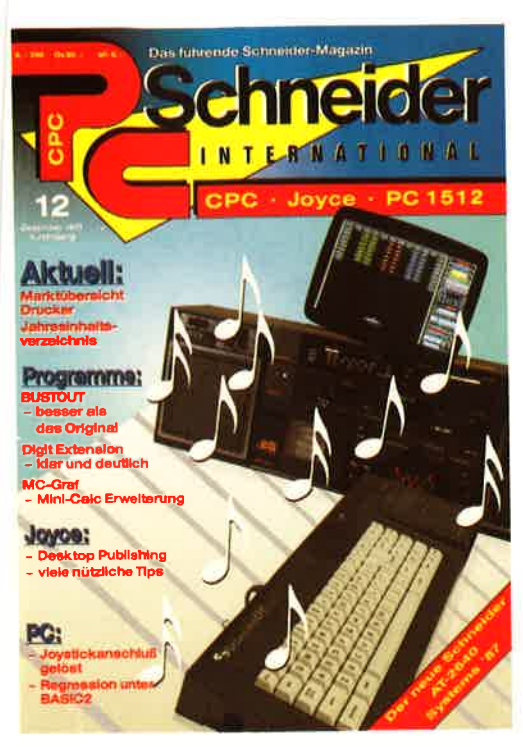

# **PC Schneider International**

Das führende Schneider Magazin berichtet Monat für Monat über Neuerscheinungen rund um die Schneider Computer.

Jede Menge Tips & Tricks sowie ausgezeichnete Programme machen PC International für den Anwender unentbehrlich.

## Folgende Sonderhefte sind noch erhältlich

#### Hier einige Kurzinformationen aus dem Inhalt:

#### Anwendungen:<br>U.a.

u.a.<br>GBasic – ist das Tool zur effektiven Grafikprogrammierung. Die leistungsfähigen Eigenschaften von GBasic schaffen Pro-<br>grammierumgebungen, die sonst nur den absoluten Profis vorbehalten sind. grammerungsoongen, uie sonarnan aan aosinum rrons vorbenatien sinu.<br>Unilab – das universelle Programm zum Erstellen und Drucken von Etiketten, Sonderfunktionen wie z.B. Unterstreichen am<br>Bildschirm etc. machen Unilab zu ei

#### Spiele<br>U.a.

u.a.<br>Guazuela – komplexes Spiel um Strategie und Macht. Als Herrscher von Guazuela haben Sie alle Fäden in der Hand, um<br>ihr Land zu Reichtum zu verhelfen oder gegen ihre direkten Neider vorzugehen. Viele originelle Optione

Crazy Stamps - besticht durch eine völlig neue Spielidee. Als Postbeamter haben Sie den Auftrag, Briefe mit dem entsprechenden Porto zu versehen und abzustempeln. Doch die Briefmarken spielen verrückt! Tennis Manager – Boris Becker läßt grüßen... Sie übernehmen die Rolle des Managers eines Tennis-Stars und sind für den<br>Tennis Manager – Boris Becker läßt grüßen... Sie übernehmen die Rolle des Managers eines Tennis-Stars u

Grundregen:<br>Soundprogrammierung für jedermann. Nach Lektüre dieses Artikels sind Sie in der Lage, ihrem CPC die herrlichsten Töne<br>zu entlocken. Ergänzend zu diesem Thema finden Sie unseren PSG-Sound-Programmer sowie den En

Diskettenwerkeuge im Überblick- Sie erfahren alles wichtige über Diskettentools wie z.B. Kopierprogramme. Eine große<br>Marktübersicht zeigt Ihnen alle im Handel befindlichen Programme.

#### **Tips&Tricks**

∩pos.<br>Tonkopfjustage – nie wieder "Read error". Mit diesem Programm können Sie die Tonkopfjustierung ihres Kassettenlaufwerks vornehmen

Disktool - komfortable Befehle für Vortex-Anwender.

Timeout - abdunkeln des Bildschirms nach längerer Arbeitspause. Diese Funktion gibt es i.d.R. nur auf Großrechenanlagen.

<mark>uuroo rasca:</mark><br>Deluxe Data System – komfortable und universelle Dateiverwaltung. Auf der Databox ist dieses Programm auch als COM-<br>File enthalten, d.h. Sie können das Programm unter CP/M benutzen! Windows: Hilfe zum Erstellen von Textfenstern unter Turbo-Pascal,

Spielerings:<br>Ob Action, Baller- oder Abenteuerspiel, aus jedem Genre haben wir interessante und nützliche Karten, Tips und Tricks zu-<br>sammengetragen. Z.B. finden Sie eine komplette Karte zu Starquake, Tips zum Überleben be

Sonderheft 3/86:<br>Reviews - Spiele - Anwendungen - ein wahres Hil-Sammelsorium birgt das CPC-Sonderheit 3/86.<br>Die besten Spielprogramme im Überblick und viele Tips, Lösungen und Karten zu Computerspielen und Abenteuern. Begeistern wird Sie auch der Flugsimulator - ein echter Leckerbissen zum Eintippen! Fantasy- und Adventure-Monstergarten sicherlich genauso freuen, wie die Hardware-Freunde über die Echtzeituhr zum Selbstbau. wie die Des weiteren gibt es viele tolle Programme aus den Berei chen Spiel, Anwendung und Utilities sowie fundierte Berichte über die effektive Interruptprogrammierung. Da ist für je-<br>den etwas dabei. Und natürlich: Alle Programme sind auch auf Diskette oder Kassette erhältlich!

#### Sonderheft 4/87

Sondernert 4767<br>
Programmiesprachen – Anwendungen in Turbo-Pascal<br>
und mannigfaltige Informationen stehen im Mittelpunkt des<br>
4. CPC Sonderheltes. Mit über 200 Seiten praller CPC-<br>
Informationen, Tips und wertvollen Progra le Sammelsurium für jeden CPC-Anwender. Interessiert? dann sollten Sie sich schnell entscheiden, denn es sind nur noch wenige Restposten verfügbar.

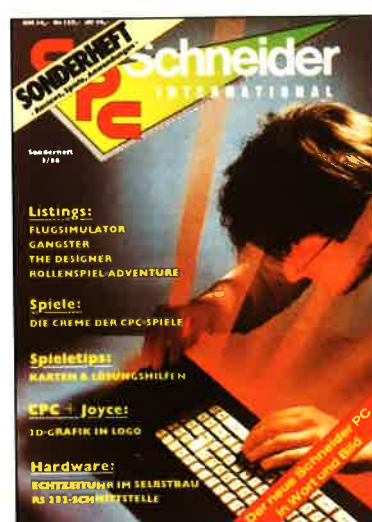

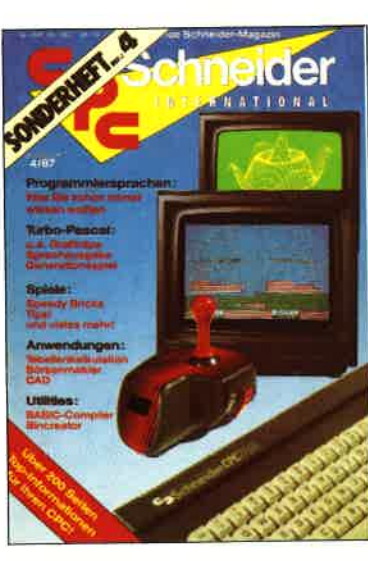

Alle in den Heften enthaltenen Programme gibt es auch als Datenträger. Nur DMV hat den »Databox-Service«.

**Bitte Bestell-**Coupon auf Seite 95 benutzen

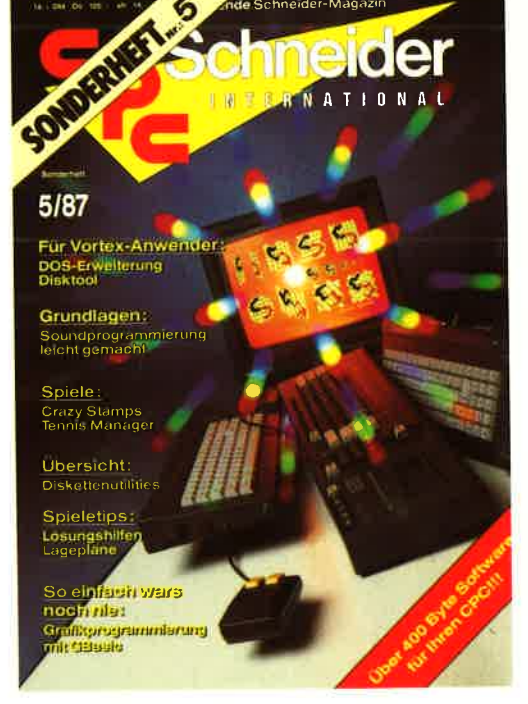

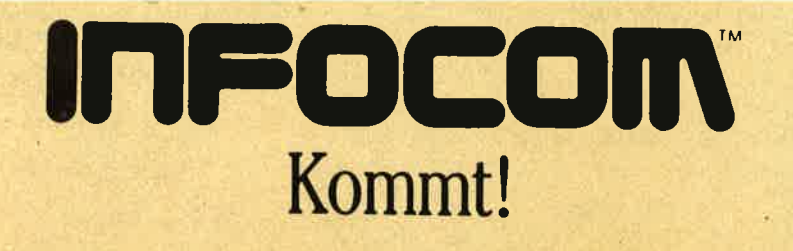

Die Legenden - die Klassiker - die Neuheiten

AN' Who Not Not you

**OCOM**  $IRM<sub>2</sub>$ 

August 12

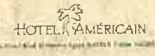

 $1283$ 

 $\mathbf{a}$ 

Dear kose Van Kirk<br>Upot indicate constanting occuping almost to symmetry<br>Sunt thangs could handly be every patter. The indicate<br>to almost heuring for the sensed - it is the electrosing de, if there were any stade - end and e laves We fucher with opens

 $40^{\circ}$ Airell

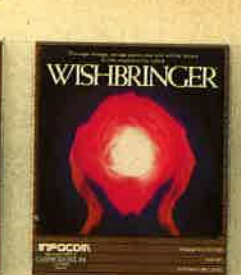

**AMAN ALLT** 

**DATE** 

 $\overline{H}$ 

There would be enough gold

Contain this form of the ment

up to

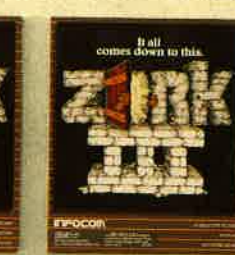

**INFOCOM** 

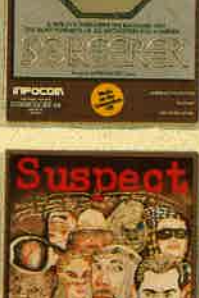

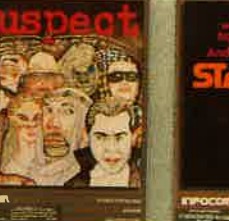

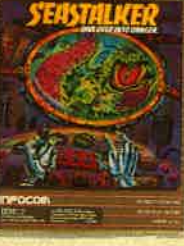

into of the

 $13321$ 

Bumbling

be meet injec There to

It the the back

DATE July 13

**Abdul** 

July 22 Me been one de

He  $a_{ij}$ 

ted and tete.

and

and the like

really my fault

h.

Abdul

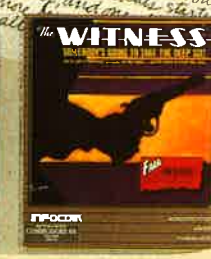

drop it into the

Bright to

THE Another

war ofter and<br>the main we ha

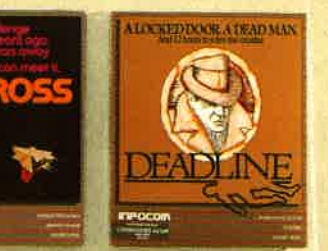

c/o Activision Deutschland GmbH Postfach 760680 2000 Hamburg 76